<span id="page-0-0"></span>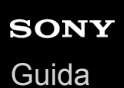

Fotocamera digitale con obiettivo intercambiabile ILCE-7RM4A α7RIV

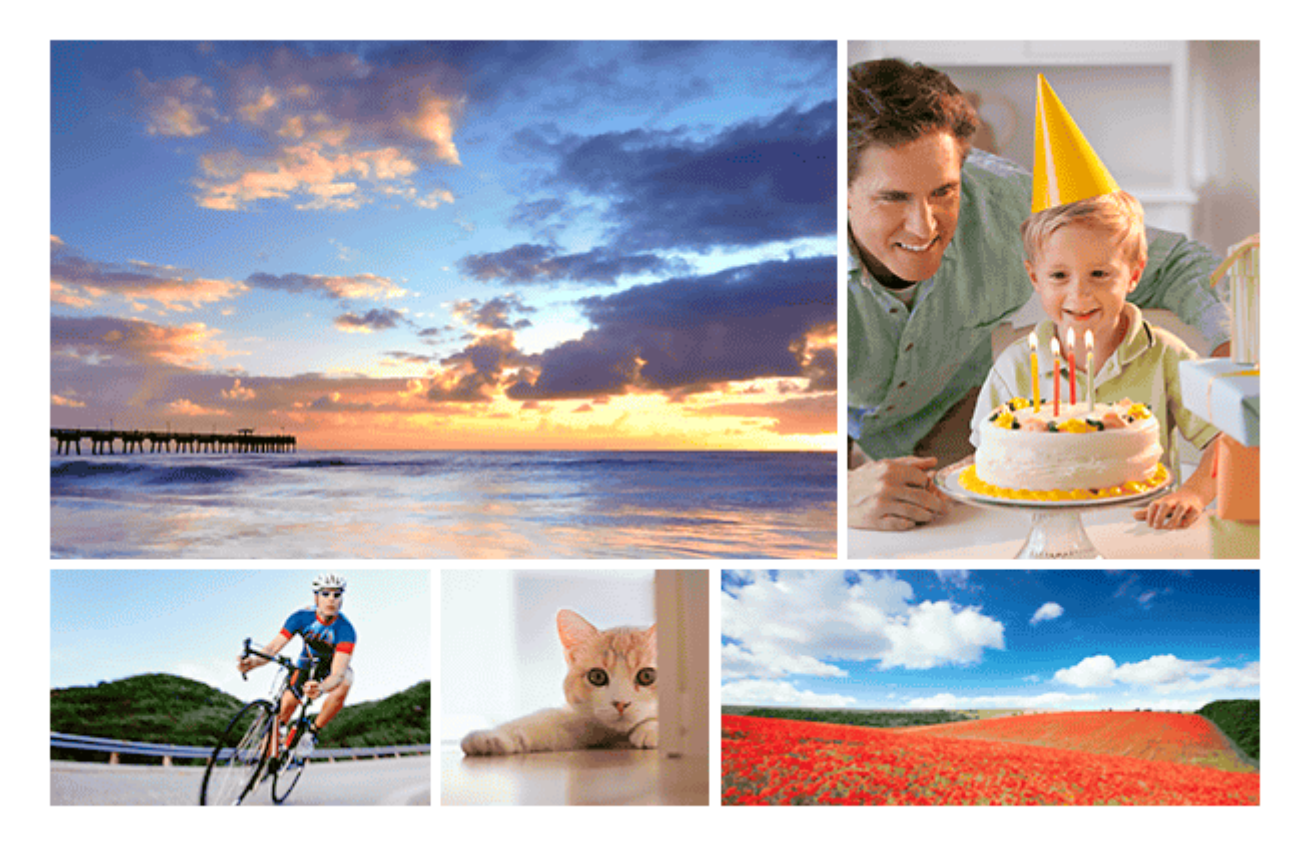

Usare questo manuale se si incontrano dei problemi o si hanno delle domande sul prodotto.

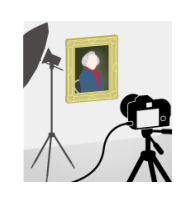

### **Ripresa multipla di spostamento pixel**

È possibile creare immagini con una risoluzione superiore rispetto a quella della ripresa normale [registrando quattro o sedici immagini RAW e combinandole a computer. Questo è utile quando si](#page-227-0) riprendono soggetti fermi quali opere d'arte o architettura.

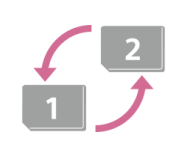

### **Cambio automatico del supporto**

[Se si utilizzano due schede di memoria, quando quella in uso si riempie, è possibile passare](#page-341-0) automaticamente a registrare sull'altra.

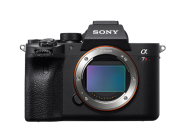

### **ILCE-7RM4A Informazioni di supporto**

[Questo sito web fornisce informazioni di base sulla fotocamera e informazioni riguardanti gli obiettivi](https://www.sony.net/tutorial/ilc/7rm4a/?id=hg_stl) e gli accessori compatibili. (Si aprirà un'altra finestra).

Nome delle parti/Icone e indicatori

Nomi delle parti

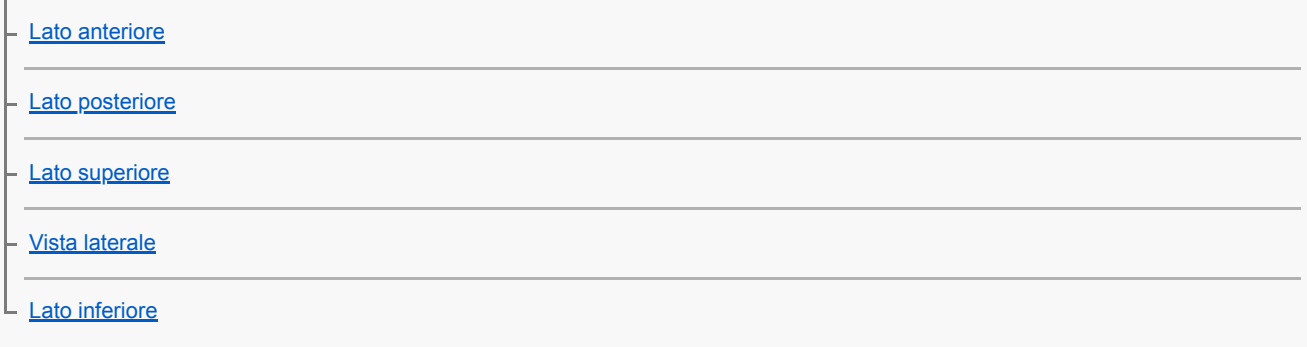

Operazioni di base

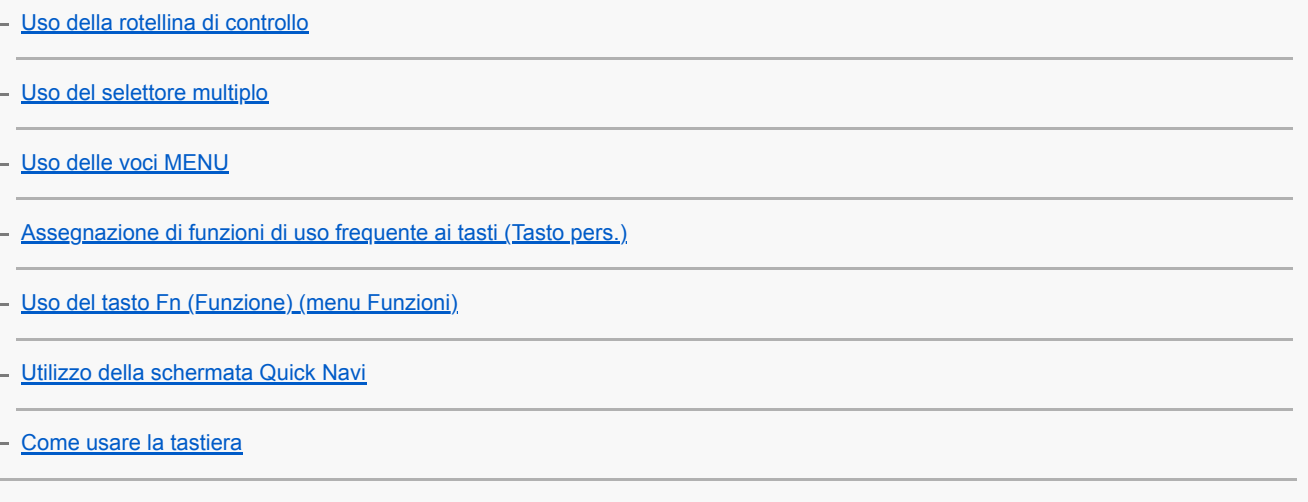

Icone e indicatori

[Elenco delle icone sul monitor](#page-43-0)

[Cambiamento della visualizzazione sullo schermo \(durante la ripresa/riproduzione\)](#page-49-0)

[Tasto DISP \(Monitor/Mirino\)](#page-52-0)

Preparazione della fotocamera

[Controllo della fotocamera e degli accessori in dotazione](#page-54-0)

Caricamento del pacco batteria

[Carica del pacco batteria usando un caricabatterie](#page-56-0)

[Inserimento/rimozione del pacco batteria](#page-58-0)

[Carica mediante collegamento a un computer](#page-60-0)

[Durata della batteria e numero di immagini registrabili](#page-61-0)

[Alimentazione da una presa a muro](#page-62-0)

[Note sul pacco batteria](#page-63-0)

[Note sul caricamento del pacco batteria](#page-65-0)

Inserimento di una scheda di memoria (in vendita separatamente)

[Inserimento/rimozione di una scheda di memoria](#page-66-0)

[Schede di memoria utilizzabili](#page-68-0)

[Note sulla scheda di memoria](#page-69-0)

### Montaggio di un obiettivo

L

[Montaggio/rimozione di un obiettivo](#page-70-0)

[Montaggio del paraluce](#page-72-0)

### Montaggio degli accessori

[Adattatore di Montaggio](#page-73-0)

[Adattatore di montaggio LA-EA1/LA-EA3/LA-EA5](#page-74-0)

[Adattatore per montaggio obiettivo LA-EA2/LA-EA4](#page-75-0)

[Impugnatura verticale](#page-76-0)

[Kit adattatore multi batteria](#page-78-0)

[Impostazione di lingua, data e ora](#page-79-0)

[Guida nella fotocam.](#page-81-0)

Ripresa

[Ripresa di immagini statiche](#page-82-0)

Messa a fuoco

L [Modo messa a fuoco](#page-84-0)

#### Messa a fuoco automatica

[Area messa a fuoco](#page-86-0) [Limite area mes. fco](#page-89-0) [AF con rilevamento di fase](#page-90-0) [Mes. fuoco standard](#page-91-0) [Impost. mes. a fuoco](#page-92-0) [Regolazione delle impostazioni dell'area di messa a fuoco in base all'orientamento della fotocamera \(orizzontale/verticale\) \(Cb.](#page-93-0) Area AF V/O) [Contr.AF/MF](#page-95-0) [AF con p.scatto \(immagine statica\)](#page-96-0) [Attivazione AF](#page-97-0) [Imp. AF Viso/Occhi](#page-98-0) [AF Ingr. mes. fuo. \(immagine statica\)](#page-102-0) [Inseguimento del soggetto \(funzione di inseguimento\)](#page-104-0)

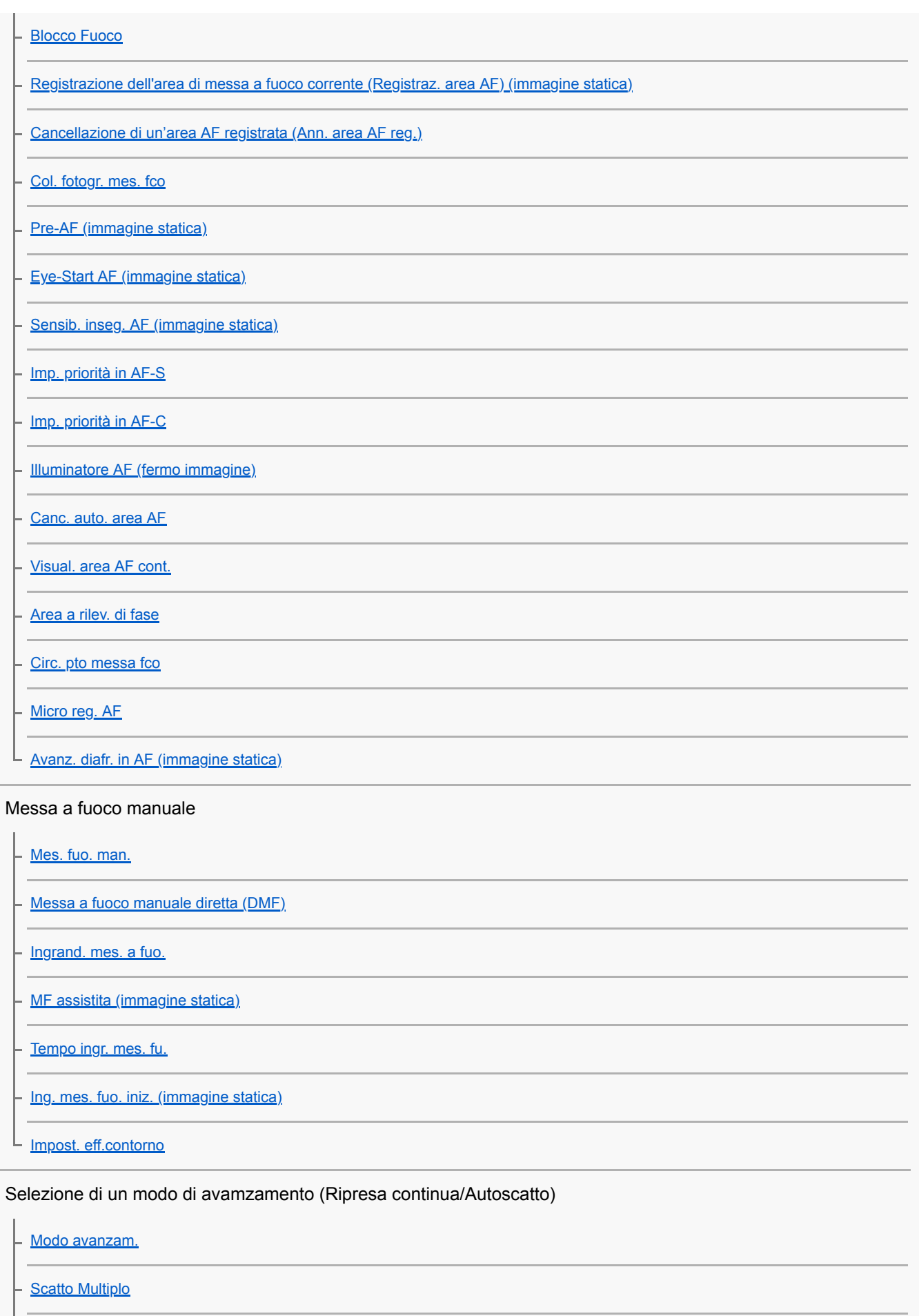

[Visualizzazione dell'indicatore di tempo di ripresa continua restante \(Lungh. scatto multip.\)](#page-134-0)

**[Autoscatto](#page-135-0)** 

[Autoscat.\(mult.\)](#page-136-0)

[Espos. a forc. contin.](#page-137-0) [Esp. a forc. singola](#page-138-0) [Indicatore durante la ripresa con bracketing](#page-139-0) [Esp.forc.WB](#page-141-0) [Esp. a forcella DRO](#page-142-0) [Impostaz. bracketing](#page-143-0) Ripresa intervallata [Funz. ripr. interv.](#page-144-0) L Uso delle funzioni a tocco [Funzionamen. tattile](#page-146-0) [Schermo/Tap. tattile](#page-147-0) - [Funz. funzion. tattile: Messa a fuoco tattile](#page-148-0) - [Funz. funzion. tattile: Inseguimento tattile](#page-150-0) L [Impos. Tappet. Tatt.](#page-151-0)

Selezione della dimensione dei fermi immagine/della qualità dell'immagine

[Formato File \(immagine statica\)](#page-153-0)

[Tipo di file RAW \(immagine statica\)](#page-154-0)

[Qualità JPEG \(immagine statica\)](#page-155-0)

[Dimen. im. JPEG \(immagine statica\)](#page-156-0)

[Rapp.aspetto \(immagine statica\)](#page-158-0)

[APS-C/Super 35mm](#page-159-0)

[Angolo di visione](#page-160-0)

### Selezione di un metodo di ripresa

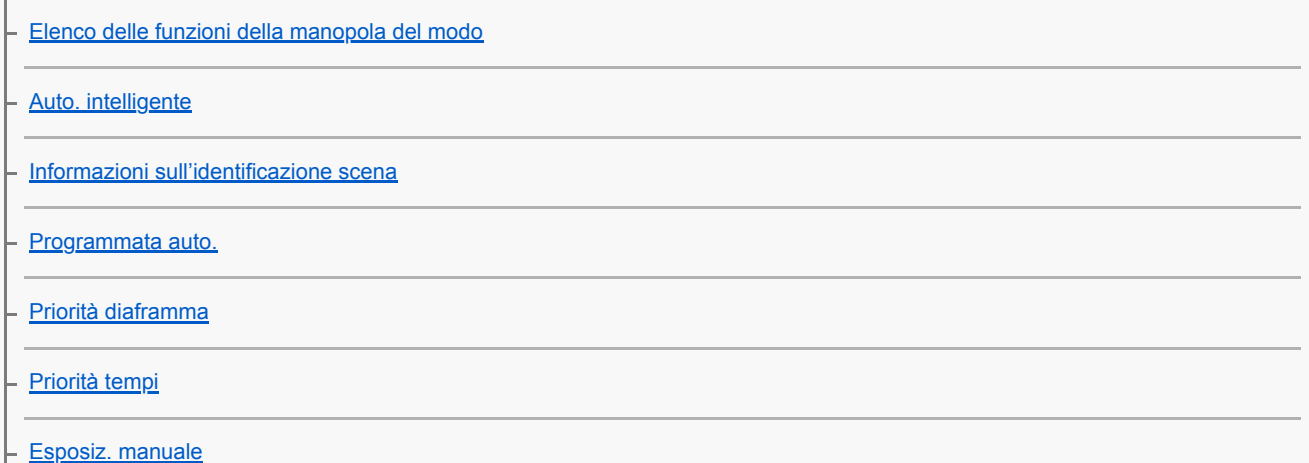

[Ripresa Bulb](#page-170-0)

[Richiamo \(Impostazioni ripresa1/Impostazioni ripresa2\)](#page-172-0)

[Filmato: Modo esposizione](#page-173-0)

[Movimento L&R: Modo esposizione](#page-174-0)

Controllo dell'esposizione/dei modi di misurazione esposimetrica

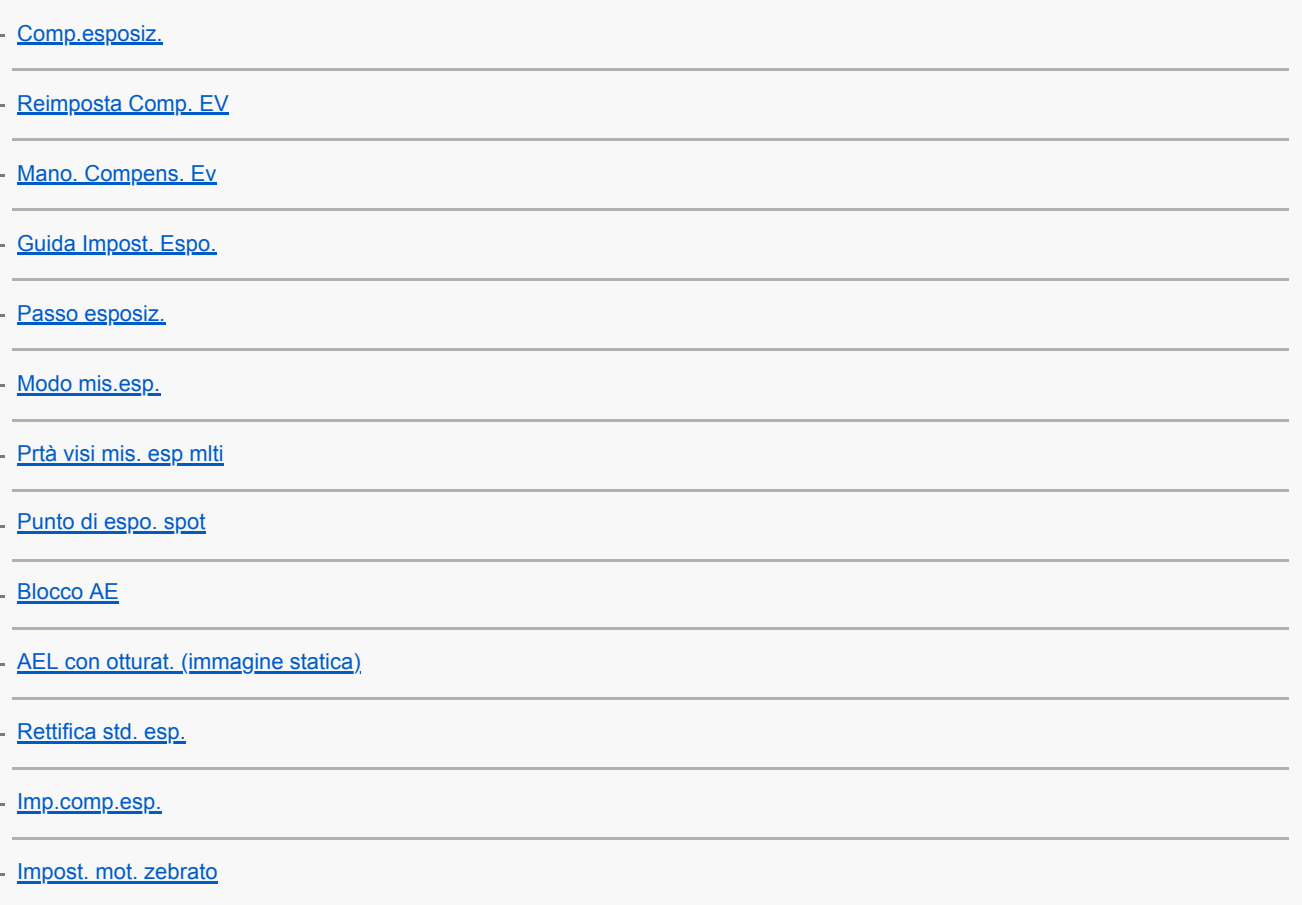

#### Correzione automatica di luminosità e contrasto

L [Ott.gamma din. \(DRO\)](#page-190-0)

#### Selezione della sensibilità ISO

[Impostazione ISO: ISO](#page-191-0)

- [Impostazione ISO: Limite di gamma ISO](#page-192-0)

L **[Impostazione ISO: ISO AUTO Min. VO](#page-193-0)** 

Uso dello zoom

[Le funzioni dello zoom disponibili con questo prodotto](#page-194-0)

[Zoom immagine nitida/Zoom digitale \(Zoom\)](#page-196-0)

[Impostazione zoom](#page-197-0)

[Informazioni sulla scala dello zoom](#page-198-0)

[L'anello zoom ruota](#page-199-0)

Bilanciamento del bianco

[Bilanc.bianco](#page-200-0)

[Imp. priorità in AWB](#page-202-0)

[Acquisizione di un colore bianco standard per impostare il bilanciamento del bianco \(bilanciamento del bianco personalizzato\)](#page-203-0)

[Bloc. AWB ottur. \(immagine statica\)](#page-204-0)

#### Impostazione della modalità di elaborazione delle immagini

[Stile personale](#page-206-0)

[Effetto immagine](#page-209-0)

[Spazio colore \(immagine statica\)](#page-210-0)

### Impostazioni dell'otturatore

[Ripr. anti-flicker \(immagine statica\)](#page-211-0)

[Scatta senza obiett.](#page-213-0)

[Scatta senza scheda](#page-214-0)

[Ripresa silenziosa \(immagine statica\)](#page-215-0)

[Ottur. a tend. ant. el.](#page-217-0)

### Riduzione della sfocatura

**[SteadyShot](#page-218-0)** 

[Impost. SteadyShot](#page-219-0)

#### Compensazione dell'obiettivo

[Compens. obiettivo](#page-220-0)

#### Riduzione dei disturbi

[Espos.lunga NR \(immagine statica\)](#page-221-0)

[ISO alta NR \(fermo immagine\)](#page-222-0)

### Rilevamento dei visi

[Priorità visi registrati](#page-223-0)

[Registrazione visi \(Nuova registrazione\)](#page-224-0)

[Registrazione visi \(Scambio dell'ordine\)](#page-225-0)

[Registrazione visi \(Canc.\)](#page-226-0)

Ripresa di immagini statiche ad alta risoluzione

L [Ripresa di immagini statiche con una risoluzione superiore \(Ripr.multi.spos.pixel\)](#page-227-0)

# Uso del flash [Uso del flash \(in vendita separatamente\)](#page-229-0) [Rid.occ.rossi.](#page-231-0) [Modo flash](#page-232-0) [Compens.flash](#page-233-0) [Blocco FEL](#page-234-0) [Impost. flash esterno](#page-236-0) [Flash senza fili](#page-238-0) [Utilizzo di un flash con un cavo collegato al terminale di sincronizzazione](#page-239-0) Registrazione dei filmati [Ripresa di filmati](#page-240-0) [Filmati con scatto](#page-243-0) [Formati di registrazione dei filmati](#page-244-0) [Formato file \(filmato\)](#page-245-0) [Impost. registraz. \(filmato\)](#page-246-0) [Impostazioni L&R](#page-248-0) [Registraz. Proxy](#page-250-0) [Registrazione audio](#page-251-0) [Vis. Livello audio](#page-252-0) [Livello registr. audio](#page-253-0) [Timing uscita audio](#page-254-0) [Riduz. rumore vento](#page-255-0) [Profilo foto](#page-256-0) [Assist. vis. Gamma](#page-261-0) [Otturat. lento aut. \(filmato\)](#page-262-0) [Ing. mes. fuo. iniz. \(filmato\)](#page-263-0) [Velocità AF \(filmato\)](#page-264-0) [Sensib. inseg. AF \(filmato\)](#page-265-0) [Impostazioni TC/UB](#page-266-0)

[Interr. visual. TC/UB](#page-268-0)

[Pulsante MOVIE](#page-269-0)

[Visualiz. simbolo \(filmato\)](#page-270-0)

[Impostaz. simbolo \(filmato\)](#page-271-0)

[4K Uscita Selez. \(filmato\)](#page-272-0)

[Modo luce del video](#page-274-0)

Visualizzazione

Visualizzazione delle immagini

[Riproduzione delle immagini statiche](#page-275-0) [Ingrandimento di un'immagine in corso di riproduzione \(Ingrandisci\)](#page-276-0) [Rotazione automatica delle immagini registrate \(Rotazione schermo\)](#page-277-0) [Rotazione di un'immagine \(Ruota\)](#page-278-0) [Ingrand. ingr. iniz.](#page-279-0) [Ingrand. posiz. iniz.](#page-280-0) [Riproduzione dei filmati](#page-281-0) [Impostazioni volume](#page-282-0) [Cattura foto](#page-283-0) [Riproduzione delle immagini nella schermata dell'indice delle immagini \(Indice immagini\)](#page-284-0) [Impostazione del metodo per passare tra le immagini \(Impost. salto immag.\)](#page-285-0) [Passaggio tra immagini statiche e filmati \(Modo visione\)](#page-286-0) [Visual. come gruppo](#page-287-0) [Rip. con. per Interv](#page-288-0) [Vel. ripr. per Interv](#page-289-0) [Selezione della scheda di memoria da riprodurre \(Selez. supp. riprod.\)](#page-290-0) [Copia delle immagini da una scheda di memoria a un'altra \(Copia\)](#page-291-0) [Riproduzione delle immagini usando la proiezione diapositive \(Proiez.diapo.\)](#page-292-0) Protezione dei dati

L [Protezione delle immagini \(Proteggi\)](#page-293-0)

Impostazione della funzione di Valutazione

[Restrizioni](#page-294-0)

[Imp. rest.\(Tas. pers.\)](#page-295-0)

### Selezione delle immagini per la stampa (DPOF)

[Selezione delle immagini da stampare \(Specifica stampa\)](#page-296-0)

Cancellazione delle immagini

[Cancellazione di un'immagine visualizzata](#page-297-0)

[Cancellazione di più immagini selezionate \(Canc.\)](#page-298-0)

[Canc.conferma](#page-300-0)

Visualizzazione delle immagini su un televisore

[Visualizzazione delle immagini su un televisore usando un cavo HDMI](#page-301-0)

Personalizzazione della fotocamera

[Funzioni di personalizzazione della fotocamera](#page-303-0)

Registrazione delle funzioni usate di frequente

[Memoria \(Impostazioni ripresa1/Impostazioni ripresa2\)](#page-305-0)

[Selez. supporto \(Richiamo memoria\)](#page-306-0)

[Registrazione delle impostazioni di ripresa su un tasto personalizzato \(Reg. imp. ripr. perso.\)](#page-307-0)

Personalizzazione delle funzioni di anello/manopola

[Cambiamento temporaneo della funzione della manopola \(Imp. Mia manopola\)](#page-309-0)

[Impostaz. manopola](#page-311-0)

[Ruota Av/Tv](#page-312-0)

[Blocco parti operaz.](#page-313-0)

[Anello funz.\(obiet.\)](#page-314-0)

Personalizzazione del MENU (Il Mio Menu)

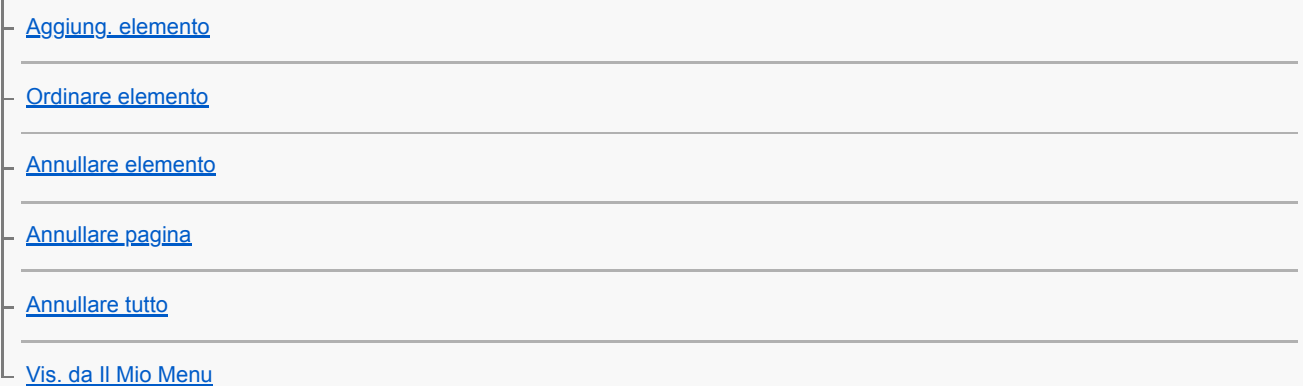

Controllo delle immagini prima/dopo la registrazione

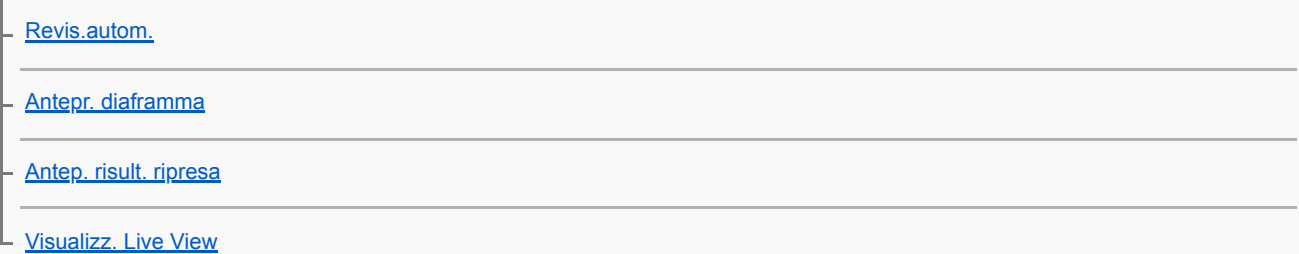

### Impostazioni del monitor/mirino

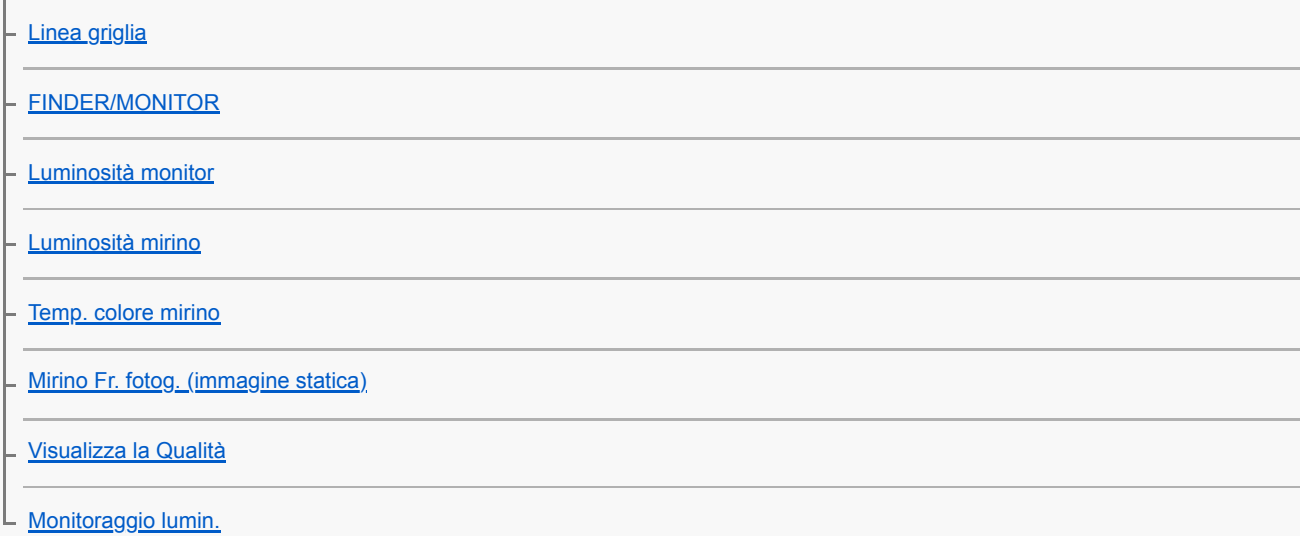

### Impostazioni della scheda di memoria

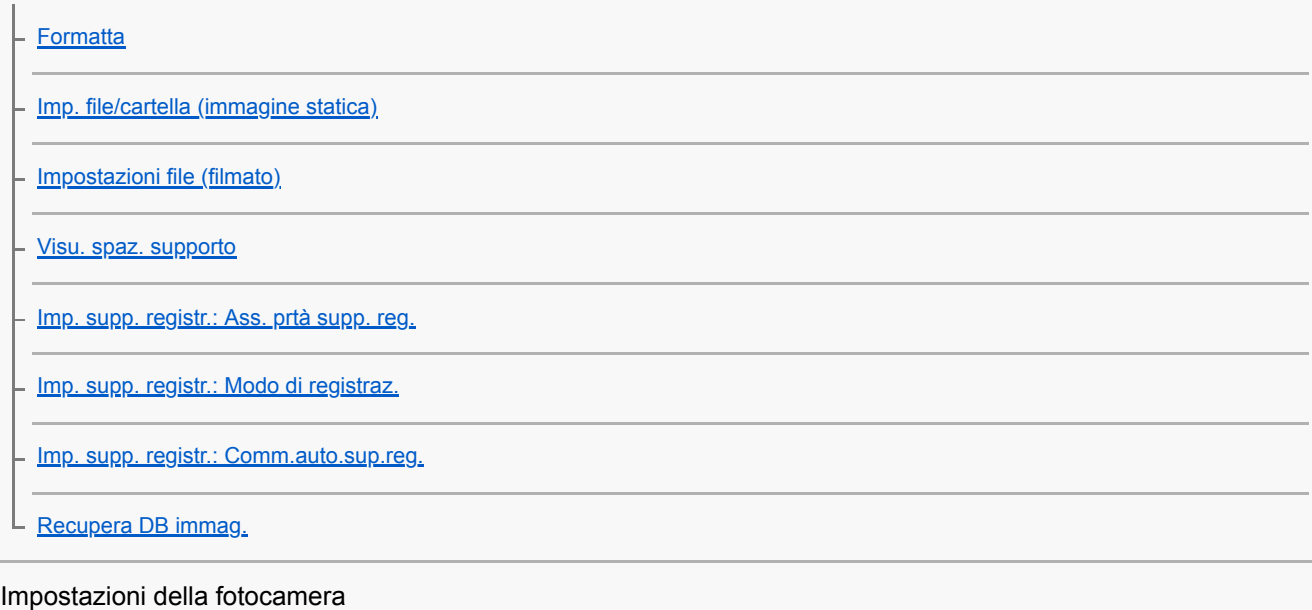

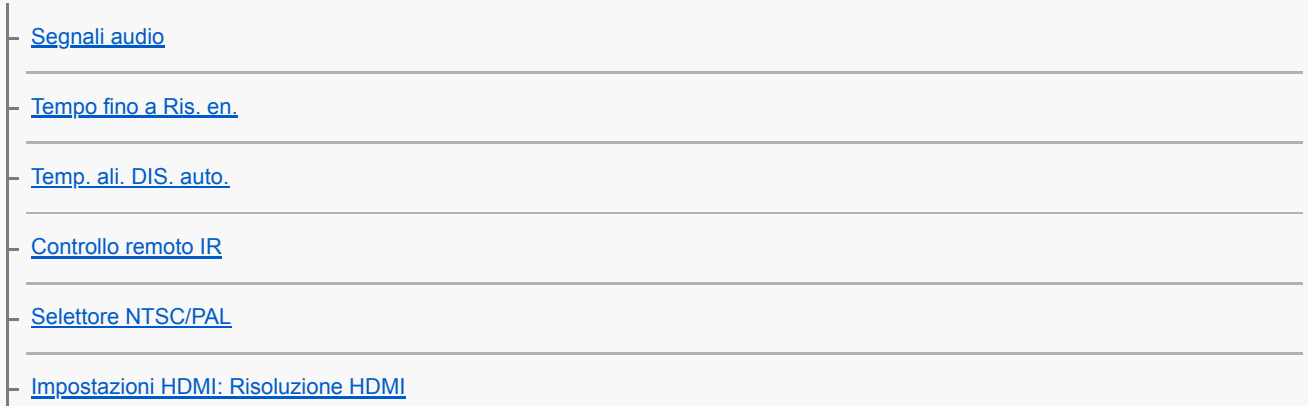

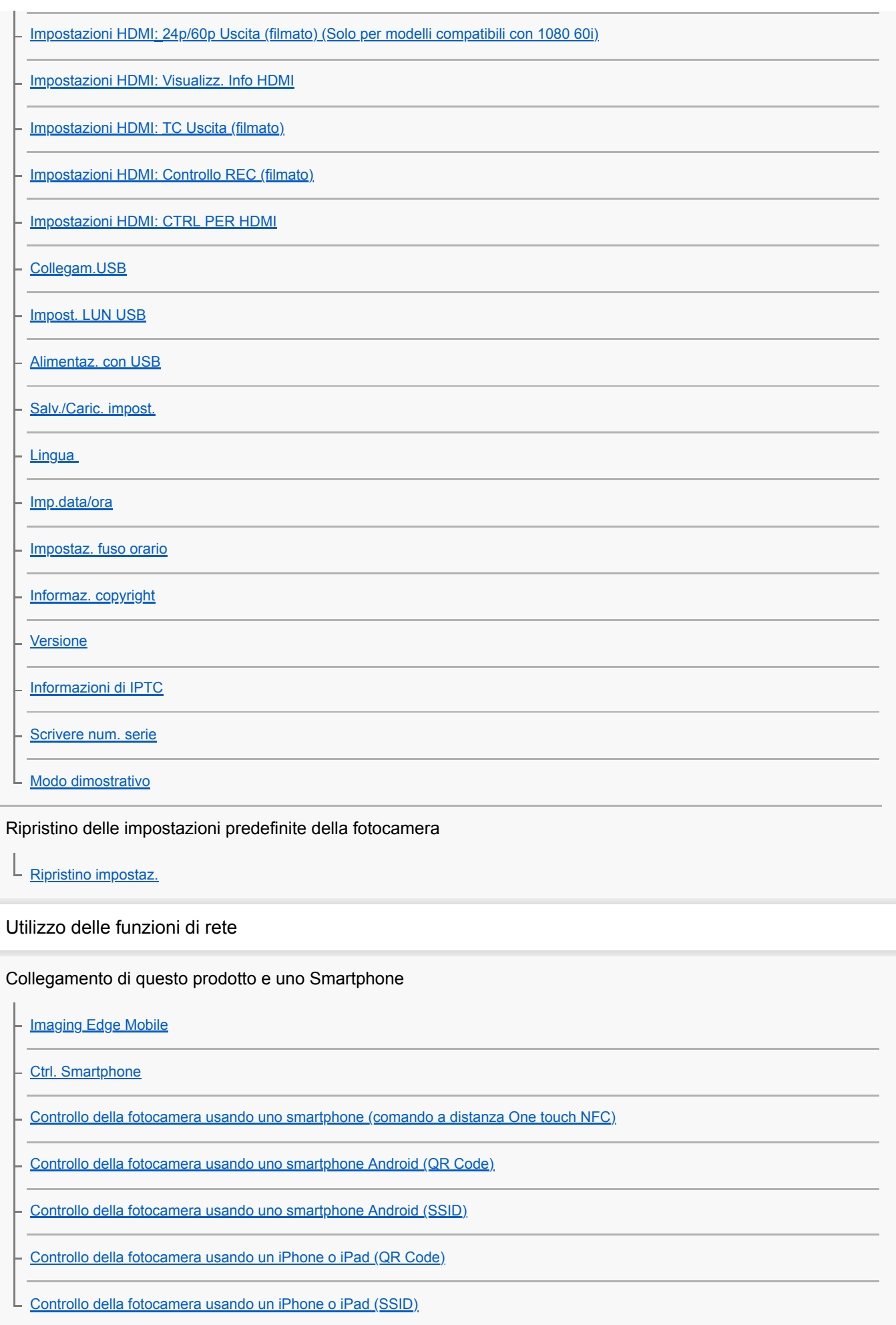

### Trasferimento delle immagini su uno Smartphone

[Funz Invia a Smrtphn: Invia a Smartphone](#page-381-0)

[Funz Invia a Smrtphn: Invio obiettivo \(filmati proxy\)](#page-383-0)

[Funz Invia a Smrtphn: Coll crs drnt ali DIS](#page-384-0)

[Invio delle immagini a uno smartphone \(Condivisione One touch NFC\)](#page-386-0)

Lettura delle informazioni sulla posizione da uno smartphone

 $L$  [Imp. coll. info. loc.](#page-388-0)

Uso di un telecomando con comunicazione Bluetooth

L [Cntrl remt Bluetooth](#page-391-0)

Trasferimento delle immagini su un televisore

[Visione su TV](#page-393-0)

Modifica delle impostazioni di rete

[Modo Aeroplano](#page-395-0)

[Impostazioni Wi-Fi: Pressione WPS](#page-396-0)

[Impostazioni Wi-Fi: Imp. man. punt. acc.](#page-397-0)

[Impostazioni Wi-Fi: Banda di frequenza \(modelli che supportano 5 GHz\)](#page-399-0)

[Impostazioni Wi-Fi: Visualizz. info. Wi-Fi](#page-400-0)

[Impostazioni Wi-Fi: Azzera SSID/PW](#page-401-0)

[Impostaz. Bluetooth](#page-402-0)

[Modif. Nome Dispos.](#page-403-0)

[Importazione del certificato radice per la fotocamera \(Import. certif. radice\)](#page-404-0)

[Sicurezza\(IPsec\)](#page-405-0)

[Azzera Impost. Rete](#page-406-0)

Uso di un computer

[Ambiente consigliato per il computer](#page-407-0)

Importazione delle immagini in un computer

**[PlayMemories Home](#page-408-0)** 

[Installazione di PlayMemories Home](#page-409-0)

[Connessione a un computer](#page-410-0)

[Importazione delle immagini sul computer senza usare PlayMemories Home](#page-411-0)

[Scollegamento della fotocamera dal computer](#page-412-0)

Controllo della fotocamera da un computer

L [Controllo della fotocamera da un computer \(Contr. remoto da PC\)](#page-413-0)

Trasferimento delle immagini su un computer

[Invia a Computer](#page-415-0)

[Funz. trasferim. FTP](#page-416-0)

Sviluppo di immagini RAW/Ripresa remota (Imaging Edge Desktop)

L **[Imaging Edge Desktop](#page-417-0)** 

Creazione di un disco di filmato

[Selezione del disco da creare](#page-418-0)

[Creazione di dischi Blu-ray da filmati con qualità dell'immagine ad alta definizione](#page-420-0)

[Creazione di dischi DVD \(dischi di registrazione AVCHD\) da filmati con qualità dell'immagine ad alta definizione](#page-421-0)

L [Creazione di dischi DVD da filmati con qualità dell'immagine standard](#page-422-0)

Elenco delle voci del MENU

[Uso delle voci MENU](#page-34-0)

### Impostazioni ripresa1

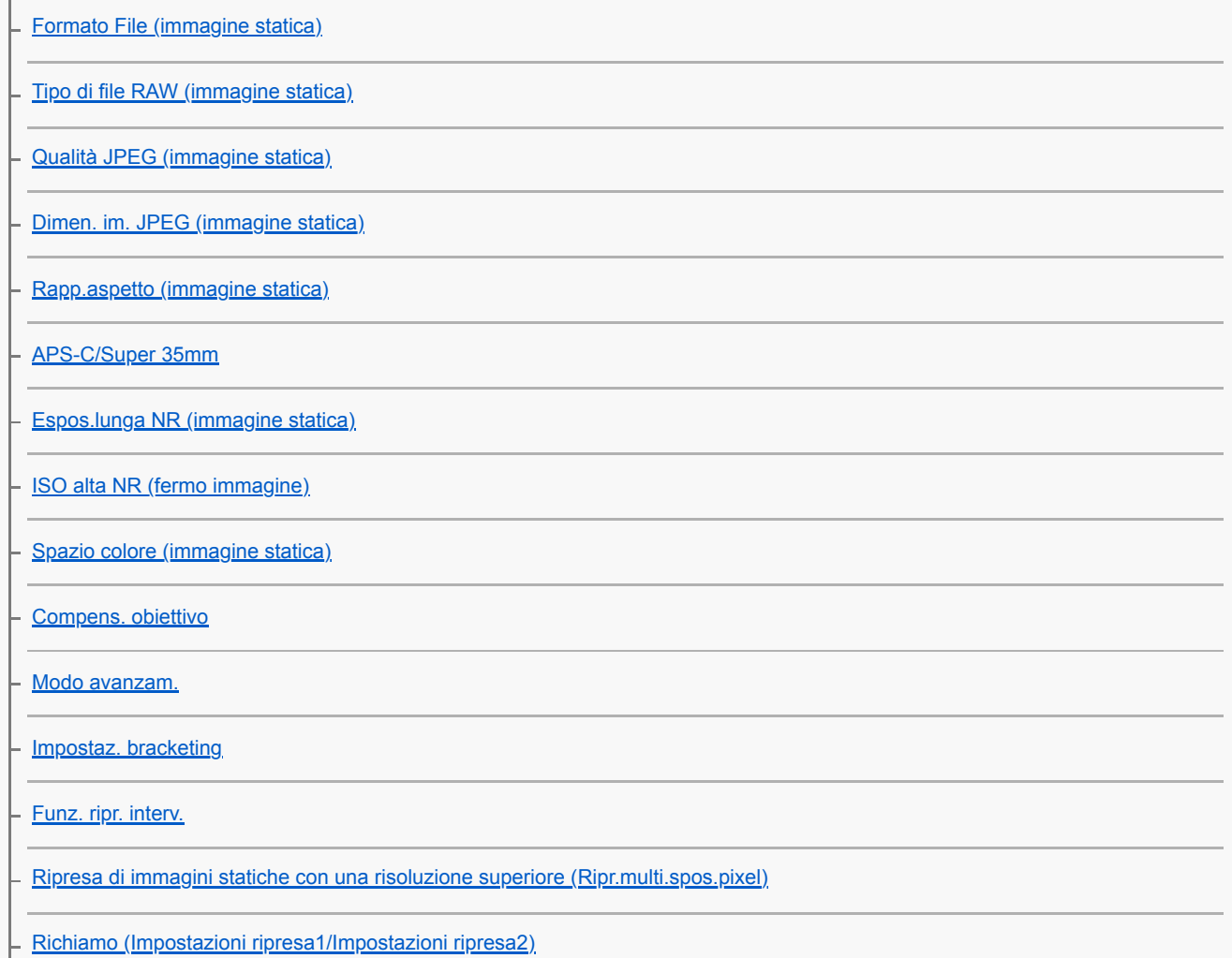

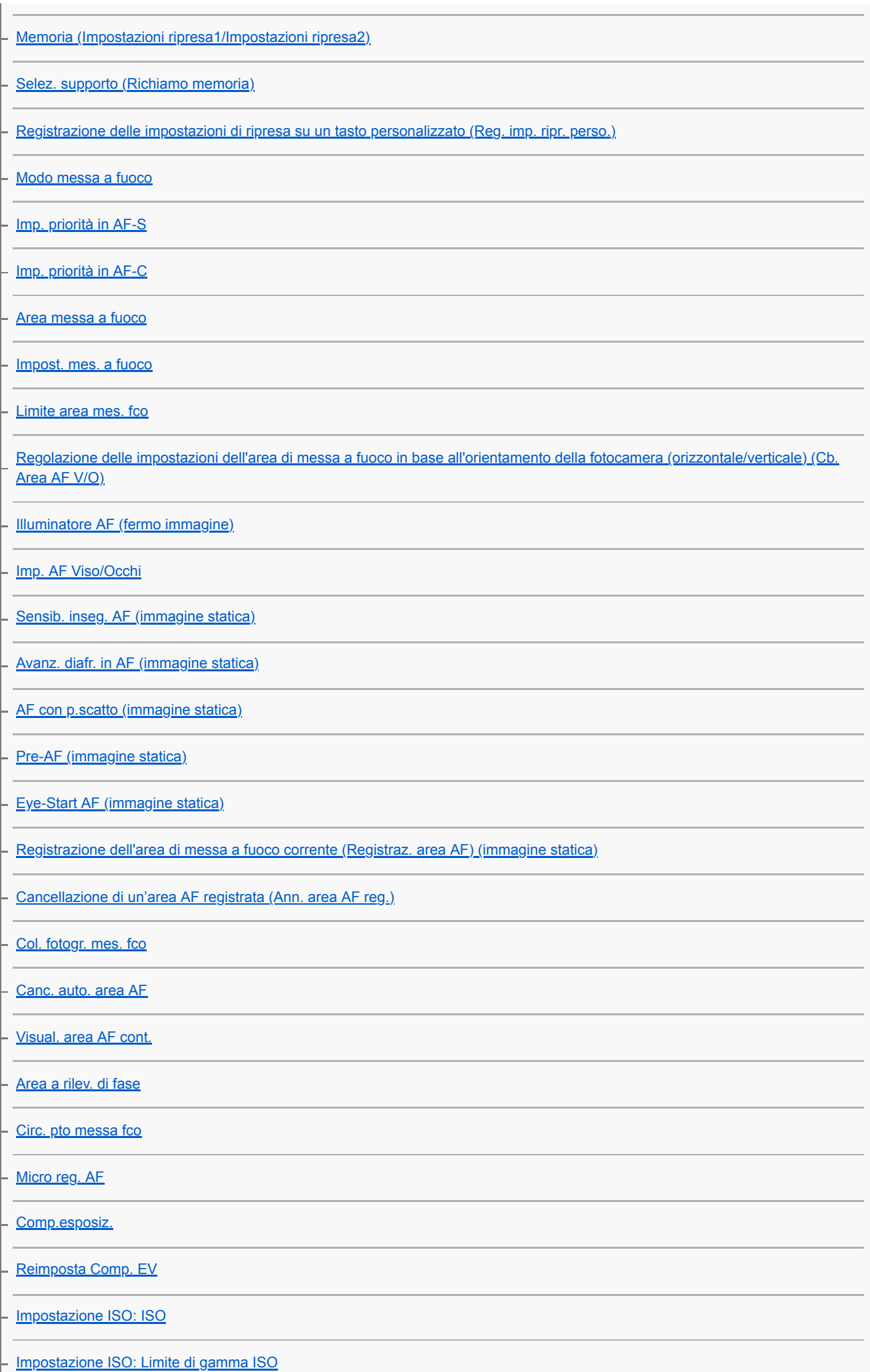

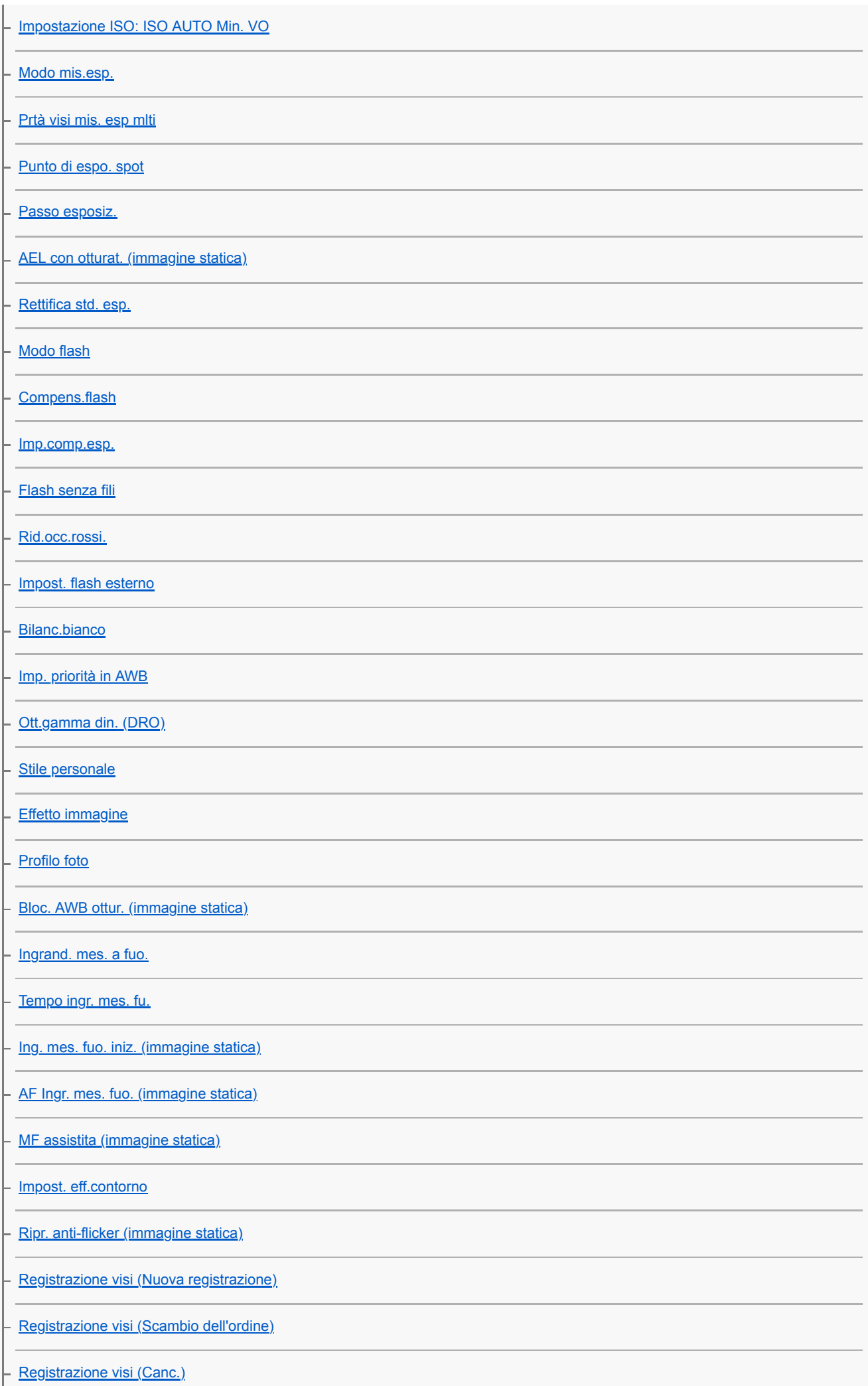

### Impostazioni ripresa2

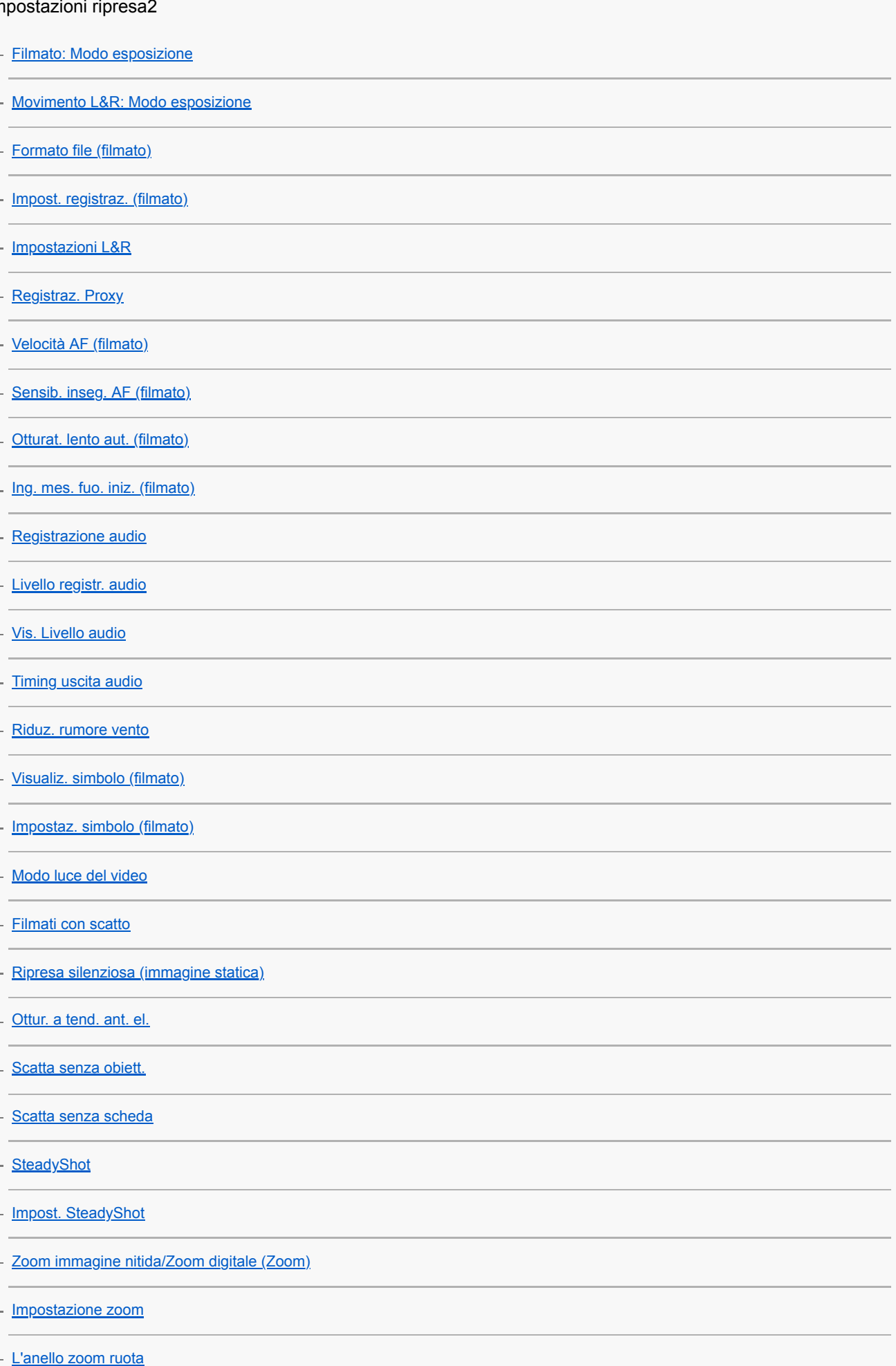

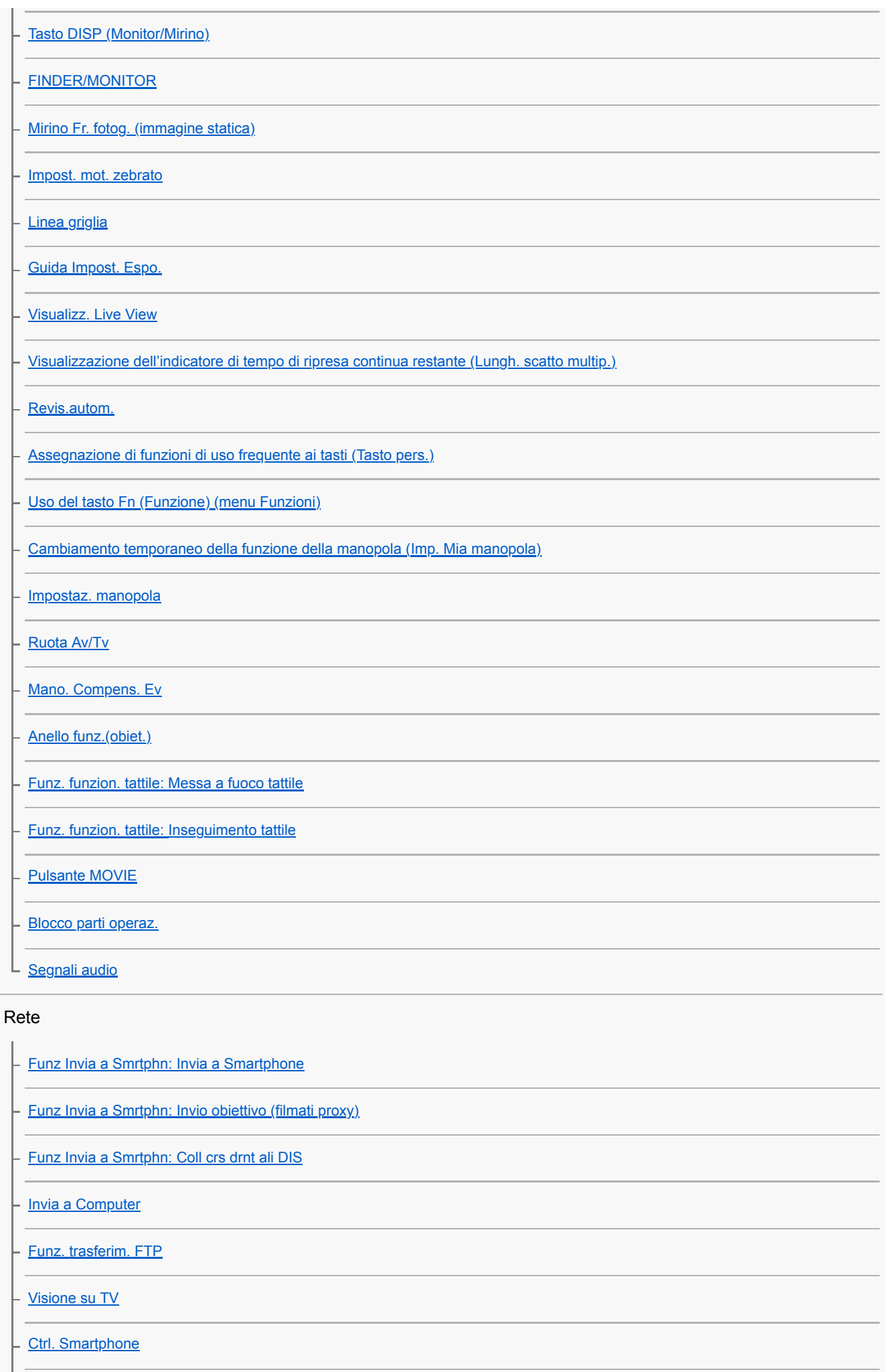

[Controllo della fotocamera da un computer \(Contr. remoto da PC\)](#page-413-0)

⊦

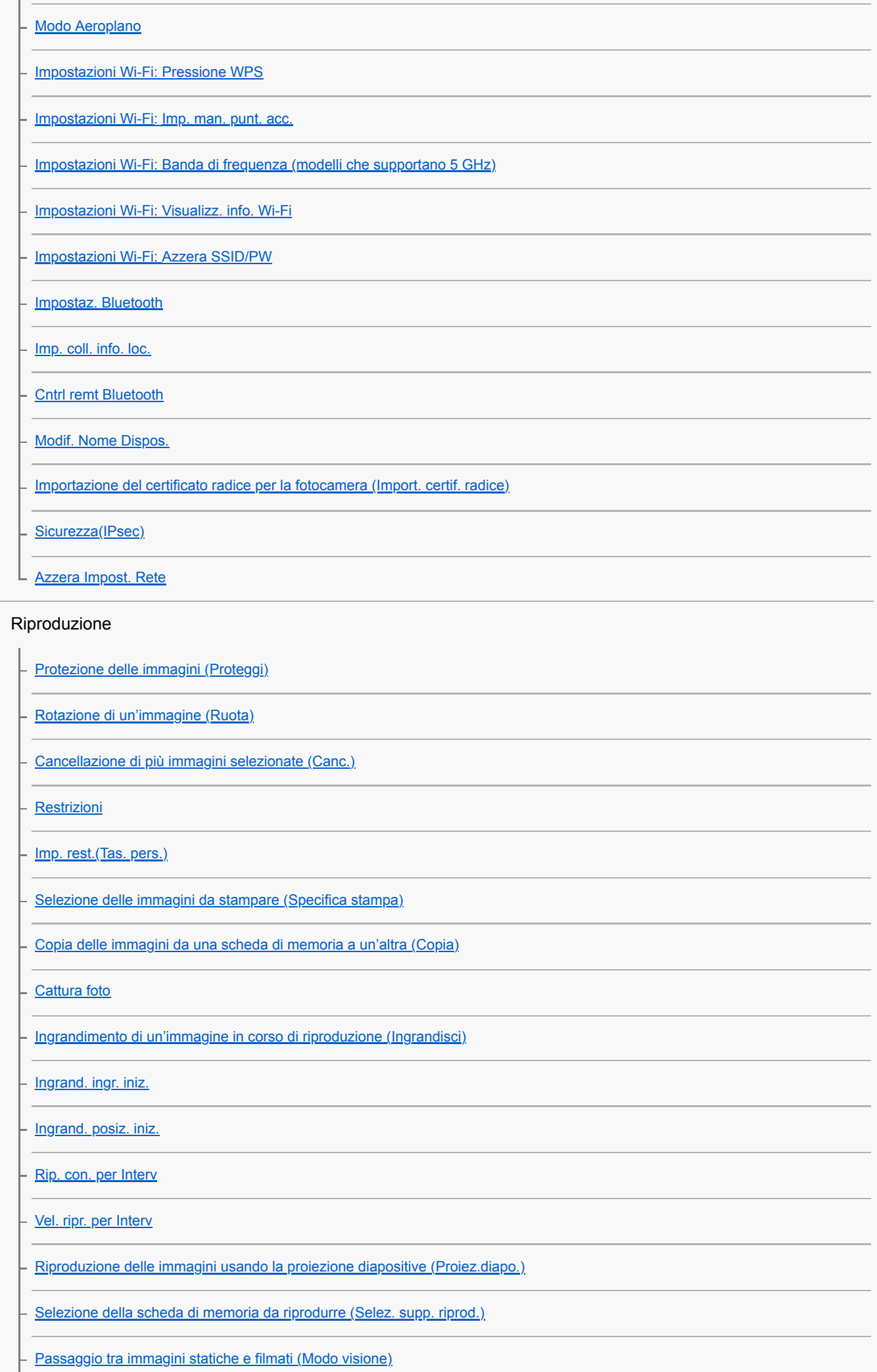

[Riproduzione delle immagini nella schermata dell'indice delle immagini \(Indice immagini\)](#page-284-0)

[Visual. come gruppo](#page-287-0)

[Rotazione automatica delle immagini registrate \(Rotazione schermo\)](#page-277-0)

L [Impostazione del metodo per passare tra le immagini \(Impost. salto immag.\)](#page-285-0)

### Impostazione

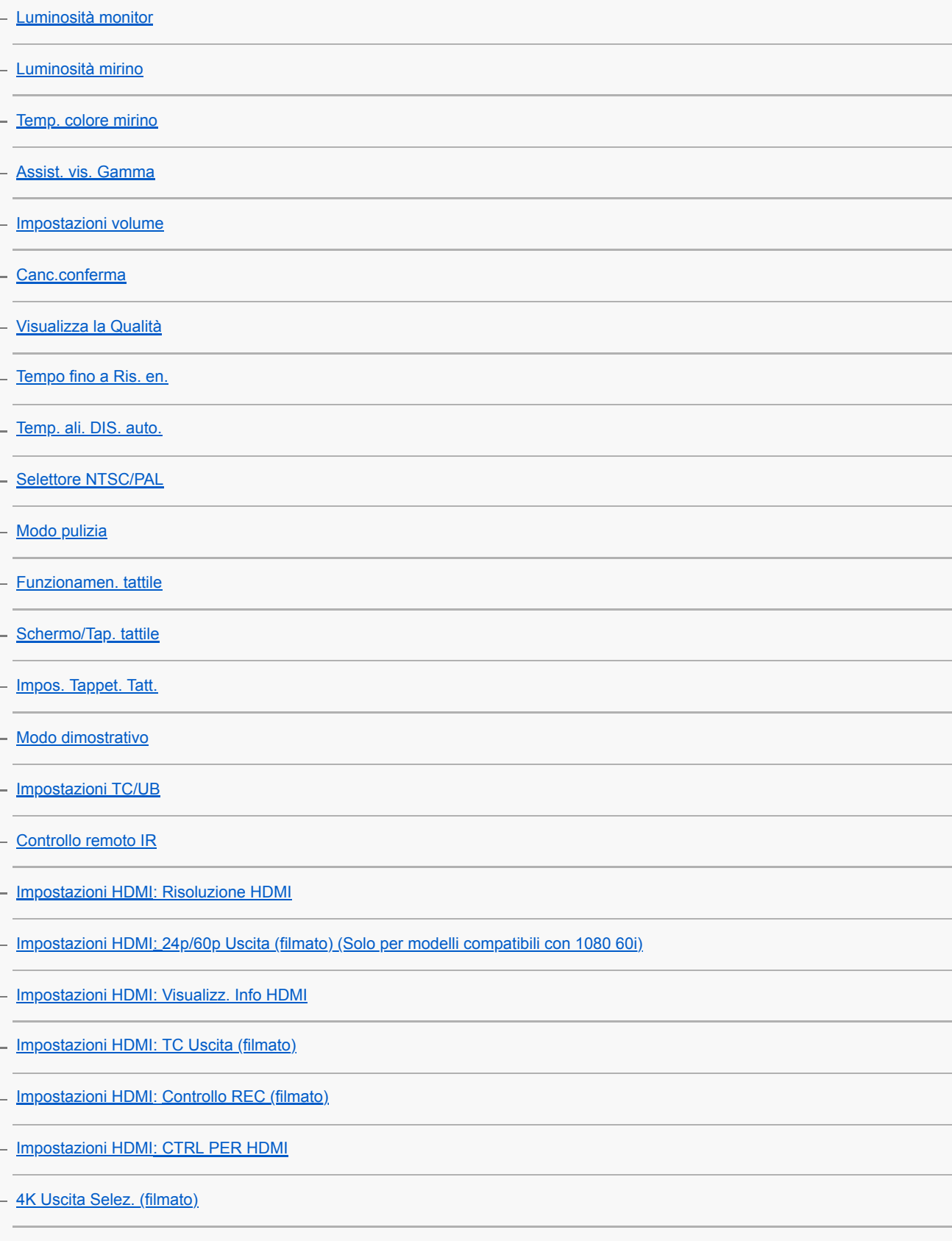

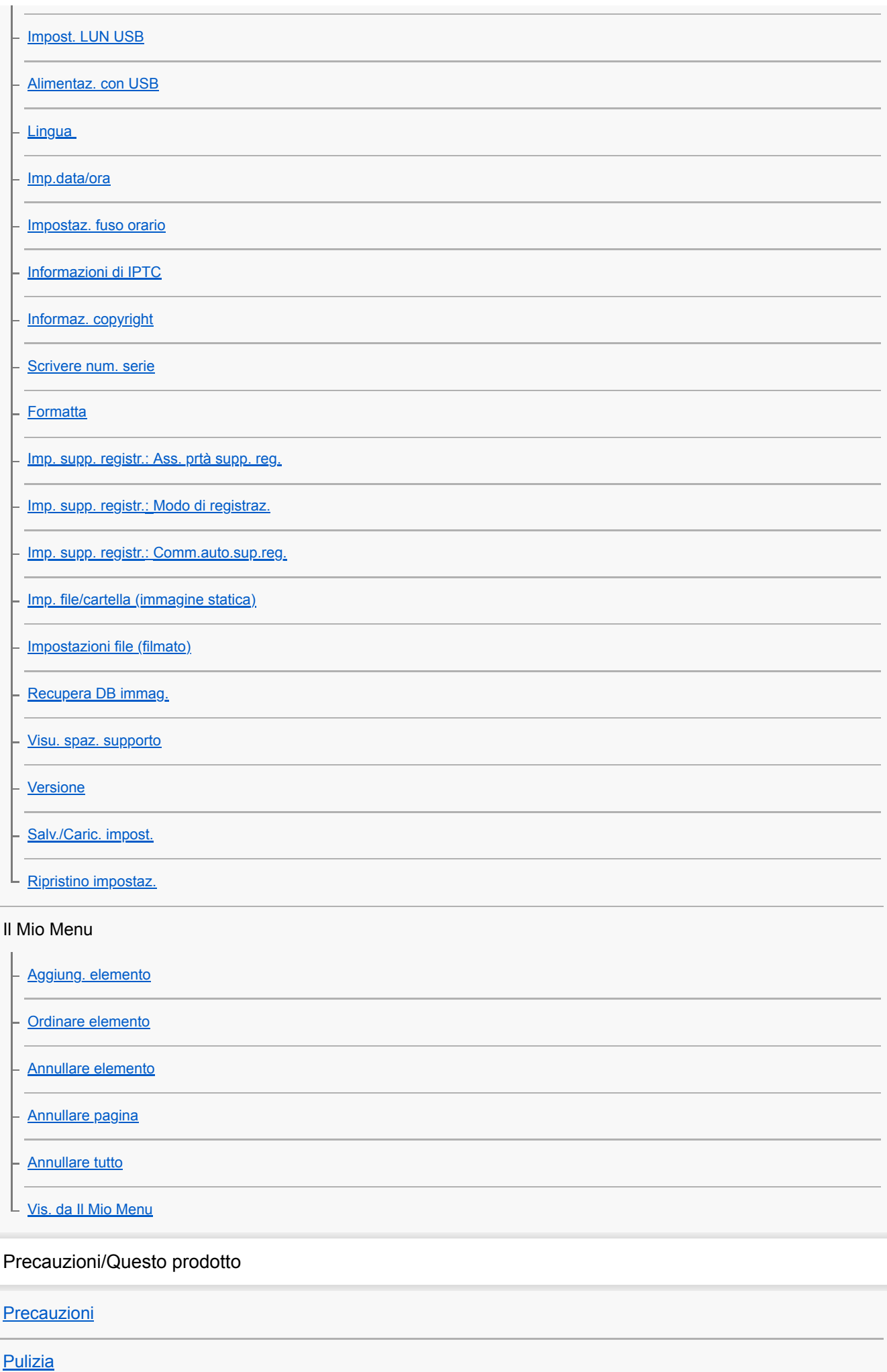

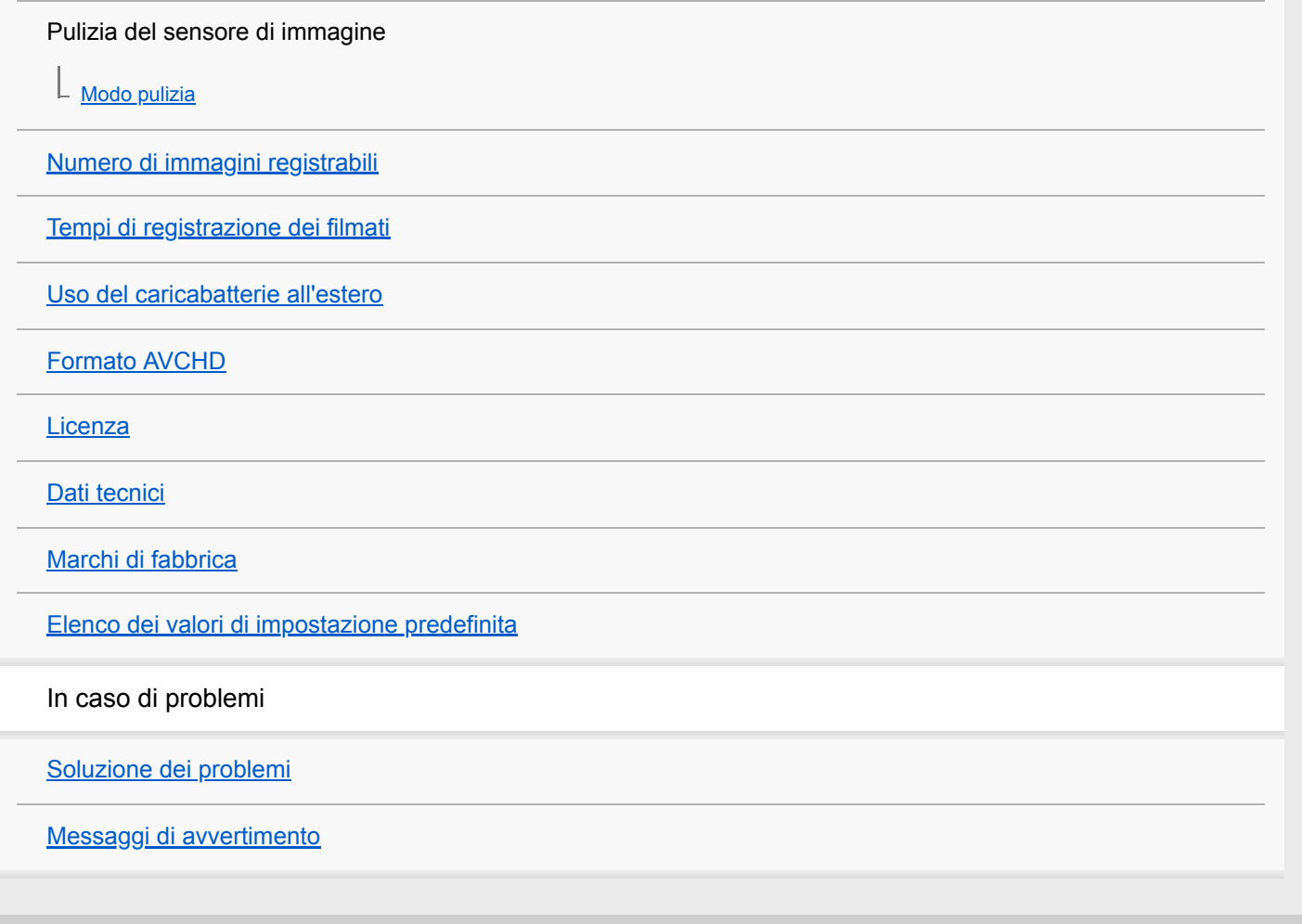

### <span id="page-22-0"></span>**SONY**

[Guida](#page-0-0)

Fotocamera digitale con obiettivo intercambiabile ILCE-7RM4A α7RIV

# **Lato anteriore**

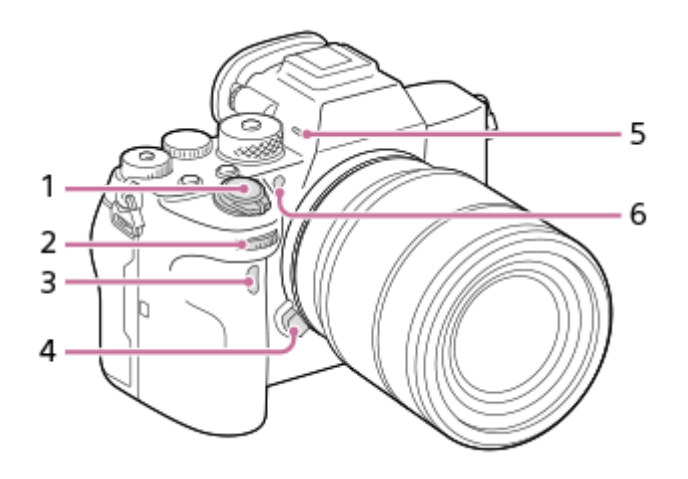

- **1.** Interruttore ON/OFF (accensione)/Pulsante di scatto
- 2. Manopola anteriore Consente di regolare rapidamente le impostazioni per ciascun modo di ripresa.
- **3.** Sensore per comando a distanza a infrarossi
- **4.** Tasto di rilascio dell'obiettivo
- Microfono **5.**

Non coprire questa parte durante la registrazione di filmati. In caso contrario si potrebbero causare dei disturbi o si potrebbe abbassare il volume.

**6.** Illuminatore AF/Spia dell'autoscatto

### **Con l'obiettivo rimosso**

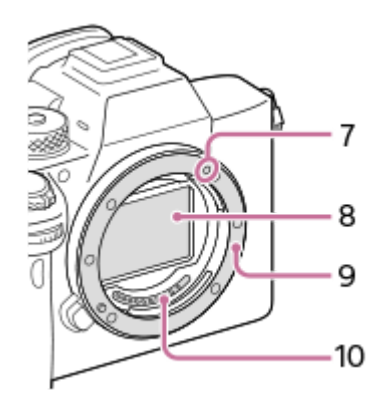

- **7.** Indice di montaggio
- **8.** Sensore dell'immagine\*
- **9.** Attacco
- **10.** Contatti dell'obiettivo\*

Non toccare direttamente queste parti.

### <span id="page-23-0"></span>**SONY**

[Guida](#page-0-0)

Fotocamera digitale con obiettivo intercambiabile ILCE-7RM4A α7RIV

# **Lato posteriore**

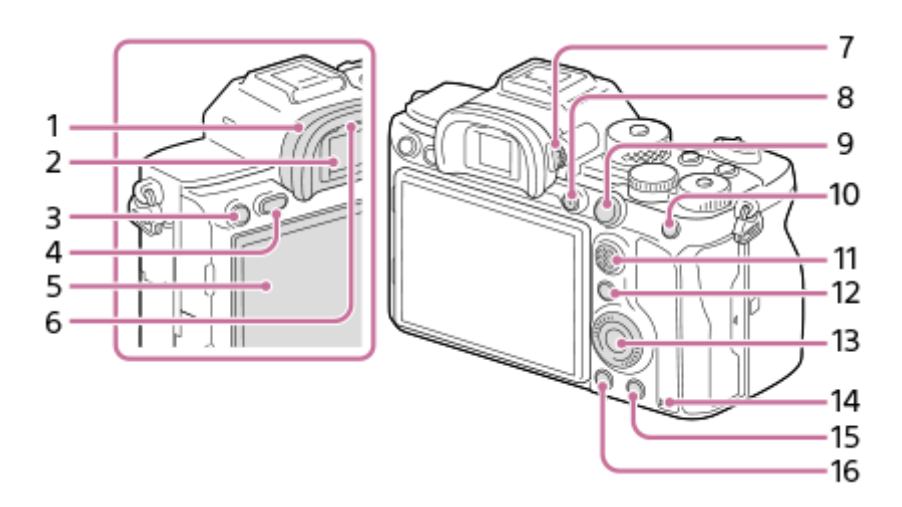

Conchiglia oculare **1.**

### **Rimozione della conchiglia oculare**

Premere i morsetti sul fondo della conchiglia oculare a sinistra e a destra e sollevare la conchiglia.

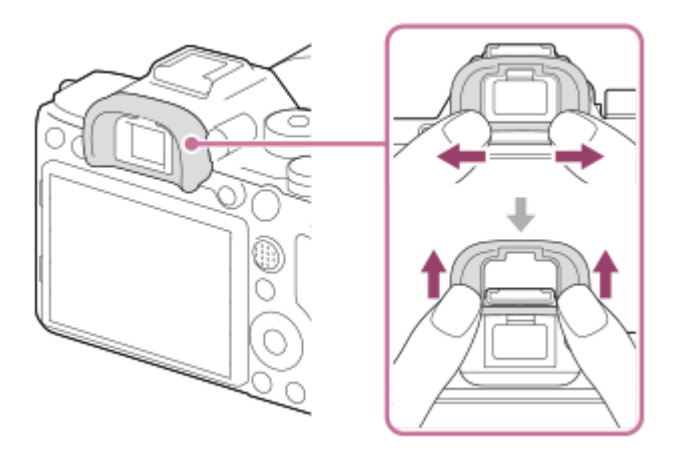

Rimuovere la conchiglia oculare quando si monta un mirino angolare (in vendita separatamente). Inoltre, selezionare MENU → 2 (Impostazioni ripresa2) → [FINDER/MONITOR], e poi cambiare [Mirino(Manuale)] e [Monitor(Manuale)].

- **2.** Mirino
- **3.** Tasto C3 (Tasto personalizzato 3)/Tasto  $\bigcirc$ <sub>T1</sub> (Protezione)
- **4.** Tasto MENU
- Monitor (per l'operazione a tocco: touch panel/touch pad) **5.** È possibile regolare il monitor ad un'angolazione in cui sia facilmente visibile e riprendere da qualsiasi posizione.

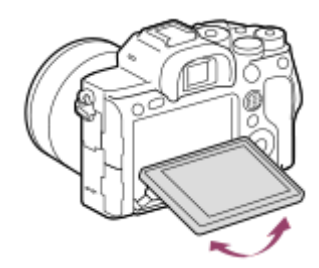

- **6.** Sensore per l'occhio
- 7. Manopola di regolazione diottrica

Regolare la manopola di regolazione diottrica secondo la propria vista finché il display non appare nitidamente nel mirino. Se risulta difficile ruotare la manopola di regolazione diottrica, rimuovere la conchiglia oculare prima di ruotarla.

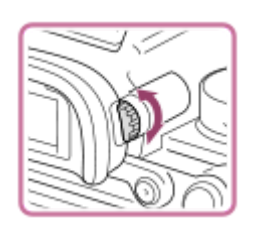

- **8.** Tasto MOVIE (Filmato)
- 9. Per la ripresa: Tasto AF-ON (Attivazione AF) Per la visione: Tasto  $\bigoplus$  (Ingrandimento)
- 10. Per la ripresa: Tasto AEL Per la visione: Tasto **[44]** (Indice di immagine)
- **11.** Selettore multiplo
- 12. Per la ripresa: Tasto Fn (Funzione) Per la visione: Tasto  $\bigotimes$  (Invia a Smartphone) Premendo questo pulsante è possibile visualizzare la schermata [Invia a Smartphone].
- **13.** Rotellina di controllo
- **14.** Spia di accesso
- 15. Per la ripresa: Tasto C4 (Tasto personalizzato 4) Per la visione: Tasto m (Cancellazione)
- 16. Tasto **| |** (Riproduzione)

### <span id="page-25-0"></span>**SONY**

[Guida](#page-0-0)

Fotocamera digitale con obiettivo intercambiabile ILCE-7RM4A α7RIV

# **Lato superiore**

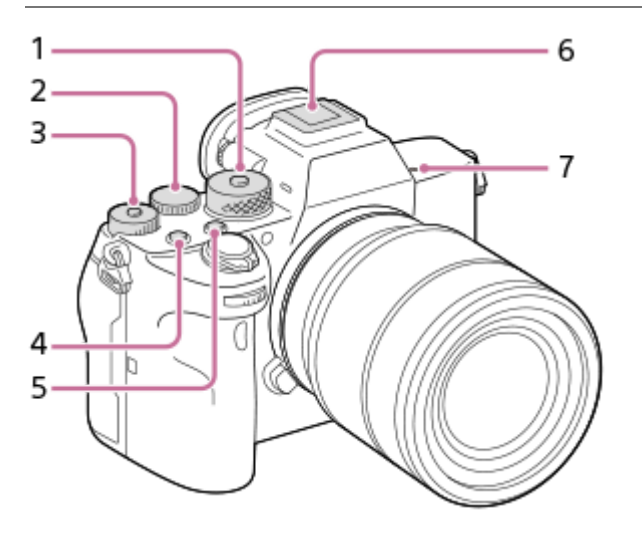

1. Manopola del modo

La manopola del modo è sbloccata mentre si tiene premuto il tasto di sblocco al centro.

2. Manopola posteriore

Consente di regolare rapidamente le impostazioni per ciascun modo di ripresa.

Manopola di compensazione dell'esposizione **3.**

Premendo il tasto di blocco al centro si blocca e si sblocca la manopola di compensazione dell'esposizione. La manopola è sbloccata quando il tasto di blocco è sollevato e la linea bianca è visibile.

- **4.** Tasto C1 (tasto personalizzato 1)
- **5.** Tasto C2 (tasto personalizzato 2)
- Slitta multi interfaccia\* **6.**

Alcuni accessori potrebbero non inserirsi fino in fondo e sporgere all'indietro dalla slitta multi interfaccia. Tuttavia, quando l'accessorio raggiunge l'estremità anteriore della slitta, la connessione è completata.

### 7.  $\bigoplus$  Segno della posizione del sensore dell'immagine

Il sensore dell'immagine è la parte che converte la luce in un segnale elettrico. Il segno  $\bigoplus$  mostra la posizione del sensore dell'immagine. Quando si misura la distanza esatta tra la fotocamera e il soggetto, fare riferimento alla posizione della linea orizzontale.

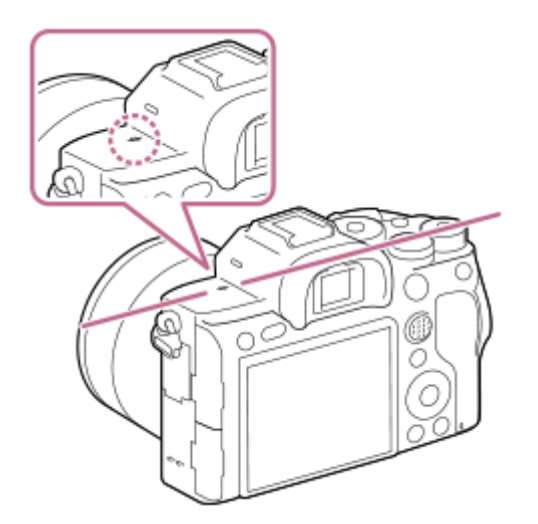

- Se il soggetto è più vicino rispetto alla distanza minima di ripresa dell'obiettivo, la messa a fuoco non può essere confermata. Accertarsi di lasciare sufficiente distanza tra il soggetto e la fotocamera.
- Per i dettagli sugli accessori compatibili per la slitta multi interfaccia, visitare il sito web di Sony, oppure rivolgersi al proprio rivenditore Sony o a un centro di assistenza locale autorizzato Sony.È anche possibile usare gli accessori per la slitta portaccessori. Il funzionamento non è garantito con accessori di altri produttori. \*

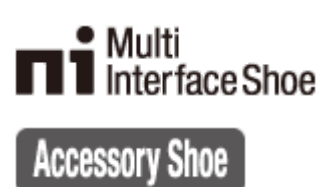

### <span id="page-27-0"></span>**SONY**

[Guida](#page-0-0)

Fotocamera digitale con obiettivo intercambiabile ILCE-7RM4A α7RIV

# **Vista laterale**

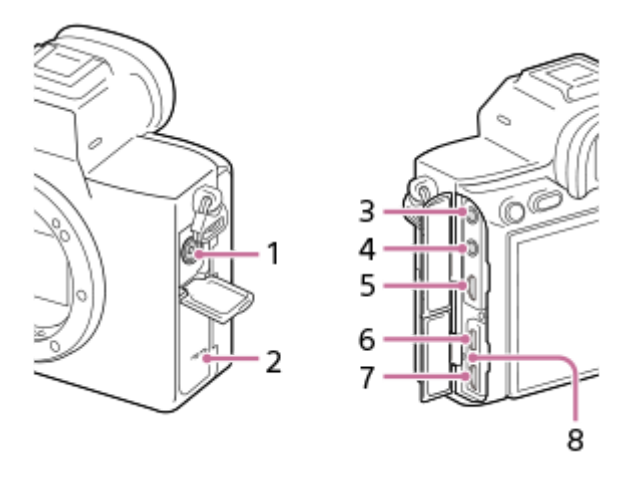

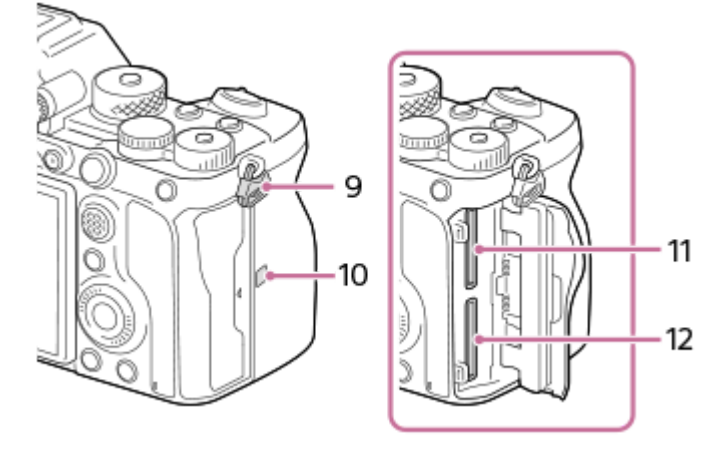

- 1. Terminale  $\triangleq$  (sincronizzazione flash)
- **2.** Altoparlante
- Presa (Microfono) **3.**

Quando si collega un microfono esterno, il microfono incorporato si disattiva automaticamente. Se il microfono esterno è di tipo con alimentazione plug-in, viene alimentato direttamente dalla fotocamera.

- 4. Presa  $\bigcap$  (Cuffia)
- **5.** Micropresa HDMI
- **6.** Terminale USB Type-C
- Terminale USB multiplo/micro\* **7.**

Questo terminale supporta dispositivi compatibili con Micro USB.

- **8.** Spia di carica
- 9. Ganci per tracolla Fissare entrambe le estremità della tracolla alla fotocamera.

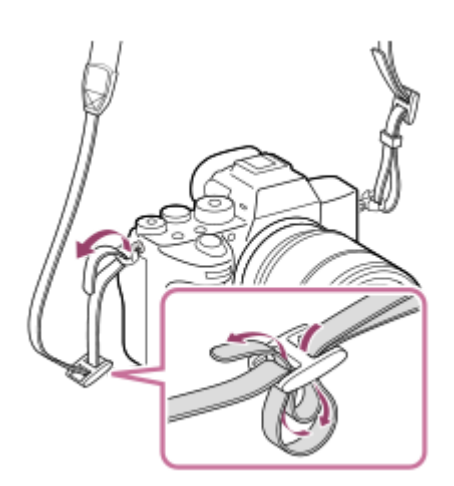

- (Contrassegno N) **10.**
	- Questo contrassegno indica il punto di contatto per la connessione alla fotocamera di uno smartphone compatibile con NFC.

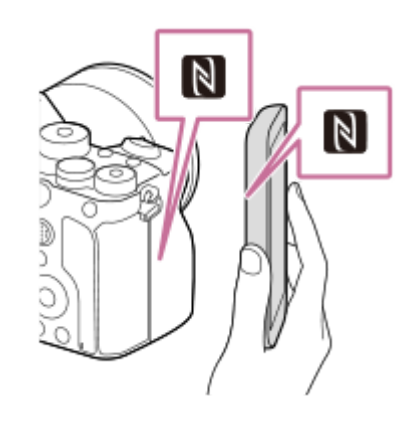

- NFC (Near Field Communication) (Comunicazione in prossimità) è uno standard internazionale di tecnologia di comunicazione wireless a corto raggio.
- 11. SLOT 1 (Slot per scheda di memoria 1) Supporta solo schede SD (compatibili con UHS-I e UHS-II)
- 12. SLOT 2 (Slot per scheda di memoria 2) Supporta solo schede SD (compatibili con UHS-I e UHS-II)
- Per i dettagli sugli accessori compatibili per il terminale USB multiplo/Micro, visitare il sito web di Sony, oppure rivolgersi al rivenditore Sony o al centro di assistenza Sony locale autorizzato. \*

### **Note sui terminali USB**

Per l'alimentazione, la carica della batteria e le comunicazioni USB, è possibile utilizzare un terminale USB Type-C o un terminale USB multiplo/Micro. Non è tuttavia possibile eseguire tali operazioni con entrambi i terminali contemporaneamente.

- Il tempo di carica della batteria non cambia in funzione del terminale utilizzato.
- È possibile utilizzare gli accessori per il terminale USB multiplo/Micro, quali un telecomando (in vendita separatamente), mentre si alimenta o si esegue la ripresa remota da PC utilizzando il terminale USB Type-C.

### **Note sul coperchio dei terminali**

Assicurarsi che il coperchio dei terminali sia chiuso prima dell'uso.

### **Note sulla protezione cavi**

Utilizzare la protezione cavi per evitare lo scollegamento accidentale del cavo durante la ripresa di immagini mentre è collegato il cavo.

### **Montaggio della protezione cavi**

- **1.** Aprire entrambi i coperchi della presa sul lato del monitor.
- Inserire i due ganci **(A)** sul lato posteriore della protezione cavi nei due incavi **(B)** a sinistra del terminale USB Type-**2.**
- C e del terminale USB multiplo/Micro, e quindi allineare la protezione cavi con la parte dei terminali della fotocamera. **3.** Premere verso l'interno la vite di fissaggio **(C)** e ruotarla per bloccare in posizione la protezione cavi.

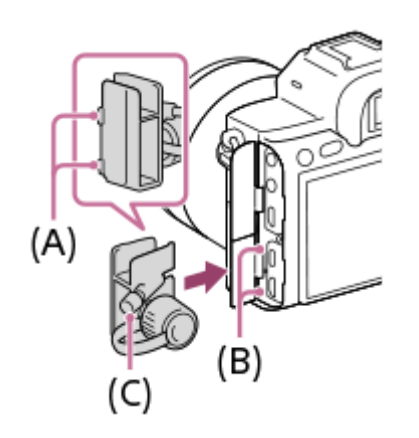

**4.** Inserire il cavo in una delle prese.

**5.** Inserire il cavo nella parte di supporto e quindi bloccare in posizione il cavo con la manopola di fissaggio **(D)**.

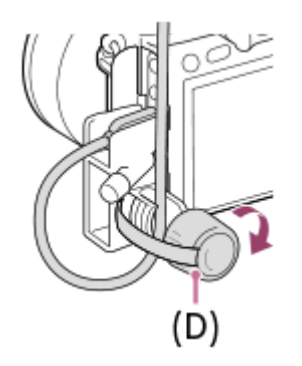

### **Rimozione della protezione cavi**

Allentare la vite di fissaggio, quindi rimuovere la protezione cavi.

## <span id="page-30-0"></span>**SONY**

[Guida](#page-0-0)

Fotocamera digitale con obiettivo intercambiabile ILCE-7RM4A α7RIV

# **Lato inferiore**

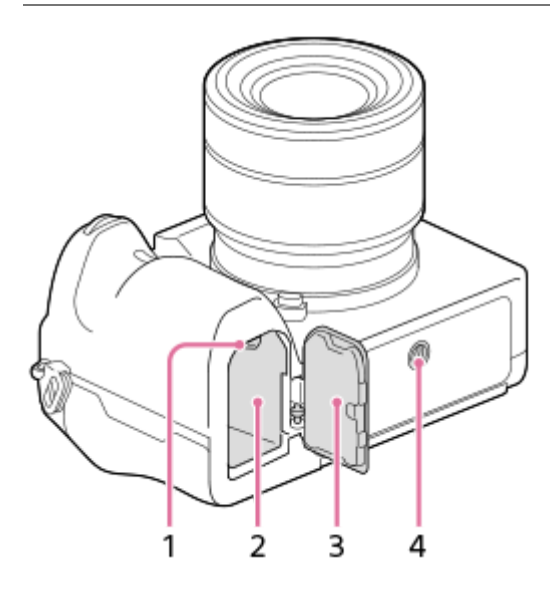

- **1.** Leva di blocco
- **2.** Slot di inserimento della batteria
- Coperchio della batteria **3.**

Quando si monta un accessorio, come una presa verticale (in vendita separatamente), rimuovere il coperchio della batteria.

### **Per rimuovere il coperchio della batteria**

Tirare la leva di rilascio del coperchio della batteria **(A)** nella direzione della freccia, quindi rimuovere il coperchio della batteria.

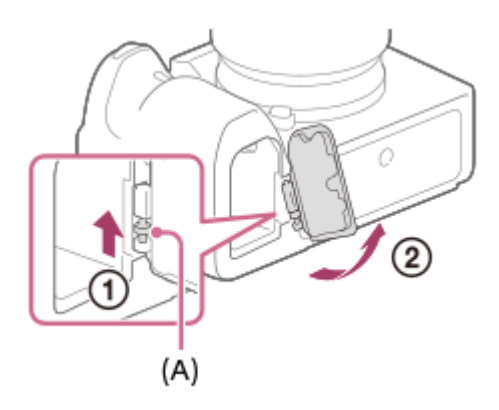

### **Per applicare il coperchio della batteria**

Inserire il pernetto su un lato del coperchio della batteria nel punto di innesto, quindi spingere il coperchio della batteria per fissare il pernetto sul lato opposto.

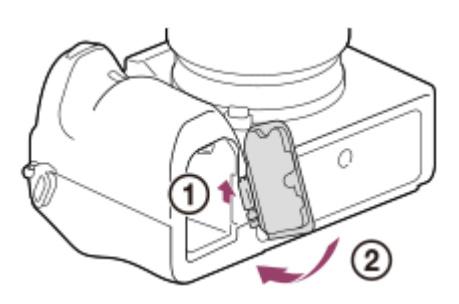

Foro per attacco del treppiede **4.**

Supporta le viti UNC 1/4-20

Usare un treppiede con una vite di lunghezza inferiore a 5,5 mm. Altrimenti non è possibile fissare saldamente la fotocamera e potrebbero verificarsi dei danni alla fotocamera.

<span id="page-32-0"></span>Fotocamera digitale con obiettivo intercambiabile ILCE-7RM4A α7RIV

# **Uso della rotellina di controllo**

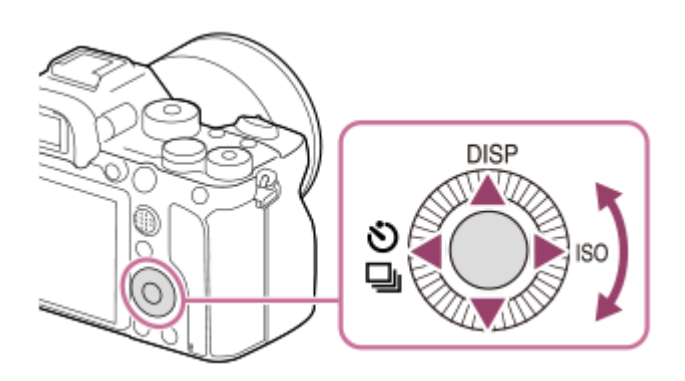

- È possibile selezionare le voci di impostazioni ruotando o premendo il lato superiore/inferiore/sinistro/destro della rotellina di controllo. La selezione viene confermata premendo il centro della rotellina di controllo.
- Le funzioni DISP (Impostazione display), (O / | [iv] (Modo avanzam.) e ISO (ISO) sono assegnate al lato superiore/sinistro/destro della rotellina di controllo.. È inoltre possibile assegnare funzioni selezionate al lato sinistro/destro/inferiore e al centro della rotellina di controllo, e alla rotazione della rotellina di controllo.
- Durante la riproduzione, è possibile visualizzare l'immagine successiva/precedente premendo il lato destro/sinistro della rotellina di controllo oppure ruotando la rotellina di controllo.

### **Argomento correlato**

- **[Mes. fuoco standard](#page-91-0)**
- [Assegnazione di funzioni di uso frequente ai tasti \(Tasto pers.\)](#page-36-0)
- [Cambiamento temporaneo della funzione della manopola \(Imp. Mia manopola\)](#page-309-0)

# <span id="page-33-0"></span>**SONY**

[Guida](#page-0-0)

Fotocamera digitale con obiettivo intercambiabile ILCE-7RM4A α7RIV

# **Uso del selettore multiplo**

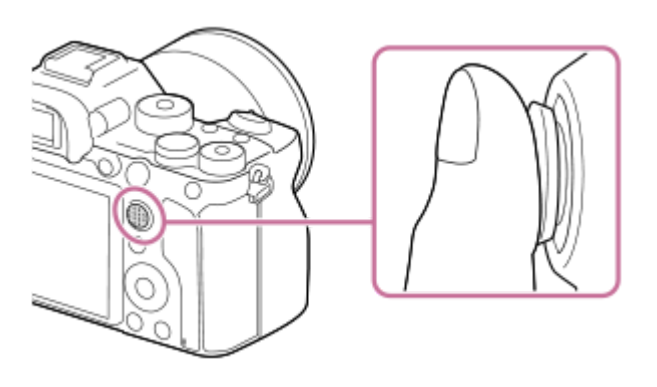

- **Posizionare il dito proprio sopra il selettore multiplo per manipolarlo con maggiore precisione.**
- Quando [Area messa a fuoco] è impostata su [Zona], [Spot flessibile], [Spot flessi. espanso], [Inseguimento: Zona], [Inseguimento: Spot flessibile] o [Inseguim.: Spot flessi. espanso], è possibile spostare l'area di messa a fuoco premendo il selettore multiplo in alto/in basso/a sinistra/a destra.
- Per impostazione predefinita, la funzione [Mes. fuoco standard] è assegnata al centro del selettore multiplo.

### **Argomento correlato**

- [Area messa a fuoco](#page-86-0)
- [Mes. fuoco standard](#page-91-0)

<span id="page-34-0"></span>Fotocamera digitale con obiettivo intercambiabile ILCE-7RM4A α7RIV

# **Uso delle voci MENU**

È possibile cambiare le impostazioni relative a tutte le operazioni della fotocamera, quali la ripresa, la riproduzione e il metodo di funzionamento. È possibile anche eseguire le funzioni della fotocamera dal MENU.

**1 Premere il tasto MENU per visualizzare la schermata del menu.** MENU **2**

**Selezionare l'impostazione da regolare usando il lato superiore/inferiore/sinistro/destro della rotellina di controllo o ruotando la rotellina di controllo, quindi premere al centro della rotellina di controllo.**

- Selezionare una scheda del MENU **(A)** nella parte superiore della schermata, e premere il lato sinistro/destro della rotellina di controllo per spostarsi su un'altra scheda del MENU.
- È possibile spostarsi su un'altra scheda del MENU ruotando la manopola anteriore.
- È possibile passare alla scheda successiva del MENU premendo il tasto Fn .
- È possibile tornare alla schermata precedente premendo il tasto MENU.

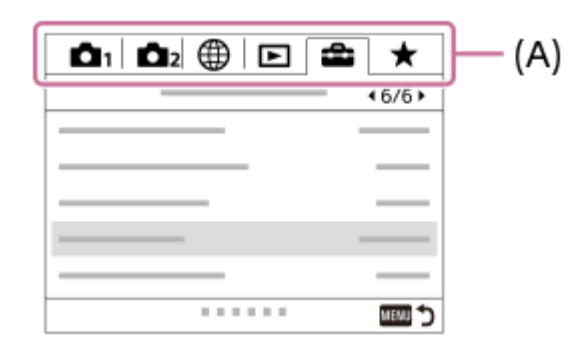

**3 Selezionare il valore di impostazione desiderato, quindi premere al centro per confermare.**

### **Suggerimento**

È possibile visualizzare la schermata del menu assegnando la funzione [MENU] a un tasto personalizzato usando [ $\triangleright$ ] Tasto pers.] o [ $\Box$ ] Tasto pers.], e premendo quindi tale tasto.

- [Aggiung. elemento](#page-315-0)
- [Vis. da Il Mio Menu](#page-320-0)
<span id="page-36-0"></span>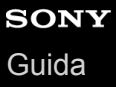

# **Assegnazione di funzioni di uso frequente ai tasti (Tasto pers.)**

È possibile usare la funzione dei tasti personalizzati per assegnare le funzioni di uso frequente a facilmente raggiungibili. Ciò consente di saltare il processo di selezionare le voci dal MENU, ed è pertanto possibile richiamare le funzioni più rapidamente. È possibile anche assegnare [Non impostato] ai tasti facilmente raggiungibili per evitare azionamenti accidentali.

È possibile assegnare separatamente le funzioni ai tasti personalizzati per il modo di ripresa delle immagini statiche ( Tasto pers.), il modo di ripresa dei filmati ( $\Box$ ) Tasto pers.) e il modo di riproduzione ( $\Box$ ) Tasto pers.).

Le funzioni assegnabili variano a seconda dei tasti.

È possibile assegnare le funzioni ai seguenti tasti.

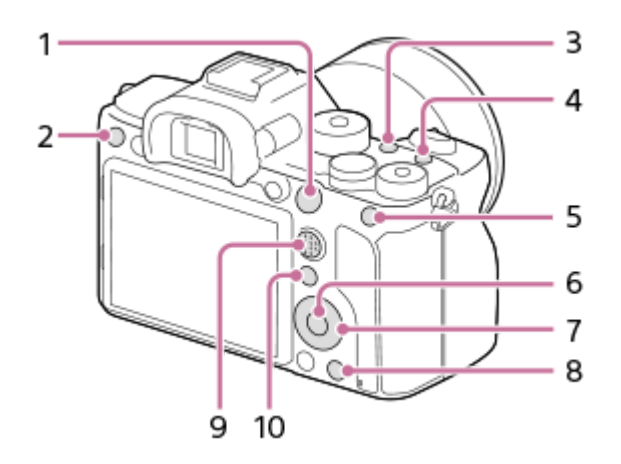

- **1.** Tasto AF-ON
- **2.** Tasto Personalizz. 3
- **3.** Tasto Personalizz. 2
- **4.** Tasto Personalizz. 1
- **5.** Tasto AEL
- **6.** Funz. tasto centrale
- **7.** Rotella di controllo/Funz. tasto sinistro/Funz. tasto destro/Tasto Giù
- **8.** Tasto Personalizz. 4
- **9.** Tasto centr.multi-slt
- **10.** Tasto Fn/

Per esempi di impostazione dei tasti personalizzati, fare riferimento al seguente URL: <https://support.d-imaging.sony.co.jp/support/tutorial/ilc/l/ilce-7rm4a/custom.php>

#### **Suggerimento**

È possibile richiamare le funzioni più rapidamente usando il menu Funzioni per configurare ciascuna impostazione direttamente dal tasto Fn, insieme ai tasti personalizzati. Consultare le relative funzioni in "Argomento correlato" in fondo a questa pagina.

La seguente è la procedura di assegnazione della funzione [AF sugli occhi] al tasto AEL .

**1 MENU → (Impostazioni ripresa2) → [ Tasto pers.].**

Per assegnare una funzione da richiamare durante la ripresa di filmati, selezionare [ $\Box$ ] Tasto pers.]. Per assegnare una funzione da richiamare durante la riproduzione di immagini, selezionare [ $\blacktriangleright$ ] Tasto pers.].

**Passare alla schermata [Retro1] usando il lato sinistro/destro della rotellina di controllo. Selezionare quindi [Tasto AEL] e premere al centro della rotellina di controllo.**

**Premere il lato sinistro/destro della rotellina di controllo fino a visualizzare [AF sugli occhi]. Selezionare [AF sugli occhi] e quindi premere al centro.**

Se si preme il tasto AEL nel modo di ripresa di immagini statiche e vengono rilevati gli occhi, si attiva [AF sugli occhi] e la fotocamera mette a fuoco gli occhi. Riprendere le immagini tenendo premuto il tasto AEL .

#### **Nota**

**2**

**3**

- È possibile anche assegnare funzioni di ripresa al tasto di mantenimento della messa a fuoco sull'obiettivo. Alcuni obiettivi però non sono dotati del tasto di mantenimento della messa a fuoco.
- Se si assegna [Seguire pers. ( $\sim$ )] a un tasto personalizzato usando [ $\sharp$  Tasto pers.], ma la funzione non è disponibile in un modo di ripresa dei filmati come [  $\sim$  Qualità JPEG] o [Modo flash], la funzione non viene richiamata quando si preme il tasto nel modo di ripresa dei filmati.
- se si assegna [Seg. pers. (  $\sim$  / | ) a un tasto personalizzato usando [ ▶ Tasto pers.], la fotocamera passa al modo di ripresa e richiama la funzione assegnata quando si preme il tasto nel modo di riproduzione.

#### **Argomento correlato**

- [Uso del tasto Fn \(Funzione\) \(menu Funzioni\)](#page-38-0)
- [Cambiamento temporaneo della funzione della manopola \(Imp. Mia manopola\)](#page-309-0)

<span id="page-38-0"></span>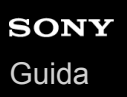

# **Uso del tasto Fn (Funzione) (menu Funzioni)**

Il menu Funzioni è un menu di 12 funzioni che viene visualizzato nella parte inferiore dello schermo quando si preme il tasto Fn (Funzione) nel modo di ripresa. È possibile accedere più rapidamente alle funzioni usate di frequente registrandole nel menu Funzioni.

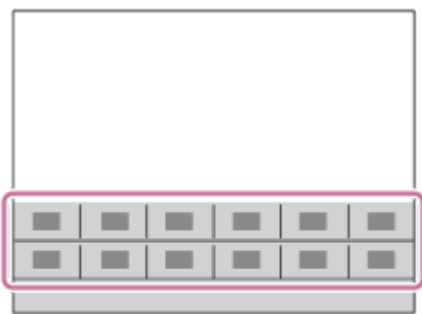

Per i dettagli sulle funzioni che possono essere registrate nel menu Funzioni, fare riferimento al seguente URL: <https://support.d-imaging.sony.co.jp/support/tutorial/ilc/l/ilce-7rm4a/function.php>

#### **Suggerimento**

**2**

- Nel menu Funzioni possono essere registrate dodici funzioni per la ripresa di immagini statiche e per la ripresa di filmati, rispettivamente.
- È possibile richiamare le funzioni più rapidamente usando la funzione dei tasti personalizzati, che consente di assegnare le funzioni di uso frequente ai tasti desiderati, insieme al menu Funzioni. Consultare le relative funzioni in "Argomento correlato" in fondo a questa pagina.

**Premere ripetutamente DISP sulla rotellina di controllo per visualizzare un modo dello schermo diverso da [Per il mirino], quindi premere il tasto Fn (Funzione). 1**

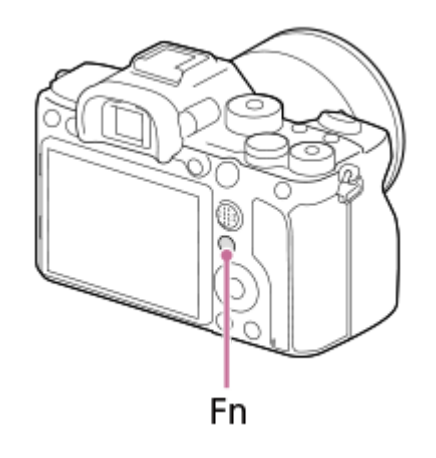

**Selezionare la funzione desiderata premendo il lato superiore/inferiore/sinistro/destro della rotellina di controllo.**

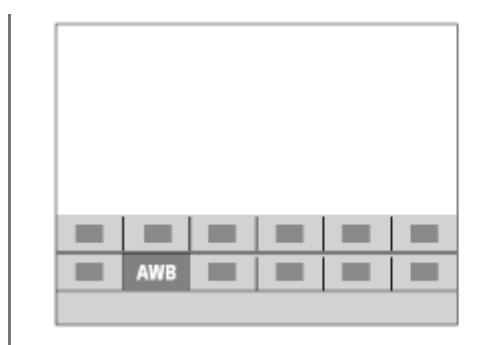

**3**

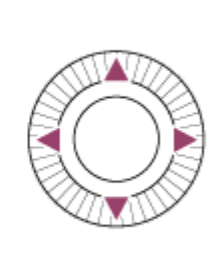

**Selezionare l'impostazione desiderata ruotando la manopola anteriore, quindi premere al centro della rotellina di controllo.**

Alcune funzioni possono essere messe a punto usando la manopola posteriore.

#### **Per regolare le impostazioni dalle schermate di impostazione dedicate**

Selezionare la funzione desiderata al punto 2, quindi premere il centro della rotellina di controllo. Viene visualizzata la schermata di impostazione dedicata per la funzione. Seguire la guida operativa **(A)** per regolare le impostazioni.

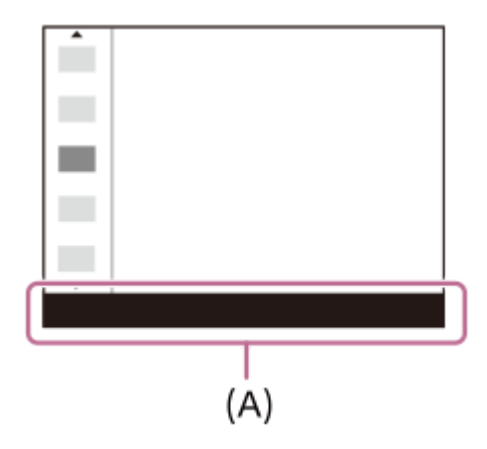

### **Per cambiare le funzioni nel menu Funzioni (Imp. Menu funzioni)**

La seguente è la procedura per cambiare [Modo avanzam.] nel menu Funzioni per le immagini statiche a [Linea griglia].

- Per cambiare il menu Funzioni per i filmati, selezionare una voce del menu Funzioni per filmati al punto 2.
- 1. MENU  $\rightarrow$  2 (Impostazioni ripresa2)  $\rightarrow$  [Imp. Menu funzioni].
- 2. Selezionare **Ö** □ (Modo avanzam.) fra le dodici voci del menu Funzioni per immagini statiche usando il lato superiore/inferiore/sinistro/destro della rotellina di controllo e quindi premere al centro.
- Passare alla schermata [Visualizz./Revisione autom.] usando il lato sinistro/destro della rotellina di controllo. **3.** Selezionare quindi [Linea griglia] e premere al centro della rotellina di controllo.
	- $\blacktriangleright$  (Linea griglia) viene visualizzata nella posizione in cui prima si trovava  $\lozenge$   $\square$ <sub>l</sub> (Modo avanzam.) nel menu funzioni.

#### **Argomento correlato**

[Assegnazione di funzioni di uso frequente ai tasti \(Tasto pers.\)](#page-36-0)

# **Utilizzo della schermata Quick Navi**

La schermata Quick Navi è una funzione ottimizzata per la ripresa con il mirino, che consente all'utente di controllare direttamente le impostazioni.

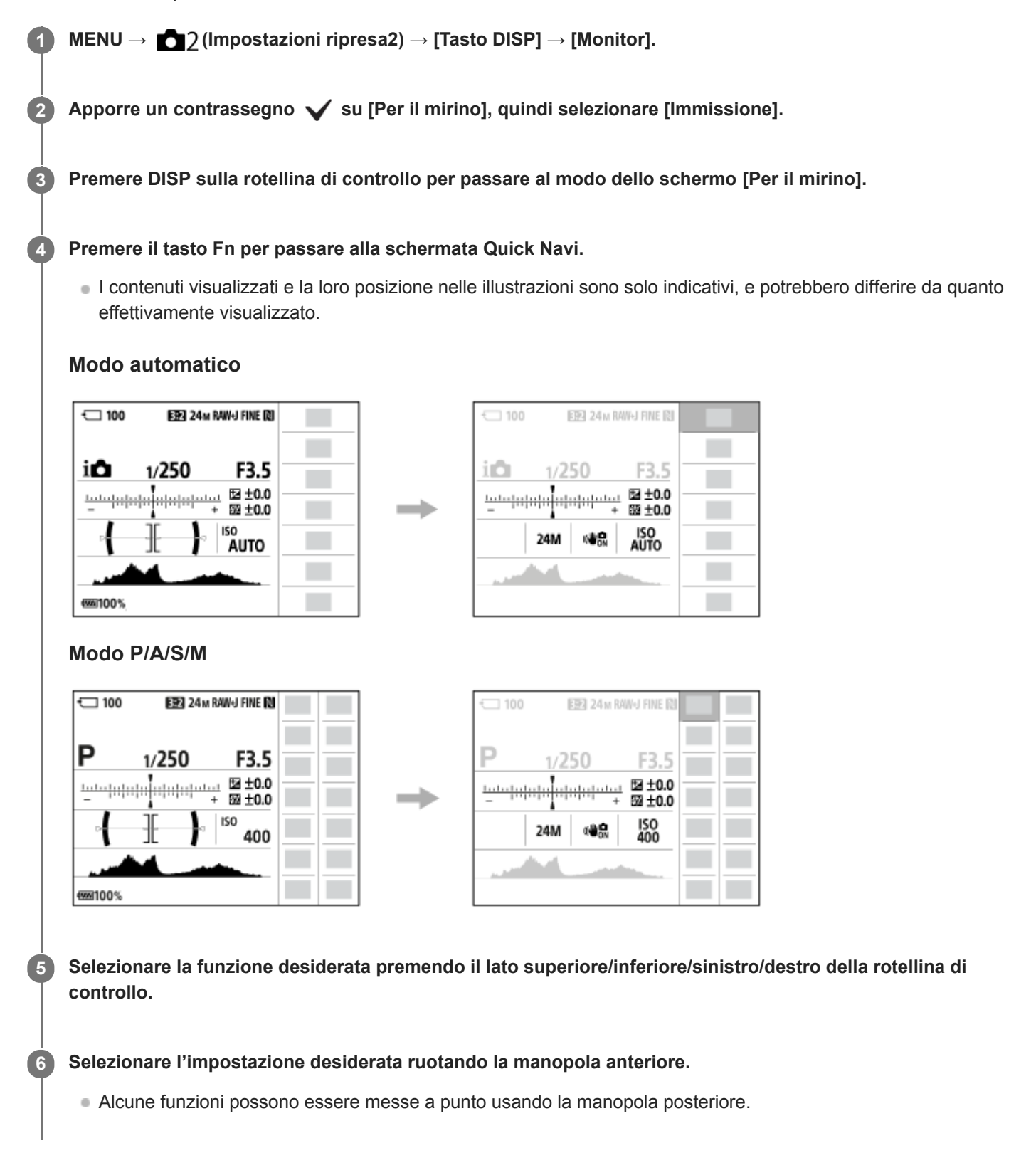

Selezionare la funzione desiderata al punto 5, quindi premere il centro della rotellina di controllo. Viene visualizzata la schermata di impostazione dedicata per la funzione. Seguire la guida operativa **(A)** per regolare le impostazioni.

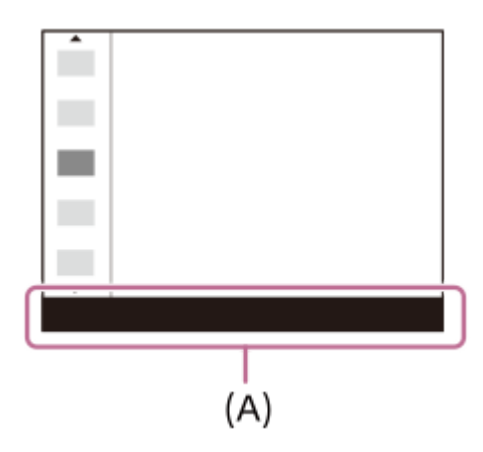

#### **Nota**

- Le voci che nella schermata Quick Navi appaiono in grigio non sono regolabili.
- Quando si usa [Stile personale], [Profilo foto] ecc., alcune attività di impostazione possono essere eseguite solo su una schermata dedicata.

#### **Argomento correlato**

[Cambiamento della visualizzazione sullo schermo \(durante la ripresa/riproduzione\)](#page-49-0)

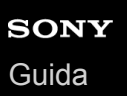

# **Come usare la tastiera**

Quando è necessaria l'immissione manuale dei caratteri, una tastiera si visualizza sullo schermo.

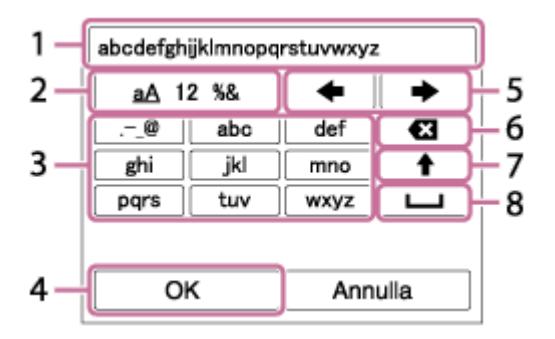

Spostare il cursore sul tasto desiderato utilizzando la rotellina di controllo, quindi premere al centro per inserire.

**Casella di immissione 1.**

Sono visualizzati i caratteri immessi.

**Cambiare i tipi di carattere 2.**

Ad ogni pressione del tasto, il tipo di carattere cambia tra lettere dell'alfabeto, numeri e simboli.

**Tastiera 3.**

Ad ogni pressione di questo tasto, i caratteri corrispondenti a quel tasto vengono visualizzati uno ad uno nell'ordine. **Per esempio: Se si desidera inserire "abd"**

Premere una volta il tasto per "abc" per visualizzare "a" → selezionare " "((5) spostare il cursore) e premere due volte il tasto per "abc" per visualizzare "b" → premere una volta il tasto per "def" per visualizzare "d."

**Definizione 4.**

Conferma i caratteri inseriti.

**Spostamento del cursore 5.**

Sposta il cursore nella casella di immissione a destra o sinistra.

**Cancellazione 6.**

Cancella il carattere che è prima del cursore.

**7.**

Rende il carattere che segue una lettera maiuscola o minuscola.

**8.**

Inserisce uno spazio.

Per annullare l'immissione, selezionare [Annulla].

# **Elenco delle icone sul monitor**

I contenuti visualizzati e la loro posizione nelle illustrazioni sono solo indicativi, e potrebbero differire da quanto effettivamente visualizzato.

Le descrizioni sono fornite sotto le indicazioni delle icone.

### **Icone sulla schermata di ripresa**

#### **Modo monitor**

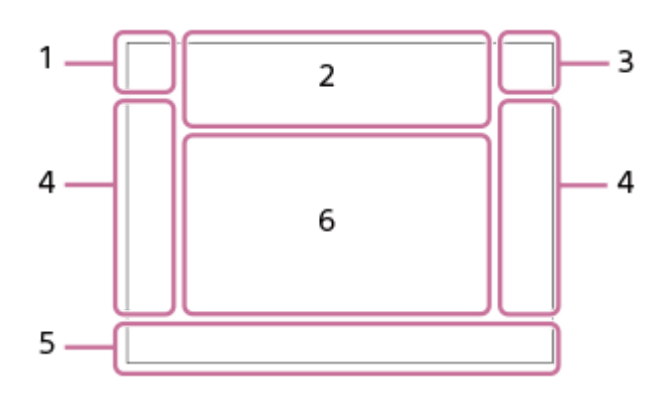

#### **Modo mirino**

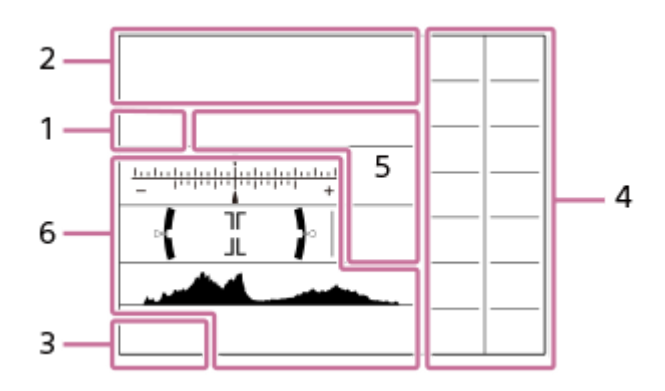

### **Modalità di ripresa/Riconoscimento della scena 1. io** PP\* A S M **i** iii iii iii iiia iiis iiim 800 p 800 a 800 s 800 m

Modo di ripresa

### $123$

 $M$   $M$   $M$   $M$ <br> $1$   $2$   $3$   $4$ Numero di registrazione

# ) ₩ ₩ ₩ ₩ ₩ ₩ ₩ ⊙ ⊌ ®

Icone di riconoscimento della scena

### **Impostazioni della fotocamera 2.**

### **T1 (2) {1] {2}** TRAW [ZRAW]  $\sqrt{2}$ RAW]  $\sqrt{2}$ RAW] TIPEG [ZIPEG]  $\sqrt{2}$ IPEG]  $\sqrt{2}$ R=J] **AO** CARD

Stato della scheda di memoria

### **100/1 h 30 m**

Numero restante di immagini registrabili/tempo registrabile dei filmati

# **HH** 3

Scrittura dati/Numero di immagini restanti da scrivere

### $3:2$  4:3 16:9 1:1

Rapporto di aspetto delle immagini statiche

#### **60M / 54M / 51M / 40M / 26M / 23M / 22M / 17M / 15M / 13M / 10M / 6.5M / 5.8M / 5.5M / 4.3M**

Dimensione di immagine delle immagini statiche

#### **RAW RM**

Registrazione RAW (compresso/non compresso)

#### **X.FINE FINE STD**

Qualità JPEG

#### **XAVC S 4K XAVC S HD AVCHD**

Formato dei file dei filmati

### $: 100:$   $: 60:$   $: 50:$   $: 25:$   $: 16:$   $: FX:$   $: FH:$

Impostazione di registrazione dei filmati

#### **120p 60p 60i 30p 24p 100p 50p 50i 25p**

Frequenza di fotogrammi dei filmati

#### $\frac{1100\frac{1}{12}}{25\frac{1}{12}}$   $\frac{160\frac{1}{12}}{25\frac{1}{12}}$   $\frac{125\frac{1}{12}}{25\frac{1}{12}}$   $\frac{16\frac{1}{12}}{25\frac{1}{12}}$

Registraz. Proxy

#### **120fps 60fps 30fps 15fps 8fps 4fps 100fps 50fps 25fps 12fps 6fps 3fps 2fps 1fps**

Frequenza di fotogrammi per ripresa al rallentatore/movimento rapido

### أتتأ

APS-C/Super 35mm

### ź٠

Carica del flash in corso

# **VIEW**

Effet.impos. disattiv.

 $\mathsf{K}_{\mathsf{ON}}$ Illuminatore AF

#### Flicker Rilevato tremolio

<sub>대</sub>음, W 음, <sub>110</sub>(半))

Attivazione/disattivazione di SteadyShot, Avvertimento vibrazione fotocamera

### (((戦) ロロ目 ((戦) 日<br>8mm

Focale SteadyS. / Avvertimento vibrazione fotocamera

### $_{\text{S}}$ Q  $_{\text{C}}$ Q  $_{\text{D}}$ Q

Smart zoom/  $\overline{\phantom{A}}$ Zoom Imm. nitida/Zoom digitale

# $-PC-$

PC remoto

 $+ \frac{1}{2}$ Monitoraggio lumin.

#### οŅ, Ripresa silenziosa

Î Comando a distanza

### $Wf-f$   $Wf-f$

Connesso al Wi-Fi/Disconnesso dal Wi-Fi

Queste icone sono visualizzate in Area 6 durante la ripresa con il mirino.

# $\mathbf{Q}_{\mathsf{OFF}}$

Nessuna registrazione audio nei filmati

### Ø

Riduz. rumore vento

 $\odot$ 

Scrittura informazioni sul copyright attiva

# **IPTC**

Scrittura informazioni IPTC attiva Assist Assist Assist Assist<br>S-Log2 S-Log3 HLG709 HLG2020

Assist. vis. Gamma

Jэх

Annulla messa a fuoco

### I⊡⊧́x

Annullam. inseguimento

### **Fuoco spot**

Esecuzione di [Fuoco spot]

# $\mathbb{N}$

NFC attivo

# 第 團

Connessione Bluetooth disponibile/connessione Bluetooth non disponibile

### oĩ nĩ

Connesso a smartphone / Non connesso a smartphone

### $\mathbb{A} \mathbb{A}$

Ricezione di informazioni sulla posizione/Nessuna ricezione di informazioni sulla posizione

# ╋

Modo Aeroplano

### TF.

Avvertimento di surriscaldamento

### **VEULL** PROPE

File di database pieno/Errore nel file di database

### **Batteria 3.**

(100%) Batteria rimanente

### 【ズ】

Avvertimento di batteria rimanente

 $\overline{Z}$ Alimentazione USB

### **Impostazioni di ripresa 4.**

 $\boxed{\phantom{a}} \quad \overline{\phantom{a}} \quad \overline{\phantom{a}} \quad \$ Modo avanzam.

# $\bigoplus_{\text{adro}}$   $\bigoplus_{\text{adro}}$   $\bigoplus_{\text{scov}}$   $\bigoplus_{\text{rean}}$   $\bigoplus_{\text{w.t.}}$   $\bigoplus_{\text{w.t.}}$   $\bigoplus_{\text{w.t.}}$   $\bigoplus_{\text{w.t.}}$   $\bigoplus_{\text{w.t.}}$   $\bigoplus_{\text{w.t.}}$   $\bigoplus_{\text{w.t.}}$   $\bigoplus_{\text{w.t.}}$   $\bigoplus_{\text{w.t.}}$   $\bigoplus_{\text{w.t.}}$   $\bigoplus_{\text{w.t.}}$

### **±0.0**

Compens.flash

### AF-S AF-A AF-C DMF MF

Modo messa a fuoco

**© © © 0 0 0** 0 0 0 0 0 0 0 0 0 0

Area messa a fuoco

### JPEG RAW RAW RAW+J RMI+J

Formato File

# $\textcircled{\textcolor{red}{\bullet}}$   $\textcircled{\textcolor{red}{\bullet}}$   $\textcircled{\textcolor{red}{\bullet}}$   $\textcircled{\textcolor{red}{\bullet}}$   $\textcircled{\textcolor{red}{\bullet}}$

Modo mis.esp.

# **7500K A5 G5**

Bilanc.bianco (automatico, preimpostato, automatico sott'acqua, personalizzato, temperatura colore, filtro colore)

### 醋 醞

Ott.gamma din.

# **Std.** Vivid Ntrl Clear Deep Light Port, Land, Sunset Night Autm, B/W, Sepia, +3 +3 +3 Stile personale /Contrasto, saturazione e nitidezza

 $\circledast$  (  $\circledast$  (  $\circledast$  (  $\circledast$  (  $\circledast$  (  $\circledast$  )  $\circledast$  (  $\circledast$  )  $\circledast$  (  $\circledast$  )  $\circledast$  (  $\circledast$  )  $\circledast$  (  $\circledast$  )  $\circledast$  (  $\circledast$  )  $\circledast$  (  $\circledast$  )  $\circledast$  (  $\circledast$  )  $\circledast$  (  $\circledast$  )  $\circledast$  (  $\circledast$  )  $\circledast$ 

Effetto immagine

### **LOJAF LOJAF**<br>OFF

Priorit. vis/occ in AF

# $PPI = PP10$   $P_{01}$

Profilo foto  $\overline{11}$ 

Ass. prtà supp. reg.

### **Indicatore di messa a fuoco/impostazioni dell'esposizione 5.**

# $\bullet$  (c) (c)

Indicatore di messa a fuoco

### **1/250**

Tempo di otturazione

### **F3.5**

Valore di apertura del diaframma

# **Z** MM

Compensazione dell'esposizione/Misurato manualmente

### **ISO400**

**ISO AUTO** 

### **D** ISO400

Sensibilità ISO

# $*$   $\frac{4}{5}$

Blocco AE/blocco FEL/blocco AWB

### **Guide/altro 6.**

### **Annullam. inseguimento**

Visualizzazione della guida per l'inseguimento

### **Annulla messa a fuoco**

Visualizzazione della guida per annullamento messa a fuoco

**aso** Funzione della rotellina di controllo

 $\bigoplus_{k=1}^{\infty}$  MAV  $\blacksquare$ TV  $\bigcirc$ ISO Visualizzazione della guida per Mia manopola

<del>۳</del>۳۳<br>Indicatore forcella<br>Indicatore forcella

O Area di misurazione esposimetrica locale

320 400 500  $5.6 - 6.3$ 5.0

Guida all'impostazione dell'esposizione

Indicatore del tempo di otturazione

 $\mathbf{a}$ ,  $\mathbf{b}$ ,  $\mathbf{c}$ ,  $\mathbf{c}$ , Indicatore del diaframma

#### متر بالطبير Istogramma

 $\leftrightarrow$ Misuratore del livello digitale

### **STBY REC**

Registrazione filmato in standby/Registrazione filmato in corso

### **1:00:12**

Tempo di registrazione effettivo del filmato (ore: minuti: secondi)

 $CH2$  = = = = = = = =

Vis. Livello audio

**GENEC GENSTBY** 

Controllo REC **00:00:00:00** Codice orario (ore: minuti: secondi: fotogrammi) **00 00 00 00** Bit utente <sup>**拿 拿 2/4**</sup> Ripr.multi.spos.pixel

### **Icone sulla schermata di riproduzione**

### **Riproduzione immagine singola**

J

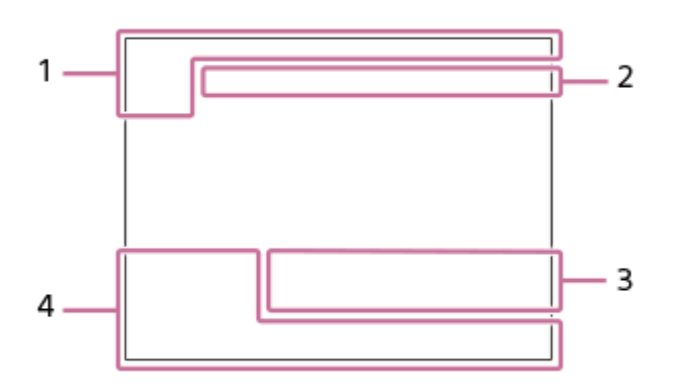

**Visualizzazione dell'istogramma**

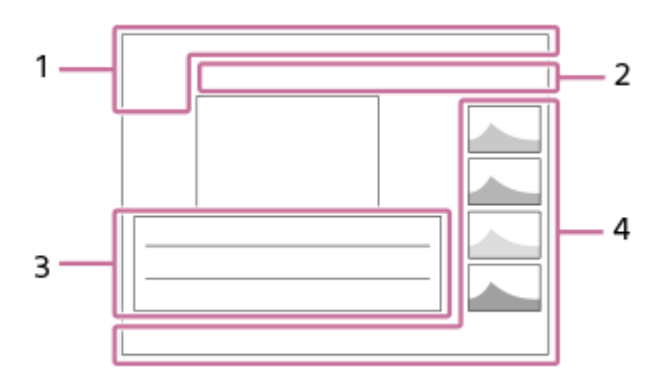

**Informazioni di base 1.**

 $\Box$   $\Box$ Supporto di riproduzione

 $\mathbf{E}_{\text{in}}$   $\mathbf{E}_{\text{AVCHD}}$   $\mathbf{E}_{\text{AVCHD}}$   $\mathbf{E}_{\text{H}}^{\text{XAVCS}}$   $\mathbf{E}_{\text{AVC}}^{\text{XAVCS}}$ Modo visione

**IPTC** Informazioni di IPTC

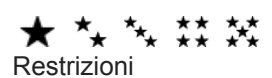

# $O<sub>m</sub>$

Proteggi

**DPOF**

Impostazione DPOF

### **3/7**

Numero di file/Numero di immagini nel modo di visione

## $\mathbb Z$

NFC attivo

 $\overline{V}$ Batteria rimanente

# ❏

Visual. come gruppo

### $Px$

Filmato proxy incluso **<b>** 000000 2/4

Ripr.multi.spos.pixel

**Impostazioni della fotocamera 2.** Vedere "Icone sulla schermata di ripresa".

### **Impostazioni di ripresa 3.**

**35mm** Lunghezza focale dell'obiettivo **HLG** Registrazione HDR (Hybrid Log-Gamma)

Per le altre icone visualizzate in quest'area, vedere "Icone sulla schermata di ripresa".

### **Informazioni sull'immagine 4.**

⊛ Informazioni su latitudine/longitudine  $\odot$ Sono disponibili informazioni sul copyright dell'immagine **2019 -1-1 10:37PM** Data di registrazione

**100-0003** Numero cartelle - Numero file **C0003**

Numero file di filmato

 $\overline{\phantom{a}}$  $\overline{\phantom{a}}$  $\blacktriangle$ Istogramma (Luminanza/R/G/B)

<span id="page-49-0"></span>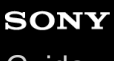

[Guida](#page-0-0)

**1**

Fotocamera digitale con obiettivo intercambiabile ILCE-7RM4A α7RIV

# **Cambiamento della visualizzazione sullo schermo (durante la ripresa/riproduzione)**

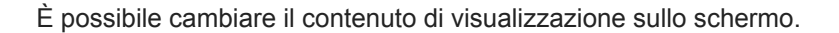

#### **Premere il tasto DISP (impostazione di visualizzazione).**

- Per cambiare le informazioni visualizzate nel mirino, premere il tasto DISP mentre si guarda nel mirino.
- Ad ogni pressione del tasto DISP, le informazioni visualizzate sullo schermo cambiano.
- I contenuti visualizzati e la loro posizione sono solo indicativi, e potrebbero differire da quanto effettivamente visualizzato.

### **Durante la ripresa (monitor)**

Visual. tutte info. → Nessuna info. → Istogramma → Livello → Per il mirino → Visual. tutte info.

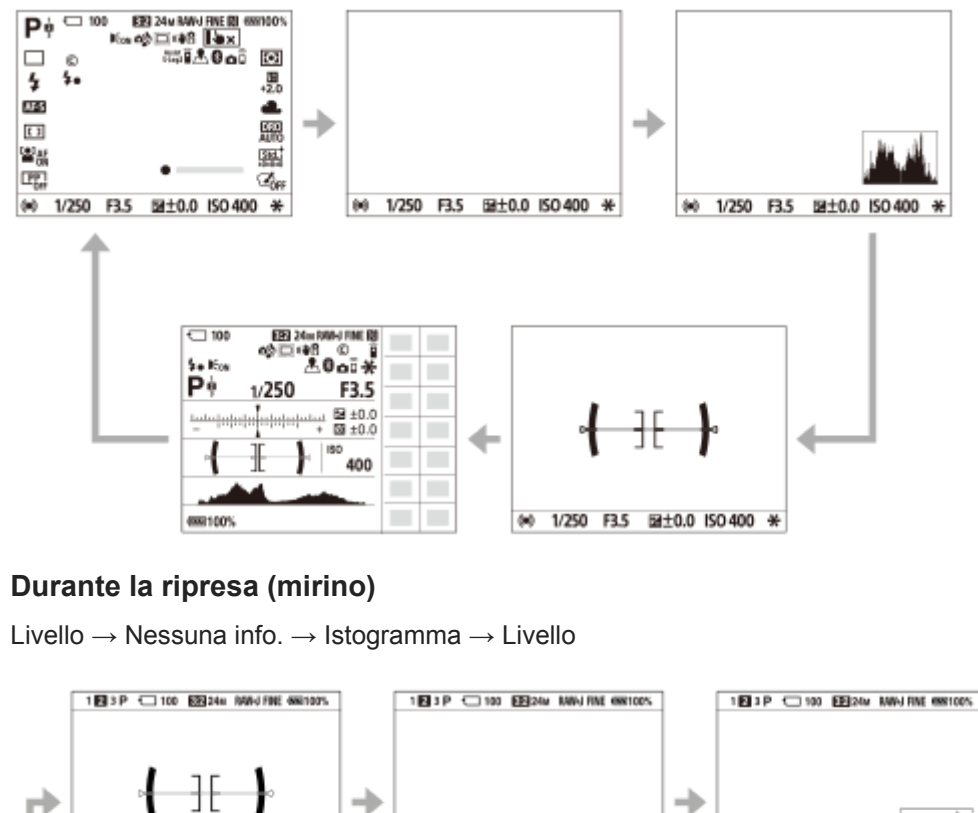

M1/250 F3.5 SAGGAGAGAGE ISO 400 \*

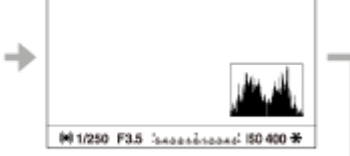

### **Durante la riproduzione (monitor/mirino)**

Visualizza info. → Istogramma → Nessuna info. → Visualizza info.

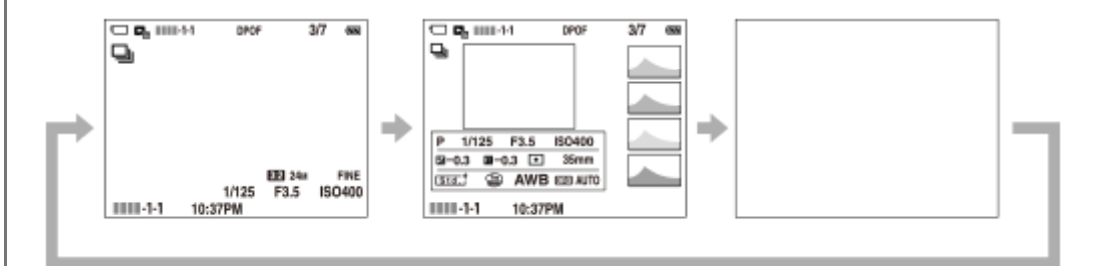

 $0.1/250$  F3.5 Separational ISO 400  $\text{H}$ 

- Se nell'immagine è presente un'area sovraesposta o sottoesposta, la sezione corrispondente lampeggia nella visualizzazione dell'istogramma (avviso di sovraesposizione/sottoesposizione).
- Le impostazioni per la riproduzione vengono applicate anche in [Revis.autom.].

#### **Visualizzazione dell'istogramma**

L'istogramma mostra la distribuzione della luce, mostrando quanti pixel ci sono per luminanza. Mostra le aree più scure verso sinistra e quelle più chiare verso destra.

L'istogramma varia in base alla compensazione dell'esposizione.

La presenza di picchi alle estremità destra e sinistra dell'istogramma indica che l'immagine ha rispettivamente un'area sovraesposta o sottoesposta. Tali difetti non possono venire corretti con il computer dopo la ripresa. Eseguire la compensazione dell'esposizione necessaria prima di riprendere.

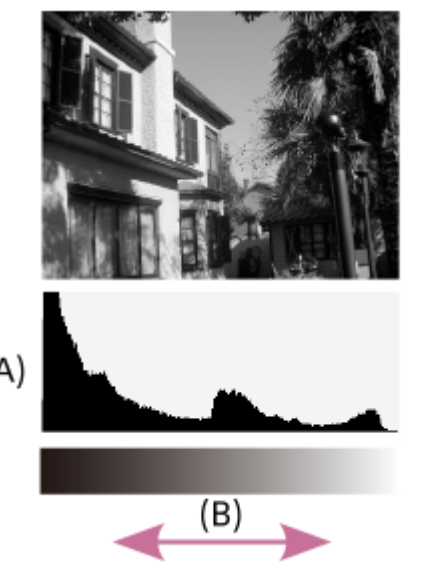

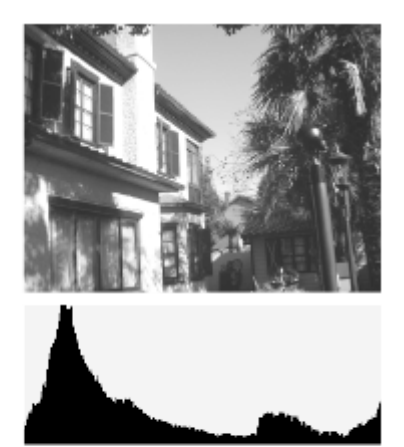

**(A)**: Conteggio di pixel

#### **(B)**: Luminosità

#### **Nota**

- La visualizzazione del mirino e del monitor per la ripresa possono essere impostate separatamente. Guardare attraverso il mirino per eseguire le impostazioni del display per il mirino.
- Le informazioni nella visualizzazione dell'istogramma non si riferiscono alla fotografia finale. Si tratta delle informazioni sull'immagine visualizzata sullo schermo. Il risultato finale dipende dal valore del diaframma ecc.
- La visualizzazione dell'istogramma è estremamente diversa tra ripresa e la riproduzione nei seguenti casi:
	- Quando si usa il flash
	- Quando si riprende un soggetto con luminosità ridotta, come una scena notturna
- Nel modo del filmato, [Per il mirino] non può visualizzarsi.

#### **Suggerimento**

- Quanto segue non viene visualizzato nelle impostazioni predefinite.
	- Visual. grafica
	- Monitor disattiv.
	- Visual. tutte info. (quando si usa il mirino)

Per cambiare i modi di visualizzazione che vengono cambiati quando si preme il tasto DISP, selezionare MENU → (Impostazioni ripresa2) → [Tasto DISP] e cambiare l'impostazione.

#### **Argomento correlato**

[Tasto DISP \(Monitor/Mirino\)](#page-52-0)

# <span id="page-52-0"></span>**Tasto DISP (Monitor/Mirino)**

Consente di impostare i modi di visualizzazione su schermo che possono essere selezionati usando DISP (Impostazione di visualizzazione) nel modo di ripresa.

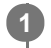

**MENU → (Impostazioni ripresa2) → [Tasto DISP] → [Monitor] o [Mirino] → impostazione desiderata → [Immissione].**

Le voci contrassegnate con  $\checkmark$  sono disponibili.

### **Dettagli sulle voci del menu**

#### **Visual. grafica :**

Mostra le informazioni di base sulla ripresa. Mostra graficamente il tempo di otturazione e il valore del diaframma.

#### **Visual. tutte info. :**

Mostra le informazioni sulla registrazione.

#### **Nessuna info. :**

Non mostra le informazioni sulla registrazione.

#### **Istogramma :**

Visualizza graficamente la distribuzione della luminanza.

#### **Livello :**

Indica se il prodotto è in piano in entrambe le direzioni, anteroposteriore **(A)** e orizzontale **(B)**. Quando il prodotto è in piano in entrambe le direzioni, l'indicatore diventa verde.

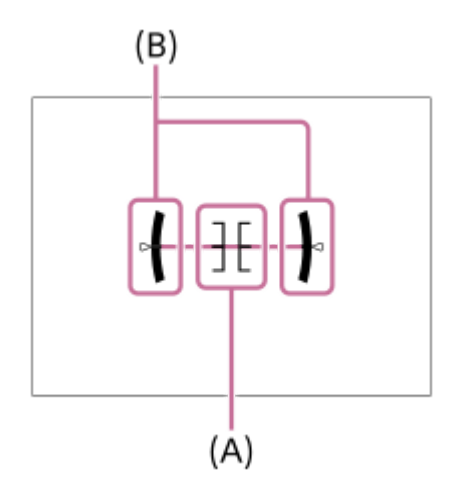

#### **Per il mirino\*:**

Visualizza sul monitor solo le informazioni di ripresa, non il soggetto. Questa impostazione è un'impostazione di visualizzazione per la ripresa con il mirino.

#### **Monitor disattiv.\*:**

Disattiva sempre il monitor durante la ripresa delle immagini. È possibile usare il monitor durante la riproduzione delle immagini o l'uso del MENU. Questa impostazione è un'impostazione di visualizzazione per la ripresa con il mirino.

Questi modi dello schermo sono disponibili solo nell'impostazione di [Monitor]. \*

#### **Nota**

- Se si inclina il prodotto in avanti o indietro di un grado ampio, l'errore di livello sarà grande.
- Il prodotto può avere un margine di errore di circa ± 1° anche se l'inclinazione viene corretta dal livello.

#### **Argomento correlato**

[Cambiamento della visualizzazione sullo schermo \(durante la ripresa/riproduzione\)](#page-49-0)

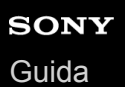

# **Controllo della fotocamera e degli accessori in dotazione**

I numeri tra parentesi indicano il numero di pezzi.

- Fotocamera (1)
- Carica-batteria (1)

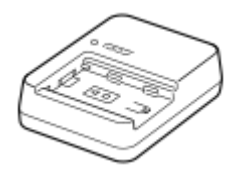

Cavo di alimentazione (1)\*

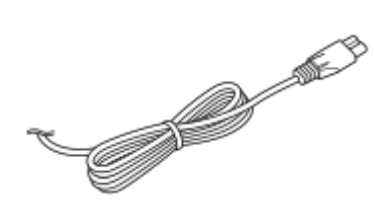

- La fotocamera potrebbe avere in dotazione più cavi di alimentazione. Usare quello adatto al proprio paese/regione. \*
- NP-FZ100 Pacco Batteria Ricaricabile (1)

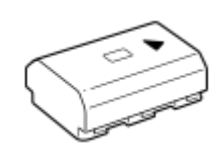

Cavo USB Type-C (1)

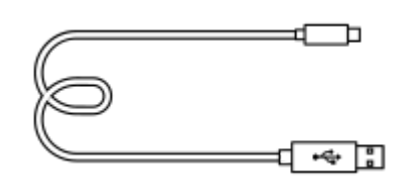

Tracolla (1)

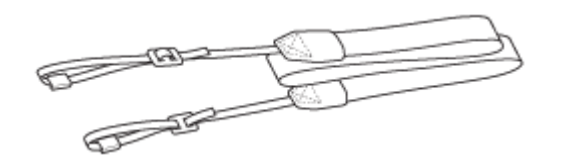

Cappuccio per Corpo Macchina (1) (Montato sulla fotocamera)

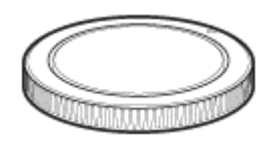

Protezione cavi (1)

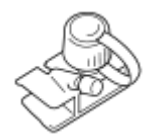

- Cappuccio per slitta (1) (fissata alla fotocamera)
- Conchiglia oculare (1) (fissata alla fotocamera)
- Istruzioni per l'uso (1)
- Guida di riferimento (1)

### **SONY** [Guida](#page-0-0)

**2**

Fotocamera digitale con obiettivo intercambiabile ILCE-7RM4A α7RIV

# **Carica del pacco batteria usando un caricabatterie**

- **Inserire il pacco batteria nel caricabatterie. 1**
	- **Posizionare il pacco batteria sul caricabatterie, nella direzione del contrassegno**  $\triangle$ **.**
	- Far scorrere il pacco batteria all'estremità verso la freccia.

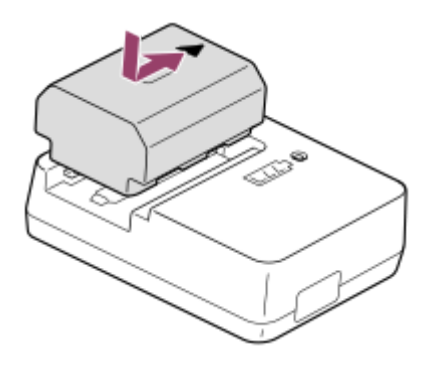

**Collegare il cavo di alimentazione (in dotazione) al caricabatterie, quindi collegare il caricabatterie alla presa a muro.**

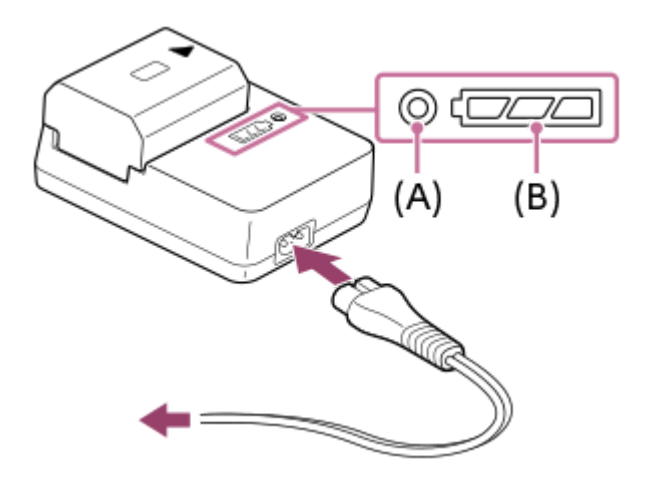

- Quando la carica inizia, la spia CHARGE spia **(A)** si accende in arancione. La spia CHARGE si spegne quando il livello di carica raggiunge circa il 90%.
- È possibile controllare lo stato di carica approssimativo con la spia indicatore dello stato di carica **(B)**, come indicato nella seguente tabella. (Il colore arancione indica l'accensione della spia.) Quando la carica è completata, la spia indicatore dello stato di carica si spegne.

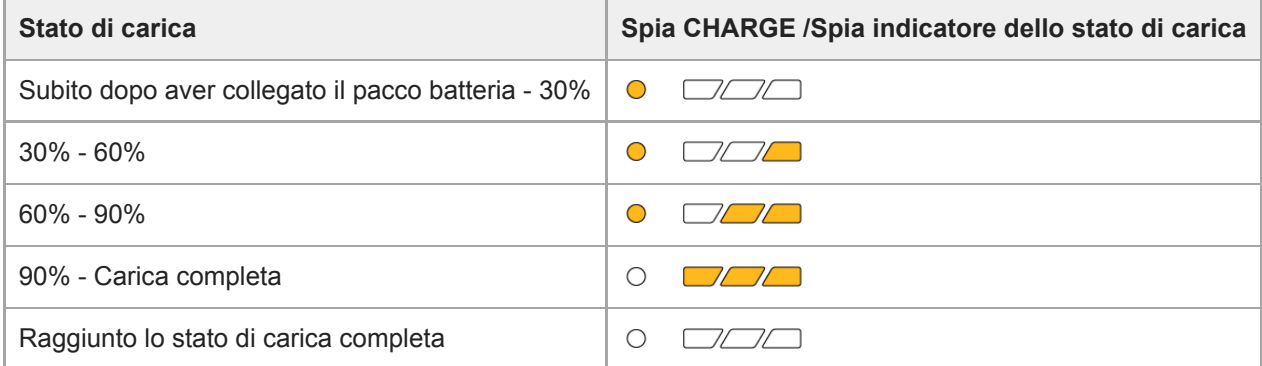

Il livello di carica mostrato dalla spia indicatore dello stato di carica e le percentuali nella suddetta tabella forniscono una guida approssimativa.

Lo stato effettivo può variare a seconda della temperatura ambiente e della condizione della batteria.

- Tempo di carica (carica completa): Il tempo di carica è di circa 150 min.
- Il tempo di carica indicato sopra è valido quando si carica un pacco batteria completamente scarico ad una temperatura di 25°C. La carica potrebbe impiegare più tempo secondo le condizioni d'uso e le circostanze.
- Se la spia CHARGE e la spia indicatore dello stato di carica si accende e si spegne immediatamente, il pacco batteria è del tutto carico.

#### **Nota**

- Si consiglia di caricare il pacco batteria ad una temperatura ambiente tra 10 °C e 30 °C. Al di fuori di questo intervallo di temperature, il pacco batteria potrebbe non venire caricato efficacemente.
- Per utilizzare l'adattatore CA/il carica-batteria, usare una presa a muro nelle vicinanze. Se si verificano malfunzionamenti, scollegare immediatamente la spina dalla presa a muro per scollegare il prodotto dalla fonte di alimentazione elettrica. Se si usa il prodotto con una spia di carica, tenere presente che il prodotto non è scollegato dall'alimentazione neanche quando la spia si spegne.
- Quando si usa un pacco batteria del tutto nuovo o che non è stato usato per molto tempo, la spia CHARGE potrebbe lampeggiare rapidamente quando si carica il pacco batteria per la prima volta. Se si dovesse verificare, rimuovere il pacco batteria e reinserirlo per ricaricarlo.
- Non caricare continuamente o ripetutamente il pacco batteria senza usarlo se è già completamente carico o quasi. Ciò può compromettere le prestazioni della batteria.
- Assicurarsi di usare solo pacchi batteria originali Sony.

#### **Argomento correlato**

[Note sul pacco batteria](#page-63-0)

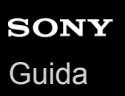

# **Inserimento/rimozione del pacco batteria**

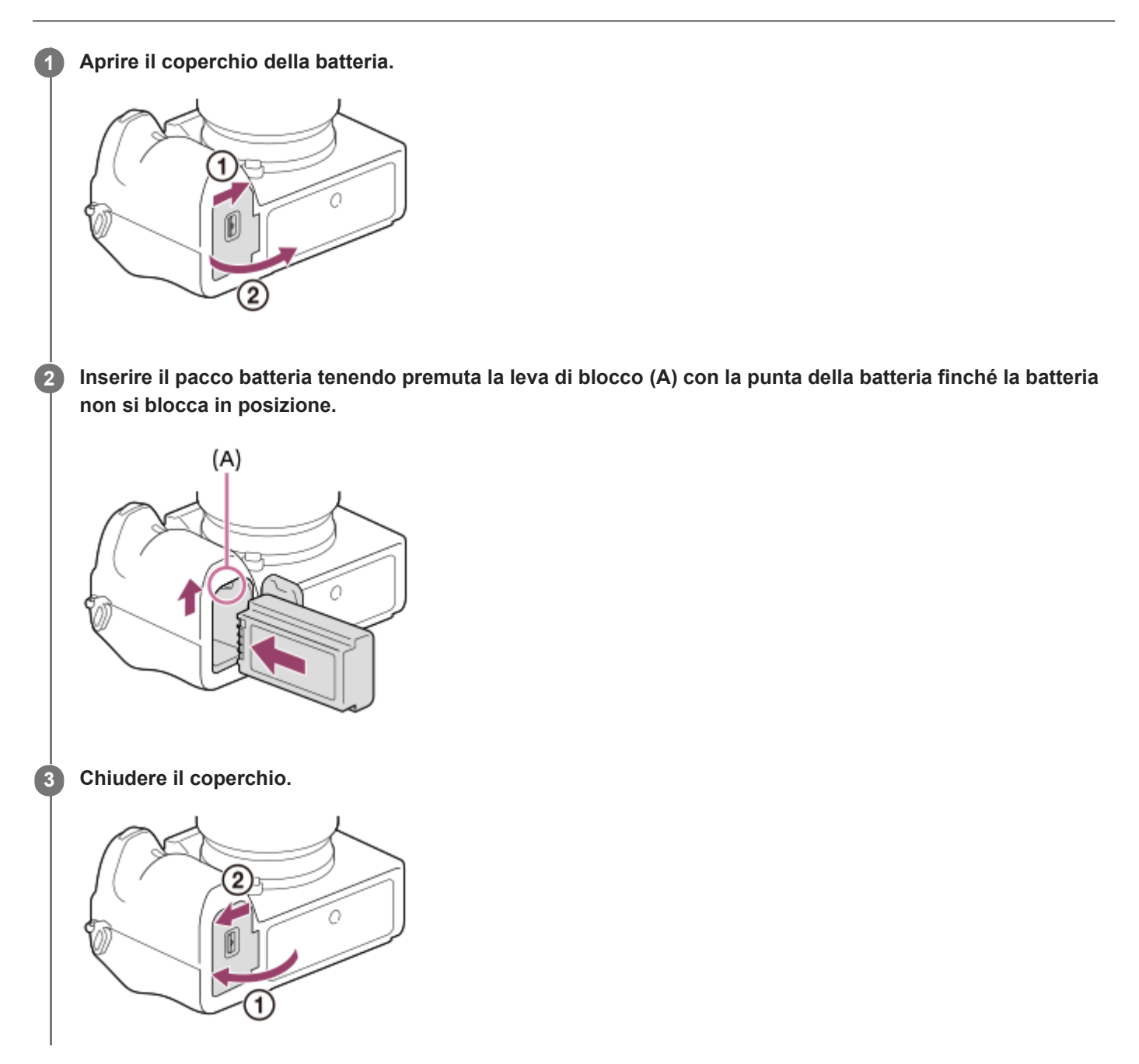

### **Carica del pacco batteria inserito nella fotocamera**

Spegnere la fotocamera, quindi collegare la fotocamera a un computer ecc., usando un cavo USB. Se la fotocamera è accesa, sarà possibile utilizzarla con l'alimentazione fornita dal computer ecc., ma il pacco batteria non si carica.

Usare il cavo USB Type-C in dotazione o un cavo conforme alla specifica USB.

### **Per rimuovere il pacco batteria**

Accertare che la spia di accesso non sia accesa e spegnere la fotocamera. Far quindi scorrere la leva di blocco **(A)** e rimuovere il pacco batteria. Fare attenzione a non lasciar cadere il pacco batteria.

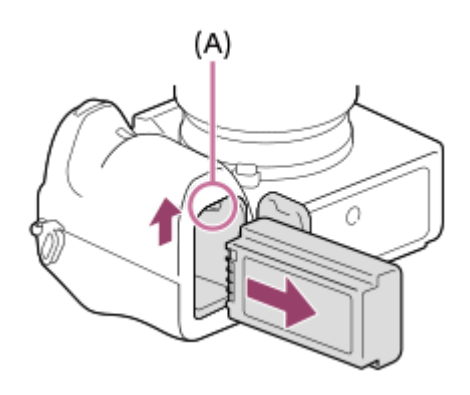

### **Carica mediante collegamento a un computer**

Il pacco batteria può venire caricato collegando la fotocamera a un computer usando un cavo USB.

#### **1 Spegnere il prodotto e collegarlo al terminale USB del computer.**

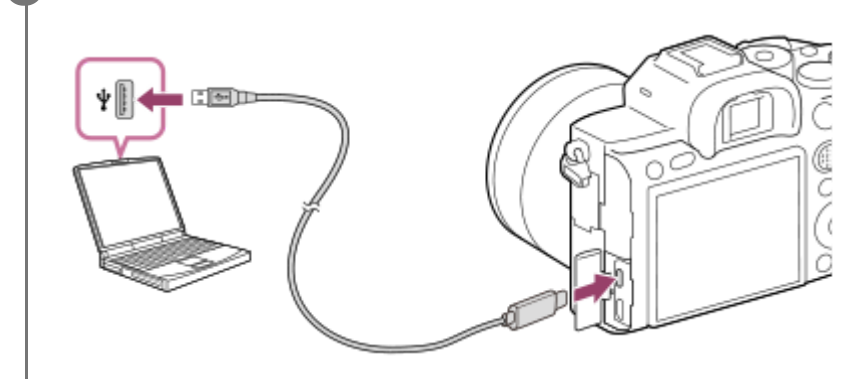

#### **Nota**

- Se prodotto è collegato a un computer portatile che non è collegato a una fonte di alimentazione, la carica della batteria del portatile diminuisce. Non lasciare il prodotto collegato a un computer portatile per un lungo periodo di tempo.
- Non accendere/spegnere o riavviare il computer, né riattivarlo dalla modalità di sospensione, quando è stabilita una connessione USB tra il computer e la fotocamera. In caso contrario si potrebbe causare un malfunzionamento. Prima di accendere/spegnere o riavviare il computer, o di riattivarlo dalla modalità di sospensione, scollegare la fotocamera dal computer.
- Non è garantito il funzionamento corretto con tutti i tipi di computer.  $\alpha$
- La carica non può essere garantita con un computer costruito in modo personalizzato, un computer modificato o un computer collegato tramite un hub USB.
- La fotocamera potrebbe non funzionare correttamente se allo stesso tempo si usano altri dispositivi USB.

#### **Argomento correlato**

- [Note sul pacco batteria](#page-63-0)
- [Note sul caricamento del pacco batteria](#page-65-0)

[Guida](#page-0-0)

Fotocamera digitale con obiettivo intercambiabile ILCE-7RM4A α7RIV

# **Durata della batteria e numero di immagini registrabili**

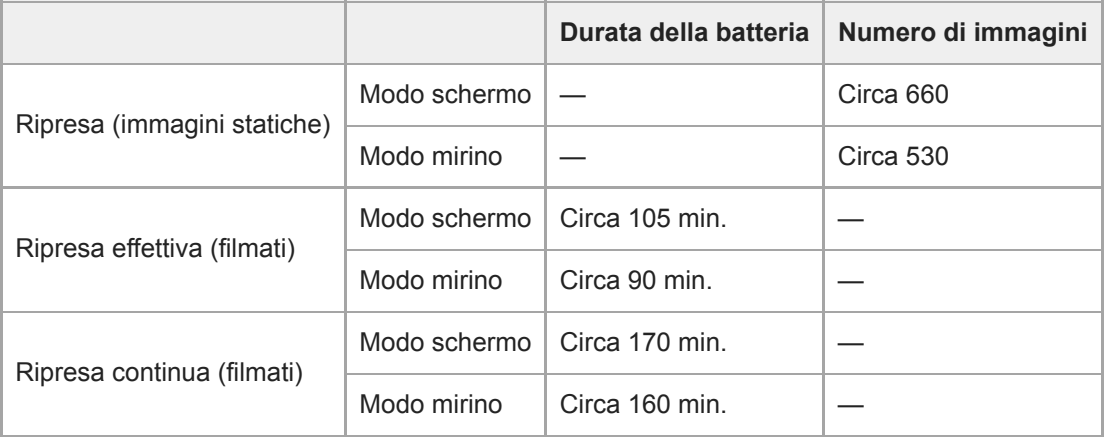

- Le stime di durata della batteria e del numero di immagini registrabili riportate sopra si riferiscono all'uso di un pacco batteria completamente carico. La durata della batteria e il numero di immagini potrebbero diminuire a seconda delle condizioni d'uso.
- I valori di durata della batteria e il numero di immagini registrabili sono stime basate su riprese effettuate con le impostazioni predefinite e alle seguenti condizioni:
	- Utilizzo del pacco batteria a una temperatura ambiente di 25 °C
	- Usando una scheda di memoria SDXC Sony (U3) (in vendita separatamente)
	- Uso di un obiettivo FE 28-70mm F3.5-5.6 OSS (in vendita separatamente)
- Il numero per "Ripresa (immagini statiche)" è basato sullo standard CIPA, e si riferisce alla ripresa nelle seguenti condizioni:

(CIPA: Camera & Imaging Products Association)

- Viene ripresa una fotografia ogni 30 secondi.
- La fotocamera viene spenta e riaccesa ogni dieci volte.
- Il numero di minuti per la ripresa dei filmati si basa sullo standard CIPA e si riferisce alla ripresa nelle seguenti condizioni:
	- La qualità dell'immagine è impostata su XAVC S HD 60p 50M /50p 50M.
	- Ripresa effettiva (filmati): La durata della batteria è basata su riprese ripetute, zoom, stand-by, accensione/spegnimento ecc.
	- Ripresa continua (filmati): Vengono eseguite soltanto le operazioni di avvio e fine della ripresa.

### **Alimentazione da una presa a muro**

Usare un adattatore CA, ecc. per riprendere e riprodurre le immagini mentre l'alimentazione è fornita da una presa a muro. In questo modo si conserva la carica della batteria.

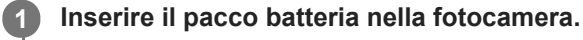

**2 Collegare la fotocamera a una presa a muro con il cavo USB e l'adattatore CA, ecc.**

#### **Nota**

- Se la batteria è scarica, la fotocamera non si accende. Inserire un pacco batteria abbastanza carico nella fotocamera.
- Se si utilizza la fotocamera mentre è alimentata da una presa a muro, verificare che sul monitor sia visualizzata l'icona indicante che è in corso l'alimentazione tramite USB ( $\frac{1}{2221}$ ).
- Non rimuovere il pacco batteria mentre la fotocamera è alimentata da una presa a muro. Se si rimuove il pacco batteria, la fotocamera si spegne.
- Non rimuovere il pacco batteria mentre la spia di accesso è accesa. Si potrebbero danneggiare i dati nella scheda di memoria.
- Finché la fotocamera è accesa, il pacco batteria non viene caricato, neppure se la fotocamera è collegata all'adattatore CA, ecc.
- In determinate condizioni, il pacco batteria potrebbe fornire un'alimentazione supplementare anche se si sta usando l'adattatore CA, ecc.
- Non rimuovere il cavo USB mentre la fotocamera è alimentata da una presa a muro. Prima di rimuovere il cavo USB, spegnere la fotocamera.
- A seconda della temperatura della fotocamera e della batteria, il tempo di registrazione continua può ridursi mentre la fotocamera è alimentata da una presa a muro.
- Quando come fonte di alimentazione si usa un caricatore mobile, accertare che sia completamente carico prima dell'uso. Prestare inoltre attenzione alla carica restante del caricatore mobile durante l'uso.

<span id="page-63-0"></span>[Guida](#page-0-0)

Fotocamera digitale con obiettivo intercambiabile ILCE-7RM4A α7RIV

# **Note sul pacco batteria**

### **Note sull'uso del pacco batteria**

- Assicurarsi di utilizzare solo i pacchi batteria specificati per questo prodotto.
- L'indicatore corretto di batteria rimanente potrebbe non visualizzarsi con alcune condizioni operative o ambientali.
- Non esporre il pacco batteria all'acqua. Il pacco batteria non è resistente all'acqua.
- Non lasciare il pacco batteria in posti molto caldi, come in un'auto o alla luce diretta del sole.

# **Carica del pacco batteria**

- Caricare il pacco batteria (in dotazione) prima di usare il prodotto la prima volta.
- Il pacco batteria carico si scaricherà un po' alla volta anche se non viene usato. Caricare il pacco batteria ogni volta prima di usare il prodotto in modo da non perdere le opportunità di riprendere le immagini.
- Non caricare pacchi batteria diversi da quelli specificati per questo prodotto. Ciò può causare perdite, surriscaldamento, esplosioni, scosse elettriche, ustioni o lesioni.
- Se la spia di carica lampeggia quando il pacco batteria non è completamente carico, rimuovere il pacco batteria o scollegare il cavo USB dalla fotocamera e il caricatore e poi reinserirlo per ricaricare.
- Si consiglia di caricare il pacco batteria ad una temperatura ambiente tra 10 °C e 30 °C. Il pacco batteria potrebbe non essere caricato efficacemente a temperature oltre i limiti di questa gamma.
- Quando si collega questo prodotto e un computer portatile che non è collegato a una fonte di alimentazione, la carica della batteria del portatile potrebbe diminuire. Non caricare questo prodotto usando il portatile per troppo tempo.
- Non accendere/riavviare un computer, risvegliare un computer dal modo di sospensione o spegnere un computer mentre questo prodotto è collegato al computer tramite un cavo USB. In caso contrario si potrebbe causare un malfunzionamento di questo prodotto. Scollegare il prodotto e il computer prima di eseguire le operazioni menzionate sopra.
- La carica non è garantita se si sta usando un computer costruito da sé o modificato.
- Una volta completata la carica, scollegare il caricabatterie dalla presa a muro se si carica con un caricabatterie, oppure scollegare il cavo USB dalla fotocamera se si carica il pacco batteria mentre è inserito nella fotocamera. Non farlo può ridurre la durata della batteria.

# **Indicatore di batteria rimanente**

L'indicatore di batteria rimanente appare sullo schermo.

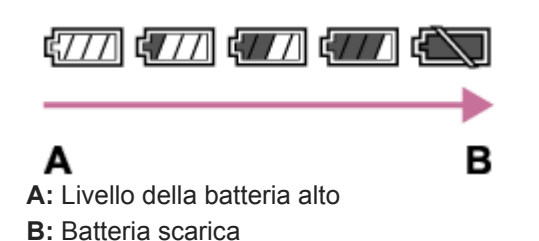

- Ci vuole circa un minuto prima che appaia l'indicatore corretto della batteria rimanente.
- L'indicatore corretto di batteria rimanente potrebbe non visualizzarsi con alcune condizioni operative o ambientali.
- Se l'indicatore di batteria rimanente non appare sullo schermo, premere il tasto DISP (Impostazioni di visualizzazione) per visualizzarlo.

# **Tempo di carica (carica completa)**

Il tempo di carica è circa 150 minuti usando il caricabatterie (in dotazione).

Il tempo di carica indicato sopra è valido quando si carica un pacco batteria completamente scarico ad una temperatura di 25°C. La carica potrebbe impiegare più tempo secondo le condizioni d'uso e le circostanze.

# **Uso efficace del pacco batteria**

- La prestazione della batteria diminuisce negli ambienti a bassa temperatura. Perciò in posti freddi, il tempo operativo del pacco batteria è inferiore. Per garantire l'uso prolungato del pacco batteria, si consiglia di mettere il pacco batteria in tasca vicino al corpo per riscaldarlo e di inserirlo nel prodotto immediatamente prima di avviare la ripresa. Se ci sono degli oggetti metallici come le chiavi in tasca, fare attenzione a un cortocircuito.
- Il pacco batteria si scarica rapidamente se si usa frequentemente il flash o la funzione di ripresa continua, si accende/spegne frequentemente la fotocamera o si imposta il monitor su una luminosità elevata.
- Si consiglia di preparare dei pacchi batteria di ricambio e di effettuare delle riprese di prova prima di scattare le riprese effettive.
- Se il terminale della batteria è sporco, si potrebbe non essere in grado di accendere il prodotto o il pacco batteria potrebbe non caricarsi correttamente. In quel caso, pulire la batteria togliendo delicatamente la polvere usando un panno morbido o un cotton fioc.

### **Come conservare il pacco batteria**

Per mantenere la funzione del pacco batteria, caricare il pacco batteria e poi scaricarlo completamente nella fotocamera almeno una volta all'anno prima di riporlo. Conservare la batteria in un luogo fresco e asciutto dopo averla rimossa dalla fotocamera.

### **Durata della batteria**

- La durata della batteria è limitata. Se si usa ripetutamente lo stesso pacco batteria o si usa lo stesso pacco batteria per molto tempo, la capacità della batteria diminuisce gradualmente. Se il tempo disponibile della batteria è diminuito in modo significativo, probabilmente è ora di sostituire il pacco batteria con uno nuovo.
- La durata della batteria varia secondo il modo in cui è conservato il pacco batteria e le condizioni operative e ambientali in cui ciascun pacco batteria viene usato.

# <span id="page-65-0"></span>**Note sul caricamento del pacco batteria**

Se la spia di carica del prodotto lampeggia durante la carica, rimuovere il pacco batteria che è in carica e poi reinserire saldamente lo stesso pacco batteria nel prodotto. Se la spia di carica lampeggia di nuovo, ciò potrebbe indicare una batteria difettosa o che è stato inserito un pacco batteria diverso dal tipo specificato. Controllare che il pacco batteria sia del tipo specificato.

Se il pacco batteria è il tipo specificato, rimuovere il pacco batteria, sostituirlo con uno nuovo o diverso e controllare che la batteria appena inserita si stia caricando correttamente. Se la batteria appena inserita si sta caricando correttamente, la batteria inserita precedentemente potrebbe essere difettosa.

**2**

Fotocamera digitale con obiettivo intercambiabile ILCE-7RM4A α7RIV

# **Inserimento/rimozione di una scheda di memoria**

Spiega come inserire nel prodotto una scheda di memoria (in vendita separatamente).

#### **1 Aprire il coperchio della scheda di memoria.**

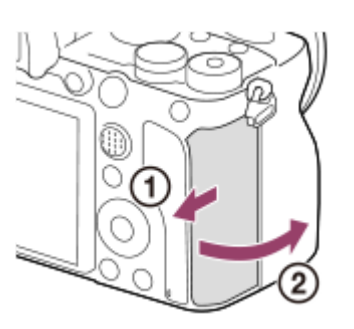

#### **Inserire la scheda SD nello slot 1.**

Quando si usano due schede di memoria, inserire la seconda nello slot 2.

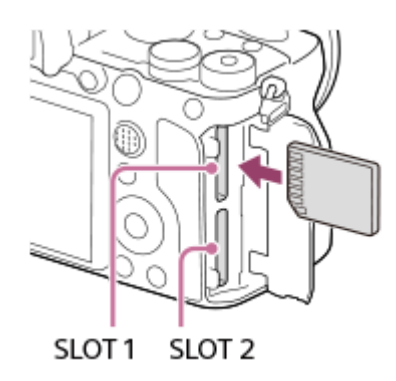

Inserire la scheda di memoria con il lato del terminale rivolto verso di sé, finché non scatta in posizione.

**Tipi di schede di memoria che si possono inserire negli slot per schede di memoria** Sia lo slot 1 (superiore) che lo slot 2 (inferiore) supportano soltanto schede di memoria SD (compatibili con UHS-II).

**Questa fotocamera non supporta Memory Stick.** 

#### **3 Chiudere il coperchio.**

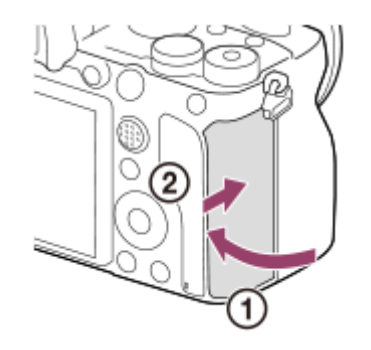

- Quando si utilizza per la prima volta una scheda di memoria con la fotocamera, si consiglia di formattare la stessa nella fotocamera per stabilizzarne le prestazioni.
- $\hat{E}$  possibile cambiare lo slot per schede di memoria per la registrazione selezionando MENU  $\rightarrow \bullet$  (Impostazione)  $\rightarrow$  [Imp. supp. registr.] → [Ass. prtà supp. reg.].
- Per registrare la stessa immagine su due schede di memoria contemporaneamente, o per ordinare le immagini registrate in due slot per schede di memoria in base al tipo di immagine (immagine statica/filmato), selezionare MENU → charactione) → [Imp. supp. registr.]  $\rightarrow$  [Modo di registraz.].

#### **Per rimuovere la scheda di memoria**

Aprire il coperchio della scheda di memoria e verificare che la spia di accesso **(A)** non sia accesa, quindi premere leggermente una volta la scheda di memoria per rimuoverla.

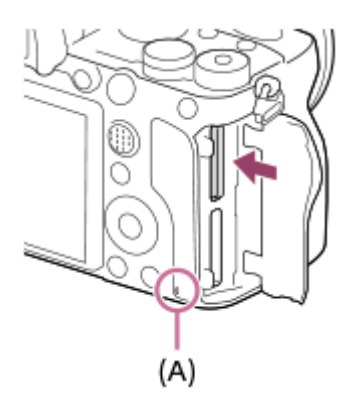

#### **Argomento correlato**

- [Schede di memoria utilizzabili](#page-68-0)
- [Note sulla scheda di memoria](#page-69-0)
- [Formatta](#page-333-0)
- [Imp. supp. registr.: Ass. prtà supp. reg.](#page-339-0)
- [Selezione della scheda di memoria da riprodurre \(Selez. supp. riprod.\)](#page-290-0)
- [Imp. supp. registr.: Modo di registraz.](#page-340-0)

# <span id="page-68-0"></span>**Schede di memoria utilizzabili**

Questa fotocamera supporta soltanto schede di memoria SD (compatibili con UHS-II). Quando si usano schede di memoria microSD con questa fotocamera, assicurarsi di utilizzare l'adattatore appropriato.

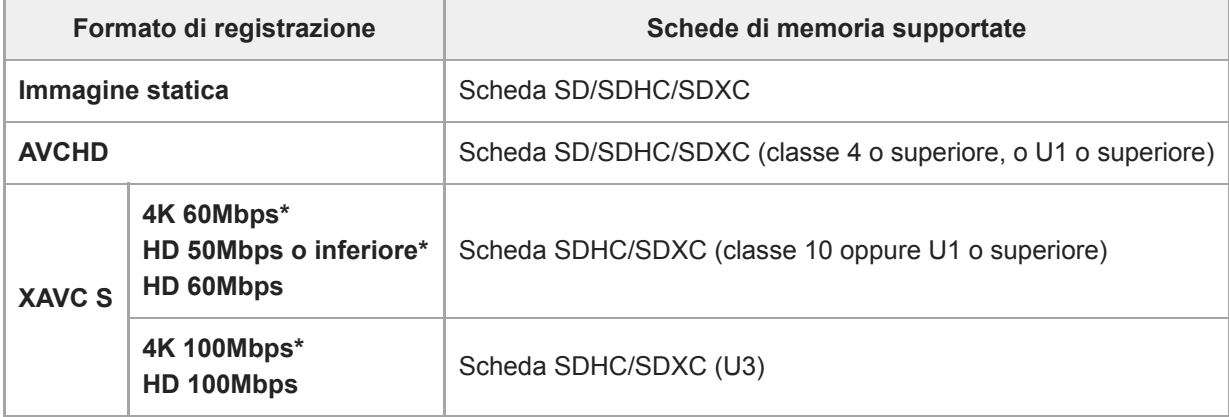

Incluso quando allo stesso tempo si registrano filmati proxy

#### **Nota**

- Se si usa una scheda di memoria SDHC per registrare filmati XAVC S per periodi di tempo prolungati, i filmati registrati vengono divisi in file di 4 GB. I file divisi possono essere gestiti come un unico file importandoli in un computer con PlayMemories Home.
- Quando si registra un filmato su schede di memoria in entrambi gli slot, 1 e 2, con le seguenti impostazioni della fotocamera, inserire due schede di memoria con lo stesso file system. Non è possibile registrare simultaneamente filmati XAVC S usando una combinazione dei file system exFAT e FAT32.
	- [ $\mathbf{F}$ ] Formato file] è impostato su [XAVC S 4K] o [XAVC S HD].
	- [Modo di registraz.] sotto [Imp. supp. registr.] è impostato su [Registr. simult. (  $\Box$  )] o [Reg. simult. (  $\Box$  /  $\Box$  )].

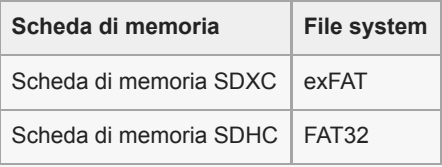

Caricare completamente il pacco batteria prima di tentare di recuperare i file di database nella scheda di memoria.

#### **Argomento correlato**

- [Note sulla scheda di memoria](#page-69-0)
- [Numero di immagini registrabili](#page-702-0)
- [Tempi di registrazione dei filmati](#page-703-0)
- [Imp. supp. registr.: Modo di registraz.](#page-340-0)

# <span id="page-69-0"></span>**Note sulla scheda di memoria**

- Se si riprendono e si cancellano ripetutamente le immagini per molto tempo, potrebbe verificarsi la frammentazione dei dati in un file nella scheda di memoria e la registrazione dei filmati potrebbe essere interrotta in mezzo alla ripresa. Se ciò accade, salvare le immagini su un computer o un'altra posizione di memorizzazione, quindi eseguire [Formatta] usando questa fotocamera.
- Non rimuovere il pacco batteria o la scheda di memoria, né scollegare il cavo USB o spegnere la fotocamera mentre la spia di accesso è accesa. Ciò potrebbe provocare il danneggiamento dei dati sulla scheda di memoria.
- Assicurarsi di fare il backup dei dati per la protezione.
- Non è garantito il corretto funzionamento di tutte le schede di memoria.
- Le immagini registrate nelle schede di memoria SDXC non possono essere importate o riprodotte sui computer o sui dispositivi AV che non sono compatibili con exFAT quando sono collegati usando un cavo USB. Accertare che il dispositivo sia compatibile con exFAT prima di collegarlo alla fotocamera. Se si collega la fotocamera a un dispositivo non compatibile, potrebbe apparire il suggerimento di formattare la scheda. Non formattare mai la scheda in risposta a questo suggerimento, poiché questa operazione cancellerà tutti i dati sulla scheda. (exFAT è il sistema di file usato nelle schede di memoria SDXC.)
- Non esporre la scheda di memoria all'acqua.
- Non colpire, piegare o far cadere la scheda di memoria.
- Non usare o conservare la scheda di memoria nelle seguenti condizioni:
	- Luoghi con elevata temperatura come in un'auto parcheggiata al sole
	- Luoghi esposti alla luce diretta del sole
	- Luoghi umidi o luoghi in cui sono presenti delle sostanze corrosive
- Se la scheda di memoria viene usata vicino ad aree con forte magnetismo o in luoghi soggetti ad elettricità statica o a disturbi elettrici, i dati sulla scheda di memoria potrebbero danneggiarsi.
- Non toccare la sezione del terminale della scheda di memoria con la mano o un oggetto metallico.
- Non lasciare la scheda di memoria alla portata dei bambini piccoli. Potrebbero ingerirla accidentalmente.
- Non smontare o modificare la scheda di memoria.
- La scheda di memoria potrebbe essere calda subito dopo averla usata per molto tempo. Fare attenzione quando la si tocca.
- La scheda di memoria formattata con un computer non è garantita per funzionare con il prodotto. Formattare la scheda di memoria usando questa fotocamera.
- Le velocità di lettura/scrittura dei dati variano a seconda della combinazione della scheda di memoria e dell'apparecchiatura usata.
- Non premere con forza quando si scrive nello spazio per le annotazioni sulla scheda di memoria.
- Non applicare un'etichetta sulla scheda di memoria stessa né su un adattatore per scheda di memoria.
- Se l'interruttore di protezione da scrittura o l'interruttore di protezione dalla cancellazione della scheda di memoria è nella posizione LOCK, non è possibile registrare o eliminare immagini. In tal caso, portare l'interruttore nella posizione di registrazione.
- Per usare una scheda di memoria microSD con questo prodotto:
	- Assicurarsi di inserire la scheda di memoria in un adattatore dedicato. Se si inserisce una scheda di memoria nel prodotto senza un adattatore per schede di memoria, si potrebbe non essere in grado di rimuoverla dal prodotto.
	- Quando si inserisce una scheda di memoria in un adattatore per scheda di memoria, assicurarsi che la scheda di memoria sia inserita nella direzione corretta e poi inserirla finché entra completamente. Se la scheda non è inserita correttamente, potrebbe risultare un malfunzionamento.

**3**

Fotocamera digitale con obiettivo intercambiabile ILCE-7RM4A α7RIV

# **Montaggio/rimozione di un obiettivo**

Spegnere la fotocamera prima di montare o rimuovere l'obiettivo.

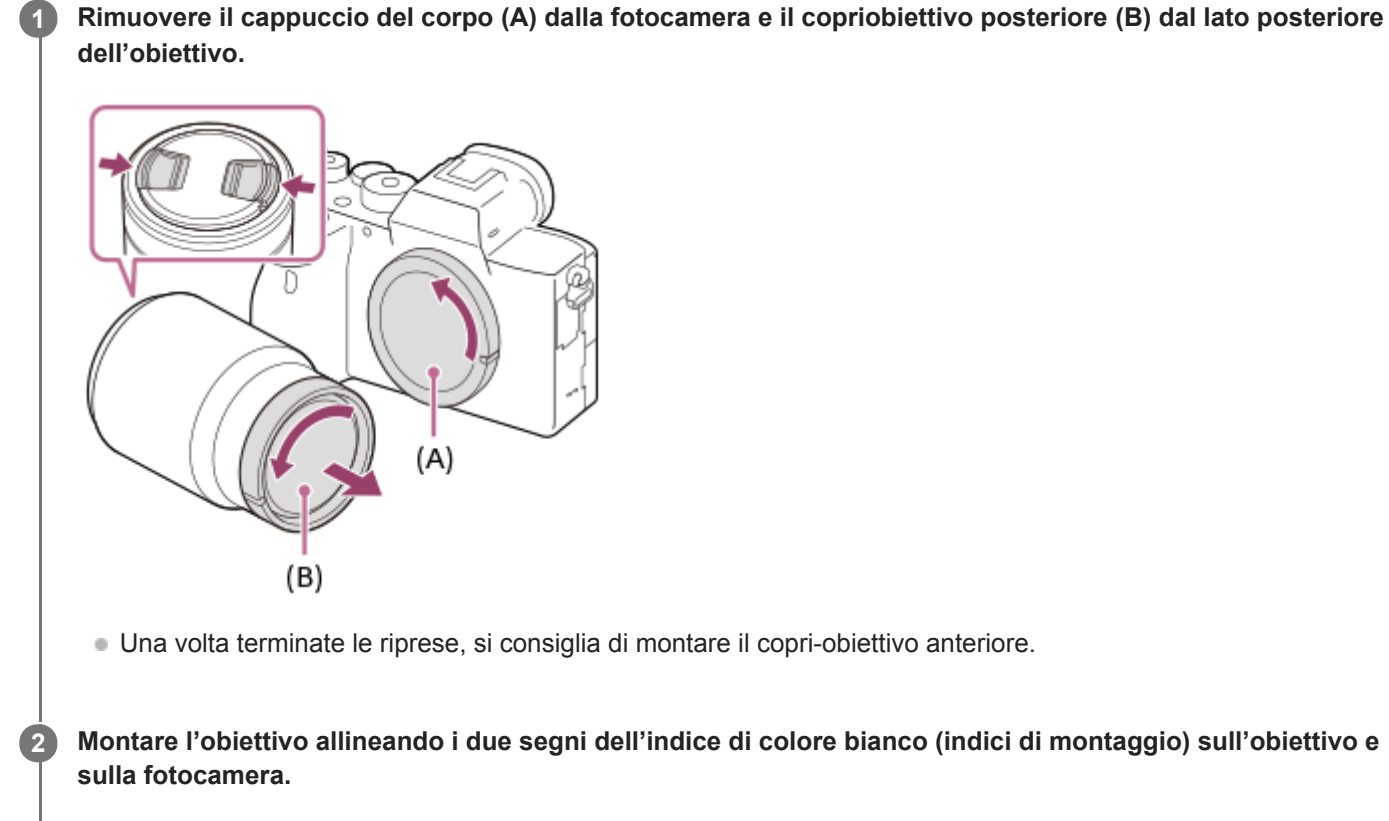

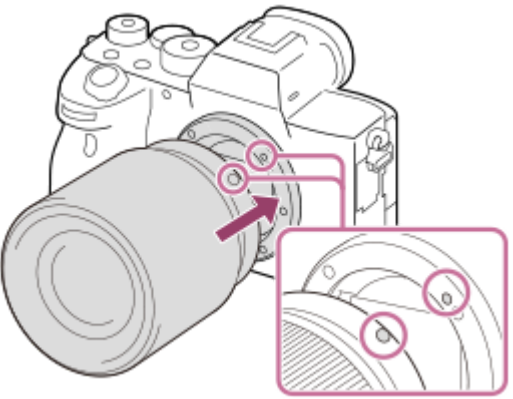

Reggere la fotocamera con l'attacco dell'obiettivo rivolto verso il basso per evitare l'ingresso di polvere e sporco nella fotocamera.

**Spingendo leggermente l'obiettivo verso la fotocamera, ruotare lentamente l'obiettivo nella direzione della freccia finché non scatta in posizione bloccata.**

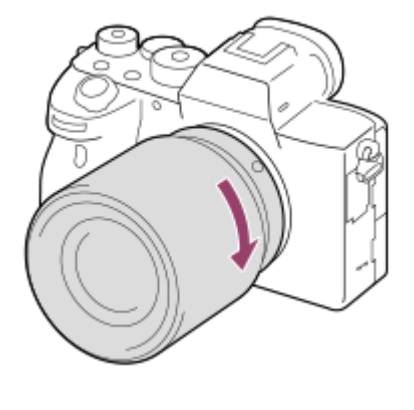

Assicurarsi di tenere dritto l'obiettivo durante il montaggio.

### **Per rimuovere l'obiettivo**

Tenere premuto il trasto di rilascio dell'obiettivo **(A)** e ruotare l'obiettivo nella direzione della freccia fino all'arresto. Dopo aver rimosso l'obiettivo, applicare il cappuccio del corpo sulla fotocamera e i copriobiettivo sul lato anteriore e posteriore dell'obiettivo per evitare che polvere e sporco entrino nella fotocamera e nell'obiettivo.

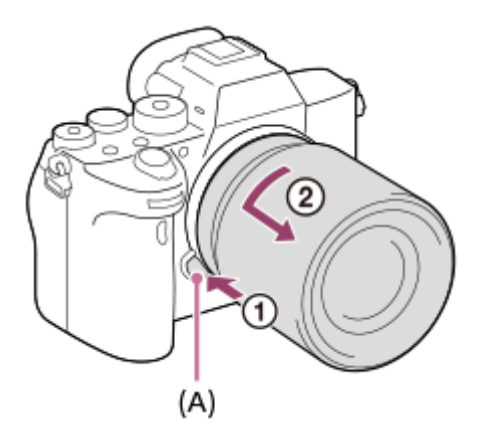

#### **Nota**

- Quando si monta/rimuove l'obiettivo, operare velocemente in un luogo privo di polvere.
- Non premere il tasto di rilascio dell'obiettivo durante il montaggio dell'obiettivo.  $\blacksquare$
- Non usare forza durante il montaggio dell'obiettivo.
- Per usare un obiettivo con montaggio A (in vendita separatamente), è necessario un adattatore per montaggio obiettivo (in vendita separatamente). Quando si usa l'adattatore per montaggio obiettivo, consultare il manuale d'uso fornito con l'adattatore per montaggio obiettivo.
- Per riprendere immagini a pieno formato, usare un obiettivo compatibile con il pieno formato.
- Quando si usa un obiettivo con attacco per treppiede, fissare il treppiede all'attacco per treppiede dell'obiettivo per bilanciare il  $\blacksquare$ peso dell'obiettivo.
- Quando si trasporta la fotocamera con l'obiettivo montato, reggere saldamente sia la fotocamera che l'obiettivo.
- Non reggere la parte dell'obiettivo che è estesa per lo zoom o la regolazione della messa a fuoco.

#### **Argomento correlato**

[Montaggio del paraluce](#page-72-0)
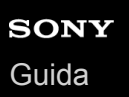

# **Montaggio del paraluce**

Si consiglia di usare il paraluce per evitare che la luce al di fuori della cornice di ripresa influisca sull'immagine.

**Far combaciare l'attacco del paraluce con la testina dell'obiettivo, quindi ruotare il paraluce in senso orario finché non scatta. 1**

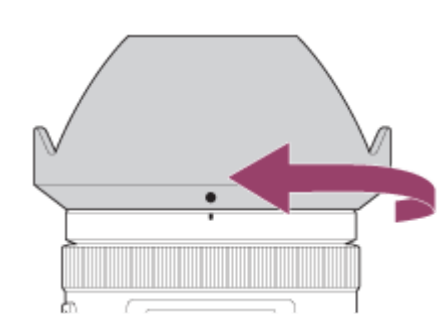

#### **Nota**

- Montare correttamente il paraluce. In caso contrario il paraluce potrebbe non avere alcun effetto o potrebbe venire parzialmente riflesso nell'immagine.
- Quando il paraluce è montato correttamente, l'indice per il paraluce (linea rossa) corrisponde con il segno dell'indice rosso sul paraluce.(Su alcuni obiettivi l'indice per il paraluce potrebbe non essere presente.)
- Rimuovere il paraluce quando si usa il flash, in quanto il paraluce blocca la luce del flash e può apparire come un'ombra nell'immagine.
- Per riporre il paraluce dopo la ripresa , fissarlo all'obiettivo in posizione capovolta.

#### **Argomento correlato**

**[Montaggio/rimozione di un obiettivo](#page-70-0)** 

# **Adattatore di Montaggio**

Usando un adattatore per montaggio obiettivo (in vendita separatamente), è possibile montare sul prodotto un obiettivo con montaggio A (in vendita separatamente).

Per i dettagli, consultare le istruzioni per l'uso in dotazione con l'adattatore per montaggio obiettivo.

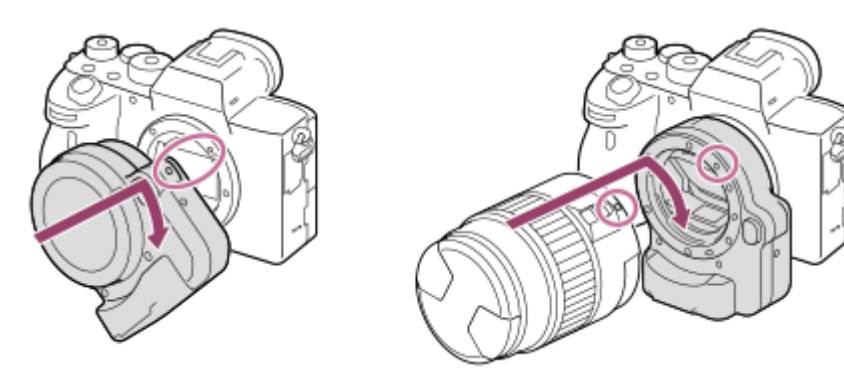

#### **Nota**

- Quando si seleziona un'impostazione diversa da [Scatto multiplo: Lo] per [Scatto Multiplo], la messa a fuoco è bloccata durante la prima ripresa, anche se [Modo messa a fuoco] è impostato su [AF continuo].
- Con alcuni obiettivi si potrebbe non essere in grado di usare l'adattatore per montaggio obiettivo o la messa a fuoco automatica. Per gli obiettivi compatibili rivolgersi al rivenditore Sony o al centro locale autorizzato di assistenza Sony.
- L'adattatore per montaggio obiettivo LA-EA2 o LA-EA4 (in vendita separatamente) e l'impugnatura verticale (in vendita separatamente) non sono progettati per essere montati contemporaneamente. Se si montano contemporaneamente, lo spazio tra l'adattatore per montaggio obiettivo e l'impugnatura verticale diventa stretto, rendendo difficile reggere la fotocamera.
- Non è possibile usare l'illuminatore AF quando si usa un obiettivo con montaggio A.  $\alpha$
- Durante la registrazione di filmati possono venire registrati il suono dell'obiettivo e del prodotto in funzione.  $\blacksquare$ È possibile disattivare il suono selezionando MENU  $\to 2$  (Impostazioni ripresa2)  $\to$  [Registrazione audio]  $\to$  [Disattiv.].
- Potrebbe volerci molto tempo o potrebbe essere difficile per il prodotto mettere a fuoco, a seconda dell'obiettivo usato o del soggetto.

#### **Argomento correlato**

- [Adattatore di montaggio LA-EA1/LA-EA3/LA-EA5](#page-74-0)
- [Adattatore per montaggio obiettivo LA-EA2/LA-EA4](#page-75-0)

<span id="page-74-0"></span>[Guida](#page-0-0)

Fotocamera digitale con obiettivo intercambiabile ILCE-7RM4A α7RIV

# **Adattatore di montaggio LA-EA1/LA-EA3/LA-EA5**

Se si usa l'adattatore di montaggio LA-EA1 (in vendita separatamente), l'adattatore di montaggio LA-EA3 (in vendita separatamente) o l'adattatore di montaggio LA-EA5 (in vendita separatamente), sono disponibili le seguenti funzioni.

#### **Ripresa a pieno formato:**

LA-EA1: Non disponibile

LA-EA3/LA-EA5: Disponibile soltanto con gli obiettivi compatibili con la ripresa a pieno formato

#### **Mes.fuo.auto.:**

LA-EA1/LA-EA3: La messa a fuoco automatica è disponibile solo con un obiettivo SAM/SSM.

LA-EA5: La messa a fuoco automatica è disponibile con un obiettivo AF per montaggio A\*. (Con obiettivi diversi da SAM/SSM, la messa a fuoco automatica viene eseguita dall'accoppiatore di messa a fuoco automatica dell'adattatore di montaggio LA-EA5.)

La messa a fuoco automatica non è disponibile con alcuni modelli di obiettivi e teleconvertitori Minolta/Konica-Minolta. \*

**Sistema AF:** 

AF a rilevam. di fase

#### **Selezione AF/MF:**

Può essere cambiata usando l'interruttore di funzionamento sull'obiettivo.

#### **Modo messa a fuoco:**

AF singolo/AF automatico/AF continuo/Fuoco man. dir. (messa a fuoco manuale diretta)/Mes. fuo. man.

Quando si usa un adattatore per montaggio obiettivo nel modo del filmato, regolare manualmente valore di apertura e la messa a fuoco.

#### **SteadyShot:**

Incorporato

#### **Argomento correlato**

[Area messa a fuoco](#page-86-0)

<span id="page-75-0"></span>[Guida](#page-0-0)

Fotocamera digitale con obiettivo intercambiabile ILCE-7RM4A α7RIV

# **Adattatore per montaggio obiettivo LA-EA2/LA-EA4**

Se si usa l'adattatore per montaggio obiettivo LA-EA2 (in vendita separatamente) o l'adattatore per montaggio obiettivo LA-EA4 (in vendita separatamente), sono disponibili le seguenti funzioni.

#### **Ripresa a pieno formato:**

LA-EA2: Non disponibile

LA-EA4: Disponibile soltanto con gli obiettivi compatibili con la ripresa a pieno formato

**Mes.fuo.auto.:** 

Disponibile

#### **Sistema AF:**

AF con rilevamento di fase, che è controllata dal sensore AF dedicato all'interno dell'adattatore per montaggio obiettivo **Selezione AF/MF:**

Obiettivi che non supportano DMF (con un interruttore del modo di messa a fuoco): È possibile cambiare usando l'interruttore del modo di messa a fuoco sull'obiettivo.

Obiettivi che supportano DMF (con un interruttore del modo di messa a fuoco): È possibile cambiare usando l'interruttore del modo di messa a fuoco sull'obiettivo. Quando l'interruttore del modo di messa a fuoco sull'obiettivo è impostato su AF, è possibile cambiare il metodo di messa a fuoco agendo sulla la fotocamera.

Altri obiettivi (senza un interruttore del modo di messa a fuoco): È possibile cambiare agendo sulla fotocamera.

#### **Modo messa a fuoco:**

LA-EA2: AF singolo/AF continuo/DMF\*

LA-EA4: AF singolo/AF continuo/AF automatico/DMF\*

Disponibile solo con obiettivi che supportano la messa a fuoco manuale diretta. \*

- Anche se [Imp. priorità in AF-S] è impostata su [Enfasi equilibrata], passa temporaneamente a [AF].
- Anche se [Imp. priorità in AF-C] è impostata su [Enfasi equilibrata], passa temporaneamente a [Scatto].

#### **Area di messa a fuoco disponibile:**

Ampia/Centro/Spot flessibile/Inseguimento **SteadyShot:**  Incorporato

**Argomento correlato**

[Area messa a fuoco](#page-86-0)

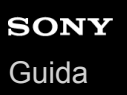

### **Impugnatura verticale**

È possibile fissare l'impugnatura verticale (in vendita separatamente) a questo prodotto e registrare le immagini orientate verticalmente. Quando si applica l'impugnatura verticale, prima rimuovere il coperchio della batteria. Per i dettagli, consultare le istruzioni per l'uso per l'impugnatura verticale.

#### **Per rimuovere il coperchio della batteria**

Tirare la leva di rilascio del coperchio della batteria **(A)** nella direzione della freccia, quindi rimuovere il coperchio della batteria.

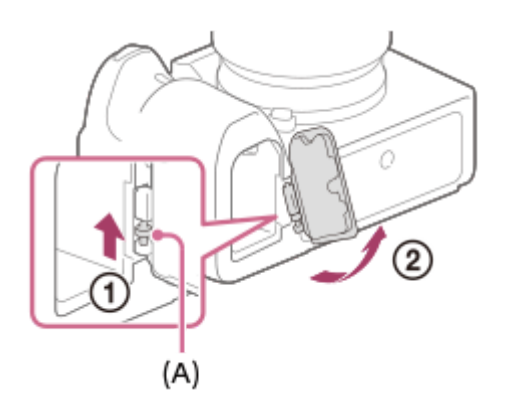

#### **Per applicare il coperchio della batteria**

Inserire il pernetto su un lato del coperchio della batteria nel punto di innesto, quindi spingere il coperchio della batteria per fissare il pernetto sul lato opposto.

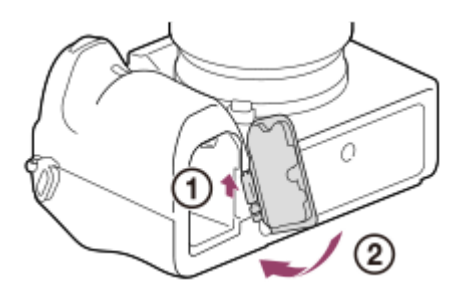

- È possibile fissare all'impugnatura verticale il coperchio della batteria che è stato rimosso in modo da non perderlo.
- Quando un'impugnatura verticale è applicata a questo prodotto, la batteria rimanente si visualizza come 1 t  $2$   $\sqrt{272}$  .

#### **Suggerimento**

- Il pacco batteria all'interno dell'impugnatura verticale può venire caricato mentre l'impugnatura verticale è fissata alla fotocamera. Spegnere la fotocamera e collegarla a un dispositivo quale un computer utilizzando il cavo USB.
- Utilizzare un cavo USB Type-C (in dotazione) oppure un cavo USB standard.

#### **Nota**

L'adattatore per montaggio obiettivo LA-EA2/LA-EA4 (in vendita separatamente) e l'impugnatura verticale non sono progettati per essere montati contemporaneamente. Se si montano contemporaneamente, lo spazio tra l'adattatore per montaggio obiettivo e l'impugnatura verticale diventa stretto, rendendo difficile reggere la fotocamera.

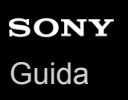

### **Kit adattatore multi batteria**

Con questa fotocamera è possibile usare il kit adattatore multi batteria (in vendita separatamente) per riprendere per periodi prolungati. Quando si usa il kit adattatore multi batteria, rimuovere il coperchio della batteria della fotocamera. Per i dettagli, consultare anche le istruzioni per l'uso in dotazione con il kit adattatore multi batteria.

#### **Per rimuovere il coperchio della batteria**

Tirare la leva di rilascio del coperchio della batteria **(A)** nella direzione della freccia, quindi rimuovere il coperchio della batteria.

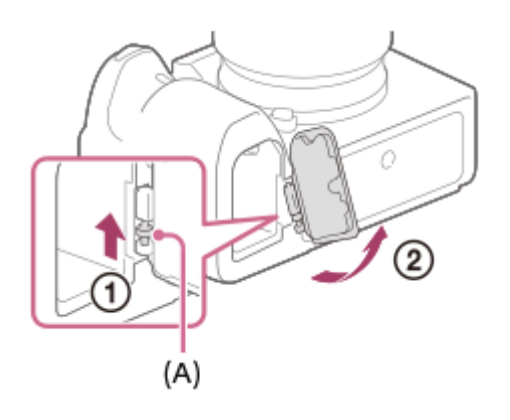

### **Per applicare il coperchio della batteria**

Inserire il pernetto su un lato del coperchio della batteria nel punto di innesto, quindi spingere il coperchio della batteria per fissare il pernetto sul lato opposto.

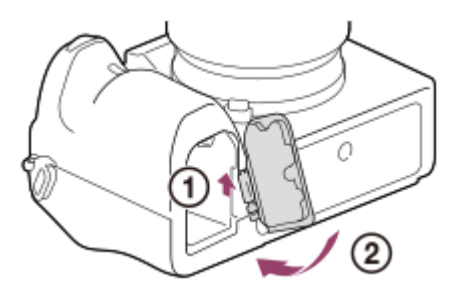

#### **Nota**

Mentre la piastra plug-in del kit adattatore multi batteria è inserita nella fotocamera, non far scorrere la leva di blocco della batteria della fotocamera. Se si esegue questa operazione, la piastra plug-in viene espulsa dalla fotocamera.

# **Impostazione di lingua, data e ora**

La schermata di impostazione di lingua, data e ora viene visualizzata automaticamente quando si accende il prodotto per la prima volta, si ripristinano le impostazioni predefinite o quando la batteria di riserva ricaricabile interna è completamente scarica.

# **Accendere la fotocamera.** Viene visualizzata la schermata di impostazione della lingua, e quindi la schermata di impostazione di data e ora. **1 2 Selezionare la lingua, quindi premere al centro della rotellina di controllo. 3 Controllare che sullo schermo sia selezionato [Immissione], quindi premere al centro. 4 Selezionare l'area geografica desiderata, quindi premere al centro. Selezionare una voce di impostazione usando il lato superiore/inferiore della rotellina di controllo o ruotando la rotellina di controllo, quindi premere al centro. 5 Impostare [Ora legale], [Data/Ora] e [Formato data] usando i lati superiore/inferiore/sinistro/destro, quindi premere al centro.** Quando si imposta Data/Ora, mezzanotte è indicata come 12:00 AM, mentre mezzogiorno è indicato come 12:00 PM. Cambiare i valori usando il lato superiore/inferiore quando si imposta [Data/Ora]. **6 7 Ripetere i punti 5 e 6 per impostare le altre voci, quindi selezionare [Immissione] e premere al centro.**

#### **Mantenimento di data e ora**

Questa fotocamera ha una batteria ricaricabile interna per conservare la data, l'ora e altre impostazioni indipendentemente dal fatto che sia accesa o spenta o che il pacco batteria sia carico o scarico.

Per caricare la batteria di riserva ricaricabile interna, inserire un pacco batteria carico nella fotocamera e lasciare spento il prodotto per almeno 24 ore.

Se l'orologio si azzera ogni volta che viene caricato il pacco batteria, la batteria di riserva ricaricabile interna potrebbe essere usurata. Rivolgersi a un centro di assistenza.

#### **Suggerimento**

Per impostare nuovamente la data e ora o l'area geografica dopo aver completato l'impostazione di data e ora, selezionare MENU  $\rightarrow \Box$  (Impostazione)  $\rightarrow$  [Imp.data/ora] o [Impostaz. fuso orario].

#### **Nota**

Se l'impostazione di data e ora viene annullata prima del completamento, la schermata per l'impostazione di data e ora viene visualizzata ad ogni accensione della fotocamera.

Questa fotocamera non dispone della funzione di inserimento della data nelle immagini. È possibile inserire la data nelle immagini e poi salvarle e stamparle utilizzando PlayMemories Home (solo per Windows).

#### **Argomento correlato**

- [Imp.data/ora](#page-363-0)
- [Impostaz. fuso orario](#page-364-0)
- [Uso della rotellina di controllo](#page-32-0)

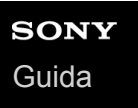

# **Guida nella fotocam.**

La [Guida nella fotocam.] visualizza descrizioni delle voci di menu, voci Fn (funzione) e impostazioni.

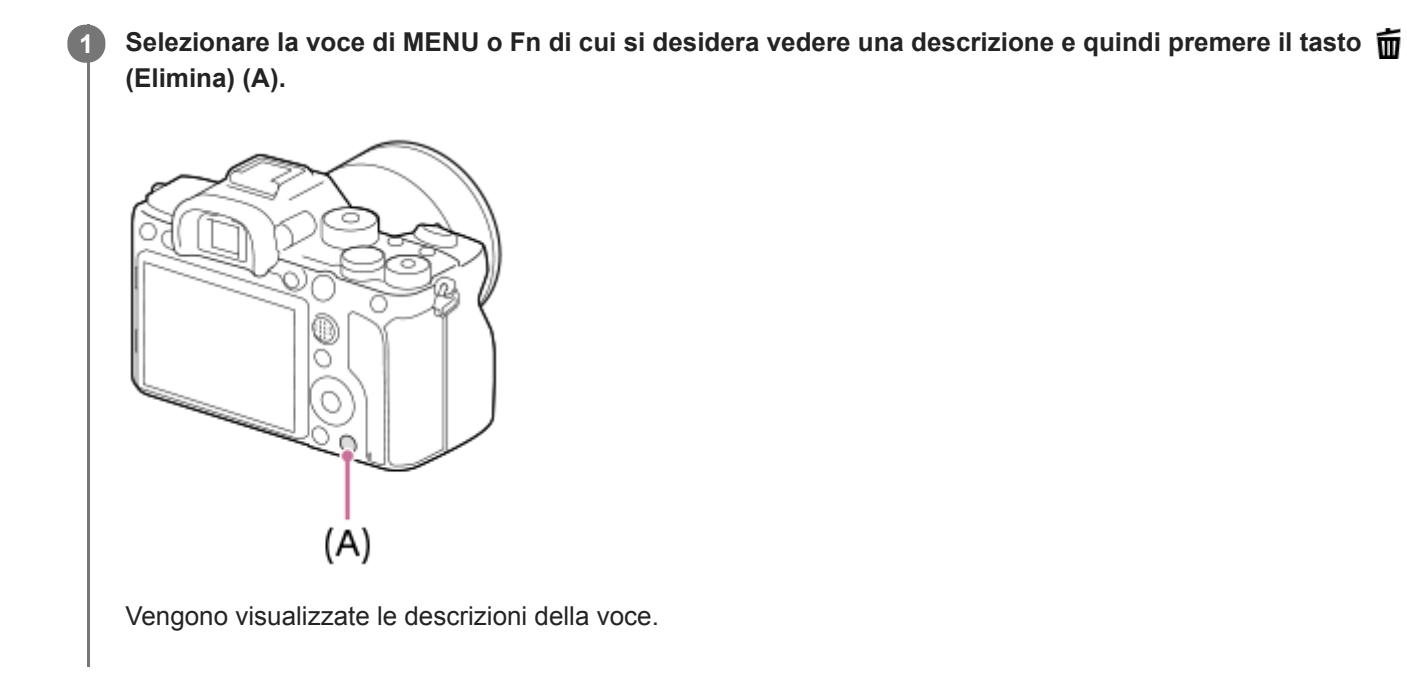

# **Ripresa di immagini statiche**

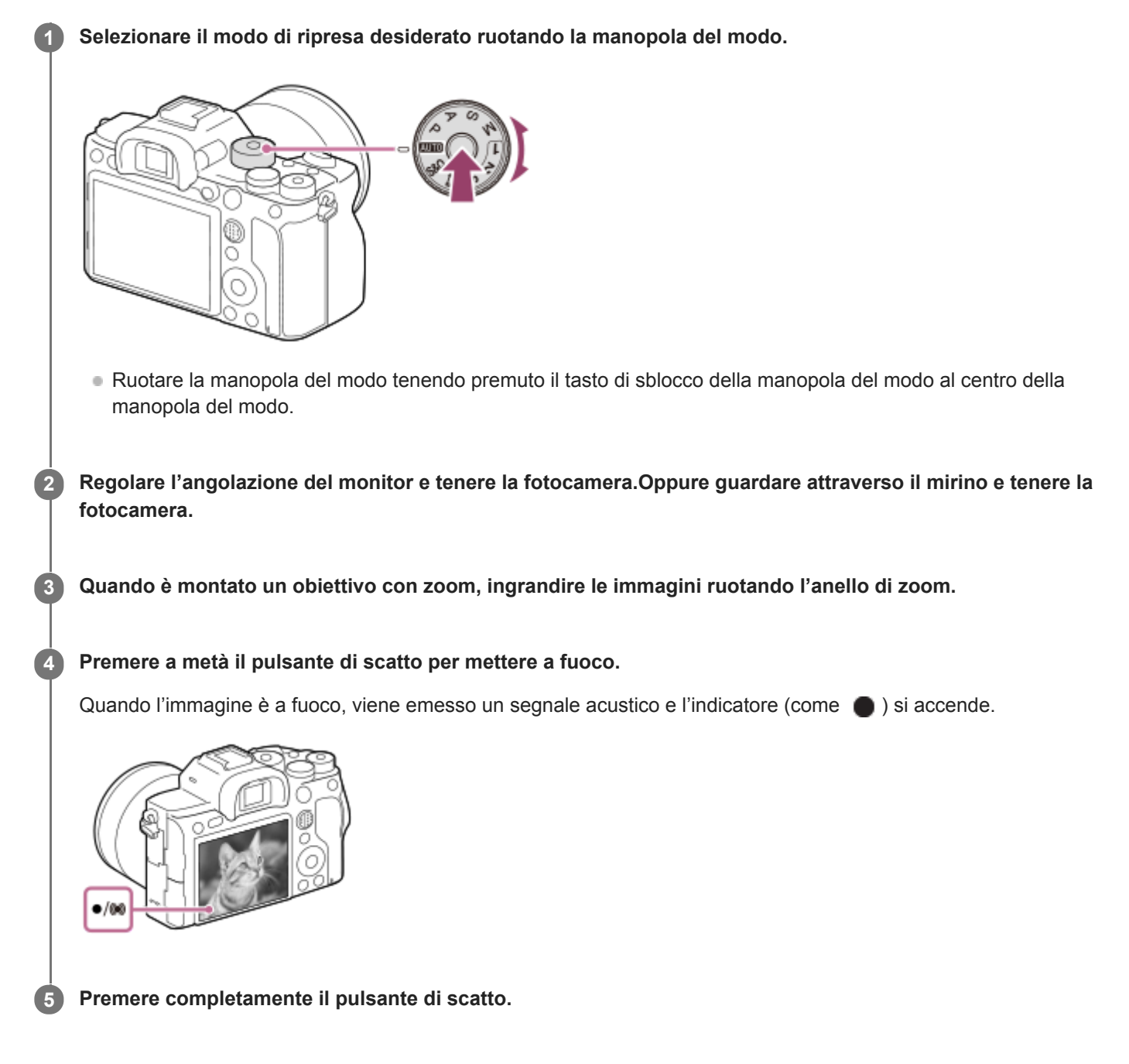

### **Per riprendere le immagini con la messa a fuoco bloccata sul soggetto desiderato (blocco della messa a fuoco)**

Riprende le immagini con la messa a fuoco bloccata sul soggetto desiderato nel modo di messa a fuoco automatica.

- 1. MENU → 1 (Impostazioni ripresa1) → [Modo messa a fuoco] → [AF singolo] o [AF automatico].
- **2.** Mettere il soggetto entro l'area AF e premere a metà il pulsante di scatto.

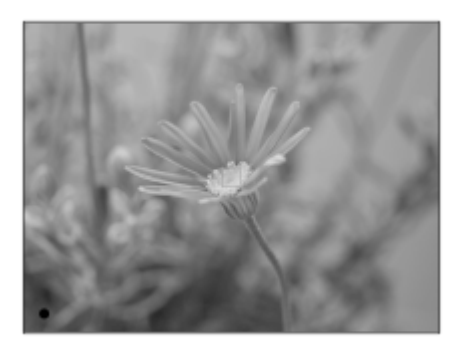

La messa a fuoco è bloccata.

- Se risulta difficile mettere a fuoco il soggetto desiderato, impostare [Area messa a fuoco] su [Centro] o [Spot flessibile].
- Continuare a tenere premuto a metà il pulsante di scatto e rimettere il soggetto nella posizione originale per **3.** ricomporre la ripresa.

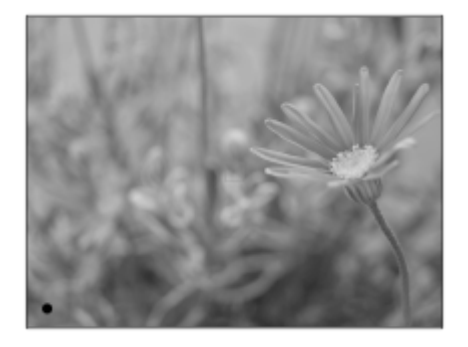

**4.** Premere completamente il pulsante di scatto per scattare la foto.

#### **Suggerimento**

- Quando il prodotto non può mettere a fuoco automaticamente, l'indicatore di messa a fuoco lampeggia e il segnale acustico non suona. Ricomporre la ripresa o cambiare l'impostazione della messa a fuoco.Nel modo [AF continuo], si accende (o) e il suono acustico che indica che la messa a fuoco è stata raggiunta non viene emesso.
- Dopo lo scatto viene visualizzata un'icona indicante che è in corso la scrittura dei dati. Non rimuovere la scheda di memoria mentre è visualizzata tale icona.

#### **Nota**

Quando il soggetto è in movimento, non è possibile bloccare la messa a fuoco neppure se [Modo messa a fuoco] è impostato su [AF automatico].

#### **Argomento correlato**

- [Elenco delle funzioni della manopola del modo](#page-162-0)
- [Zoom immagine nitida/Zoom digitale \(Zoom\)](#page-196-0)
- [Riproduzione delle immagini statiche](#page-275-0)
- [Revis.autom.](#page-321-0)
- [Modo messa a fuoco](#page-84-0)
- [Area messa a fuoco](#page-86-0)

<span id="page-84-0"></span>[Guida](#page-0-0)

Fotocamera digitale con obiettivo intercambiabile ILCE-7RM4A α7RIV

# **Modo messa a fuoco**

Seleziona il metodo di messa a fuoco per adattarlo al movimento del soggetto.

**1 MENU → (Impostazioni ripresa1) → [Modo messa a fuoco] → impostazione desiderata.**

#### **Dettagli sulle voci del menu**

#### **(AF singolo):**

Una volta completata la messa a fuoco, il prodotto la blocca. Usare questo modo quando il soggetto è immobile.

#### **AFA** (AF automatico):

[AF singolo] e [AF continuo] vengono cambiati secondo il movimento del soggetto. Quando si preme a metà il pulsante di scatto, il prodotto blocca la messa a fuoco quando determina che il soggetto è immobile o continua a mettere a fuoco quando il soggetto è in movimento. Durante la ripresa continua, il prodotto riprende automaticamente con l'AF continuo dalla seconda ripresa.

#### **(AF continuo):**

Il prodotto continua a mettere a fuoco mentre si tiene premuto a metà il pulsante di scatto. Usare questa opzione quando il soggetto è in movimento. Nel modo [AF continuo], non viene emesso un segnale acustico quando la fotocamera mette a fuoco.

### **(Fuoco man. dir.):**

È possibile effettuare regolazioni precise manualmente dopo aver eseguito la messa a fuoco automatica, e ciò consente di mettere a fuoco un soggetto più rapidamente rispetto a quando si utilizza la messa a fuoco manuale fin dall'inizio. Questo risulta comodo in situazioni quali la ripresa macro.

#### **(Mes. fuo. man.):**

Regola manualmente la messa a fuoco. Se non è possibile mettere a fuoco il soggetto con la messa a fuoco automatica, usare la messa a fuoco manuale.

### **Indicatore di messa a fuoco**

 (acceso): Il soggetto è a fuoco e la messa a fuoco è bloccata. (lampeggiante): Il soggetto non è a fuoco. (acceso): Il soggetto è a fuoco. La messa a fuoco viene regolata in modo continuo in base ai movimenti del soggetto.  $($ La messa a fuoco è in corso.

### **Soggetti difficili da mettere a fuoco usando la messa a fuoco automatica**

- Soggetti scuri e lontani
- Soggetti con poco contrasto
- **Soggetti visti attraverso un vetro**
- Soggetti in movimento rapido
- **Luce riflessa o superfici brillanti**
- **Luce lampeggiante**
- Soggetti in controluce
- Motivi ripetitivi, come le facciate di edifici
- Soggetti nell'area di messa a fuoco con distanze focali diverse

**Suggerimento**

- Nel modo [AF continuo], è possibile bloccare la messa a fuoco tenendo premuto il tasto a cui è stata assegnata la funzione [Blocco Fuoco].
- Quando si imposta la messa a fuoco su infinito nel modo di messa a fuoco manuale o nel modo di messa a fuoco manuale diretta, assicurarsi che la messa a fuoco sia su un soggetto sufficientemente distante controllando il monitor o il mirino.

#### **Nota**

- [AF automatico] è disponibile solo quando si usa un obiettivo che supporta la messa a fuoco automatica con rilevamento di fase.
- Quando è impostato [AF continuo] o [AF automatico], l'angolo di visione può cambiare un po' alla volta durante la messa a fuoco. Ciò non influisce sulle effettive immagini registrate.
- Solo [AF continuo] e [Mes. fuo. man.] sono disponibili durante la ripresa di filmati o quando la manopola del modo è impostata su **S&Q**

#### **Argomento correlato**

- [Messa a fuoco manuale diretta \(DMF\)](#page-123-0)
- [Mes. fuo. man.](#page-122-0)
- [MF assistita \(immagine statica\)](#page-126-0)
- [AF con rilevamento di fase](#page-90-0)

# <span id="page-86-0"></span>**Area messa a fuoco**

Seleziona l'area di messa a fuoco. Usare questa funzione quando è difficile ottenere la messa a fuoco appropriata nel modo di messa a fuoco automatica.

**1 MENU → (Impostazioni ripresa1) → [Area messa a fuoco] → impostazione desiderata.**

### **Dettagli sulle voci del menu**

### **Ampia :**

Mette a fuoco un soggetto coprendo automaticamente l'intera area dello schermo. Quando si preme a metà il pulsante di scatto nel modo di ripresa delle immagini statiche, intorno all'area che è messa a fuoco viene visualizzato un riquadro verde.

### **Zona :**

Selezionare una zona sul monitor su cui mettere a fuoco, e il prodotto selezionerà automaticamente un'area di messa a fuoco.

### **Centro :**

Mette a fuoco automaticamente un soggetto al centro dell'immagine. Utilizzare insieme alla funzione di blocco della messa a fuoco per creare la composizione desiderata.

### **Spot flessibile :**

Consente di spostare il riquadro di messa a fuoco sul punto sullo schermo desiderato e mettere a fuoco un soggetto estremamente piccolo in un'area ristretta.

#### **Spot flessi. espanso :**

Se il prodotto non riesce a mettere a fuoco il punto singolo selezionato, usa i punti di messa a fuoco attorno allo spot flessibile come area di seconda priorità per ottenere la messa a fuoco.

### **ED**<sub>x</sub> ED<sub>x</sub> En<sub>x</sub> EED<sub>+</sub> hseguimento:

Tenendo premuto a metà il pulsante di scatto, il prodotto insegue il soggetto all'interno dell'area di messa a fuoco automatica selezionata. Questa impostazione è disponibile soltanto quando [Modo messa a fuoco] è impostato su [AF continuo]. Puntare il cursore su [Inseguimento] nella schermata di impostazione di [Area messa a fuoco], quindi selezionare l'area di inizio dell'inseguimento desiderata usando i lati sinistro/destro della rotellina di controllo. È possibile anche spostare l'area di inizio dell'inseguimento in un punto desiderato designando l'area come spot flessibile o spot flessibile espanso.

### **Esempi di visualizzazione del riquadro di messa a fuoco**

Il riquadro di messa a fuoco varia come segue.

#### **Durante la messa a fuoco di un'area più grande**

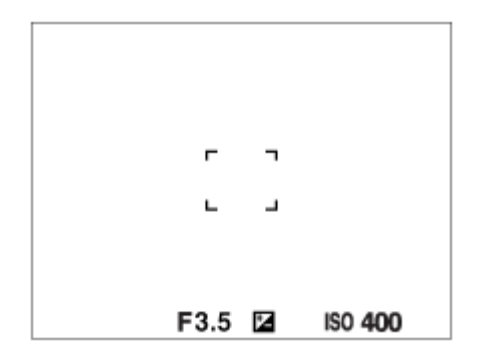

**Durante la messa a fuoco di un'area più piccola**

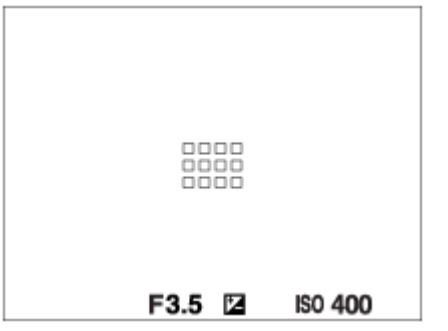

- Quando l'impostazione di [Area messa a fuoco] è [Ampia] o [Zona], il riquadro di messa a fuoco potrebbe passare tra "Durante la messa a fuoco di un'area più grande" e "Durante la messa a fuoco di un'area più piccola", a seconda del soggetto o della situazione.
- Quando si monta un obiettivo con montaggio A con un adattatore di montaggio (LA-EA1, LA-EA3 o LA-EA5) (in vendita separatamente), potrebbe venire visualizzato il riquadro di messa a fuoco di "Durante la messa a fuoco di un'area più piccola".

#### **Quando si ottiene la messa a fuoco automaticamente in base all'intero raggio del monitor**

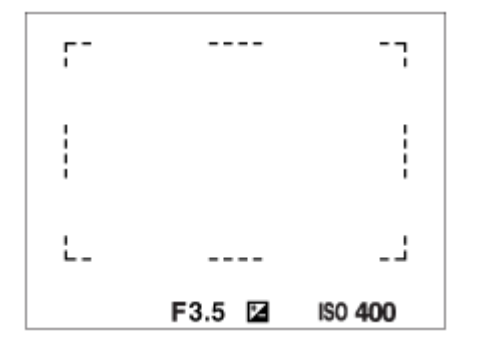

Quando si usa una funzione dello zoom diversa dallo zoom ottico, l'impostazione [Area messa a fuoco] viene disabilitata e il riquadro di messa a fuoco viene mostrato dalla linea tratteggiata. L'AF funziona con priorità sopra e intorno l'area centrale.

### **Per spostare l'area di messa a fuoco**

- È possibile spostare l'area di messa a fuoco in [Spot flessibile], [Spot flessi. espanso], [Zona], [Inseguimento: Spot flessibile], [Inseguim.: Spot flessi. espanso] o [Inseguimento: Zona] utilizzando il selettore multiplo. Se si assegna [Mes. fuoco standard] al centro del selettore multiplo, è possibile riportare il riquadro di messa a fuoco al centro del monitor premendo il centro del selettore multiplo.
- È possibile spostare rapidamente il riquadro di messa a fuoco toccandolo e trascinandolo sul monitor. Impostare anticipatamente [Funzionamen. tattile] su [Attiv.], e [Funz. funzion. tattile] su [Messa a fuoco tattile].

### **Per inseguire il soggetto temporaneamente (Attiv. inseguimento)**

È possibile cambiare temporaneamente l'impostazione di [Area messa a fuoco] a [Inseguimento] tenendo premuto premuto il tasto personalizzato a cui è stata assegnata anticipatamente la funzione [Attiv. inseguimento]. L'impostazione [Area messa a fuoco] prima di aver attivato [Attiv. inseguimento] passa all'impostazione [Inseguimento] equivalente. Per esempio:

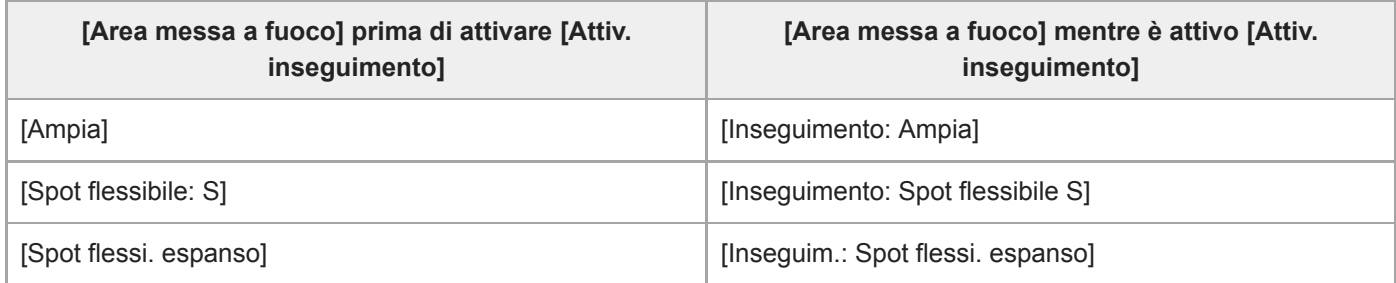

#### **Suggerimento**

Per impostazione predefinita, la funzione [Area messa a fuoco] è assegnata al tasto C2.

#### **Nota**

- [Area messa a fuoco] è bloccata su [Ampia] nelle seguenti situazioni:  $-$  [Auto. intelligente]
- L'area di messa a fuoco potrebbe non illuminarsi durante lo scatto continuo o quando il pulsante dell'otturatore viene premuto fino in fondo in una sola volta.
- Quando la manopola del modo è su  $\pm\frac{1}{2}$ (Filmato) o  $S\&Q$ , oppure durante la ripresa di filmati, [Inseguimento] non è selezionabile come [Area messa a fuoco].
- Quando [Rilevam. soggetto] per [Imp. AF Viso/Occhi] è impostato su [Animale], [Inseguimento] non è selezionabile come [Area messa a fuoco].

#### **Argomento correlato**

- [Funzionamen. tattile](#page-146-0)
- [Regolazione delle impostazioni dell'area di messa a fuoco in base all'orientamento della fotocamera](#page-93-0) (orizzontale/verticale) (Cb. Area AF V/O)
- [Registrazione dell'area di messa a fuoco corrente \(Registraz. area AF\) \(immagine statica\)](#page-106-0)

### **Limite area mes. fco**

Limitando anticipatamente i tipi di impostazioni dell'area di messa a fuoco disponibili, è possibile selezionare più rapidamente le impostazioni di [Area messa a fuoco].

**1**

**MENU → (Impostazioni ripresa1) → [Limite area mes. fco] → Aggiungere segni di spunta alle aree di messa a fuoco che si desidera usare, quindi selezionare [OK].**

I tipi di aree di messa a fuoco contrassegnati con  $\blacktriangledown$  saranno disponibili come impostazioni.

#### **Suggerimento**

Quando si assegna [Camb. area mes. fco] al tasto desiderato selezionando MENU  $\rightarrow$  ( $\rightarrow$ ) (Impostazioni ripresa2)  $\rightarrow$  [ $\rightarrow$ Tasto pers.] o [ $\uparrow$ ] Tasto pers.], l'area di messa a fuoco cambia ad ogni pressione del tasto assegnato. Limitando anticipatamente i tipi di aree di messa a fuoco selezionabili con [Limite area mes. fco], è possibile selezionare più rapidamente l'impostazione dell'area di messa a fuoco desiderata. Se si assegna [Camb. area mes. fco] a un tasto personalizzato, si consiglia di limitare i tipi di aree di messa a fuoco con [Limite area mes. fco] .

#### **Nota**

- I tipi di aree di messa a fuoco senza segno di spunta non possono essere selezionati utilizzando il MENU o menu Fn (Funzione). Per selezionare uno, aggiungere un segno di spunta usando [Limite area mes. fco].
- Se si rimuove il segno di spunta di un'area di messa a fuoco registrata con [ $\sim$ Cb. Area AF V/O] o [ $\sim$ Registraz. area AF], le impostazioni registrate cambiano.

#### **Argomento correlato**

- [Area messa a fuoco](#page-86-0)
- [Assegnazione di funzioni di uso frequente ai tasti \(Tasto pers.\)](#page-36-0)

# <span id="page-90-0"></span>**AF con rilevamento di fase**

Quando ci sono punti AF con rilevamento di fase entro l'area di messa a fuoco automatica, il prodotto usa la messa a fuoco automatica combinata dell'AF con rilevamento di fase e l'AF con contrasto.

#### **Nota**

L'AF con rilevamento di fase è disponibile soltanto quando è montato un obiettivo applicabile. Se si usa un obiettivo che non supporta l'AF con rilevamento di fase, non è possibile usare [AF automatico], [ $\bigtriangledown$ Sensib. inseg. AF], [ $\Box$ ] Sensib. inseg. AF] o [ Velocità AF].

Inoltre, anche se si usa un obiettivo applicabile acquistato precedentemente, l'AF con rilevamento di fase potrebbe non funzionare se non si aggiorna l'obiettivo. Per i dettagli sugli obiettivi compatibili, visitare il sito web Sony nella propria area o rivolgersi al rivenditore Sony o al centro di assistenza Sony locale autorizzato.

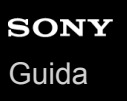

### **Mes. fuoco standard**

Assegnando [Mes. fuoco standard] al tasto personalizzato desiderato, è possibile richiamare funzioni utili mettendo automaticamente a fuoco il soggetto al centro dello schermo in base alle impostazioni dell'area di messa a fuoco.

- **MENU → (Impostazioni ripresa2) → [ Tasto pers.] → tasto desiderato, quindi assegnare la funzione [Mes. fuoco standard] al tasto. 1**
	- Per utilizzare la funzione [Mes. fuoco standard] durante la ripresa di filmati, selezionare MENU → (Impostazioni ripresa2)  $\Box$   $\rightarrow$  [ $\Box$ ] Tasto pers.]  $\rightarrow$  tasto desiderato, quindi assegnare la funzione [Mes. fuoco standard] al tasto.

**Premere il tasto a cui è assegnata la funzione [Mes. fuoco standard]. 2**

Quello che si può fare premendo il tasto varia a seconda dell'impostazione di [Area messa a fuoco].

**Quando [Area messa a fuoco] è impostata su [Zona], [Spot flessibile], [Spot flessi. espanso], [Inseguimento: Zona], [Inseguimento: Spot flessibile] o [Inseguim.: Spot flessi. espanso]:**

Premendo il tasto si riporta il riquadro di messa a fuoco al centro.

**Quando [Area messa a fuoco] è impostata su [Ampia], [Centro], [Inseguimento: Ampia] o [Inseguimento: Centro]:**

Premendo il tasto, la fotocamera mette a fuoco il centro dello schermo.

#### **Nota**

Non è possibile impostare la funzione [Mes. fuoco standard] su [Funz. tasto sinistro], [Funz. tasto destro] o [Tasto Giù].

#### **Argomento correlato**

- [Assegnazione di funzioni di uso frequente ai tasti \(Tasto pers.\)](#page-36-0)
- [Area messa a fuoco](#page-86-0)

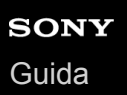

### **Impost. mes. a fuoco**

Configura le funzioni di messa a fuoco usando la manopola anteriore/manopola posteriore o la rotellina di controllo.

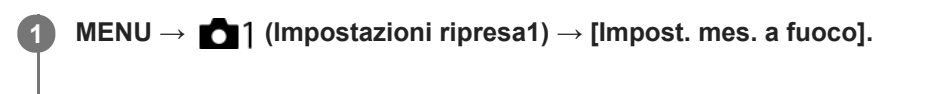

**2 Eseguire le impostazioni usando la manopola anteriore/posteriore o la rotellina di controllo.**

### **Quando il modo di messa a fuoco è impostato su messa a fuoco automatica o messa a fuoco manuale diretta**

È possibile regolare le impostazioni dell'area di messa a fuoco e la posizione del riquadro di messa a fuoco. È possibile spostare il riquadro di messa a fuoco solo quando l'impostazione di [Area messa a fuoco] è una delle seguenti:

- [Zona]
- [Spot flessibile]
- [Spot flessi. espanso]
- [Inseguimento: Zona]
- [Insequimento: Spot flessibile]
- [Inseguim.: Spot flessi. espanso]

**Manopola anteriore:** Sposta in alto/in basso il riquadro di messa a fuoco. **Manopola posteriore:** Sposta a destra/a sinistra il riquadro di messa a fuoco. **Rotellina di controllo:** Seleziona l'area di messa a fuoco.

#### **Quando il modo di messa a fuoco è impostato su messa a fuoco manuale**

È possibile impostare l'area da ingrandire quando si mette a fuoco manualmente. **Manopola anteriore:** Sposta l'area da ingrandire su/giù. **Manopola posteriore:** Sposta l'area da ingrandire a destra/a sinistra. **Rotellina di controllo:** Sposta l'area da ingrandire su/giù.

# <span id="page-93-0"></span>**Regolazione delle impostazioni dell'area di messa a fuoco in base all'orientamento della fotocamera (orizzontale/verticale) (Cb. Area AF V/O)**

È possibile impostare se cambiare l'[Area messa a fuoco] e la posizione del riquadro di messa a fuoco in base all'orientamento della fotocamera (orizzontale/verticale). Questa funzione è utile quando si riprendono scene che richiedono di cambiare frequentemente la posizione della fotocamera, come i ritratti o le scene sportive.

**1 MENU → (Impostazioni ripresa1) → [ Cb. Area AF V/O] → impostazione desiderata.**

### **Dettagli sulle voci del menu**

#### **Disattivato:**

L'[Area messa a fuoco] e la posizione del riquadro di messa a fuoco non cambiano in base all'orientamento della fotocamera (orizzontale/verticale).

#### **Solo punto AF:**

La posizione del riquadro di messa a fuoco cambia in base all'orientamento della fotocamera (orizzontale/verticale). L'[Area messa a fuoco] è fissa.

#### **Punto AF + Area AF:**

Sia l'[Area messa a fuoco] che la posizione del riquadro di messa a fuoco cambiano in base all'orientamento della fotocamera (orizzontale/verticale).

#### **Esempio di quando è selezionato [Punto AF + Area AF]**

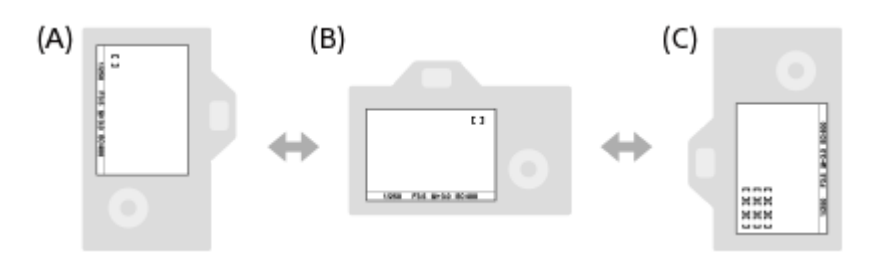

**(A)** Verticale: [Spot flessibile] (angolo superiore sinistro)

**(B)** Orizzontale: [Spot flessibile] (angolo superiore destro)

**(C)** Verticale: [Zona] (angolo inferiore sinistro)

Vengono rilevati tre orientamenti della fotocamera: orizzontale, verticale con il lato del pulsante di scatto verso l'alto e verticale con il lato del pulsante di scatto verso il basso.

#### **Nota**

- Se si cambia l'impostazione di [ Cb. Area AF V/O], le impostazioni di messa a fuoco per ciascun orientamento della fotocamera non vengono mantenute.
- Nelle seguenti situazioni, l'[Area messa a fuoco] e la posizione del riquadro di messa a fuoco non cambiano, neppure se [ $\overline{M}$ ] Cb. Area AF V/O] è impostata su [Punto AF + Area AF] o [Solo punto AF]:
	- Quando il modo di ripresa è impostato su [Auto. intelligente], [Filmato] o [Movimento L&R].
	- Quando il pulsante di scatto è premuto a metà
	- Durante la ripresa dei filmati
	- Mentre si usa la funzione di zoom digitale
	- Mentre è attivata la messa a fuoco automatica
	- Quando sono attivate le [Impost. mes. a fuoco]
	- Durante la ripresa continua
	- Durante il conto alla rovescia per l'autoscatto

Quando è attivato l'[Ingrand. mes. a fuo.]

- Quando si riprendono le immagini subito dopo l'accensione del sistema e la fotocamera è verticale, la prima ripresa viene effettuata con l'impostazione della messa a fuoco orizzontale o con l'ultima l'impostazione della messa a fuoco.
- L'orientamento della fotocamera non può essere rilevato quando l'obiettivo è rivolto verso l'alto o verso il basso.

#### **Argomento correlato**

[Area messa a fuoco](#page-86-0)

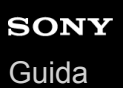

# **Contr.AF/MF**

È possibile cambiare facilmente il modo di messa a fuoco da automatico a manuale e viceversa durante la ripresa senza cambiare la posizione di tenuta.

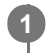

**MENU → (Impostazioni ripresa2) → [ Tasto pers.] o [ Tasto pers.] → tasto desiderato→ [Contr. AF/MF blocc.] o [Comm.contr.AF/MF].**

#### **Dettagli sulle voci del menu**

#### **Contr. AF/MF blocc. :**

Cambia il modo di messa a fuoco mentre si tiene premuto il tasto.

#### **Comm.contr.AF/MF :**

Cambia il modo di messa a fuoco finché il tasto viene premuto di nuovo.

#### **Nota**

Non è possibile impostare la funzione [Contr. AF/MF blocc.] su [Funz. tasto sinistro], [Funz. tasto destro] o [Tasto Giù] della rotellina di controllo.

#### **Argomento correlato**

[Assegnazione di funzioni di uso frequente ai tasti \(Tasto pers.\)](#page-36-0)

# <span id="page-96-0"></span>**AF con p.scatto (immagine statica)**

Seleziona se mettere a fuoco automaticamente quando si preme a metà il pulsante di scatto. Selezionare [Disattiv.] per regolare separatamente la messa a fuoco e l'esposizione.

**1 MENU → (Impostazioni ripresa1) → [ AF con p.scatto] → impostazione desiderata.**

#### **Dettagli sulle voci del menu**

#### **Attiv.:**

La messa a fuoco automatica funziona quando si preme a metà il pulsante di scatto.

**Disattiv.:**

La messa a fuoco automatica non funziona anche se si preme a metà il pulsante di scatto.

#### **Metodo utile per la regolazione di precisione della messa a fuoco**

Quando è montato un obiettivo con montaggio A, l'attivazione della funzione di messa a fuoco automatica con un pulsante diverso dal pulsante di scatto consente una messa a fuoco più accurata in combinazione con la messa a fuoco manuale.

- 1. Impostare [ $\overline{M}$ ] AF con p.scatto] su [Disattiv.].
- MENU → (Impostazioni ripresa2) → [ Tasto pers.] o [ Tasto pers.] → assegnare le funzioni [Ingrand. **2.** mes. a fuo.] ai tasti desiderati.
- 3. Impostare [ $\overline{P}$ Eye-Start AF] su [Disattiv.] per evitare la messa a fuoco automatica quando si guarda attraverso il mirino.
- **4.** Premere il tasto AF-ON per mettere a fuoco.
- Premere il tasto a cui è assegnata la funzione [Ingrand. mes. a fuo.], quindi ruotare l'anello di messa a fuoco per la **5.** regolazione di precisione della messa a fuoco.
- **6.** Premere completamente il pulsante di scatto per riprendere l'immagine.

#### **Argomento correlato**

- [Attivazione AF](#page-97-0)
- [Eye-Start AF \(immagine statica\)](#page-111-0)
- [Pre-AF \(immagine statica\)](#page-110-0)
- [Ingrand. mes. a fuo.](#page-124-0)

<span id="page-97-0"></span>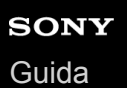

# **Attivazione AF**

È possibile mettere a fuoco senza premere a metà il pulsante di scatto. Verranno applicate le impostazioni per [Modo messa a fuoco].

**1 Premere il tasto AF-ON (Attivazione AF) durante la ripresa nel modo di messa a fuoco automatica.**

#### **Suggerimento**

- Impostare [  $\overline{\phantom{A}}$  AF con p.scatto] su [Disattiv.] se non si desidera eseguire la messa a fuoco automatica usando il pulsante di scatto.
- Impostare [ $\overline{\vee}$ ] AF con p.scatto], [ $\overline{\vee}$ Pre-AF] e [ $\overline{\vee}$  Eye-Start AF] su [Disattiv.] per mettere a fuoco a una specifica distanza di ripresa prevedendo la posizione del soggetto.

#### **Argomento correlato**

- [AF con p.scatto \(immagine statica\)](#page-96-0)
- **Pre-AF** (immagine statica)
- [Eye-Start AF \(immagine statica\)](#page-111-0)

# **Imp. AF Viso/Occhi**

Questa funzione è usata per determinare se la fotocamera debba mettere a fuoco con priorità sui visi o sugli occhi.

Ci sono due modi per eseguire [AF sugli occhi].

- Messa a fuoco sugli occhi premendo a metà il pulsante di scatto.
- Messa a fuoco sugli occhi premendo il tasto personalizzato. Per i dettagli sull'uso del tasto personalizzato per eseguire [AF sugli occhi], consultare la spiegazione seguente ([▼\)](file://win-473/camera/Rev_CX88900(MGA)_HG_Precautions/07_Multi_HTML-PDF/02IT/out1/Italian_20201214_CX88900(MGA)_out1/it_pdf/TP0002727522.html#eyeaf).

**1 MENU → (Impostazioni ripresa1) → [Imp. AF Viso/Occhi] → voce di impostazione desiderata.**

#### **Dettagli sulle voci del menu**

#### **Priorit. vis/occ in AF:**

Imposta se rilevare o meno i visi o gli occhi all'interno dell'area di messa a fuoco e la messa a fuoco sugli occhi (Eye AF) quando è attiva la messa a fuoco automatica. ([Attiv.]/[Disattiv.])

(Nota: Le operazioni della fotocamera sono diverse quando si usa il tasto personalizzato per eseguire [AF sugli occhi].)

#### **Rilevam. soggetto:**

Seleziona l'elemento da rilevare.

[Umano]: Rileva visi/occhi umani.

[Animale]: Rileva occhi di animali. I musi degli animali non vengono rilevati.

#### **Sel. occh. dstr/snstr.:**

Specifica l'occhio da rilevare quando [Rilevam. soggetto] è impostato su [Umano]. Se è selezionato [Occhio destro] o [Occhio sinistro], viene rilevato solo l'occhio selezionato. Quando l'impostazione di [Rilevam. soggetto] è [Animale], [Sel. occh. dstr/snstr.] non è disponibile.

[Automatico]: La fotocamera rileva automaticamente gli occhi.

[Occhio destro]: Viene rilevato l'occhio destro del soggetto (l'occhio sul lato sinistro dal punto di vista del fotografo). [Occhio sinistro]: Viene rilevato l'occhio sinistro del soggetto (l'occhio sul lato destro dal punto di vista del fotografo).

#### **Vis. fotog. visi/occhi:**

Imposta se visualizzare o meno il riquadro di rilevamento visi/occhi quando vengono rilevati un viso umano od occhi. ([Attiv.]/[Disattiv.])

#### **Visual. occh. animal.:**

Imposta se visualizzare o meno il riquadro di rilevamento occhi quando vengono rilevati gli occhi di un animale. ([Attiv.]/[Disattiv.])

#### **Riquadro di rilevamento visi**

Quando il prodotto rileva un viso, appare il riquadro grigio di rilevamento visi. Quando il prodotto determina che la messa a fuoco automatica è abilitata, il riquadro di rilevamento visi diventa bianco.

Nel caso in cui si sia registrato l'ordine di priorità per ciascun viso usando [Registrazione visi], il prodotto seleziona automaticamente il viso a cui è stata data la priorità per primo e la cornice di rilevamento visi su quel viso diventa bianca. Le cornici di rilevamento visi degli altri visi registrati diventano amaranto.

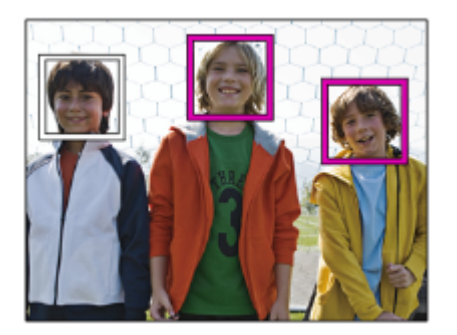

### **Riquadro di rilevamento occhi**

Quando viene rilevato un occhio e la fotocamera determina che la messa a fuoco automatica è possibile, a seconda delle impostazioni viene visualizzato un riquadro di rilevamento occhi bianco.

Il riquadro di rilevamento occhi viene visualizzato come segue quando [Rilevam. soggetto] è impostato su [Animale].

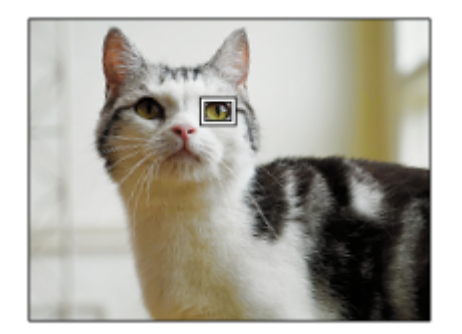

### **[AF sugli occhi] con tasto personalizzato**

La funzione AF sugli occhi può essere usata anche assegnando [AF sugli occhi] a un tasto personalizzato. La fotocamera può mettere a fuoco gli occhi per tutto il tempo in cui il tasto è premuto. Ciò è utile quando si desideri applicare temporaneamente la funzione AF sugli occhi allo schermo intero indipendentemente dall'impostazione di [Area messa a fuoco]. La fotocamera non mette a fuoco automaticamente se non vengono rilevati visi od occhi. (Nota: Quando si prova a mettere a fuoco gli occhi premendo a metà il pulsante di scatto, la fotocamera rileva soltanto i visi o gli occhi all'interno dell'area di messa a fuoco definita con [Area messa a fuoco]. Se la fotocamera non rileva i visi o gli occhi, esegue la messa a fuoco automatica normale.)

- MENU → (Impostazioni ripresa2) → [ Tasto pers.] o [ Tasto pers.] → tasto desiderato, quindi **1.** assegnare la funzione [AF sugli occhi] al tasto.
- **2.** MENU → (Impostazioni ripresa1) → [Imp. AF Viso/Occhi] → [Rilevam. soggetto] → impostazione desiderata.
- Puntare la fotocamera sul viso di una persona o sul muso di un animale, quindi premere il tasto al quale è stata **3.** assegnata la funzione [AF sugli occhi].

Per riprendere un'immagine statica, premere il pulsante di scatto durante la pressione del tasto.

### **[Cb. occh. dstr/snstr.] con tasto personalizzato**

Quando l'impostazione di [Sel. occh. dstr/snstr.] è [Occhio destro] o [Occhio sinistro], è possibile cambiare l'occhio da rilevare premendo il tasto personalizzato a cui è stata assegnata la funzione [Cb. occh. dstr/snstr.]. Quando l'impostazione di [Sel. occh. dstr/snstr.] è [Automatico], è possibile cambiare temporaneamente l'occhio da rilevare premendo il tasto personalizzato a cui è stata assegnata la funzione [Cb. occh. dstr/snstr.]. La selezione temporanea sinistro/destro viene annullata quando si esegue le seguenti operazioni, ecc. La fotocamera ritorna al rilevamento occhi automatico.

- Pressione del centro della rotellina di controllo
- Pressione del centro del selettore multiplo
- Interruzione della pressione a metà del pulsante di scatto(solo durante la ripresa di immagini statiche)
- Interruzione della pressione del tasto personalizzato a cui è assegnata la funzione [Attivazione AF] o [AF sugli occhi] (solo durante la ripresa di immagini statiche)
- **Pressione del tasto MENU**

#### **Suggerimento**

- Quando l'impostazione di [Sel. occh. dstr/snstr.] è diversa da [Automatico] o si esegue [Cb. occh. dstr/snstr.] usando il tasto personalizzato, appare il riquadro di rilevamento occhi.Anche quando [Sel. occh. dstr/snstr.] è impostato su [Automatico], se [Vis. fotog. visi/occhi] è impostato su [Attiv.], il riquadro di rilevamento occhi appare sugli occhi rilevati durante la ripresa dei filmati.
- Se si desidera che il riquadro di rilevamento visi o occhi scompaia entro un certo periodo di tempo dopo che la fotocamera ha messo a fuoco il viso o l'occhio, impostare [Canc. auto. area AF] su [Attiv.].
- Per rilevare gli occhi di animali, disporre la composizione in modo che sia gli occhi che il naso dell'animale rientrino nell'angolo di visione. Una volta messo a fuoco il muso dell'animale, gli occhi dell'animale vengono rilevati più facilmente.

#### **Nota**

- Quando [Rilevam. soggetto] è impostato su [Umano], gli occhi degli animali non vengono rilevati. Quando [Rilevam. soggetto] è impostato su [Animale], i visi umani non vengono rilevati.
- Quando [Rilevam. soggetto] è impostato su [Animale], le seguenti funzioni non sono disponibili.
	- Funzione di inseguimento
	- Prtà visi mis. esp mlti
	- Priorità visi registrati
- La funzione [AF sugli occhi] potrebbe non operare bene nelle seguenti situazioni:
	- Quando la persona indossa gli occhiali da sole.
	- Quando i capelli sulla fronte coprono gli occhi della persona.
	- $I =$  In condizioni di scarsa illuminazione o di controluce.
	- Quando gli occhi sono chiusi.
	- Quando il soggetto è nell'ombra.
	- Quando il soggetto è sfocato.
	- Quando il soggetto si muove troppo.
- Se il soggetto si muove troppo, il riquadro di rilevamento potrebbe non venire visualizzato correttamente in corrispondenza degli occhi.
- A seconda delle circostanze, gli occhi non possono essere messi a fuoco.
- Quando la fotocamera non riesce a mettere a fuoco gli occhi umani, rileva e mette a fuoco il viso. La fotocamera non può mettere a fuoco gli occhi quando non viene rilevato alcun viso umano.
- Il prodotto potrebbe non rilevare affatto i visi o potrebbe rilevare accidentalmente altri oggetti come visi in alcune condizioni.
- Quando si registrano filmati con [Rilevam. soggetto] impostato su [Animale], non è possibile usare la funzione di rilevamento occhi.
- Il riquadro di rilevamento occhi non viene visualizzato quando la funzione AF sugli occhi non è disponibile.
- Non è possibile usare la funzione di rilevamento visi/occhi con le seguenti funzioni:
	- Funzioni di zoom diverse dallo zoom ottico.
	- [Posterizzazione] sotto [Effetto immagine]
	- $-$  Ingrandimento della messa a fuoco
	- Ripresa di filmati con l'impostazione di [ Impost. registraz.] su [120p]/[100p]
	- Quando l'impostazione di [ S& O Frequenza fotogr.] è [120fps]/[100fps] durante la ripresa slow-motion/quick-motion.
	- Quando [ Formato file] è impostato su [XAVC S 4K], [ Impost. registraz.] è impostato su [30p 100M]/[25p 100M] o [30p 60M]/[25p 60M], e [ 4K Uscita Selez.] è impostato su [Scheda mem.+HDMI]
- È possibile rilevare fino a 8 visi dei soggetti.
- Anche se [Vis. fotog. visi/occhi] o [Visual. occh. animal.] è impostato su [Disattiv.], viene visualizzato un riquadro di messa a fuoco verde sui visi o sugli occhi che sono a fuoco.
- Quando il modo di ripresa è impostato su [Auto. intelligente], l'impostazione di [Priorit. vis/occ in AF] è bloccata su [Attiv.].
- Anche se [Rilevam. soggetto] è impostato su [Animale], gli occhi di alcuni tipi di animali non possono venire rilevati.

#### **Argomento correlato**

- [Modo messa a fuoco](#page-84-0)
- [Area messa a fuoco](#page-86-0)
- [Canc. auto. area AF](#page-116-0)
- [Assegnazione di funzioni di uso frequente ai tasti \(Tasto pers.\)](#page-36-0)

# **AF Ingr. mes. fuo. (immagine statica)**

È possibile mettere a fuoco il soggetto in modo più preciso usando la messa a fuoco automatica ingrandendo l'aera in cui si desidera mettere a fuoco. Mentre è visualizzata l'immagine ingrandita, è possibile mettere a fuoco un'area più piccola dello spot flessibile.

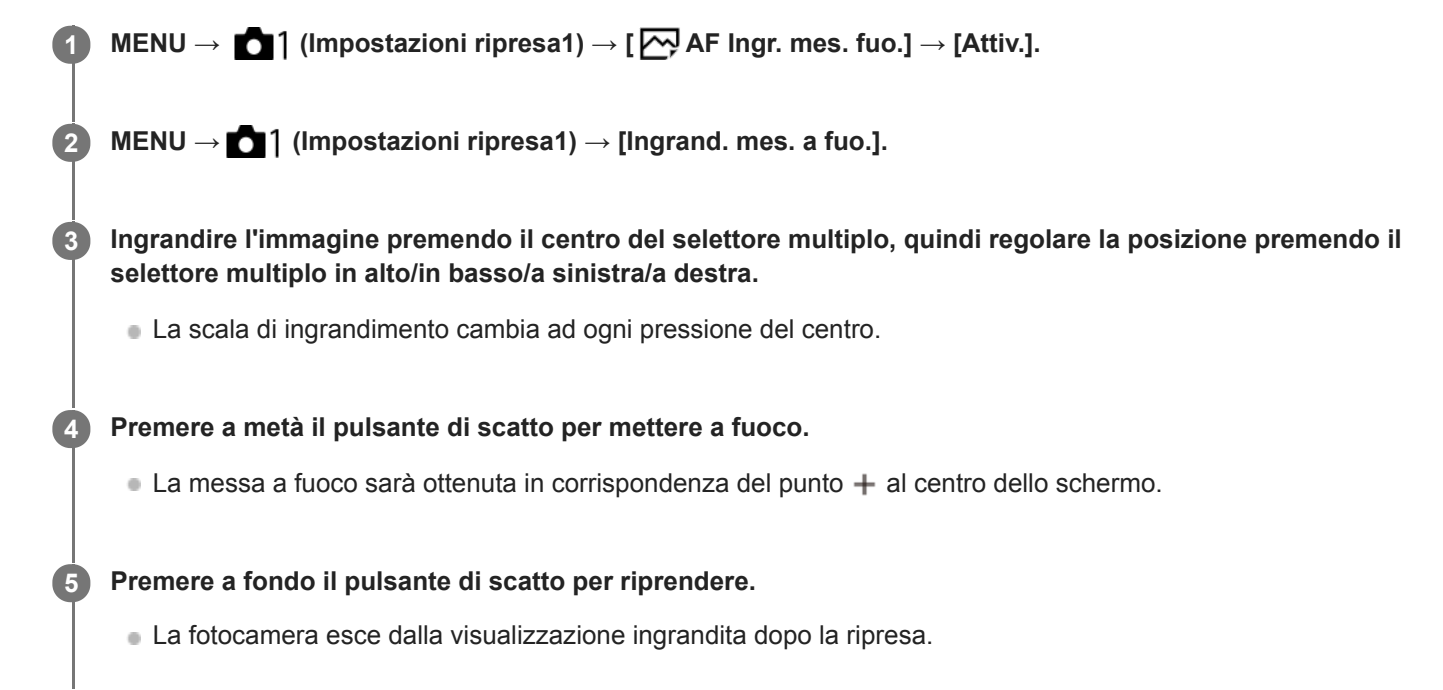

#### **Suggerimento**

- È consigliabile l'uso di un treppiede per identificare con precisione il punto da ingrandire.
- È possibile controllare il risultato della messa a fuoco automatica ingrandendo l'immagine visualizzata. Per regolare nuovamente la posizione di messa a fuoco, regolare l'area di messa a fuoco nella schermata ingrandita e quindi premere a metà il pulsante di scatto.

#### **Nota**

- Se si ingrandisce un'area sul bordo dello schermo, la fotocamera potrebbe non essere in grado di mettere a fuoco.
- Mentre l'immagine visualizzata è ingrandita, è possibile regolare l'esposizione e il bilanciamento del bianco.
- $\blacksquare$  [ $\bigtriangledown$ ] AF Ingr. mes. fuo.] non è disponibile nelle seguenti situazioni:
	- Durante la ripresa dei filmati
	- Quando [Modo messa a fuoco] è impostata su [AF continuo].
	- Quando [Modo messa a fuoco] è impostato su [AF automatico] e il modo di ripresa è diverso da P/A/S/M.
	- Quando [Modo messa a fuoco] è impostato su [AF automatico] e [Modo avanzam.] è impostato su [Scatto Multiplo].
	- Quando si utilizza un adattatore per montaggio obiettivo (in vendita separatamente).
- Mentre l'immagine visualizzata è ingrandita, le seguenti funzioni non sono disponibili:
	- [AF sugli occhi]
	- $-$ [ $\overline{M}$ Eye-Start AF]
	- $-$ [ $\overline{\triangleright}$ Pre-AF]
	- [Priorit. vis/occ in AF]

### **Argomento correlato**

[Ingrand. mes. a fuo.](#page-124-0)

# **Inseguimento del soggetto (funzione di inseguimento)**

Questa fotocamera è dotata della funzione di inseguimento, che insegue il soggetto e continua a contrassegnarlo con il riquadro di messa a fuoco.

È possibile impostare la posizione iniziale da inseguire selezionandola dalle aree di messa a fuoco o specificandola con il tocco. La funzione richiesta varia a seconda del metodo di impostazione.

Consultare le relative funzioni in "Argomento correlato" in fondo a questa pagina.

### **Impostazione della posizione iniziale da inseguire mediante l'area di messa a fuoco ([Inseguimento] in [Area messa a fuoco])**

Il riquadro di messa a fuoco selezionato viene impostato come posizione iniziale dell'inseguimento, e l'inseguimento inizia premendo a metà il pulsante di scatto.

- Questa funzione è disponibile nel modo di ripresa delle immagini statiche.
- Questa funzione è disponibile soltanto quando [Modo messa a fuoco] è impostata su [AF continuo].

### **Impostazione della posizione iniziale da inseguire mediante tocco ([Inseguimento tattile] in [Funz. funzion. tattile])**

È possibile impostare il soggetto da inseguire toccandolo sul monitor.

- Questa funzione è disponibile nei modi di ripresa delle immagini statiche e dei filmati.
- Questa funzione è disponibile quando l'impostazione di [Modo messa a fuoco] è [AF singolo], [AF automatico], [AF continuo] o [DMF].

### **Modifica temporanea dell'impostazione di [Area messa a fuoco] a [Inseguimento] ([Attiv. inseguimento] in [ Tasto pers.])**

Anche se l'impostazione di [Area messa a fuoco] è diversa da [Inseguimento], è possibile cambiare temporaneamente l'impostazione di [Area messa a fuoco] a [Inseguimento] tenendo premuto il tasto a cui è stata assegnata la funzione [Attiv. inseguimento].

- Assegnare anticipatamente la funzione [Attiv. inseguimento] al tasto desiderato con  $\sim$  Tasto pers.].
- Questa funzione è disponibile nel modo di ripresa delle immagini statiche.
- Questa funzione è disponibile soltanto quando [Modo messa a fuoco] è impostata su [AF continuo].

#### **Argomento correlato**

- [Modo messa a fuoco](#page-84-0)
- [Area messa a fuoco](#page-86-0)
- [Funz. funzion. tattile: Inseguimento tattile](#page-150-0)
- [Assegnazione di funzioni di uso frequente ai tasti \(Tasto pers.\)](#page-36-0)

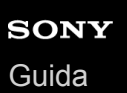

# **Blocco Fuoco**

Blocca la messa a fuoco mentre viene premuto il tasto a cui è stata assegnata la funzione di mantenimento della messa a fuoco.

**MENU→ (Impostazioni ripresa2)→[ Tasto pers.] o [ Tasto pers.] →assegnare la funzione [Blocco Fuoco] al tasto desiderato. 1**

**2 Mettere a fuoco e premere il tasto a cui è stata assegnata la funzione [Blocco Fuoco].**

**3 Premere il pulsante di scatto tenendo premuto il tasto.**

#### **Argomento correlato**

[Assegnazione di funzioni di uso frequente ai tasti \(Tasto pers.\)](#page-36-0)

# <span id="page-106-0"></span>**Registrazione dell'area di messa a fuoco corrente (Registraz. area AF) (immagine statica)**

È possibile spostare temporaneamente il riquadro di messa a fuoco in una posizione preassegnata usando un tasto personalizzato. Questa funzione è utile per la ripresa di scene in cui i movimenti del soggetto sono prevedibili, ad esempio nelle scene sportive. Con questa funzione, è possibile cambiare rapidamente l'area di messa a fuoco in base alla situazione.

#### **Come registrare l'area di messa a fuoco**

- 1. MENU  $\rightarrow$  1 (Impostazioni ripresa1)  $\rightarrow$  [ $\rightarrow$  Registraz. area AF]  $\rightarrow$  [Attiv.].
- **2.** Impostare l'area di messa a fuoco nella posizione desiderata, quindi tenere premuto il tasto Fn (Funzione).

#### **Come richiamare l'area di messa a fuoco registrata**

- MENU → (Impostazioni ripresa2) → [ Tasto pers.] → tasto desiderato, quindi selezionare [Reg. area AF **1.** blocco].
- Impostare la fotocamera nel modo di ripresa, tenere premuto il tasto a cui è assegnata la funzione [Reg. area AF **2.** blocco] e poi premere il pulsante di scatto per riprendere le immagini.

#### **Suggerimento**

- Quando il riquadro di messa a fuoco è registrato usando [ Registraz. area AF], il riquadro di messa a fuoco registrato lampeggia sul monitor.
- Se si assegna [Prem/Ril area AF reg] a un tasto personalizzato, è possibile usare il riquadro di messa a fuoco registrato senza tenere premuto il tasto.
- Se [Area AF reg.+Att. AF] è assegnato a un tasto personalizzato, la messa a fuoco automatica usando il riquadro di messa a fuoco registrato viene eseguita quando si preme il tasto.

#### **Nota**

- L'area di messa a fuoco non può essere registrata nelle seguenti situazioni:
	- La manopola del modo è impostata su  $\Box$  (Filmato) o  $\Box \& \Omega$
	- Mentre viene eseguita la [Messa a fuoco tattile]
	- Mentre si usa la funzione di zoom digitale
	- Mentre viene eseguita la [Inseguimento tattile]
	- Durante la messa a fuoco
	- Durante il blocco della messa a fuoco
- Non è possibile assegnare [Reg. area AF blocco] a [Funz. tasto sinistro], [Funz. tasto destro], o [Tasto Giù].
- Nelle seguenti situazioni, non è possibile richiamare l'area di messa a fuoco registrata:
	- La manopola del modo è impostata su  $\overline{MIO}$  (Modo Automatico),  $\overline{H}$  (Filmato) o  $S&Q$
- Quando [ $\sim$ ] Registraz. area AF] è impostata su [Attiv.], l'impostazione [Blocco parti operaz.] è bloccata su [Disattiv.].

#### **Argomento correlato**

- [Area messa a fuoco](#page-86-0)
- [Assegnazione di funzioni di uso frequente ai tasti \(Tasto pers.\)](#page-36-0)
## **Cancellazione di un'area AF registrata (Ann. area AF reg.)**

Cancella la posizione del riquadro di messa a fuoco che è stata registrata usando [  $\sim$  Registraz. area AF].

**1 MENU → (Impostazioni ripresa1) → [ Ann. area AF reg.].**

#### **Argomento correlato**

[Registrazione dell'area di messa a fuoco corrente \(Registraz. area AF\) \(immagine statica\)](#page-106-0)

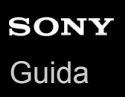

### **Col. fotogr. mes. fco**

È possibile specificare il colore del riquadro che indica l'area di messa a fuoco. Se il riquadro è difficile da vedere a causa del soggetto, renderlo più visibile cambiando il suo colore.

**1 MENU → (Impostazioni ripresa1) → [Col. fotogr. mes. fco] → colore desiderato.**

#### **Dettagli sulle voci del menu**

#### **Bianco:**

Visualizza il riquadro indicante l'area di messa a fuoco in bianco.

#### **Rosso:**

Visualizza il riquadro indicante l'area di messa a fuoco in rosso.

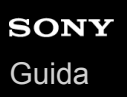

## **Pre-AF (immagine statica)**

Il prodotto regola automaticamente la messa a fuoco prima di premere a metà il pulsante di scatto. Durante le operazioni di messa a fuoco, lo schermo potrebbe scuotere.

**1 MENU → (Impostazioni ripresa1) → [ Pre-AF] → impostazione desiderata.**

#### **Dettagli sulle voci del menu**

#### **Attiv.:**

Regola la messa a fuoco prima di premere a metà il pulsante di scatto.

#### **Disattiv.:**

Non regola la messa a fuoco prima di premere a metà il pulsante di scatto.

#### **Nota**

Pre-AF] è disponibile soltanto quando è montato un obiettivo con montaggio E.

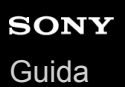

## **Eye-Start AF (immagine statica)**

Imposta se usare o meno la messa a fuoco automatica quando si guarda attraverso il mirino elettronico.

**1 MENU → (Impostazioni ripresa1) → [ Eye-Start AF] → impostazione desiderata.**

#### **Dettagli sulle voci del menu**

#### **Attiv.:**

La messa a fuoco automatica si avvia quando si guarda attraverso il mirino elettronico. **Disattiv.:**

La messa a fuoco automatica non si avvia quando si guarda attraverso il mirino elettronico.

#### **Suggerimento**

Eye-Start AF] è disponibile quando sono montati un obiettivo con montaggio A e un adattatore per montaggio obiettivo (LA-EA2, LA-EA4) (in vendita separatamente).

## **Sensib. inseg. AF (immagine statica)**

È possibile selezionare la sensibilità per l'inseguimento AF quando il soggetto va fuori fuoco nel modo immagine statica.

**1 MENU → (Impostazioni ripresa1) → [ Sensib. inseg. AF] → impostazione desiderata.**

#### **Dettagli sulle voci del menu**

#### **5(Risponde bene) / 4 / 3(Standard) / 2 / 1(Bloccato):**

Selezionare [5(Risponde bene)] per mettere a fuoco in modo reattivo soggetti a distanze diverse. Selezionare [1(Bloccato)] per mantenere a fuoco un soggetto specifico quando altri oggetti passano davanti al soggetto.

## <span id="page-113-0"></span>**Imp. priorità in AF-S**

Imposta se far scattare l'otturatore anche se il soggetto non è a fuoco quando [Modo messa a fuoco] è impostato su [AF singolo], [Fuoco man. dir.] o [AF automatico] e il soggetto è fermo.

**1 MENU → (Impostazioni ripresa1) → [Imp. priorità in AF-S] → impostazione desiderata.**

#### **Dettagli sulle voci del menu**

#### **AF:**

Dà priorità alla messa a fuoco. L'otturatore non scatta finché il soggetto non è a fuoco.

#### **Scatto:**

Dà priorità allo scatto dell'otturatore. L'otturatore scatta anche se il soggetto non è a fuoco.

#### **Enfasi equilibrata:**

Riprende con enfasi equilibrata tra la messa a fuoco e lo scatto dell'otturatore.

#### **Argomento correlato**

- [Modo messa a fuoco](#page-84-0)
- [Imp. priorità in AF-C](#page-114-0)

<span id="page-114-0"></span>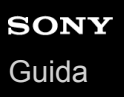

### **Imp. priorità in AF-C**

Imposta se far scattare l'otturatore anche se il soggetto non è a fuoco quando la messa a fuoco automatica continua è attiva e il soggetto è in movimento.

**1 MENU → (Impostazioni ripresa1) → [Imp. priorità in AF-C] → impostazione desiderata.**

#### **Dettagli sulle voci del menu**

#### **AF:**

Dà priorità alla messa a fuoco. L'otturatore non scatta finché il soggetto non è a fuoco.

#### **Scatto:**

Dà priorità allo scatto dell'otturatore. L'otturatore scatta anche se il soggetto non è a fuoco.

#### **Enfasi equilibrata:**

Riprende con enfasi equilibrata tra la messa a fuoco e lo scatto dell'otturatore.

#### **Argomento correlato**

- [Modo messa a fuoco](#page-84-0)
- [Imp. priorità in AF-S](#page-113-0)

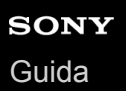

## **Illuminatore AF (fermo immagine)**

L'illuminatore AF fornisce la luce di riempimento per mettere a fuoco più facilmente un soggetto in un ambiente buio. Nel tempo che intercorre tra la pressione a metà del pulsante di scatto e il blocco della messa a fuoco, l'illuminatore AF si accende per consentire alla fotocamera una messa a fuoco più agevole.

### **1 MENU → (Impostazioni ripresa1) → [ Illuminatore AF] → impostazione desiderata.**

#### **Dettagli sulle voci del menu**

#### **Automatico:**

L'illuminatore AF si accende automaticamente in ambienti bui.

#### **Disattiv.:**

Non usa l'illuminatore AF.

#### **Nota**

- Non è possibile usare  $[\overline{M}]$  Illuminatore AF] nelle seguenti situazioni:
	- Quando il modo di ripresa è impostato su [Filmato] o [Movimento L&R].
	- Quando l'impostazione di [Modo messa a fuoco] è [AF continuo] o [AF automatico] e il soggetto è in movimento (quando si accende l'indicatore di messa a fuoco  $\binom{1}{2}$  o  $\binom{1}{2}$ .
	- L'[Ingrand. mes. a fuo.] è attivato.
	- Quando è fissato un adattatore di montaggio.
- Se la slitta multi interfaccia è dotata di un flash con funzione di illuminatore AF, quando il flash è acceso, si accende anche l'illuminatore AF.
- L'illuminatore AF emette una luce molto luminosa. Anche se non c'è pericolo per la salute, non guardare direttamente nell'illuminatore AF a distanza ravvicinata.

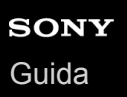

### **Canc. auto. area AF**

Imposta se visualizzare sempre l'area di messa a fuoco o se questa debba scomparire automaticamente poco dopo l'ottenimento della messa a fuoco.

**1 MENU → (Impostazioni ripresa1) → [Canc. auto. area AF] → impostazione desiderata.**

#### **Dettagli sulle voci del menu**

**Attiv.:**

L'area di messa a fuoco scompare automaticamente poco dopo l'ottenimento della messa a fuoco.

#### **Disattiv.:**

L'area di messa a fuoco viene visualizzata sempre.

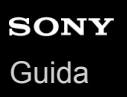

### **Visual. area AF cont.**

È possibile impostare se visualizzare o meno l'area messa a fuoco quando [Area messa a fuoco] è impostata su [Ampia] o [Zona], in modo [AF continuo].

**1 MENU → (Impostazioni ripresa1) → [Visual. area AF cont.] → impostazione desiderata.**

#### **Dettagli sulle voci del menu**

#### **Attiv.:**

Visualizza l'area di messa a fuoco che è a fuoco.

#### **Disattiv.:**

Non visualizza l'area di messa a fuoco che è a fuoco.

#### **Nota**

- Quando l'impostazione di [Area messa a fuoco] è una delle seguenti, i riquadri nell'area che è a fuoco diventano verdi:
	- $=$  [Centro]
	- [Spot flessibile]
	- [Spot flessi. espanso]

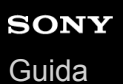

### **Area a rilev. di fase**

Imposta se visualizzare o meno l'area AF con rilevamento di fase.

**1 MENU → (Impostazioni ripresa1) → [Area a rilev. di fase] → impostazione desiderata.**

#### **Dettagli sulle voci del menu**

#### **Attiv.:**

Visualizza l'area AF con rilevamento di fase.

#### **Disattiv.:**

Non visualizza l'area AF con rilevamento di fase.

#### **Nota**

- Il rilevamento fase AF è disponibile soltanto con gli obiettivi compatibili. Se è montato un obiettivo incompatibile, non si sarà in grado di usare il rilevamento fase AF. Il rilevamento fase AF potrebbe non funzionare anche con alcuni obiettivi compatibili, come gli obiettivi acquistati in passato che non sono stati aggiornati. Per i dettagli sugli obiettivi compatibili, visitare il sito web Sony nella propria area o rivolgersi al rivenditore Sony o al centro di assistenza Sony locale autorizzato.
- Quando si usa un adattatore di montaggio LA-EA2 o LA-EA4 (in vendita separatamente) per montare un obiettivo con montaggio A (in vendita separatamente), l'AF con rilevamento fase di questo prodotto non è disponibile.
- Quando si riprendono immagini in formato APS-C usando un obiettivo compatibile con il pieno formato, l'area AF con rilevamento di fase non viene visualizzata.
- Durante la ripresa di filmati, l'area AF con rilevamento di fase non viene visualizzata.

## **Circ. pto messa fco**

Imposta se consentire che il riquadro di messa a fuoco passi da un'estremità all'altra quando si sposta il riquadro di messa a fuoco con [Area messa a fuoco] impostata su [Zona], [Spot flessibile], [Spot flessi. espanso], [Inseguimento: Zona], [Inseguimento: Spot flessibile] o [Inseguim.: Spot flessi. espanso]. Questa funzione è utile quando si desidera spostare rapidamente il riquadro di messa a fuoco da un'estremità all'altra.

#### **MENU→ (Impostazioni ripresa1)→[Circ. pto messa fco] → impostazione desiderata. 1**

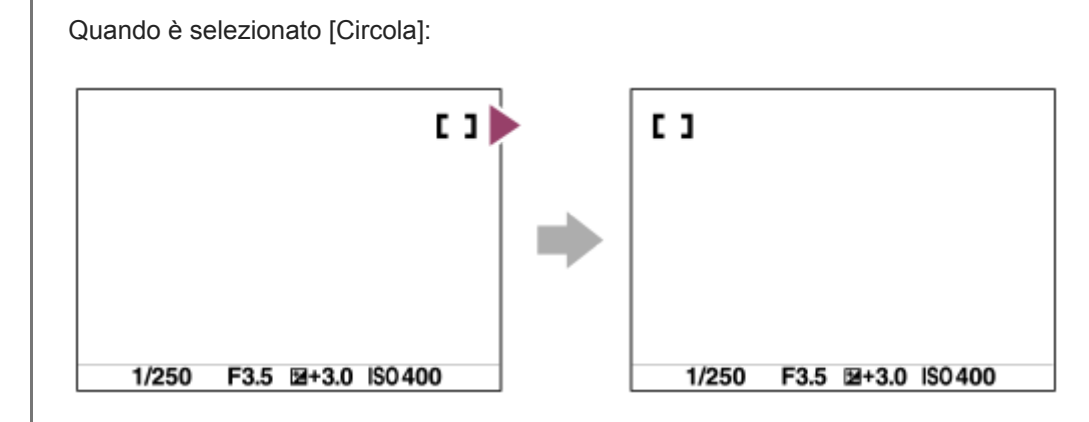

#### **Dettagli sulle voci del menu**

#### **Non circola :**

Il cursore non si muove quando si tenta di spostare il riquadro di messa a fuoco oltre l'estremità.

#### **Circola :**

Quando si tenta di spostare il riquadro di messa a fuoco oltre l'estremità, il cursore passa all'estremità opposta.

#### **Nota**

Anche se si imposta [Circ. pto messa fco] su [Circola], il riquadro di messa a fuoco non si sposta diagonalmente.

#### **Argomento correlato**

[Area messa a fuoco](#page-86-0)

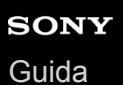

### **Micro reg. AF**

Consente di regolare la posizione di messa a fuoco automatica e registrare un valore regolato per ciascun obiettivo quando si usano obiettivi con montaggio A con un adattatore per montaggio obiettivo LA-EA2 o LA-EA4 (in vendita separatamente).

Utilizzare questa funzione solo quando sono necessarie regolazioni. Quando si utilizza questa regolazione, la funzione di messa a fuoco automatica potrebbe non venire eseguita nella posizione corretta.

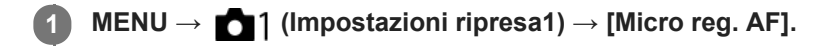

**2 Selezionare [Impost. regolaz. AF] → [Attiv.].**

**[quantità] → valore desiderato.**

Maggiore è il valore selezionato, più lontana dal prodotto sarà la posizione di messa a fuoco automatica. Minore è il valore selezionato, più vicina al prodotto sarà la posizione di messa a fuoco automatica.

#### **Suggerimento**

Si consiglia di regolare la posizione con le condizioni reali di ripresa. Impostare [Area messa a fuoco] su [Spot flessibile] e usare un soggetto luminoso con contrasto elevato per effettuare la regolazione.

#### **Nota**

**3**

- Quando si monta un obiettivo per cui è già stato registrato un valore, il valore registrato appare sullo schermo. [±0] appare per gli obiettivi per cui un valore non è ancora stato registrato.
- Se come valore viene visualizzato [-], significa che sono stati registrati un totale di 30 obiettivi e non è più possibile registrare obiettivi nuovi. Per registrare un obiettivo nuovo, montare un obiettivo per cui la registrazione può essere cancellata e impostare il suo valore su [±0] o ripristinare i valori di tutti gli obiettivi usando [Cancella].
- La [Micro reg. AF] supporta gli obiettivi Sony, Minolta o Konica-Minolta. Se si esegue la [Micro reg. AF] con obiettivi diversi dagli obiettivi supportati, le impostazioni registrate per gli obiettivi supportati possono venirne influenzate. Non eseguire [Micro reg. AF] con un obiettivo che non è supportato.
- Non è possibile impostare [Micro reg. AF] individualmente per un obiettivo Sony, Minolta e Konica-Minolta con le stesse specifiche.

## <span id="page-121-0"></span>**Avanz. diafr. in AF (immagine statica)**

Cambia il sistema di azionamento dell'apertura per dare priorità alle prestazioni di inseguimento della messa a fuoco automatica o per dare priorità al silenzio.

**1 MENU → (Impostazioni ripresa1) → [Avanz. diafr. in AF] → impostazione desiderata.**

#### **Dettagli sulle voci del menu**

#### **Priorità mes. a fuoco:**

Cambia il sistema di azionamento dell'apertura per dare priorità alle prestazioni di messa a fuoco automatica.

#### **Standard:**

Usa il sistema di azionamento dell'apertura standard.

#### **Priorità silenziosa:**

Cambia il sistema di azionamento dell'apertura per dare priorità al silenzio, in modo che il suono di azionamento dell'apertura sia inferiore che in [Standard].

#### **Nota**

- Quando è selezionato [Priorità mes. a fuoco], il suono di azionamento dell'apertura potrebbe essere udibile, o l'effetto dell'apertura potrebbe non essere visibile sul monitor.Per evitare questi fenomeni, cambiare l'impostazione a [Standard].
- Quando è selezionata [Priorità silenziosa], la velocità di messa a fuoco potrebbe diventare più lenta e potrebbe essere più difficile mettere a fuoco un soggetto.
- L'effetto può variare a seconda dell'obiettivo utilizzato e delle condizioni di ripresa.

<span id="page-122-0"></span>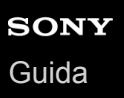

#### **Mes. fuo. man.**

Quando è difficile ottenere la messa a fuoco corretta nel modo di messa a fuoco automatica, è possibile regolare manualmente la messa a fuoco.

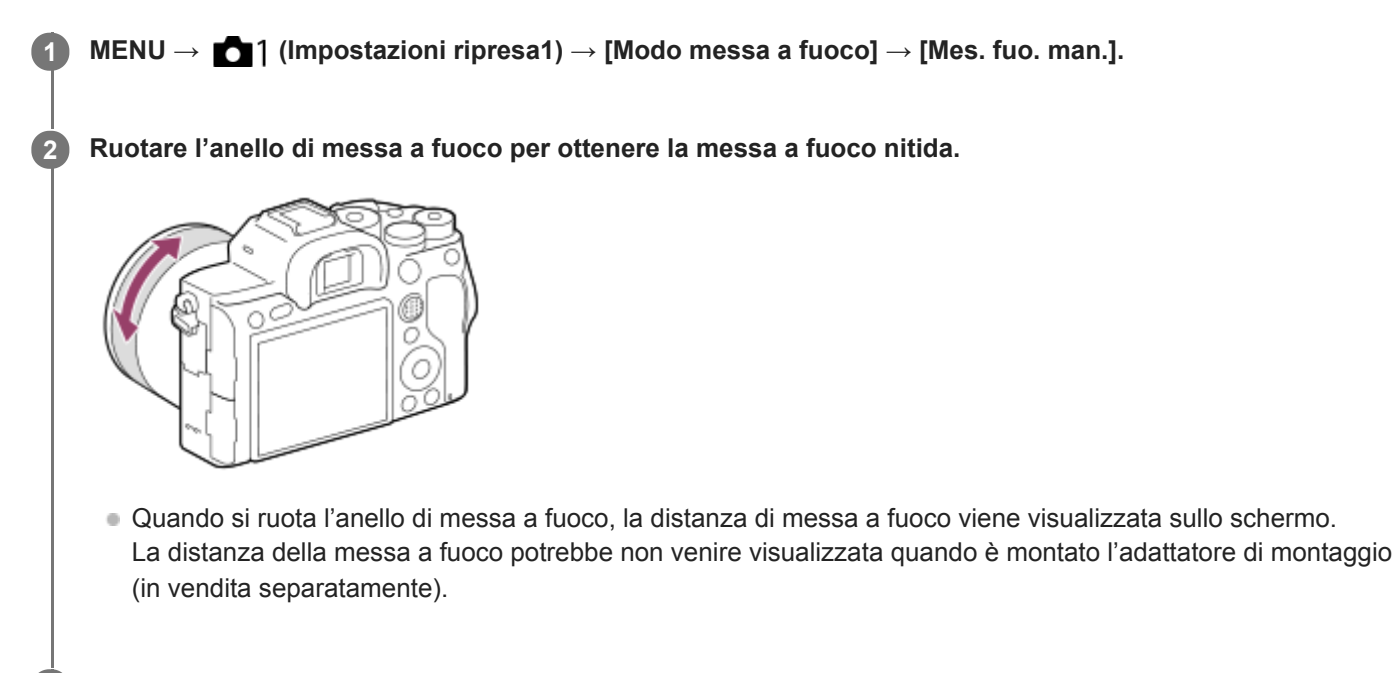

**3 Premere a fondo il pulsante di scatto per riprendere una foto.**

#### **Nota**

- Quando si usa il mirino, regolare il livello della diottria per ottenere la messa a fuoco corretta sul mirino.
- La distanza di messa a fuoco visualizzata è soltanto un riferimento.

#### **Argomento correlato**

- [Ingrand. mes. a fuo.](#page-124-0)
- [Impost. eff.contorno](#page-129-0)
- [MF assistita \(immagine statica\)](#page-126-0)

## <span id="page-123-0"></span>**Messa a fuoco manuale diretta (DMF)**

È possibile effettuare regolazioni precise manualmente dopo aver eseguito la messa a fuoco automatica, e ciò consente di mettere a fuoco un soggetto più rapidamente rispetto a quando si utilizza la messa a fuoco manuale fin dall'inizio. Questo risulta comodo in situazioni quali la ripresa macro.

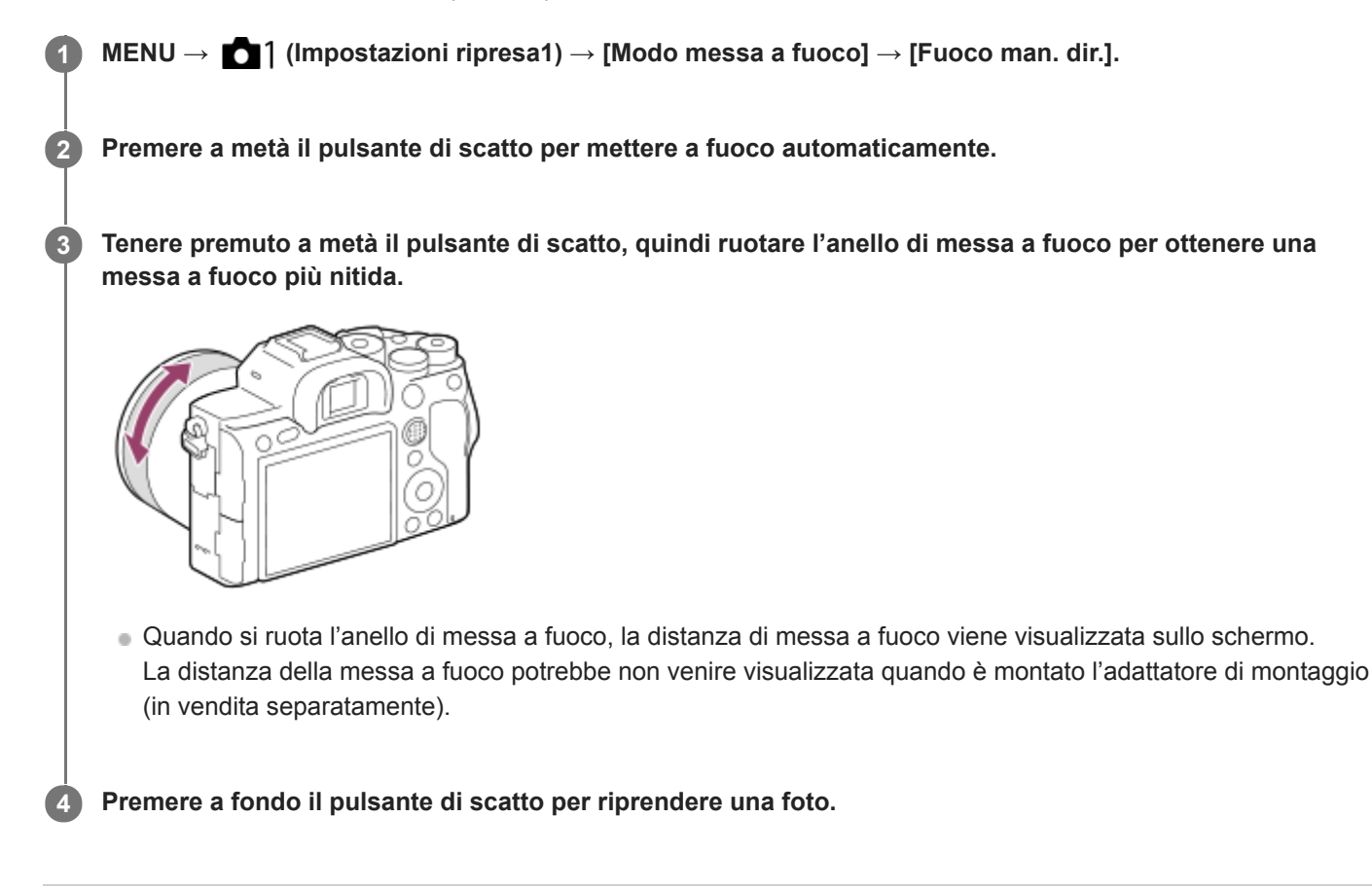

#### **Argomento correlato**

[Impost. eff.contorno](#page-129-0)

### <span id="page-124-0"></span>**Ingrand. mes. a fuo.**

È possibile controllare la messa a fuoco ingrandendo l'immagine prima della ripresa. A differenza che con  $\sqrt{M}$  MF assistita], è possibile ingrandire l'immagine senza azionare l'anello di messa a fuoco.

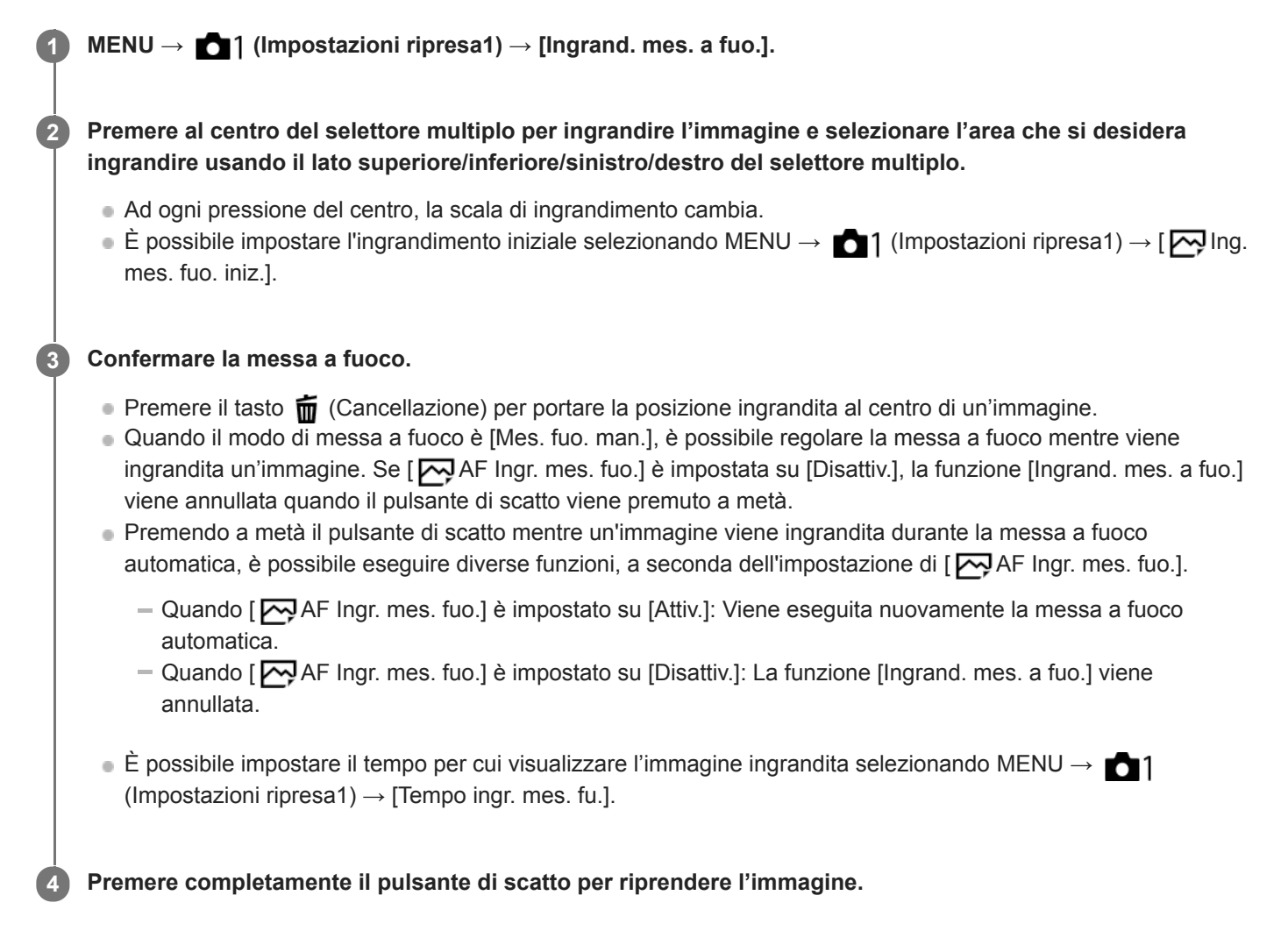

#### **Per utilizzare la funzione di ingrandimento della messa a fuoco a tocco**

È possibile ingrandire l'immagine e regolare la messa a fuoco toccando il monitor.Impostare anticipatamente [Funzionamen. tattile] su [Attiv.]. Selezionare quindi le impostazioni appropriate in [Schermo/Tap. tattile]. Quando il modo di messa a fuoco è [Mes. fuo. man.], è possibile eseguire [Ingrand. mes. a fuo.] durante la ripresa con il monitor toccando due volte l'area da mettere a fuoco.

Durante la ripresa con il mirino, toccando due volte viene visualizzato un riquadro al centro del monitor, ed è possibile spostarlo trascinandolo. È possibile ingrandire l'immagine premendo al centro del selettore multiplo.

#### **Suggerimento**

- Quando si usa la funzione di ingrandimento della messa a fuoco, è possibile spostare l'area ingrandita trascinandola sul touch panel.
- Per uscire dalla funzione di ingrandimento della messa a fuoco, toccare nuovamente due volte il monitor.Quando [  $\sim$ 9 AF Ingr. mes. fuo.] è impostato su [Disattiv.], l'ingrandimento della messa a fuoco si termina premendo a metà il pulsante di scatto.

#### **Argomento correlato**

- [MF assistita \(immagine statica\)](#page-126-0)
- [Tempo ingr. mes. fu.](#page-127-0)
- [Ing. mes. fuo. iniz. \(immagine statica\)](#page-128-0)
- [AF Ingr. mes. fuo. \(immagine statica\)](#page-102-0)
- [Funzionamen. tattile](#page-146-0)

## <span id="page-126-0"></span>**MF assistita (immagine statica)**

Ingrandisce automaticamente l'immagine sullo schermo per rendere più facile la messa a fuoco manuale. Ciò funziona nella messa a fuoco manuale o nella ripresa con messa a fuoco manuale diretta.

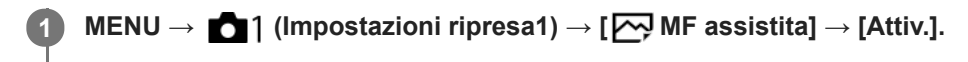

#### **Girare l'anello di messa a fuoco per regolare la messa a fuoco.**

L'immagine è ingrandita. È possibile ingrandire ulteriormente le immagini premendo al centro della rotellina di controllo.

#### **Suggerimento**

È possibile impostare il tempo per cui visualizzare l'immagine ingrandita selezionando MENU → (Impostazioni ripresa1) → [Tempo ingr. mes. fu.].

#### **Nota**

**2**

- Non è possibile usare [ MF assistita] quando si riprendono i filmati. Usare invece la funzione [Ingrand. mes. a fuo.].
- [ MF assistita] non è disponibile quando è fissato un adattatore per montaggio obiettivo. Usare invece la funzione [Ingrand. mes. a fuo.].

#### **Argomento correlato**

- [Mes. fuo. man.](#page-122-0)
- [Messa a fuoco manuale diretta \(DMF\)](#page-123-0)
- **[Tempo ingr. mes. fu.](#page-127-0)**

### <span id="page-127-0"></span>**Tempo ingr. mes. fu.**

Impostare la durata per cui un'immagine deve essere ingrandita usando la funzione [ W MF assistita] o [Ingrand. mes. a fuo.].

**1 MENU → (Impostazioni ripresa1) → [Tempo ingr. mes. fu.] → impostazione desiderata.**

#### **Dettagli sulle voci del menu**

#### **2 sec.:**

Ingrandisce le immagini per 2 secondi.

#### **5 sec.:**

Ingrandisce le immagini per 5 secondi.

#### **Nessun limite:**

Ingrandisce le immagini finché si preme il pulsante di scatto.

#### **Argomento correlato**

- [Ingrand. mes. a fuo.](#page-124-0)
- [MF assistita \(immagine statica\)](#page-126-0)

## <span id="page-128-0"></span>**Ing. mes. fuo. iniz. (immagine statica)**

Imposta la scala di ingrandimento iniziale quando si usa [Ingrand. mes. a fuo.]. Selezionare un'impostazione che aiuti a inquadrare la ripresa.

**1 MENU → (Impostazioni ripresa1) → [ Ing. mes. fuo. iniz.] → impostazione desiderata.**

#### **Dettagli sulle voci del menu**

#### **Ripresa a pieno formato**

**x1,0:**

Visualizza l'immagine con lo stesso ingrandimento della schermata di ripresa.

#### **x5,9:**

Visualizza un'immagine ingrandita 5,9 volte.

#### **Ripresa in formato APS-C/Super 35 mm**

**x1,0:**

Visualizza l'immagine con lo stesso ingrandimento della schermata di ripresa.

#### **x3,9:**

Visualizza un'immagine ingrandita 3,9 volte.

#### **Argomento correlato**

[Ingrand. mes. a fuo.](#page-124-0)

<span id="page-129-0"></span>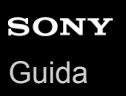

### **Impost. eff.contorno**

Imposta la funzione di picco, che evidenzia il contorno delle aree a fuoco durante la ripresa con messa a fuoco manuale o messa a fuoco manuale diretta.

**1 MENU → (Impostazioni ripresa1) → [Impost. eff.contorno] → impostazione desiderata.**

#### **Dettagli sulle voci del menu**

#### **Visual. eff. contorno:**

Imposta se visualizzare il picco.

#### **Livello eff. contorno:**

Imposta il livello di evidenziazione delle aree a fuoco.

#### **Colore eff. contorno:**

Imposta il colore utilizzato per evidenziare le aree a fuoco.

#### **Nota**

- Poiché il prodotto riconosce le aree nitide come se fossero messe a fuoco, l'effetto del picco varia a seconda del soggetto e dell'obiettivo.
- Il contorno dei campi a fuoco non è messo in risalto quando il prodotto è collegato tramite HDMI.

#### **Argomento correlato**

- [Mes. fuo. man.](#page-122-0)
- [Messa a fuoco manuale diretta \(DMF\)](#page-123-0)

### **Modo avanzam.**

Selezionare la modalità appropriata per il soggetto, come ad esempio ripresa singola, ripresa continua o ripresa con bracketing.

**1**

Selezionare ( $\bigcirc$ /**odo avanzam.**) sulla rotellina di controllo→ impostazione desiderata.

 $\bullet$  È possibile anche impostare il modo di avanzamento selezionando MENU  $\rightarrow$  1 (Impostazioni ripresa1)  $\rightarrow$ [Modo avanzam.].

**2 Selezionare il modo desiderato usando il lato destro/sinistro della rotellina di controllo.**

#### **Dettagli sulle voci del menu**

#### **Scatto Singolo :**

Modo di ripresa normale.

#### $\Box$  Scatto Multiplo :

Riprende le immagini continuamente mentre si tiene premuto il pulsante di scatto.

#### **Autoscatto :**

Riprende un'immagine utilizzando l'autoscatto, dopo che sono trascorsi un determinato numero di secondi da quando è stato premuto il pulsante di scatto.

#### **Autoscat.(mult.) :**

Riprende un determinato numero di immagini utilizzando l'autoscatto, dopo che sono trascorsi un determinato numero di secondi da quando è stato premuto il pulsante di scatto.

#### **ERIC** Espos. a forc. contin. :

Riprende le immagini mentre si tiene premuto il pulsante di scatto, ciascuna con diversi gradi di esposizione.

#### **ERIS** Esp. a forc. singola:

Riprende un numero specificato di immagini, una per volta, ciascuna con un grado diverso di esposizione.

#### **ERKWB Esp.forc.WB:**

Riprende un totale di tre immagini, ciascuna con toni di colore diversi secondo le impostazioni selezionate di bilanciamento del bianco, temperatura del colore e filtro del colore.

#### **ERKORO** Esp. a forcella DRO :

Riprende un totale di tre immagini, ciascuna a un grado diverso dell'ottimizzatore di gamma dinamica.

#### **Argomento correlato**

- [Scatto Multiplo](#page-132-0)
- [Autoscatto](#page-135-0)
- [Autoscat.\(mult.\)](#page-136-0)
- [Espos. a forc. contin.](#page-137-0)
- [Esp. a forc. singola](#page-138-0)
- [Esp.forc.WB](#page-141-0)
- [Esp. a forcella DRO](#page-142-0)

**1**

<span id="page-132-0"></span>Fotocamera digitale con obiettivo intercambiabile ILCE-7RM4A α7RIV

## **Scatto Multiplo**

Riprende le immagini continuamente mentre si tiene premuto il pulsante di scatto.

**Selezionare / (Modo avanzam.) sulla rotellina di controllo→ [Scatto Multiplo].** È possibile anche impostare la ripresa continua selezionando MENU→ (Impostazioni ripresa1) → [Modo avanzam.].

**2 Selezionare il modo desiderato usando il lato destro/sinistro della rotellina di controllo.**

#### **Dettagli sulle voci del menu**

#### **Divided** Scatto multiplo: Hi+ :

Le immagini vengono riprese continuamente alla massima velocità mentre si tiene premuto il pulsante di scatto.

## **Scatto multiplo: Hi / Scatto multiplo: Mid/ Scatto multiplo: Lo:**

L'inseguimento dei soggetti è più facile in quanto il soggetto viene visualizzato in tempo reale sul monitor o nel mirino durante la ripresa.

### **Numero di immagini statiche registrabili con la ripresa continua**

La seguente tabella riporta il numero stimato di immagini statiche registrabili con [Modo avanzam.] impostato su [Scatto multiplo: Hi+] . I numeri potrebbero variare a seconda delle condizioni di ripresa e della scheda di memoria.

#### **[ Dimen. im. JPEG]: [L:60M]**

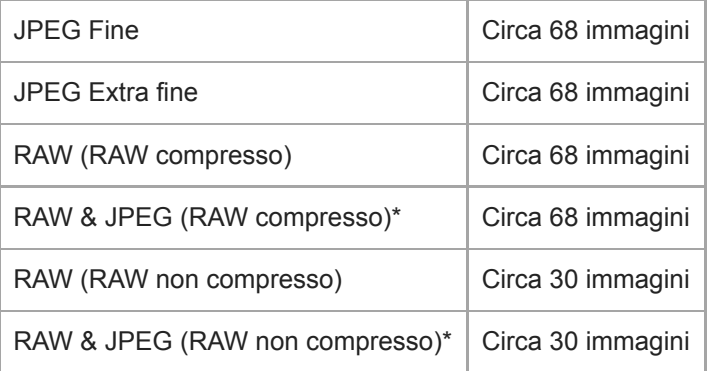

[ Qualità JPEG] quando è selezionato [RAW & JPEG]: [Fine] \*

#### **Suggerimento**

Per regolare in modo continuo la messa a fuoco e l'esposizione durante la ripresa continua, impostare come segue:

- [Modo messa a fuoco]: [AF continuo]
- Hell Con otturat.]: [Disattiv.] o [Automatico]

#### **Nota**

- La velocità di ripresa durante la ripresa continua diventa più lenta se l'impostazione di [ Tipo di file RAW] è [Non compresso].
- La velocità di ripresa durante la ripresa continua diventa più lenta se [Ottur. a tend. ant. el.] è impostato su [Disattiv.] nel modo [Scatto multiplo: Hi], [Scatto multiplo: Mid] o [Scatto multiplo: Lo].
- Quando il valore F è superiore a F11 nel modo [Scatto multiplo: Hi+], [Scatto multiplo: Hi] o [Scatto multiplo: Mid], la messa a fuoco è bloccata all'impostazione della prima ripresa.
- Il soggetto non viene visualizzato in tempo reale sul monitor o sul mirino durante la ripresa nel modo [Scatto multiplo: Hi+].
- Quando si riprende con un flash diminuisce la velocità della ripresa continua.

#### **Argomento correlato**

- [Visualizzazione dell'indicatore di tempo di ripresa continua restante \(Lungh. scatto multip.\)](#page-134-0)
- [Modo messa a fuoco](#page-84-0)
- [Avanz. diafr. in AF \(immagine statica\)](#page-121-0)
- [AEL con otturat. \(immagine statica\)](#page-186-0)

<span id="page-134-0"></span>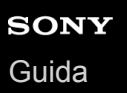

## **Visualizzazione dell'indicatore di tempo di ripresa continua restante (Lungh. scatto multip.)**

Imposta se visualizzare un indicatore del tempo restante per cui la ripresa continua può essere eseguita alla stessa velocità di ripresa.

**1 MENU → (Impostazioni ripresa2) → [Lungh. scatto multip.] → impostazione desiderata.**

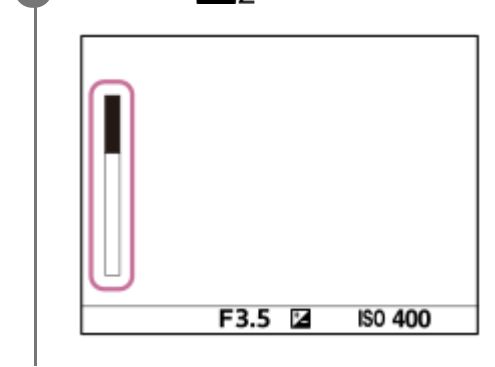

### **Dettagli sulle voci del menu**

#### **Visualizzare sempre:**

Visualizza sempre l'indicatore quando il modo di avanzamento è impostato su [Scatto Multiplo].

#### **Visual. solo drte ripr.:**

Visualizza l'indicatore solo mentre viene eseguita la ripresa continua.

#### **Non visualizzato:**

Non visualizza l'indicatore.

#### **Suggerimento**

Quando la memoria interna della fotocamera per il buffering è piena, viene visualizzato "SLOW" e la velocità di ripresa continua viene ridotta.

#### **Argomento correlato**

#### [Scatto Multiplo](#page-132-0)

<span id="page-135-0"></span>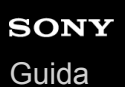

### **Autoscatto**

Riprende un'immagine utilizzando l'autoscatto, dopo che sono trascorsi un determinato numero di secondi da quando è stato premuto il pulsante di scatto. Utilizzare l'autoscatto a 5 secondi/10 secondi quando si desidera essere inclusi nella foto, e utilizzare l'autoscatto a 2 secondi per ridurre la vibrazione della fotocamera causata dalla pressione del pulsante di scatto.

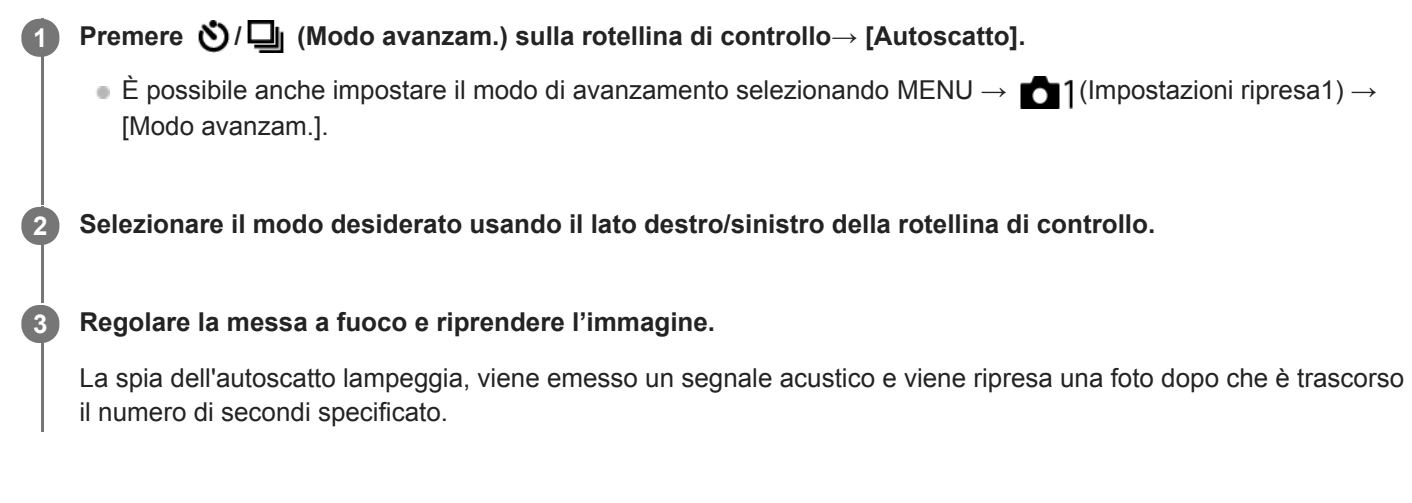

#### **Dettagli sulle voci del menu**

Il modo determina il numero di secondi dopo cui l'immagine viene scattata dopo la pressione del pulsante di scatto.

## **Autoscatto: 10 sec.**

**Autoscatto: 5 sec.**

**Autoscatto: 2 sec.**

#### **Suggerimento**

- Premere nuovamente il pulsante di scatto oppure premere  $\bigcirc / \Box$  sulla rotellina di controllo per arrestare il conteggio dell'autoscatto.
- **Premere**  $\bullet$  **/**  $\Box$  sulla rotellina di controllo e selezionare  $\Box$  (Scatto Singolo) per annullare l'autoscatto.
- Impostare [Segnali audio] su [Disattiv.] per disattivare il segnale acustico durante il conteggio dell'autoscatto.
- Per usare l'autoscatto nel modo bracketing, selezionare il modo bracketing sotto il modo di avanzamento, quindi selezionare MENU  $\rightarrow$  1 (Impostazioni ripresa1)  $\rightarrow$  [Impostaz. bracketing]  $\rightarrow$  [Autosc. dte esp. forc.].

#### **Argomento correlato**

[Segnali audio](#page-346-0)

## <span id="page-136-0"></span>**Autoscat.(mult.)**

Riprende un determinato numero di immagini utilizzando l'autoscatto, dopo che sono trascorsi un determinato numero di secondi da quando è stato premuto il pulsante di scatto. È quindi possibile scegliere l'immagine migliore tra quelle che sono state riprese.

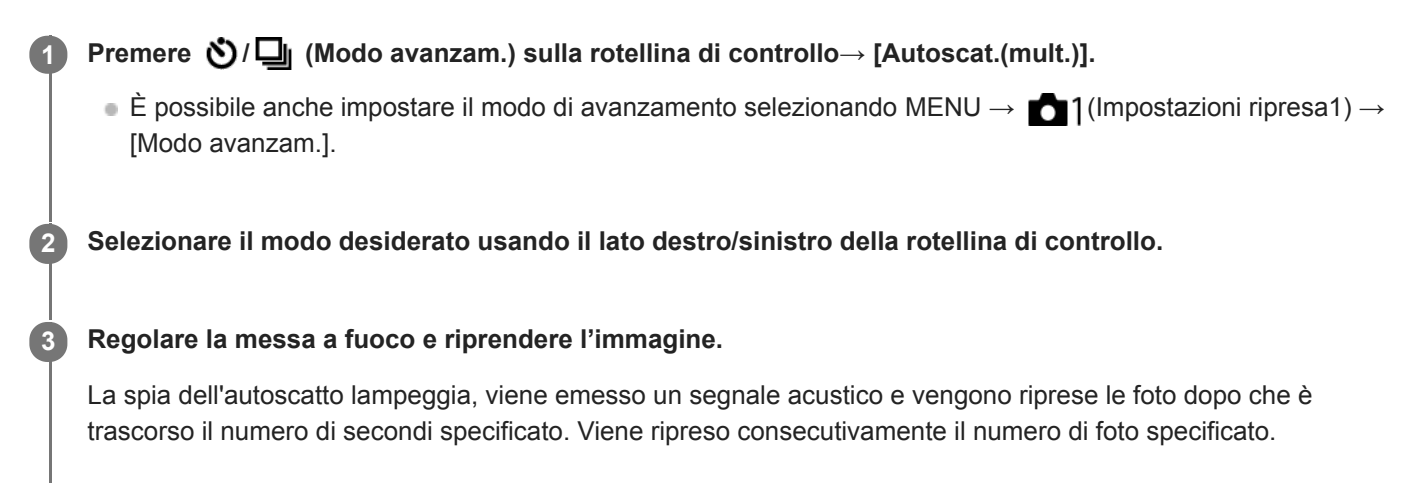

#### **Dettagli sulle voci del menu**

Ad esempio, quando è selezionato [Autoscat. (mult.): 10 sec. 3 imm.], vengono riprese tre immagini 10 secondi dopo che viene premuto il pulsante di scatto.

- $\hat{\mathcal{C}}_{105}^{\text{G}}$  Autoscat. (mult.): 10 sec. 3 imm.
- $\mathcal{S}_{105}^{G}$  Autoscat. (mult.): 10 sec. 5 imm.
- **Autoscatto (mult.): 5 sec. 3 imm.**
- **Autoscatto (mult.): 5 sec. 5 imm.**
- **Autoscatto (mult.): 2 sec. 3 imm.**
- $\mathcal{O}_{2s}^{G}$  Autoscatto (mult.): 2 sec. 5 imm.

#### **Suggerimento**

- Premere nuovamente il pulsante di scatto oppure premere  $\bigcirc / \square_{\mathsf{II}}$  sulla rotellina di controllo per arrestare il conteggio dell'autoscatto.
- **Premere**  $\bigcirc$  **/**  $\Box$  sulla rotellina di controllo e selezionare  $\Box$  (Scatto Singolo) per annullare l'autoscatto.

## <span id="page-137-0"></span>**Espos. a forc. contin.**

Riprende più immagini mentre si sposta automaticamente l'esposizione da quella di base a più scura e poi a più chiara. È possibile selezionare un'immagine che si adatta al proprio scopo dopo la registrazione.

Premere **Ô** / **□** (Modo avanzam.) sulla rotellina di controllo→ [Espos. a forc. contin.].  $\bullet$  È possibile anche impostare il modo di avanzamento selezionando MENU  $\rightarrow$  1 (Impostazioni ripresa1)  $\rightarrow$ [Modo avanzam.]. **1 2 Selezionare il modo desiderato usando il lato destro/sinistro della rotellina di controllo. Regolare la messa a fuoco e riprendere l'immagine. 3**

- L'esposizione di base viene impostata alla prima ripresa.
- Continuare a tenere premuto il pulsante di scatto finché la ripresa con bracketing non è terminata.

#### **Dettagli sulle voci del menu**

Ad esempio, la fotocamera scatta un totale di tre immagini consecutive con un valore di esposizione spostato di più o meno 0,3 EV quando è selezionato [Esposiz. forc. cont.: 0,3EV 3 imm.].

#### **Nota**

- L'ultima ripresa viene visualizzata nella revisione automatica.
- Quando si seleziona [ISO AUTO] nel modo [Esposiz. manuale], l'esposizione viene cambiata regolando il valore ISO. Se si seleziona un'impostazione diversa da [ISO AUTO], l'esposizione viene cambiata regolando il tempo di otturazione.
- Quando viene compensata l'esposizione, l'esposizione viene variata in base al valore compensato.
- La ripresa con bracketing non è disponibile nei seguenti modi di ripresa:
	- [Auto. intelligente]
- Quando si usa il flash, il prodotto esegue la ripresa con bracketing del flash, che varia la quantità di luce del flash anche se [Espos. a forc. contin.] è selezionata. Premere il pulsante di scatto per ciascuna immagine.

#### **Argomento correlato**

- [Impostaz. bracketing](#page-143-0)
- [Indicatore durante la ripresa con bracketing](#page-139-0)

**1**

**3**

<span id="page-138-0"></span>Fotocamera digitale con obiettivo intercambiabile ILCE-7RM4A α7RIV

## **Esp. a forc. singola**

Riprende più immagini mentre si sposta automaticamente l'esposizione da quella di base a più scura e poi a più chiara. È possibile selezionare un'immagine che si adatta al proprio scopo dopo la registrazione. Poiché ad ogni pressione del pulsante di scatto viene ripresa una singola immagine, è possibile regolare la messa a

fuoco o la composizione per ciascuna ripresa.

 $\bullet$  È possibile anche impostare il modo di avanzamento selezionando MENU  $\rightarrow$  1 (Impostazioni ripresa1)  $\rightarrow$ [Modo avanzam.].

**2 Selezionare il modo desiderato usando il lato destro/sinistro della rotellina di controllo.**

Selezionare ( $\bigcirc/\square$  (Modo avanzam.) sulla rotellina di controllo→ [Esp. a forc. singola].

#### **Regolare la messa a fuoco e riprendere l'immagine.**

**Premere il pulsante di scatto per ciascuna immagine.** 

#### **Dettagli sulle voci del menu**

Ad esempio, quando è selezionata [Esposiz. forc. sing.: 0,3EV 3 imm.], vengono riprese tre immagini alla volta, con il valore di esposizione aumentato e ridotto in incrementi di 0,3 EV.

#### **Nota**

- Quando si seleziona [ISO AUTO] nel modo [Esposiz. manuale], l'esposizione viene cambiata regolando il valore ISO. Se si seleziona un'impostazione diversa da [ISO AUTO], l'esposizione viene cambiata regolando il tempo di otturazione.
- Quando viene compensata l'esposizione, l'esposizione viene variata in base al valore compensato.
- La ripresa con bracketing non è disponibile nei seguenti modi di ripresa:
	- [Auto. intelligente]

#### **Argomento correlato**

- [Impostaz. bracketing](#page-143-0)
- [Indicatore durante la ripresa con bracketing](#page-139-0)

# <span id="page-139-0"></span>**SONY**

[Guida](#page-0-0)

Fotocamera digitale con obiettivo intercambiabile ILCE-7RM4A α7RIV

## **Indicatore durante la ripresa con bracketing**

#### **Mirino**

**Bracketing luce ambiente \* 3 immagini spostate in incrementi di 0,3 EV Compensazione dell'esposizione ± 0,0 EV**

 $\overline{\mathbf{v}}$  $-5.4.3.2.1.0.1.2.3.4.5+$ 

#### **Monitor (Visual. tutte info. o Istogramma)**

**Bracketing luce ambiente \* 3 immagini spostate in incrementi di 0,3 EV Compensazione dell'esposizione ± 0,0 EV**

<del>بېر</del><br>+5-4-3-2-1-0-1-2-3-4-5

**Bracketing flash 3 immagini spostate in incrementi di 0,7 EV Compensazione del flash -1,0 EV**

 $-4-3-2-1-0-1-2+$ 

### **Monitor (Per il mirino)**

**Bracketing luce ambiente\* (indicatore superiore) 3 immagini spostate in incrementi di 0,3 EV Compensazione dell'esposizione ± 0,0 EV**

$$
\frac{5 \cdot 4 \cdot 3 \cdot 2 \cdot 1 \cdot 1 \cdot 0 \cdot 1 \cdot 2 \cdot 3 \cdot 4 \cdot 5}{-3 \cdot 2 \cdot 1 \cdot 1 \cdot 0 \cdot 1 \cdot 2 \cdot 3} + \frac{5 \cdot 2}{+}
$$

**Bracketing flash (indicatore inferiore) 3 immagini spostate in incrementi di 0,7 EV Compensazione del flash -1,0 EV**

 $5.14.13.2.11.0.11.2.13.4.5$   $\Xi$  ±0.0 4''3''2''1''0''1''2  $+ 32 - 1.0$ 

Luce ambiente: termine generico riferito all'illuminazione senza flash, che include luce naturale, lampadine elettriche e illuminazione fluorescente. Mentre la luce del flash lampeggia per un istante, la luce ambiente è constante, pertanto questo tipo di luce è chiamato "luce ambiente". \*

#### **Nota**

- Durante la ripresa con bracketing, sopra/sotto l'indicatore di bracketing vengono visualizzate delle guide pari al numero di immagini da riprendere.
- Quando si inizia la ripresa singola con bracketing, le guide scompaiono una ad una mano a mano che la fotocamera riprende le immagini.

<span id="page-141-0"></span>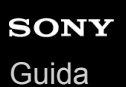

## **Esp.forc.WB**

Riprende un totale di tre immagini, ciascuna con toni di colore diversi secondo le impostazioni selezionate di bilanciamento del bianco, temperatura del colore e filtro del colore.

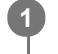

Selezionare  $\bigcirc$  /  $\square$ <sub>I</sub> (Modo avanzam.) sulla rotellina di controllo→ [Esp.forc.WB].

 $\bullet$  È possibile anche impostare il modo di avanzamento selezionando MENU  $\rightarrow$  1 (Impostazioni ripresa1)  $\rightarrow$ [Modo avanzam.].

**2 Selezionare il modo desiderato usando il lato destro/sinistro della rotellina di controllo.**

**3 Regolare la messa a fuoco e riprendere l'immagine.**

#### **Dettagli sulle voci del menu**

#### **ESPOS.** a forcella bilan. bianco: Lo:

Registra una serie di tre immagini con piccoli cambiamenti nel bilanciamento del bianco (entro l'intervallo di 10MK<sup>-1\*</sup>). **ESPOS.** a forcella bilan. bianco: Hi:

Registra una serie di tre immagini con grandi cambiamenti nel bilanciamento del bianco (entro l'intervallo di 20MK<sup>-1\*</sup>).

\* MK<sup>-1</sup> è l'unità che indica la capacità dei filtri di conversione della temperatura del colore e indica lo stesso valore come "mired".

#### **Nota**

L'ultima ripresa viene visualizzata nella revisione automatica.

#### **Argomento correlato**

[Impostaz. bracketing](#page-143-0)

## <span id="page-142-0"></span>**Esp. a forcella DRO**

È possibile registrare un totale di tre immagini, ciascuna ad un grado diverso del valore dell'ottimizzatore di gamma dinamica.

Selezionare ( $\bigcirc$ / $\Box$  (Modo avanzam.) sulla rotellina di controllo→ [Esp. a forcella DRO].  $\bullet$  È possibile anche impostare il modo di avanzamento selezionando MENU  $\rightarrow$  1 (Impostazioni ripresa1)  $\rightarrow$ [Modo avanzam.]. **1**

**2 Selezionare il modo desiderato usando il lato destro/sinistro della rotellina di controllo.**

**3 Regolare la messa a fuoco e riprendere l'immagine.**

#### **Dettagli sulle voci del menu**

### **EXPRO Esposizione a forcella DRO: Lo:**

Registra una serie di tre immagini con piccoli cambiamenti nel valore dell'ottimizzatore di gamma dinamica (Lv 1, Lv 2 e Lv 3).

#### **ESPOSIZIONE A forcella DRO: Hi:**

Registra una serie di tre immagini con grandi cambiamenti nel valore dell'ottimizzatore di gamma dinamica (Lv 1, Lv 3 e Lv 5).

#### **Nota**

L'ultima ripresa viene visualizzata nella revisione automatica.

#### **Argomento correlato**

[Impostaz. bracketing](#page-143-0)

**1**

<span id="page-143-0"></span>Fotocamera digitale con obiettivo intercambiabile ILCE-7RM4A α7RIV

## **Impostaz. bracketing**

Nel modo di ripresa con bracketing è possibile impostare l'autoscatto, nonché l'ordine di ripresa per l'esposizione a forcella e l'esposizione a forcella con bilanciamento del bianco.

Selezionare ( $\bigcirc$ / $\Box$  (Modo avanzam.) della rotellina di controllo → selezionare il modo di ripresa con **bracketing.**

 $\bullet$  È possibile anche impostare il modo di avanzamento selezionando MENU  $\rightarrow$  1 (Impostazioni ripresa1)  $\rightarrow$ [Modo avanzam.].

**2 MENU → (Impostazioni ripresa1) → [Impostaz. bracketing] → impostazione desiderata.**

#### **Dettagli sulle voci del menu**

#### **Autosc. dte esp. forc.:**

Imposta se usare l'autoscatto durante la ripresa con bracketing. Imposta anche il numero di secondi prima del rilascio dell'otturatore se si utilizza l'autoscatto.

(OFF/2 sec./5 sec./10 sec.)

#### **Ord.esp.forc.:**

Imposta l'ordine di ripresa per l'esposizione a forcella e l'esposizione a forcella con bilanciamento del bianco.  $(0 \rightarrow \rightarrow \rightarrow +/\rightarrow 0 \rightarrow +)$ 

#### **Argomento correlato**

- [Espos. a forc. contin.](#page-137-0)
- [Esp. a forc. singola](#page-138-0)
- [Esp.forc.WB](#page-141-0)
- [Esp. a forcella DRO](#page-142-0)
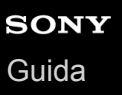

# **Funz. ripr. interv.**

È possibile riprendere automaticamente una serie di immagini statiche con l'intervallo di ripresa e il numero di scatti impostati anticipatamente (ripresa intervallata).È quindi possibile creare un filmato dalle immagini statiche prodotte con la ripresa intervallata usando il software per computer Imaging Edge Desktop (Viewer). Non è possibile creare filmati dalle immagini statiche sulla fotocamera.

Per i dettagli sulla ripresa intervallata, fare riferimento al seguente URL: <https://support.d-imaging.sony.co.jp/support/tutorial/ilc/l/ilce-7rm4a/interval.php>

**1 MENU → (Impostazioni ripresa1) → [Ripresa intervallata] → [ Funz. ripr. interv.] → [Attiv.]. 2**

**MENU → (Impostazioni ripresa1) → [ Funz. ripr. interv.] → selezionare la voce che si desidera impostare e l'impostazione desiderata.**

#### **Premere il pulsante di scatto.**

Quando è trascorso il tempo impostato per [Tempo avvio ripresa], la ripresa si avvia.

Quando il numero di scatti impostato per [Numero di scatti] è completato, la fotocamera ritorna alla schermata di standby per la ripresa intervallata.

### **Dettagli sulle voci del menu**

#### **Ripresa intervallata:**

**3**

Imposta se eseguire la ripresa intervallata. ([Attiv.]/[Disattiv.])

#### **Tempo avvio ripresa:**

Imposta il tempo da quando si preme il pulsante di scatto a quando si avvia la ripresa intervallata. (da 1 secondo a 99 minuti e 59 secondi)

### **Intervallo di ripresa:**

Imposta l'intervallo di ripresa (tempo da quando inizia un'esposizione a quando inizia l'esposizione per lo scatto successivo). (da 1 secondo a 60 secondi)

#### **Numero di scatti:**

Imposta il numero di scatti per la ripresa intervallata. (da 1 scatto a 9999 scatti)

#### **Sensibilità inseg. AE:**

Imposta la sensibilità di inseguimento dell'esposizione automatica in base alla variazione di luminosità durante la ripresa intervallata. Se si seleziona [Basso], le variazioni di esposizione durante la ripresa intervallata saranno più uniformi. ([Alto]/[Medio]/[Basso])

#### **Ripr. silenz. in interv.:**

Imposta se eseguire o meno la ripresa silenziosa durante la ripresa intervallata. ([Attiv.]/[Disattiv.])

### **Priorità interval. ripr.:**

Imposta se dare o meno priorità all'intervallo di ripresa quando il modo di esposizione è [Programmata auto.] o [Priorità diaframma] e la velocità dell'otturatore diventa maggiore del tempo impostato per [Intervallo di ripresa]. ([Attiv.]/[Disattiv.])

### **Suggerimento**

Se si preme il pulsante di scatto durante l'intervallo di ripresa, l'intervallo di ripresa termina e la fotocamera ritorna alla schermata di standby per la ripresa intervallata.

- Per tornare al modo di ripresa normale, selezionare MENU → (Impostazioni ripresa1) → [ Funz. ripr. interv.] → [Ripresa  $intervaliata] \rightarrow [Disattiv.]$ .
- Se si preme un tasto a cui è assegnata una delle seguenti funzioni nel momento in cui inizia la ripresa, la funzione rimane attiva durante la ripresa intervallata, anche senza tenere premuto il tasto.
	- [AEL bloccato]
	- $-$ [ $\bullet$  AEL bloccato]
	- $-$  [Contr. AF/MF blocc.]
	- [Reg. area AF blocco]
	- [Blocco AWB blocc.]
	- Da [Mia manop. 1 blocco] a [Mia manop. 3 blocco]
- Se si imposta [Visual. come gruppo] su [Attiv.], le immagini statiche riprese con la funzione di ripresa intervallata vengono visualizzate in gruppi.
- Le immagini statiche riprese con la ripresa intervallata possono essere riprodotte in modo continuo sulla fotocamera. Se si intende creare un filmato usando le immagini statiche, è possibile vedere in anteprima il risultato.

#### **Nota**

- A seconda del livello di batteria rimanente e della quantità di spazio libero sul supporto di registrazione, potrebbe non essere possibile registrare il numero di immagini impostato. Usare una scheda di memoria con spazio sufficiente e alimentare la fotocamera tramite USB durante la ripresa.
- Quando l'intervallo di ripresa è breve, la fotocamera può scaldarsi facilmente. A seconda della temperatura ambiente, potrebbe non essere possibile registrare il numero di immagini che sono state impostate perché la fotocamera potrebbe interrompere la registrazione come misura di protezione.
- Durante la ripresa intervallata (incluso il tempo tra la pressione del pulsante di scatto e l'inizio della ripresa), non è possibile eseguire operazioni nella schermata di impostazione della ripresa dedicata o nella schermata del MENU.Tuttavia, è possibile regolare alcune impostazioni come la velocità dell'otturatore usando la manopola personalizzata o la rotellina di controllo.
- Durante la ripresa intervallata, la revisione automatica non viene visualizzata.
- [Ripr. silenz. in interv.] è impostata su [Attiv.] nelle impostazioni predefinite, indipendentemente dall'impostazione di [ Ripresa silenziosa].
- La ripresa intervallata non è disponibile nelle seguenti situazioni:
	- $-$  Il modo di ripresa ha un'impostazione diversa da P/A/S/M
	- [Ripr.multi.spos.pixel] è impostato su un'opzione diversa da [Disattiv.].

#### **Argomento correlato**

- [Imaging Edge Desktop](#page-417-0)
- [Rip. con. per Interv](#page-288-0)
- [Alimentazione da una presa a muro](#page-62-0)

<span id="page-146-0"></span>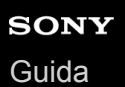

# **Funzionamen. tattile**

Imposta se attivare o meno le operazioni a tocco sul monitor.

**1 MENU → (Impostazione) → [Funzionamen. tattile] → impostazione desiderata.**

# **Dettagli sulle voci del menu**

**Attiv.:** Attiva il funzionamento a tocco. **Disattiv.:**

Disattiva il funzionamento a tocco.

#### **Argomento correlato**

- [Funz. funzion. tattile: Messa a fuoco tattile](#page-148-0)
- [Funz. funzion. tattile: Inseguimento tattile](#page-150-0)
- [Impos. Tappet. Tatt.](#page-151-0)
- [Schermo/Tap. tattile](#page-147-0)

# <span id="page-147-0"></span>**Schermo/Tap. tattile**

Le operazioni a tocco durante la ripresa col monitor sono dette "operazioni sul touch panel", mentre le operazioni a tocco durante la ripresa col mirino sono dette "operazioni sul touch pad". È possibile selezionare se attivare le operazioni sul touch panel o sul touch pad.

**1 MENU → (Impostazione) → [Schermo/Tap. tattile] → impostazione desiderata.**

### **Dettagli sulle voci del menu**

#### **Schermo+tap. tattile:**

Attiva sia le operazioni sul touch panel durante la ripresa col monitor che le operazioni sul touch pad durante la ripresa col mirino.

#### **Solo schermo tattile:**

Attiva solo le operazioni sul touch panel durante la ripresa con il monitor.

#### **Solo tap. tattile:**

Attiva solo le operazioni sul touch pad durante la ripresa con il mirino.

#### **Argomento correlato**

[Funzionamen. tattile](#page-146-0)

# <span id="page-148-0"></span>**Funz. funzion. tattile: Messa a fuoco tattile**

[Messa a fuoco tattile] consente di specificare una posizione in cui si desidera mettere a fuoco usando le operazioni a tocco. Questa funzione è disponibile quando [Area messa a fuoco] è impostata su un parametro diverso da [Spot flessibile], [Spot flessi. espanso], [Inseguimento: Spot flessibile] o [Inseguim.: Spot flessi. espanso]. Selezionare anticipatamente MENU  $\rightarrow \Box$  (Impostazione)  $\rightarrow$  [Funzionamen. tattile]  $\rightarrow$  [Attiv.].

# **1 MENU → (Impostazioni ripresa2) → [Funz. funzion. tattile] → [Messa a fuoco tattile].**

# **Specificazione della posizione da mettere a fuoco nel modo immagine statica**

È possibile specificare una posizione in cui si desidera mettere a fuoco usando le operazioni a tocco. Dopo aver toccato il monitor e aver specificato una posizione, premere a metà il pulsante di scatto per mettere a fuoco.

- 1. Toccare il monitor.
	- Durante la ripresa con il monitor, toccare la posizione da mettere a fuoco.
	- Durante la ripresa con il mirino, è possibile spostare la posizione della messa a fuoco toccando e trascinando sul monitor mentre si guarda attraverso il mirino.

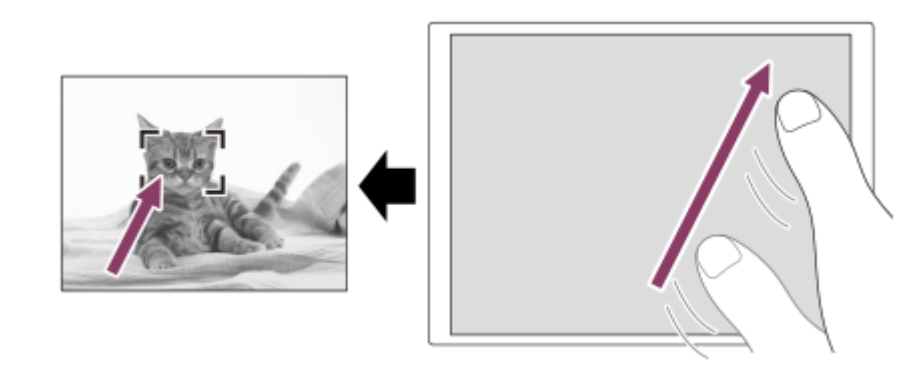

- Per annullare la messa a fuoco con le operazioni a tocco, toccare  $\bullet \times$  oppure premere il centro della rotellina di controllo se si riprende con il monitor, e premere il centro della rotellina di controllo se si riprende con il mirino.
- Premere a metà il pulsante di scatto per mettere a fuoco. **2.**
	- Premere a fondo il pulsante di scatto per riprendere le immagini.

# **Specificazione della posizione da mettere a fuoco nel modo di registrazione filmato (messa a fuoco spot)**

La fotocamera mette a fuoco il soggetto toccato.La messa a fuoco spot non è disponibile durante la ripresa con il mirino.

- Toccare il soggetto da mettere a fuoco prima o durante la registrazione. **1.**
	- Quando si tocca il soggetto, il modo di messa a fuoco passa temporaneamente a manuale e la messa a fuoco può essere regolata con l'anello di messa a fuoco.
	- Per annullare la messa a fuoco spot, toccare  $\bigcup_{x}$  oppure premere il centro della rotellina di controllo.

#### **Suggerimento**

- Oltre alla funzione di messa a fuoco a tocco, sono disponibili anche le seguenti operazioni a tocco.
	- Quando [Area messa a fuoco] è impostata su [Spot flessibile], [Spot flessi. espanso], [Inseguimento: Spot flessibile] o [Inseguim.: Spot flessi. espanso], è possibile spostare il riquadro di messa a fuoco usando le operazioni a tocco.

Quando l'impostazione di [Modo messa a fuoco] è [Mes. fuo. man.], è possibile utilizzare l'ingrandimento toccando due volte il monitor.

#### **Nota**

- La funzione di messa a fuoco a tocco non è disponibile nelle seguenti situazioni:
	- Quando [Modo messa a fuoco] è impostata su [Mes. fuo. man.].
	- Durante l'uso dello zoom digitale
	- Durante l'uso di LA-EA2 o LA-EA4

#### **Argomento correlato**

- [Funzionamen. tattile](#page-146-0)
- [Schermo/Tap. tattile](#page-147-0)

# <span id="page-150-0"></span>**Funz. funzion. tattile: Inseguimento tattile**

È possibile usare le operazioni a tocco per selezionare un soggetto che si desidera inseguire nei modi di registrazione delle immagini statiche e dei filmati.

Selezionare anticipatamente MENU  $\rightarrow \Box$  (Impostazione)  $\rightarrow$  [Funzionamen. tattile]  $\rightarrow$  [Attiv.].

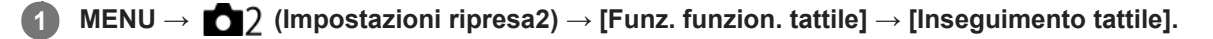

**Toccare il soggetto che si desidera inseguire sul monitor. 2**

L'inseguimento inizia.

Quando si riprende con il mirino, è possibile utilizzare il touch pad per selezionare un soggetto che si desidera inseguire.

#### **Premere a metà il pulsante di scatto per mettere a fuoco.**

Premere a fondo il pulsante di scatto per riprendere le immagini.

#### **Suggerimento**

Per annullare l'inseguimento, toccare  $\Box \leq \times$  oppure premere il centro della rotellina di controllo.

#### **Nota**

**3**

- [Inseguimento tattile] non è disponibile nelle seguenti situazioni:
	- Quando si riprendono i filmati con l'impostazione di [ Impost. registraz.] su [120p] / [100p].
	- Quando l'impostazione di [Modo messa a fuoco] è [Mes. fuo. man.].
	- Durante l'uso di Smart Zoom, zoom immagine nitida o zoom digitale.
	- Quando si usa l'adattatore di montaggio LA-EA2 o LA-EA4.
	- Quando [Rilevam. soggetto] sotto [Imp. AF Viso/Occhi] è impostato su [Animale].

#### **Argomento correlato**

[Funzionamen. tattile](#page-146-0)

<span id="page-151-0"></span>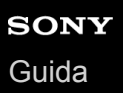

# **Impos. Tappet. Tatt.**

È possibile regolare le impostazioni relative all'uso del touch pad durante la ripresa col mirino.

**1 MENU → <del>** $\bullet$  **(Impostazione) → [Impos. Tappet. Tatt.] → impostazione desiderata.**</del>

# **Dettagli sulle voci del menu**

#### **Operaz. nell'orient. V:**

Imposta se attivare l'uso del touch pad durante la ripresa con il mirino orientamento verticalmente. È possibile impedire operazioni erronee durante la ripresa con orientamento verticale, causate dal contatto del naso ecc. con il monitor.

#### **Modo posiz. tocco:**

Imposta se spostare il riquadro di messa a fuoco nella posizione toccata sullo schermo ([Posizione assoluta]) o se spostare il riquadro di messa a fuoco nella posizione desiderata in base alla direzione di trascinamento e alla quantità di movimento ([Posizione relativa]).

#### **Area di operazione:**

Imposta l'area da utilizzare per l'uso del touch pad. Limitando l'area operativa si possono evitare operazioni accidentali causate dal contatto del naso ecc. con il monitor.

### **Informazioni sul modo di posizionamento del tocco**

Selezionando [Posizione assoluta], è possibile spostare più rapidamente il riquadro di messa a fuoco in una posizione distante, in quanto è possibile specificare direttamente la posizione del riquadro di messa a fuoco con operazioni a tocco.

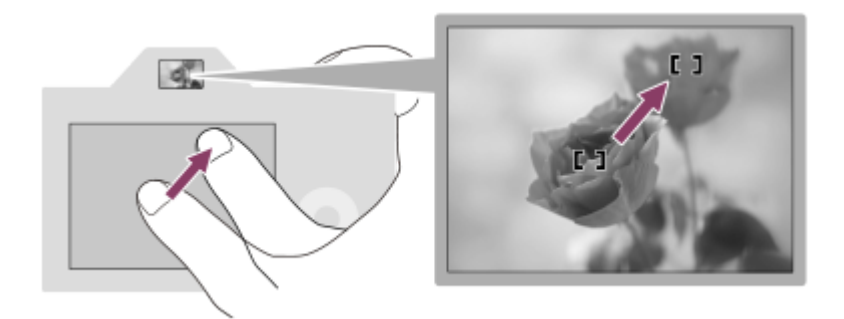

Selezionando [Posizione relativa] è possibile utilizzare il touch pad nel punto più comodo, senza dover spostare il dito su un'area ampia.

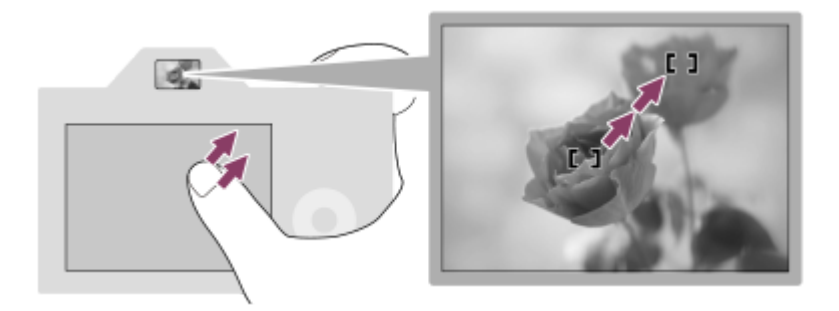

#### **Suggerimento**

Nell'uso del touch pad, quando l'impostazione di [Modo posiz. tocco] è [Posizione assoluta], l'area impostata in [Area di operazione] viene trattata come l'intero schermo.

# **Argomento correlato**

[Funzionamen. tattile](#page-146-0)

# <span id="page-153-0"></span>**Formato File (immagine statica)**

Imposta il formato di file per le immagini statiche.

**1 MENU → (Impostazioni ripresa1) → [ Formato File] → impostazione desiderata.**

# **Dettagli sulle voci del menu**

#### **RAW:**

L'elaborazione digitale non è eseguita su questo formato di file. Selezionare questo formato per elaborare le immagini su un computer a scopi professionali.

### **RAW & JPEG:**

Vengono create contemporaneamente un'immagine RAW e un'immagine JPEG. Ciò è utile quando sono necessari due file di immagine, un JPEG per la visione e un RAW per la modifica.

#### **JPEG:**

L'immagine viene registrata nel formato JPEG.

### **Informazioni sulle immagini RAW**

- Per aprire i file di immagine RAW registrati con questa fotocamera, è richiesto il software Imaging Edge Desktop. Con Imaging Edge Desktop è possibile aprire un file di immagine RAW e convertirlo in un formato immagine comune come JPEG o TIFF, oppure regolare nuovamente il bilanciamento del bianco, la saturazione e il contrasto dell'immagine.
- Non è possibile applicare le funzioni [Effetto immagine] alle immagini RAW.
- Le immagini RAW registrate con questa fotocamera hanno una risoluzione di 14 bit per pixel. La risoluzione però è limitata a 12 bit nei seguenti modi di ripresa:

 $-$  [ $\overline{M}$  Espos.lunga NR]

- $-$  [BULB]
- $=$  [Scatto Multiplo] quando l'impostazione di  $[\overline{V}$ Tipo di file RAW] è [Compresso]
- $\bullet$  È possibile impostare se le immagini RAW siano compresse o non compresse con [ $\sim$ ] Tipo di file RAW].

# **Nota**

- Se non si intende modificare le immagini al computer, si consiglia di registrarle nel formato JPEG.
- Alle immagini in formato RAW non è possibile aggiungere i contrassegni di registrazione DPOF (ordine di stampa).

# **Argomento correlato**

- [Dimen. im. JPEG \(immagine statica\)](#page-156-0)
- [Tipo di file RAW \(immagine statica\)](#page-154-0)

# <span id="page-154-0"></span>**Tipo di file RAW (immagine statica)**

Seleziona il tipo di file per le immagini RAW.

**1 MENU → (Impostazioni ripresa1) → [ Tipo di file RAW] → impostazione desiderata.**

# **Dettagli sulle voci del menu**

#### **Compresso:**

Registra le immagini in formato RAW compresso. La dimensione del file dell'immagine sarà approssimativamente la metà di quella con [Non compresso].

#### **Non compresso:**

Registra le immagini in formato RAW non compresso. Quando [Non compresso] è selezionato per [ $\sim$ ] Tipo di file RAW], le dimensioni del file dell'immagine sono maggiori rispetto a quelle registrate in formato RAW compresso.

#### **Nota**

Quando [Non compresso] è selezionato per [ $\sim$ ] Tipo di file RAW], l'icona sullo schermo diventa  $\sim$  MI è visualizzato anche durante la riproduzione di un'immagine ripresa in formato RAW non compresso.

# **Qualità JPEG (immagine statica)**

Seleziona la qualità dell'immagine JPEG quando l'impostazione di [  $\rightarrow$  Formato File] è [RAW & JPEG] o [JPEG].

**1 MENU → (Impostazioni ripresa1) → [ Qualità JPEG] → impostazione desiderata.**

# **Dettagli sulle voci del menu**

#### **Extra fine/Fine/Standard:**

Poiché la percentuale di compressione aumenta da [Extra fine] a [Fine] a [Standard], la dimensione del file diminuisce nello stesso ordine. Ciò consente di registrare più file su una scheda di memoria, ma la qualità dell'immagine sarà inferiore.

# **Argomento correlato**

[Formato File \(immagine statica\)](#page-153-0)

# <span id="page-156-0"></span>**Dimen. im. JPEG (immagine statica)**

Maggiore è la dimensione di immagine, più dettagli saranno riprodotti quando l'immagine viene stampata su carta di formato grande. Minore è la dimensione di immagine, più immagini possono essere registrate.

**1 MENU → (Impostazioni ripresa1) → [ Dimen. im. JPEG] → impostazione desiderata.**

# **Dettagli sulle voci del menu**

### **Quando si registra in pieno formato**

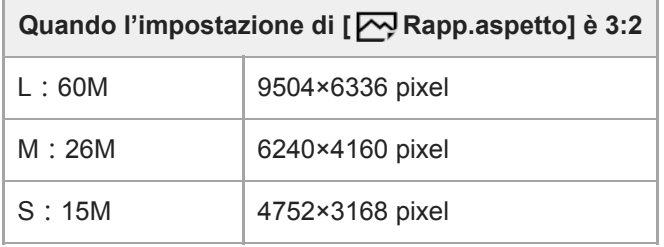

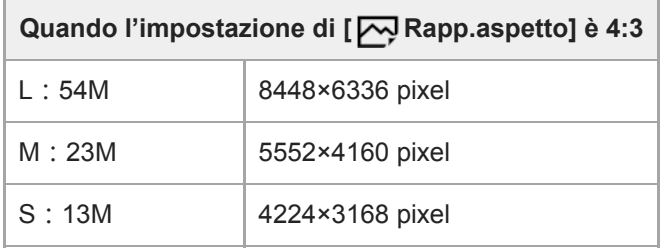

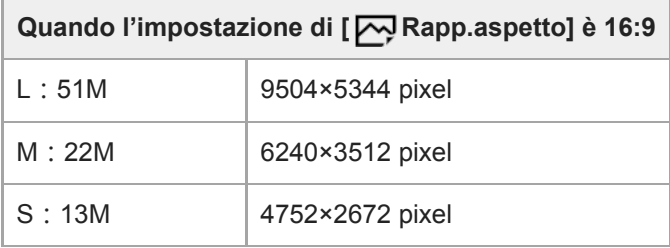

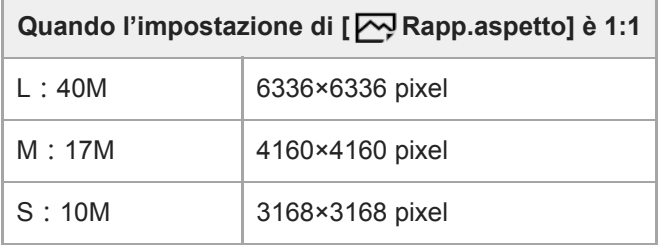

# **Quando si registra in formato equivalente ad APS-C**

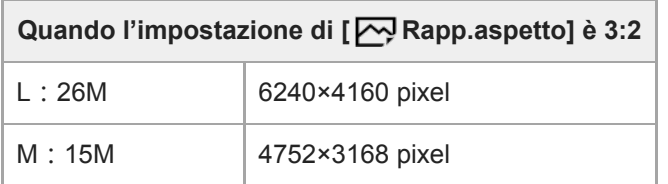

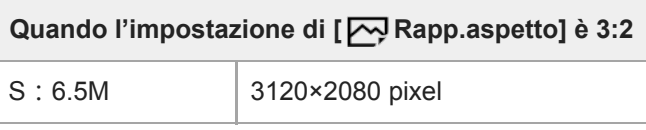

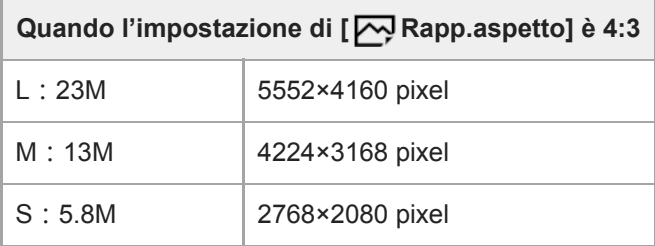

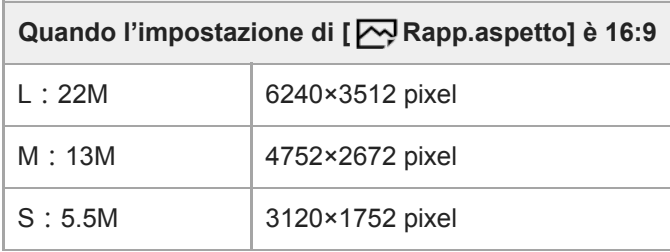

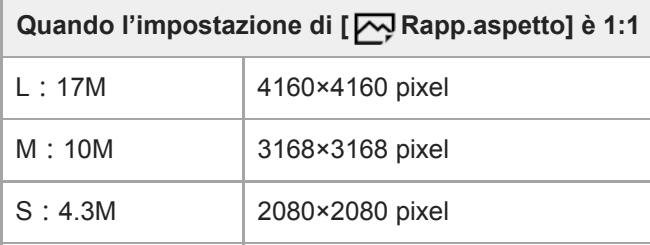

#### **Nota**

Quando l'impostazione di [ Formato File] è [RAW] o [RAW & JPEG], la dimensione di immagine per le immagini RAW corrisponde a "L".

# **Argomento correlato**

[Rapp.aspetto \(immagine statica\)](#page-158-0)

# <span id="page-158-0"></span>**Rapp.aspetto (immagine statica)**

**1 MENU → (Impostazioni ripresa1) → [ Rapp.aspetto] → impostazione desiderata.**

# **Dettagli sulle voci del menu**

**3:2:** Stesso rapporto di aspetto della pellicola da 35 mm **4:3:** Il rapporto di aspetto è 4:3. **16:9:** Il rapporto di aspetto è 16:9. **1:1:** Il rapporto tra orizzontale e verticale è uguale.

# <span id="page-159-0"></span>**APS-C/Super 35mm**

Imposta se registrare in dimensioni equivalenti al formato APS-C per le immagini statiche e al formato Super 35mm per i filmati. Se si seleziona [Attiv.] o [Automatico], su questo prodotto è possibile utilizzare un obiettivo specifico per il formato APS-C.

**1 MENU → (Impostazioni ripresa1) → [APS-C/Super 35mm] → impostazione desiderata.**

# **Dettagli sulle voci del menu**

#### **Attiv.:**

Registra in dimensioni equivalenti al formato APS-C o Super 35mm.

#### **Automatico:**

Imposta automaticamente le dimensioni dell'immagine acquisita secondo l'obiettivo e le impostazioni della fotocamera.

#### **Disattiv.:**

Acquisisce sempre le immagini con sensore dell'immagine a pieno formato da 35 mm.

#### **Nota**

- Quando si monta un obiettivo compatibile con il formato APS-C e si imposta [APS-C/Super 35mm] su [Disattiv.], si potrebbero non ottenere i risultati di ripresa desiderati.
- Quando l'impostazione di [APS-C/Super 35mm] è [Attiv.], l'angolo di visione per le immagini statiche è circa 1,5 volte la lunghezza focale indicata sull'obiettivo. Per i filmati, l'angolo di visione è circa 1,6 volte la lunghezza focale indicata sull'obiettivo. L'angolo di visione per i filmati XAVC S 4K in formato 30p è circa 1,8 volte la lunghezza focale indicata sull'obiettivo.

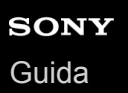

# **Angolo di visione**

L'angolo di visione passa all'equivalente del pieno formato o APS-C/Super 35mm, a seconda dell'impostazione di [APS-C/Super 35mm] e dell'obiettivo montato. L'angolo di visione è diverso anche per la ripresa di immagini statiche e di filmati.

# **Angolo di visione equivalente a pieno formato**

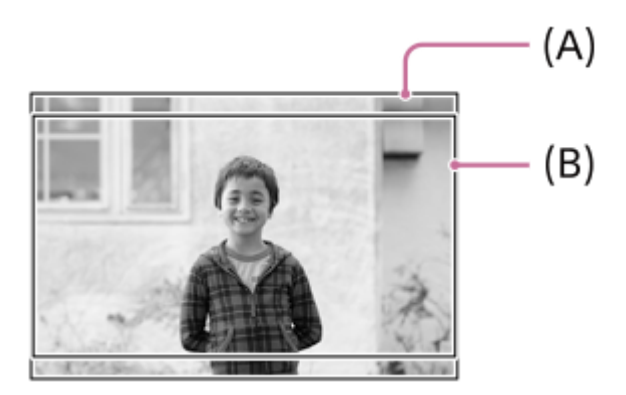

**(A)** Quando si riprendono immagini statiche (con l'impostazione di [ Rapp.aspetto] su [3:2]) **(B)** Quando si registrano i filmati.

La fotocamera riprende con un angolo di visione equivalente al pieno formato quando [APS-C/Super 35mm] è impostato su [Disattiv.].

### **Angolo di visione equivalente al formato APS-C/Super 35mm**

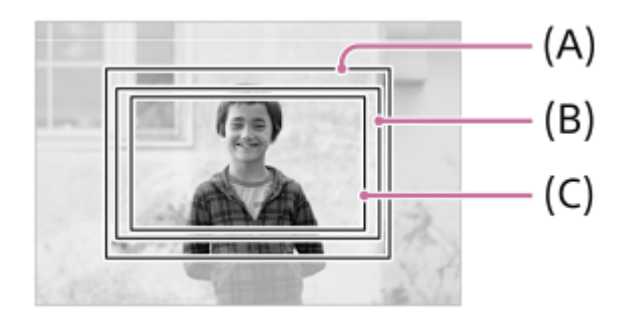

- **(A)** Quando si riprendono immagini statiche
- **(B)** Quando si registrano filmati (diversi da XAVC S 4K/30p)
- **(C)** Quando si registrano filmati ( XAVC S 4K/30p 60M o 30p 100M)

La fotocamera riprende con un angolo di visione equivalente al formato APS-C o Super 35mm quando [APS-C/Super 35mm] è impostato su [Attiv.].

L'angolo di visione per le immagini statiche è circa 1,5 volte la lunghezza focale indicata sull'obiettivo. Per i filmati, l'angolo di visione è circa 1,6 volte la lunghezza focale indicata sull'obiettivo. L'angolo di visione per i filmati XAVC S 4K in formato 30P è circa 1,8 volte la lunghezza focale indicata sull'obiettivo.

#### **Suggerimento**

- L'angolo di visione cambia automaticamente a quello equivalente al formato APS-C o Super 35mm quando [APS-C/Super 35mm] è impostato su [Automatico] nelle seguenti situazioni.
	- Quando si monta un obiettivo esclusivamente per il formato APS-C

# **Argomento correlato**

- [Formato file \(filmato\)](#page-245-0)
- [Impost. registraz. \(filmato\)](#page-246-0)
- [APS-C/Super 35mm](#page-159-0)

# **Elenco delle funzioni della manopola del modo**

È possibile cambiare il modo di ripresa in base al soggetto o allo scopo della ripresa.

#### **Ruotare la manopola del modo per selezionare il modo di ripresa desiderato. 1**

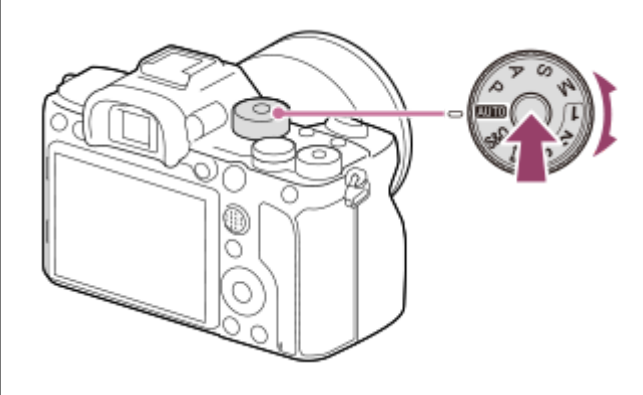

Ruotare la manopola del modo tenendo premuto il tasto di sblocco della manopola del modo al centro della manopola del modo.

# **Funzioni disponibili**

# **(Auto. intelligente):**

Consente di riprendere con identificazione automatica della scena.

### **P (Programmata auto.):**

Consente di riprendere con l'esposizione regolata automaticamente (sia il tempo di otturazione che il valore del diaframma (valore F)). Inoltre è possibile selezionare varie impostazioni usando il menu.

### **A (Priorità diaframma):**

Consente di regolare il diaframma e riprendere quando si desidera sfocare lo sfondo, ecc.

### **S (Priorità tempi):**

Consente di riprendere i soggetti in movimento rapido, ecc. regolando manualmente il tempo di otturazione.

### **M (Esposiz. manuale):**

Consente di riprendere le immagini statiche con l'esposizione desiderata regolando l'esposizione (sia il tempo di otturazione che il valore del diaframma (valore F)).

### **1/2/3 (Richiamo memoria):**

Consente di riprendere un'immagine dopo aver richiamato i modi di uso frequente o le impostazioni numeriche registrate in precedenza.

### **(Filmato):**

Consente di cambiare il modo di esposizione per la registrazione dei filmati.

### **(Movimento L&R):**

Consente di riprendere i filmati in slow-motion e in quick-motion.

#### **Argomento correlato**

- [Auto. intelligente](#page-164-0)
- [Programmata auto.](#page-166-0)
- [Priorità diaframma](#page-167-0)
- [Priorità tempi](#page-168-0)
- [Esposiz. manuale](#page-169-0)
- [Richiamo \(Impostazioni ripresa1/Impostazioni ripresa2\)](#page-172-0)
- [Filmato: Modo esposizione](#page-173-0)
- [Movimento L&R: Modo esposizione](#page-174-0)

# <span id="page-164-0"></span>**Auto. intelligente**

La fotocamera riprende con identificazione automatica della scena.

#### Portare la manopola del modo su **AUTO** (Modo Automatico). **1**

Il modo di ripresa sarà impostato su  $\mathbf{i}$  (Auto. intelligente).

#### **Puntare la fotocamera verso il soggetto. 2**

Quando la fotocamera ha riconosciuto la scena, l'icona per la scena riconosciuta appare sullo schermo.

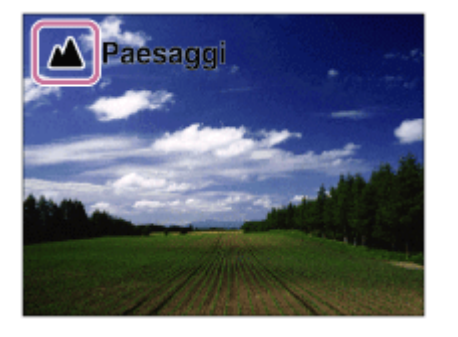

**3 Regolare la messa a fuoco e riprendere l'immagine.**

#### **Nota**

- Il prodotto non riconosce la scena quando si riprendono le immagini con le funzioni dello zoom diverso dallo zoom ottico.
- Il prodotto potrebbe non identificare correttamente una scena in alcune condizioni di ripresa.
- Per il modo [Auto. intelligente], gran parte delle funzioni vengono impostate automaticamente e non sono modificabili dall'utente.

### **Argomento correlato**

[Informazioni sull'identificazione scena](#page-165-0)

# <span id="page-165-0"></span>**Informazioni sull'identificazione scena**

L'identificazione scena funziona nel modo [Auto. intelligente].

Questa funzione consente al prodotto di identificare automaticamente le condizioni di ripresa e riprendere l'immagine.

# **Identificazione della scena**

Quando il prodotto riconosce determinate scene, nella prima riga vengono visualizzate le seguenti icone e guide:

- **A**<sup>8</sup><sub>1</sub> (Ritratto)  $\bullet$
- (Bambino)  $\oplus$
- 2) (Ritratto notturno)
- $\qquad \qquad \oplus$ (Scena notturna)
- **22** (Ritrat. in controluce)  $\bullet$
- 2 (Controluce)
- ▲ (Paesaggi)  $\bullet$
- (Macro)  $\oplus$
- (Palcoscenico)
- A (Luce bassa)
- ♀ (Scena notturna usando un treppiede)

### **Argomento correlato**

[Auto. intelligente](#page-164-0)

# <span id="page-166-0"></span>**Programmata auto.**

Consente di riprendere con l'esposizione regolata automaticamente (sia il tempo di otturazione che il valore del diaframma).

È possibile impostare le funzioni di ripresa come [ISO].

**1 Portare la manopola del modo su P (Programmata auto.).**

**2 Impostare le funzioni di ripresa sulle impostazioni desiderate.**

**3 Regolare la messa a fuoco e riprendere il soggetto.**

### **Variazione del programma**

Quando non si utilizza il flash, è possibile modificare la combinazione di tempo di otturazione e valore del diaframma (valore F) senza modificare l'esposizione appropriata impostata dalla fotocamera. Ruotare la manopola anteriore/posteriore per selezionare la combinazione di valore dell'apertura e velocità dell'otturatore.

- "P" sullo schermo cambia in "P\*" quando si ruota la manopola anteriore/posteriore.
- Per annullare la variazione del programma, impostare un modo di ripresa diverso da [Programmata auto.], oppure spegnere la fotocamera.

#### **Nota**

- Secondo la luminosità dell'ambiente, la variazione del programma potrebbe non essere usata.
- Impostare un modo di ripresa diverso da "P" o spegnere la fotocamera per annullare l'impostazione effettuata.
- Quando la luminosità cambia, anche il diaframma (valore F) e il tempo di otturazione cambiano conservando il valore di variazione.

# <span id="page-167-0"></span>**Priorità diaframma**

È possibile riprendere regolando il diaframma e cambiando il campo a fuoco o sfocando lo sfondo.

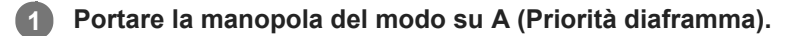

# **Selezionare il valore desiderato girando la manopola anteriore/posteriore.**

- Valore F minore: Il soggetto è a fuoco, ma gli oggetti di fronte e oltre il soggetto sono sfocati. Valore F maggiore: Il soggetto e il primo piano e lo sfondo sono tutti a fuoco.
- Se il valore del diaframma impostato non è adatto per l'esposizione appropriata, il tempo di otturazione nella schermata di ripresa lampeggia. Se si verifica questo, cambiare il valore del diaframma.

# **Regolare la messa a fuoco e riprendere il soggetto.**

Il tempo di otturazione si regola automaticamente per ottenere l'esposizione corretta.

#### **Nota**

**2**

**3**

La luminosità dell'immagine sulla schermata potrebbe variare dall'immagine reale ripresa.

### **Argomento correlato**

[Antepr. diaframma](#page-322-0)

**2**

**3**

<span id="page-168-0"></span>Fotocamera digitale con obiettivo intercambiabile ILCE-7RM4A α7RIV

# **Priorità tempi**

È possibile esprimere il movimento di un soggetto in movimento in vari modi regolando il tempo di otturazione, per esempio, nel momento del movimento con tempo di otturazione veloce o come un'immagine con scia con tempo di otturazione lento.

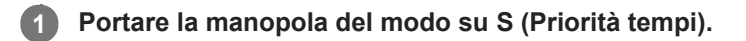

#### **Selezionare il valore desiderato girando la manopola anteriore/posteriore.**

Se l'esposizione corretta non può essere ottenuta dopo l'impostazione, il valore del diaframma sulla schermata di ripresa lampeggia. Se si verifica questo, cambiare il tempo di otturazione.

**Regolare la messa a fuoco e riprendere il soggetto.**

Il diaframma si regola automaticamente per ottenere l'esposizione corretta.

#### **Suggerimento**

- Usare un treppiede per evitare la vibrazione della fotocamera quando si usa un tempo di otturazione lento.
- Quando si riprendono scene sportive al coperto, impostare la sensibilità ISO su un valore superiore.

#### **Nota**

- L'indicatore di avvertimento per SteadyShot non appare nel modo di priorità del tempo di otturazione.
- □ Quando [  $\sim$  Espos.lunga NR] è impostato su [Attiv.] e il tempo di otturazione è 1 secondo(i) o più, la riduzione dei disturbi sarà eseguita dopo la ripresa per la stessa durata di tempo in cui l'otturatore è stato aperto. Tuttavia, non è più possibile riprendere mentre la riduzione dei disturbi è in corso.
- La luminosità dell'immagine sulla schermata potrebbe variare dall'immagine reale ripresa.

#### **Argomento correlato**

[Espos.lunga NR \(immagine statica\)](#page-221-0)

# <span id="page-169-0"></span>**Esposiz. manuale**

È possibile riprendere con l'impostazione desiderata dell'esposizione regolando sia il tempo di otturazione che il diaframma.

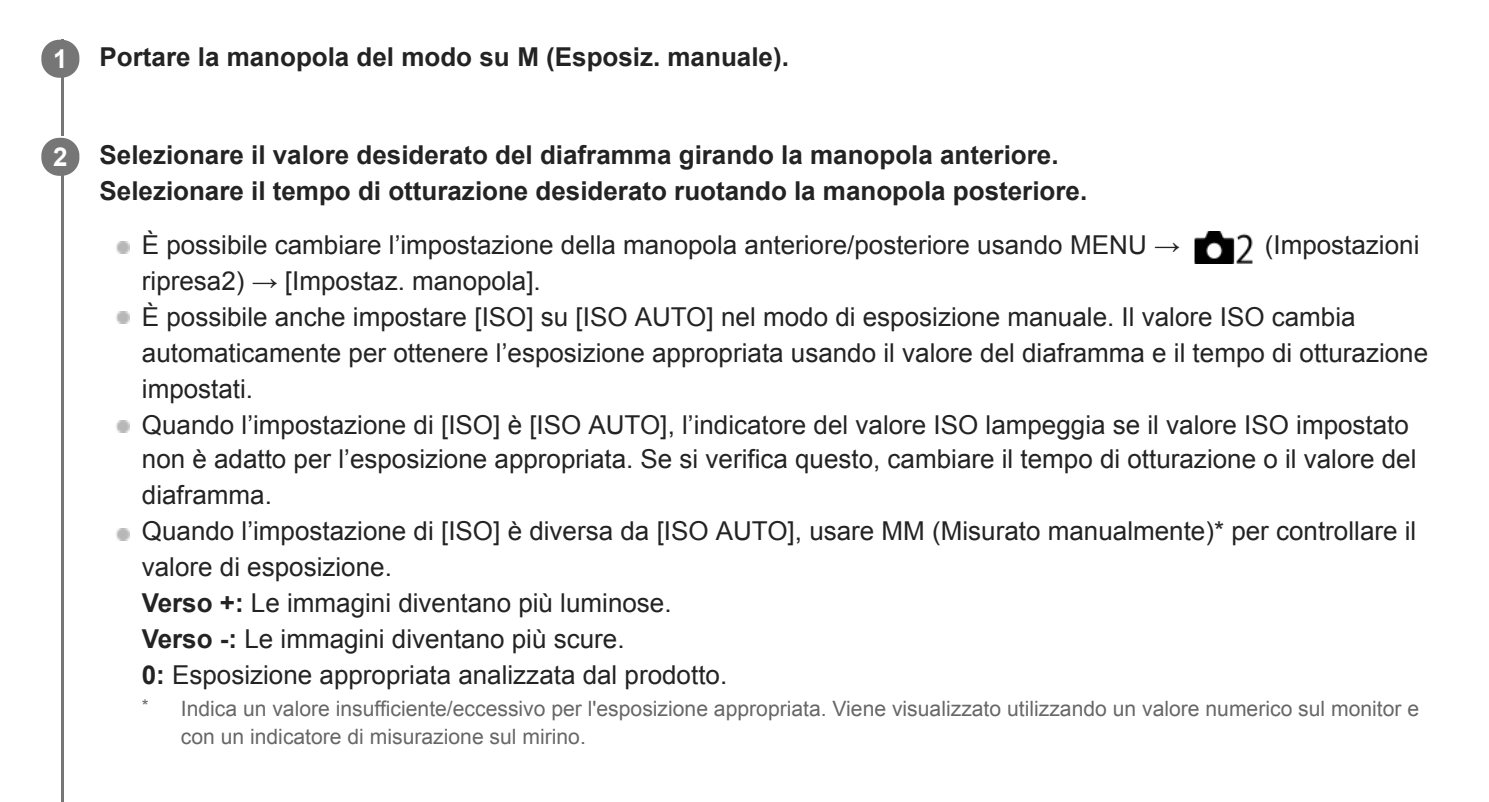

**3 Regolare la messa a fuoco e riprendere il soggetto.**

### **Suggerimento**

È possibile cambiare la combinazione del tempo di otturazione e del diaframma (valore F) senza cambiare il valore di esposizione impostato ruotando la manopola anteriore/posteriore tenendo premuto il tasto AEL. (Variazione manuale)

#### **Nota**

- L'indicatore Misurato manualmente non appare quando l'impostazione di [ISO] è [ISO AUTO].
- Quando la quantità di luce ambientale supera i limiti di misurazione esposimetrica dell'opzione Misurato manualmente, l'indicatore di Misurato manualmente lampeggia.
- L'indicatore di avvertimento SteadyShot non appare nel modo di esposizione manuale.
- La luminosità dell'immagine sulla schermata potrebbe variare dall'immagine reale ripresa.

# **Ripresa Bulb**

È possibile impostare un'immagine con scia del movimento di un soggetto con esposizione lunga. La ripresa BULB è adatta per la ripresa delle scie delle stelle o di fuochi d'artificio, ecc.

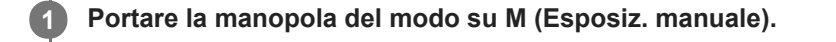

- **2 Ruotare la manopola posteriore in senso orario finché viene indicato [BULB].**
- **3 Selezionare il valore del diaframma (valore F) usando la manopola anteriore.**

**4 Premere a metà il pulsante di scatto per mettere a fuoco.**

#### **Tenere premuto il pulsante di scatto per la durata della ripresa.**

Per tutto il tempo che si preme il pulsante di scatto, l'otturatore rimane aperto.

#### **Suggerimento**

**5**

- Durante le riprese di fuochi d'artificio, ecc, mettere a fuoco all'infinito nel modo di messa a fuoco manuale.Se si utilizza un obiettivo il cui punto all'infinito non è chiaro, regolare anticipatamente la messa a fuoco sui fuochi d'artificio nella zona che si desidera mettere a fuoco.
- Per eseguire la ripresa Bulb senza provocare il deterioramento della qualità dell'immagine, si consiglia di iniziare a riprendere quando la fotocamera è fredda.
- Durante la ripresa Bulb, le immagini tendono ad essere sfocate. Si consiglia di usare un treppiede, un telecomando Bluetooth RMT-P1BT (in vendita separatamente) o un telecomando dotato di una funzione di blocco (in vendita separatamente). Quando si usa il telecomando Bluetooth RMT-P1BT, è possibile avviare la ripresa Bulb premendo il pulsante di scatto del telecomando. Per interrompere la ripresa Bulb, premere di nuovo il pulsante di scatto del telecomando.Per usare un altro telecomando, usare un modello che possa essere collegato tramite il terminale USB multiplo/Micro.

#### **Nota**

- Maggiore è il tempo di esposizione, più disturbi saranno visibili sull'immagine.
- Quando l'impostazione di [ $\overline{\text{N}}$ Espos.lunga NR] è [Attiv.], la riduzione dei disturbi viene eseguita dopo la ripresa per la stessa durata per cui l'otturatore è stato aperto. Non è possibile riprendere mentre è in corso la riduzione dei disturbi.
- Non è possibile impostare il tempo di otturazione su [BULB] nelle seguenti situazioni:
	- Quando l'impostazione di [Modo avanzam.] è una delle seguenti:
		- [Scatto Multiplo]
		- $=$  [Autoscat.(mult.)]
		- $=$  [Espos. a forc. contin.]
	- $-$ [ $\overline{M}$ Ripresa silenziosa]

Se si usano le funzioni indicate sopra quando il tempo di otturazione è impostato su [BULB], il tempo di otturazione è impostato temporaneamente su 30 secondi.

# **Argomento correlato**

[Esposiz. manuale](#page-169-0)

<span id="page-172-0"></span>[Guida](#page-0-0)

**2**

Fotocamera digitale con obiettivo intercambiabile ILCE-7RM4A α7RIV

# **Richiamo (Impostazioni ripresa1/Impostazioni ripresa2)**

Consente di riprendere un'immagine dopo aver richiamato i modi usati frequentemente o le impostazioni della fotocamera registrate anticipatamente con  $\begin{bmatrix} \mathbf{MR} & \mathbf{O} \end{bmatrix}$  /  $\mathbf{O} \begin{bmatrix} 2 \end{bmatrix}$  Memoria].

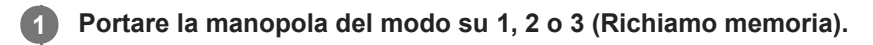

### **Premere al centro della rotellina di controllo per confermare.**

È anche possibile richiamare i modi o le impostazioni registrati selezionando MENU → (Impostazioni ripresa1)  $\rightarrow$  [MR  $\rightarrow$  1/  $\rightarrow$  2 Richiamo].

#### **Suggerimento**

- Per richiamare le impostazioni registrate nella scheda di memoria, portare la manopola del modo su 1, 2, 3 (Richiamo memoria), quindi selezionare il numero desiderato premendo il lato sinistro/destro della rotellina di controllo.
- Se si richiamano impostazioni registrate sulla scheda di memoria, le impostazioni vengono richiamate dalla scheda di memoria nello slot specificato in [ **MR** Selez. supporto]. È possibile confermare lo slot per scheda di memoria selezionando MENU → 1 (Impostazioni ripresa1)  $\rightarrow$  [  $\text{MP}$  Selez. supporto].
- In questa fotocamera è possibile richiamare le impostazioni registrate in una scheda di memoria utilizzando un'altra fotocamera dello stesso modello.

#### **Nota**

Se si imposta [MRIC]/C2 Richiamo] dopo aver completato le impostazioni della ripresa, viene data la priorità alle impostazioni registrate e le impostazioni originali potrebbero diventare non valide. Controllare gli indicatori sullo schermo prima di riprendere.

#### **Argomento correlato**

[Memoria \(Impostazioni ripresa1/Impostazioni ripresa2\)](#page-305-0)

# <span id="page-173-0"></span>**Filmato: Modo esposizione**

È possibile impostare il modo di esposizione per la ripresa dei filmati.

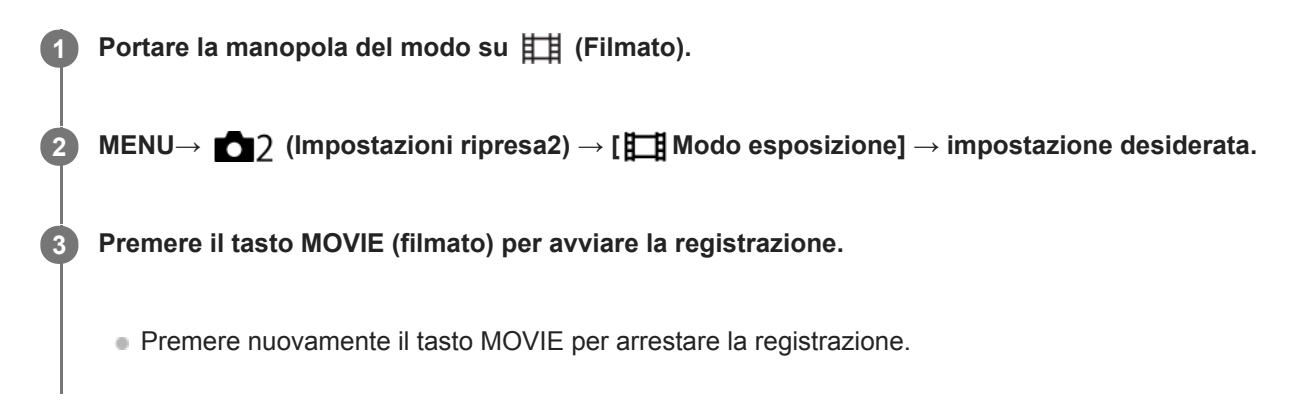

# **Dettagli sulle voci del menu**

# **Programmata auto.:**

Consente di riprendere con l'esposizione regolata automaticamente (sia il tempo di otturazione che il valore del diaframma).

# **Priorità diaframma:**

Consente di riprendere dopo aver regolato manualmente il valore del diaframma.

# **Priorità tempi:**

Consente di riprendere dopo aver regolato manualmente il tempo di otturazione.

### **Esposiz.** manuale:

Consente di riprendere dopo aver regolato manualmente l'esposizione (sia il tempo di otturazione che il valore del diaframma).

# <span id="page-174-0"></span>**Movimento L&R: Modo esposizione**

È possibile selezionare il modo di esposizione per le riprese slow-motion/quick motion. È possibile cambiare l'impostazione e la velocità di riproduzione per le riprese slow-motion/quick motion con [ S&I] Impostazioni L&R].

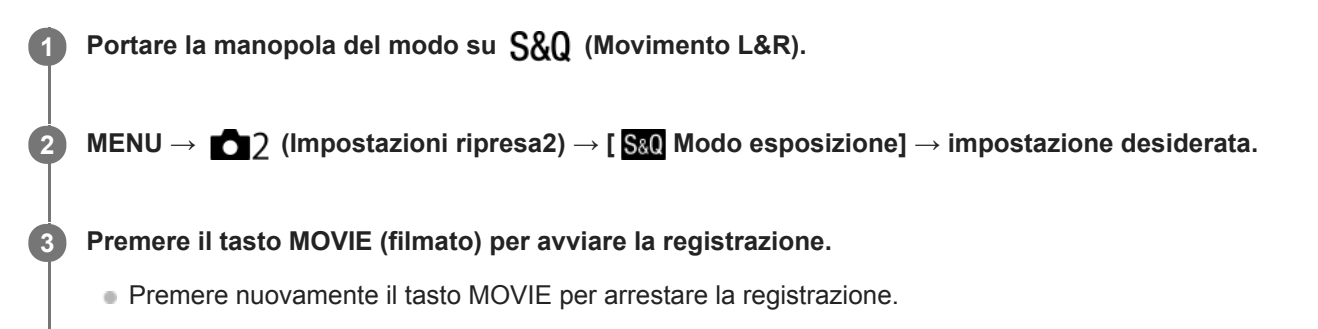

# **Dettagli sulle voci del menu**

# **Programmata auto.:**

Consente di riprendere con l'esposizione regolata automaticamente (sia il tempo di otturazione che il valore del diaframma).

### **Priorità diaframma:**

Consente di riprendere dopo aver regolato manualmente il valore del diaframma.

### **Priorità tempi:**

Consente di riprendere dopo aver regolato manualmente il tempo di otturazione.

### **Esposiz. manuale:**

Consente di riprendere dopo aver regolato manualmente l'esposizione (sia il tempo di otturazione che il valore del diaframma).

#### **Argomento correlato**

[Impostazioni L&R](#page-248-0)

<span id="page-175-0"></span>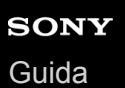

# **Comp.esposiz.**

Normalmente, l'esposizione è impostata automaticamente (esposizione automatica). In base al valore di esposizione impostato dall'esposizione automatica, è possibile rendere l'intera immagine più luminosa o più scura se si regola [Comp.esposiz.] sul lato più o sul lato meno, rispettivamente (compensazione dell'esposizione).

# **1**

# **Rilasciare il blocco della manopola di compensazione dell'esposizione e ruotare la manopola di compensazione dell'esposizione (A).**

# **lato + (sopra):**

Le immagini diventano più luminose. **lato - (sotto):** Le immagini diventano più scure.

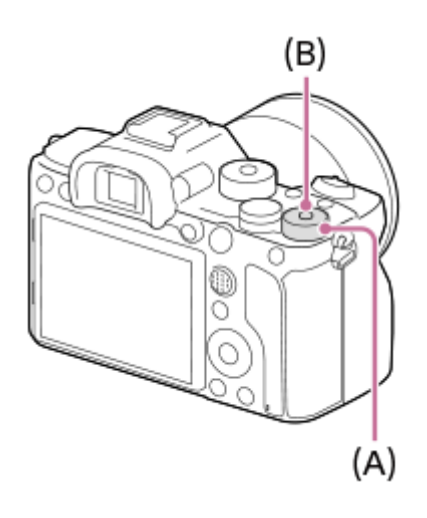

- Premendo il tasto di blocco **(B)** al centro, si blocca e si sblocca la manopola di compensazione dell'esposizione. La manopola è sbloccata quando il tasto di blocco è sollevato e la linea bianca è visibile.
- È possibile regolare il valore di compensazione dell'esposizione nell'intervallo compreso tra -3,0 EV a +3,0 EV.
- È possibile controllare il valore di compensazione dell'esposizione impostato nella schermata di ripresa. **Monitor**

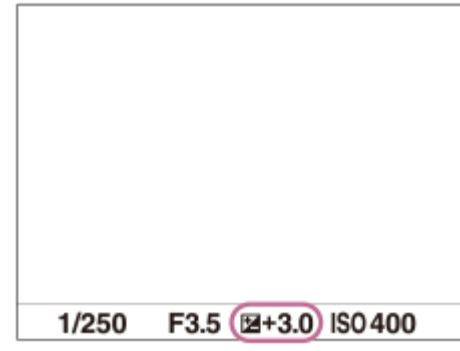

### **Mirino**

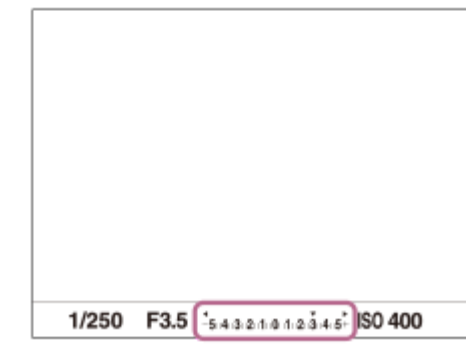

### **Per impostare il valore di compensazione dell'esposizione usando il MENU**

Quando la manopola di compensazione dell'esposizione è impostata su "0", è possibile regolare il valore di compensazione dell'esposizione nell'intervallo compreso tra -5.0 EV e + 5.0 EV. MENU→ 1 (Impostazioni ripresa1) → [Comp.esposiz.] → impostazione desiderata.

#### **Suggerimento**

È possibile azionare la manopola di compensazione dell'esposizione ogni volta che si desidera quando la manopola di compensazione dell'esposizione è sbloccata. Il blocco della manopola di compensazione dell'esposizione impedisce i cambiamenti non intenzionali ai valori di compensazione dell'esposizione.

#### **Nota**

- Non è possibile eseguire la compensazione dell'esposizione nei seguenti modi di ripresa:
	- $=$  [Auto. intelligente]
- Quando si usa [Esposiz. manuale], è possibile eseguire la compensazione dell'esposizione soltanto quando [ISO] è impostato su [ISO AUTO].
- Le impostazioni della manopola di compensazione dell'esposizione hanno priorità su [Comp.esposiz.] o [Mano. Compens. Ev] in MENU.
- Durante la ripresa, sullo schermo appare soltanto un valore tra -3,0 EV e +3,0 EV con la luminosità equivalente dell'immagine. Se si imposta un valore di compensazione dell'esposizione al di fuori da questo intervallo, la luminosità dell'immagine sullo schermo non mostra l'effetto, ma il valore sarà riflesso nell'immagine registrata.
- Per i filmati è possibile regolare la compensazione dell'esposizione in un intervallo compreso tra -2,0 EV e +2,0 EV.
- Se si riprende un soggetto in condizioni assai luminose o buie o quando si usa il flash, si potrebbe non essere in grado di ottenere un effetto soddisfacente.
- Quando si imposta la manopola di compensazione dell'esposizione su "0" da un'impostazione diversa da "0", il valore dell'esposizione passa a "0" indipendentemente dall'impostazione [Comp.esposiz.].

#### **Argomento correlato**

- [Passo esposiz.](#page-180-0)
- [Mano. Compens. Ev](#page-178-0)
- [Imp.comp.esp.](#page-188-0)
- [Espos. a forc. contin.](#page-137-0)
- [Esp. a forc. singola](#page-138-0)
- [Impost. mot. zebrato](#page-189-0)

# **Reimposta Comp. EV**

Imposta se mantenere il valore di esposizione impostato usando [Comp.esposiz.] quando si disattiva l'alimentazione quando la posizione della manopola di compensazione dell'esposizione è impostata su "0".

**1 MENU → (Impostazioni ripresa1) → [Reimposta Comp. EV] → impostazione desiderata.**

# **Dettagli sulle voci del menu**

**Gestire:** Mantiene le impostazioni. **Reimpostare:** Ripristina le impostazioni.

# <span id="page-178-0"></span>**Mano. Compens. Ev**

È possibile regolare l'esposizione usando la manopola anteriore o la manopola posteriore quando la manopola di compensazione dell'esposizione è impostata su "0". È possibile regolare l'esposizione in una gamma da -5,0 EV a +5,0 EV.

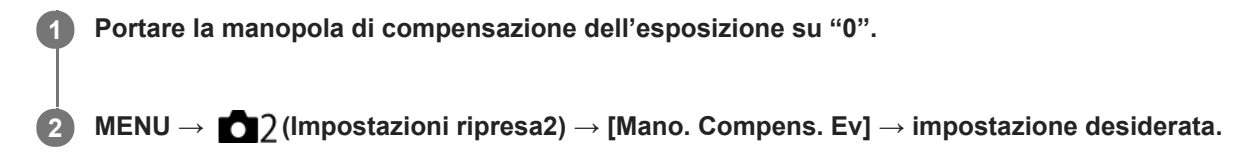

# **Dettagli sulle voci del menu**

#### **Disattiv.:**

Non abilita la compensazione dell'esposizione con la manopola anteriore o posteriore.

#### **Manopola anter./ The Manopola post.:**

Abilita la compensazione dell'esposizione con la manopola anteriore o posteriore.

#### **Nota**

- Quando la funzione della compensazione dell'esposizione è assegnata alla manopola anteriore o posteriore, qualsiasi funzione che era stata assegnata precedentemente a quella manopola viene riassegnata ad un'altra manopola.
- Le impostazioni della manopola di compensazione dell'esposizione hanno priorità su [Comp.esposiz.] in MENU o sulle impostazioni dell'esposizione usando la manopola anteriore o posteriore.

#### **Argomento correlato**

[Comp.esposiz.](#page-175-0)

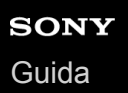

# **Guida Impost. Espo.**

È possibile impostare se visualizzare una guida quando si cambia l'esposizione.

**1 MENU → (Impostazioni ripresa2) → [Guida Impost. Espo.] → impostazione desiderata.**

# **Dettagli sulle voci del menu**

**Disattiv.:**

Non visualizza la guida.

**Attiv.:**

Visualizza la guida.

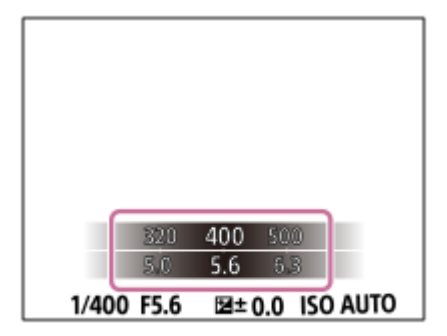
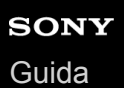

## **Passo esposiz.**

È possibile regolare l'incremento di impostazione per i valori del tempo di otturazione, del diaframma e della compensazione dell'esposizione.

**1 MENU → (Impostazioni ripresa1) → [Passo esposiz.] → impostazione desiderata.**

## **Dettagli sulle voci del menu**

### **0,3 EV** / **0,5 EV**

#### **Nota**

Anche se si imposta [Passo esposiz.] su [0,5 EV], il valore di esposizione regolato usando la manopola di compensazione dell'esposizione cambia in intervalli da 0,3EV.

<span id="page-181-0"></span>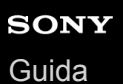

## **Modo mis.esp.**

Seleziona il modo di misurazione esposimetrica che imposta quale parte dello schermo è da misurare per determinare l'esposizione.

**1 MENU → (Impostazioni ripresa1) → [Modo mis.esp.] → impostazione desiderata.**

## **Dettagli sulle voci del menu**

## **Multipla:**

Misura la luce su ciascuna area dopo aver diviso l'area totale in più aree e determina l'esposizione corretta dell'intero schermo (misurazione multisegmento).

### **Centro:**

Misura la luminosità media dell'intero schermo, dando risalto all'area centrale dello schermo (misurazione con prevalenza al centro).

## **spot:**

Misura soltanto all'interno del cerchio di misurazione. Questo modo è adatto per la misurazione della luce su una parte specifica dell'intero schermo. Le dimensioni del cerchio di misurazione sono selezionabili tra [Spot: Standard] e [Spot: Grande]. La posizione del cerchio di misurazione dipende dall'impostazione di [Punto di espo. spot].

#### **Med. schermo int.:**

Misura la luminosità media dell'intero schermo. L'esposizione sarà stabile anche se la composizione o la posizione del soggetto cambiano.

#### **F** Highlight:

Misura la luminosità enfatizzando l'area evidenziata sullo schermo. Questo modo è adatto per riprendere il soggetto evitando la sovraesposizione.

#### **Suggerimento**

- Quando è selezionato [Spot] e [Area messa a fuoco] è impostata su [Spot flessibile], [Spot flessi. espanso], [Inseguimento: Spot flessibile] o [Inseguim.: Spot flessi. espanso] mentre [Punto di espo. spot] è impostato su [Coll. pto mes. a fuo.], il punto di misurazione spot può essere coordinato con l'area di messa a fuoco.
- Quando è selezionato [Multipla] e l'impostazione di [Prtà visi mis. esp mlti] è [Attiv.], la fotocamera misura la luminosità in base ai visi rilevati.
- Quando [Modo mis.esp.] è impostato su [Highlight] e la funzione [Ott.gamma din.] è attiva, la luminosità e il contrasto vengono corretti automaticamente dividendo l'immagine in piccole aree e analizzando il contrasto di luce e ombra.Effettuare le impostazioni in base alle condizioni di ripresa.

#### **Nota**

- [Modo mis.esp.] è bloccato su [Multipla] nei seguenti modi di ripresa:
	- [Auto. intelligente]
	- Funzioni di zoom diverse dallo zoom ottico
- Nel modo [Highlight], il soggetto può risultare scuro se sullo schermo è presente una parte più luminosa.

#### **Argomento correlato**

- [Blocco AE](#page-185-0)
- [Punto di espo. spot](#page-184-0)
- [Prtà visi mis. esp mlti](#page-183-0)
- [Ott.gamma din. \(DRO\)](#page-190-0)

## <span id="page-183-0"></span>**Prtà visi mis. esp mlti**

Imposta se la fotocamera misuri la luminosità in base ai volti rilevati quando l'impostazione di [Modo mis.esp.] è [Multipla].

**1 MENU → (Impostazioni ripresa1) → [Prtà visi mis. esp mlti] → impostazione desiderata.**

## **Dettagli sulle voci del menu**

#### **Attiv.:**

La fotocamera misura la luminosità in base ai i visi rilevati.

#### **Disattiv.:**

La fotocamera misura la luminosità usando l'impostazione [Multipla], senza rilevamento dei visi.

#### **Nota**

- Quando il modo di ripresa è impostato su [Auto. intelligente], l'impostazione di [Prtà visi mis. esp mlti] è bloccata su [Attiv.].
- Quando [Priorit. vis/occ in AF] è impostata su [Attiv.] e [Rilevam. soggetto] è impostato su [Animale] sotto [Imp. AF Viso/Occhi], [Prtà visi mis. esp mlti] non funziona.

#### **Argomento correlato**

[Modo mis.esp.](#page-181-0)

## <span id="page-184-0"></span>**Punto di espo. spot**

Imposta se coordinare la posizione di misurazione spot con l'area di messa a fuoco quando l'impostazione di [Area messa a fuoco] è [Spot flessibile], [Spot flessi. espanso], [Inseguimento: Spot flessibile] o [Inseguim.: Spot flessi. espanso].

## **1 MENU → (Impostazioni ripresa1) → [Punto di espo. spot] → impostazione desiderata.**

## **Dettagli sulle voci del menu**

### **Centro:**

La posizione di misurazione spot non viene coordinata con l'area di messa a fuoco, ma la luminosità viene sempre misurata al centro.

#### **Coll. pto mes. a fuo.:**

La posizione di misurazione spot viene coordinata con l'area di messa a fuoco.

### **Nota**

- Quando l'impostazione di [Area messa a fuoco] è diversa da [Spot flessibile]/[Spot flessi. espanso]/[Inseguimento: Spot flessibile]/[Inseguim.: Spot flessi. espanso], la posizione di misurazione spot è bloccata al centro.
- Quando l'impostazione di [Area messa a fuoco] è [Inseguimento: Spot flessibile] o [Inseguim.: Spot flessi. espanso], la posizione di misurazione spot viene coordinata con la posizione iniziale dell'inseguimento, ma non con l'inseguimento del soggetto.

#### **Argomento correlato**

- [Area messa a fuoco](#page-86-0)
- [Modo mis.esp.](#page-181-0)

<span id="page-185-0"></span>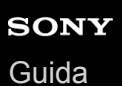

# **Blocco AE**

**2**

Quando il contrasto tra il soggetto e lo sfondo è alto, come quando si riprende un soggetto in controluce o un soggetto vicino a una finestra, misurare la luce in un punto in cui il soggetto appare per avere la luminosità appropriata e bloccare l'esposizione prima della ripresa. Per ridurre la luminosità del soggetto, misurare la luce in un punto più luminoso del soggetto e bloccare l'esposizione dell'intero schermo. Per rendere il soggetto più luminoso, misurare la luce in un posto più buio del soggetto e bloccare l'esposizione dell'intero schermo.

## **1 Regolare la messa a fuoco sul punto in cui l'esposizione viene regolata.**

### **Premere il tasto AEL.**

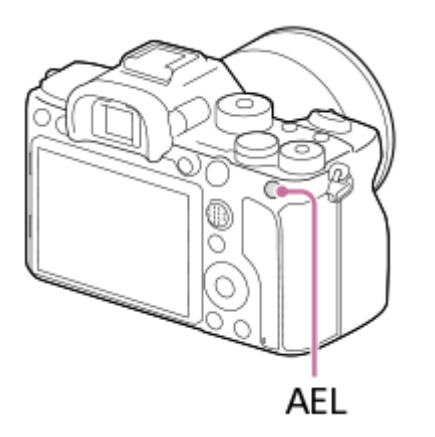

L'esposizione viene bloccata e viene visualizzato « (Blocco AE).

**Tenere premuto il tasto AEL e mettere nuovamente a fuoco il soggetto, quindi riprendere l'immagine.**

Tenere premuto il tasto AEL mentre si scatta una ripresa se si desidera continuare a riprendere con l'esposizione fissa. Rilasciare il tasto per ripristinare l'esposizione.

#### **Suggerimento**

Se si seleziona MENU → (Impostazioni ripresa2) → [ Tasto pers.] o [ Tasto pers.] → [Tasto AEL] → [AEL sbloccato], è possibile bloccare l'esposizione senza tenere premuto il tasto.

#### **Nota**

**3**

[ AEL bloccato] e [ AEL sbloccato] non sono disponibili durante l'uso delle funzioni di zoom diverse dallo zoom ottico.

# **AEL con otturat. (immagine statica)**

Imposta se fissare l'esposizione quando si preme a metà il pulsante di scatto. Selezionare [Disattiv.] per regolare separatamente la messa a fuoco e l'esposizione.

**1 MENU → (Impostazioni ripresa1) → [ AEL con otturat.] → impostazione desiderata.**

## **Dettagli sulle voci del menu**

## **Automatico:**

Fissa l'esposizione dopo aver regolato automaticamente la messa a fuoco quando si preme a metà il pulsante di scatto quando [Modo messa a fuoco] è impostato su [AF singolo]. Quando [Modo messa a fuoco] è impostato su [AF automatico] e il prodotto determina che il soggetto si sta muovendo o si riprendono le immagini a raffica, l'esposizione fissa viene annullata.

**Attiv.:**

Fissa l'esposizione quando si preme a metà il pulsante di scatto.

#### **Disattiv.:**

Non fissa l'esposizione quando si preme a metà il pulsante di scatto. Usare questo modo quando si desidera regolare separatamente la messa a fuoco e l'esposizione.

Il prodotto continua a regolare l'esposizione durante la ripresa nel modo [Scatto Multiplo].

#### **Nota**

Al funzionamento usando il tasto AEL viene data la priorità sulle impostazioni [  $\sim$ ] AEL con otturat.].

## **Rettifica std. esp.**

Regola lo standard della fotocamera per il valore di esposizione corretto per ogni modo di misurazione esposimetrica.

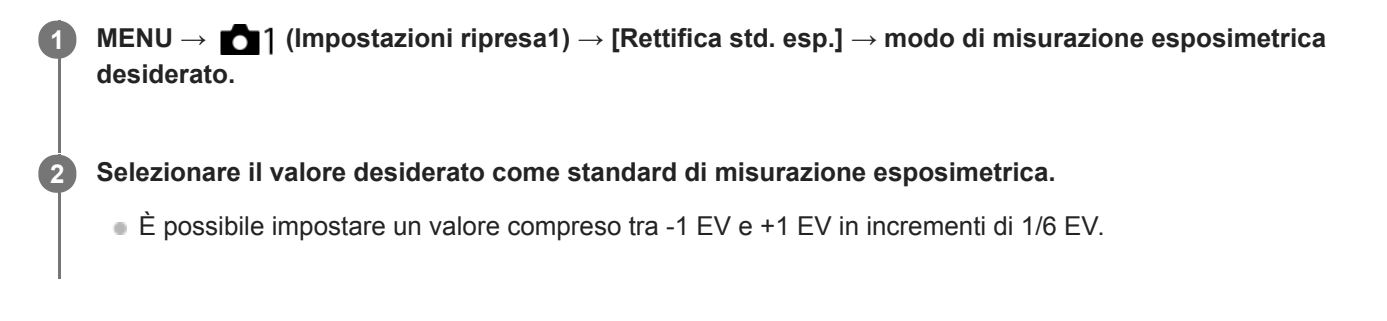

## **Modo di misurazione esposimetrica**

Il valore standard impostato viene applicato quando si seleziona il metodo di misurazione esposimetrica corrispondente in MENU  $\rightarrow$  1 (Impostazioni ripresa1)  $\rightarrow$  [Modo mis.esp.].

**Multipla/**  $\overline{(\bullet)}$  Centro/ $\overline{\bullet}$  Spot/ $\overline{\bullet}$  Med. schermo int./ $\overline{\bullet}$  Highlight

### **Nota**

- La compensazione dell'esposizione non viene influenzata quando si cambia [Rettifica std. esp.].
- Il valore dell'esposizione sarà bloccato in base al valore impostato per [  $\bullet$  Spot] durante l'uso di AEL spot.
- Il valore standard di M.M (Misurato manualmente) verrà cambiato in base al valore impostato in [Rettifica std. esp.].
- Il valore impostato in [Rettifica std. esp.] viene registrato nei dati Exif separatamente dal valore di compensazione dell'esposizione. Il valore standard dell'esposizione non verrà aggiunto al valore di compensazione dell'esposizione.
- Se si imposta [Rettifica std. esp.] durante la ripresa con bracketing, viene ripristinato il numero di riprese per il bracketing.

#### **Argomento correlato**

[Modo mis.esp.](#page-181-0)

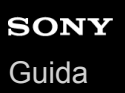

## **Imp.comp.esp.**

Imposta se applicare il valore di compensazione dell'esposizione per controllare sia la luce del flash che la luce ambientale o solo la luce ambientale.

**1 MENU → (Impostazioni ripresa1) → [Imp.comp.esp.] → impostazione desiderata.**

## **Dettagli sulle voci del menu**

#### **Ambiente&flash:**

Applica il valore di compensazione dell'esposizione per controllare sia la luce del flash che la luce ambientale.

#### **Solo ambiente:**

Applica il valore di compensazione dell'esposizione per controllare soltanto la luce ambientale.

## **Argomento correlato**

[Compens.flash](#page-233-0)

## **Impost. mot. zebrato**

Imposta una zebratura, che appare sulla parte di un'immagine se il livello di luminosità di quella parte corrisponde al livello IRE che è stato impostato. Usare questa zebratura come una guida per regolare la luminosità.

**1 MENU → (Impostazioni ripresa2) → [Impost. mot. zebrato] → impostazione desiderata.**

## **Dettagli sulle voci del menu**

#### **Visual. mot. zebrato:**

Imposta se visualizzare la zebratura.

#### **Livello mot. zebrato:**

Regola il livello di luminosità della zebratura.

#### **Suggerimento**

- È possibile registrare i valori per verificare la corretta esposizione o sovraesposizione, così come il livello di luminosità per [Livello mot. zebrato]. Per impostazione predefinita, le impostazioni per la conferma della corretta esposizione e la conferma della sovraesposizione sono registrate rispettivamente su [Personalizzato1] e [Personalizzato2].
- Per controllare la corretta esposizione, impostare un valore standard e l'intervallo per il livello di luminosità. La zebratura apparirà sulle aree che rientrano nell'intervallo impostato.
- Per controllare la sovraesposizione, impostare un valore minimo per il livello di luminosità. La zebratura apparirà sulle aree con un livello di luminosità pari o superiore al valore impostato.

#### **Nota**

La zebratura non è visualizzata su dispositivi collegati tramite HDMI.

# <span id="page-190-0"></span>**Ott.gamma din. (DRO)**

Dividendo l'immagine in piccole aree, il prodotto analizza il contrasto della luce e dell'ombra tra il soggetto e lo sfondo e crea un'immagine con la luminosità e la gradazione ottimali.

**1 MENU → (Impostazioni ripresa1) → [DRO] → [Ott.gamma din.].**

**2 Selezionare l'impostazione desiderata usando il lato sinistro/destro della rotellina di controllo.**

## **Dettagli sulle voci del menu**

## **DED** Ott. gamma din.: automatico:

Corregge automaticamente la luminosità.

### **Ott. gamma din.: Lv1 ― Ott. gamma din.: Lv5:**

Ottimizza la gradazione di un'immagine registrata per ciascuna area divisa. Selezionare il livello di ottimizzazione da Lv1 (debole) a Lv5 (forte).

### **Nota**

- Nelle seguenti situazioni, l'impostazione di [DRO] è fissa su [Disattiv.]:
	- Quando [Effetto immagine] ha un'impostazione diversa da [Disattiv.]
	- Quando [Profilo foto] ha un'impostazione diversa da [Disattiv.]
- Quando l'impostazione di [ Impost. registraz.] è [120p 100M], [100p 100M], [120p 60M] o [100p 60M], oppure quando l'impostazione di [ $\sqrt{80}$  Frequenza fotogr.] è [120fps]/[100fps], [DRO] passa a [Disattiv.].
- Quando si riprende con [Ott.gamma din.], l'immagine potrebbe essere disturbata. Selezionare il livello corretto controllando l'immagine registrata, specialmente quando si aumenta l'effetto.

## <span id="page-191-0"></span>**Impostazione ISO: ISO**

La sensibilità alla luce è espressa dal numero ISO (indice di esposizione consigliato). Maggiore è il numero, superiore è la sensibilità.

**1**

- **ISO (ISO) sulla rotellina di controllo → selezionare l'impostazione desiderata.**
	- È possibile anche selezionare MENU →  $\bigcap$  1 (Impostazioni ripresa1) → [Impostazione ISO] → [ISO].
	- È possibile cambiare il valore in incrementi di 1/3 EV ruotando la manopola anteriore o la rotellina di controllo. È possibile cambiare il valore in incrementi di 1 EV ruotando la manopola posteriore.

## **Dettagli sulle voci del menu**

### **ISO AUTO:**

Imposta automaticamente la sensibilità ISO.

### **ISO 50 – ISO 102400:**

Imposta manualmente la sensibilità ISO. Selezionando un numero superiore si aumenta la sensibilità ISO.

#### **Suggerimento**

È possibile cambiare il campo di sensibilità ISO che viene impostato automaticamente nel modo [ISO AUTO]. Selezionare [ISO AUTO] e premere il lato destro della rotellina di controllo e impostare i valori desiderati per [ISO AUTO massimo] e [ISO AUTO minimo].

## **Nota**

- [ISO AUTO] è selezionato quando si usano le seguenti funzioni: [Auto. intelligente]
- Quando la sensibilità ISO è impostata su un valore inferiore a ISO 100, i limiti per la luminosità del soggetto registrabile (gamma dinamica) potrebbero diminuire.
- Maggiore è il valore ISO, più disturbi appariranno sulle immagini.
- Le impostazioni ISO disponibili variano a seconda che si stiano riprendendo immagini statiche, filmati o filmati slow-motion/quick motion.
- Quando si riprendono i filmati, sono disponibili i valori ISO tra 100 e 32000. Se il valore ISO è impostato su un valore superiore rispetto a ISO 32000, l'impostazione passa automaticamente a 32000. Al termine della registrazione del filmato, il valore ISO ritorna all'impostazione originale.
- Quando si riprendono i filmati, sono disponibili i valori ISO tra 100 e 32000. Se il valore ISO è impostato su un valore inferiore rispetto a ISO 100, l'impostazione viene cambiata automaticamente a ISO 100. Al termine della registrazione del filmato, il valore ISO ritorna all'impostazione originale.
- L'intervallo di sensibilità ISO disponibile varia a seconda dell'impostazione di [Gamma] in [Profilo foto] .
- Quando si seleziona [ISO AUTO] mentre il modo di ripresa è [P], [A], [S] o [M], la sensibilità ISO viene regolata automaticamente entro il campo impostato.

## **Impostazione ISO: Limite di gamma ISO**

Quando la sensibilità ISO è impostata manualmente, è possibile limitare l'intervallo di sensibilità ISO.

**MENU → (Impostazioni ripresa1) → [Impostazione ISO] → [Limite di gamma ISO] → [Minimo] o [Massimo], e selezionare i valori desiderati. 1**

## **Per impostare l'intervallo per [ISO AUTO]**

Per regolare l'intervallo di sensibilità ISO che viene impostato automaticamente nel modo [ISO AUTO] , selezionare MENU → (Impostazioni ripresa1) 1 → [Impostazione ISO] → [ISO] → [ISO AUTO] e poi premere il lato destro della rotellina di controllo per selezionare [ISO AUTO massimo] /[ISO AUTO minimo].

#### **Nota**

- I valori di sensibilità ISO al di fuori dell'intervallo specificato diventano non disponibili. Per selezionare valori di sensibilità ISO al di fuori dell'intervallo specificato, reimpostare [Limite di gamma ISO].
- L'intervallo di sensibilità ISO disponibile varia a seconda dell'impostazione di [Gamma] in [Profilo foto] .

#### **Argomento correlato**

[Impostazione ISO: ISO](#page-191-0)

## **Impostazione ISO: ISO AUTO Min. VO**

Se si seleziona [ISO AUTO] quando il modo di ripresa è P (Programmata auto.) o A (Priorità diaframma), è possibile impostare la velocità dell'otturatore alla quale la sensibilità ISO inizia a cambiare.

Questa funzione è utile per la ripresa di soggetti in movimento. È possibile ridurre al minimo la sfocatura del soggetto ed evitare allo stesso tempo la vibrazione della fotocamera.

#### **MENU → (Impostazioni ripresa1) → [Impostazione ISO] → [ISO AUTO Min. VO] → impostazione desiderata. 1**

## **Dettagli sulle voci del menu**

#### **FASTER (Più veloce)/FAST (Veloce):**

La sensibilità ISO inizia a cambiare a velocità dell'otturatore superiori a [Standard], in modo da evitare la vibrazione della fotocamera e la sfocatura del soggetto.

#### **STD (Standard):**

La fotocamera imposta automaticamente la velocità dell'otturatore in base alla lunghezza focale dell'obiettivo.

#### **SLOW (Lenta)/SLOWER (Più lenta):**

La sensibilità ISO inizia a cambiare a velocità dell'otturatore inferiori a [Standard], in modo da poter riprendere immagini con meno disturbi.

#### **1/8000 ― 30":**

La sensibilità ISO inizia a cambiare alla velocità dell'otturatore impostata.

#### **Suggerimento**

La differenza di velocità dell'otturatore alla quale la sensibilità ISO inizia a cambiare tra [Più veloce], [Veloce], [Standard], [Lenta] e [Più lenta] è 1 EV.

#### **Nota**

- Se l'esposizione è insufficiente anche quando la sensibilità ISO è impostata su [ISO AUTO massimo] in [ISO AUTO], per riprendere con un'esposizione corretta, la velocità dell'otturatore sarà più lenta rispetto alla velocità impostata in [ISO AUTO Min. VO].
- Nelle seguenti situazioni, la velocità dell'otturatore potrebbe non funzionare come impostato:
	- Quando si usa il flash per riprendere scene luminose. (La velocità massima dell'otturatore è limitata alla velocità di sincronizzazione del flash di 1/250 secondo.)
	- Quando si usa il flash per riprendere scene scure con l'impostazione di [Modo flash] su [Flash forzato]. (La velocità minima dell'otturatore è limitata alla velocità determinata automaticamente dalla fotocamera.)

#### **Argomento correlato**

- [Programmata auto.](#page-166-0)
- [Priorità diaframma](#page-167-0)
- [Impostazione ISO: ISO](#page-191-0)

<span id="page-194-0"></span>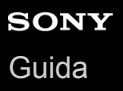

## **Le funzioni dello zoom disponibili con questo prodotto**

La funzione dello zoom del prodotto fornisce uno zoom di ingrandimento maggiore combinando varie funzioni dello zoom. L'icona visualizzata sullo schermo cambia secondo la funzione dello zoom selezionata.

Quando è montato un obiettivo con zoom motorizzato:

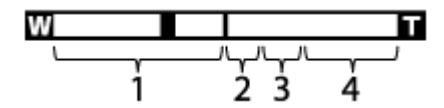

Quando è montato diverso da un obiettivo con zoom motorizzato:

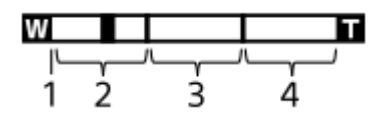

### **Campo dello zoom ottico 1.**

Ingrandisce le immagini entro il campo di zoom dell'obiettivo.

Quando è montato un obiettivo con zoom motorizzato, viene visualizzata la barra di zoom del campo di zoom ottico. Quando è montato un obiettivo diverso da un obiettivo con zoom motorizzato e la posizione di zoom è nel campo di zoom ottico (indicato come ×1.0), il cursore di zoom è fisso all'estremità sinistra della barra di zoom.

## 2. Campo dello Smart zoom  $\mathbf{G}(\mathbf{R})$

Ingrandisce le immagini senza causare il deterioramento della qualità originale ritagliando parzialmente un'immagine (soltanto quando l'impostazione di [  $\sim$  Dimen. im. JPEG] è [M] o [S]).

## 3. Campo dello zoom immagine nitida (  $_{\rm C}\!\!\!\mathbf{\Theta}$  )

Ingrandisce le immagini usando un'elaborazione dell'immagine con minore deterioramento.Impostando [Impostazione zoom] su [Zoom immag. nitida] o [Zoom digitale], è possibile usare questa funzione di zoom.

## 4. Campo dello zoom digitale ( $_{\text{D}}\text{D}$ )

È possibile ingrandire le immagini usando un'elaborazione dell'immagine.Impostando [Impostazione zoom] su [Zoom digitale], è possibile usare questa funzione di zoom.

## **Nota**

- L'impostazione predefinita per l'[Impostazione zoom] è [Solo zoom ottico].
- L'impostazione predefinita per l'[ Dimen. im. JPEG] è [L]. Per usare lo Smart zoom, cambiare [ Dimen. im. JPEG] a [M] o [S].
- Le funzioni Smart zoom, zoom immagine nitida e zoom digitale non sono disponibili durante la ripresa nelle seguenti situazioni:
	- Formato File] è impostato su [RAW] o [RAW & JPEG].
	- L'impostazione di [ Impost. registraz.] è [120p]/[100p].
	- Durante la ripresa slow-motion/quick motion con [ S& ] Frequenza fotogr.] impostata su [120fps]/[100fps]
- Non è possibile usare la funzione dello smart zoom con i filmati.
- Quando è montato un obiettivo con zoom motorizzato, non è possibile usare [Zoom] in MENU. Se si ingrandiscono le immagini oltre la portata dello zoom ottico, il prodotto passa automaticamente a una funzione di [Zoom] diversa dallo zoom ottico.
- Quando si usa una funzione dello zoom diversa dallo zoom ottico, l'impostazione [Area messa a fuoco] viene disabilitata e il riquadro di messa a fuoco viene mostrato dalla linea tratteggiata. L'AF funziona con priorità sopra e intorno l'area centrale.
- Quando si utilizza la funzione Smart zoom, zoom immagine nitida e zoom digitale, l'impostazione [Modo mis.esp.] è bloccata su [Multipla].
- Quando si utilizza la funzione Smart zoom, zoom immagine nitida e zoom digitale, le seguenti funzioni non sono disponibili:
	- Priorit. vis/occ in AF
	- Prtà visi mis. esp mlti
	- Funzione di inseguimento
- Per usare una funzione di zoom diversa dallo zoom ottico per i filmati, assegnare la funzione di [Zoom] al tasto desiderato con [ Tasto pers.].

#### **Argomento correlato**

- [Zoom immagine nitida/Zoom digitale \(Zoom\)](#page-196-0)
- [Impostazione zoom](#page-197-0)
- [Informazioni sulla scala dello zoom](#page-198-0)
- [Area messa a fuoco](#page-86-0)

# <span id="page-196-0"></span>**Zoom immagine nitida/Zoom digitale (Zoom)**

Quando si utilizza una funzione di zoom diversa dallo zoom ottico, è possibile superare il campo di zoom dello zoom ottico.

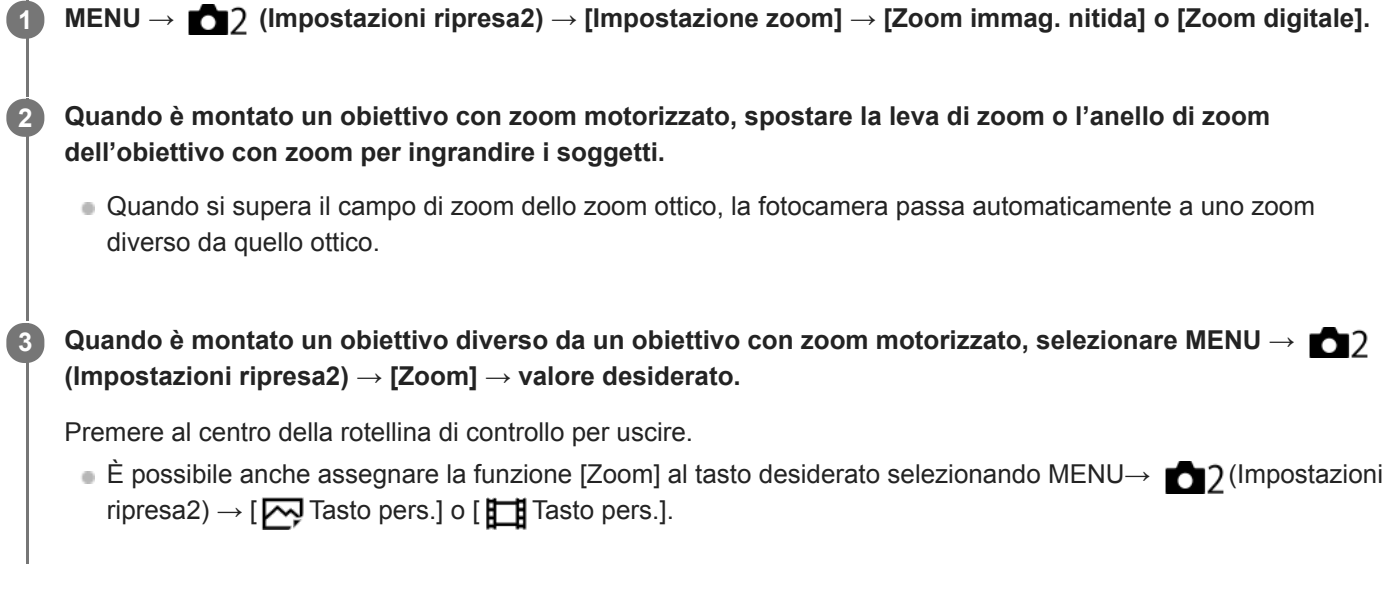

## **Argomento correlato**

- [Impostazione zoom](#page-197-0)
- [Le funzioni dello zoom disponibili con questo prodotto](#page-194-0)
- [Assegnazione di funzioni di uso frequente ai tasti \(Tasto pers.\)](#page-36-0)

<span id="page-197-0"></span>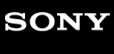

[Guida](#page-0-0)

Fotocamera digitale con obiettivo intercambiabile ILCE-7RM4A α7RIV

## **Impostazione zoom**

È possibile selezionare l'impostazione dello zoom del prodotto.

**1 MENU → (Impostazioni ripresa2) → [Impostazione zoom] → impostazione desiderata.**

## **Dettagli sulle voci del menu**

### **Solo zoom ottico:**

Limita il campo di zoom allo zoom ottico. È possibile usare la funzione Smart zoom se si imposta [  $\sim$  Dimen. im. JPEG] su [M] o [S].

### **Zoom immag. nitida:**

Selezionare questa impostazione per usare lo zoom immagine nitida. Anche se il campo dello zoom supera lo zoom ottico, il prodotto ingrandisce le immagini usando un'elaborazione dell'immagine con minore deterioramento.

### **Zoom digitale:**

Quando il campo dello zoom immagine nitida viene superato, il prodotto ingrandisce le immagini alla scala massima. Tuttavia, la qualità dell'immagine si deteriora.

#### **Nota**

Impostare [Solo zoom ottico] se si desidera ingrandire le immagini entro i limiti in cui la qualità dell'immagine non si deteriora.

## **Argomento correlato**

- [Le funzioni dello zoom disponibili con questo prodotto](#page-194-0)
- [Informazioni sulla scala dello zoom](#page-198-0)

## <span id="page-198-0"></span>**Informazioni sulla scala dello zoom**

La scala dello zoom che è usata in combinazione con lo zoom dell'obiettivo cambia secondo la dimensione di immagine selezionata.

## **Quando [ Rapp.aspetto] è [3:2]**

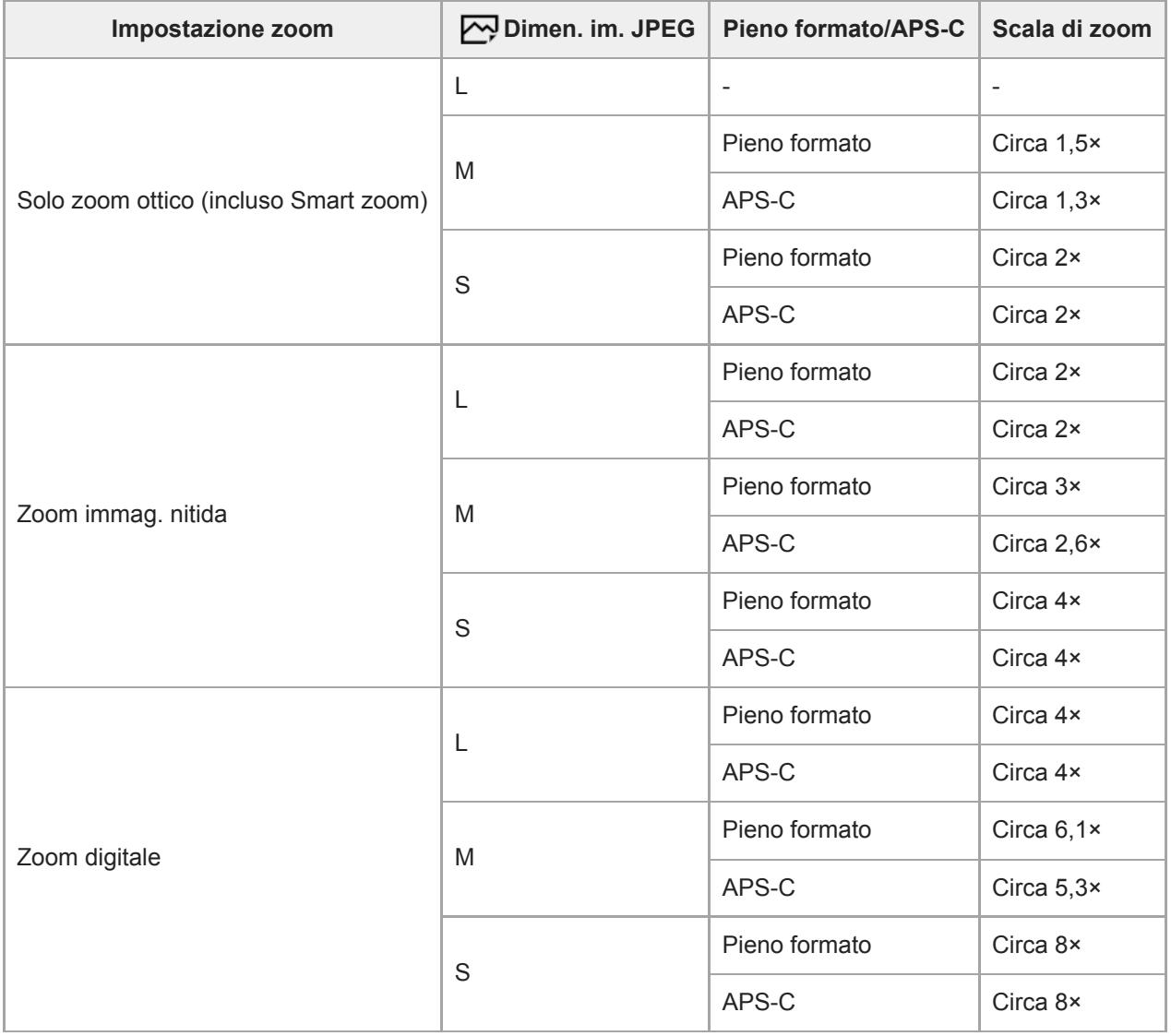

## **Argomento correlato**

- [Zoom immagine nitida/Zoom digitale \(Zoom\)](#page-196-0)
- [Le funzioni dello zoom disponibili con questo prodotto](#page-194-0)
- [Impostazione zoom](#page-197-0)
- [Dimen. im. JPEG \(immagine statica\)](#page-156-0)

## **L'anello zoom ruota**

Assegna le funzioni di zoom avanti (T) o zoom indietro (W) alla direzione di rotazione dell'anello di zoom. Disponibile solo con obiettivi con zoom motorizzato che supportano questa funzione.

**1 MENU → (Impostazioni ripresa2) → [L'anello zoom ruota] → impostazione desiderata.**

## **Dettagli sulle voci del menu**

## **Sinis.(W)/Destra(T):**

Assegna la funzione di zoom indietro (W) alla rotazione a sinistra e di zoom avanti (T) alla rotazione a destra.

## **Destra(W)/Sinis.(T):**

Assegna la funzione di zoom avanti (T) alla rotazione a sinistra e di zoom indietro (W) alla rotazione a destra.

## <span id="page-200-0"></span>**Bilanc.bianco**

Corregge l'effetto tono della condizione di luce ambientale per registrare un soggetto bianco neutro in bianco. Usare questa funzione quando i toni di colore dell'immagine non corrispondono alle proprie aspettative oppure quando si desidera cambiare i toni di colore intenzionalmente per ottenere un'espressione fotografica.

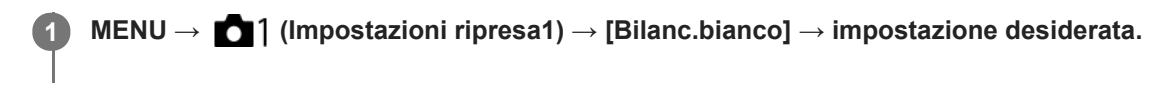

## **Dettagli sulle voci del menu**

**Automatico/ Luce giorno / Ombra / Cielo coperto / A incandesce. / Fluor.: bianca calda / Fluor: bianca fredda / Fluor: bianca diurna / Fluor.: luce giorno / Flash / Autom. sott'acqua :**

Quando si seleziona una fonte di luce che illumina il soggetto, il prodotto regola i toni di colore per adattarsi alla fonte di luce selezionata (bilanciamento del bianco preimpostato). Quando si seleziona [Automatico], Il prodotto rileva automaticamente la fonte di illuminazione e regola i toni di colore.

## **K<sub>Q</sub>** T.colore/Filtro:

Regola i toni di colore in base alla fonte di illuminazione. Ottiene l'effetto dei filtri CC (Compensazione del colore) per la fotografia.

## **Personalizzato 1/Personalizzato 2/Personalizzato 3:**

Memorizza il colore bianco di base in condizioni di illuminazione per l'ambiente di ripresa.

## **Suggerimento**

- È possibile visualizzare la schermata di regolazione fine ed effettuare regolazioni fini dei toni di colore premendo il lato destro della rotellina di controllo. Quando è selezionato [T.colore/Filtro] , è possibile cambiare la temperatura del colore ruotando la manopola posteriore anziché premendo il lato destro della rotellina di controllo.
- Se i toni di colore non risultano come previsto nelle impostazioni selezionate, eseguire la ripresa [Esp.forc.WB].
- **· AWBQ** o AWB**Q** è visualizzato solo quando l'impostazione di [Imp. priorità in AWB] è [Atmosfera] o [Bianco].

#### **Nota**

- [Bilanc.bianco] è fisso su [Automatico] nei seguenti modi di ripresa:  $=$  [Auto. intelligente]
- Se si utilizza una lampada al mercurio o una lampada al sodio come fonte di luce, non è possibile ottenere un bilanciamento del bianco preciso a causa delle caratteristiche della luce. Si consiglia di riprendere le immagini usando un flash o di selezionare da [Personalizzato 1] a [Personalizzato 3].

#### **Argomento correlato**

- [Acquisizione di un colore bianco standard per impostare il bilanciamento del bianco \(bilanciamento del bianco](#page-203-0) personalizzato)
- [Imp. priorità in AWB](#page-202-0)
- [Esp.forc.WB](#page-141-0)

## <span id="page-202-0"></span>**Imp. priorità in AWB**

Seleziona il tono a cui dare priorità quando si effettuano riprese in condizioni di illuminazione quali una luce incandescente quando [Bilanc.bianco] è impostato su [Automatico].

**1 MENU → (Impostazioni ripresa1) → [Imp. priorità in AWB] → impostazione desiderata.**

## **Dettagli sulle voci del menu**

## **AWB** Standard :

Riprende con il bilanciamento del bianco automatico standard. La fotocamera regola automaticamente i toni di colore.

AWB<sup>

A</sup> Atmosfera :

Dà priorità al tono di colore della fonte di luce. Questa impostazione è adatta per produrre un'atmosfera calda.

## **AWB<sup>O</sup>** Bianco :

Dà priorità alla riproduzione del colore bianco quando la temperatura del colore della fonte di luce è bassa.

## **Argomento correlato**

[Bilanc.bianco](#page-200-0)

**3**

**4**

<span id="page-203-0"></span>Fotocamera digitale con obiettivo intercambiabile ILCE-7RM4A α7RIV

## **Acquisizione di un colore bianco standard per impostare il bilanciamento del bianco (bilanciamento del bianco personalizzato)**

In una scena in cui la luce ambientale è composta da più tipi di fonti di illuminazione, si consiglia di usare il bilanciamento del bianco personalizzato per riprodurre accuratamente il colore bianco.È possibile registrare 3 impostazioni.

- **MENU → (Impostazioni ripresa1) → [Bilanc.bianco] → Selezionare da [Personalizzato 1] a [Personalizzato 3], quindi premere il lato destro della rotellina di controllo. 1**
	- Selezionare **2 2 2 2 2** *3 5 n n n n n n n n n n n n n n n n n n n n n n n n n n n n n n*

**Tenere il prodotto in modo che l'area bianca copra completamente il riquadro di acquisizione del bilanciamento del bianco, e poi premere il centro della rotellina di controllo.**

Dopo che viene emesso il segnale acustico dell'otturatore, vengono visualizzati i valori calibrati (temperatura del colore e filtro del colore).

- È possibile regolare la posizione del riquadro di acquisizione del bilanciamento del bianco premendo il lato superiore/inferiore/sinistro/destro della rotellina di controllo.
- Dopo aver acquisito un colore bianco standard, è possibile visualizzare la schermata di regolazione fine premendo il lato destro della rotellina di controllo. È possibile regolare con precisione i toni di colore come necessario.

## **Premere al centro della rotellina di controllo.**

I valori calibrati vengono registrati. Il monitor ritorna alla visualizzazione del MENU conservando l'impostazione di bilanciamento del bianco personalizzata memorizzata.

L'impostazione di bilanciamento del bianco personalizzato registrata rimane memorizzata finché non viene sovrascritta da un'altra impostazione.

#### **Nota**

- Il messaggio [Cattura di WB personalizzato fallita.] indica che il valore è in un intervallo imprevisto, ad esempio quando il soggetto è troppo vivido. È possibile registrare l'impostazione a questo punto, ma si consiglia di impostare nuovamente il bilanciamento del bianco. Se è impostato un valore errato, l'indicatore diventa arancione nella visualizzazione delle informazioni sulla registrazione. Quando il valore impostato rientra nell'intervallo previsto, l'indicatore è visualizzato in bianco.
- Se si usa un flash quando si acquisisce un colore bianco di base, il bilanciamento del bianco personalizzato viene registrato con la luce del flash. Assicurarsi di usare un flash quando si riprende con le impostazioni richiamate che sono state registrate con un flash.

## **Bloc. AWB ottur. (immagine statica)**

È possibile impostare se bloccare o meno il bilanciamento del bianco premendo il pulsante di scatto quando l'impostazione di [Bilanc.bianco] è [Automatico] o [Autom. sott'acqua].

Questa funzione impedisce cambiamenti accidentali del bilanciamento del bianco durante la ripresa continua o la ripresa con il pulsante di scatto premuto a metà.

## **1 MENU → (Impostazioni ripresa1) → [ Bloc. AWB ottur.] → impostazione desiderata.**

## **Dettagli sulle voci del menu**

### **Otturat. prem. a metà:**

Blocca il bilanciamento del bianco mentre il pulsante di scatto è premuto a metà, anche nel modo di bilanciamento del bianco automatico. Il bilanciamento del bianco è bloccato anche durante la ripresa continua.

### **Scatto multiplo:**

Blocca il bilanciamento del bianco all'impostazione del primo scatto durante la ripresa continua, anche nel modo di bilanciamento del bianco automatico.

### **Disattiv.:**

Usa bilanciamento del bianco automatico normale.

## **Informazioni su [Blocco AWB blocc.] e [Commut. bloc. AWB]**

È possibile anche bloccare il bilanciamento del bianco nel modo di bilanciamento del bianco automatico assegnando [Blocco AWB blocc.] o [Commut. bloc. AWB] al tasto personalizzato. Selezionare MENU → 2 (Impostazioni ripresa2) → Assegnare [Blocco AWB blocc.] o [Commut. bloc. AWB] con [No Tasto pers.]. Premendo il tasto assegnato durante la ripresa, il bilanciamento del bianco viene bloccato.

La funzione [Blocco AWB blocc.] blocca il bilanciamento del bianco arrestando la regolazione del bilanciamento del bianco automatica mentre si preme il tasto.

La funzione [Commut. bloc. AWB] blocca il bilanciamento del bianco arrestando la regolazione del bilanciamento del bianco automatica dopo aver premuto il tasto una volta. Premendo nuovamente il tasto, il blocco AWB viene rilasciato.

Per bloccare il bilanciamento del bianco durante la ripresa di filmati nel modo di bilanciamento del bianco automatico, selezionare MENU→ 2 (Impostazioni ripresa2) → Assegnare [Blocco AWB blocc.] o [Commut. bloc. AWB] con [ Tasto pers.].

## **Suggerimento**

Quando si riprende con il flash mentre il bilanciamento del bianco automatico è bloccato, i toni di colore risultanti potrebbero essere innaturali perché il bilanciamento del bianco è stato bloccato prima che venisse emesso il flash. In questo caso, impostare [ Bloc. AWB ottur.] su [Disattiv.] o [Scatto multiplo], e non usare la funzione [Blocco AWB blocc.] o la funzione [Commut. bloc. AWB] durante la ripresa. In alternativa, impostare [Bilanc.bianco] su [Flash].

#### **Argomento correlato**

[Assegnazione di funzioni di uso frequente ai tasti \(Tasto pers.\)](#page-36-0)

[Bilanc.bianco](#page-200-0)

## **Stile personale**

Consente di impostare l'elaborazione delle immagini desiderata e regolare con precisione il contrasto, la saturazione e la nitidezza per ogni stile di immagine.

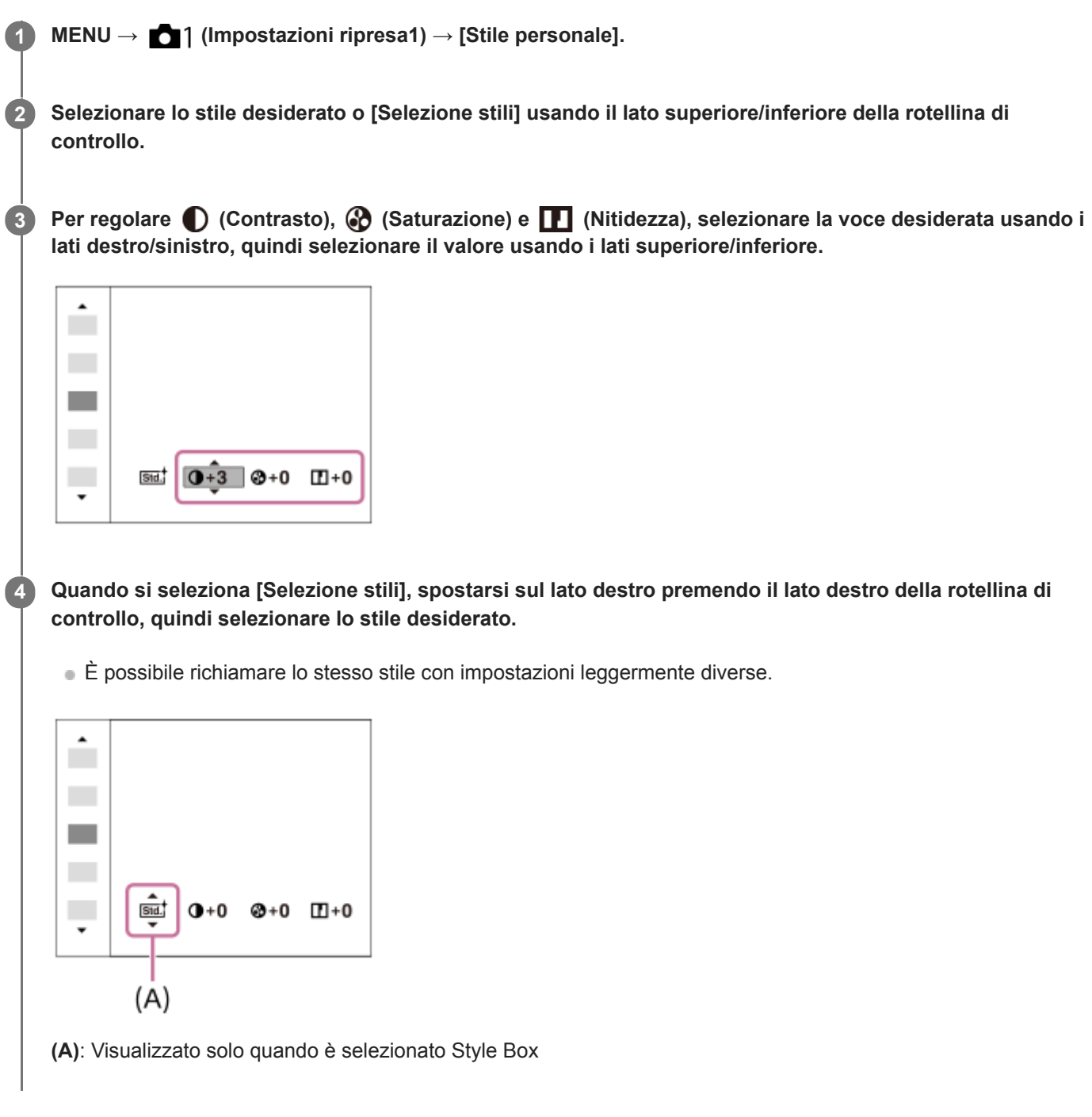

## **Dettagli sulle voci del menu**

## **Std.** Standard:

Per la ripresa di varie scene con ricca gradazione e bei colori.

## **Vivid** Vivace:

La saturazione e il contrasto sono intensificati per riprendere immagini sorprendenti di scene colorate e soggetti come i fiori, vegetazione primaverile, cielo blu o viste dell'oceano.

## **Neutra:**

La saturazione e la nitidezza sono ridotte per riprendere immagini in toni attenuati. Ciò è anche adatto per catturare del materiale per immagini da modificare con un computer.

## **Trasparente:**

Per riprendere le immagini in toni chiari con colori limpidi nell'area evidenziata, impostazione adatta per catturare la luce radiante.

## **Deep** Cupa:

Per riprendere le immagini con colori scuri e densi, impostazione adatta per catturare la presenza fisica del soggetto.

## **Chiara:**

Per riprendere le immagini con colori luminosi e semplici, impostazione adatta per catturare un ambiente dalla luce rinfrescante.

## **Port:** Ritratti:

Per catturare la pelle in una tonalità delicata, impostazione ideale per riprendere i ritratti.

## **Eand:** Paesaggi:

La saturazione, il contrasto e la nitidezza sono intensificati per riprendere scene vivide e nitide. Anche i panorami distanti risaltano maggiormente.

## **<u>Isunset</u>** Tramonto:

Per riprendere l'incantevole rosso del sole al tramonto.

## **Night Scena notturna:**

Il contrasto viene attenuato per riprodurre le scene notturne.

## **Autmi** Foglie autun.:

Per riprendere le scene autunnali, evidenziando intensamente il rosso e il giallo delle foglie che cambiano colore.

## **B/w** Bianco e nero:

Per riprendere immagini monocromatiche in bianco e nero.

### **Sepia** Seppia:

Per riprendere immagini monocromatiche in color seppia.

## **Registrazione delle impostazioni preferite (Selezione stili):**

Selezionare le sei caselle di stile (le caselle con i numeri sul lato sinistro ( $\Box$  $\overline{\text{sat}}$ )) per registrare le impostazioni preferite. Quindi selezionare le impostazioni desiderate usando il tasto destro.

È possibile richiamare lo stesso stile con impostazioni leggermente diverse.

## **Per impostare [Contrasto], [Saturazione] e [Nitidezza]**

[Contrasto], [Saturazione] e [Nitidezza] possono essere regolati per ciascuno stile di immagine preimpostato, come [Standard] e [Paesaggi], e per ogni [Selezione stili] in cui è possibile registrare le impostazioni preferite. Selezionare una voce da impostare premendo il lato destro/sinistro della rotellina di controllo, quindi impostare il valore usando il lato superiore/inferiore della rotellina di controllo.

## **Contrasto:**

Maggiore è il valore selezionato, più accentuata è la differenza tra luce e ombra e maggiore è l'effetto sull'immagine.

## **Saturazione:**

Maggiore è il valore selezionato, più vivido è il colore. Quando si seleziona un valore più basso, il colore dell'immagine è limitato e attenuato.

## **Nitidezza:**

Regola la nitidezza. Maggiore è il valore selezionato, più accentuati sono i contorni e se si seleziona il valore più basso, i contorni sono più ammorbiditi.

## **Nota**

- L'impostazione di [Stile personale] è fissa su [Standard] nelle seguenti situazioni:
	- $-$  [Auto. intelligente]
	- [Effetto immagine] è impostato su un'opzione diversa da [Disattiv.].
	- [Profilo foto] è impostato su un'opzione diversa da [Disattiv.].
- Quando questa funzione è impostata su [Bianco e nero] o [Seppia], [Saturazione] non è regolabile.

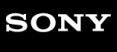

[Guida](#page-0-0)

Fotocamera digitale con obiettivo intercambiabile ILCE-7RM4A α7RIV

# **Effetto immagine**

Selezionare il filtro dell'effetto desiderato per ottenere immagini più emozionanti e artistiche.

**1 MENU → (Impostazioni ripresa1) → [Effetto immagine] → impostazione desiderata.**

## **Dettagli sulle voci del menu**

## **COLE** Disattiv.:

Disabilita la funzione [Effetto immagine].

### **Fotocamera giocatt.:**

Crea un'immagine morbida con angoli sfumati e nitidezza ridotta.

### **Colore pop:**

Crea un aspetto vivace dando risalto ai toni di colore.

#### **Posterizzazione:**

Crea un alto contrasto, l'aspetto astratto dando molto risalto ai colori primari, o in bianco e nero.

### **Foto d'epoca:**

Crea l'aspetto di una foto d'epoca con toni color seppia e il contrasto sbiadito.

#### **High key tenue:**

Crea un'immagine con l'atmosfera indicata: luminosa, trasparente, eterea, delicata, morbida.

#### **Colore parziale:**

Crea un'immagine che conserva un colore specifico, ma converte gli altri in bianco e nero.

#### **Mono. alto contrasto:**

Crea un'immagine ad alto contrasto in bianco e nero.

## **Suggerimento**

È possibile eseguire le impostazioni dettagliate per alcune voci usando il lato sinistro/destro della rotellina di controllo.

#### **Nota**

- Quando si usa una funzione dello zoom diversa dallo zoom ottico, l'impostazione maggiore della scala dello zoom rende [Fotocamera giocatt.] meno efficace.
- Quando è selezionato [Colore parziale] , le immagini potrebbero non conservare il colore selezionato, a seconda del soggetto o delle condizioni di ripresa.
- Questa funzione non è disponibile nei seguenti modi di ripresa:
	- [Auto. intelligente]
- Quando l'impostazione di [  $\sim$ Formato File] è [RAW] o [RAW & JPEG], questa funzione non è disponibile.

## **Spazio colore (immagine statica)**

Il modo in cui i colori sono rappresentati usando le combinazioni di numeri o la gamma della riproduzione dei colori è denominato "spazio colore". È possibile cambiare lo spazio di colore secondo lo scopo dell'immagine.

**1 MENU → (Impostazioni ripresa1) → [ Spazio colore] → impostazione desiderata.**

## **Dettagli sulle voci del menu**

### **sRGB:**

Questo è lo spazio colore standard della fotocamera digitale. Usare [sRGB] nella ripresa normale, come quando si intende stampare le immagini senza alcuna modifica.

### **AdobeRGB:**

Questo spazio colore ha un'ampia gamma di riproduzione dei colori. Quando una gran parte del soggetto è di colore verde o rosso vivace, Adobe RGB è efficace. Il nome del file dell'immagine registrata inizia con "\_".

### **Nota**

- [AdobeRGB] è per le applicazioni o le stampanti che supportano la gestione del colore e lo spazio colore opzionale DCF2.0. Le immagini potrebbero non essere stampate o visualizzate con i colori corretti se si usano le applicazioni o le stampanti che non supportano Adobe RGB.
- Quando si visualizzano le immagini che sono state registrate con [AdobeRGB] su dispositivi non conformi con Adobe RGB, le immagini vengono visualizzate con saturazione bassa.

## **Ripr. anti-flicker (immagine statica)**

Rileva lo sfarfallio/il lampeggiamento da fonti di luce artificiali, come l'illuminazione a fluorescenza e temporizza la ripresa delle immagini nei momenti in cui lo sfarfallio avrà un impatto minore.

Questa funzione riduce le differenze di esposizione e tono di colore causate dallo sfarfallio tra la parte superiore e la parte inferiore di un'immagine ripresa con tempo di otturazione rapido e durante la ripresa continua.

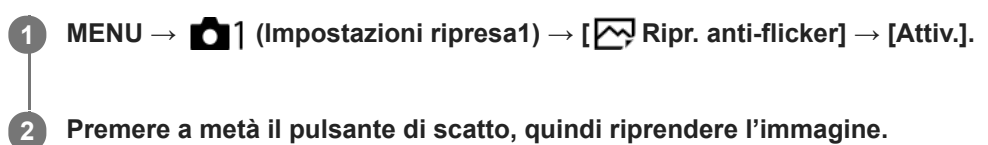

Il prodotto rileva lo sfarfallio quando il pulsante di scatto è premuto a metà.

## **Dettagli sulle voci del menu**

**Disattiv.:**

Non riduce gli effetti causati dallo sfarfallio.

### **Attiv.:**

Riduce gli effetti causati dallo sfarfallio. Quando la fotocamera rileva lo sfarfallio mentre il pulsante di scatto è premuto a metà, viene visualizzata l'icona Flicker (icona di sfarfallio).

#### **Suggerimento**

- Il tono di colore della ripresa risultante può variare quando si riprende la stessa scena con un tempo di otturazione diverso. Se si verifica questo, si consiglia di riprendere nel modo [Priorità tempi] o [Esposiz. manuale] con un tempo di otturazione fisso.
- È possibile riprendere eliminando lo sfarfallio premendo il tasto AF-ON (Attivazione AF).
- È possibile riprendere eliminando lo sfarfallio premendo a metà il pulsante di scatto o premendo il tasto AF-ON (Attivazione AF), anche nel modo di messa a fuoco manuale.

#### **Nota**

- Quando si imposta [ $\sim$ PRipr. anti-flicker] su [Attiv.], la qualità dell'immagine di Live View risulta ridotta.
- Quando si imposta [ Ripr. anti-flicker] su [Attiv.], l'area utilizzabile di AF con rilevamento di fase per la ripresa a pieno formato si riduce.
- Quando si imposta [ $\sim$ Ripr. anti-flicker] su [Attiv.], il tempo di scatto dell'otturatore potrebbe aumentare leggermente. Nel modo di ripresa continua, la velocità di ripresa potrebbe rallentare o l'intervallo tra le riprese potrebbe diventare irregolare.
- La fotocamera rileva sfarfallio quando la frequenza della sorgente di luce è di soli 100 Hz o 120 Hz.
- La fotocamera non può rilevare lo sfarfallio a seconda della sorgente di luce e delle condizioni di ripresa, come ad esempio in presenza di uno sfondo scuro.
- Anche se la fotocamera rileva lo sfarfallio, gli effetti da esso causati potrebbero non venire ridotti a sufficienza, a seconda della sorgente di luce o della situazione di ripresa. Si consiglia di effettuare delle riprese di prova in precedenza.
- Ripr. anti-flicker] non è disponibile durante la ripresa nelle seguenti situazioni:
	- Durante al ripresa Bulb
	- [ Ripresa silenziosa]
	- Modo di ripresa filmato
- Il tono di colore della ripresa risultante può essere diverso a seconda dell'impostazione di [ Ripr. anti-flicker].

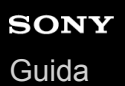

## **Scatta senza obiett.**

Imposta se l'otturatore può essere rilasciato o meno quando non è montato un obiettivo.

**1 MENU → (Impostazioni ripresa2) → [Scatta senza obiett.] → impostazione desiderata.**

## **Dettagli sulle voci del menu**

### **Abilita:**

Rilascia l'otturatore quando non è montato un obiettivo. Selezionare [Abilita] quando si monta il prodotto a un telescopio astronomico, ecc.

#### **Disabilita:**

Non rilascia l'otturatore quando un obiettivo non è montato.

#### **Nota**

Non è possibile ottenere la misurazione corretta quando si usano obiettivi che non forniscono un contatto dell'obiettivo, come l'obiettivo di un telescopio astronomico. In tali casi, regolare manualmente l'esposizione controllandola sull'immagine registrata.

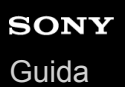

## **Scatta senza scheda**

Imposta se l'otturatore possa venire rilasciato quando non è inserita una scheda di memoria.

**1 MENU → (Impostazioni ripresa2) → [Scatta senza scheda] → impostazione desiderata.**

## **Dettagli sulle voci del menu**

#### **Abilita:**

Rilascia l'otturatore anche se non è inserita una scheda di memoria.

#### **Disabilita:**

Non rilascia l'otturatore se non è inserita una scheda di memoria.

#### **Nota**

- Quando non è inserita una scheda di memoria, le immagini riprese non vengono salvate.
- L'impostazione predefinita è [Abilita]. Si consiglia di selezionare [Disabilita] prima di effettuare le riprese.

[Guida](#page-0-0)

Fotocamera digitale con obiettivo intercambiabile ILCE-7RM4A α7RIV

## **Ripresa silenziosa (immagine statica)**

È possibile riprendere le immagini senza il suono dell'otturatore.

**1 MENU → (Impostazioni ripresa2) → [ Ripresa silenziosa] → impostazione desiderata.**

## **Dettagli sulle voci del menu**

### **Attiv.:**

È possibile riprendere le immagini senza il suono dell'otturatore.

### **Disattiv.:**

[  $\overline{M}$  Ripresa silenziosa] è disattivata.

## **Nota**

- Usare responsabilmente la funzione [ Ripresa silenziosa], tenendo in considerazione i diritti di privacy e di immagine del soggetto.
- Anche se [ Ripresa silenziosa] è impostata su [Attiv.], la ripresa non sarà comunque del tutto silenziosa.
- Anche se [ **<sub>∞</sub>** Ripresa silenziosa] è impostata su [Attiv.], si sentono comunque il suono di funzionamento dell'apertura e della messa a fuoco.
- Quando si riprendono immagini statiche con la funzione [ Ripresa silenziosa] con bassa sensibilità ISO, se si punta la fotocamera a una fonte di luce molto forte, le aree più intense sul monitor possono venire registrate con toni più scuri.
- In rare occasioni, allo spegnimento della fotocamera l'otturatore può emettere un segnale acustico. Non si tratta di un malfunzionamento.
- Si può verificare una distorsione dell'immagine dovuta al movimento del soggetto o della fotocamera.La distorsione potrebbe diventare più evidente quando l'impostazione di [ M Tipo di file RAW] è [Non compresso]. Per ridurre la distorsione, impostare [ Formato File] su [JPEG]. Per riprendere immagini in un formato RAW con meno distorsione, impostare [Modo avanzam.] su [Scatto Multiplo] e [ <a>[</a> Tipo di file RAW] su [Compresso].
- Riprendendo immagini sotto improvvisi lampi di luce o luci tremolanti, come il flash di altre fotocamere o luci fluorescenti, sull'immagine può risultare un effetto a strisce.
- Per disattivare i segnali acustici emessi quando il soggetto è a fuoco o quando è in funzione l'autoscatto, impostare [Segnali audio] su [Disattiv.].
- Anche se l'impostazione di [ $\overline{\phantom{A}}$ Ripresa silenziosa] è [Attiv.], si potrebbe sentire il suono dell'otturatore nelle seguenti circostanze:
	- Quando si acquisisce un colore bianco standard per il bilanciamento del bianco personalizzato
	- Quando si registrano i visi usando [Registrazione visi]
- Non è possibile selezionare [ Ripresa silenziosa] quando la manopola del modo non è impostata su P/A/S/M.
- Quando [ Ripresa silenziosa] è impostato su [Attiv.], le seguenti funzioni non sono disponibili:
	- Ripresa con flash
	- Effetto immagine
	- $-\overline{\mathsf{M}}$ Espos.lunga NR
	- Ottur. a tend. ant. el.
	- Ripresa BULB
- Dopo l'accensione della fotocamera, il tempo in cui è possibile avviare la registrazione viene prolungato di circa 0,5 secondi.
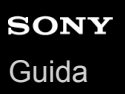

## **Ottur. a tend. ant. el.**

La funzione di tendina anteriore elettronica dell'otturatore riduce il ritardo tra quando si preme il pulsante di scatto e quando l'otturatore viene rilasciato.

**1 MENU → (Impostazioni ripresa2) → [Ottur. a tend. ant. el.] → impostazione desiderata.**

## **Dettagli sulle voci del menu**

#### **Attiv.:**

Usa la funzione di tendina anteriore elettronica dell'otturatore.

#### **Disattiv.:**

Non usa la funzione di tendina anteriore elettronica dell'otturatore.

#### **Nota**

- Quando si riprende con tempi di otturazione veloci con montato un obiettivo ad apertura grande, il cerchio fuori fuoco prodotto dall'effetto bokeh potrebbe risultare tagliato a causa del meccanismo dell'otturatore. Se questo accade, impostare [Ottur. a tend. ant. el.] su [Disattiv.].
- Quando si usa un obiettivo di un altro produttore (incluso un obiettivo Minolta/Konica-Minolta), impostare questa funzione su [Disattiv.]. Se si imposta questa funzione su [Attiv.], non viene impostata l'esposizione corretta o la luminosità dell'immagine sarà disomogenea.
- Quando si riprende con tempi di otturazione veloci, la luminosità dell'immagine potrebbe diventare disomogenea a seconda dell'ambiente di ripresa. In tal caso, impostare [Ottur. a tend. ant. el.] su [Disattiv.].

<span id="page-218-0"></span>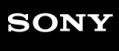

[Guida](#page-0-0)

Fotocamera digitale con obiettivo intercambiabile ILCE-7RM4A α7RIV

# **SteadyShot**

Imposta se usare o meno la funzione SteadyShot.

**1 MENU → (Impostazioni ripresa2) → [SteadyShot] → impostazione desiderata.**

## **Dettagli sulle voci del menu**

**Attiv.:** Usa [SteadyShot]. **Disattiv.:** Non usa [SteadyShot]. Si consiglia di impostare [Disattiv.] quando si usa un treppiede ecc.

## **Impost. SteadyShot**

È possibile riprendere con un'appropriata impostazione SteadyShot per l'obiettivo montato.

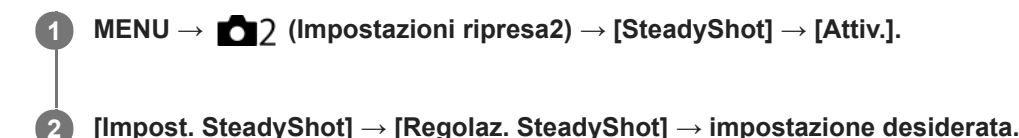

## **Dettagli sulle voci del menu**

#### **Automatico:**

Esegue automaticamente la funzione SteadyShot secondo le informazioni ottenute dall'obiettivo montato.

#### **Manuale:**

Esegue la funzione SteadyShot secondo la distanza focale impostata usando [Focale SteadyS.]. (8mm-1000mm)

Controllare l'indice della focale **(A)** e impostare la distanza focale.

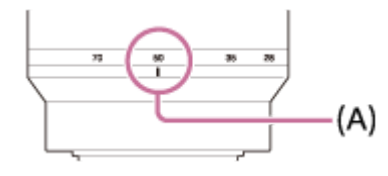

### **Nota**

- La funzione SteadyShot potrebbe non operare in modo ottimale quando l'alimentazione è stata appena attivata, subito dopo aver puntato la fotocamera verso un soggetto o quando il pulsante dell'otturatore è stato premuto completamente senza interrompere a metà.
- Quando si usa un treppiede ecc., assicurarsi di disattivare la funzione SteadyShot, in quanto potrebbe causare malfunzionamenti durante la ripresa.
- [Impost. SteadyShot] non è disponibile quando MENU→ (Impostazioni ripresa2)→[SteadyShot] è impostato su [Disattiv.].
- Quando la fotocamera non può ottenere le informazioni sulla distanza focale dall'obiettivo, la funzione SteadyShot non opera correttamente. Impostare [Regolaz. SteadyShot] su [Manuale] e impostare [Focale SteadyS.] per abbinare l'obiettivo che si sta usando. Il valore correntemente impostato della lunghezza focale SteadyShot viene visualizzato a lato di (( $\bigcup$ ).
- Quando si usa un obiettivo SEL16F28 (in vendita separatamente) con un teleconvertitore, ecc., impostare [Regolaz. SteadyShot] su [Manuale] e impostare la distanza focale.
- Quando si imposta [SteadyShot] su [Attiv.]/[Disattiv.], le impostazioni SteadyShot della fotocamera e dell'obiettivo cambiano contemporaneamente.
- Se è montato un obiettivo dotato di interruttore SteadyShot, le impostazioni possono essere modificate solo usando l'interruttore dell'obiettivo. Non è possibile modificare le impostazioni dalla fotocamera.

#### **Argomento correlato**

■ [SteadyShot](#page-218-0)

## **Compens. obiettivo**

Compensa le ombreggiature agli angoli dello schermo o la distorsione dello schermo, oppure riduce la deviazione del colore agli angoli dello schermo causata da determinate caratteristiche dell'obiettivo.

**1 MENU → (Impostazioni ripresa1) → [Compens. obiettivo] → impostazione desiderata.**

## **Dettagli sulle voci del menu**

#### **Compens. ombregg.:**

Imposta se compensare automaticamente l'ombreggiatura agli angoli dello schermo. ([Automatico]/[Disattiv.])

**Compe. aberr. crom.:**

Imposta se ridurre automaticamente la deviazione del colore agli angoli dello schermo. ([Automatico]/[Disattiv.])

#### **Compen. distorsione:**

Imposta se compensare automaticamente la distorsione dello schermo. ([Automatico]/[Disattiv.])

#### **Nota**

- Questa funzione è disponibile soltanto quando si utilizza un obiettivo compatibile con la compensazione automatica.
- A seconda del tipo di obiettivo, l'ombreggiatura agli angoli dello schermo potrebbe non venire corretta con [Compens. ombregg.].
- A seconda dell'obiettivo montato, [Compen. distorsione] è fissa su [Automatico] e non è possibile selezionare [Disattiv.].

# **Espos.lunga NR (immagine statica)**

Quando si imposta il tempo di scatto su 1 secondo(i) o più (ripresa con esposizione lunga), la riduzione dei disturbi si attiva per la durata di tempo in cui l'otturatore è aperto. Con la funzione attivata, il disturbo granuloso tipico delle esposizioni lunghe viene ridotto.

## **1 MENU → (Impostazioni ripresa1) → [ Espos.lunga NR] → impostazione desiderata.**

## **Dettagli sulle voci del menu**

#### **Attiv.:**

Attiva la riduzione dei disturbi per la stessa durata di tempo in cui l'otturatore è aperto. Quando la riduzione dei disturbi è in corso, appare un messaggio e non è possibile scattare un'altra foto. Selezionare questa opzione per dare priorità alla qualità dell'immagine.

#### **Disattiv.:**

Non attiva la riduzione dei disturbi. Selezionare questa opzione per dare la priorità alla tempistica della ripresa.

#### **Nota**

La riduzione dei disturbi potrebbe non essere attivata anche se [ Espos.lunga NR] è impostata su [Attiv.] nelle seguenti situazioni:

[Modo avanzam.] è impostato su [Scatto Multiplo] o [Espos. a forc. contin.].

- Espos.lunga NR] non può essere impostato su [Disattiv.] nei seguenti modi di ripresa:
	- [Auto. intelligente]

# **ISO alta NR (fermo immagine)**

Quando si riprende con la sensibilità ISO alta, il prodotto riduce il rumore che diventa più evidente quando la sensibilità del prodotto è alta.

**1 MENU → (Impostazioni ripresa1) → [ ISO alta NR] → impostazione desiderata.**

## **Dettagli sulle voci del menu**

#### **Normale:**

Attiva normalmente la riduzione dei disturbi per ISO alta.

#### **Basso:**

Attiva moderatamente la riduzione dei disturbi per ISO alta.

#### **Disattiv.:**

Non attiva la riduzione dei disturbi per ISO alta. Selezionare questa opzione per dare la priorità alla tempistica della ripresa.

#### **Nota**

- ISO alta NR] è fisso su [Normale] nei seguenti modi di ripresa: [Auto. intelligente]
- Quando l'impostazione di [  $\bigtriangledown$  Formato File] è [RAW], questa funzione non è disponibile.
- [ ISO alta NR] non funziona per le immagini RAW quando [ Formato File] è [RAW & JPEG].

<span id="page-223-0"></span>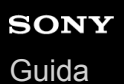

# **Priorità visi registrati**

Imposta se mettere a fuoco con priorità superiore sui visi registrati usando [Registrazione visi].

**1 MENU → (Impostazioni ripresa1) → [Priorità visi registrati] → impostazione desiderata.**

## **Dettagli sulle voci del menu**

### **Attiv.:**

Mette a fuoco con priorità superiore i visi registrati usando [Registrazione visi].

#### **Disattiv.:**

Mette a fuoco senza priorità superiore i visi registrati.

#### **Suggerimento**

- Per usare la funzione [Priorità visi registrati], effettuare le seguenti impostazioni.
	- [Priorit. vis/occ in AF] sotto [Imp. AF Viso/Occhi]: [Attiv.]
	- [Rilevam. soggetto] sotto [Imp. AF Viso/Occhi]: [Umano]

#### **Argomento correlato**

- [Imp. AF Viso/Occhi](#page-98-0)
- [Registrazione visi \(Nuova registrazione\)](#page-224-0)
- [Registrazione visi \(Scambio dell'ordine\)](#page-225-0)

# <span id="page-224-0"></span>**Registrazione visi (Nuova registrazione)**

Se si registrano anticipatamente i visi, il prodotto può mettere a fuoco il viso registrato come priorità.

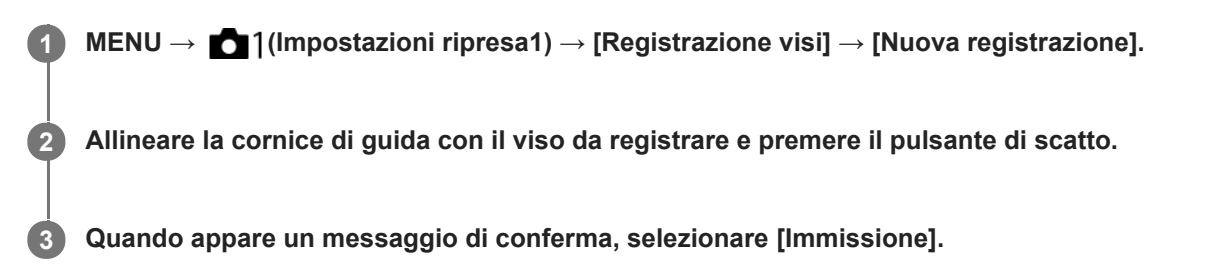

#### **Nota**

- È possibile registrare fino a otto visi.
- Riprendere il viso dalla parte anteriore in un posto illuminato luminosamente. Il viso potrebbe non essere registrato correttamente se viene oscurato da un cappello, una maschera, gli occhiali da sole, ecc.

#### **Argomento correlato**

[Priorità visi registrati](#page-223-0)

# <span id="page-225-0"></span>**Registrazione visi (Scambio dell'ordine)**

Quando più visi sono registrati a cui dare la priorità, al viso registrato per primo viene data la priorità. È possibile cambiare l'ordine di priorità.

**1 MENU → (Impostazioni ripresa1) → [Registrazione visi] → [Scambio dell'ordine]. 2 Selezionare un viso per cambiare l'ordine di priorità. 3 Selezionare la destinazione.**

### **Argomento correlato**

[Priorità visi registrati](#page-223-0)

[Guida](#page-0-0)

Fotocamera digitale con obiettivo intercambiabile ILCE-7RM4A α7RIV

# **Registrazione visi (Canc.)**

Cancella un viso registrato.

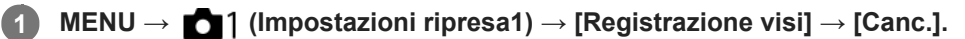

Se si seleziona [Canc. tutti], è possibile cancellare tutti i visi registrati.

#### **Nota**

Anche se si esegue[Canc.], i dati per il viso registrato rimangono nel prodotto. Per cancellare i dati per i visi registrati dal prodotto, selezionare [Canc. tutti].

## **Ripresa di immagini statiche con una risoluzione superiore (Ripr.multi.spos.pixel)**

È possibile creare immagini con una risoluzione superiore rispetto a quella della ripresa normale registrando quattro o sedici immagini RAW e combinandole a computer. Ciò è utile quando si riprendono soggetti fermi quali opere d'arte o architettura. Per combinare più immagini RAW è necessario un software dedicato. Selezionare anticipatamente MENU  $\rightarrow$  ( $\oplus$ ) (Rete)  $\rightarrow$  [Ctrl. Smartphone]  $\rightarrow$  [Ctrl. Smartphone]  $\rightarrow$  [Disattiv.]. **MENU → (Rete) → [Contr. remoto da PC] → [Mtd coll Cntr rem PC] → impostazione desiderata.** Configurare altre impostazioni [Contr. remoto da PC], se necessario. La ripresa con PC Remote tramite una connessione Wi-Fi potrebbe richiedere molto tempo per il trasferimento delle immagini registrate. Si consiglia di impostare [Dest. salv. fermo im.] in [Contr. remoto da PC] su [Solo la fotocamera] o di usare invece una connessione USB. **1 2 MENU → (Rete) → [Contr. remoto da PC] → [Contr. remoto da PC] → [Attiv.]. Collegare la fotocamera al computer secondo l'impostazione di [Mtd coll Cntr rem PC] e poi avviare Imaging Edge Desktop (Remote) sul computer. 3 Fissare la fotocamera usando un treppiede. Eseguire [Ripr.multi.spos.pixel] usando Imaging Edge Desktop (Remote).** La fotocamera registra il numero selezionato di immagini RAW con l'intervallo selezionato. Le immagini saranno salvate sul computer insieme all'immagine combinata. Cercare di evitare le vibrazioni della fotocamera o la sfocatura del soggetto. Le quattro o sedici immagini RAW vengono registrate con le stesse impostazioni. Non è possibile cambiare le impostazioni durante l'intervallo tra le riprese. È possibile annullare la registrazione premendo al centro della rotellina di controllo durante l'intervallo tra le registrazioni. Se si prevede di non utilizzare un flash (in vendita separatamente), selezionare l'intervallo di ripresa più breve in Imaging Edge Desktop (Remote). Se si usa un flash, impostare l'intervallo secondo il tempo di carica del flash. La velocità di sincronizzazione flash è 1/8 di secondo. Se l'impostazione di [Dest. salv. fermo im.] in [Contr. remoto da PC] è [Solo la fotocamera], importare le quattro o sedici immagini RAW registrate nel computer e combinarle usando Imaging Edge Desktop (Remote). Per informazioni sulle tecniche per [Ripr.multi.spos.pixel], consultare il seguente sito di supporto. <https://www.sony.net/psms/> **4**

### **Suggerimento**

È anche possibile eseguire [Ripr.multi.spos.pixel] sulla fotocamera stessa senza usare Imaging Edge Desktop (Remote). Selezionare MENU → 01 (Impostazioni ripresa1) → [Ripr.multi.spos.pixel] e impostare l'intervallo di registrazione e il numero di immagini, quindi eseguire la ripresa. È possibile importare le immagini RAW registrate nel computer e combinarle usando Imaging Edge Desktop (Viewer). Se si prevede di non utilizzare Imaging Edge Desktop (Remote) per la ripresa, usare un telecomando senza fili (in vendita separatamente) o la funzione [Autoscatto] al fine di evitare le vibrazioni della fotocamera e la sfocatura del soggetto.

- Se si verificano vibrazione della fotocamera e sfocatura del soggetto, le immagini RAW registrate con [Ripr.multi.spos.pixel] potrebbero non venire combinate correttamente. Anche quando il soggetto è fermo, se una persona o un oggetto nelle vicinanze si muove, le immagini RAW potrebbero non venire combinate correttamente, in quanto l'illuminazione del soggetto può cambiare.
- Le immagini RAW registrate con [Ripr.multi.spos.pixel] non possono essere combinate usando la fotocamera. Usare Imaging Edge Desktop (Viewer) per combinare le immagini.
- In [Ripr.multi.spos.pixel] , alcune impostazioni sono bloccate come segue:
	- Formato File]: [RAW]
	- Tipo di file RAW]: [Non compresso]
	- [ Ripresa silenziosa]: [Attiv.]
- In [Ripr.multi.spos.pixel], non è possibile eseguire la ripresa bulb.
- Quando si riprende nel modo [Ripr.multi.spos.pixel], non è possibile usare il flash wireless ottico.
- Se la ripresa è impostata su un modo diverso da P/A/S/M, non è possibile eseguire [Ripr.multi.spos.pixel].
- Se si usa un adattatore di montaggio, l'intervallo di ripresa potrebbe essere maggiore.

## <span id="page-229-0"></span>**Uso del flash (in vendita separatamente)**

In ambienti bui, usare il flash per illuminare il soggetto durante la ripresa. Usare il flash anche per evitare la vibrazione della fotocamera.

Per i dettagli sul flash, consultare le istruzioni per l'uso del flash.

#### **1 Montare il flash (in vendita separatamente) sul prodotto.**

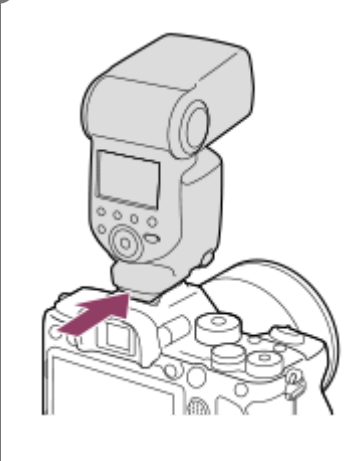

**Riprendere dopo aver acceso il flash, che deve essere del tutto carico.**

- **a** lampeggiante: carica in corso
- acceso: carica completata
- I modi di flash disponibili dipendono dalla funzione e dal modo di ripresa.

#### **Nota**

**2**

- Se è montato il paraluce per obiettivo, la luce del flash potrebbe venire bloccata e la parte inferiore dell'immagine ripresa potrebbe risultare ombreggiata. Rimuovere il paraluce per obiettivo.
- Quando si usa il flash, posizionarsi a una distanza di almeno 1 metro dal soggetto.
- Non è possibile usare il flash quando si registrano i filmati.(È possibile utilizzare una luce a LED quando si utilizza il flash (in vendita separatamente) con una luce a LED).
- Prima di montare/rimuovere un accessorio come un flash sulla/dalla slitta multi interfaccia, spegnere prima il prodotto. Quando si monta un accessorio, accertare che questo sia fissato saldamente al prodotto.
- Non usare la slitta multi interfaccia con un flash disponibile in commercio che applichi una tensione di 250 V o più o che abbia la polarità invertita rispetto a quella della fotocamera. In caso contrario si potrebbe causare un malfunzionamento.
- È possibile usare un flash con polarità invertita con il terminale di sincronizzazione. Usare un flash con tensione di sincronizzazione pari a 400 V o meno.
- Quando si riprende con il flash e lo zoom è impostato su W, l'ombra dell'obiettivo potrebbe apparire sullo schermo, secondo le condizioni di ripresa. Se ciò accade, riprendere allontanandosi dal soggetto o impostare lo zoom su T e riprendere di nuovo con il flash.
- Gli angoli di un'immagine registrata potrebbero essere sfumati, secondo l'obiettivo.
- Quando si riprende con un flash esterno, se il tempo di otturazione è impostato a un valore superiore a 1/4000 di secondo,  $\alpha$ sull'immagine possono apparire bande chiare e scure. Se ciò si verifica, Sony consiglia si riprende nel modo di flash manuale e impostando il livello del flash a 1/2 o più.

Per i dettagli sugli accessori compatibili per la slitta multi interfaccia, visitare il sito web di Sony, oppure rivolgersi al proprio rivenditore Sony o a un centro di assistenza locale autorizzato Sony.

### **Argomento correlato**

- [Modo flash](#page-232-0)
- [Flash senza fili](#page-238-0)
- [Utilizzo di un flash con un cavo collegato al terminale di sincronizzazione](#page-239-0)

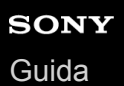

## **Rid.occ.rossi.**

Quando si usa il flash, si accende due o più volte prima della ripresa per ridurre il fenomeno degli occhi rossi.

**1 MENU → (Impostazioni ripresa1) → [Rid.occ.rossi.] → impostazione desiderata.**

## **Dettagli sulle voci del menu**

### **Attiv.:**

Il flash si accende sempre per ridurre il fenomeno degli occhi rossi.

#### **Disattiv.:**

Non usa la Riduzione degli occhi rossi.

#### **Nota**

La Riduzione degli occhi rossi potrebbe non produrre gli effetti desiderati. Dipende dalle differenze e condizioni individuali, come la distanza dal soggetto o se il soggetto guarda o meno il prelampeggio.

<span id="page-232-0"></span>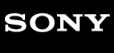

[Guida](#page-0-0)

Fotocamera digitale con obiettivo intercambiabile ILCE-7RM4A α7RIV

# **Modo flash**

È possibile impostare il modo del flash.

**1 MENU → (Impostazioni ripresa1) → [Modo flash] → impostazione desiderata.**

## **Dettagli sulle voci del menu**

## **Flash disattiv.:**

Il flash non funziona.

## **Flash autom.:**

Il flash funziona in ambienti bui o quando si riprende verso la luce luminosa.

## **Flash forzato:**

Il flash funziona ogni volta che si aziona l'otturatore.

## $\frac{4}{s$  Sinc. Lenta:

Il flash funziona ogni volta che si aziona l'otturatore. La ripresa con sincronizzazione lenta consente di riprendere un'immagine nitida sia del soggetto che dello sfondo rallentando il tempo di otturazione.

# **2ª tendina:**

Il flash funziona subito prima che l'esposizione sia completata ogni volta che si aziona l'otturatore. La ripresa con sincronizzazione posteriore consente di riprendere un'immagine naturale della scia di un soggetto in movimento come un'auto in movimento o una persona che cammina.

### **Nota**

- L'impostazione predefinita dipende dal modo di ripresa.
- A seconda del modo di ripresa, alcune impostazioni di [Modo flash] non sono disponibili.

### **Argomento correlato**

- [Uso del flash \(in vendita separatamente\)](#page-229-0)
- [Flash senza fili](#page-238-0)

# <span id="page-233-0"></span>**Compens.flash**

Regola la quantità di luce del flash in un intervallo da -3,0 EV a +3,0 EV. La compensazione del flash cambia soltanto la quantità di luce del flash. La compensazione dell'esposizione cambia la quantità di luce del flash insieme al cambiamento del tempo di otturazione e del diaframma.

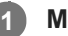

**MENU → (Impostazioni ripresa1) → [Compens.flash] → impostazione desiderata.**

Selezionando i valori maggiori (lato +) il livello del flash aumenta e selezionando i valori minori (lato -) il livello del flash diminuisce.

#### **Nota**

- [Compens.flash] non funziona quando il modo di ripresa è impostato come segue:
	- [Auto. intelligente]
- L'effetto maggiore del flash (lato +) potrebbe non essere visibile a causa della quantità limitata di luce del flash disponibile, se il soggetto è al di fuori della portata massima del flash. Se il soggetto è molto vicino, l'effetto minore del flash (lato -) potrebbe non essere visibile.
- Se si monta sull'obiettivo un filtro ND, o se si collega al flash un diffusore o un filtro colore, si potrebbe non ottenere l'esposizione appropriata e le immagini potrebbero risultare scure. In questo caso, regolare [Compens.flash] al valore desiderato.

### **Argomento correlato**

[Uso del flash \(in vendita separatamente\)](#page-229-0)

# **Blocco FEL**

Il livello del flash viene regolato automaticamente in modo da garantire al soggetto l'esposizione ottimale durante le normali riprese con flash. Il livello del flash può essere anche impostato anticipatamente. FEL: Livello di esposizione flash

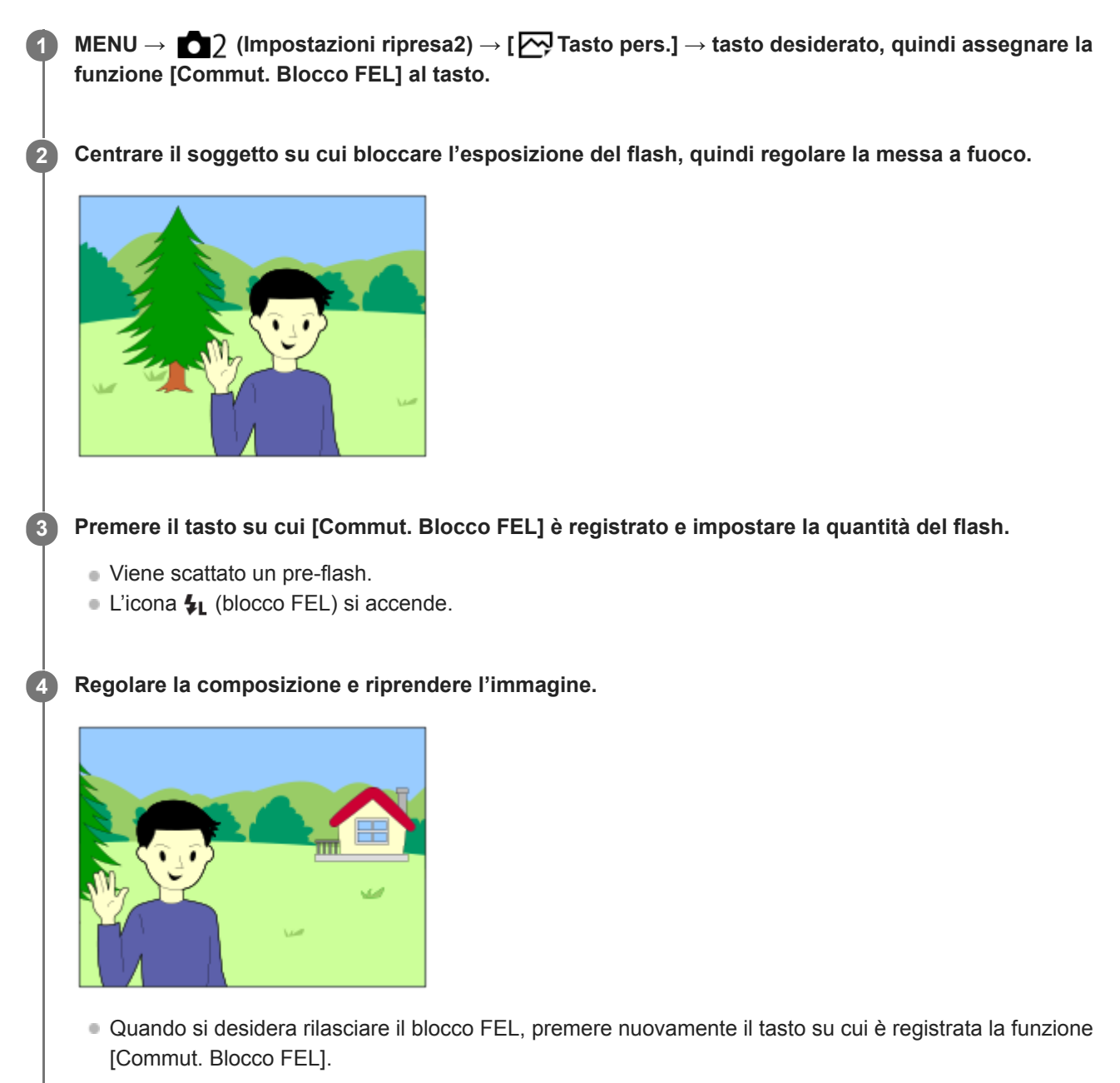

#### **Suggerimento**

- Impostando [Blocco FEL bloccato], è possibile mantenere l'impostazione mentre si preme il tasto. Inoltre, impostando [Bl.FEL/AEL bloccato] e [Comm. bl. FEL/AEL], è possibile riprendere le immagini con l'AE bloccato nelle seguenti situazioni.
	- Quando [Modo flash] è impostato su [Flash disattiv.] o [Flash autom.].
	- Quando il flash non può scattare.
	- Quando si usa un flash esterno impostato sul modo di flash manuale.

### **Nota**

- Quando il flash non è collegato, non è possibile impostare il Blocco FEL.
- Se è collegato un flash che non supporta il Blocco FEL, viene visualizzato un messaggio di errore.
- Quando sono fissi sia AE che Blocco FEL,  $\frac{*}{11}$  lampeggia.

### **Argomento correlato**

[Assegnazione di funzioni di uso frequente ai tasti \(Tasto pers.\)](#page-36-0)

## **Impost. flash esterno**

È possibile configurare le impostazioni di un flash (in vendita separatamente) montato sulla fotocamera utilizzando il monitor e la rotellina di controllo della fotocamera.

Prima di usare questa funzione, aggiornare il software del flash alla versione più recente. Per i dettagli sulle funzioni del flash, consultare le istruzioni per l'uso del flash.

- **Montare il flash (in vendita separatamente) sulla slitta multi interfaccia della fotocamera, quindi accendere la fotocamera e il flash. 1**
- **2 MENU → (Impostazioni ripresa1) → [Impost. flash esterno] → voce di impostazione desiderata.**

**3 Configurare l'impostazione usando la rotellina di controllo della fotocamera.**

## **Dettagli sulle voci del menu**

#### **Imp. scatto flash est.:**

Consente di configurare le impostazioni relative allo scatto del flash, quali il modo di flash, il livello del flash ecc.

#### **Impost. pers fla. est:**

Consente di configurare altre impostazioni del flash, le impostazioni wireless e le impostazioni delle unità flash.

#### **Suggerimento**

- Se si assegna anticipatamente la funzione [Imp. scatto flash est.] a un tasto selezionando MENU → (Impostazioni ripresa2) → [ Tasto pers.], è possibile richiamare la schermata [Imp. scatto flash est.] semplicemente premendo tale tasto.
- È possibile regolare le impostazioni azionando il flash anche mentre si sta usando [Impost. flash esterno].
- È possibile anche configurare le impostazioni per il comando radio wireless (in vendita separatamente) collegato alla fotocamera.

#### **Nota**

- È possibile usare [Impost. flash esterno] solo per configurare le impostazioni di un flash (in vendita separatamente) o di un comando radio wireless (in vendita separatamente) prodotto da Sony e montato sulla slitta multi interfaccia della fotocamera.
- È possibile usare [Impost. flash esterno] solo quando il flash è montato direttamente sulla fotocamera. Non è possibile utilizzare questa funzione quando si scatta con un flash non montato sulla fotocamera collegato tramite cavo.
- Solo alcune delle funzioni del flash montato possono essere configurate con [Impost. flash esterno]. Con [Impost. flash esterno] non è possibile eseguire l'abbinamento con altri flash, la reimpostazione del flash, il ripristino delle impostazioni predefinite del flash ecc.
- [Impost. flash esterno] non è disponibile nelle seguenti condizioni:
	- Quando sulla fotocamera non è montato un flash
	- Quando sulla fotocamera è montato un flash che non supporta [Impost. flash esterno]
	- $-Q$ uando la manopola del modo è impostata su  $\Box$  (Filmato) o  $S\&Q$ , oppure durante la ripresa di filmati

Inoltre, [Impost. flash esterno] potrebbe non essere disponibile a seconda dello stato del flash.

Per i dettagli sui flash e comandi radio wireless compatibili con questa funzione, consultare la seguente pagina del supporto. <https://www.sony.net/dics/7rm4a/>

### **Argomento correlato**

[Versione](#page-366-0)

# <span id="page-238-0"></span>**Flash senza fili**

Sono disponibili due metodi di ripresa con flash wireless: ripresa con flash a segnale luminoso, che utilizza la luce del flash montato sulla fotocamera come segnale luminoso, e ripresa con flash a segnale radio, che utilizza la comunicazione wireless. Per eseguire la ripresa con flash a segnale radio, usare un flash compatibile o il comando radio wireless (in vendita separatamente). Per i dettagli su come impostare ciascun metodo, fare riferimento alle istruzioni per l'uso del flash o del comando radio wireless.

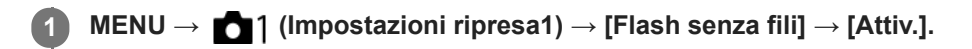

**Rimuovere il cappuccio per slitta dalla fotocamera, quindi collegare il flash o il comando radio wireless.**

Nella ripresa con flash wireless mediante segnale luminoso, impostare il flash montato come dispositivo di controllo.

Nella ripresa con flash wireless mediante segnale radio con un flash montato sulla fotocamera, impostare il flash montato come dispositivo di controllo.

**Configurare un flash non montato sulla fotocamera che è impostato nel modo wireless, o che è collegato al ricevitore wireless radio (in vendita separatamente).**

Premere il tasto AEL della fotocamera per eseguire un flash di prova.

### **Dettagli sulle voci del menu**

**Disattiv.:**

Non usa la funzione flash wireless.

**Attiv.:**

**2**

**3**

Usa la funzione flash wireless per far emettere luce a uno o più flash esterni lontani dalla fotocamera.

## **Impostazione del tasto AEL**

Si consiglia di impostare MENU → (Impostazioni ripresa2) → [ $\leftrightarrow$  Tasto pers.] → [Tasto AEL] su [AEL bloccato] per eseguire la ripresa con flash wireless.

### **Nota**

- Il flash non montato sulla fotocamera può emettere luce dopo aver ricevuto un segnale luminoso da un flash usato come dispositivo di controllo di un'altra fotocamera. Se si verifica questo, cambiare il canale del flash. Per i dettagli su come cambiare il canale, fare riferimento alle istruzioni per l'uso del flash.
- Per i flash compatibili con la ripresa con flash wireless, visitare il sito web di Sony, oppure rivolgersi al proprio rivenditore Sony o a un centro di assistenza locale autorizzato Sony.

## <span id="page-239-0"></span>**SONY** [Guida](#page-0-0)

Fotocamera digitale con obiettivo intercambiabile ILCE-7RM4A α7RIV

## **Utilizzo di un flash con un cavo collegato al terminale di sincronizzazione**

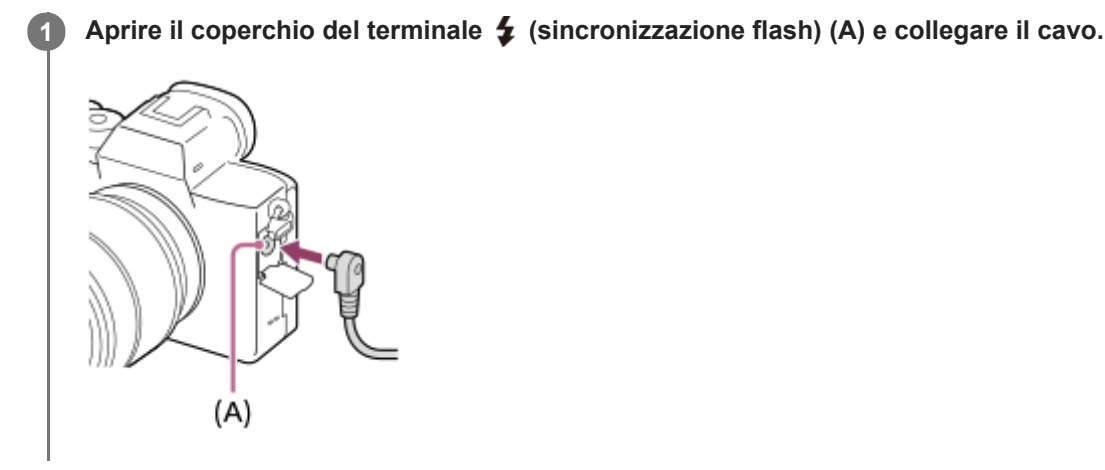

#### **Suggerimento**

- Se lo schermo è troppo scuro per controllare la composizione, impostare [Visualizz. Live View] su [Effet.impos. disattiv.] per facilitare il controllo della composizione durante la ripresa con flash.
- Con questo prodotto è possibile utilizzare flash che hanno il terminale di sincronizzazione con la polarità invertita.

### **Nota**

- Impostare il modo di esposizione sull'esposizione manuale (si consiglia di usare una sensibilità ISO diversa da ISO AUTO), e impostare un tempo di otturazione sul più lento dei seguenti valori o ancora più lento:
	- $-1/200$  secondi
	- Il tempo di otturazione consigliato in base al flash.
- Usare flash con tensione di sincronizzazione pari a 400 V o inferiore.
- Spegnere il flash collegato al cavo di sincronizzazione quando si collega il cavo di sincronizzazione al terminale  $\blacklozenge$ (sincronizzazione flash). Altrimenti il flash potrebbe emettere luce quando viene collegato il cavo di sincronizzazione.
- Il livello di potenza del flash è impostato sulla massima potenza. Non è possibile impostare [Compens.flash].
- La funzione di bilanciamento del bianco automatico non è consigliata. Usare la funzione di bilanciamento del bianco personalizzato per ottenere un bilanciamento del bianco più preciso.
- Quando un flash è collegato al terminale  $\blacklozenge$  (sincronizzazione flash), l'indicatore del flash potrebbe non venire visualizzato.

#### **Argomento correlato**

- [Esposiz. manuale](#page-169-0)
- [Visualizz. Live View](#page-324-0)
- [Compens.flash](#page-233-0)

<span id="page-240-0"></span>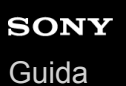

**1**

Fotocamera digitale con obiettivo intercambiabile ILCE-7RM4A α7RIV

## **Ripresa di filmati**

È possibile registrare i filmati premendo il tasto MOVIE (Filmato).

#### **Premere il tasto MOVIE per avviare la registrazione.**

Poiché il [Pulsante MOVIE] è impostato su [Sempre] per impostazione predefinita, la registrazione dei filmati può essere avviata da qualsiasi modo di ripresa.

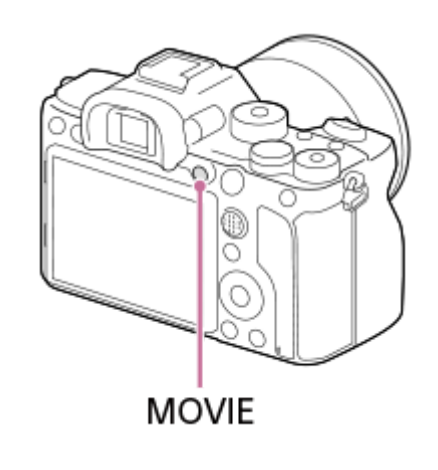

#### **2 Premere nuovamente il pulsante MOVIE per arrestare la registrazione.**

#### **Suggerimento**

- È possibile assegnare la funzione di avvio/arresto registrazione dei filmati a un tasto preferito. MENU → (Impostazioni ripresa2)  $\rightarrow$  [ $\Box$ ] Tasto pers.]  $\rightarrow$  impostare [MOVIE] sul tasto desiderato.
- Se si desidera specificare l'area da mettere a fuoco, impostare l'area usando [Area messa a fuoco].
- Per mantenere la messa a fuoco su un viso, disporre la composizione in modo che il riquadro di messa a fuoco e il riquadro di rilevamento visi si sovrappongano, oppure impostare [Area messa a fuoco] su [Ampia].
- $\alpha$ È possibile mettere rapidamente a fuoco durante la ripresa di filmati premendo a metà il pulsante di scatto. (In alcuni casi potrebbe venire registrato il suono della messa a fuoco automatica.)
- Per regolare il tempo di otturazione e il valore del diaframma sulle impostazioni desiderate, impostare il modo di ripresa su (Filmato) e selezionare il modo di esposizione desiderato.
- Dopo lo scatto viene visualizzata un'icona indicante che è in corso la scrittura dei dati. Non rimuovere la scheda di memoria mentre è visualizzata tale icona.
- Le seguenti impostazioni per la ripresa di immagini statiche vengono applicate alla ripresa di filmati:
	- Bilanc.bianco
	- Stile personale
	- Modo mis.esp.
	- Priorit. vis/occ in AF
	- Prtà visi mis. esp mlti
	- $-$  Ott.gamma din.
	- Compens. obiettivo
- È possibile modificare le impostazioni della sensibilità ISO, della compensazione dell'esposizione, e dell'area di messa a fuoco durante la ripresa di filmati.

Durante la la ripresa di filmati, l'immagine registrata può venire inviata in uscita senza la visualizzazione delle informazioni sulla ripresa impostando [Visualizz. Info HDMI] su [Disattivata].

#### **Nota**

- Durante la registrazione di filmati possono venire registrati il suono dell'obiettivo e del prodotto in funzione. È possibile disattivare il suono selezionando MENU → (Impostazioni ripresa2) → [Registrazione audio] → [Disattiv.].
- A seconda della situazione, durante la ripresa potrebbe venire registrato il suono dei ganci della tracolla (gancio triangolare).
- Per evitare che il rumore di funzionamento dell'anello di zoom venga registrato durante la registrazione di filmati quando si utilizza un obiettivo con zoom motorizzato, si consiglia di registrare i filmati utilizzando la leva di zoom. Quando si sposta la leva di zoom, posizionare leggermente il dito sulla leva e azionarla senza scatti.
- La temperatura della fotocamera tende ad aumentare durante la ripresa continua di filmati, e si può avvertire che la fotocamera è calda. Non si tratta di un malfunzionamento. Può anche apparire [Surriscaldam. macc. fot. Lasciare raffreddare.]. In tali casi, spegnere e lasciar raffreddare la fotocamera, attendendo finché la fotocamera non sarà nuovamente pronta a riprendere.
- Quando appare l'icona  $\lceil \cdot \rceil$ , la temperatura della fotocamera è aumentata. Spegnere e lasciar raffreddare la fotocamera, attendendo finché la fotocamera non sarà nuovamente pronta a riprendere.
- Per il tempo di ripresa continua dei filmato, consultare "Tempi di registrazione dei filmati". Al termine della registrazione del filmato, è possibile registrare un altro filmato premendo nuovamente il tasto MOVIE. La registrazione potrebbe interrompersi per proteggere il prodotto, a seconda della temperatura del prodotto o della batteria.
- Quando la manopola del modo è impostata su  $\Box$  (Filmato) o  $S\&Q$ , oppure durante la ripresa di filmati, non è possibile selezionare [Inseguimento] per [Area messa a fuoco].
- In modo [Programmata auto.] durante la ripresa di filmati, il valore dell'apertura e la velocità dell'otturatore saranno impostati automaticamente e non possono venire modificati. Per questo motivo, la velocità dell'otturatore può diventare rapida in un ambiente luminoso, e il movimento del soggetto potrebbe non essere registrato in modo uniforme. Cambiando il modo di esposizione e regolando il valore dell'apertura e la velocità dell'otturatore, è possibile registrare il movimento del soggetto in modo uniforme.
- Quando si riprendono i filmati, i valori ISO tra ISO 100 e ISO 32000 sono disponibili. Se il valore ISO è impostato su un valore superiore a ISO 32000, l'impostazione viene cambiata automaticamente a ISO 32000. Al termine della registrazione del filmato, il valore ISO ritorna all'impostazione originale.
- Nel modo di ripresa dei filmati, la sensibilità ISO può venire selezionata da ISO 100 a ISO 32000. Se il valore ISO è impostato su un valore inferiore rispetto a ISO 100, l'impostazione viene cambiata automaticamente a ISO 100. Al termine della registrazione del filmato, il valore ISO ritorna all'impostazione originale.
- La funzione di rilevamento visi/rilevamento degli occhi non è disponibile nelle seguenti situazioni.
	- [ Formato file] è impostato su [XAVC S 4K], [ Impost. registraz.] è impostato su [30p 100M]/[25p 100M] o [30p 60M]/[25p 60M], e [ 4K Uscita Selez.] è impostata su [Scheda mem.+HDMI]
- Se si punta la fotocamera verso una fonte di luce molto intensa durante le riprese di un filmato con una bassa sensibilità ISO, l'area evidenziata nell'immagine potrebbe venire registrata come area nera.
- Se il modo di visualizzazione del monitor è impostato su [Per il mirino], il modo di visualizzazione passa a [Visual. tutte info.] all'avvio della registrazione di un filmato.
- Usare PlayMemories Home per importare filmati XAVC S e filmati AVCHD in un computer.

#### **Argomento correlato**

- [Pulsante MOVIE](#page-269-0)
- [Filmati con scatto](#page-243-0)
- [Formato file \(filmato\)](#page-245-0)
- [Tempi di registrazione dei filmati](#page-703-0)
- [Assegnazione di funzioni di uso frequente ai tasti \(Tasto pers.\)](#page-36-0)
- [Area messa a fuoco](#page-86-0)

## <span id="page-243-0"></span>**Filmati con scatto**

È possibile avviare o interrompere la registrazione di filmati premendo il pulsante di scatto, che è più grande e più facile da premere rispetto al tasto MOVIE (Filmato).

**1 MENU → (Impostazioni ripresa2) → [Filmati con scatto] → impostazione desiderata.**

## **Dettagli sulle voci del menu**

### **Attivato:**

Consente la registrazione di filmati usando il pulsante di scatto quando il modo di ripresa è impostato su [Filmato] o [Movimento L&R].

### **Disattivato:**

Disabilita la registrazione di filmati usando il pulsante di scatto.

#### **Suggerimento**

- Quando [Filmati con scatto] è impostato su [Attivato], è ancora possibile avviare o interrompere la registrazione di filmati usando il tasto MOVIE.
- Quando l'impostazione di [Filmati con scatto] è [Attivato], è possibile usare il pulsante di scatto per avviare o interrompere la registrazione di filmati su un registratore/lettore esterno usando [Em] Controllo REC].

#### **Nota**

Quando l'impostazione di [Filmati con scatto] è [Attivato], non è possibile mettere a fuoco premendo a metà il pulsante di scatto durante la registrazione di filmati.

### **Argomento correlato**

[Ripresa di filmati](#page-240-0)

<span id="page-244-0"></span>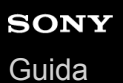

## **Formati di registrazione dei filmati**

Con questa fotocamera sono disponibili i seguenti formati di registrazione dei filmati.

## **Cos'è XAVC S?**

Registra filmati in alta definizione come 4K convertendoli in filmati MP4 usando il codec MPEG-4 AVC/H.264. MPEG-4 AVC/H.264 è in grado di comprimere le immagini con maggiore efficienza. È possibile registrare immagini di alta qualità riducendo la quantità di dati.

## **Formato di registrazione XAVC S/AVCHD**

### **XAVC S 4K:**

Velocità in bit: Circa 100 Mbps o circa 60 Mbps Registra i filmati con risoluzione 4K (3840×2160).

## **XAVC S HD:**

Velocità in bit: Circa 100 Mbps, circa 60 Mbps, circa 50 Mbps, circa 25 Mbps o circa 16 Mbps Registra filmati in qualità più nitida di AVCHD con una maggiore quantità di dati.

## **AVCHD:**

Velocità in bit: Circa 24 Mbps (max.) o circa 17 Mbps (media)

Il formato AVCHD ha un alto livello di compatibilità con dispositivi di archiviazione diversi dai computer.

La velocità in bit è la quantità di dati elaborati in un dato periodo di tempo.

### **Argomento correlato**

- [Formato file \(filmato\)](#page-245-0)
- [Impost. registraz. \(filmato\)](#page-246-0)
- [Formato AVCHD](#page-706-0)

<span id="page-245-0"></span>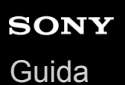

# **Formato file (filmato)**

Seleziona il formato di file del filmato.

## **1 MENU → (Impostazioni ripresa2) → [ Formato file] → impostazione desiderata.**

## **Dettagli sulle voci del menu**

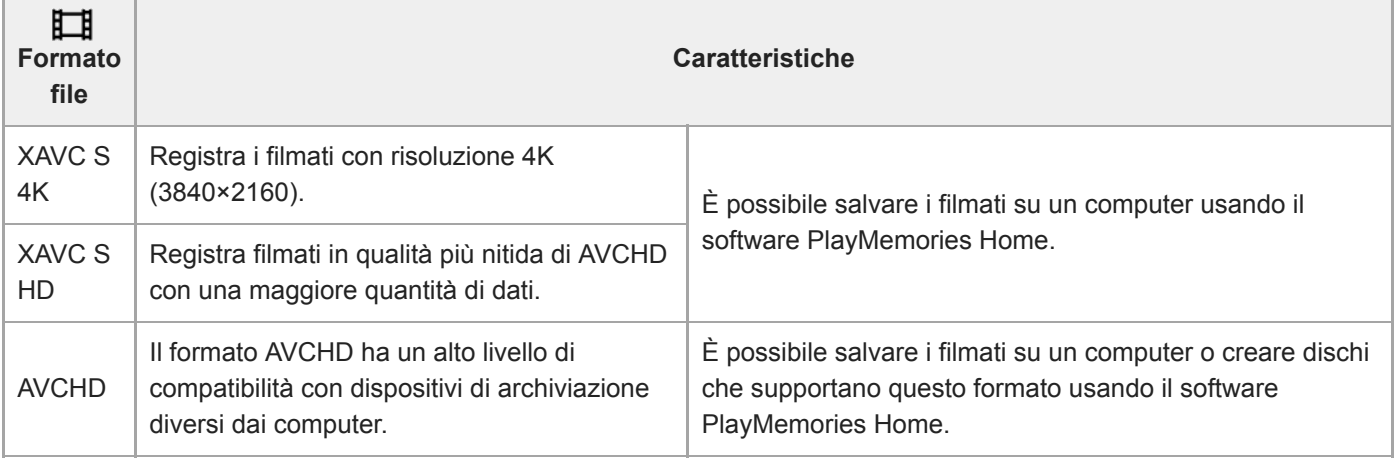

### **Nota**

- Quando [ $\Box$ ] Formato file] è impostato su [AVCHD], le dimensioni dei file dei filmati sono limitate a circa 2 GB. Se le dimensioni del file di un filmato raggiungono circa 2 GB durante la registrazione, viene creato automaticamente un altro file di filmato.
- Quando si registrano filmati XAVC S 4K con [APS-C/Super 35mm] impostato su [Automatico], l'angolo di visione diventa più stretto. Quando l'impostazione di [ Impost. registraz.] è [25p 100M], [25p 60M], [24p 100M]\*, o [24p 60M]\* durante la ripresa di filmati XAVC S 4K, l'angolo di visione è equivalente a circa 1,6 volte la distanza focale indicata sull'obiettivo. Quando l'impostazione di [ $\Box$ ] Impost. registraz.] è [30p 100M] o [30p 60M] durante la ripresa di filmati XAVC S 4K, l'angolo di visione è equivalente a circa 1,8 volte la distanza focale indicata sull'obiettivo.
	- Solo quando l'impostazione di [Selettore NTSC/PAL] è NTSC

**1**

<span id="page-246-0"></span>Fotocamera digitale con obiettivo intercambiabile ILCE-7RM4A α7RIV

## **Impost. registraz. (filmato)**

Seleziona la frequenza di fotogrammi e la velocità di trasmissione in bit per la registrazione dei filmati.

## **MENU → (Impostazioni ripresa2) → [ Impost. registraz.] → impostazione desiderata.**

Maggiore è la velocità di trasmissione in bit, superiore è la qualità dell'immagine.

### **Dettagli sulle voci del menu**

## **Quando l'impostazione di [ Formato file] è [XAVC S 4K]**

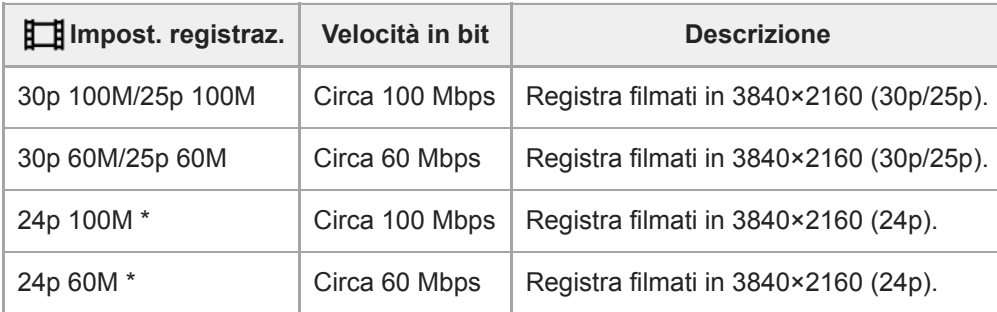

Solo quando l'impostazione di [Selettore NTSC/PAL] è NTSC

## **Quando l'impostazione di [ Formato file] è [XAVC S HD]**

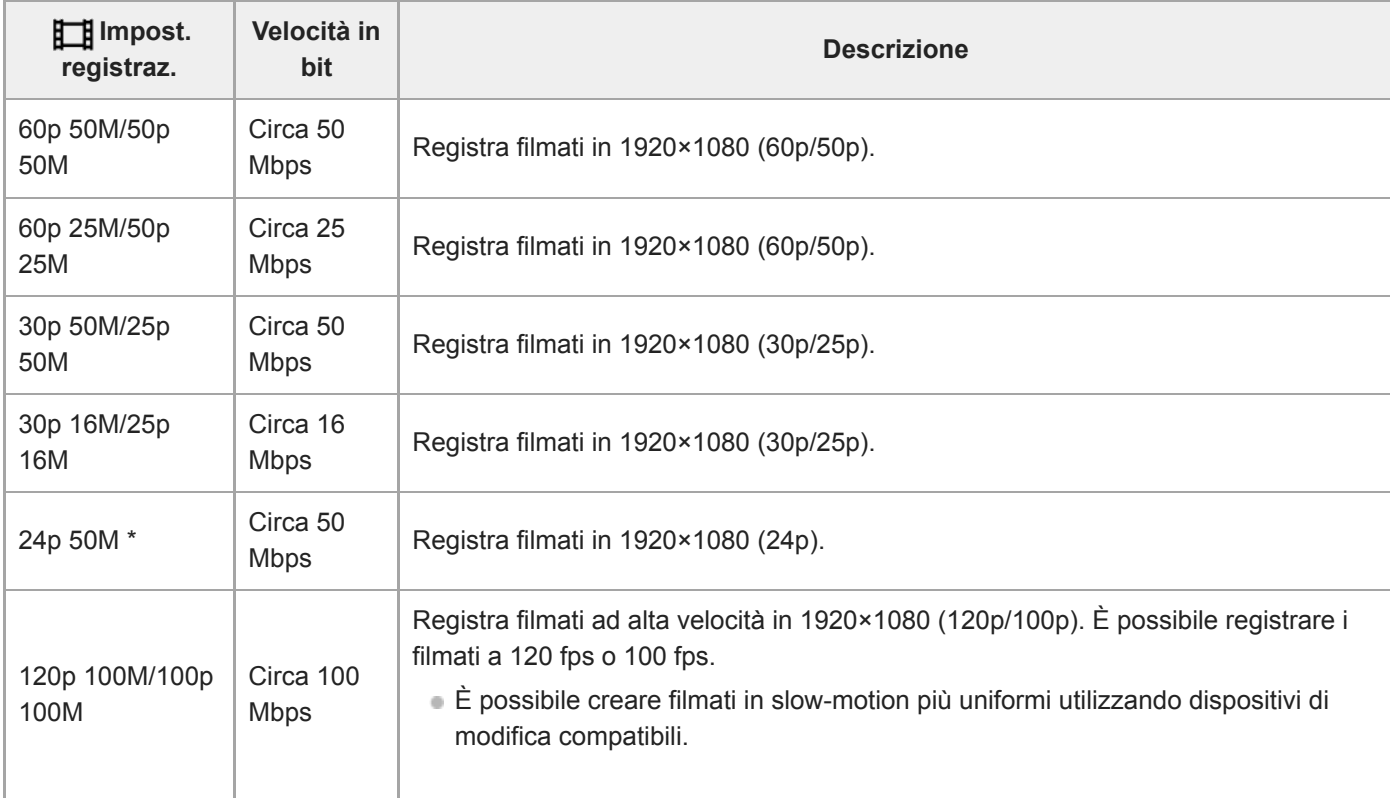

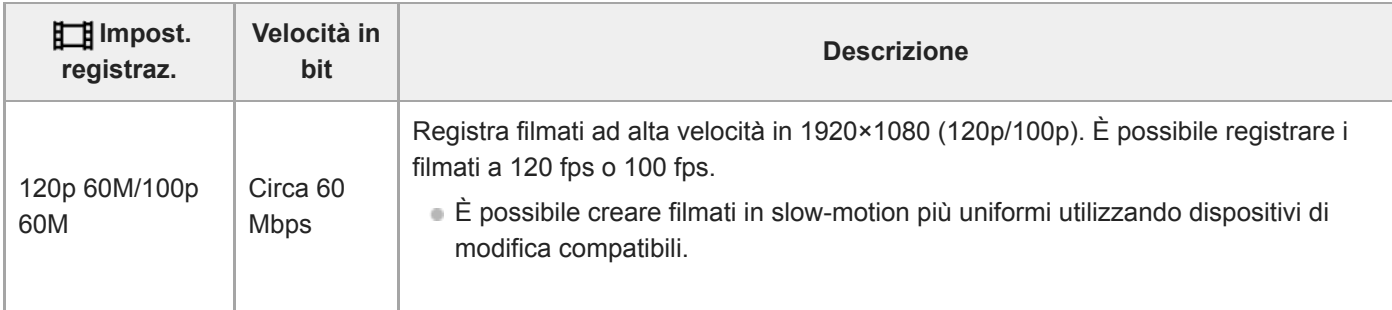

Solo quando l'impostazione di [Selettore NTSC/PAL] è NTSC

## **Quando l'impostazione di [ Formato file] è [AVCHD]**

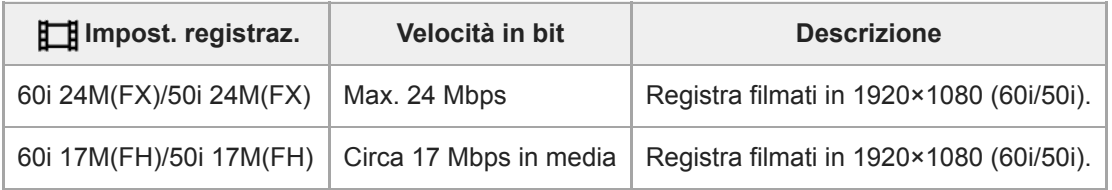

## **Nota**

- La creazione di un disco di registrazione AVCHD da filmati registrati con [60i 24M(FX)]/[50i 24M(FX)] come [HH] Impost. registraz.] richiede molto tempo poiché la qualità dell'immagine dei filmati viene convertita. Se si desidera memorizzare i filmati senza convertirli, usare un disco Blu-ray.
- Non è possibile selezionare [120p]/[100p] per le seguenti impostazioni.
	- [Auto. intelligente]
- Quando si registrano filmati XAVC S 4K con [APS-C/Super 35mm] impostato su [Automatico], l'angolo di visione diventa più stretto. Quando l'impostazione di [ $\Box$ ] Impost. registraz.] è [25p 100M], [25p 60M], [24p 100M]\*, o [24p 60M]\* durante la ripresa di filmati XAVC S 4K, l'angolo di visione è equivalente a circa 1,6 volte la distanza focale indicata sull'obiettivo. Quando l'impostazione di [ $\Box$ ] Impost. registraz.] è [30p 100M] o [30p 60M] durante la ripresa di filmati XAVC S 4K, l'angolo di visione è equivalente a circa 1,8 volte la distanza focale indicata sull'obiettivo.
	- Solo quando l'impostazione di [Selettore NTSC/PAL] è NTSC

### **Argomento correlato**

[APS-C/Super 35mm](#page-159-0)

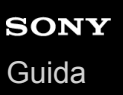

## **Impostazioni L&R**

È possibile registrare un momento non visibile a occhio nudo (registrazione slow-motion), oppure registrare un fenomeno di lunga durata in un filmato compresso (registrazione quick-motion). Ad esempio, è possibile registrare un'intensa scena sportiva, il momento in cui un uccello spicca il volo, un fiore che sboccia, e la visione mutevole delle nuvole o di un cielo stellato. Il suono non viene registrato.

**1** Portare la manopola del modo su  $\text{S}\&\text{Q}$  (Movimento L&R).

**Selezionare MENU → (Impostazioni ripresa2) → [ Modo esposizione] → quindi selezionare** l'impostazione slow-motion/quick-motion desiderata ( S<sub>80</sub> Programma auto., S<sub>80</sub> Priorità diafram., S<sub>80</sub> **Priorità tempi, o Esposizione man.). 2**

**Selezionare MENU→ (Impostazioni ripresa2)→[ Impostazioni L&R] e selezionare le impostazioni desiderate per [ Impost. registraz.] e [ Frequenza fotogr.]. 3**

**Premere il tasto MOVIE (filmato) per avviare la registrazione.**

**Premere nuovamente il pulsante MOVIE per arrestare la registrazione.** 

## **Dettagli sulle voci del menu**

### **Impost. registraz.:**

**4**

Seleziona la frequenza dei fotogrammi del filmato.

### **Frequenza fotogr.:**

Seleziona la frequenza dei fotogrammi della ripresa.

## **Velocità di riproduzione**

La velocità di riproduzione varia come indicato sotto, a seconda delle impostazioni di [ S. Impost. registraz.] e [ S. III Frequenza fotogr.].

## **Quando [Selettore NTSC/PAL] è impostato su NTSC**

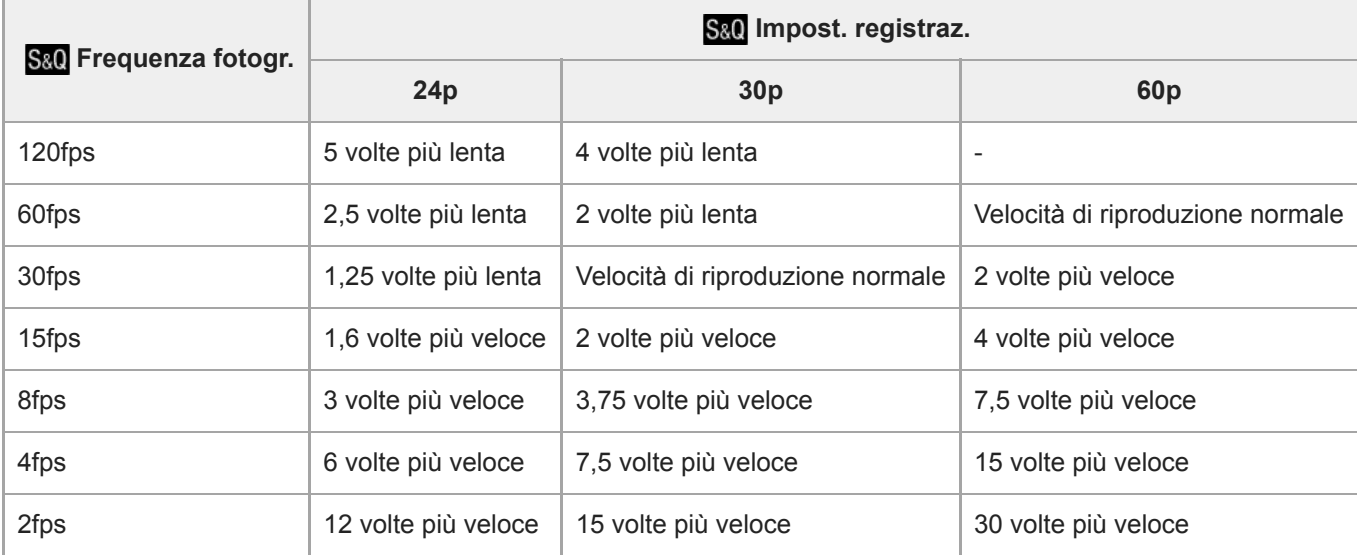

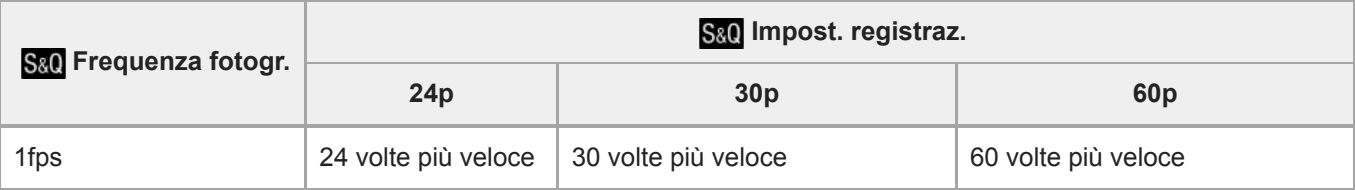

## **Quando [Selettore NTSC/PAL] è impostato su PAL**

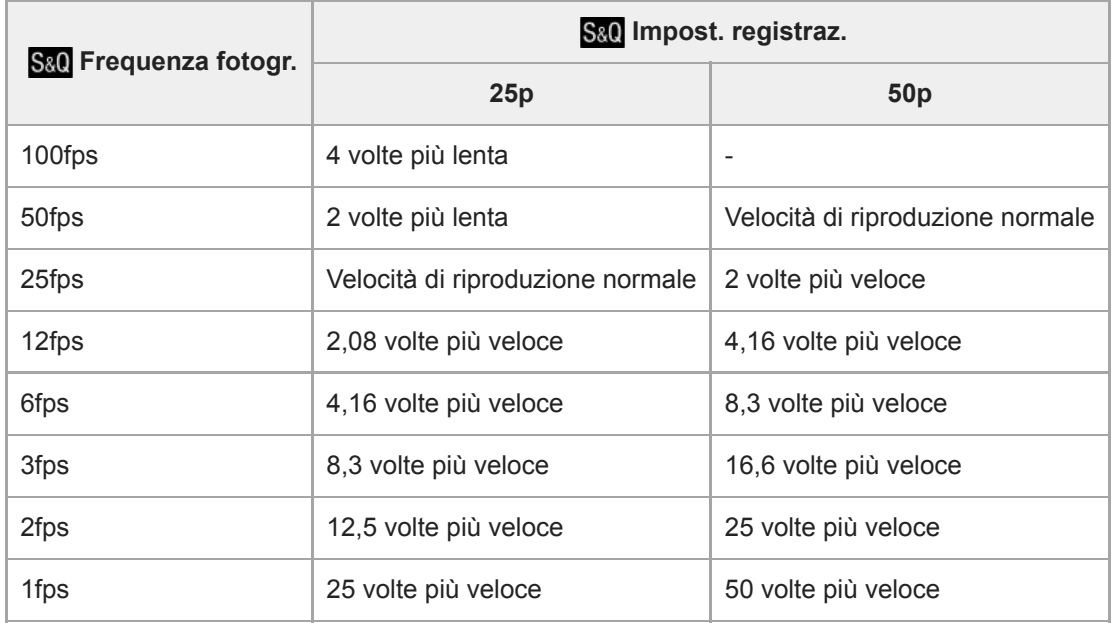

Quando [ S<sub>80</sub>] Frequenza fotogr.] è impostata su [120fps]/[100fps], non è possibile impostare [ S80] Impost. registraz.] su [60p]/[50p].

#### **Nota**

- Nella registrazione slow-motion, il tempo di otturazione diventa più rapido e potrebbe non essere possibile ottenere l'esposizione corretta. Se si verifica, ridurre il valore del diaframma o regolare la sensibilità ISO su un valore superiore.
- Per una stima del tempo di registrazione, vedere "Tempi di registrazione dei filmati".
- La velocità in bit di un filmato registrato varia a seconda delle impostazioni di [ S&O Frequenza fotogr.] e [ S&O Impost. registraz.].
- Il filmato sarà registrato in formato XAVC S HD.
- Durante la registrazione slow-motion/quick-motion, le seguenti funzioni non sono disponibili.
	- $-$  [TC Run] sotto [Impostazioni TC/UB]
	- [FRITC Uscita] sotto [Impostazioni HDMI]
	- [E 4K Uscita Selez.]

#### **Argomento correlato**

- [Movimento L&R: Modo esposizione](#page-174-0)
- [Tempi di registrazione dei filmati](#page-703-0)

## **Registraz. Proxy**

Imposta se registrare simultaneamente filmati proxy a bassa velocità in bit durante la registrazione di filmati XAVC S . Poiché le dimensioni dei file dei filmati proxy sono ridotte, sono adatti per il trasferimento su smartphone o per il caricamento su siti web.

**1 MENU → (Impostazioni ripresa2) → [ Registraz. Proxy] → impostazione desiderata.**

### **Dettagli sulle voci del menu**

#### **Attiv. :**

I filmati proxy vengono registrati simultaneamente.

#### **Disattiv. :**

I filmati proxy non vengono registrati.

#### **Suggerimento**

- I filmati proxy vengono registrati nel formato XAVC S HD (1280×720) a 9 Mbps. La velocità dei fotogrammi dei filmati proxy è uguale a quella dei filmati originali.
- I filmati proxy non vengono visualizzati nella schermata di riproduzione (schermata di riproduzione dell'immagine singola o schermata dell'indice delle immagini). **Px** appare sopra i filmati per cui è stato registrato simultaneamente un filmato proxy.

#### **Nota**

- I filmati proxy non possono essere riprodotti su questa fotocamera.
- La registrazione proxy non è disponibile nelle seguenti situazioni.
	- Quando l'impostazione di [ Formato file] è [AVCHD]
	- Quando l'impostazione di [ F F Formato file] è [XAVC S HD] e l'impostazione di [ F H Impost. registraz.] è [120p]/[100p]
- L'eliminazione/protezione di filmati che hanno filmati proxy elimina/protegge sia i filmati originali che i filmati proxy. Non è possibile eliminare/proteggere solo i filmati originali o i filmati proxy.
- I filmati non possono essere modificati su questa fotocamera.

#### **Argomento correlato**

- [Funz Invia a Smrtphn: Invio obiettivo \(filmati proxy\)](#page-383-0)
- [Formati di registrazione dei filmati](#page-244-0)
- [Riproduzione delle immagini nella schermata dell'indice delle immagini \(Indice immagini\)](#page-284-0)
- [Schede di memoria utilizzabili](#page-68-0)

# **Registrazione audio**

Imposta se registrare i suoni quando si riprendono i filmati. Selezionare [Disattiv.] per evitare di registrare i suoni di funzionamento dell'obiettivo e della fotocamera.

**1 MENU → (Impostazioni ripresa2) → [Registrazione audio] → impostazione desiderata.**

## **Dettagli sulle voci del menu**

**Attiv.:** Registra il suono (stereo). **Disattiv.:** Non registra il suono.
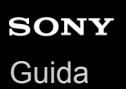

# **Vis. Livello audio**

Imposta se visualizzare il livello audio sullo schermo.

**1 MENU → (Impostazioni ripresa2) → [Vis. Livello audio] → impostazione desiderata.**

## **Dettagli sulle voci del menu**

#### **Attiv.:**

Visualizza il livello audio.

#### **Disattiv.:**

Non visualizza il livello audio.

### **Nota**

- Il livello audio non si visualizza nelle seguenti situazioni:
	- Quando [Registrazione audio] è impostata su [Disattiv.].
	- Quando DISP (Impostazione del display) è impostata su [Nessuna info.].
	- Durante le riprese slow-motion/quick-motion

Il livello audio viene visualizzato anche durante lo stand-by di ripresa nel modo di registrazione filmati.

# **Livello registr. audio**

È possibile regolare il livello di registrazione audio mentre si controlla il misuratore di livello.

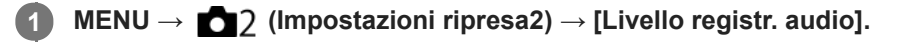

**2 Selezionare il livello desiderato usando il lato destro/sinistro della rotellina di controllo.**

## **Dettagli sulle voci del menu**

**+:**

Aumenta il livello di registrazione audio.

**-:**

Abbassa il livello di registrazione audio.

#### **Azzera:**

Ripristina il livello di registrazione audio sull'impostazione predefinita.

#### **Suggerimento**

Quando si registrano i filmati audio con volume alto, impostare [Livello registr. audio] su un livello inferiore del suono. In questo modo è consentita la registrazione dell'audio più realistico. Quando si registrano i filmati audio con volume più basso, impostare [Livello registr. audio] su un livello maggiore del suono per facilitare l'ascolto del suono.

### **Nota**

- Indipendentemente dalle impostazioni [Livello registr. audio], il limitatore funziona sempre.
- [Livello registr. audio] è disponibile soltanto quando il modo di ripresa è impostato su Filmato.
- [Livello registr. audio] non è disponibile durante la ripresa slow-motion/quick-motion.
- Le impostazioni [Livello registr. audio] sono applicate sia per il microfono interno che per l'ingresso del terminale (microfono).

# **Timing uscita audio**

È possibile impostare la cancellazione dell'eco durante il controllo audio ed evitare differenze indesiderabili tra il video e l'audio durante l'uscita HDMI.

**1 MENU → (Impostazioni ripresa2) → [Timing uscita audio] → impostazione desiderata.**

## **Dettagli sulle voci del menu**

### **Dal vivo:**

Emette l'audio senza ritardo. Selezionare questa impostazione quando la differenza audio è un problema durante il monitoraggio audio.

#### **Sincronizz. labiale:**

Emette l'audio e il video in sincronizzazione. Selezionare questa impostazione per evitare differenze indesiderabili tra il video e l'audio.

### **Nota**

L'uso di un microfono esterno potrebbe causare un leggero ritardo. Per i dettagli, consultare le istruzioni per l'uso in dotazione con il microfono.

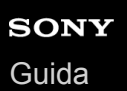

## **Riduz. rumore vento**

Imposta se ridurre o meno il rumore del vento tagliando il suono a gamma bassa dell'audio in ingresso dal microfono incorporato.

**1 MENU → (Impostazioni ripresa2) → [Riduz. rumore vento] → impostazione desiderata.**

## **Dettagli sulle voci del menu**

#### **Attiv.:**

Riduce il rumore del vento.

### **Disattiv.:**

Non riduce il rumore del vento.

#### **Nota**

- Se si imposta questa voce su [Attiv.] in cui il vento non sta soffiando abbastanza forte si potrebbe far registrare il suono normale con il volume troppo basso.
- Quando si usa un microfono esterno (in vendita separatamente), [Riduz. rumore vento] non funziona.

<span id="page-256-0"></span>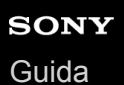

# **Profilo foto**

Consente di cambiare le impostazioni per il colore, la gradazione ecc.

## **Personalizzazione del profilo immagine**

È possibile personalizzare la qualità dell'immagine regolando le voci del profilo immagine quali [Gamma] e [Dettaglio]. Per impostare questi parametri, collegare la fotocamera a un televisore o a un monitor, e regolarli osservando l'immagine sullo schermo.

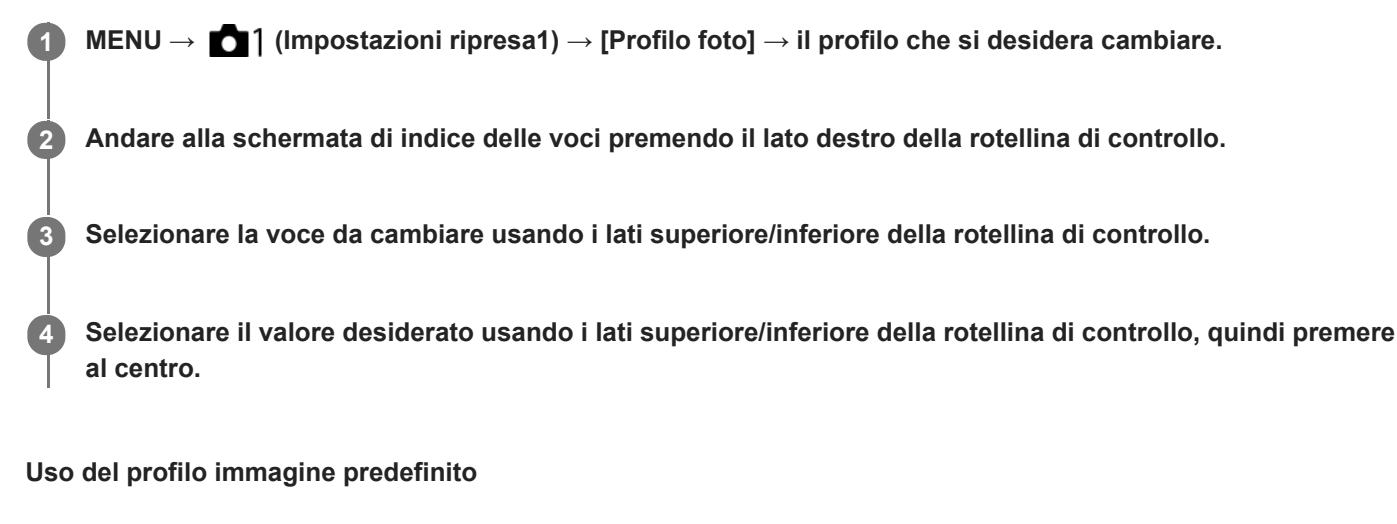

Le impostazioni predefinite da [PP1] a [PP10] per i filmati sono state impostate anticipatamente nella fotocamera in base a varie condizioni di ripresa.

MENU  $\rightarrow$  11 (Impostazioni ripresa1)  $\rightarrow$  [Profilo foto]  $\rightarrow$  impostazione desiderata.

**PP1:**

Esempio di impostazione usando la gamma [Movie]

**PP2:**

Esempio di impostazione usando la gamma [Still]

**PP3:**

Esempio di impostazione del tono di colore naturale usando la gamma [ITU709]

### **PP4:**

Esempio di impostazione di un tono di colore fedele allo standard ITU709

## **PP5:**

Esempio di impostazione usando la gamma [Cine1]

## **PP6:**

Esempio di impostazione usando la gamma [Cine2]

## **PP7:**

Esempio di impostazione usando la gamma [S-Log2]

## **PP8:**

Esempio di impostazione usando la gamma [S-Log3] e [S-Gamut3.Cine] in [Modo colore].

## **PP9:**

Esempio di impostazione usando la gamma [S-Log3] e [S-Gamut3] in [Modo colore].

## **PP10:**

Esempio di impostazione per la registrazione di filmati HDR usando la gamma [HLG2].

## **Registrazione di filmati HDR**

La fotocamera può registrare filmati HDR quando nel profilo immagine è selezionata una gamma da [HLG], [HLG1] a [HLG3]. Il profilo immagine predefinito [PP10] fornisce un'impostazione di esempio per la registrazione HDR. I filmati registrati usando [PP10] possono essere visti con una gamma di luminosità più ampia del solito durante la riproduzione su televisori che supportano HLG (Hybrid Log-Gamma). In questo modo anche le scene con un'ampia gamma di luminosità possono essere registrate e visualizzate fedelmente, senza apparire sottoesposte o sovraesposte. HLG è utilizzata nella produzione di programmi televisivi HDR, come definito nello standard internazionale Racc. ITU-R BT.2100.

## **Voci del profilo immagine**

## **Livello nero**

Imposta il livello del nero. (Da –15 a +15)

## **Gamma**

Seleziona una curva di gamma.

Movie: Curva di gamma standard per i filmati

Still: Curva di gamma standard per le immagini statiche

Cine1: Attenua il contrasto nelle parti scure ed enfatizza la gradazione nelle parti luminose per produrre un filmato con colori morbidi. (equivalente a HG4609G33)

Cine2: Simile a [Cine1] ma ottimizzato per la modifica con il segnale video fino al 100%. (equivalente a HG4600G30) Cine3: Intensifica il contrasto di luce ed ombra più di [Cine1] e rafforza la gradazione in nero.

Cine4: Rafforza il contrasto nelle parti scure più di [Cine3].

ITU709: Curva di gamma che corrisponde a ITU709.

ITU709(800%): Curva di gamma per confermare le scene presumendo di riprendere usando [S-Log2] o [S-Log3].

S-Log2: Curva di gamma per [S-Log2]. Questa impostazione prevede che l'immagine verrà elaborata dopo la ripresa.

S-Log3: Curva di gamma per [S-Log3] con caratteristiche più simili ai film. Questa impostazione prevede che l'immagine verrà elaborata dopo la ripresa.

HLG: Curva di gamma per la registrazione HDR. Equivalente allo standard HDR Hybrid Log-Gamma, ITU-R BT.2100. HLG1: Curva di gamma per la registrazione HDR. Enfatizza la riduzione dei disturbi. Tuttavia, la ripresa è limitata a una gamma dinamica più ristretta rispetto a [HLG2] o [HLG3].

HLG2: Curva di gamma per la registrazione HDR. Fornisce un equilibrio tra gamma dinamica e riduzione dei disturbi. HLG3: Curva di gamma per la registrazione HDR. Gamma dinamica più ampia rispetto a [HLG2]. Può tuttavia aumentare il disturbo.

Le impostazioni [HLG1], [HLG2] e [HLG3] applicano tutte una curva di gamma con le stesse caratteristiche, ma ciascuna offre un equilibrio diverso tra gamma dinamica e riduzione dei disturbi. Ciascuna impostazione ha un livello di uscita video massimo diverso come indicato di seguito: [HLG1]: circa 87%, [HLG2]: circa 95%, [HLG3]: circa 100%.

## **Gamma nero**

Corregge la gamma nelle aree a bassa intensità.

L'impostazione di [Gamma nero] è fissa su "0" e non può essere regolata quando l'impostazione di [Gamma] è [HLG], [HLG1], [HLG2] o [HLG3].

Gamma tonalità: Seleziona il campo di correzione. (Largo / Medio / Stretto)

Livello: Imposta il livello di correzione. (da -7 (massima compressione del nero) a +7 (massima estensione del nero))

## **Compressione**

Imposta knee point e slope per la compressione del segnale video per prevenire la sovraesposizione limitando i segnali nelle aree ad alta intensità del soggetto alla gamma dinamica della fotocamera.

L'impostazione di [Compressione] è disattivata se l'impostazione di [Modo] è fissa su [Automatico] quando l'opzione [Gamma] è impostata su [Still], [Cine1], [Cine2], [Cine3], [Cine4], [ITU709(800%)], [S-Log2], [S-Log3], [HLG], [HLG1], [HLG2] o [HLG3]. Per consentire la [Compressione], impostare [Modo] su [Manuale].

Modo: Seleziona le impostazioni automatiche/manuali.

- Automatico: Knee point e slope vengono impostati automaticamente.
- Manuale: Knee point e slope vengono impostati manualmente.

Impostazione auto.: Impostazioni quando [Automatico] è selezionato per [Modo ].

- Punto max: Imposta il punto massimo di knee point. (da 90% a 100%)
- Sensibilità: Imposta la sensibilità. (Alto / Medio / Basso)

Impostaz. manuale: Impostazioni quando [Manuale] è selezionato per [Modo].

- Punto: Imposta il knee point. (da 75% a 105%)
- $\bullet$  Inclinazione: Imposta il knee slope. (da -5 (leggero) a +5 (forte))

## **Modo colore**

Imposta il tipo e il livello dei colori.

In [Modo colore], solo [BT.2020] e [709] sono disponibili quando l'impostazione di [Gamma] è [HLG], [HLG1], [HLG2] o [HLG3].

Movie: Colori adatti quando [Gamma] è impostata su [Movie].

Still: Colori adatti quando [Gamma] è impostata su [Still].

Cinema: Colori adatti quando l'impostazione di [Gamma] è [Cine1] o [Cine2].

Pro: Toni di colore simili alla qualità dell'immagine standard delle fotocamere professionali Sony (quando sono combinati con la gamma ITU709)

Matrice ITU709: Colori corrispondenti allo standard ITU709 (quando sono combinati con la gamma ITU709)

Bianco e nero: Imposta la saturazione a zero per riprendere in bianco e nero.

S-Gamut: Questa impostazione prevede che le immagini verranno elaborate dopo la ripresa. Usato quando [Gamma] è impostata su [S-Log2].

S-Gamut3.Cine: Questa impostazione prevede che le immagini verranno elaborate dopo la ripresa. Usato quando [Gamma] è impostata su [S-Log3]. Questa impostazione consente di riprendere in uno spazio colore che è facilmente convertibile per le fotocamere digitali.

S-Gamut3: Questa impostazione prevede che le immagini verranno elaborate dopo la ripresa. Usato quando [Gamma] è impostata su [S-Log3]. Questa impostazione consente di riprendere in uno spazio colore ampio.

BT.2020: Tono di colore standard quando l'impostazione di [Gamma] è [HLG], [HLG1], [HLG2] o [HLG3].

709: Tono di colore quando l'impostazione di [Gamma] è [HLG], [HLG1], [HLG2] o [HLG3] e i filmati vengono registrati con colore HDTV (BT.709).

## **Saturazione**

Imposta la saturazione del colore. (Da -32 a +32)

## **Fase colore**

Imposta la fase del colore. (Da -7 a +7)

## **Intensità colore**

Imposta la profondità di colore per ciascuna fase del colore. Questa funzione è più efficace per i colori cromatici e meno efficace per i colori acromatici. Il colore appare più profondo aumentando il valore dell'impostazione verso il lato positivo, e più luminoso riducendo il valore verso il lato negativo. Questa funzione è efficace anche se si imposta [Modo colore] su [Bianco e nero].

[R] da -7 (rosso luminoso) a +7 (rosso profondo)

- [G] da -7 (verde luminoso) a +7 (verde profondo)
- [B] da -7 (blu luminoso) a +7 (blu profondo)
- [C] da -7 (ciano luminoso) a +7 (ciano profondo)
- [M] da -7 (magenta luminoso) a +7 (magenta profondo)
- [Y] da -7 (giallo luminoso) a +7 (giallo profondo)

## **Dettaglio**

Imposta le voci per [Dettaglio].

Livello: Imposta il livello di [Dettaglio]. (Da -7 a +7)

Regola: I seguenti parametri possono essere selezionati manualmente.

- Modo: Seleziona l'impostazione automatica/manuale. (Automatico (ottimizzazione automatica) / Manuale (I dettagli vengono impostati manualmente.))
- Bilanciamento V/H: Imposta il bilanciamento verticale (V) e orizzontale (H) di DETAIL. (da -2 (verso il lato verticale (V)) a +2 (verso il lato orizzontale (H)))
- Bilanciamento B/W: Seleziona il bilanciamento di DETAIL inferiore (B) e DETAIL superiore (W). (Tipo1 (verso il lato inferiore di DETAIL (B)) a Tipo5 (verso il lato superiore di DETAIL (W)))
- Limite: Imposta il livello del limite di [Dettaglio]. (da 0 (basso livello del limite: bassa probabilità di limitazione) a 7 (alto livello del limite: bassa probabilità di limitazione))
- Crispning: Imposta il livello di accentuazione dei contorni. (da 0 (livello di accentuazione dei contorni ridotto) a 7 (livello di accentuazione dei contorni elevato))
- Livello dettaglio: Imposta il livello di [Dettaglio] nelle aree ad alta intensità. (Da 0 a 4)

### **Per copiare le impostazioni in un altro numero di profilo immagine**

È possibile copiare le impostazioni del profilo immagine in un altro numero di profilo immagine.

MENU  $\rightarrow$  1 (Impostazioni ripresa1)  $\rightarrow$  [Profilo foto]  $\rightarrow$  [Copia].

### **Per ripristinare le impostazioni predefinite del profilo immagine**

È possibile ripristinare le impostazioni predefinite del profilo immagine. Non è possibile ripristinare tutte le impostazioni predefinite del profilo immagine contemporaneamente.

MENU  $\rightarrow$  1 (Impostazioni ripresa1)  $\rightarrow$  [Profilo foto]  $\rightarrow$  [Ripristino].

#### **Nota**

- Poiché i parametri sono condivisi per filmato e immagine statica, regolare il valore quando si cambia il modo di ripresa.
- Se si sviluppano immagini RAW con le impostazioni di ripresa, le seguenti impostazioni non vengono riflesse:
	- Livello nero
	- Gamma nero
	- Compressione
	- Intensità colore
- Quando [ **im** impost. registraz.] è [120p 100M]/[100p 100M] o [120p 60M]/[100p 60M], [Gamma nero] è fisso a "0" e non è regolabile.
- Se si cambia [Gamma], l'intervallo di valori ISO disponibili cambia.
- A seconda delle impostazioni di gamma, ci potrebbero essere più disturbi nelle parti scure. Potrebbe migliorare impostando la compensazione dell'obiettivo su [Disattiv.].
- Quando si usa la gamma S-Log2 o S-Log3, il disturbo diventa più evidente che con altre gamme. Se il disturbo è ancora notevole anche dopo aver elaborato le immagini, potrebbe migliorare riprendendo con un'impostazione più luminosa. Tuttavia, riprendendo con un'impostazione più luminosa, la gamma dinamica si restringe. Per usare S-Log2 o S-Log3, è consigliabile fare delle riprese di prova per verificare le immagini anticipatamente.
- Impostando [ITU709(800%)], [S-Log2] o [S-Log3] si potrebbe causare un errore nell'impostazione personalizzata di bilanciamento del bianco. In questo caso, per prima cosa eseguire l'impostazione personalizzata con una gamma diversa da [ITU709(800%)], [S-Log2] o [S-Log3], quindi riselezionare la gamma [ITU709(800%)], [S-Log2] o [S-Log3].
- Impostando [ITU709(800%)], [S-Log2] o [S-Log3] si disabilita l'impostazione [Livello nero].
- Se si imposta [Inclinazione] a +5 in [Impostaz. manuale] sotto [Compressione], [Compressione] viene disattivata.
- S-Gamut, S-Gamut3.Cine e S-Gamut3 sono spazi colore esclusivi di Sony. L'impostazione S-Gamut di questa fotocamera però non supporta l'intero spazio colore di S-Gamut; si tratta di un'impostazione che consente di ottenere una riproduzione del colore equivalente a S-Gamut.

#### **Argomento correlato**

[Assist. vis. Gamma](#page-261-0)

# <span id="page-261-0"></span>**Assist. vis. Gamma**

Si presume che i filmati con gamma S-Log vengano elaborati dopo la ripresa per utilizzare al meglio l'ampia gamma dinamica.Si presume che i filmati con gamma HLG vengano visualizzati su monitor compatibili con HDR.Durante la ripresa sono pertanto visualizzati a contrasto ridotto e potrebbero essere difficili da vedere. Tuttavia, è possibile utilizzare la funzione [Assist. vis. Gamma] per riprodurre un contrasto equivalente a quello della gamma normale. Inoltre, durante la riproduzione di filmati sul monitor/mirino della fotocamera, è possibile anche applicare [Assist. vis. Gamma].

## $MENU \rightarrow \bullet$  (Impostazione)  $\rightarrow$  [Assist. vis. Gamma].

**2 Selezionare l'impostazione desiderata usando il lato superiore/inferiore della rotellina di controllo.**

## **Dettagli sulle voci del menu**

Assist **Disattiv.:** Non applica [Assist. vis. Gamma].

## **Assist Automatico:**

Visualizza i filmati con effetto [S-Log2→709(800%)] quando la gamma impostata in [Profilo foto] è [S-Log2], e con effetto [S-Log3→709(800%)] quando la gamma è impostata su [S-Log3]. Visualizza i filmati con effetto [HLG(BT.2020)] quando la gamma impostata in [Profilo foto] è [HLG], [HLG1] [HLG2] o [HLG3] e l'impostazione di [Modo colore] è [BT.2020]. Visualizza i filmati con effetto [HLG(709)] quando la gamma impostata in [Profilo foto] è [HLG], [HLG1] [HLG2] o [HLG3] e l'impostazione di [Modo colore] è [709].

## **S-Log2→709(800%):**

Visualizza i filmati con gamma S-Log2 riproducendo un contrasto equivalente a ITU709 (800%)

## **S-Log3→709(800%):**

Visualizza i filmati con gamma S-Log3 riproducendo un contrasto equivalente a ITU709 (800%)

## **Assist HLG(BT.2020):**

Visualizza i filmati dopo aver regolato la qualità dell'immagine del monitor o del mirino a un livello quasi uguale a quando si visualizzano i filmati su monitor compatibili con [HLG(BT.2020)].

## **Assist HLG(709)**:

Visualizza i filmati dopo aver regolato la qualità dell'immagine del monitor o del mirino a un livello quasi uguale a quando si visualizzano i filmati su monitor compatibili con [HLG(709)].

## **Nota**

- I filmati nel formato XAVC S 4K o XAVC S HD con gamma [HLG], [HLG1], [HLG2] o [HLG3] vengono visualizzati con effetto [HLG(BT.2020)] o [HLG(709)] a seconda del modo colore e del valore della gamma del filmato. In altre situazioni, i filmati sono visualizzati secondo l'impostazione della gamma e l'impostazione del modo colore di [Profilo foto].
- [Assist. vis. Gamma] non viene applicato ai filmati durante la visualizzazione su un televisore o un monitor collegato alla fotocamera.

## **Argomento correlato**

[Profilo foto](#page-256-0)

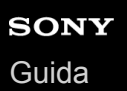

## **Otturat. lento aut. (filmato)**

Impostare se regolare o meno automaticamente il tempo di otturazione quando si registrano i filmati se il soggetto è scuro.

**1 MENU → (Impostazioni ripresa2) → [ Otturat. lento aut.] → impostazione desiderata.**

## **Dettagli sulle voci del menu**

### **Attiv.:**

Usa l'otturatore lento automatico. Il tempo di otturazione rallenta automaticamente quando si registra in luoghi bui. È possibile ridurre il rumore nel filmato usando un tempo di otturazione lento quando si registra in luoghi bui.

#### **Disattiv.:**

Non viene utilizzato l'Otturatore lento automatico. Il filmato registrato sarà più scuro quando si seleziona [Attiv.], ma è possibile registrare i filmati con movimento più armonioso e meno sfocatura dell'oggetto.

### **Nota**

- **[**  $\Box$  Otturat. lento aut.] non funziona nelle seguenti situazioni:
	- Durante le riprese slow-motion/quick-motion
	- **Els** (Priorità tempi)
	- $\blacksquare$ **M** (Esposiz. manuale)
	- Quando [ISO] ha un'impostazione diversa da [ISO AUTO].

## **Ing. mes. fuo. iniz. (filmato)**

Imposta la scala di ingrandimento iniziale per [Ingrand. mes. a fuo.] nel modo di ripresa dei filmati.

**1 MENU → (Impostazioni ripresa2) → [ Ing. mes. fuo. iniz.] → impostazione desiderata.**

## **Dettagli sulle voci del menu**

**x1,0:**

Visualizza l'immagine con lo stesso ingrandimento della schermata di ripresa.

**x4,0:**

Visualizza un'immagine ingrandita 4,0 volte.

### **Argomento correlato**

[Ingrand. mes. a fuo.](#page-124-0)

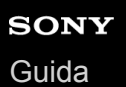

# **Velocità AF (filmato)**

È possibile cambiare la velocità di messa a fuoco quando si usa la messa a fuoco automatica nel modo dei filmati.

**1 MENU → (Impostazioni ripresa2) → [ Velocità AF] → impostazione desiderata.**

## **Dettagli sulle voci del menu**

### **Veloce:**

Imposta la velocità di avanzamento AF su veloce. Questo modo è adatto per riprendere le scene dinamiche, come gli sport.

### **Normale:**

Imposta la velocità di avanzamento AF su normale.

#### **Lenta:**

Imposta la velocità di avanzamento AF su lenta. Con questo modo la messa a fuoco cambia facilmente quando il soggetto da mettere a fuoco viene cambiato.

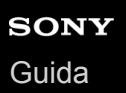

# **Sensib. inseg. AF (filmato)**

È possibile impostare la sensibilità AF nel modo filmato.

**1 MENU → (Impostazioni ripresa2) → [ Sensib. inseg. AF]→impostazione desiderata.**

## **Dettagli sulle voci del menu**

#### **Risponde bene:**

Imposta la sensibilità AF su alta. Questo modo è utile quando si registrano i filmati in cui il soggetto si muove rapidamente.

### **Standard:**

Imposta la sensibilità AF su normale. Questo modo è utile quando sono presenti ostacoli davanti al soggetto oppure in luoghi affollati.

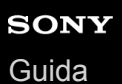

# **Impostazioni TC/UB**

Le informazioni sul codice orario (TC) e sul bit utente (UB) possono venire registrate come dati collegati ai filmati.

**1 MENU → (Impostazione) → [Impostazioni TC/UB] → valore di impostazione che si desidera cambiare.**

## **Dettagli sulle voci del menu**

### **Imp. visual. TC/UB:**

Imposta la visualizzazione per il contatore, il codice orario e il bit utente.

### **TC Preset:**

Imposta il codice orario.

### **UB Preset:**

Imposta il bit utente.

### **TC Format:**

Imposta il metodo di registrazione del codice orario. (Solo quando l'impostazione di [Selettore NTSC/PAL] è NTSC.)

### **TC Run:**

Imposta il formato di conteggio del codice orario.

### **TC Make:**

Imposta il formato di registrazione del codice orario sul supporto di registrazione.

#### **UB Time Rec:**

Imposta se registrare o meno l'orario come bit utente.

## **Come impostare il codice orario (TC Preset)**

- **1.** MENU → (Impostazione) → [Impostazioni TC/UB] → [TC Preset].
- Ruotare la rotellina di controllo e selezionare le prime due cifre. **2.**
	- Il codice orario è impostabile nel seguente intervallo.
		- Quando è selezionato [60i]: da 00:00:00:00 a 23:59:59:29
		- Quando è selezionato [24p], è possibile selezionare le ultime due cifre del codice orario in multipli di quattro da 0 a 23 fotogrammi. Quando è selezionato [50i]: da 00:00:00:00 a 23:59:59:24 \*

**3.** Impostare le altre cifre con la stessa procedura del punto 2, quindi premere al centro della rotellina di controllo.

## **Come ripristinare il codice orario**

- 1. MENU  $\rightarrow \bullet$  (Impostazione)  $\rightarrow$  [Impostazioni TC/UB]  $\rightarrow$  [TC Preset].
- 2. Premere il tasto  $\overline{m}$  (Cancellazione) per ripristinare il codice orario (00:00:00:00).

È possibile anche ripristinare il codice orario (00:00:00:00) usando il telecomando RMT-VP1K (in vendita separatamente).

## **Come impostare il bit utente (UB Preset)**

- 1. MENU →  $\Box$  (Impostazione) → [Impostazioni TC/UB] → [UB Preset].
- **2.** Ruotare la rotellina di controllo e selezionare le prime due cifre.
- **3.** Impostare le altre cifre con la stessa procedura del punto 2, quindi premere al centro della rotellina di controllo.

## **Come ripristinare il bit utente**

- 1. MENU  $\rightarrow \Box$  (Impostazione)  $\rightarrow$  [Impostazioni TC/UB]  $\rightarrow$  [UB Preset].
- **2.** Premere il pulsante  $\overline{\mathbf{m}}$  (Cancellazione) per ripristinare il bit utente (00 00 00 00).

## **Come selezionare il metodo di registrazione del codice orario (TC Format \*1)**

1. MENU  $\rightarrow$   $\bullet$  (Impostazione)  $\rightarrow$  [Impostazioni TC/UB]  $\rightarrow$  [TC Format].

## **DF:**

Registra il codice orario in formato drop frame<sup>\*2</sup>.

## **NDF:**

## Registra il codice orario in formato senza drop frame.

- \*1 Solo quando [Selettore NTSC/PAL] è impostato su NTSC.
- \*2 Il codice orario è basato su 30 fotogrammi al secondo. Si può tuttavia verificare una differenza tra l'ora effettiva e il codice orario nel caso di periodi di ripresa prolungati, in quanto la frequenza di fotogrammi del segnale di immagine NTSC è pari a circa 29,97 fotogrammi al secondo.Il drop frame corregge questa differenza in modo da far corrispondere il codice orario uguale all'ora effettiva.Con drop frame, vengono scartati i primi 2 fotogrammi di ogni minuto, tranne ogni decimo minuto.Il codice orario senza questa correzione è detto senza drop frame.
- L'impostazione è fissa su [NDF] quando si registra in 4K/24p o 1080/24p.

## **Come selezionare il formato di conteggio del codice orario (TC Run)**

1. MENU  $\rightarrow \bullet$  (Impostazione)  $\rightarrow$  [Impostazioni TC/UB]  $\rightarrow$  [TC Run].

## **Rec Run:**

Imposta il modo di incremento del codice orario in modo da avanzare solo durante la registrazione. Il codice orario viene registrato sequenzialmente dall'ultimo codice orario della registrazione precedente.

## **Free Run:**

Imposta il modo di incremento del codice orario in modo da avanzare sempre, indipendentemente dal funzionamento della fotocamera.

- Il codice orario potrebbe non venire registrato sequenzialmente nelle seguenti situazioni, anche se il codice orario avanza in modo [Rec Run].
	- Quando viene cambiato il formato di registrazione.
	- Quando viene rimosso il supporto di registrazione.

## **Come selezionare il modo di registrazione del codice orario (TC Make)**

1. MENU  $\rightarrow \Box$  (Impostazione)  $\rightarrow$  [Impostazioni TC/UB]  $\rightarrow$  [TC Make].

## **Preset:**

Registra il codice orario appena impostato sul supporto di registrazione.

## **Regenerate:**

Legge l'ultimo codice orario della registrazione precedente dal supporto di registrazione e registra il nuovo codice orario consecutivamente dall'ultimo codice orario. Il codice orario viene letto dalla scheda di memoria che si trova nello slot 1 quando l'impostazione di [Modo di registraz.] sotto [Imp. supp. registr.] è [Registr. simult. ( $\Box$ )] o [Reg. simult. ( $\Box$ )] )]. Il codice orario viene letto dalla scheda di memoria in cui vengono registrati i filmati quando l'impostazione di [[Modo di registraz.] è [Standard], [Registr. simult. ( $\boxed{N}$ )], [Ordin.(RAW/JPEG)], [Ordin.(JPEG/RAW)] o [Ordin.( $\boxed{N}$ / )]. Il codice orario avanza in modo [Rec Run] , indipendentemente dall'impostazione di [TC Run].

**2**

Fotocamera digitale con obiettivo intercambiabile ILCE-7RM4A α7RIV

## **Interr. visual. TC/UB**

Consente di visualizzare il codice orario (TC) e il bit utente (UB) di un filmato premendo il tasto a cui è assegnata la funzione [Interr. visual. TC/UB].

**MENU → (Impostazioni ripresa2) → [ Tasto pers.], [ Tasto pers.] o [ Tasto pers.] → assegnare la funzione [Interr. visual. TC/UB] al tasto desiderato. 1**

**Premere il tasto a cui è assegnata la funzione [Interr. visual. TC/UB].**

Ad ogni pressione del tasto, la visualizzazione sul monitor cambia in questa sequenza: contatore del tempo di registrazione filmato  $\rightarrow$  codice orario (TC)  $\rightarrow$  bit utente (UB), in quest'ordine.

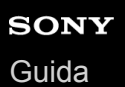

# **Pulsante MOVIE**

Imposta se attivare o meno il tasto MOVIE (filmato).

**1 MENU → (Impostazioni ripresa2) → [Pulsante MOVIE] → impostazione desiderata.**

## **Dettagli sulle voci del menu**

### **Sempre:**

Avvia la registrazione dei filmati quando si preme il tasto MOVIE in qualsiasi modo.

### **Solo modo filmato:**

Avvia la registrazione dei filmati quando si preme il tasto MOVIE soltanto se il modo di ripresa è impostato su [Filmato] o [Movimento L&R].

# **Visualiz. simbolo (filmato)**

Imposta se visualizzare o meno sul monitor o nel mirino i marker impostati con [H] Impostaz. simbolo] durante la ripresa di filmati.

**1 MENU → (Impostazioni ripresa2) → [ Visualiz. simbolo] → impostazione desiderata.**

## **Dettagli sulle voci del menu**

#### **Attiv.:**

I marker sono visualizzati. Questi marker non vengono registrati.

#### **Disattiv.:**

I marker non vengono visualizzati.

#### **Nota**

- I marker sono visualizzati quando la manopola del modo è impostata su  $\pm$  (Filmato) o  $\text{S}\&\text{Q}$ , oppure durante la ripresa di filmati.
- Non è possibile visualizzare i marker quando si usa [Ingrand. mes. a fuo.].
- I marker sono visualizzati sul monitor o per il mirino. (Non è possibile includere i marker nel segnale in uscita.)

## **Argomento correlato**

[Impostaz. simbolo \(filmato\)](#page-271-0)

<span id="page-271-0"></span>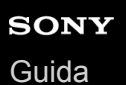

# **Impostaz. simbolo (filmato)**

Imposta i marker da visualizzare durante la ripresa di filmati.

**1 MENU → (Impostazioni ripresa2) → [ Impostaz. simbolo] → impostazione desiderata.**

## **Dettagli sulle voci del menu**

### **Centro:**

Imposta se visualizzare o meno il marker centrale al centro della schermata di ripresa. [Disattiv.]/[Attiv.]

### **Formato:**

Imposta la visualizzazione del marker di aspetto. [Disattiv.]/[4:3]/[13:9]/[14:9]/[15:9]/[1.66:1]/[1.85:1]/[2.35:1]

#### **Gamma Ricez.:**

Imposta la visualizzazione di Gamma Ricez. Questo diventa l'intervallo standard che può essere ricevuto da un comune televisore domestico.

[Disattiv.]/[80%]/[90%]

## **Cornice guida:**

Imposta se visualizzare o meno la Cornice guida. È possibile verificare se il soggetto sia parallelo o perpendicolare al terreno.

[Disattiv.]/[Attiv.]

#### **Suggerimento**

- È possibile visualizzare più marker contemporaneamente.
- Posizionare il soggetto in corrispondenza del punto di incrocio [Cornice guida] per creare una composizione bilanciata.

# **4K Uscita Selez. (filmato)**

È possibile impostare come registrare i filmati ed inviarli all'uscita HDMI quando la fotocamera è collegata a dispositivi di registrazione/riproduzione esterni compatibili con 4K, ecc.

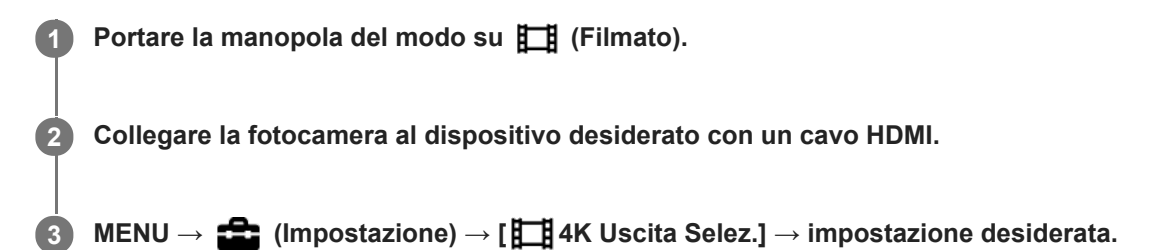

## **Dettagli sulle voci del menu**

### **Scheda mem.+HDMI:**

Invia in uscita al dispositivo di registrazione/riproduzione esterno e registra simultaneamente nella scheda di memoria della fotocamera.

### **Solo HDMI(30p):**

Invia in uscita un filmato 4K in 30p al dispositivo di registrazione/riproduzione esterno senza registrare sulla scheda di memoria della fotocamera.

### **Solo HDMI(24p):**

Invia in uscita un filmato 4K in 24p al dispositivo di registrazione/riproduzione esterno senza registrare sulla scheda di memoria della fotocamera.

## **Solo HDMI(25p) \* :**

Invia in uscita un filmato 4K in 25p al dispositivo di registrazione/riproduzione esterno senza registrare sulla scheda di memoria della fotocamera.

Solo quando l'impostazione di [Selettore NTSC/PAL] è PAL.

#### **Nota**

- Questa voce può essere impostata solo quando la fotocamera è nel modo filmato ed è collegata a un dispositivo compatibile con 4K.
- Quando è impostato [Solo HDMI(30p)], [Solo HDMI(24p)] o [Solo HDMI(25p)], [Visualizz. Info HDMI] viene temporaneamente impostata su [Disattivata].
- Durante la ripresa slow-motion/quick motion, il filmato 4K non viene inviato in uscita al dispositivo compatibile con 4K collegato.
- Quando è impostato [Solo HDMI(30p)], [Solo HDMI(24p)] o [Solo HDMI(25p)], il contatore non avanza (il tempo di registrazione effettivo non viene conteggiato) durante la registrazione del filmato su un dispositivo di registrazione/riproduzione esterno.
- Quando si riprendono i filmati 4K usando l'impostazione [Scheda mem.+HDMI], i filmati non vengono emessi a un dispositivo collegato tramite cavo HDMI se si registra simultaneamente un filmato proxy. Se si desidera l'emissione HDMI, impostare [Px Registraz. Proxy] su [Disattiv.]. (In questo caso, se si imposta [ $\Box$ ] Impost. registraz.] su altri valori tranne [24p], l'immagine non viene visualizzata sullo schermo della fotocamera).
- Quando l'impostazione di [ $\Box$ ] Formato file] è [XAVC S 4K] e la fotocamera è collegata tramite HDMI, le seguenti funzioni sono parzialmente limitate.
	- $-$  [Priorit. vis/occ in AF]
	- [Prtà visi mis. esp mlti]
	- Funzione di inseguimento

## **Argomento correlato**

- [Impostazioni HDMI: Controllo REC \(filmato\)](#page-355-0)
- [Formato file \(filmato\)](#page-245-0)
- [Impost. registraz. \(filmato\)](#page-246-0)
- [Impostazioni HDMI: Visualizz. Info HDMI](#page-353-0)

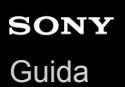

## **Modo luce del video**

Configura l'impostazione di illuminazione della luce LED HVL-LBPC (in vendita separatamente).

**1 MENU → (Impostazioni ripresa2) → [Modo luce del video] → impostazione desiderata.**

## **Dettagli sulle voci del menu**

### **Collegamento alim.:**

La luce video si accende/spegne in sincronia con l'accensione/spegnimento della fotocamera.

### **Collegamento REG.:**

La luce video si accende/spegne in sincronia con l'avvio/arresto della registrazione di filmati.

### **Colleg. REG.&STBY:**

La luce video si accende all'avvio della registrazione del filmato e si attenua quando non viene effettuata la registrazione (STBY).

### **Automatico:**

La luce video si accende automaticamente quando è buio.

**2**

Fotocamera digitale con obiettivo intercambiabile ILCE-7RM4A α7RIV

# **Riproduzione delle immagini statiche**

Riproduce le immagini registrate.

## **1 Premere il tasto (Riproduzione) per cambiare al modo di riproduzione.**

### **Selezionare l'immagine con la rotellina di controllo.**

Le immagini riprese con la ripresa continua o intervallata vengono visualizzate come un gruppo. Per riprodurre le immagini del gruppo, premere il centro della rotellina di controllo.

#### **Suggerimento**

- Il prodotto crea un file di database di immagini su una scheda di memoria per registrare e riprodurre le immagini. Un'immagine che non è registrata nel file di database delle immagini potrebbe non essere riprodotta correttamente. Per riprodurre le immagini riprese usando altri dispositivi, registrare quelle immagini sul file di database di immagini usando MENU  $\rightarrow \Box$  (Impostazione)  $\rightarrow$  [Recupera DB immag.].
- Se si riproducono le immagini subito dopo la ripresa continua, il monitor potrebbe visualizzare un'icona indicante che è in corso la scrittura dei dati/il numero di immagini restanti da scrivere. Durante la scrittura alcune funzioni non sono disponibili.
- È anche possibile ingrandire un'immagine toccando due volte il monitor. È inoltre possibile trascinare e spostare la posizione dell'immagine ingrandita nel monitor. Impostare anticipatamente [Funzionamen. tattile] su [Attiv.] .

#### **Argomento correlato**

- [Recupera DB immag.](#page-345-0)
- [Selezione della scheda di memoria da riprodurre \(Selez. supp. riprod.\)](#page-290-0)
- [Visual. come gruppo](#page-287-0)

# <span id="page-276-0"></span>**Ingrandimento di un'immagine in corso di riproduzione (Ingrandisci)**

Ingrandisce l'immagine in corso di riproduzione. Usare questa funzione per controllare la messa a fuoco dell'immagine ecc.

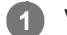

**2**

Visualizzare l'immagine che si desidera ingrandire e poi premere il tasto  $\bigoplus$ .

- Ruotare la rotellina di controllo per regolare la scala di zoom.Ruotando la manopola anteriore/posteriore, è possibile cambiare all'immagine precedente o successiva mantenendo la stessa scala dello zoom.
- Viene ingrandita la parte dell'immagine che la fotocamera ha messo a fuoco durante la ripresa. Se non è possibile ottenere le informazioni sulla posizione della messa a fuoco, la fotocamera effettua lo zoom al centro dell'immagine.

**Selezionare la parte che si desidera ingrandire premendo il lato superiore/inferiore/destro/sinistro della rotellina di controllo.**

**3 Premere il tasto MENU, oppure al centro della rotellina di controllo, per uscire dallo zoom in riproduzione.**

## **Suggerimento**

- È anche possibile ingrandire un'immagine che viene riprodotta usando MENU.
- È possibile cambiare l'ingrandimento iniziale e la posizione iniziale delle immagini ingrandite selezionando MENU →  $\bullet$ (Riproduzione)  $\rightarrow$  [  $\bigoplus$  Ingrand. ingr. iniz.] o [  $\bigoplus$  Ingrand. posiz. iniz.].
- È anche possibile ingrandire un'immagine toccando due volte il monitor. È inoltre possibile trascinare e spostare la posizione dell'immagine ingrandita nel monitor. Impostare anticipatamente [Funzionamen. tattile] su [Attiv.].

## **Nota**

Non è possibile ingrandire i filmati.

#### **Argomento correlato**

- [Funzionamen. tattile](#page-146-0)
- [Ingrand. ingr. iniz.](#page-279-0)
- [Ingrand. posiz. iniz.](#page-280-0)

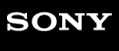

[Guida](#page-0-0)

Fotocamera digitale con obiettivo intercambiabile ILCE-7RM4A α7RIV

# **Rotazione automatica delle immagini registrate (Rotazione schermo)**

Seleziona l'orientamento quando si riproducono le immagini registrate.

**1 MENU → (Riproduzione) → [Rotazione schermo] → impostazione desiderata.**

## **Dettagli sulle voci del menu**

#### **Automatico:**

Quando si ruota la fotocamera, l'immagine visualizzata ruota automaticamente rilevando l'orientamento della fotocamera.

#### **Manuale:**

Le immagini riprese verticalmente vengono visualizzate verticalmente. Se l'orientamento dell'immagine è stato impostato usando la funzione [Ruota], l'immagine si visualizzerà di conseguenza.

### **Disattiv.:**

Le immagini vengono visualizzate sempre orizzontalmente.

#### **Nota**

I filmati ripresi verticalmente vengono riprodotti orizzontalmente sullo schermo o sul mirino della fotocamera durante la riproduzione dei filmati.

### **Argomento correlato**

[Rotazione di un'immagine \(Ruota\)](#page-278-0)

# <span id="page-278-0"></span>**Rotazione di un'immagine (Ruota)**

Ruota in senso antiorario un'immagine registrata.

**1 Visualizzare l'immagine da ruotare, quindi selezionare MENU → (Riproduzione) → [Ruota].**

**Premere al centro della rotellina di controllo.**

L'immagine viene ruotata in senso antiorario. L'immagine ruota quando si preme al centro. Se si ruota l'immagine una volta, l'immagine rimane ruotata anche dopo aver spento il prodotto.

#### **Nota**

**2**

- Anche se si ruota un file di filmato, questo viene riprodotto orizzontalmente sul monitor o sul mirino della fotocamera.
- Si potrebbe non essere in grado di ruotare le immagini riprese usando gli altri prodotti.
- Quando si guardano le immagini ruotate su un computer, le immagini potrebbero visualizzarsi nel loro orientamento originale a seconda del software.

<span id="page-279-0"></span>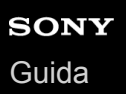

## **Ingrand. ingr. iniz.**

Imposta la scala di ingrandimento iniziale quando si riproducono immagini ingrandite.

**1 MENU → (Riproduzione) → [ Ingrand. ingr. iniz.] → impostazione desiderata.**

## **Dettagli sulle voci del menu**

### **Ingrandim. standard:**

Visualizza un'immagine con l'ingrandimento standard.

### **Ingrand. precedente:**

Visualizza un'immagine con l'ingrandimento precedente. L'ingrandimento precedente viene ripristinato anche dopo l'uscita dal modo di zoom in riproduzione.

#### **Argomento correlato**

- [Ingrandimento di un'immagine in corso di riproduzione \(Ingrandisci\)](#page-276-0)
- [Ingrand. posiz. iniz.](#page-280-0)

<span id="page-280-0"></span>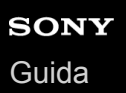

## **Ingrand. posiz. iniz.**

Regola la posizione iniziale quando si ingrandisce un'immagine in riproduzione.

**1 MENU → (Riproduzione) → [ Ingrand. posiz. iniz.] → impostazione desiderata.**

## **Dettagli sulle voci del menu**

**Posiz. messa a fuoco:**

Ingrandisce l'immagine dal punto di messa a fuoco durante la ripresa. **Centro:** Ingrandisce l'immagine dal centro dello schermo.

#### **Argomento correlato**

[Ingrandimento di un'immagine in corso di riproduzione \(Ingrandisci\)](#page-276-0)

[Ingrand. ingr. iniz.](#page-279-0)

**2**

<span id="page-281-0"></span>Fotocamera digitale con obiettivo intercambiabile ILCE-7RM4A α7RIV

# **Riproduzione dei filmati**

Riproduce i filmati registrati.

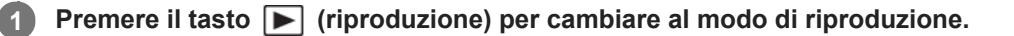

**Selezionare il filmato da riprodurre usando la rotellina di controllo e premere al centro della rotellina di controllo per avviare la riproduzione.**

## **Operazioni disponibili durante la riproduzione dei filmati**

È possibile eseguire la riproduzione al rallentatore e la regolazione del volume del suono, ecc. premendo il lato inferiore della rotellina di controllo.

- : Riproduzione  $\oplus$
- **II**: Pausa
- : Avanzamento rapido
- : Riavvolgimento rapido
- **EXECUTE:** Riproduzione al rallentatore in avanti
- : Riproduzione al rallentatore all'indietro
- : File di filmato successivo  $\qquad \qquad \oplus$
- : File di filmato precedente
- $\bullet$   $\blacksquare$  : Visualizza il fotogramma successivo
- : Visualizza il fotogramma precedente  $\alpha$
- 時: Cattura foto
- $\bullet$   $\blacksquare$ ): Regolazione del volume del suono
- : Chiude il pannello operativo  $\qquad \qquad \oplus$

## **Suggerimento**

- "Riproduzione al rallentatore in avanti", "Riproduzione al rallentatore all'indietro", "Visualizza il fotogramma successivo" e "Visualizza il fotogramma precedente" sono disponibili durante la pausa.
- I file di filmato registrati con altri prodotti potrebbero non essere riproducibili su questa fotocamera.

#### **Nota**

Anche se si riprende il filmato verticalmente, il filmato viene visualizzato orizzontalmente sullo schermo o sul mirino della fotocamera.

## **Argomento correlato**

- [Passaggio tra immagini statiche e filmati \(Modo visione\)](#page-286-0)
- [Selezione della scheda di memoria da riprodurre \(Selez. supp. riprod.\)](#page-290-0)

## **Impostazioni volume**

Imposta il volume del suono per la riproduzione di filmati.

**1 MENU → (Impostazione) → [Impostazioni volume] → impostazione desiderata.**

## **Regolazione del volume durante la riproduzione**

Premere il lato inferiore della rotellina di controllo durante la riproduzione dei filmati per visualizzare il pannello operativo, quindi regolare il volume. È possibile regolare il volume durante l'ascolto del suono effettivo.

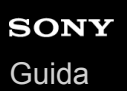

# **Cattura foto**

Cattura una scena scelta di un filmato da salvare come immagine statica. Per prima cosa riprendere un filmato, quindi mettere in pausa il filmato durante la riproduzione per catturare momenti di rilievo che tenderebbero ad andare perduti riprendendo immagini statiche, e salvarli come immagini statiche.

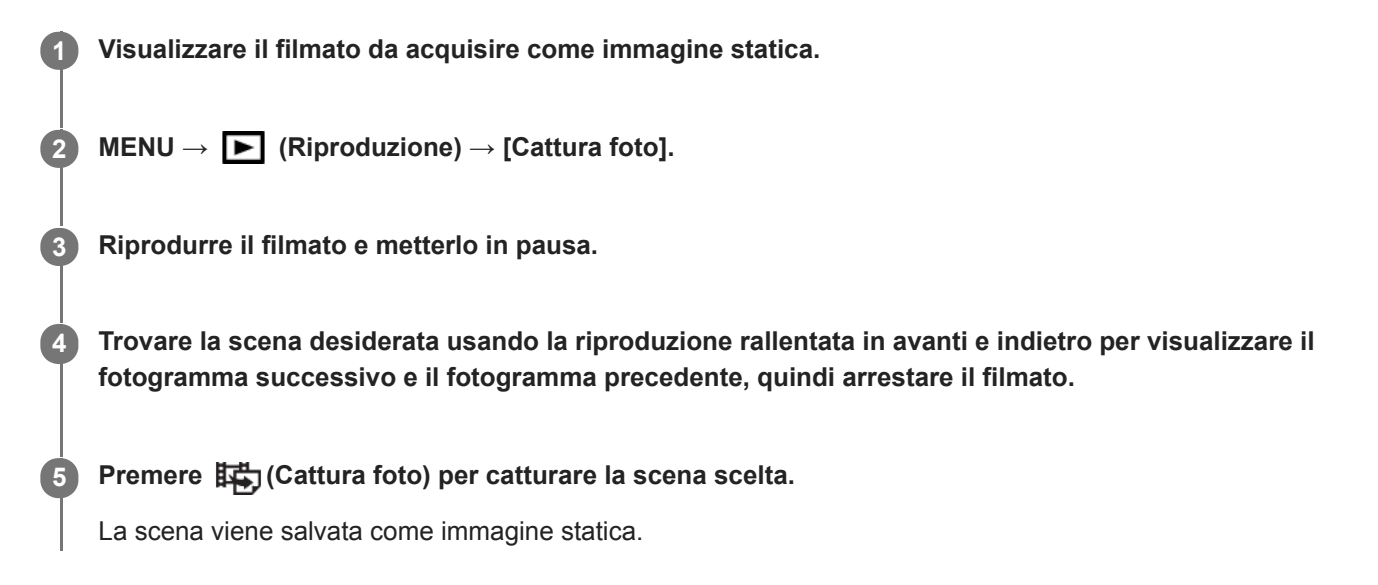

#### **Argomento correlato**

- [Ripresa di filmati](#page-240-0)
- [Riproduzione dei filmati](#page-281-0)

**2**

Fotocamera digitale con obiettivo intercambiabile ILCE-7RM4A α7RIV

# **Riproduzione delle immagini nella schermata dell'indice delle immagini (Indice immagini)**

È possibile visualizzare più immagini contemporaneamente nel modo di riproduzione.

**Premere il tasto**  $\Box$  (Indice immagini) mentre l'immagine viene riprodotta.

**Selezionare l'immagine premendo il lato superiore/inferiore/destro/sinistro della rotellina di controllo o ruotando la rotellina di controllo.**

## **Per cambiare il numero delle immagini da visualizzare**

MENU  $\rightarrow \blacktriangleright$  (Riproduzione)  $\rightarrow$  [Indice immagini]  $\rightarrow$  impostazione desiderata.

## **Dettagli sulle voci del menu**

**9 Immagini/25 Immagini**

## **Per ritornare alla riproduzione dell'immagine singola**

Selezionare l'immagine desiderata e premere al centro della rotellina di controllo.

## **Per visualizzare rapidamente un'immagine desiderata**

Selezionare la barra a sinistra della schermata di indice delle immagini usando la rotellina di controllo, quindi premere il lato superiore/inferiore della rotellina di controllo. Con la barra selezionata, è possibile visualizzare la schermata del calendario o la schermata di selezione delle cartelle premendo al centro. Inoltre è possibile cambiare il modo di visualizzazione selezionando un'icona.

#### **Argomento correlato**

[Passaggio tra immagini statiche e filmati \(Modo visione\)](#page-286-0)

## **Impostazione del metodo per passare tra le immagini (Impost. salto immag.)**

Imposta la manopola e il metodo da usare per passare tra le immagini durante la riproduzione. Questa funzione è utile quando si desidera trovare una di tante immagini registrate. È possibile anche trovare rapidamente immagini protette o immagini impostate con una particolare classificazione.

**1 MENU**  $\rightarrow \blacktriangleright$  (Riproduzione)  $\rightarrow$  [Impost. salto immag.]  $\rightarrow$  voce desiderata.

## **Dettagli sulle voci del menu**

#### **Selezion. manopola:**

Seleziona la manopola da usare per passare tra le immagini.

#### **Metodo salto immag.:**

Imposta il metodo di riproduzione con salto immagine.

#### **Nota**

- Un gruppo viene conteggiato come un'immagine quando [Metodo salto immag.] è impostato su [Una alla volta], [Tramite 10 immag.] o [Tramite 100 immag.].
- Quando [Metodo salto immag.] è impostato su un parametro diverso da [Una alla volta], [Tramite 10 immag.] o [Tramite 100 immag.], il salto immagine è disponibile soltanto se [Modo visione] è impostato su [Visione data]. Se l'impostazione di [Modo visione] non è [Visione data] , la fotocamera riproduce sempre tutte le immagini senza saltare quando si usa la manopola selezionata con [Selezion. manopola].
- Quando si usa la funzione di salto immagine e [Metodo salto immag.] è impostato su un parametro diverso da [Una alla volta], [Tramite 10 immag.] o [Tramite 100 immag.], i file di filmato vengono sempre saltati.

#### **Argomento correlato**

- [Restrizioni](#page-294-0)
- [Protezione delle immagini \(Proteggi\)](#page-293-0)

<span id="page-286-0"></span>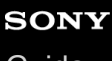

[Guida](#page-0-0)

Fotocamera digitale con obiettivo intercambiabile ILCE-7RM4A α7RIV

# **Passaggio tra immagini statiche e filmati (Modo visione)**

Imposta il modo visione (metodo di visualizzazione dell'immagine).

**1 MENU → (Riproduzione) → [Modo visione] → impostazione desiderata.**

## **Dettagli sulle voci del menu**

**Visione data:** Visualizza le immagini in base alla data.

**Visione cart. (Fer. imm.):** Visualizza soltanto le immagini statiche.

**Visione AVCHD:** Visualizza soltanto i filmati in formato AVCHD.

**Visione XAVC S HD:** Visualizza soltanto i filmati in formato XAVC S HD.

**Visione XAVC S 4K:** Visualizza soltanto i filmati in formato XAVC S 4K.

<span id="page-287-0"></span>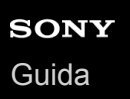

## **Visual. come gruppo**

Imposta se visualizzare o meno come gruppo le immagini riprese con la ripresa continua o intervallata.

### **1 MENU → (Riproduzione) → [Visual. come gruppo] → impostazione desiderata.**

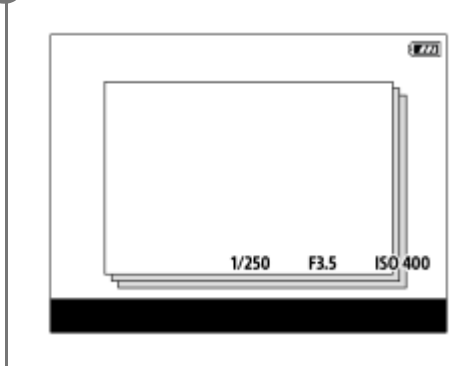

## **Dettagli sulle voci del menu**

#### **Attiv.:**

Visualizza le immagini come gruppo.

#### **Disattiv.:**

Non visualizza le immagini come gruppo.

#### **Suggerimento**

- Le seguenti immagini sono raggruppate.
	- Immagini riprese con [Modo avanzam.] impostato su [Scatto Multiplo] (Un'unica sequenza di immagini riprese in modo continuo tenendo premuto il pulsante di scatto durante la ripresa continua diventa un gruppo.)
	- Immagini riprese con [ Funz. ripr. interv.] (Le immagini riprese durante una sessione di ripresa intervallata diventano un gruppo).
- Nella schermata dell'indice delle immagini, sopra il gruppo appare  $\Box$

#### **Nota**

- Le immagini possono essere raggruppate e visualizzate solo quando l'impostazione di [Modo visione] è [Visione data]. Quando l'impostazione non è [Visione data], le immagini non possono essere raggruppate e visualizzate, anche se l'impostazione di [Visual. come gruppo] è [Attiv.].
- Se si elimina il gruppo, tutte le immagini nel gruppo vengono eliminate.

#### **Argomento correlato**

- [Scatto Multiplo](#page-132-0)
- **Funz.** ripr. interv.
## <span id="page-288-0"></span>**Rip. con. per Interv**

Riproduce continuamente le immagini riprese con la ripresa intervallata.

È possibile creare filmati da immagini statiche prodotte con la ripresa intervallata usando il software per computer Imaging Edge Desktop (Viewer). Non è possibile creare filmati dalle immagini statiche sulla fotocamera.

## $MENU \rightarrow \blacktriangleright (Riproduzione) \rightarrow [Rip. con. per \binom{1}{2} Interv].$

**2 Selezionare il gruppo di immagini da riprodurre, quindi premere il centro della rotellina di controllo.**

### **Suggerimento**

- Nella schermata di riproduzione, è possibile avviare la riproduzione continua premendo il tasto inferiore durante la visualizzazione di un'immagine del gruppo.
- $\qquad \qquad \blacksquare$ È possibile riprendere la riproduzione o metterla in pausa premendo il tasto inferiore durante la riproduzione.
- È possibile cambiare la velocità di riproduzione ruotando la manopola anteriore/posteriore o la rotellina di controllo durante la riproduzione. È possibile anche cambiare la velocità di riproduzione selezionando MENU → (Riproduzione) → [Vel. ripr. per Interv].
- È possibile riprodurre in modo continuo anche le immagini riprese con la ripresa continua.

### **Argomento correlato**

- [Funz. ripr. interv.](#page-144-0)
- [Vel. ripr. per Interv](#page-289-0)
- [Imaging Edge Desktop](#page-417-0)

## <span id="page-289-0"></span>**Vel. ripr. per Interv**

Imposta la velocità di riproduzione delle immagini statiche durante [Rip. con. per (!) Interv].

**1 MENU → (Riproduzione) → [Vel. ripr. per Interv] → impostazione desiderata.**

### **Suggerimento**

È possibile anche cambiare la velocità di riproduzione ruotando la manopola anteriore/posteriore o la rotellina di controllo durante [Rip. con. per  $\mathbb{C}$ ] Interv].

### **Argomento correlato**

[Rip. con. per Interv](#page-288-0)

# <span id="page-290-0"></span>**SONY**

[Guida](#page-0-0)

Fotocamera digitale con obiettivo intercambiabile ILCE-7RM4A α7RIV

## **Selezione della scheda di memoria da riprodurre (Selez. supp. riprod.)**

Seleziona lo slot per schede di memoria da riprodurre.

**1 MENU → (Riproduzione) → [Selez. supp. riprod.] → slot desiderato.**

### **Dettagli sulle voci del menu**

**Slot 1:**

Seleziona lo slot 1.

**Slot 2:**

Seleziona lo slot 2.

### **Nota**

- Se nello slot selezionato non è inserita una scheda di memoria, non viene riprodotta alcuna immagine. Selezionare uno slot in cui sia inserita una scheda di memoria.
- Quando si seleziona [Visione data] in [Modo visione], la fotocamera riproduce solo le immagini nella scheda di memoria selezionata usando [Selez. supp. riprod.].

### **Argomento correlato**

- [Passaggio tra immagini statiche e filmati \(Modo visione\)](#page-286-0)
- [Imp. supp. registr.: Ass. prtà supp. reg.](#page-339-0)

## **Copia delle immagini da una scheda di memoria a un'altra (Copia)**

È possibile copiare le immagini da una scheda di memoria in uno slot che è stato selezionato utilizzando [Selez. supp. riprod.] a una scheda di memoria in un altro slot.

#### **MENU → (Riproduzione) → [Copia]. 1**

Tutti i contenuti con una data o in una cartella in fase di riproduzione saranno copiati nella scheda di memoria in un altro slot.

### **Suggerimento**

È possibile selezionare il tipo di immagini da visualizzare selezionando MENU → (Riproduzione) → [Modo visione].

#### **Nota**

- Se si copiano le immagini in un gruppo, nella scheda di memoria di destinazione le immagini copiate non vengono visualizzate come gruppo.
- Se vengono copiate immagini protette, nella scheda di memoria di destinazione la protezione viene annullata.
- La copia di un gran numero di immagini può richiedere molto tempo. Usare un pacco batteria sufficientemente carico.
- I filmati XAVC S possono essere copiati soltanto in schede di memoria che supportino i filmati XAVC S. Se le immagini non possono venire copiate, viene visualizzato un messaggio sul monitor della fotocamera.

#### **Argomento correlato**

- [Selezione della scheda di memoria da riprodurre \(Selez. supp. riprod.\)](#page-290-0)
- [Passaggio tra immagini statiche e filmati \(Modo visione\)](#page-286-0)

## **Riproduzione delle immagini usando la proiezione diapositive (Proiez.diapo.)**

Riproduce automaticamente le immagini in modo continuo.

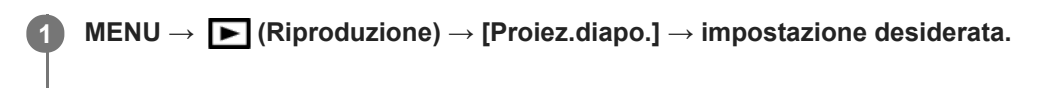

**2 Selezionare [Immissione].**

### **Dettagli sulle voci del menu**

### **Ripeti:**

Selezionare [Attiv.], in cui le immagini sono riprodotte in un ciclo continuo o [Disattiv.], in cui il prodotto esce dalla proiezione diapositive dopo aver riprodotto una volta tutte le immagini.

### **Intervallo:**

Selezionare l'intervallo di visualizzazione delle immagini fra [1 sec.], [3 sec.], [5 sec.], [10 sec.] o [30 sec.].

### **Per chiudere la proiezione diapositive nel corso della riproduzione**

Premere il pulsante MENU per chiudere la proiezione diapositive. Non è possibile fare una pausa nella proiezione diapositive.

### **Suggerimento**

- Durante la riproduzione, è possibile visualizzare l'immagine successiva/precedente premendo il lato destro/sinistro della rotellina di controllo.
- È possibile attivare una proiezione diapositive soltanto quando [Modo visione] è impostato su [Visione data] o [Visione cart. (Fer. imm.)].

# **Protezione delle immagini (Proteggi)**

Protegge le immagini registrate contro la cancellazione accidentale. Il segno  $\Box$  viene visualizzato sulle immagini protette.

**1 MENU → (Riproduzione) → [Proteggi] → impostazione desiderata.**

### **Dettagli sulle voci del menu**

### **Imm. multiple:**

Applica la protezione delle immagini multiple selezionate.

(1) Selezionare l'immagine da proteggere, quindi premere al centro della rotellina di controllo. Il segno  $\checkmark$  si visualizza nella casella di spunta. Per annullare la selezione, premere nuovamente al centro e rimuovere il segno  $\checkmark$ .

(2) Per proteggere altre immagini, ripetere il punto (1).

(3) MENU  $\rightarrow$  [OK].

### **Tutto in questa cartella:**

Protegge tutte le immagini nella cartella selezionata.

### **Tutto con questa dat.:**

Protegge tutte le immagini acquisite nella data selezionata.

### **Ann. tutto in qst. cartella:**

Annulla la protezione di tutte le immagini nella cartella selezionata.

### **Ann. tutto con qst. data:**

Annulla la protezione di tutte le immagini acquisite nella data selezionata.

### **Tutte imm. in qto gruppo:**

Protegge tutte le immagini del gruppo selezionato.

### **Ann. tutte imm. in grup.:**

Annulla la protezione di tutte le immagini del gruppo selezionato.

### **Suggerimento**

- Se si assegna [Proteggi] al tasto desiderato usando MENU→ 2 (Impostazioni ripresa2) → [ Tasto pers.], è possibile proteggere le immagini o annullarne la protezione con la semplice pressione di tale tasto.Per impostazione predefinita, la funzione [Proteggi] è assegnata al tasto C3.
- Se si seleziona un gruppo in [Imm. multiple], tutte le immagini del gruppo saranno protette. Per selezionare e proteggere immagini particolari all'interno del gruppo, eseguire [Imm. multiple] durante la visualizzazione delle immagini del gruppo.

### **Nota**

Le voci del menu che possono essere selezionate variano a seconda dell'impostazione di [Modo visione] e dei contenuti selezionati.

## <span id="page-294-0"></span>**Restrizioni**

È possibile assegnare classificazioni per le immagini registrate su una scala da  $\bigstar$  a  $\dot{\star}$ , per facilitare l'individuazione delle immagini. La combinazione di questa funzione con [Impost. salto immag.] consente di trovare rapidamente un'immagine desiderata.

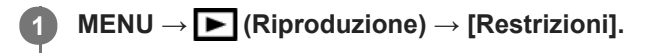

Appare la schermata di selezione per la classificazione delle immagini.

**Premere il lato sinistro/destro della rotellina di controllo per visualizzare l'immagine a cui si desidera assegnare una classificazione, quindi premere al centro. 2**

Selezionare il numero di  $\bigstar$  (Restrizioni) premendo il lato sinistro/destro della rotellina di controllo, quindi **premere al centro.**

**4 Premere il tasto MENU per uscire dalla schermata di impostazione della classificazione.**

### **Suggerimento**

È possibile anche assegnare classificazioni durante la riproduzione delle immagini, usando il tasto personalizzato. Assegnare anticipatamente [Restrizioni] al tasto desiderato usando [ $\blacktriangleright$  Tasto pers.], quindi premere il tasto personalizzato durante la riproduzione di un'immagine a cui si desidera assegnare una classificazione. Il numero di <a>
(Restrizioni) cambia a ogni pressione del tasto personalizzato.

### **Nota**

**3**

È possibile assegnare classificazioni solo alle immagini statiche.

### **Argomento correlato**

- [Assegnazione di funzioni di uso frequente ai tasti \(Tasto pers.\)](#page-36-0)
- [Imp. rest.\(Tas. pers.\)](#page-295-0)
- [Impostazione del metodo per passare tra le immagini \(Impost. salto immag.\)](#page-285-0)

## <span id="page-295-0"></span>**Imp. rest.(Tas. pers.)**

Imposta il numero di  $\bigstar$  disponibili per la classificazione delle immagini con il tasto a cui è stata assegnata la funzione [Restrizioni] usando  $[\triangleright]$  Tasto pers.].

**1 MENU → (Riproduzione) → [Imp. rest.(Tas. pers.)].**

Aggiungere un segno di spunta  $\blacktriangledown$  al numero di  $\blacktriangleright$  che si desidera attivare. **2**

È possibile selezionare il numero selezionato quando si imposta [Restrizioni] usando il tasto personalizzato.

### **Argomento correlato**

- [Restrizioni](#page-294-0)
- [Assegnazione di funzioni di uso frequente ai tasti \(Tasto pers.\)](#page-36-0)

## **Selezione delle immagini da stampare (Specifica stampa)**

È possibile specificare prima sulla scheda di memoria quali fermi immagine si desidera stampare successivamente. L'icona **DPOF** (ordine di stampa) apparirà sulle immagini specificate. DPOF si riferisce a "Digital Print Order Format" (Formato dell'ordine di stampa digitale).

L'impostazione DPOF viene mantenuta dopo aver stampato l'immagine. Si consiglia di annullare questa impostazione dopo la stampa.

## **1 INENU** →  $\blacktriangleright$  (Riproduzione) → [Specifica stampa] → impostazione desiderata.

### **Dettagli sulle voci del menu**

### **Imm. multiple:**

Seleziona le immagini per mettere in ordine la stampa.

(1) Selezionare un'immagine e premere al centro della rotellina di controllo. Il segno si visualizza nella casella di spunta. Per annullare la selezione, premere nuovamente al centro e cancellare il segno  $\blacktriangledown$ .

(2) Ripetere il punto (1) per stampare altre immagini. Per selezionare tutte le immagini da una certa data o in una certa cartella, selezionare la casella di controllo della data o della cartella.

(3) MENU  $\rightarrow$  [OK].

### **Annulla tutte:**

Elimina tutti i contrassegni DPOF.

### **Impostazione stampa:**

Imposta se stampare la data sulle immagini registrate con i contrassegni DPOF.

La posizione o le dimensioni della data (all'interno o all'esterno dell'immagine) possono variare a seconda della stampante.

### **Nota**

- Non è possibile aggiungere il contrassegno DPOF ai seguenti file:  $-$ Immagini RAW
- Non è possibile specificare il numero di copie.
- Alcune stampanti non supportano la funzione di stampa della data.

## <span id="page-297-0"></span>**Cancellazione di un'immagine visualizzata**

È possibile cancellare un'immagine visualizzata. Dopo aver cancellato un'immagine, non è possibile ripristinarla. Confermare anticipatamente l'immagine da cancellare.

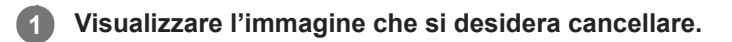

**2 Premere il tasto (Canc.).**

**3 Selezionare [Canc.] usando la rotellina di controllo.**

### **Nota**

Le immagini protette non possono essere cancellate.

### **Argomento correlato**

[Cancellazione di più immagini selezionate \(Canc.\)](#page-298-0)

# <span id="page-298-0"></span>**Cancellazione di più immagini selezionate (Canc.)**

È possibile cancellare le immagini multiple selezionate. Dopo aver cancellato un'immagine, non è possibile ripristinarla. Confermare anticipatamente l'immagine da cancellare.

**1 MENU → (Riproduzione) → [Canc.] → impostazione desiderata.**

### **Dettagli sulle voci del menu**

### **Imm. multiple:**

Cancella le immagini selezionate.

(1) Selezionare le immagini da cancellare, quindi premere al centro della rotellina di controllo. Il segno  $\checkmark$  si visualizza nella casella di spunta. Per annullare la selezione, premere nuovamente al centro e rimuovere il segno  $\checkmark$ .

(2) Per cancellare altre immagini, ripetere il punto (1).

(3) MENU  $\rightarrow$  [OK].

### **Tutto in questa cartella:**

Cancella tutte le immagini nella cartella selezionata.

#### **Tutto con questa dat.:**

Elimina tutte le immagini acquisite nella data selezionata.

### **Tutte eccetto qsta imm.:**

Elimina tutte le immagini del gruppo tranne la selezione.

### **Tutte imm. in qto gruppo:**

Elimina tutte le immagini del gruppo selezionato.

### **Suggerimento**

- **Eseguire [Formatta] per eliminare tutte le immagini, incluse quelle protette.**
- Per visualizzare la cartella o la data desiderata, selezionare la cartella o la data desiderata durante la riproduzione, procedendo come segue:

Tasto **Del** (Indice immagini) → selezionare la barra a sinistra usando la rotellina di controllo → selezionare la cartella o la data desiderata usando il lato superiore/inferiore della rotellina di controllo.

Se si seleziona un gruppo in [Imm. multiple], tutte le immagini del gruppo saranno eliminate. Per selezionare e cancellare immagini particolari all'interno del gruppo, eseguire [Imm. multiple] durante la visualizzazione delle immagini del gruppo.

### **Nota**

- Le immagini protette non possono essere cancellate.
- Le voci del menu che possono essere selezionate variano a seconda dell'impostazione di [Modo visione] e dei contenuti selezionati.

#### **Argomento correlato**

- [Cancellazione di un'immagine visualizzata](#page-297-0)
- [Formatta](#page-333-0)

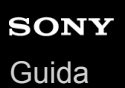

## **Canc.conferma**

È possibile impostare se [Canc.] o [Annulla] è selezionato come impostazione predefinita sulla schermata di conferma della cancellazione.

**1 MENU → (Impostazione) → [Canc.conferma] → impostazione desiderata.**

### **Dettagli sulle voci del menu**

**Prima"Cancella":**  [Canc.] è selezionato come impostazione predefinita.

**Prima"Annulla":**

[Annulla] è selezionato come impostazione predefinita.

**2**

Fotocamera digitale con obiettivo intercambiabile ILCE-7RM4A α7RIV

## **Visualizzazione delle immagini su un televisore usando un cavo HDMI**

Per visualizzare le immagini memorizzate su questo prodotto usando un televisore, sono necessari un cavo HDMI (in vendita separatamente) e un televisore HD dotato di una presa HDMI.

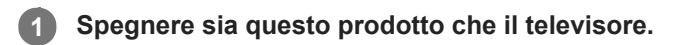

**Collegare il terminale micro HDMI di questo prodotto alla presa HDMI del televisore usando un cavo HDMI (in vendita separatamente).**

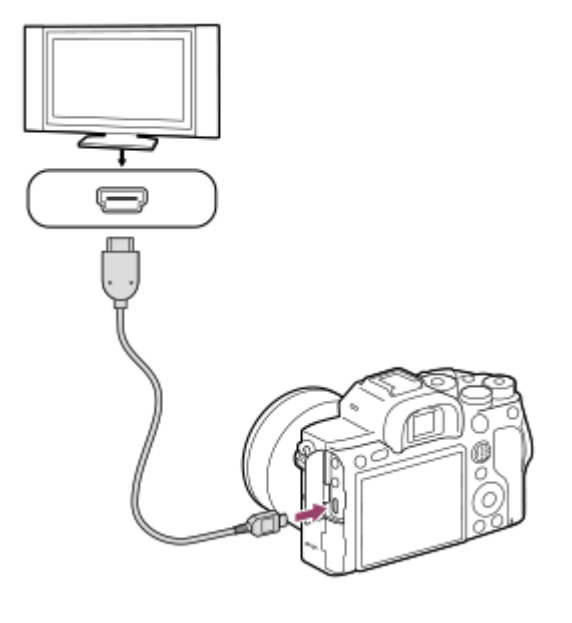

**3 Accendere il televisore e cambiare l'ingresso.**

### **Accendere questo prodotto.**

Le immagini riprese con il prodotto appaiono sullo schermo televisivo.

### **Selezionare un'immagine usando il lato destro/sinistro della rotellina di controllo.**

- Il monitor di questa fotocamera non si accende sulla schermata di riproduzione.
- $\bullet$  Se la schermata di riproduzione non viene visualizzata, premere il tasto  $\blacktriangleright$  (Riproduzione).

### **"BRAVIA" Sync**

**4**

**5**

Collegando questo prodotto ad un televisore che supporta"BRAVIA" Sync usando un cavo HDMI (in vendita separatamente), è possibile controllare le funzioni di riproduzione di questo prodotto con il telecomando del televisore.

- Dopo aver eseguito i passaggi sopra per collegare la fotocamera al televisore, selezionare MENU → **1.**
- (Impostazione)  $\rightarrow$  [Impostazioni HDMI]  $\rightarrow$  [CTRL PER HDMI]  $\rightarrow$  [Attiv.].
- **2.** Premere il tasto SYNC MENU sul telecomando del televisore e selezionare il modo desiderato.
- Se si collega questa fotocamera a un televisore usando un cavo HDMI, le voci di menu disponibili sono limitate.
- Soltanto i televisori che supportano "BRAVIA" Sync possono fornire le operazioni SYNC MENU. Per i dettagli, consultare le istruzioni per l'uso in dotazione con il televisore.
- Se il prodotto, quando collegato a un televisore di un altro produttore con una connessione HDMI esegue operazioni indesiderate in risposta al telecomando del televisore, selezionare MENU → (Impostazione) → [Impostazioni  $HDMI \rightarrow [CTRL PER HDMI] \rightarrow [Disattiv.]$

#### **Suggerimento**

- Questo prodotto è compatibile con lo standard PhotoTV HD. Se si collegano i dispositivi compatibili con Sony PhotoTV HD usando un cavo HDMI (in vendita separatamente), il televisore è impostato sulla qualità dell'immagine adatta per la visualizzazione delle immagini statiche ed è possibile guardare le fotografie con una qualità straordinariamente alta.
- È possibile collegare questo prodotto ai dispositivi Sony compatibili con PhotoTV HD e dotati di terminale USB usando il cavo USB.
- PhotoTV HD consente una resa molto dettagliata delle trame minute e dei colori, simile a quella delle foto.
- Per i dettagli, consultare le istruzioni per l'uso in dotazione con il televisore compatibile.

#### **Nota**

- Non collegare questo prodotto e un altro dispositivo usando i terminali dell'uscita di entrambi. In caso contrario si potrebbe causare un malfunzionamento.
- Alcuni dispositivi potrebbero non funzionare correttamente quando sono collegati a questo prodotto. Per esempio, potrebbero non emettere il video o l'audio.
- Usare un cavo HDMI con il logo HDMI o un cavo Sony originale.
- Usare un cavo HDMI compatibile con il terminale micro HDMI del prodotto e la presa HDMI del televisore.
- Quando l'impostazione di [ETE] TC Uscita] è [Attiv.], l'immagine potrebbe non venire inviata correttamente al televisore o al dispositivo di registrazione. In tal caso, impostare [ T T TC Uscita] su [Disattiv.].
- Se le immagini non appaiono correttamente sullo schermo del televisore, selezionare MENU → care (Impostazione) → [Impostazioni HDMI] → [Risoluzione HDMI] → [2160p/1080p], [1080p] o [1080i], a seconda del televisore dal collegare.
- Durante l'uscita HDMI, cambiando la qualità dell'immagine del filmato da 4K a HD o viceversa, o cambiando la frequenza dei fotogrammi o il modo colore del filmato, lo schermo si potrebbe oscurare. Non si tratta di un malfunzionamento.
- Quando [ Px Registraz. Proxy] è impostata su [Attiv.], le immagini non possono essere trasmesse a un dispositivo HDMI durante la registrazione di un filmato 4K.

## **Funzioni di personalizzazione della fotocamera**

La fotocamera dispone di varie funzioni di personalizzazione, quali la registrazione di funzioni e impostazioni di ripresa su tasti personalizzati. È possibile combinare le impostazioni preferite per personalizzare la fotocamera per un uso più facile.

Per i dettagli su come configurare le impostazioni e utilizzarle, fare riferimento alla pagina di ciascuna funzione.

## **Per assegnare funzioni di uso frequente ai tasti ( Tasto pers./ Tasto pers./ Tasto pers.)**

È possibile cambiare le funzioni dei tasti, inclusi i tasti personalizzati da (C1 a C4) secondo le proprie preferenze. Si consiglia di assegnare le funzioni di uso frequente a pulsanti facilmente utilizzabili in modo da poter richiamare le funzioni assegnate premendo semplicemente il tasto corrispondente.

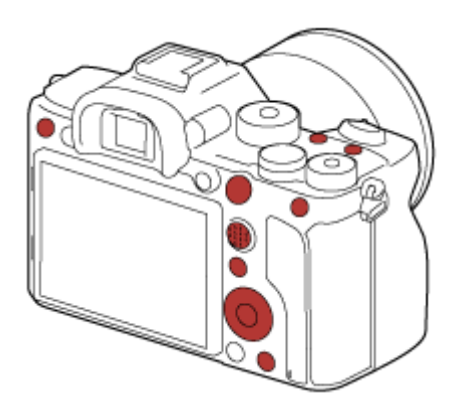

### **Per registrare le funzioni di uso frequente sul tasto Fn (menu Funzioni)**

Se si registrano nel menu Funzioni le funzioni usate frequentemente nel modo di ripresa, è possibile visualizzare le funzioni registrate sullo schermo premendo semplicemente il tasto Fn (Funzione). Nella schermata del menu Funzioni, è possibile richiamare la funzione che si desidera utilizzare selezionando le icone.

### **Menu Funzioni**

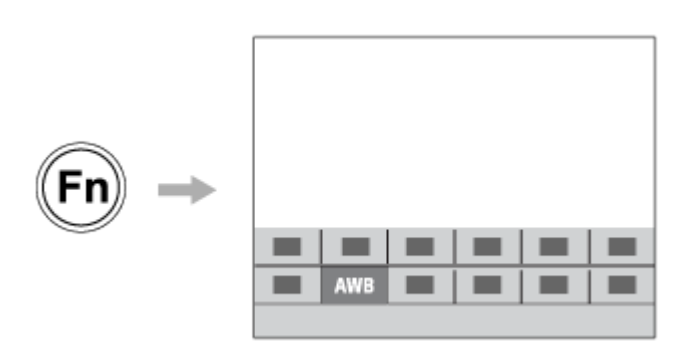

## Per combinare le funzioni di uso frequente nella schermata del menu ( **★** Il Mio Menu)

Se si combinano gli elementi utilizzati frequentemente dai menu, quali i menu di ripresa, di riproduzione e di rete nella schermata "Il Mio Menu", è possibile accedere rapidamente alle voci di menu desiderate.

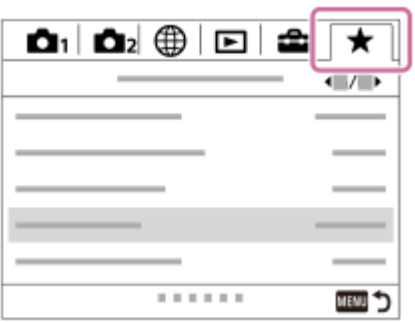

## **Per assegnare funzioni diverse alla manopola e cambiare la funzione della manopola (** $\frac{1}{2}$  **lmp. Mia manopola )**

È possibile assegnare le funzioni desiderate alla manopola anteriore/posteriore e alla rotellina di controllo, e registrare fino a tre combinazioni di impostazioni come impostazioni "Mia manopola 1 - 3".

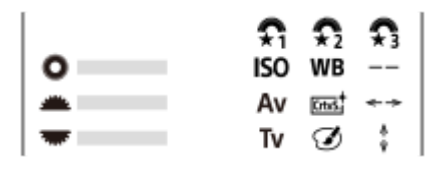

Esempio: nel caso di modelli con manopola anteriore/posteriore

## Per cambiare rapidamente le impostazioni di ripresa in base alla scena (**MR 01**/02) Memoria)

È possibile registrare le impostazioni\* di ripresa appropriate per la scena nella fotocamera o in una scheda di memoria e richiamare facilmente tali impostazioni usando la manopola del modo, ecc.

Non è possibile registrare le impostazioni dei tasti personalizzati. \*

## **Per salvare le impostazioni personalizzate della fotocamera in una scheda di memoria (Salv./Caric. impost.)**

È possibile salvare le impostazioni\* della fotocamera su una scheda di memoria usando [Salv./Caric. impost.]. Questa funzione è utile quando si desidera eseguire il backup delle impostazioni oppure per importare le impostazioni in un'altra fotocamera dello stesso modello, ecc.

\* Alcune impostazioni non possono essere salvate su una scheda di memoria.

### **Argomento correlato**

- [Assegnazione di funzioni di uso frequente ai tasti \(Tasto pers.\)](#page-36-0)
- [Uso del tasto Fn \(Funzione\) \(menu Funzioni\)](#page-38-0)
- [Aggiung. elemento](#page-315-0)
- [Cambiamento temporaneo della funzione della manopola \(Imp. Mia manopola\)](#page-309-0)
- [Memoria \(Impostazioni ripresa1/Impostazioni ripresa2\)](#page-305-0)
- [Salv./Caric. impost.](#page-360-0)

## <span id="page-305-0"></span>**Memoria (Impostazioni ripresa1/Impostazioni ripresa2)**

Consente di registrare fino a 3 modi o impostazioni del prodotto di uso frequente nel prodotto e fino a 4 (da M1 a M4) nella scheda di memoria. È possibile richiamare le impostazioni usando solo la manopola del modo.

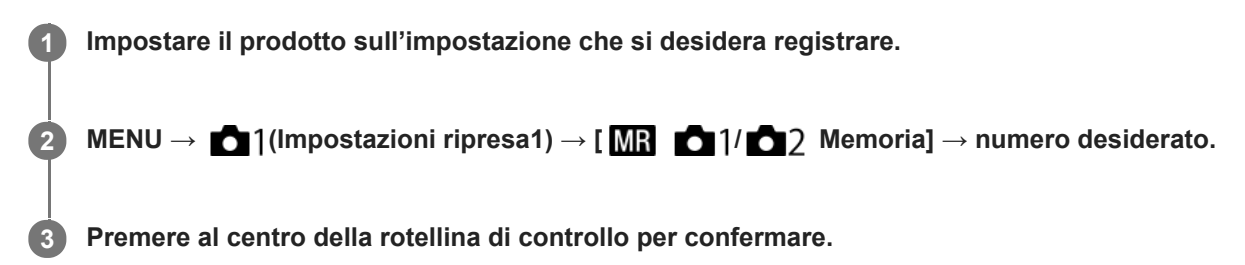

### **Voci che è possibile registrare**

- È possibile registrare varie funzioni per la ripresa. Le voci registrabili sono visualizzate nel menu della fotocamera.
- Diaframma (numero F)
- Tempo di otturazione

### **Per cambiare le impostazioni registrate**

Cambiare le impostazioni a quella desiderata e registrare di nuovo l'impostazione sullo stesso numero del modo.

### **Nota**

- Da M1 a M4 sono selezionabili solo quando nel prodotto è inserita una scheda di memoria.
- Quando si registrano le impostazioni su una scheda di memoria, è possibile usare solo una scheda di memoria che è stata selezionata utilizzando [MR Selez. supporto].
- La variazione del programma non può essere registrata.

### **Argomento correlato**

[Richiamo \(Impostazioni ripresa1/Impostazioni ripresa2\)](#page-172-0)

## **Selez. supporto (Richiamo memoria)**

Seleziona lo slot per scheda di memoria da cui richiamare le impostazioni o in cui registrare le impostazioni per M1 fino a M4.

**1 MENU → (Impostazioni ripresa1) → [ Selez. supporto] → slot desiderato.**

### **Dettagli sulle voci del menu**

**Slot 1:** Seleziona lo slot 1. **Slot 2:** Seleziona lo slot 2.

**2**

Fotocamera digitale con obiettivo intercambiabile ILCE-7RM4A α7RIV

## **Registrazione delle impostazioni di ripresa su un tasto personalizzato (Reg. imp. ripr. perso.)**

È possibile registrare anticipatamente le impostazioni di ripresa (come l'esposizione, l'impostazione della messa a fuoco, il modo di avanzamento, ecc.) su un tasto personalizzato, e richiamarle temporaneamente mantenendo premuto tale tasto. Premere semplicemente il tasto personalizzato per cambiare rapidamente le impostazioni e rilasciare il tasto per tornare alle impostazioni originali. Questa funzione è utile quando si registrano scene attive come gli sport.

**MENU → (Impostazioni ripresa1) → [Reg. imp. ripr. perso.] → Selezionare un numero di registrazione da [Rich. pers. blocco 1] a [Rich. pers. blocco 3]. 1**

Viene visualizzata la schermata di impostazione del numero selezionato.

**Usando il lato superiore/inferiore/sinistro/destro della rotellina di controllo, selezionare le caselle di controllo delle funzioni che si desidera richiamare con uno dei numeri di registrazione e premere al centro per selezionare ciascuna casella.**

Nelle caselle delle funzioni viene visualizzato un segno di spunta  $\checkmark$ .

Per annullare una selezione, premere nuovamente il centro.

**Selezionare la funzione che si desidera regolare usando il lato superiore/inferiore/sinistro/destro della rotellina di controllo e premere il centro per regolare la funzione sull'impostazione desiderata. 3**

Selezionare [Importare impos. attuale] per registrare le impostazioni attuali della fotocamera sul numero di registrazione selezionato.

**4 Selezionare [Registratre].**

### **Voci che è possibile registrare**

- È possibile registrare varie funzioni per la ripresa. Le voci registrabili sono visualizzate nel menu della fotocamera.
- **Esposizione**
- Impostazione della messa a fuoco
- Modo di avanzamento (diverso da autoscatto)

### **Per richiamare le impostazioni registrate**

- MENU → (Impostazioni ripresa2) → [ Tasto pers.] → Selezionare il tasto desiderato e poi selezionare uno **1.** dei numeri di registrazione da [Rich. pers. blocco 1] a [Rich. pers. blocco 3].
- Nella schermata di ripresa, premere il pulsante di scatto tenendo premuto il tasto a cui è stato assegnato uno dei **2.** numeri di registrazione.

Le impostazioni registrate vengono attivate mentre si tiene premuto il tasto personalizzato.

#### **Suggerimento**

È possibile cambiare le impostazioni di [Reg. imp. ripr. perso.] dopo aver assegnato uno dei numeri di registrazione al tasto personalizzato usando [  $\sim$ ] Tasto pers.].

- I numeri di registrazione da [Rich. pers. blocco 1] a [Rich. pers. blocco 3] sono disponibili solo quando il modo di ripresa è impostato su P/A/S/M.
- A seconda dell'obiettivo montato e dello stato della fotocamera quando viene richiamata l'impostazione registrata, le impostazioni registrate potrebbero non hanno effetto.

### **Argomento correlato**

[Assegnazione di funzioni di uso frequente ai tasti \(Tasto pers.\)](#page-36-0)

## <span id="page-309-0"></span>**Cambiamento temporaneo della funzione della manopola (Imp. Mia manopola)**

È possibile assegnare le funzioni desiderate alla manopola anteriore, alla manopola posteriore e alla rotellina di controllo, e registrare fino a tre combinazioni di impostazioni come impostazioni "Mia manopola". È possibile richiamare o cambiare rapidamente le impostazioni registrate come "Mia manopola" premendo il tasto personalizzato assegnato anticipatamente.

### **Registrazione delle funzioni in "Mia manopola"**

Registrare le funzioni da assegnare alla manopola anteriore, alla manopola posteriore e alla rotellina di controllo, da [Mia manopola 1] a [Mia manopola 3].

- 1. MENU  $\rightarrow$   $\bullet$  2 (Impostazioni ripresa2)  $\rightarrow$  [Imp. Mia manopola].
- 2. Selezionare una manopola o la rotellina per  $\bigoplus_i$  (Mia manopola 1), quindi premere il centro della rotellina di controllo.
- Selezionare funzione che si desidera assegnare usando i lati superiore/inferiore/sinistro/destro della rotellina di **3.** controllo, quindi premere al centro della rotellina di controllo.

Selezionare "--" (Non impostato) per una manopola o la rotellina a cui non si desidera assegnare una funzione.

4. Dopo aver selezionato le funzioni per tutte le manopole e la rotellina in  $\bigoplus$  (Mia manopola 1) ripetendo i passaggi 2 e 3, selezionare [OK] .

Vengono registrate le impostazioni di  $\widehat{\mathfrak{X}}_1$  (Mia manopola 1).

Per registrare anche  $\frac{1}{22}$  (Mia manopola 2) e  $\frac{1}{23}$  (Mia manopola 3), seguire lo stesso procedimento descritto sopra.

### **Assegnazione di un tasto per richiamare "Mia manopola"**

Assegnare un tasto personalizzato per richiamare le impostazioni registrate in "Mia manopola".

- 1. MENU → 2 (Impostazioni ripresa2) → [ZV Tasto pers.] o [Http: Tasto pers.] → selezionare il tasto da usare per richiamare "Mia manopola".
- **2.** Selezionare il numero dell'impostazione "Mia manopola" da richiamare o il criterio per cambiare "Mia manopola".

### **Dettagli sulle voci del menu**

### **Mia manop. 1 blocco /Mia manop. 2 blocco/Mia manop. 3 blocco:**

Tenendo premuto il tasto, le funzioni registrate in [Imp. Mia manopola] vengono assegnate alla manopola/rotellina.

### **Mia manop. 1→2→3 :**

Ad ogni pressione del tasto, la funzione cambia in questa sequenza: "Funzione normale→ Funzione di Mia manopola 1  $\rightarrow$  Funzione di Mia manopola 2  $\rightarrow$  Funzione di Mia manopola 3  $\rightarrow$  Funzione normale".

### **Prem/Ril. mia man. 1 /Prem/Ril. mia man. 2/Prem/Ril. mia man. 3:**

La funzione registrata usando [Imp. Mia manopola] viene mantenuta anche se non si tiene premuto il tasto. Premere nuovamente il tasto per tornare alla funzione normale.

### **Ripresa cambiando "Mia manopola"**

Durante la ripresa, è possibile richiamare "Mia manopola" con il tasto personalizzato, e riprendere cambiando l'impostazione di ripresa ruotando la manopola anteriore, la manopola posteriore e la rotellina di controllo.

Nel seguente esempio, le funzioni elencate di seguito sono registrate in "Mia manopola" e [Mia manop. 1→2→3] è assegnata al tasto C1 (Personalizzato 1).

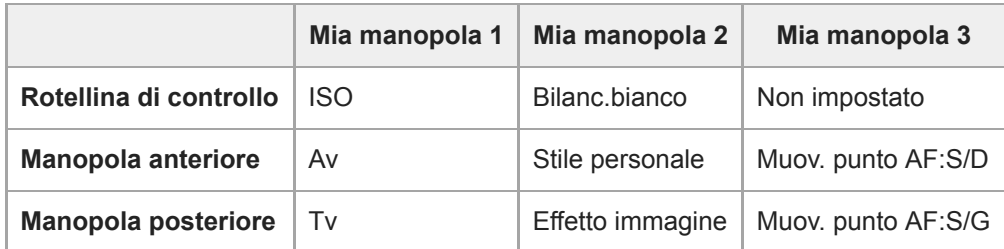

### Premere il tasto C1 (Personalizzato 1). **1.**

Le funzioni registrate in [Mia manopola 1] vengono assegnate alla rotellina di controllo, alla manopola anteriore e alla manopola posteriore.

Le icone riportate sotto sono visualizzate nella parte inferiore dello schermo.

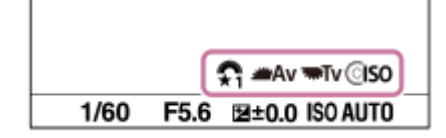

- Ruotare la rotellina di controllo per impostare il valore ISO, ruotare la manopola anteriore per impostare il valore di **2.** apertura e ruotare la manopola posteriore per impostare la velocità dell'otturatore.
- Premere nuovamente il tasto C1. Le funzioni registrate in [Mia manopola 2] vengono assegnate alla rotellina di **3.** controllo, alla manopola anteriore e alla manopola posteriore.
- 4. Ruotare la rotellina di controllo per impostare [Bilanc.bianco], ruotare la manopola anteriore per impostare [Stile personale] e ruotare la manopola posteriore per impostare [Effetto immagine].
- **5.** Premere nuovamente il tasto C1 e cambiare i valori di impostazione per le funzioni registrate in [Mia manopola 3] .
- **6.** Premere il pulsante di scatto per scattare.

### **Nota**

- Le impostazioni di "Mia manopola" in cui ogni manopola/la rotellina è impostata su [Non impostato] non vengono richiamate quando si preme il tasto personalizzato. Vengono saltate anche in [Mia manop. 1→2→3] .
- Anche se una manopola/la rotellina è stata bloccata usando la funzione [Blocco parti operaz.], questa viene temporaneamente sbloccata quando si richiama "Mia manopola".

#### **Argomento correlato**

[Assegnazione di funzioni di uso frequente ai tasti \(Tasto pers.\)](#page-36-0)

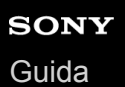

## **Impostaz. manopola**

È possibile cambiare le funzioni della manopola anteriore/posteriore.

**1 MENU → (Impostazioni ripresa2) → [Impostaz. manopola] → impostazione desiderata.**

### **Dettagli sulle voci del menu**

### **Tv Av:**

La manopola anteriore è usata per cambiare il tempo di otturazione e la manopola posteriore per cambiare il valore del diaframma.

#### Av **Ty** Tv: £,

La manopola anteriore è usata per cambiare il valore del diaframma e la manopola posteriore per cambiare il tempo di otturazione.

### **Nota**

La funzione [Impostaz. manopola] è abilitata quando il modo di ripresa è impostato su "M".

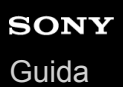

# **Ruota Av/Tv**

Imposta la direzione di rotazione della manopola anteriore, della manopola posteriore o della rotellina di controllo quando si cambia il valore di apertura o la velocità dell'otturatore.

**1 MENU → (Impostazioni ripresa2) → [Ruota Av/Tv] → impostazione desiderata.**

### **Dettagli sulle voci del menu**

### **Normale:**

Non cambia la direzione di rotazione della manopola anteriore, della manopola posteriore o della rotellina di controllo. **Inverso:**

Inverte la direzione di rotazione della manopola anteriore, della manopola posteriore o della rotellina di controllo.

## **Blocco parti operaz.**

È possibile impostare se il selettore multiplo, le manopole e la rotellina possano venire bloccate tenendo premuto il tasto Fn (Funzione).

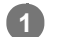

### **MENU → (Impostazioni ripresa2) → [Blocco parti operaz.] → impostazione desiderata.**

Per bloccare parti operative, tenere premuto il tasto Fn (funzione) finché non appare il messaggio "Bloccata." sul monitor.

### **Dettagli sulle voci del menu**

### **Disattiv.:**

Non blocca il selettore multiplo, la manopola anteriore, la manopola posteriore o la rotellina di controllo anche se si tiene premuto il tasto Fn (Funzione).

### **Solo multi-selettore:**

Blocca il selettore multiplo.

### **Manopola + Rotella:**

Blocca la manopola anteriore, la manopola posteriore e la rotellina di controllo.

### **Tutti:**

Blocca il selettore multiplo, la manopola anteriore, la manopola posteriore e la rotellina di controllo.

### **Suggerimento**

È possibile sbloccare tenendo premuto nuovamente il tasto Fn (Funzione).

### **Nota**

Se si imposta [ Registraz. area AF] su [Attiv.], [Blocco parti operaz.] sarà fisso su [Disattiv.].

### **Argomento correlato**

[Registrazione dell'area di messa a fuoco corrente \(Registraz. area AF\) \(immagine statica\)](#page-106-0)

## **Anello funz.(obiet.)**

È possibile scegliere quale delle seguenti funzioni assegnare all'anello di funzione dell'obiettivo: messa a fuoco motorizzata o cambiamento dell'angolo di visione tra pieno formato e APS-C/Super 35 mm (disponibile solo con obiettivi compatibili).

Per i dettagli, consultare le istruzioni per l'uso in dotazione con l'obiettivo.

## **1 MENU → (Impostazioni ripresa2) → [Anello funz.(obiet.)]→ impostazione desiderata.**

### **Dettagli sulle voci del menu**

### **Mes. fuoco motoriz.:**

Ruotando l'anello di funzione verso destra, la posizione di messa a fuoco si sposta verso l'infinito. Ruotando l'anello di funzione verso sinistra, la posizione di messa a fuoco si avvicina.

### Sel. **APS:** (S) /pien form:

Ruotando l'anello di funzione, l'angolo di visione passa tra pieno formato e APS-C/Super 35 mm.

L'angolo di visione cambia indipendentemente dalla direzione in cui si ruota l'anello di funzione.

### **Argomento correlato**

[APS-C/Super 35mm](#page-159-0)

## <span id="page-315-0"></span>**Aggiung. elemento**

È possibile registrare le voci di menu desiderate in  $\bigstar$  (Il Mio Menu) in MENU.

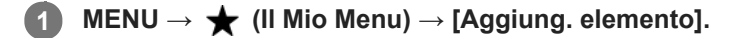

Selezionare una voce che si desidera aggiungere a  $\bigstar$  (Il Mio Menu) usando il lato **superiore/inferiore/sinistro/destro della rotellina di controllo.**

**3 Selezionare la destinazione premendo il lato superiore/inferiore/sinistro/destro della rotellina di controllo.**

### **Suggerimento**

 $\bullet$  È possibile aggiungere fino a 30 voci a  $\bigstar$  (Il Mio Menu).

### **Nota**

**2**

- Non è possibile aggiungere le seguenti voci a  $\bigstar$  (Il Mio Menu).
	- Qualsiasi voce sotto MENU → (Riproduzione)
	- [Visione su TV]

### **Argomento correlato**

- [Ordinare elemento](#page-316-0)
- [Annullare elemento](#page-317-0)
- [Uso delle voci MENU](#page-34-0)

## <span id="page-316-0"></span>**Ordinare elemento**

È possibile ridisporre le voci di menu aggiunte a  $\bigstar$  (Il Mio Menu) in MENU.

**1 MENU → (Il Mio Menu) → [Ordinare elemento].**

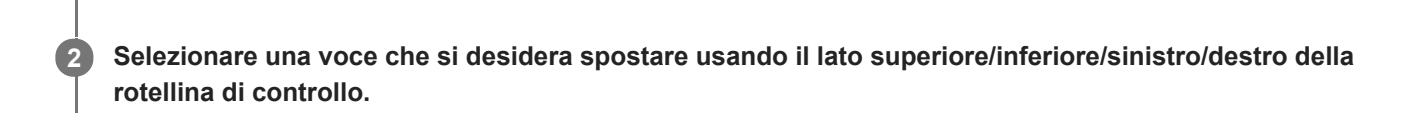

**3 Selezionare la destinazione premendo il lato superiore/inferiore/sinistro/destro della rotellina di controllo.**

### **Argomento correlato**

[Aggiung. elemento](#page-315-0)

**2**

<span id="page-317-0"></span>Fotocamera digitale con obiettivo intercambiabile ILCE-7RM4A α7RIV

## **Annullare elemento**

È possibile cancellare le voci di menu aggiunte a  $\bigstar$  (Il Mio Menu) di MENU.

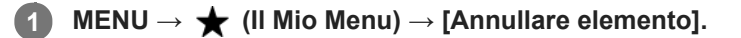

**Selezionare la voce da eliminare usando i lati superiore/inferiore/sinistro/destro della rotellina di controllo, quindi premere al centro per eliminare la voce selezionata.**

### **Suggerimento**

- Per cancellare tutte le voci di una pagina, selezionare MENU → ★ (Il Mio Menu) → [Annullare pagina].
- È possibile cancellare tutte le voci aggiunte a ★ (Il Mio Menu) selezionando MENU → ★ (Il Mio Menu) → [Annullare tutto].

#### **Argomento correlato**

- [Annullare pagina](#page-318-0)
- [Annullare tutto](#page-319-0)
- [Aggiung. elemento](#page-315-0)

<span id="page-318-0"></span>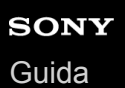

**2**

Fotocamera digitale con obiettivo intercambiabile ILCE-7RM4A α7RIV

## **Annullare pagina**

È possibile cancellare tutte le voci di menu aggiunte a una pagina in  $\bigstar$  (Il Mio Menu) in MENU.

**1 MENU → (Il Mio Menu) → [Annullare pagina].**

**Selezionare la pagina che si desidera cancellare usando i lati sinistro/destro della rotellina di controllo, quindi premere il centro della rotellina di controllo per cancellare gli elementi.**

### **Argomento correlato**

- [Aggiung. elemento](#page-315-0)
- [Annullare tutto](#page-319-0)

<span id="page-319-0"></span>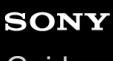

[Guida](#page-0-0)

Fotocamera digitale con obiettivo intercambiabile ILCE-7RM4A α7RIV

## **Annullare tutto**

È possibile cancellare tutte le voci di menu aggiunte a  $\bigstar$  (Il Mio Menu) in MENU.

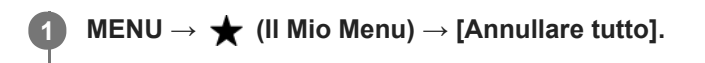

**2 Selezionare [OK].**

### **Argomento correlato**

- [Aggiung. elemento](#page-315-0)
- [Annullare pagina](#page-318-0)

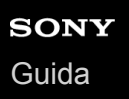

## **Vis. da Il Mio Menu**

È possibile impostare Il Mio Menu in modo che appaia per primo quando si preme il tasto MENU.

**1 MENU → (Il Mio Menu) → [Vis. da Il Mio Menu] → impostazione desiderata.**

### **Dettagli sulle voci del menu**

**Attiv.:** Quando si preme il tasto MENU, Il Mio Menu appare per primo. **Disattiv.:**

Quando si preme il tasto MENU, appare il menu visualizzato più di recente.

### **Argomento correlato**

[Aggiung. elemento](#page-315-0)

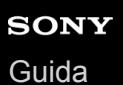

## **Revis.autom.**

È possibile controllare l'immagine registrata sullo schermo subito dopo la ripresa. È anche possibile impostare il tempo di visualizzazione per la revisione automatica.

**1 MENU → (Impostazioni ripresa2) → [Revis.autom.] → impostazione desiderata.**

## **Dettagli sulle voci del menu**

### **10 sec./5 sec./2 sec.:**

Visualizza l'immagine registrata sullo schermo subito dopo la ripresa per la durata di tempo selezionata. Se si esegue un'operazione di ingrandimento durante la revisione automatica, è possibile controllare quell'immagine usando la scala ingrandita.

### **Disattiv.:**

Non visualizza la revisione automatica.

#### **Nota**

- Quando si usa una funzione che esegue l'elaborazione dell'immagine, potrebbe venire visualizzata temporaneamente l'immagine prima dell'elaborazione, seguita dall'immagine dopo l'elaborazione.
- Le impostazioni DISP (Impostazione di visualizzazione) sono valide per il display di revisione automatica.

#### **Argomento correlato**

[Ingrandimento di un'immagine in corso di riproduzione \(Ingrandisci\)](#page-276-0)

## <span id="page-322-0"></span>**Antepr. diaframma**

Tenendo premuto il tasto a cui è assegnata la funzione [Antepr. diaframma] , l'apertura viene ridotta al valore di apertura impostato ed è possibile controllare la sfocatura prima della ripresa.

**MENU → (Impostazioni ripresa2) → [ Tasto pers.] → impostare la funzione [Antepr. diaframma] sul tasto desiderato. 1**

**2 Confermare l'immagine premendo il tasto a cui è stato assegnato [Antepr. diaframma].**

### **Suggerimento**

Anche se è possibile cambiare il valore del diaframma durante l'anteprima, il soggetto potrebbe essere sfocato se si seleziona un diaframma più luminoso. Si consiglia di regolare di nuovo la messa a fuoco.

#### **Argomento correlato**

- [Assegnazione di funzioni di uso frequente ai tasti \(Tasto pers.\)](#page-36-0)
- [Antep. risult. ripresa](#page-323-0)

## <span id="page-323-0"></span>**Antep. risult. ripresa**

Durante la pressione del tasto a cui è assegnata [Antep. risult. ripresa], è possibile controllare l'anteprima dell'immagine con le impostazioni di DRO, tempo di otturazione, diaframma e sensibilità ISO applicate. Controllare l'anteprima del risultato della ripresa prima della ripresa.

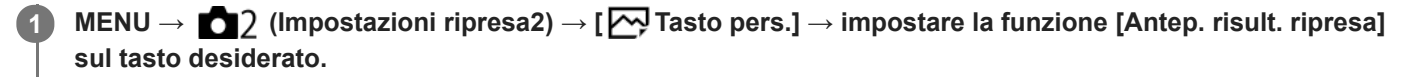

**2 Confermare l'immagine premendo il tasto a cui è stato assegnato [Antep. risult. ripresa].**

### **Suggerimento**

Le impostazioni DRO, il tempo di otturazione, il diaframma e le impostazioni di sensibilità ISO che sono state impostate vengono riflesse sull'immagine per [Antep. risult. ripresa], ma alcuni effetti non possono essere visti in anteprima a seconda delle impostazioni della ripresa. Anche in quel caso, le impostazioni che sono state selezionate saranno applicate alle immagini riprese.

#### **Argomento correlato**

- [Assegnazione di funzioni di uso frequente ai tasti \(Tasto pers.\)](#page-36-0)
- [Antepr. diaframma](#page-322-0)
## <span id="page-324-0"></span>**Visualizz. Live View**

Imposta se mostrare o meno le immagini modificate con gli effetti di compensazione dell'esposizione, bilanciamento del bianco, [Stile personale] o [Effetto immagine] sullo schermo.

**1 MENU → (Impostazioni ripresa2) → [Visualizz. Live View] → impostazione desiderata.**

## **Dettagli sulle voci del menu**

#### **Effet. impos. attivato:**

Visualizza Live View in condizioni simili a ciò che l'immagine sembrerà come un risultato dell'applicazione di tutte le impostazioni. Questa impostazione è utile quando si desidera riprendere le immagini mentre si controllano i risultati della ripresa sulla schermata Live View.

#### **Effet.impos. disattiv.:**

Visualizza Live View senza gli effetti di compensazione dell'esposizione, bilanciamento del bianco, [Stile personale] o [Effetto immagine]. Quando si usa questa impostazione, è possibile controllare facilmente la composizione dell'immagine.

Live View si visualizza sempre con la luminosità appropriata anche nel modo [Esposiz. manuale]. Quando è selezionato [Effet.impos. disattiv.], l'icona **VIEW** viene visualizzata nella schermata di Live View.

#### **Suggerimento**

Quando si usa un flash esterno, come un flash da studio, il display Live View potrebbe essere scuro per alcune impostazioni dei tempi di otturazione. Quando [Visualizz. Live View] è impostato su [Effet.impos. disattiv.], la visualizzazione Live View appare luminosa, consentendo di controllare facilmente la composizione.

#### **Nota**

[Visualizz. Live View] non può essere impostato su [Effet.impos. disattiv.] nei seguenti modi di ripresa:

- [Auto. intelligente]
- $=$  [Filmato]
- [Movimento L&R]
- Quando [Visualizz. Live View] è impostata su [Effet.impos. disattiv.], la luminosità dell'immagine ripresa non sarà uguale a quella di Live View visualizzata.

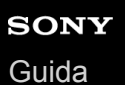

# **Linea griglia**

Imposta se visualizzare o meno la linea della griglia. La linea della griglia aiuta a regolare la composizione delle immagini.

**1 MENU → (Impostazioni ripresa2) → [Linea griglia] → impostazione desiderata.**

## **Dettagli sulle voci del menu**

### **Griglia regola terzi:**

Posizionare i soggetti principali vicino a una delle linee della griglia che dividono l'immagine in terzi per una composizione ben equilibrata.

#### **Griglia di quadrati:**

Le griglie quadrate rendono più facile la conferma del livello orizzontale della composizione. Ciò è utile per valutare la composizione quando si riprendono panorami e primi piani o quando si esegue la scansione con la fotocamera.

### **Griglia diag.+quad.:**

Posizionare un soggetto sulla linea diagonale per esprimere una sensazione edificante e forte.

### **Disattiv.:**

Non visualizza la linea della griglia.

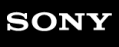

[Guida](#page-0-0)

Fotocamera digitale con obiettivo intercambiabile ILCE-7RM4A α7RIV

# **FINDER/MONITOR**

Imposta il metodo per cambiare la visualizzazione tra il mirino e il monitor.

**1 MENU → (Impostazioni ripresa2) → [FINDER/MONITOR] → impostazione desiderata.**

## **Dettagli sulle voci del menu**

#### **Automatico:**

Quando si guarda nel mirino, il sensore per l'occhio reagisce e la visualizzazione passa automaticamente al mirino.

#### **Mirino(Manuale):**

Il monitor è spento e l'immagine viene visualizzata solo nel mirino.

#### **Monitor(Manuale):**

Il mirino è spento e l'immagine viene sempre visualizzata sul monitor.

#### **Suggerimento**

- È possibile assegnare la funzione [FINDER/MONITOR] al tasto preferito. MENU → (Impostazioni ripresa2) → [Zv] Tasto pers.], [Tisto pers.] o [ D Tasto pers.] → impostare [Finder/Monitor Sel.] sul tasto desiderato.
- Se si desidera mantenere la visualizzazione nel mirino o la visualizzazione sul monitor, impostare anticipatamente [FINDER/MONITOR] su [Mirino(Manuale)] o [Monitor(Manuale)]. È possibile mantenere spento il monitor quando si distoglie lo sguardo dal mirino durante la registrazione impostando la visualizzazione sul monitor su [Monitor disattiv.] mediante il tasto DISP. Selezionare MENU  $\rightarrow$  (Impostazioni ripresa2)  $\rightarrow$

#### **Nota**

Quando il monitor è estratto, il sensore per l'occhio della fotocamera non rileva l'avvicinamento dell'occhio anche se [FINDER/MONITOR] è impostato su [Automatico]. L'immagine continuerà a essere visualizzata sul monitor.

[Tasto DISP] → [Monitor] e aggiungere anticipatamente il segno di spunta a [Monitor disattiv.].

#### **Argomento correlato**

- [Assegnazione di funzioni di uso frequente ai tasti \(Tasto pers.\)](#page-36-0)
- [Tasto DISP \(Monitor/Mirino\)](#page-52-0)

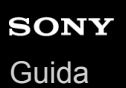

## **Luminosità monitor**

Regolare la luminosità dello schermo.

**1 MENU → (Impostazione) → [Luminosità monitor] → impostazione desiderata.**

### **Dettagli sulle voci del menu**

#### **Manuale:**

Regola la luminosità entro i limiti da –2 a +2.

#### **Tempo solegg.:**

Imposta appropriatamente la luminosità per la ripresa all'esterno.

#### **Nota**

L'impostazione [Tempo solegg.] è troppo luminosa per la ripresa all'interno. Impostare [Luminosità monitor] su [Manuale] per la ripresa all'interno.

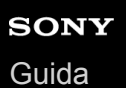

# **Luminosità mirino**

Quando si usa un mirino, questo prodotto regola la luminosità del mirino secondo l'ambiente circostante.

**1 MENU → (Impostazione) → [Luminosità mirino] → impostazione desiderata.**

## **Dettagli sulle voci del menu**

## **Automatico:**

Corregge automaticamente la luminosità.

### **Manuale:**

Seleziona la luminosità del mirino nell'intervallo compreso tra –2 e +2.

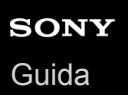

## **Temp. colore mirino**

Regola la temperatura del colore del mirino elettronico.

**1 MENU → (Impostazione) → [Temp. colore mirino] → impostazione desiderata.**

## **Dettagli sulle voci del menu**

### **Da –2 a +2:**

Quando si seleziona "-", la schermata del mirino passa a un colore più caldo e quando si seleziona"+", passa a un colore più freddo.

# **Mirino Fr. fotog. (immagine statica)**

È possibile visualizzare i movimenti del soggetto in modo più fluido regolando la frequenza dei fotogrammi del mirino durante la ripresa di fermi immagine. Questa funzione è comoda per la ripresa di soggetti in rapido movimento.

**MENU → (Impostazioni ripresa2) →[ Mirino Fr. fotog.] → impostazione desiderata. 1**

■ Questa funzione può essere assegnata al tasto desiderato usando [  $\boxed{}$  Tasto pers.].

## **Dettagli sulle voci del menu**

### **Standard:**

Visualizza il soggetto con una frequenza dei fotogrammi normale nel mirino.

#### **Alta:**

Visualizza i movimenti del soggetto in modo più fluido nel mirino.

#### **Nota**

- Quando [ Mirino Fr. fotog.] è impostata su [Alta], la risoluzione del mirino è ridotta.
- Anche se l'impostazione di [ $\sim$ Mirino Fr. fotog.] è [Alta], tale impostazione potrebbe passare automaticamente a [Standard] a seconda della temperatura dell'ambiente di ripresa e delle condizioni di ripresa.
- Mirino Fr. fotog.] è bloccata su [Standard] nelle seguenti situazioni:
	- Durante la riproduzione
	- Durante la connessione HDMI
	- Quando la temperatura all'interno del corpo della fotocamera è alta

### **Argomento correlato**

[Assegnazione di funzioni di uso frequente ai tasti \(Tasto pers.\)](#page-36-0)

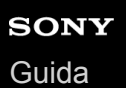

# **Visualizza la Qualità**

È possibile cambiare la qualità del display.

**1 MENU → (Impostazione) → [Visualizza la Qualità] → impostazione desiderata.**

## **Dettagli sulle voci del menu**

**Alta:** Visualizza con qualità alta. **Standard:**

Visualizza con qualità standard.

#### **Nota**

- Quando è impostato [Alta], il consumo della batteria sarà superiore rispetto a quando è impostato [Standard].
- Quando la temperatura della fotocamera aumenta, l'impostazione potrebbe rimanere bloccata su [Standard].

**1**

**2**

Fotocamera digitale con obiettivo intercambiabile ILCE-7RM4A α7RIV

## **Monitoraggio lumin.**

Consente di regolare la composizione quando si riprende in ambienti bui. Estendendo il tempo di esposizione, è possibile controllare la composizione nel mirino/monitor anche in luoghi bui, come il cielo notturno.

**MENU → (Impostazioni ripresa2) → [ Tasto pers.] → assegnare la funzione [Monitoraggio lumin.] al tasto desiderato.**

**Premere il tasto a cui è stata assegnata la funzione [Monitoraggio lumin.], quindi riprendere un'immagine.**

- La luminosità dovuta a [Monitoraggio lumin.] permane dopo la ripresa.
- Per riportare la luminosità del monitor al livello normale, premere nuovamente il tasto a cui è stata assegnata la funzione [Monitoraggio lumin.].

#### **Nota**

- Durante [Monitoraggio lumin.], [Visualizz. Live View] passa automaticamente a [Effet.impos. disattiv.], e i valori di impostazione quali la compensazione dell'esposizione non vengono riflessi nella visualizzazione dal vivo. È consigliabile usare [Monitoraggio lumin.] solo in luoghi bui.
- [Monitoraggio lumin.] viene annullato automaticamente nelle seguenti situazioni.
	- Quando la fotocamera viene spenta.
	- Quando cambia il modo di ripresa da P/A/S/M a un modo diverso da P/A/S/M.
	- Quando il modo di messa a fuoco non è manuale.
	- Quando si esegue [ MF assistita].
	- Quando è selezionato [Ingrand. mes. a fuo.].
	- Quando è selezionato [Impost. mes. a fuoco].
- Durante [Monitoraggio lumin.], la velocità dell'otturatore potrebbe essere più lenta del normale mentre si riprende in luoghi bui. Inoltre, poiché il campo di luminosità misurato è ampliato, l'esposizione potrebbe cambiare.

#### **Argomento correlato**

[Visualizz. Live View](#page-324-0)

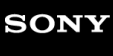

[Guida](#page-0-0)

Fotocamera digitale con obiettivo intercambiabile ILCE-7RM4A α7RIV

## **Formatta**

Quando si usa una scheda di memoria con questa fotocamera per la prima volta, si consiglia di formattare la scheda usando la fotocamera per garantire prestazioni stabili della scheda di memoria. Tenere presente che la formattazione cancella permanentemente tutti i dati sulla scheda di memoria e non è ricuperabile. Salvare i dati preziosi su un computer, ecc.

## **1 MENU → (Impostazione) → [Formatta] → slot per scheda di memoria desiderato.**

#### **Nota**

- La formattazione cancella permanentemente tutti i dati incluse le immagini protette e le impostazioni registrate (da M1 a M4).
- La spia di accesso si accende durante la formattazione. Non rimuovere la scheda di memoria mentre la spia di accesso è accesa.
- Formattare la scheda di memoria su questa fotocamera. Se si formatta la scheda di memoria sul computer, a seconda del tipo di formato la scheda di memoria potrebbe non essere utilizzabile.
- A seconda della scheda di memoria, il completamento della formattazione può richiedere alcuni minuti.
- la formattazione della scheda di memoria non è possibile se la carica residua della batteria è inferiore all'1%.

# **Imp. file/cartella (immagine statica)**

Consente di impostare i nomi dei file per le immagini statiche da riprendere e di specificare le cartelle in cui memorizzare le immagini statiche riprese.

**1 MENU → (Impostazione) → [ Imp. file/cartella] → impostazione desiderata.**

## **Dettagli sulle voci del menu**

#### **Numero file:**

È possibile impostare il modo in cui assegnare i numeri di file alle immagini statiche.

[Serie]: Non azzera i numeri dei file per ciascuna cartella.

[Ripristino]: Azzera i numeri dei file per ciascuna cartella.

#### **Impostare nome file:**

È possibile specificare i primi tre caratteri del nome del file.

#### **Selez. cartella REG:**

Seleziona la cartella in cui vengono memorizzate le immagini quando [Nome cartella] è impostato su [Formato stand.].

#### **Nuova cartella:**

Crea una nuova cartella per le immagini statiche da memorizzare. Viene creata una nuova cartella numerata con il numero di cartella precedente + 1.

#### **Nome cartella:**

È possibile impostare il modo in cui sono assegnati i nomi delle cartelle.

[Formato stand.]: Le cartelle sono denominate come "numero della cartella + MSDCF".

#### Esempio: 100MSDCF

[Formato data]: Le cartelle sono denominate come "numero della cartella + Y (l'ultima cifra dell'anno)/MM/GG". Esempio: 10090405 (Numero della cartella: 100, data: 04/05/2019)

#### **Suggerimento**

- Le impostazioni di [Numero file] e [Impostare nome file] vengono applicate sia allo slot 1 che allo slot 2.
- Quando [Numero file] è impostato su [Serie], i numeri dei file vengono assegnati sequenzialmente nelle schede di memoria negli slot, anche se si cambia l'impostazione [Ass. prtà supp. reg.].

#### **Nota**

- Per [Impostare nome file] è possibile inserire solo lettere maiuscole, numeri e caratteri di sottolineatura. Non è tuttavia possibile usare il carattere di sottolineatura come primo carattere.
- I tre caratteri specificati usando [Impostare nome file] vengono applicati soltanto ai file registrati dopo aver eseguito l'impostazione.
- Quando [Nome cartella] è impostato su [Formato data], non è possibile selezionare la cartella in cui vengono memorizzati i file.
- Se [Modo di registraz.] in [Imp. supp. registr.] è impostato su un parametro diverso da [Standard], è possibile selezionare solo le cartelle condivise da entrambe le schede di memoria. Se non è possibile trovare una cartella condivisa, è possibile crearne una usando [Nuova cartella].
- Se [Modo di registraz.] in [Imp. supp. registr.] è impostato su un parametro diverso da [Standard], su entrambe le schede di memoria viene creata una cartella con il numero di cartella precedente sulla scheda di memoria +1.
- Quando si riprendono le immagini con [Modo di registraz.] in [Imp. supp. registr.] impostato su un parametro diverso da [Standard], può venire creata automaticamente una nova cartella.
- Se si riprendono immagini usando una scheda di memoria usata su un altro dispositivo, può venire creata automaticamente una nuova cartella.
- In una cartella è possibile memorizzare fino a 4.000 immagini in totale. Quando la capacità della cartella è superata, potrebbe essere creata automaticamente una cartella nuova.

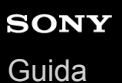

# **Impostazioni file (filmato)**

Configurare le impostazioni per i nomi di file dei filmati registrati.

**1 MENU → (Impostazione) → [ Impostazioni file] → impostazione desiderata.**

## **Dettagli sulle voci del menu**

#### **Numero file:**

È possibile impostare il modo in cui assegnare i numeri di file ai filmati.

[Serie]: Non azzera i numeri dei file anche se la scheda di memoria viene cambiata.

[Ripristino]: Azzera il numero dei file quando la scheda di memoria viene cambiata.

#### **Contat. serie reimp.:**

Azzera il contatore della serie usato quando [Numero file] è impostato su [Serie].

#### **Formato nome file:**

È possibile impostare il formato per i nomi dei file di filmato.

[Standard]: Il nome del file del filmato registrato inizia con "C". Esempio: C0001

[Titolo]: Il nome del file del filmato registrato diventa "Titolo+Numero file".

[Data + Titolo]: Il nome del file del filmato registrato diventa "Data+Titolo+Numero file".

[Titolo + Data]: Il nome del file del filmato registrato diventa "Titolo+Data+Numero file".

#### **Impost. nome titolo:**

È possibile impostare il titolo quando [Formato nome file] è impostato su [Titolo], [Data + Titolo] o [Titolo + Data].

#### **Suggerimento**

- Le impostazioni di [Numero file] e [Formato nome file] vengono applicate sia allo slot 1 che allo slot 2.
- Quando [Numero file] è impostato su [Serie], i numeri dei file vengono assegnati sequenzialmente nelle schede di memoria negli slot, anche se si cambia l'impostazione [Ass. prtà supp. reg.].

#### **Nota**

- Per [Impost. nome titolo] è possibile inserire solo caratteri alfanumerici e simboli. È possibile immettere fino a 37 caratteri.
- I titoli specificati usando [Impost. nome titolo] vengono applicati soltanto ai filmati registrati dopo aver eseguito l'impostazione.
- $\blacksquare$  Impostazioni file] non vengono applicate ai filmati AVCHD.
- Non è possibile impostare il modo in cui vengono assegnati i nomi delle cartelle per i filmati.
- Se si utilizza una scheda di memoria SDHC, [Formato nome file] è bloccato su [Standard].
- Se si inserisce una scheda di memoria usata con [Formato nome file] impostato su uno dei seguenti valori in un altro dispositivo, la scheda di memoria potrebbe non funzionare correttamente.
	- $-$  [Titolo]
	- $=$  [Data + Titolo]
	- $=$  [Titolo + Data]
- Se sono presenti numeri inutilizzati a causa della cancellazione di file, ecc., questi numeri vengono riutilizzati quando il numero dei file di filmato raggiunge "9999".

## **Visu. spaz. supporto**

Visualizza il tempo di registrazione dei filmati per la scheda di memoria inserita. Visualizza anche il numero di immagini statiche registrabili per la scheda di memoria inserita.

**1 MENU → (Impostazione) → [Visu. spaz. supporto] → slot per scheda di memoria desiderato.**

## <span id="page-339-0"></span>**Imp. supp. registr.: Ass. prtà supp. reg.**

Seleziona lo slot per schede di memoria su cui registrare. [Slot 1] è l'impostazione predefinita. Se non si intende modificare le impostazioni e si utilizzerà solo una scheda di memoria, utilizzare lo slot 1.

**1 MENU → (Impostazione) → [Imp. supp. registr.] → [Ass. prtà supp. reg.] → slot desiderato.**

### **Dettagli sulle voci del menu**

#### **Slot 1:**

Seleziona il supporto che si trova nello slot 1.

#### **Slot 2:**

Seleziona il supporto che si trova nello slot 2.

#### **Suggerimento**

Per registrare la stessa immagine su due schede di memoria contemporaneamente, o per ordinare le immagini registrate in due slot per schede di memoria in base al tipo di immagine (immagine statica/filmato), usare [Modo di registraz.].

#### **Argomento correlato**

- [Schede di memoria utilizzabili](#page-68-0)
- [Imp. supp. registr.: Modo di registraz.](#page-340-0)
- [Selezione della scheda di memoria da riprodurre \(Selez. supp. riprod.\)](#page-290-0)

## <span id="page-340-0"></span>**Imp. supp. registr.: Modo di registraz.**

È possibile selezionare il metodo per la registrazione di un'immagine, come ad esempio la registrazione della stessa immagine contemporaneamente su due schede di memoria o la registrazione di diversi tipi di immagini su due schede di memoria.

**1 MENU → (Impostazione) → [Imp. supp. registr.] → [Modo di registraz.] → impostazione desiderata.**

## **Dettagli sulle voci del menu**

### **Standard:**

Registra un'immagine in una scheda di memoria nello slot per schede di memoria selezionato in [Ass. prtà supp. reg.].

### **Registr. simult.**  $(\overline{M})$ **:**

Registra un'immagine statica in entrambe le schede di memoria e registra un filmato nella scheda di memoria che si trova nello slot per schede di memoria selezionato in [Ass. prtà supp. reg.].

## **Registr. simult. ( ):**

Registra un'immagine statica in una scheda di memoria nello slot per schede di memoria selezionato in [Ass. prtà supp. reg.], e registra un filmato in entrambe le schede di memoria.

### **Reg. simult. (** $\overline{M}$ **/盯):**

Registra un'immagine statica e un filmato in entrambe le schede di memoria.

### **Ordin.(RAW/JPEG):**

Registra un'immagine in formato RAW nella scheda di memoria che si trova nello slot per schede di memoria selezionato in [Ass. prtà supp. reg.], e registra un'immagine JPEG nell'altra scheda di memoria. I filmati vengono registrati nella scheda di memoria che si trova nello slot per schede di memoria selezionato in [Ass. prtà supp. reg.].

### **Ordin.(JPEG/RAW):**

Registra un'immagine in formato JPEG nella scheda di memoria che si trova nello slot per schede di memoria selezionato in [Ass. prtà supp. reg.], e registra un'immagine RAW nell'altra scheda di memoria. I filmati vengono registrati nella scheda di memoria che si trova nello slot per schede di memoria selezionato in [Ass. prtà supp. reg.].

### **Ordin.(** $\sqrt{2}$ /盯):

Registra un'immagine statica nella scheda di memoria che si trova nello slot per schede di memoria selezionato in [Ass. prtà supp. reg.], e registra un filmato nell'altra scheda di memoria.

#### **Suggerimento**

Anche se l'impostazione di [Modo di registraz.] è [Ordin.(RAW/JPEG)] o [Ordin.(JPEG/RAW)], se [RAW & JPEG] non è selezionato in [ $\sim$ Formato File], vengono registrati solo i file nel formato selezionato.

#### **Argomento correlato**

- [Schede di memoria utilizzabili](#page-68-0)
- [Imp. supp. registr.: Ass. prtà supp. reg.](#page-339-0)

## **Imp. supp. registr.: Comm.auto.sup.reg.**

Se una scheda di memoria in uso si riempie o si è dimenticato di inserire una scheda di memoria nello slot, è possibile registrare le immagini nell'altra scheda di memoria.

**1 MENU → (Impostazione) → [Imp. supp. registr.] → [Comm.auto.sup.reg.] → impostazione desiderata.**

## **Dettagli sulle voci del menu**

#### **Attiv.:**

La fotocamera avvia automaticamente la registrazione nell'altra scheda di memoria quando una scheda di memoria in uso si riempie o si è dimenticato di inserire una scheda di memoria.

#### **Disattiv.:**

La fotocamera non esegue [Comm.auto.sup.reg.].

#### **Cambiamento dello slot per schede di memoria in uso da parte della fotocamera**

#### **Quando l'impostazione di [Modo di registraz.] è [Standard].**

Quando le immagini non possono essere registrate nella scheda di memoria in uso, [Ass. prtà supp. reg.] passa automaticamente alla scheda nell'altro slot, e le immagini vengono registrate in tale scheda di memoria. In seguito a questo passaggio, una volta che anche l'altra scheda di memoria sarà riempita, la fotocamera tornerà a registrare nella scheda di memoria nello slot precedente.

Esempio: Quando l'impostazione di [Ass. prtà supp. reg.] è [Slot 1]

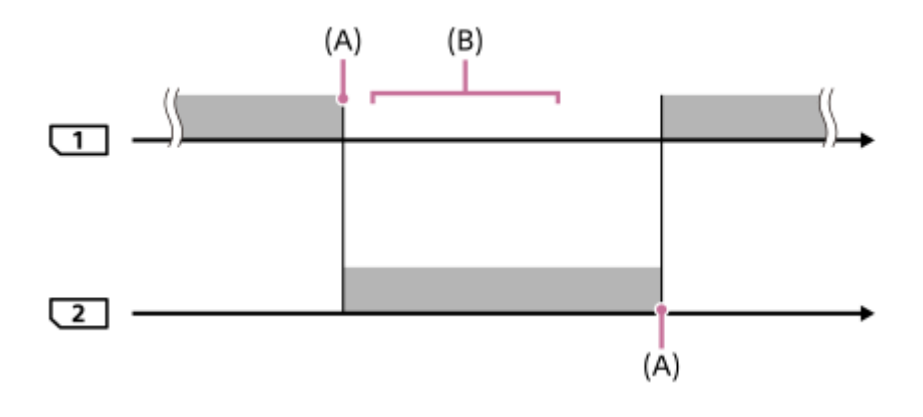

: Registrazione delle immagini

(A): La registrazione non è più possibile nella scheda di memoria (per mancanza di spazio disponibile ecc.).

(B): La scheda di memoria viene sostituita con un'altra registrabile.

#### **Quando si registra la stessa immagine su due schede di memoria simultaneamente:**

Registrazione di immagini statiche con [Modo di registraz.] impostato su [Registr. simult. ( $\sim$ )]

- Registrazione di filmati con [Modo di registraz.] impostato su [Registr. simult. ( $\Box$ )]
- Registrazione di immagini statiche o filmati con [Modo di registraz.] impostato su [Reg. simult. ( $\boxed{V}$ / | | |

La fotocamera interrompe la registrazione simultanea quando una delle schede di memoria è piena. Quando si rimuove la scheda di memoria piena, la fotocamera avvia la registrazione nell'altra scheda di memoria.

Quando si sostituisce la scheda di memoria piena con una registrabile, la fotocamera avvia nuovamente la registrazione simultanea con l'impostazione selezionata.

Esempio: Quando l'impostazione di [Ass. prtà supp. reg.] è [Slot 1] ([Modo di registraz.]: [Reg. simult.  $(\overrightarrow{P}$  /  $\overrightarrow{H}$  )])

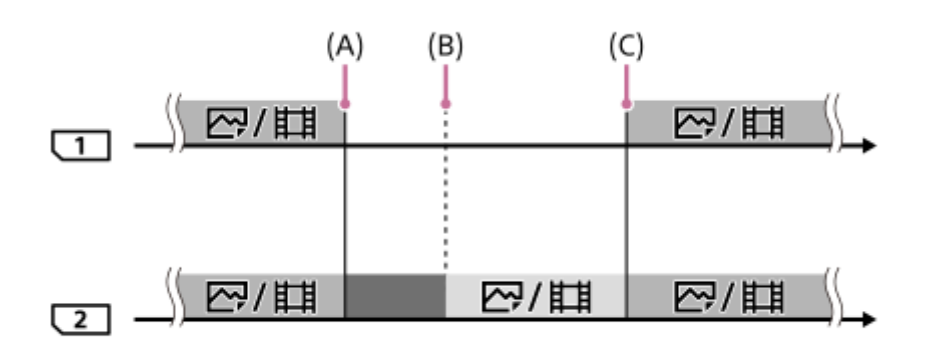

- : Registrazione simultanea disponibile.
- **The Registrazione disattivata.** 
	- : Non è possibile registrare la stessa immagine simultaneamente.
- (A): La registrazione non è più possibile nella scheda di memoria (per mancanza di spazio disponibile ecc.).
- (B): La scheda di memoria viene rimossa.
- (C): Viene inserita una scheda di memoria registrabile.
- Le immagini che non vengono registrate simultaneamente (ad esempio, le immagini statiche durante [Registr. simult. ( )]) continuano a venire registrate nell'altra scheda di memoria quando la scheda di memoria in uso è piena.
- Quando la scheda di memoria in uso si riempie durante la registrazione di un filmato, il filmato continua a essere registrato nell'altra scheda di memoria finché la registrazione in corso non sarà terminata.

### **Quando si registrano le immagini separatamente in due schede di memoria, nei formati RAW e JPEG:**

Quando l'impostazione di [Modo di registraz.] è [Ordin.(RAW/JPEG)] o [Ordin.(JPEG/RAW)], e l'impostazione di [ Formato File] è [RAW & JPEG]

La fotocamera interrompe la registrazione quando una delle schede di memoria si riempie. Quando si rimuove la scheda di memoria piena, la fotocamera avvia la registrazione sia in formato RAW che in formato JPEG nell'altra scheda di memoria.

Quando si sostituisce la scheda di memoria piena con una scheda di memoria registrabile, la fotocamera riprende a registrare separatamente i due tipi di immagini con l'impostazione selezionata.

Esempio: Quando l'impostazione di [Ass. prtà supp. reg.] è [Slot 1] ([Modo di registraz.]: [Ordin.(RAW/JPEG)])

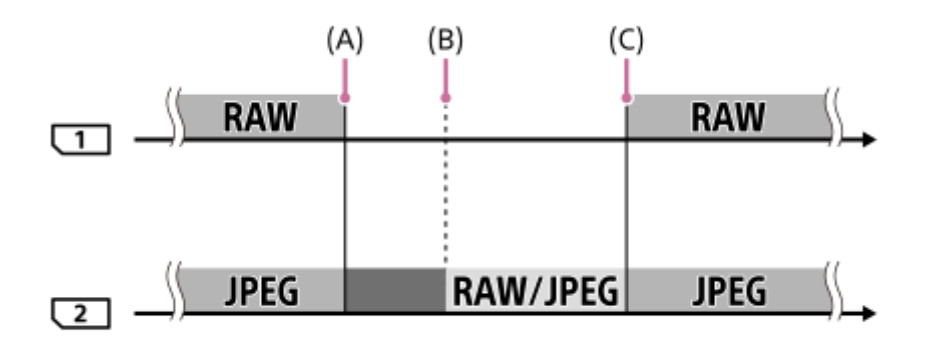

**Example:** Le immagini vengono ordinate in base al formato di file.

- : La registrazione di immagini statiche è disattivata (la registrazione di filmati è possibile).
	- : Le immagini non possono venire ordinate.
- (A): La registrazione non è più possibile nella scheda di memoria (per mancanza di spazio disponibile ecc.).
- (B): La scheda di memoria viene rimossa.
- (C): Viene inserita una scheda di memoria registrabile.
- Quando la scheda di memoria in uso si riempie durante la registrazione di filmati, la fotocamera avvia la registrazione nell'altra scheda di memoria.

### **Durante la registrazione separata di immagini statiche e filmati su due schede di memoria:**

Quando l'impostazione di [Modo di registraz.] è [Ordin. $(\overline{M_2}/\overline{H_1})$ ]

Quando una delle schede di memoria si riempie, sia le immagini che i filmati vengono registrati nell'altra scheda di memoria.

Quando si sostituisce la scheda di memoria piena con una scheda di memoria registrabile, la fotocamera riprende a registrare separatamente i due tipi di immagini con l'impostazione selezionata.

Esempio: Quando l'impostazione di [Ass. prtà supp. reg.] è [Slot 1] ([Modo di registraz.]: [Ordin.( $\sim$  /  $\parallel$ ])

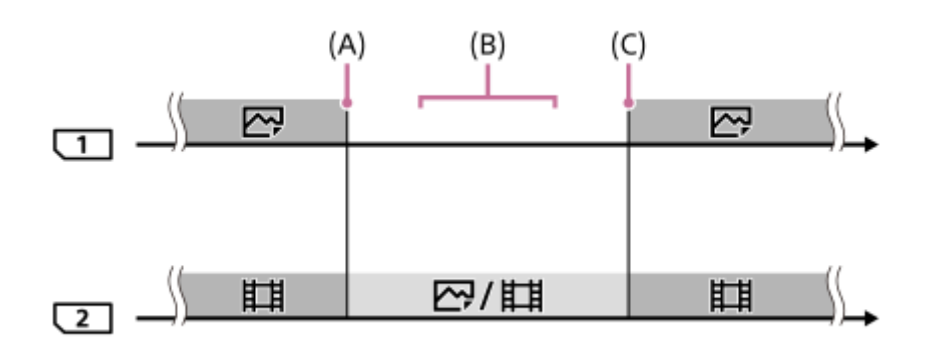

: Le immagini vengono ordinate in base al tipo di immagine.

: Le immagini non possono venire ordinate.

(A): La registrazione non è più possibile nella scheda di memoria (per mancanza di spazio disponibile ecc.).

- (B): La scheda di memoria viene rimossa.
- (C): Viene inserita una scheda di memoria registrabile.

### **Suggerimento**

- Le immagini vengono registrate nella scheda di memoria nello slot visualizzato sul monitor con il simbolo di una freccia. Dopo che la fotocamera cambia slot usando [Comm.auto.sup.reg.], sostituire la scheda di memoria nello slot precedente con una scheda di memoria registrabile.
- Se l'impostazione di [Modo di registraz.] è [Standard], l'impostazione di [Ass. prtà supp. reg.] cambia automaticamente quando si cambia slot. Per registrare nello slot in uso in precedenza, selezionare nuovamente lo slot desiderato con [Ass. prtà supp. reg.].
- Per registrare continuamente con le impostazioni selezionate con [Modo di registraz.] e [Ass. prtà supp. reg.], impostare [Comm.auto.sup.reg.] su [Disattiv.].

### **Argomento correlato**

- [Schede di memoria utilizzabili](#page-68-0)
- **[Tempi di registrazione dei filmati](#page-703-0)**
- [Imp. supp. registr.: Ass. prtà supp. reg.](#page-339-0)

# **Recupera DB immag.**

Se i file di immagine sono stati elaborati su un computer, potrebbero verificarsi dei problemi nel file di database delle immagini. In tali casi, le immagini sulla scheda di memoria non saranno riprodotte su questo prodotto. Se si verificano questi problemi, riparare il file usando [Recupera DB immag.].

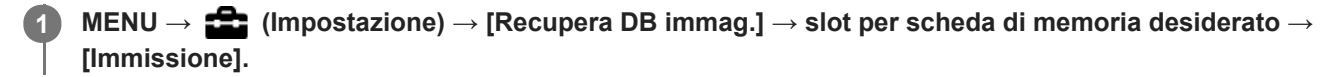

#### **Nota**

- Se il pacco batteria è estremamente scarico, i file di database delle immagini non possono essere riparati. Usare un pacco batteria sufficientemente carico.
- Le immagini registrate sulla scheda di memoria non vengono cancellate da [Recupera DB immag.].

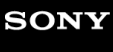

[Guida](#page-0-0)

Fotocamera digitale con obiettivo intercambiabile ILCE-7RM4A α7RIV

# **Segnali audio**

Seleziona se il prodotto produce o meno un suono.

**1 MENU → (Impostazioni ripresa2) → [Segnali audio] → impostazione desiderata.**

## **Dettagli sulle voci del menu**

### **Attiv.:**

I suoni vengono prodotti ad esempio quando viene raggiunta la messa a fuoco premendo a metà il pulsante di scatto. **Disattiv.:**

I suoni non vengono prodotti.

#### **Nota**

Se [Modo messa a fuoco] è impostato su [AF continuo], la fotocamera non emette il segnale acustico quando il soggetto è a fuoco.

## **Tempo fino a Ris. en.**

Imposta intervalli di tempo per passare automaticamente alla modalità di risparmio energetico quando non si stanno eseguendo operazioni per evitare il consumo del pacco batteria. Per ritornare al modo di ripresa, eseguire un'operazione come la pressione a metà del pulsante di scatto.

**1 MENU → (Impostazione) → [Tempo fino a Ris. en.] → impostazione desiderata.**

## **Dettagli sulle voci del menu**

**30 min./5 min./2 min./1 min./10 sec.**

#### **Nota**

- **Spegnere il prodotto quando non viene usato per molto tempo.**
- La funzione di risparmio energetico è disattivata nelle seguenti situazioni:
	- Mentre la fotocamera è alimentata tramite USB
	- Durante la riproduzione di proiezione diapositive
	- Durante il trasferimento FTP
	- Durante la registrazione di filmati
	- Durante il collegamento a un computer o a un televisore
	- Quando [Controllo remoto IR] è impostato su [Attiv.]
	- Quando l'impostazione di [Cntrl remt Bluetooth] è [Attiv.]

## **Temp. ali. DIS. auto.**

Imposta la temperatura della fotocamera alla quale la fotocamera si spegne automaticamente durante la ripresa. Se l'impostazione è [Alto], è possibile continuare a riprendere anche se la temperatura della fotocamera è superiore al normale.

**1 MENU**  $\rightarrow$  **12** (Impostazione)  $\rightarrow$  [Temp. ali. DIS. auto.]  $\rightarrow$  impostazione desiderata.

## **Dettagli sulle voci del menu**

### **Standard:**

Imposta la temperatura standard alla quale spegnere la fotocamera.

**Alto:**

Imposta come temperatura alla quale spegnere la fotocamera una temperatura superiore a [Standard].

## **Note per quando l'impostazione di [Temp. ali. DIS. auto.] è [Alto]**

- Non riprendere reggendo la fotocamera con le mani. Usare un treppiede.
- L'uso della fotocamera reggendola con le mani per un periodo di tempo prolungato può causare ustioni a bassa temperatura.

### **Nota**

Anche se l'impostazione di [Temp. ali. DIS. auto.] è [Alto], a seconda delle condizioni o della temperatura della fotocamera, il tempo registrabile per i filmati potrebbe non cambiare.

### **Argomento correlato**

[Tempi di registrazione dei filmati](#page-703-0)

# **Controllo remoto IR**

È possibile azionare questo prodotto e riprendere le immagini usando il tasto SHUTTER, il tasto 2SEC (otturatore con ritardo di 2 secondi) e il tasto START/STOP (o il tasto Filmato (soltanto RMT-DSLR2)) sul telecomando senza fili RMT-DSLR1 (in vendita separatamente) e RMT-DSLR2 (in vendita separatamente). Consultare anche le istruzioni per l'uso per il telecomando a infrarossi.

**1 MENU → (Impostazione) → [Controllo remoto IR] → impostazione desiderata.**

## **Dettagli sulle voci del menu**

#### **Attiv.:**

Consente il funzionamento del telecomando a infrarossi.

#### **Disattiv.:**

Non consente il funzionamento del telecomando a infrarossi.

#### **Nota**

- L'obiettivo o il paraluce per obiettivo potrebbero bloccare il sensore del comando a distanza a infrarossi che riceve i segnali. Usare il telecomando a infrarossi nella posizione da cui il segnale può raggiungere il prodotto.
- Quando [Controllo remoto IR] è impostato su [Attiv.], il prodotto non cambia al modo di risparmio dell'energia. Impostare [Disattiv.] dopo aver usato un telecomando a infrarossi.
- Un telecomando a infrarossi non può essere usato quando [Cntrl remt Bluetooth] è impostato su [Attiv.].

# **Selettore NTSC/PAL**

Riproduce i filmati registrati con il prodotto su un sistema televisivo NTSC/PAL.

**1 MENU → (Impostazione) → [Selettore NTSC/PAL] → [Immissione]**

#### **Nota**

- Se si inserisce una scheda di memoria che è stata formattata precedentemente con un sistema video diverso, appare un messaggio che informa che è necessario riformattare la scheda. Quando si registra usando un altro sistema, riformattare la scheda di memoria o usare un'altra scheda di memoria.
- Quando si esegue [Selettore NTSC/PAL], e l'impostazione è diversa da quella predefinita, sulla schermata di avvio appare il messaggio "Funzionante in NTSC." o "Funzionante in PAL.".

# **Impostazioni HDMI: Risoluzione HDMI**

Quando si collega il prodotto a un televisore ad alta definizione (HD) con i terminali HDMI usando un cavo HDMI (in vendita separatamente), è possibile selezionare la risoluzione HDMI per visualizzare le immagini sul televisore.

**1 MENU → (Impostazione) → [Impostazioni HDMI] → [Risoluzione HDMI] → impostazione desiderata.**

## **Dettagli sulle voci del menu**

#### **Automatico:**

Il prodotto riconosce automaticamente un televisore HD e imposta la risoluzione di uscita.

#### **2160p/1080p:**

Invia in uscita i segnali in 2160p/1080p.

#### **1080p:**

Invia in uscita i segnali nella qualità dell'immagine HD (1080p).

#### **1080i:**

Invia in uscita i segnali nella qualità dell'immagine HD (1080i).

#### **Nota**

Se le immagini non vengono visualizzate correttamente usando l'impostazione [Automatico] , selezionare [1080i], [1080p] o [2160p/1080p], in base al televisore da collegare.

## **Impostazioni HDMI: 24p/60p Uscita (filmato) (Solo per modelli compatibili con 1080 60i)**

È possibile impostare 1080/24p o 1080/60p come formato di uscita HDMI quando l'impostazione di [ $\uparrow$ ] Impost. registraz.] è [24p 50M], [24p 60M] o [24p 100M].

**1 MENU → (Impostazione) → [Impostazioni HDMI] → [Risoluzione HDMI] → [1080p] o [2160p/1080p].**

2 **MENU → <del>22</del> (Impostazione) → [Impostazioni HDMI] → [11]</del> 24p/60p Uscita] → impostazione desiderata.** 

### **Dettagli sulle voci del menu**

**60p:**

I filmati vengono emessi come 60p.

**24p:**

I filmati vengono emessi come 24p.

#### **Nota**

**I punti 1 e 2 possono essere impostati in qualsiasi ordine.** 

### **Argomento correlato**

[Impost. registraz. \(filmato\)](#page-246-0)

# **Impostazioni HDMI: Visualizz. Info HDMI**

Seleziona se visualizzare le informazioni sulla ripresa quando questo prodotto e il televisore sono collegati usando un cavo HDMI (in vendita separatamente).

**1 MENU → (Impostazione) → [Impostazioni HDMI] → [Visualizz. Info HDMI] → impostazione desiderata.**

## **Dettagli sulle voci del menu**

#### **Attivata:**

Visualizza le informazioni sulla ripresa sul televisore.

Il televisore visualizza l'immagine registrata e le informazioni sulla ripresa, mentre il monitor della fotocamera non visualizza nulla.

#### **Disattivata:**

Non visualizza le informazioni sulla ripresa sul televisore.

Il televisore visualizza solo l'immagine registrata, mentre il monitor della fotocamera visualizza l'immagine registrata e le informazioni sulla ripresa.

#### **Nota**

Quando la fotocamera è collegata a un dispositivo HDMI mentre [FT] Formato file] è impostato su [XAVC S 4K], l'impostazione cambia a [Disattivata].

# **Impostazioni HDMI: TC Uscita (filmato)**

Imposta se aggiungere o meno l'informazione TC (codice orario) sul segnale in uscita dal terminale HDMI quando il segnale viene inviato ad altri dispositivi per uso professionale.

Questa funzione aggiunge l'informazione sul codice orario al segnale di uscita HDMI. Il prodotto invia l'informazione sul codice orario come dati digitali, non come un'immagine visualizzata sullo schermo. Il dispositivo potrà quindi fare riferimento a tali dati digitali per riconoscere i dati di orario.

## **1 MENU → (Impostazione) → [Impostazioni HDMI] → [ TC Uscita] → impostazione desiderata.**

## **Dettagli sulle voci del menu**

#### **Attiv.:**

Il codice orario viene emesso ad altri dispositivi.

#### **Disattiv.:**

Il codice orario non viene emesso ad altri dispositivi.

#### **Nota**

Quando l'impostazione di [ T TC Uscita] è [Attiv.], l'immagine potrebbe non venire inviata correttamente al televisore o al dispositivo di registrazione. In tal caso, impostare [ $\Box$ ] TC Uscita] su [Disattiv.].

# **Impostazioni HDMI: Controllo REC (filmato)**

Collegando la fotocamera a un lettore/registratore esterno, è possibile controllare a distanza il lettore/registratore in modo da avviare/arrestare la registrazione usando la fotocamera.

**1 MENU → (Impostazione) → [Impostazioni HDMI] → [ Controllo REC] → impostazione desiderata.**

## **Dettagli sulle voci del menu**

#### **Attiv.:**

**C**ossumera può inviare un comando di registrazione a un lettore/registratore esterno.

**C**onec La fotocamera sta inviando un comando di registrazione a un lettore/registratore esterno.

#### **Disattiv.:**

La fotocamera non può inviare un comando a un lettore/registratore esterno per avviare/arrestare la registrazione.

#### **Nota**

- Disponibile per lettori/registratori esterni compatibili con [Fe] Controllo REC].
- Quando si usa la funzione  $[\Box]$  Controllo REC], impostare il modo di ripresa su  $\Box$  (Filmato).
- Quando l'impostazione di [ H TC Uscita] è [Disattiv.], non è possibile usare la funzione [ H T Controllo REC].
- Anche se è visualizzato <sub>(Bre</sub>, il lettore/registratore esterno potrebbe non funzionare direttamente a seconda delle impostazioni o dello stato del lettore/registratore. Controllare se il lettore/registratore esterno funziona correttamente prima di utilizzarlo.

# **Impostazioni HDMI: CTRL PER HDMI**

Quando si collega questo prodotto a un televisore "BRAVIA" compatibile con la sincronizzazione usando un cavo HDMI (in vendita separatamente), è possibile azionare questo prodotto puntando il telecomando del televisore verso il televisore.

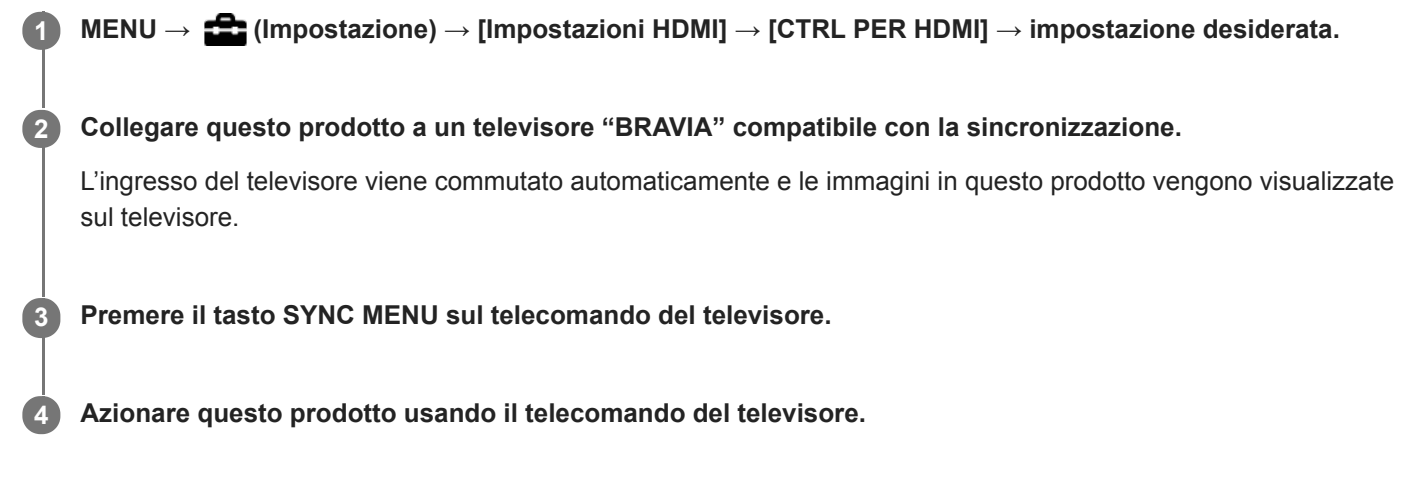

## **Dettagli sulle voci del menu**

#### **Attiv.:**

È possibile azionare questo prodotto con il telecomando di un televisore.

#### **Disattiv.:**

Non è possibile azionare questo prodotto con il telecomando di un televisore.

### **Nota**

- Se si collega questo prodotto a un televisore usando un cavo HDMI, le voci di menu disponibili sono limitate.
- [CTRL PER HDMI] è disponibile soltanto con un televisore "BRAVIA" compatibile con la sincronizzazione. Anche il funzionamento del SYNC MENU varia a seconda del televisore usato. Per i dettagli, consultare le istruzioni per l'uso in dotazione con il televisore.
- Se il prodotto, quando collegato a un televisore di un altro produttore con una connessione HDMI esegue operazioni indesiderate in risposta al telecomando del televisore, selezionare MENU →  $\blacktriangle$  (Impostazione) → [Impostazioni HDMI] → [CTRL PER HDMI] → [Disattiv.].

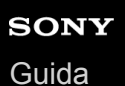

# **Collegam.USB**

Seleziona il metodo di connessione USB quando questo prodotto è collegato a un computer, ecc. Selezionare anticipatamente MENU  $\rightarrow$  ( $\oplus$ ) (Rete)  $\rightarrow$  [Ctrl. Smartphone]  $\rightarrow$  [Ctrl. Smartphone]  $\rightarrow$  [Disattiv.]. Inoltre, quando si imposta MENU → (Rete) → [Contr. remoto da PC] → [Mtd coll Cntr rem PC] su [USB], impostare [Contr. remoto da PC] in [Contr. remoto da PC] su [Disattiv.].

## **1 MENU → (Impostazione) → [Collegam.USB] → impostazione desiderata.**

## **Dettagli sulle voci del menu**

#### **Automatico:**

Stabilisce automaticamente una connessione Mass Storage o MTP, a seconda del computer o del dispositivo USB da collegare.

#### **Mass Storage:**

Stabilisce una connessione Mass Storage tra questo prodotto, un computer e altri dispositivi USB.

#### **MTP:**

Stabilisce una connessione MTP tra questo prodotto, un computer e altri dispositivi USB.

La destinazione della connessione è la scheda di memoria nello slot per schede di memoria 1.

#### **Nota**

Potrebbe volerci un po' di tempo per eseguire il collegamento tra questo prodotto e un computer quando [Collegam.USB] è impostato su [Automatico].

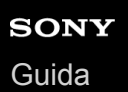

# **Impost. LUN USB**

Aumenta la compatibilità limitando le funzioni di collegamento USB.

**1 MENU → (Impostazione) → [Impost. LUN USB] → impostazione desiderata.**

## **Dettagli sulle voci del menu**

**Multiplo:** Normalmente usare [Multiplo]. **Singolo:** Impostare [Impost. LUN USB] su [Singolo] soltanto se non è possibile effettuare un collegamento.

# **Alimentaz. con USB**

Imposta se fornire l'alimentazione tramite il cavo USB quando il prodotto è collegato a un computer o un dispositivo USB.

**1 MENU → (Impostazione) → [Alimentaz. con USB] → impostazione desiderata.**

## **Dettagli sulle voci del menu**

#### **Attiv.:**

L'alimentazione è fornita al prodotto tramite un cavo USB quando il prodotto è collegato a un computer, ecc.

#### **Disattiv.:**

Quando è collegato a un computer ecc. con un cavo USB, il prodotto non viene alimentato.

## **Operazioni disponibili quando l'alimentazione viene fornita tramite un cavo USB**

La seguente tabella mostra quali operazioni sono disponibili o non sono disponibili quando l'alimentazione viene fornita tramite un cavo USB.

Un segno di spunta indica che l'operazione è disponibile, mentre "―" indica che l'operazione non è disponibile.

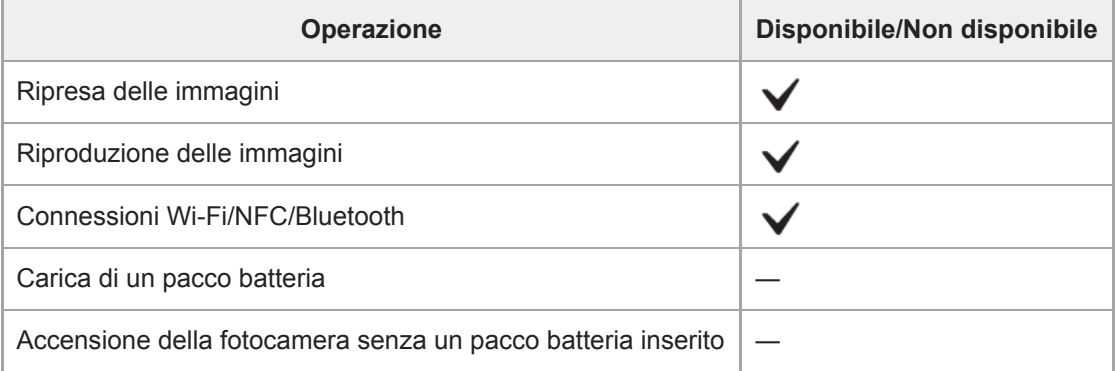

#### **Nota**

Per alimentare con il cavo USB, inserire il pacco batteria nel prodotto.
# **Salv./Caric. impost.**

È possibile salvare/caricare le impostazioni della fotocamera su/da una scheda di memoria. È possibile anche caricare le impostazioni da un'altra fotocamera dello stesso modello.

1**1 MENU →**  $\leftarrow$  **(Impostazione) → [Salv./Caric. impost.] → voce desiderata.** 

## **Dettagli sulle voci del menu**

### **Salvare:**

Salva le impostazioni correnti della fotocamera su una scheda di memoria.

#### **Caricare:**

Carica le impostazioni da una scheda di memoria alla fotocamera.

## **Impostazioni che non possono essere salvate**

I seguenti parametri di impostazione non possono essere salvati usando la funzione [Salv./Caric. impost.]. (Le voci di menu senza parametri di impostazione, ad esempio [Ingrand. mes. a fuo.], non sono elencate.)

**Impostazioni ripresa1** MR 0 1/ 0 2 Richiamo  $MR$   $1/2$  2 Memoria

Micro reg. AF

Bilanc.bianco: Personalizzato 1/Personalizzato 2/Personalizzato 3 Registrazione visi

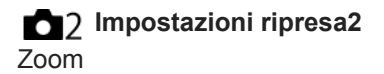

**Rete** Funz. trasferim. FTP Impostazioni Wi-Fi Modif. Nome Dispos. Import. certif. radice Sicurezza(IPsec)

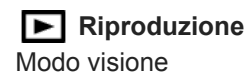

**Impostazione A** Lingua Imp.data/ora Impostaz. fuso orario Informazioni di IPTC Informaz. copyright

#### **Nota**

- È possibile salvare fino a 10 impostazioni per scheda di memoria. Quando sono già state salvate 10 impostazioni, non è possibile eseguire [Salvare nuovo]. Sovrascrivere le impostazioni esistenti.
- Per il salvataggio o il caricamento dei dati viene utilizzato solo lo slot 1. Non è possibile cambiare lo slot di destinazione del salvataggio/caricamento.
- Non è possibile caricare le impostazioni da una fotocamera di un modello diverso.

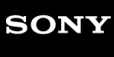

[Guida](#page-0-0)

Fotocamera digitale con obiettivo intercambiabile ILCE-7RM4A α7RIV

# **Lingua**

Seleziona la lingua da usare nelle voci del menu, negli avvertimenti e nei messaggi.

**1 MENU → (Impostazione) → [ Lingua] → lingua desiderata.**

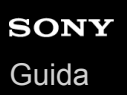

# **Imp.data/ora**

La schermata di impostazione dell'orologio viene visualizzata automaticamente quando si accende il prodotto per la prima volta o quando la batteria di riserva ricaricabile interna è completamente scarica. Selezionare questo menu per impostare la data e ora dopo la prima volta.

**1 MENU → (Impostazione) → [Imp.data/ora] → impostazione desiderata.**

### **Dettagli sulle voci del menu**

**Ora legale:** Seleziona l'ora legale [Attiv.]/[Disattiv.]. **Data/Ora:** Imposta la data e l'ora. **Formato data:**

Seleziona il formato di visualizzazione della data e dell'ora.

#### **Suggerimento**

- Per caricare la batteria di riserva ricaricabile interna, inserire un pacco batteria carico e lasciare spento il prodotto per almeno 24 ore.
- Se l'orologio si azzera ogni volta che viene caricata la batteria, la batteria di riserva ricaricabile interna potrebbe essere usurata. Rivolgersi a un centro di assistenza.

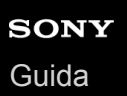

# **Impostaz. fuso orario**

Imposta l'area in cui si sta usando il prodotto.

**1 MENU → (Impostazione) → [Impostaz. fuso orario] → area desiderata.**

**2**

Fotocamera digitale con obiettivo intercambiabile ILCE-7RM4A α7RIV

# **Informaz. copyright**

Scrive informazioni sul copyright sulle immagini statiche.

**1 MENU → (Impostazione) → [Informaz. copyright] → impostazione desiderata.**

**Quando si seleziona [Imp. nome fotografo] o [Impostare copyright], sullo schermo appare una tastiera. Inserire il nome desiderato.**

## **Dettagli sulle voci del menu**

### **Scritt. info. copyright:**

Imposta se scrivere le informazioni sul copyright. ([Attiv.]/[Disattiv.])

 $\bullet$  Se si seleziona [Attiv.], sulla schermata di ripresa appare l'icona  $\circ$ .

### **Imp. nome fotografo:**

Imposta il nome del fotografo.

#### **Impostare copyright:**

Imposta il nome del titolare del copyright.

### **Vis. info. Copyright:**

Visualizza le informazioni sul copyright correnti.

#### **Nota**

- È possibile inserire solo caratteri alfanumerici e simboli per [Imp. nome fotografo] e [Impostare copyright]. È possibile inserire fino a 46 lettere.
- Durante la riproduzione di immagini con informazioni sul copyright, appare l'icona  $\odot$ .
- Per evitare l'uso non autorizzato di [Informaz. copyright], assicurarsi di cancellare le colonne [Imp. nome fotografo] e [Impostare copyright] prima di prestare o trasferire ad altri la fotocamera.
- Sony declina ogni responsabilità per problemi o danni derivanti dall'uso di [Informaz. copyright].

#### **Argomento correlato**

[Come usare la tastiera](#page-42-0)

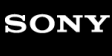

[Guida](#page-0-0)

Fotocamera digitale con obiettivo intercambiabile ILCE-7RM4A α7RIV

# **Versione**

Visualizza la versione del software di questo prodotto. Controllare la versione quando vengono rilasciati gli aggiornamenti per il software di questo prodotto ecc.

Visualizza anche la versione dell'obiettivo, se è montato un obiettivo compatibile con gli aggiornamenti del firmware. Se è montato un Adattatore Per Montaggio Obiettivo compatibile con gli aggiornamenti del firmware, nell'area dell'obiettivo viene visualizzata la versione dell'adattatore per montaggio obiettivo.

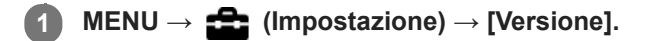

### **Nota**

L'aggiornamento può essere eseguito soltanto quando il livello della batteria è  $\Box$  (3 barre della batteria restanti) o più. Usare un pacco batteria sufficientemente carico.

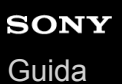

Fotocamera digitale con obiettivo intercambiabile

ILCE-7RM4A α7RIV

# **Informazioni di IPTC**

Durante la registrazione di immagini statiche, è possibile scrivere informazioni IPTC\*. Creare e modificare le informazioni IPTC usando IPTC Metadata Preset [\(https://www.sony.net/iptc/help/\)](https://www.sony.net/iptc/help/) e scrivere anticipatamente le informazioni su una scheda di memoria.

Le informazioni IPTC sono attributi di metadati applicati alle immagini, come standardizzati dall'International Press Telecommunications Council.

**1 MENU → (Impostazione) → [Informazioni di IPTC] → voce di impostazione desiderata.**

### **Dettagli sulle voci del menu**

#### **Scrittura info IPTC:**

Imposta se scrivere le informazioni IPTC nelle immagini statiche. ([Attiv.]/[Disattiv.])

 $\bullet$  Se si seleziona [Attiv.], sulla schermata di ripresa appare l'icona  $\Box$ 

#### **Registrare info IPTC :**

Registra le informazioni IPTC da una scheda di memoria alla fotocamera. Selezionare [Slot 1] o [Slot 2] come scheda di memoria da cui leggere le informazioni IPTC.

#### **Suggerimento**

- Durante la riproduzione di immagini che hanno informazioni IPTC, sullo schermo appare l'icona **IPTC**.
- Per i dettagli su come usare IPTC Metadata Preset, consultare la seguente pagina del supporto. <https://www.sony.net/iptc/help/>

#### **Nota**

- Quando si registrano informazioni IPTC, le informazioni precedentemente registrate nella fotocamera vengono sovrascritte.
- Non è possibile modificare o controllare le informazioni IPTC nella fotocamera.
- Per eliminare le informazioni IPTC registrate nella fotocamera, ripristinare le impostazioni iniziali della fotocamera.
- Prima di prestare o cedere la fotocamera ad altri, ripristinarne le impostazioni iniziali per eliminare le informazioni IPTC.

#### **Argomento correlato**

[Ripristino impostaz.](#page-370-0)

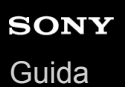

# **Scrivere num. serie**

Scrive il numero di serie della fotocamera nei dati Exif durante la ripresa di immagini statiche.

**1 MENU → (Impostazione) → [Scrivere num. serie] → impostazione desiderata.**

## **Dettagli sulle voci del menu**

**Attiv.:**

Scrive il numero di serie della fotocamera nei dati Exif dell'immagine.

**Disattiv.:**

Non scrive il numero di serie della fotocamera nei dati Exif dell'immagine.

# **Modo dimostrativo**

La funzione [Modo dimostrativo] visualizza automaticamente i filmati registrati sulla scheda di memoria (dimostrazione), quando la fotocamera non viene usata per un certo periodo di tempo. Normalmente selezionare [Disattiv.].

**1 MENU → (Impostazione) → [Modo dimostrativo] → impostazione desiderata.**

# **Dettagli sulle voci del menu**

### **Attiv.:**

La dimostrazione di riproduzione dei filmati si avvia automaticamente se il prodotto non è usato per circa un minuto. Possono venire riprodotti soltanto filmati AVCHD protetti.

Impostare il modo di visione su [Visione AVCHD] e proteggere il file di filmato con la data e l'ora registrate più vecchie.

### **Disattiv.:**

Non mostra la dimostrazione.

### **Nota**

- È possibile attivare questa funzione solo quando il prodotto è collegato usando un adattatore CA dedicato.
- Se nella scheda di memoria non sono presenti filmati AVCHD, non è possibile selezionare [Attiv.].
- [Modo dimostrativo] visualizza sempre i filmati sulla scheda di memoria nello slot per schede di memoria 1.

# <span id="page-370-0"></span>**Ripristino impostaz.**

Ripristina il prodotto sulle impostazioni predefinite. Anche se si esegue [Ripristino impostaz.], le immagini registrate vengono conservate.

**1 MENU → (Impostazione) → [Ripristino impostaz.] → impostazione desiderata.**

## **Dettagli sulle voci del menu**

#### **Riprist. impost. fotocamera:**

Ripristina le impostazioni di ripresa principali predefinite.

### **Inizializzazione:**

Ripristina tutte le impostazioni predefinite.

#### **Nota**

- Assicurarsi di non espellere il pacco batteria durante il ripristino.
- Il valore impostato con [Micro reg. AF] non sarà ripristinato anche quando si esegue [Riprist. impost. fotocamera] o [Inizializzazione].
- Le impostazioni di [Profilo foto] non vengono ripristinate neppure eseguendo [Riprist. impost. fotocamera] o [Inizializzazione].

#### **Argomento correlato**

[Micro reg. AF](#page-120-0)

<span id="page-371-0"></span>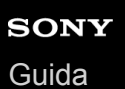

# **Imaging Edge Mobile**

Con l'applicazione per smartphone Imaging Edge Mobile, è possibile scattare foto controllando la fotocamera utilizzando uno smartphone, oppure trasferire allo smartphone le immagini registrate nella fotocamera. Scaricare e installare l'applicazione Imaging Edge Mobile dal negozio di applicazioni dello Smartphone. Se Imaging Edge Mobile è già installato sullo Smartphone, assicurarsi di aggiornarlo sull'ultima versione.

Per i dettagli su Imaging Edge Mobile, consultare la pagina di supporto (<https://www.sony.net/iem/>).

#### **Nota**

Secondo gli aggiornamenti delle versioni future, le procedure operative o le visualizzazioni su schermo sono soggette a variazione senza preavviso.

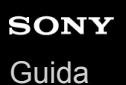

# **Ctrl. Smartphone**

Imposta la condizione per collegare la fotocamera a uno smartphone.

**1 MENU → (Rete) → [Ctrl. Smartphone] → impostazione desiderata.**

### **Dettagli sulle voci del menu**

#### **Ctrl. Smartphone:**

Imposta se collegare la fotocamera allo smartphone tramite Wi-Fi. ([Attiv.]/[Disattiv.])

### **Connessione:**

Visualizza il QR code o il SSID usato per collegare la fotocamera a uno smartphone.

#### **Sempre connesso:**

Imposta se mantenere la fotocamera collegata a uno smartphone. Se questa voce è impostata su [Attiv.], quando si collega la fotocamera a uno smartphone, questa rimarrà sempre collegata allo smartphone. Se è impostata su [Disattiv.] , la fotocamera collega a uno smartphone solo eseguendo la procedura di collegamento.

#### **Nota**

Se l'impostazione di [Sempre connesso] è [Attiv.], il consumo energetico sarà superiore che con l'impostazione [Disattiv.].

#### **Argomento correlato**

- [Controllo della fotocamera usando uno smartphone \(comando a distanza One touch NFC\)](#page-373-0)
- [Controllo della fotocamera usando uno smartphone Android \(QR Code\)](#page-375-0)
- [Controllo della fotocamera usando uno smartphone Android \(SSID\)](#page-377-0)
- [Controllo della fotocamera usando un iPhone o iPad \(QR Code\)](#page-378-0)
- [Controllo della fotocamera usando un iPhone o iPad \(SSID\)](#page-380-0)
- [Funz Invia a Smrtphn: Invia a Smartphone](#page-381-0)

<span id="page-373-0"></span>[Guida](#page-0-0)

**1**

**2**

**3**

Fotocamera digitale con obiettivo intercambiabile ILCE-7RM4A α7RIV

# **Controllo della fotocamera usando uno smartphone (comando a distanza One touch NFC)**

È possibile collegare questo prodotto a uno smartphone compatibile con NFC semplicemente facendo toccare lo smartphone e il prodotto, per poi controllare il prodotto usando lo smartphone. Accertare che l'impostazione di [Ctrl. Smartphone] sia [Attiv.] selezionando MENU → (Rete) → [Ctrl. Smartphone].

## **Attivare la funzione NFC dello Smartphone.**

Su un iPhone, avviare Imaging Edge Mobile, quindi selezionare [Collegare alla fotocamera tramite One touch (NFC)] in [Collegamento a una nuova fotocamera].

### **Cambiare questo prodotto al modo di ripresa.**

La funzione NFC è disponibile soltanto quando sullo schermo è visualizzato **[N]** (Contrassegno N).

### **Mantenere lo smartphone a contatto con la fotocamera per 1 o 2 secondi.**

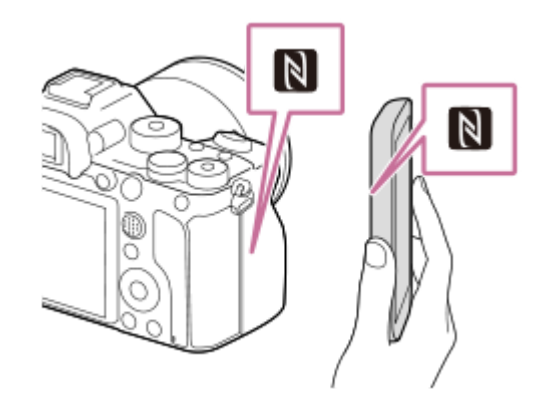

Lo smartphone e la fotocamera vengono connessi.

È possibile riprendere un'immagine usando il comando a distanza e controllando la composizione dell'immagine nella schermata di Imaging Edge Mobile.

#### **Informazioni su "NFC"**

NFC è una tecnologia che consente la comunicazione senza fili a corto raggio tra vari dispositivi, come i cellulari o i tag IC, ecc. NFC rende più semplice la comunicazione dati con solo un tocco sul punto a sfioramento designato.

NFC (Near Field Communication = Comunicazione in prossimità) è uno standard internazionale di tecnologia di comunicazione senza fili a corto raggio.

#### **Nota**

- Se non è possibile effettuare una connessione, eseguire le seguenti operazioni:
	- Avviare Imaging Edge Mobile sullo smartphone, quindi avvicinare lentamente lo smartphone verso **[N]** (Contrassegno N) di questo prodotto.
	- Se lo Smartphone è in una custodia, rimuoverla.
	- Se il prodotto è in una custodia, toglierla.
	- Controllare se la funzione NFC è attivata sullo Smartphone.
- Si possono verificare interferenze delle onde radio, in quanto le comunicazioni Bluetooth e Wi-Fi (2,4 GHz) utilizzano la stessa banda di frequenza. Se la connessione Wi-Fi non è stabile, si potrebbe migliorare disattivando la funzione Bluetooth dello smartphone. Facendo ciò, la funzione di collegamento delle informazioni sulla posizione non è disponibile.
- Quando [Modo Aeroplano] è impostato su [Attiv.], non è possibile collegare questo prodotto e lo Smartphone. Impostare [Modo Aeroplano] su [Disattiv.].
- Se questo prodotto e lo Smartphone sono collegati quando il prodotto è nel modo di riproduzione, l'immagine visualizzata è inviata allo Smartphone.

#### **Argomento correlato**

- **[Imaging Edge Mobile](#page-371-0)**
- [Modo Aeroplano](#page-395-0)

# <span id="page-375-0"></span>**Controllo della fotocamera usando uno smartphone Android (QR Code)**

È possibile controllare questo prodotto utilizzando lo smartphone, collegando lo smartphone alla fotocamera tramite il QR Code.

Accertare che l'impostazione di [Ctrl. Smartphone] sia [Attiv.] selezionando MENU → (A) (Rete) → [Ctrl. Smartphone].

#### **MENU → (Rete) → [Ctrl. Smartphone] → [ Connessione]. 1**

Il QR Code **(A)** e il SSID **(B)** sono visualizzati sul monitor di questo prodotto.

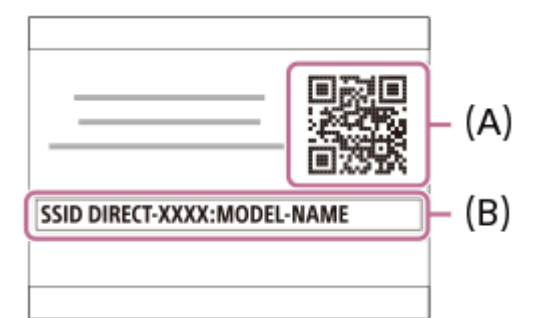

**2 Avviare Imaging Edge Mobile nello smartphone e selezionare [Collegamento a una nuova fotocamera].**

**Eseguire la scansione del QR Code visualizzato sulla fotocamera mentre viene visualizzata la schermata [Collegare tramite il QR Code della fotocamera] sullo smartphone.**

Una volta letto il QR Code, sullo schermo dello smartphone viene visualizzato il messaggio [Collegarsi con la fotocamera?].

#### **Selezionare [OK] sullo schermo dello smartphone.**

Lo Smartphone è collegato al prodotto.

Ora è possibile riprendere le immagini a distanza e controllando la composizione sullo schermo dello smartphone.

#### **Suggerimento**

Una volta letto il QR Code, il SSID di questo prodotto (DIRECT-xxxx) e la relativa password vengono registrati nello smartphone. Questo consente di collegare rapidamente lo smartphone al prodotto tramite Wi-Fi in un secondo momento selezionando il SSID. (Prima impostare [Ctrl. Smartphone] su [Attiv.].)

#### **Nota**

**3**

**4**

- Si possono verificare interferenze delle onde radio, in quanto le comunicazioni Bluetooth e Wi-Fi (2,4 GHz) utilizzano la stessa banda di frequenza. Se la connessione Wi-Fi non è stabile, si potrebbe migliorare disattivando la funzione Bluetooth dello smartphone. Facendo ciò, la funzione di collegamento delle informazioni sulla posizione non è disponibile.
- Se non è possibile collegare lo smartphone a questo prodotto mediante la funzione [One touch(NFC)] o il QR Code, usare il SSID e la password.

# **Argomento correlato**

- [Imaging Edge Mobile](#page-371-0)
- [Controllo della fotocamera usando uno smartphone Android \(SSID\)](#page-377-0)

# <span id="page-377-0"></span>**Controllo della fotocamera usando uno smartphone Android (SSID)**

È possibile controllare questo prodotto utilizzando lo smartphone, collegando lo smartphone alla fotocamera usando SSID e password. Accertare che l'impostazione di [Ctrl. Smartphone] sia [Attiv.] selezionando MENU → (Rete) → [Ctrl. Smartphone]. **MENU → (Rete) → [Ctrl. Smartphone] → [ Connessione]. 1** Il QR Code viene visualizzato sul monitor di questo prodotto. **Premere il tasto 而 (Cancellazione) di questo prodotto. 2** Il SSID e la password sono visualizzati sul monitor di questo prodotto. SSID DIRECT-XXXX:MODEL-NAME **Password XXXX Avviare Imaging Edge Mobile sullo smartphone e selezionare [Collegamento a una nuova fotocamera] → 3 [Collegare tramite SSID/password della fotocamera]. Immettere la password che si visualizza su questo prodotto. 4** Lo Smartphone è collegato al prodotto. Ora è possibile riprendere le immagini a distanza e controllando la composizione sullo schermo dello smartphone. **Nota** Si possono verificare interferenze delle onde radio, in quanto le comunicazioni Bluetooth e Wi-Fi (2,4 GHz) utilizzano la stessa banda di frequenza. Se la connessione Wi-Fi non è stabile, si potrebbe migliorare disattivando la funzione Bluetooth dello smartphone. Facendo ciò, la funzione di collegamento delle informazioni sulla posizione non è disponibile.

### **Argomento correlato**

**[Imaging Edge Mobile](#page-371-0)** 

# <span id="page-378-0"></span>**Controllo della fotocamera usando un iPhone o iPad (QR Code)**

È possibile collegare un iPhone o iPad alla fotocamera usando il QR Code e azionare la fotocamera usando l'iPhone o l'iPad.

Accertare che l'impostazione di [Ctrl. Smartphone] sia [Attiv.] selezionando MENU → (Rete) → [Ctrl. Smartphone].

#### **MENU → (Rete) → [Ctrl. Smartphone] → [ Connessione]. 1**

Il QR Code **(A)** e il SSID **(B)** sono visualizzati sul monitor di questo prodotto.

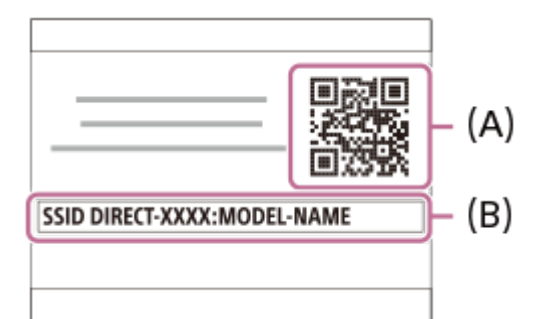

**2 Avviare Imaging Edge Mobile nell'iPhone o iPad e selezionare [Collegamento a una nuova fotocamera].**

**Eseguire la scansione del QR Code visualizzato sulla fotocamera mentre la schermata [Collegare tramite il QR Code della fotocamera] è visualizzata sull'iPhone o sull'iPad.**

Una volta letto il QR Code, viene visualizzato un messaggio [Collegarsi con la fotocamera?] sullo schermo dell'iPhone o dell'iPad.

#### **Selezionare [OK] sullo schermo dell'iPhone o iPad.**

L'iPhone o iPad viene collegato al prodotto.

Ora è possibile riprendere le immagini a distanza mentre si controlla la composizione sullo schermo del proprio iPhone o iPad.

#### **Suggerimento**

Una volta letto il QR Code, il SSID di questo prodotto (DIRECT-xxxx) e la relativa password vengono registrati nell'iPhone o iPad. Questo consente di collegare rapidamente l'iPhone o iPad al prodotto tramite Wi-Fi in un secondo momento selezionando il SSID.(Prima impostare [Ctrl. Smartphone] su [Attiv.].)

#### **Nota**

**3**

**4**

- Si possono verificare interferenze delle onde radio, in quanto le comunicazioni Bluetooth e Wi-Fi (2,4 GHz) utilizzano la stessa banda di frequenza. Se la connessione Wi-Fi non è stabile, si potrebbe migliorare disattivando la funzione Bluetooth dello smartphone. Facendo ciò, la funzione di collegamento delle informazioni sulla posizione non è disponibile.
- Se non è possibile collegare l'iPhone o l'iPad a questo prodotto mediante il QR Code, usare il SSID e la password.

# **Argomento correlato**

- [Imaging Edge Mobile](#page-371-0)
- [Controllo della fotocamera usando un iPhone o iPad \(SSID\)](#page-380-0)

# <span id="page-380-0"></span>**Controllo della fotocamera usando un iPhone o iPad (SSID)**

È possibile controllare la fotocamera usando un iPhone o iPad collegando l'iPhone o iPad alla fotocamera usando SSID e password.

Accertare che l'impostazione di [Ctrl. Smartphone] sia [Attiv.] selezionando MENU → (A) (Rete) → [Ctrl. Smartphone].

#### **MENU → (Rete) → [Ctrl. Smartphone] → [ Connessione]. 1**

Il QR Code viene visualizzato sul monitor di questo prodotto.

#### **Premere il tasto 而 (Cancellazione) di questo prodotto. 2**

Il SSID e la password sono visualizzati sul monitor di questo prodotto.

SSID DIRECT-XXXX:MODEL-NAME **Password XXXX** 

**Avviare Imaging Edge Mobile sull'iPhone o sull'iPad, quindi selezionare [Collegamento a una nuova fotocamera] → [Collegare tramite SSID/password della fotocamera].**

**Immettere la password che si visualizza su questo prodotto.**

L'iPhone o l'iPad è collegato al prodotto.

Ora è possibile riprendere le immagini a distanza mentre si controlla la composizione sullo schermo del proprio iPhone o iPad.

#### **Nota**

**3**

**4**

Si possono verificare interferenze delle onde radio, in quanto le comunicazioni Bluetooth e Wi-Fi (2,4 GHz) utilizzano la stessa banda di frequenza. Se la connessione Wi-Fi non è stabile, si potrebbe migliorare disattivando la funzione Bluetooth dello smartphone. Facendo ciò, la funzione di collegamento delle informazioni sulla posizione non è disponibile.

#### **Argomento correlato**

**[Imaging Edge Mobile](#page-371-0)** 

**2**

<span id="page-381-0"></span>Fotocamera digitale con obiettivo intercambiabile ILCE-7RM4A α7RIV

# **Funz Invia a Smrtphn: Invia a Smartphone**

È possibile trasferire immagini statiche, filmati XAVC S o filmati in slow motion o filmati in quick motion a uno smartphone e guardarli.L'applicazione Imaging Edge Mobile deve essere installata sullo smartphone.

#### **MENU → (Rete) → [Funz Invia a Smrtphn] → [Invia a Smartphone] → impostazione desiderata. 1**

■ Se si preme il tasto (Invia a Smartphone) nel modo di riproduzione, apparirà la schermata di impostazione per [Invia a Smartphone].

**Se il prodotto è pronto per il trasferimento, sul prodotto appare la schermata di informazioni. Collegare lo Smartphone e il prodotto usando quelle informazioni.**

Il metodo di impostazione per collegare lo Smartphone e il prodotto varia secondo lo Smartphone.

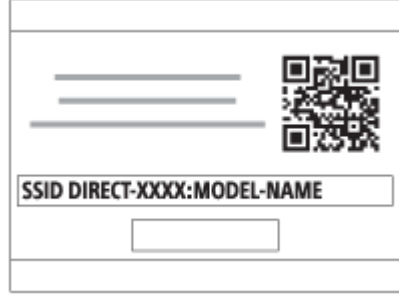

# **Dettagli sulle voci del menu**

### **Selez. su questo dispos.:**

Seleziona un'immagine sul prodotto da trasferire allo smartphone.

- (1) Selezionare tra [Qs. imm.], [Tutto con questa dat.] e [Immagini multiple].
- Le opzioni visualizzate potrebbero variare, a seconda del modo di visione selezionato nella fotocamera.

(2) Se si seleziona [Immagini multiple], selezionare le immagini desiderate usando il centro della rotellina di controllo, quindi premere MENU  $\rightarrow$  [Immissione].

### **Selezion. su Smartphone:**

Visualizza sullo smartphone tutte le immagini registrate sulla scheda di memoria del prodotto.

#### **Nota**

- È possibile trasferire solamente le immagini salvate nella scheda di memoria della fotocamera.
- È possibile trasferire soltanto le immagini salvate nella scheda di memoria che si trova nello slot per schede di memoria in riproduzione. Per cambiare lo slot per schede di memoria da riprodurre, selezionare MENU → (Riproduzione) → [Selez. supp. riprod.]  $\rightarrow$  lo slot desiderato.
- È possibile selezionare una dimensione di immagine da inviare allo Smartphone da [Originale], [2M] o [VGA]. Per cambiare la dimensione dell'immagine, fare riferimento ai seguenti punti.
	- Per smartphone Android

Avviare Imaging Edge Mobile e cambiare la dimensione dell'immagine con [Impostazioni] →[Dim. immag. da importare]. Per iPhone/iPad

Selezionare Imaging Edge Mobile nel menu di impostazione e cambiare la dimensione di immagine con [Dim. immag. da importare].

- Le immagini RAW sono convertite nel formato JPEG quando vengono inviate.
- Non è possibile inviare i filmati nel formato AVCHD.
- A seconda dello smartphone, il filmato trasferito potrebbe non venire riprodotto correttamente. Ad esempio, il filmato potrebbe non venire riprodotto in modo uniforme oppure potrebbe non venire emesso alcun suono.
- A seconda del formato dell'immagine statica, del filmato, del filmato in slow motion o del filmato in quick motion, la riproduzione sullo smartphone potrebbe non essere possibile.
- Questo prodotto condivide le informazioni sulla connessione per [Invia a Smartphone] con un dispositivo che ha il permesso di collegarsi. Se si desidera cambiare il dispositivo a cui è consentito collegarsi al prodotto, ripristinare le informazioni sulla connessione seguendo questi passi. MENU → (Rete) → [Impostazioni Wi-Fi] → [Azzera SSID/PW]. Dopo aver ripristinato le informazioni sulla connessione, è necessario registrare di nuovo lo Smartphone.
- Quando [Modo Aeroplano] è impostato su [Attiv.], non è possibile collegare questo prodotto e lo Smartphone. Impostare [Modo Aeroplano] su [Disattiv.].

#### **Argomento correlato**

- **[Imaging Edge Mobile](#page-371-0)**
- [Controllo della fotocamera usando uno smartphone \(comando a distanza One touch NFC\)](#page-373-0)
- [Controllo della fotocamera usando uno smartphone Android \(QR Code\)](#page-375-0)
- [Controllo della fotocamera usando uno smartphone Android \(SSID\)](#page-377-0)
- [Controllo della fotocamera usando un iPhone o iPad \(QR Code\)](#page-378-0)
- [Controllo della fotocamera usando un iPhone o iPad \(SSID\)](#page-380-0)
- [Invio delle immagini a uno smartphone \(Condivisione One touch NFC\)](#page-386-0)
- [Funz Invia a Smrtphn: Invio obiettivo \(filmati proxy\)](#page-383-0)
- [Modo Aeroplano](#page-395-0)

# <span id="page-383-0"></span>**Funz Invia a Smrtphn: Invio obiettivo (filmati proxy)**

Quando si trasferisce un video XAVC S a uno smartphone con [Invia a Smartphone], è possibile impostare se trasferire il filmato proxy a bassa velocità in bit o il filmato originale ad alta velocità in bit.

**1 MENU → (Rete) → [Funz Invia a Smrtphn] → [ Invio obiettivo] → impostazione desiderata.**

# **Dettagli sulle voci del menu**

**Solo Proxy:** Trasferisce solo filmati proxy.

**Solo originale:**

Trasferisce solo filmati originali.

# **Proxy & Originale:**

Trasferisce sia filmati proxy che filmati originali.

#### **Argomento correlato**

- [Funz Invia a Smrtphn: Invia a Smartphone](#page-381-0)
- [Registraz. Proxy](#page-250-0)

# **Funz Invia a Smrtphn: Coll crs drnt ali DIS**

 Imposta se accettare o meno le connessioni Bluetooth da uno smartphone mentre la fotocamera è spenta. Quando [Coll crs drnt ali DIS] è impostato su [Attiv.], è possibile sfogliare le immagini sulla scheda di memoria della fotocamera e trasferire le immagini dalla fotocamera a uno smartphone agendo dallo smartphone.

**1 MENU → (Rete) → [Funz Invia a Smrtphn] → [Coll crs drnt ali DIS] → impostazione desiderata.**

## **Dettagli sulle voci del menu**

### **Attiv. :**

Accetta le connessioni Bluetooth da uno smartphone mentre la fotocamera è spenta.

Il livello della batteria si scarica gradualmente mentre la fotocamera è spenta. Se non si desidera usare [Coll crs drnt ali DIS], disattivarlo.

### **Disattiv. :**

Non accetta le connessioni Bluetooth da uno smartphone mentre la fotocamera è spenta.

# **Come sfogliare/trasferire le immagini sullo smartphone**

### **Preparazione in anticipo**

- **1.** Selezionare MENU → (Rete) → [Impostaz. Bluetooth] → [Funzione Bluetooth] → [Attiv.] sulla fotocamera.
- 2. MENU  $\rightarrow$   $\bigoplus$  (Rete)  $\rightarrow$  [Funz Invia a Smrtphn]  $\rightarrow$  [Coll crs drnt ali DIS]  $\rightarrow$  [Attiv.].
- Selezionare MENU → (Rete) → [Impostaz. Bluetooth] → [Associazione] sulla fotocamera per visualizzare la **3.** schermata di abbinamento.
- 4. Avviare Imaging Edge Mobile sullo smartphone, quindi selezionare la fotocamera da abbinare nella schermata [Alim. remota fotoc. ACC./SPENTA].

#### **Operazioni**

- **1.** Spegnere la fotocamera.
- 2. Selezionare la fotocamera nella schermata [Alim. remota fotoc. ACC./SPENTA] di Imaging Edge Mobile per accendere la fotocamera.
	- La spia di accesso della fotocamera si accende e le funzioni di esplorazione e trasferimento diventano disponibili.

#### **Nota**

- Se lo smartphone non viene utilizzato per un certo periodo di tempo, la connessione Bluetooth viene disattivata. Selezionare nuovamente [Alim. remota fotoc. ACC./SPENTA] sullo smartphone.
- Quando la fotocamera è accesa, la fotocamera passa al modo di ripresa e [Funz Invia a Smrtphn] termina.

#### **Argomento correlato**

- **[Imaging Edge Mobile](#page-371-0)**
- [Funz Invia a Smrtphn: Invia a Smartphone](#page-381-0)
- [Impostaz. Bluetooth](#page-402-0)

**1**

**3**

<span id="page-386-0"></span>Fotocamera digitale con obiettivo intercambiabile ILCE-7RM4A α7RIV

# **Invio delle immagini a uno smartphone (Condivisione One touch NFC)**

Con solo un tocco, è possibile collegare questo prodotto e uno smartphone abilitato NFC e inviare un'immagine visualizzata sullo schermo del prodotto direttamente allo smartphone. È possibile trasferire immagini statiche, filmati XAVC S e filmati in slow-motion e in quick-motion.

## **Attivare la funzione NFC dello Smartphone.**

Su un iPhone, avviare Imaging Edge Mobile, quindi selezionare [Collegare alla fotocamera tramite One touch (NFC)] in [Collegamento a una nuova fotocamera].

**2 Visualizzare un'immagine singola sul prodotto.**

**Mantenere lo smartphone a contatto con la fotocamera per 1 o 2 secondi.**

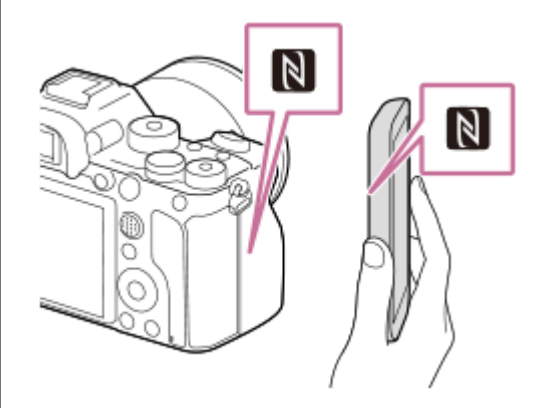

Il prodotto e lo smartphone sono connessi e l'immagine visualizzata viene inviata allo smartphone.

- Prima di accostare lo Smartphone, annullare le funzioni di sospensione e blocco dello schermo dello Smartphone.
- La funzione NFC è disponibile soltanto quando **N** (Contrassegno N) è visualizzato sul prodotto.
- Per trasferire due o più immagini, selezionare MENU  $\rightarrow$   $\bigoplus$  (Rete)  $\rightarrow$  [Funz Invia a Smrtphn]  $\rightarrow$  [Invia a Smartphone] per selezionare le immagini. Dopo che è apparsa la schermata di connessione abilitata, usare NFC per collegare il prodotto e lo Smartphone.

### **Informazioni su "NFC"**

NFC è una tecnologia che consente la comunicazione senza fili a corto raggio tra vari dispositivi, come i cellulari o i tag IC, ecc. NFC rende più semplice la comunicazione dati con solo un tocco sul punto a sfioramento designato.

NFC (Near Field Communication = Comunicazione in prossimità) è uno standard internazionale di tecnologia di comunicazione senza fili a corto raggio.

#### **Nota**

È possibile trasferire soltanto le immagini salvate nella scheda di memoria che si trova nello slot per schede di memoria in riproduzione. Per cambiare lo slot per schede di memoria da riprodurre, selezionare MENU → (Riproduzione) → [Selez. supp. riprod.]  $\rightarrow$  lo slot desiderato.

- È possibile selezionare una dimensione di immagine da inviare allo Smartphone da [Originale], [2M] o [VGA]. Per cambiare la dimensione dell'immagine, fare riferimento ai seguenti punti.
	- Per uno smartphone Android Avviare Imaging Edge Mobile, e cambiare la dimensione dell'immagine con [Impostazioni] → [Dim. immag. da importare]. - Per iPhone o iPad
	- Selezionare Imaging Edge Mobile dalle Impostazioni e cambiare la dimensione dell'immagine usando [Dim. immag. da importare].
- Le immagini RAW sono convertite nel formato JPEG quando vengono inviate.
- Non è possibile inviare i filmati nel formato AVCHD.
- A seconda dello smartphone, il filmato trasferito potrebbe non venire riprodotto correttamente. Ad esempio, il filmato potrebbe non venire riprodotto in modo uniforme oppure potrebbe non venire emesso alcun suono.
- Se l'indice immagini si visualizza sul prodotto, non è possibile trasferire le immagini usando la funzione NFC.
- Se non è possibile effettuare una connessione, eseguire le seguenti operazioni:
	- Avviare Imaging Edge Mobile sullo smartphone, quindi avvicinare lentamente lo smartphone verso **[N]** (Contrassegno N) di questo prodotto.
	- Se lo Smartphone è in una custodia, rimuoverla.
	- Se il prodotto è in una custodia, toglierla.
	- Controllare se la funzione NFC è attivata sullo Smartphone.
- Quando [Modo Aeroplano] è impostato su [Attiv.], non è possibile collegare il prodotto e lo Smartphone. Impostare [Modo Aeroplano] su [Disattiv.].

#### **Argomento correlato**

- **[Imaging Edge Mobile](#page-371-0)**
- [Funz Invia a Smrtphn: Invia a Smartphone](#page-381-0)
- [Funz Invia a Smrtphn: Invio obiettivo \(filmati proxy\)](#page-383-0)
- [Modo Aeroplano](#page-395-0)

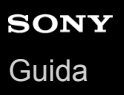

# **Imp. coll. info. loc.**

È possibile utilizzare l'applicazione Imaging Edge Mobile per ottenere informazioni sulla posizione da uno smartphone connesso alla fotocamera mediante comunicazione Bluetooth. Durante la ripresa delle immagini, è possibile registrare le informazioni sulla posizione ottenute.

# **Preparazione in anticipo**

Per utilizzare la funzione di collegamento delle informazioni sulla posizione della fotocamera, è richiesta l'applicazione Imaging Edge Mobile.

Se "Collegamento informazione località" non è visualizzato nella pagina iniziale di Imaging Edge Mobile, prima di procedere è necessario eseguire i seguenti passaggi.

- 1. Installare Imaging Edge Mobile sullo smartphone.
	- È possibile installare Imaging Edge Mobile dallo store per applicazioni del proprio smartphone. Se l'applicazione è già installata, aggiornarla alla versione più recente.
- Trasferire un'immagine preregistrata allo smartphone usando la funzione [Invia a Smartphone] della fotocamera. **2.**
	- Dopo aver trasferito allo smartphone un'immagine registrata con la fotocamera, nella pagina iniziale dell'applicazione appare "Collegamento informazione località".

# **Procedura operativa**

- □: Operazioni da eseguire sullo smartphone
- **Constants:** Operazioni da eseguire sulla fotocamera
- 1.  $\Box$ : Accertare che la funzione Bluetooth dello smartphone sia attiva.
	- Non eseguire l'operazione di abbinamento Bluetooth dalla schermata di impostazione dello smartphone. Nei passaggi da 2 a 7, l'operazione di abbinamento deve venire eseguita usando la fotocamera e l'applicazione Imaging Edge Mobile.
	- Se nel passaggio 1 si esegue accidentalmente l'operazione di abbinamento nella schermata di impostazione dello smartphone, annullare l'abbinamento e quindi eseguire l'operazione di abbinamento seguendo i passaggi da 2 a 7 usando la fotocamera e l'applicazione Imaging Edge Mobile.
- : Nella fotocamera, selezionare MENU → (Rete) → [Impostaz. Bluetooth] → [Funzione Bluetooth] → **2.** [Attiv.].
- **3.** : Nella fotocamera, selezionare MENU → (Rete) → [Impostaz. Bluetooth] → [Associazione].
- : Avviare Imaging Edge Mobile nello smartphone e toccare "Collegamento informazione località." **4.**
	- Se "Collegamento informazione località" non è visualizzato, seguire i passaggi descritti nella sezione "Preparazione in anticipo" sopra.
- : Attivare [Collegamento informazione località] nella schermata di impostazione [Collegamento informazione **5.** località] di Imaging Edge Mobile.
- : Seguire le istruzioni nella schermata di impostazione [Collegamento informazione località] di Imaging Edge **6.** Mobile, quindi selezionare la fotocamera dall'elenco.
- : Selezionare [OK] quando sul monitor della fotocamera viene visualizzato un messaggio. **7.**
	- L'abbinamento della fotocamera e Imaging Edge Mobile è completato.
- : Nella fotocamera, selezionare MENU → (Rete) → [ Imp. coll. info. loc.] → [Colleg. info. località] → **8.** [Attiv.].
	- L'icona  $\mathcal{F}_1$  (che indica l'ottenimento delle informazioni sulla posizione) viene visualizzata nel monitor della fotocamera. Le informazioni sulla posizione ottenute con lo smartphone utilizzando il GPS ecc., verranno registrate durante la ripresa delle immagini.

### **Dettagli sulle voci del menu**

#### **Colleg. info. località:**

Imposta se ottenere le informazioni sulla posizione collegando uno smartphone.

### **Correzione auto. ora:**

Imposta se correggere automaticamente l'impostazione della data della fotocamera utilizzando le informazioni da uno smartphone collegato.

### **Regolaz. auto. area:**

Imposta se correggere automaticamente l'impostazione dell'area della fotocamera utilizzando le informazioni da uno smartphone collegato.

### **Icone visualizzate quando si ottengono le informazioni sulla posizione**

 (Ottenimento delle informazioni sulla posizione): La fotocamera sta ottenendo le informazioni sulla posizione. **AS** (Non è possibile ottenere informazioni sulla posizione): La fotocamera non può ottenere le informazioni sulla posizione.

- (Connessione Bluetooth disponibile): La connessione Bluetooth con lo smartphone è stata stabilita.
- (Connessione Bluetooth non disponibile): La connessione Bluetooth con lo smartphone non è stata stabilita.

### **Suggerimento**

- Le informazioni sulla posizione possono venire collegate quando Imaging Edge Mobile è in esecuzione nello smartphone, anche se il monitor dello smartphone è spento. Tuttavia, se la fotocamera è stata spenta per un po' di tempo, le informazioni sulla posizione potrebbero non venire collegate immediatamente all'accensione della fotocamera. In questo caso, le informazioni sulla posizione saranno collegate immediatamente se si apre la schermata di Imaging Edge Mobile sullo smartphone.
- Se Imaging Edge Mobile non è in esecuzione, ad esempio dopo un riavvio dello smartphone, avviare Imaging Edge Mobile per riprendere il collegamento delle informazioni sulla posizione.
- Se la funzione di collegamento delle informazioni sulla posizione non opera correttamente, vedere le seguenti note ed eseguire nuovamente l'abbinamento.
	- Accertare che la funzione Bluetooth dello smartphone sia attiva.
	- Verificare che la fotocamera non sia collegata ad altri dispositivi con la funzione Bluetooth.
	- Verificare che [Modo Aeroplano] nella fotocamera sia impostato su [Disattiv.].
	- Eliminare le informazioni sull'abbinamento della fotocamera registrate in Imaging Edge Mobile.
	- Eseguire [Azzera Impost. Rete] nella fotocamera.
- **Per istruzioni più dettagliate, visitare la seguente pagina di supporto.** [https://www.sony.net/iem/btg/](https://www.sony.net/iem/btg/?id=hg_stl)

#### **Nota**

- Se si ripristinano le impostazioni predefinite della fotocamera, vengono eliminate anche le informazioni sull'abbinamento. Per eseguire nuovamente l'abbinamento, eliminare le informazioni sull'abbinamento della fotocamera registrate in Imaging Edge Mobile prima di riprovare.
- Le informazioni sulla posizione non vengono registrate quando non possono essere ottenute, ad esempio quando la connessione Bluetooth è disconnessa.
- La fotocamera può essere abbinata a un massimo di 15 dispositivi Bluetooth, ma può collegare le informazioni sulla posizione a quelle di un solo smartphone. Per collegare le informazioni sulla posizione a quelle di un altro smartphone, disattivare la funzione [Collegamento informazione località] dello smartphone già collegato.
- Se la connessione Bluetooth è instabile, rimuovere eventuali ostacoli, come ad esempio persone od oggetti metallici che fossero presenti tra la fotocamera e lo smartphone abbinato.
- Quando si abbinano la fotocamera e lo smartphone, assicurarsi di usare il menu [Collegamento informazione località] di Imaging Edge Mobile.
- Per usare la funzione di collegamento delle informazioni sulla posizione, impostare [Cntrl remt Bluetooth] su [Disattiv.].
- La distanza di comunicazione per Bluetooth o Wi-Fi può variare a seconda delle condizioni d'uso.

### **Smartphone supportati**

Consultare la pagina di supporto per le informazioni più recenti. <https://www.sony.net/iem/>

Per i dettagli sulle versioni Bluetooth compatibili con lo smartphone, consultare il sito web dello smartphone.

#### **Argomento correlato**

- **[Imaging Edge Mobile](#page-371-0)**
- [Funz Invia a Smrtphn: Invia a Smartphone](#page-381-0)
- [Impostaz. Bluetooth](#page-402-0)
- [Cntrl remt Bluetooth](#page-391-0)

# <span id="page-391-0"></span>**Cntrl remt Bluetooth**

È possibile azionare la fotocamera usando un telecomando Bluetooth RMT-P1BT (in vendita separatamente). Selezionare anticipatamente MENU  $\rightarrow$  ( $\oplus$ ) (Rete)  $\rightarrow$  [Impostaz. Bluetooth]  $\rightarrow$  [Funzione Bluetooth]  $\rightarrow$  [Attiv.]. Fare anche riferimento alle istruzioni per l'uso del telecomando Bluetooth.

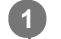

**3**

**4**

# **Nella fotocamera, selezionare MENU → (Rete) → [Cntrl remt Bluetooth] → [Attiv.].**

Se al momento non vi è alcun dispositivo Bluetooth abbinato alla fotocamera, viene visualizzata la schermata di abbinamento descritta al punto 2.

**Nella fotocamera, selezionare MENU → (Rete) → [Impostaz. Bluetooth] → [Associazione] per visualizzare la schermata di abbinamento. 2**

**Eseguire l'abbinamento sul telecomando Bluetooth.**

Per i dettagli, consultare le istruzioni per l'uso del telecomando Bluetooth.

**Nella fotocamera, selezionare [OK] nella schermata di conferma della connessione Bluetooth.**

L'abbinamento è completato, ed è ora possibile azionare la fotocamera dal telecomando Bluetooth. Dopo il primo abbinamento, è possibile connettere nuovamente la fotocamera al telecomando Bluetooth impostando [Cntrl remt Bluetooth] su [Attiv.].

# **Dettagli sulle voci del menu**

**Attiv.:**

Abilita il funzionamento del telecomando Bluetooth.

### **Disattiv.:**

Disabilita il funzionamento del telecomando Bluetooth.

#### **Suggerimento**

- La connessione Bluetooth è attiva solo quando si aziona la fotocamera usando il telecomando Bluetooth.
- Se la funzione non opera correttamente, controllare le seguenti note ed eseguire nuovamente l'abbinamento.
	- Verificare che la fotocamera non sia collegata ad altri dispositivi con la funzione Bluetooth.
	- Verificare che [Modo Aeroplano] nella fotocamera sia impostato su [Disattiv.].
	- Eseguire [Azzera Impost. Rete] nella fotocamera.

#### **Nota**

- Se si ripristinano le impostazioni predefinite della fotocamera, vengono eliminate anche le informazioni sull'abbinamento. Per usare il telecomando Bluetooth, eseguire nuovamente l'abbinamento.
- Se la connessione Bluetooth è instabile, rimuovere eventuali ostacoli, come ad esempio persone od oggetti metallici che fossero presenti tra la fotocamera e il telecomando Bluetooth abbinato.
- Non è possibile usare la funzione di collegamento delle informazioni sulla posizione con uno smartphone quando [Cntrl remt Bluetooth] è impostato su [Attiv.].
- Non è possibile usare un telecomando a infrarossi quando [Cntrl remt Bluetooth] è impostato su [Attiv.].

Quando [Cntrl remt Bluetooth] è impostato su [Attiv.], la fotocamera non passa al modo di risparmio energetico. Cambiare l'impostazione a [Disattiv.] quando si ha finito di usare il telecomando Bluetooth.

### **Argomento correlato**

[Impostaz. Bluetooth](#page-402-0)

# **Visione su TV**

È possibile visualizzare le immagini su un televisore in grado di collegarsi in rete trasferendole dal prodotto senza collegare il prodotto e il televisore con un cavo. Con alcuni televisori potrebbe essere necessario eseguire alcune operazioni sul televisore stesso. Per i dettagli, consultare le istruzioni per l'uso in dotazione con il televisore.

# **1 MENU → (Rete) → [Visione su TV] → dispositivo da collegare.**

**Quando si desidera riprodurre le immagini usando la proiezione diapositive, premere al centro della rotellina di controllo. 2**

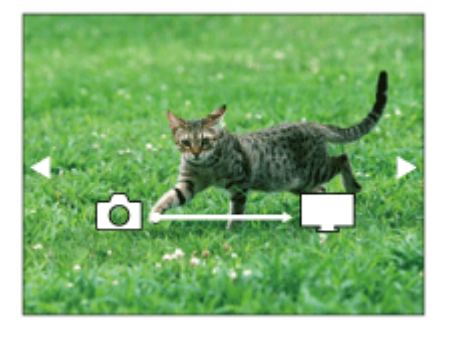

- Per visualizzare manualmente l'immagine successiva/precedente, premere il lato destro/sinistro della rotellina di controllo.
- Per cambiare il dispositivo da collegare, premere il lato inferiore della rotellina di controllo, quindi selezionare [Lst. dispos.].

# **Impostazioni della proiezione diapositive**

È possibile cambiare le impostazioni della proiezione diapositive premendo il lato inferiore della rotellina di controllo. **Sel. Riproduzione:**

Seleziona il gruppo di immagini da mostrare. **Visione cart. (Fer. imm.):** Seleziona da [Tutti] e [Tutto nella cart.]. **Visione data:** Seleziona da [Tutti] e [Tutto con questa dat.]. **Intervallo:** Seleziona da [Breve] e [Lungo]. **Effetti\*:** Seleziona da [Attiv.] e [Disattiv.]. **Dimens. Ripr. Imm.:** Seleziona da [HD] e [4K].

Le impostazioni sono efficaci soltanto per il televisore BRAVIA che è compatibile con le funzioni.

### **Nota**

È possibile trasferire soltanto le immagini salvate nella scheda di memoria che si trova nello slot per schede di memoria in riproduzione. Per cambiare lo slot per schede di memoria da riprodurre, selezionare MENU → (Riproduzione) → [Selez. supp. riprod.] → lo slot desiderato.

È possibile usare questa funzione su un televisore che supporta il renderer DLNA.

- È possibile visualizzare le immagini su un televisore compatibile con Wi-Fi Direct o un televisore in grado di collegarsi in rete (anche rete cablata).
- Se si collegano il televisore e questo prodotto e non si usa Wi-Fi Direct, prima è necessario registrare il punto di accesso.
- La visualizzazione delle immagini sul televisore potrebbe richiedere del tempo.
- I filmati non possono essere visualizzati su un televisore tramite Wi-Fi. Usare un cavo HDMI (in vendita separatamente).
- Quando [Visual. come gruppo] è impostata su [Attiv.], solo la prima immagine del gruppo viene trasferita al televisore.

#### **Argomento correlato**

- **[Impostazioni Wi-Fi: Pressione WPS](#page-396-0)**
- [Impostazioni Wi-Fi: Imp. man. punt. acc.](#page-397-0)

# <span id="page-395-0"></span>**Modo Aeroplano**

Quando si sale su un aereo, ecc., è possibile disattivare temporaneamente tutte le funzioni wireless, incluso il Wi-Fi.

**MENU → (Rete) → [Modo Aeroplano] → impostazione desiderata. 1**

Se si imposta [Modo Aeroplano] su [Attiv.], sullo schermo si visualizzerà un segno dell'aereo.
## <span id="page-396-0"></span>**Impostazioni Wi-Fi: Pressione WPS**

Se il punto di accesso ha il tasto Wi-Fi Protected Setup (WPS), è possibile registrare facilmente il punto di accesso in questo prodotto premendo il tasto WPS.

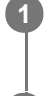

**1 MENU → (Rete) →[Impostazioni Wi-Fi] → [Pressione WPS].**

**2 Premere il tasto Wi-Fi Protected Setup (WPS) sul punto di accesso per stabilire la connessione.**

#### **Nota**

- [Pressione WPS] funziona soltanto se l'impostazione di sicurezza del punto di accesso è impostata su WPA o WPA2 e il punto di accesso supporta il metodo del tasto Wi-Fi Protected Setup (WPS). Se l'impostazione di sicurezza è impostata su WEP o il punto di accesso non supporta il metodo del tasto Wi-Fi Protected Setup (WPS), eseguire [Imp. man. punt. acc.].
- Per i dettagli sulle funzioni e impostazioni disponibili del punto di accesso, vedere le istruzioni per l'uso del punto di accesso o rivolgersi all'amministratore del punto di accesso.
- Una connessione potrebbe non essere possibile o la distanza di comunicazione potrebbe essere inferiore a seconda delle condizioni circostanti, come il tipo di materiale delle pareti e la presenza di ostacoli o onde radio tra il prodotto e il punto di accesso. Se ciò si verifica, cambiare la posizione del prodotto o avvicinare il prodotto al punto di accesso.

#### **Argomento correlato**

[Impostazioni Wi-Fi: Imp. man. punt. acc.](#page-397-0)

## <span id="page-397-0"></span>**Impostazioni Wi-Fi: Imp. man. punt. acc.**

È possibile registrare manualmente il punto di accesso. Prima di avviare la procedura, controllare il nome SSID del punto di accesso, il sistema di sicurezza e la password. La password potrebbe essere preimpostata in alcune periferiche. Per i dettagli, vedere le istruzioni per l'uso del punto di accesso o rivolgersi all'amministratore del punto di accesso.

**1 MENU**  $\rightarrow$   $\bigoplus$  (Rete)  $\rightarrow$  [Impostazioni Wi-Fi]  $\rightarrow$  [Imp. man. punt. acc.].

#### **Selezionare il punto di accesso che si desidera registrare. 2**

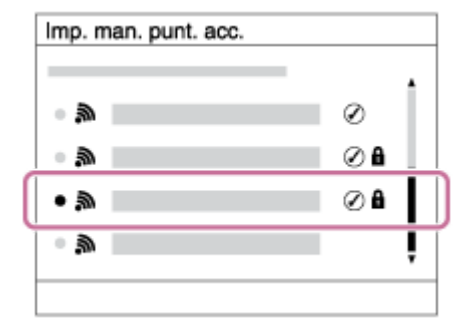

**Quando il punto di accesso desiderato viene visualizzato sullo schermo:** Selezionare il punto di accesso desiderato.

**Quando il punto di accesso desiderato non viene visualizzato sullo schermo:** Selezionare [Impostazione manuale] e impostare il punto di accesso.

Se si seleziona [Impostazione manuale], inserire il nome dell'SSID del punto di accesso, quindi selezionare il sistema di sicurezza.

### **Inserire la password e selezionare [OK].**

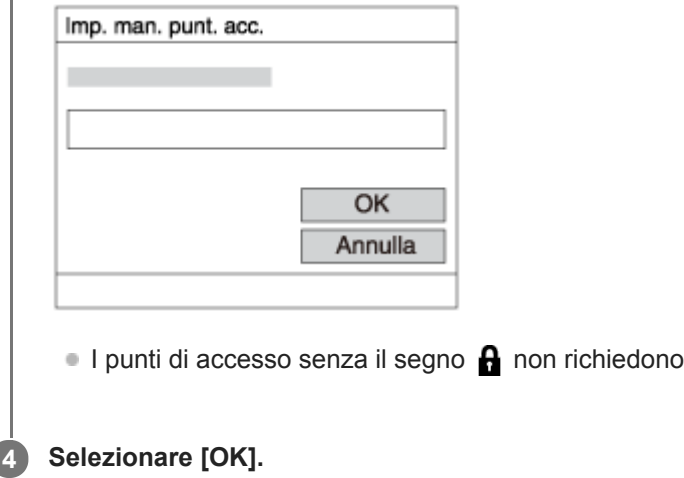

### **Altre voci di impostazione**

A seconda dello stato o del metodo di impostazione del punto di accesso, può darsi che si desideri impostare altre voci.

una password.

**WPS PIN:**

**3**

Visualizza il codice PIN che è stato inserito nel dispositivo collegato.

## **Collegam. prioritario:**

Selezionare [Attiv.] o [Disattiv.].

## **Impostaz. Indirizzo IP:**

Selezionare [Automatico] o [Manuale].

## **Indirizzo IP:**

Se si sta inserendo manualmente l'indirizzo IP, inserire l'indirizzo impostato.

## **Maschera di subrete/Gateway di default/Server DNS primario/Server DNS secondar.:**

Se [Impostaz. Indirizzo IP] è impostata su [Manuale], immettere ciascun indirizzo secondo l'ambiente di rete.

### **Nota**

Se si desidera, in futuro, dare priorità al punto di accesso registrato, impostare [Collegam. prioritario] su [Attiv.].

### **Argomento correlato**

- [Impostazioni Wi-Fi: Pressione WPS](#page-396-0)
- [Come usare la tastiera](#page-42-0)

## **Impostazioni Wi-Fi: Banda di frequenza (modelli che supportano 5 GHz)**

Imposta la banda di frequenza per le comunicazioni Wi-Fi. [5 GHz] ha una maggiore velocità di comunicazione trasferimenti dati più stabili rispetto a [2,4 GHz] L'impostazione di [Banda di frequenza] è valida solo per [Invia a Smartphone], [Ctrl. Smartphone] e [Contr. remoto da PC] (Wi-Fi Direct).

**1 MENU → (Rete) → [Impostazioni Wi-Fi] → [Banda di frequenza] → impostazione desiderata.**

## **Dettagli sulle voci del menu**

#### **2,4 GHz/5 GHz**

#### **Nota**

Se sono presenti sia i punti di accesso a 2,4 GHz che a 5 GHz con lo stesso SSID e formato di crittografia, viene visualizzato il punto di accesso con il campo radio più forte.

## **Impostazioni Wi-Fi: Visualizz. info. Wi-Fi**

Visualizza le informazioni Wi-Fi per la fotocamera come l'indirizzo MAC, l'indirizzo IP, ecc.

**1 MENU → (Rete) → [Impostazioni Wi-Fi] → [Visualizz. info. Wi-Fi].**

#### **Suggerimento**

- Informazioni diverse dall'indirizzo MAC vengono visualizzate nelle seguenti condizioni.
	- [Funzione FTP] in [Funz. trasferim. FTP] è impostata su [Attiv.], ed è stata stabilita una connessione Wi-Fi.
	- [Contr. remoto da PC] è impostato su [Attiv.] e [Mtd coll Cntr rem PC] è impostato su [Coll. pnto acc. Wi-Fi] in [Contr. remoto da PC], ed è stata stabilita una connessione Wi-Fi.

## **Impostazioni Wi-Fi: Azzera SSID/PW**

Questo prodotto condivide con i dispositivi autorizzati a collegarsi le informazioni sulla connessione per [Invia a Smartphone], [ Connessione] in [Ctrl. Smartphone], e le connessioni Wi-Fi Direct usando [Contr. remoto da PC]. Se si desidera cambiare i dispositivi a cui è consentito collegarsi, ripristinare le informazioni sulla connessione.

## **1 MENU → (Rete) → [Impostazioni Wi-Fi] → [Azzera SSID/PW] → [OK].**

#### **Nota**

- Se si collega il prodotto a uno smartphone dopo aver ripristinato le informazioni sulla connessione, è necessario effettuare nuovamente le impostazioni per lo smartphone.
- Se si collega il prodotto a un computer con Wi-Fi Direct dopo aver ripristinato le informazioni sulla connessione, è necessario configurare nuovamente le impostazioni del computer.

#### **Argomento correlato**

- [Funz Invia a Smrtphn: Invia a Smartphone](#page-381-0)
- [Ctrl. Smartphone](#page-372-0)
- [Controllo della fotocamera da un computer \(Contr. remoto da PC\)](#page-413-0)

## **Impostaz. Bluetooth**

Controlla le impostazioni per il collegamento della fotocamera a uno smartphone o a un telecomando Bluetooth tramite una connessione Bluetooth.

Se si desidera abbinare la fotocamera e lo smartphone per utilizzare la funzione di collegamento delle informazioni sulla posizione, fare riferimento a "Imp. coll. info. loc.."

Se si desidera eseguire l'abbinamento per usare un telecomando Bluetooth, fare riferimento a "Cntrl remt Bluetooth".

## **1 MENU → (Rete) → [Impostaz. Bluetooth] → impostazione desiderata.**

## **Dettagli sulle voci del menu**

#### **Funzione Bluetooth (Attiv./Disattiv.):**

Imposta se attivare o meno la funzione Bluetooth della fotocamera.

#### **Associazione:**

Visualizza la schermata per l'abbinamento della fotocamera allo smartphone o a un telecomando Bluetooth.

## **Visual. indirizz. disp.:**

Visualizza l'indirizzo BD della fotocamera.

#### **Argomento correlato**

- [Imp. coll. info. loc.](#page-388-0)
- [Cntrl remt Bluetooth](#page-391-0)

## **Modif. Nome Dispos.**

È possibile cambiare il nome del dispositivo per le connessioni Wi-Fi Direct, [Contr. remoto da PC] o Bluetooth.

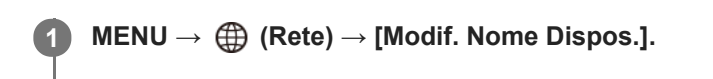

**2 Selezionare la casella di immissione, quindi inserire il nome del dispositivo→ [OK].**

#### **Argomento correlato**

- [Impostazioni Wi-Fi: Pressione WPS](#page-396-0)
- [Impostazioni Wi-Fi: Imp. man. punt. acc.](#page-397-0)
- [Controllo della fotocamera da un computer \(Contr. remoto da PC\)](#page-413-0)
- [Come usare la tastiera](#page-42-0)

## <span id="page-404-0"></span>**Importazione del certificato radice per la fotocamera (Import. certif. radice)**

Importa un certificato radice necessario per verificare un server da una scheda di memoria. Usare questa funzione per comunicazioni criptate durante il trasferimento FTP. Per i dettagli, consultare la "Guida FTP". [https://rd1.sony.net/help/di/ftp/h\\_zz/](https://rd1.sony.net/help/di/ftp/h_zz/)

**1 MENU → (Rete) → [Import. certif. radice].**

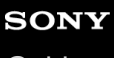

Fotocamera digitale con obiettivo intercambiabile ILCE-7RM4A α7RIV

## **Sicurezza(IPsec)**

Crittografa i dati quando la fotocamera e un computer comunicano tramite una connessione Wi-Fi.

**1 MENU → (Rete) → [Sicurezza(IPsec)] → impostazione desiderata.**

### **Dettagli sulle voci del menu**

### **IPsec ([Attiv.]/[Disattiv.]):**

Imposta se usare o meno la funzione [Sicurezza(IPsec)].

#### **Destinaz. indirizzo IP:**

Imposta l'indirizzo IP del dispositivo da collegare usando la funzione [Sicurezza(IPsec)].

#### **Chiave condivisa:**

Imposta la chiave condivisa usata dalla funzione [Sicurezza(IPsec)].

#### **Nota**

- Usare almeno otto e non più di 20 caratteri alfanumerici o simboli per [Chiave condivisa].
- Per la comunicazione IPsec, il dispositivo da collegare deve essere compatibile con IPsec.  $\alpha$ A seconda del dispositivo, la comunicazione potrebbe non essere possibile o la velocità di comunicazione potrebbe essere lenta.
- Su questa fotocamera, IPsec funziona solo nel modo di trasporto e utilizza IKEv2. L'algoritmo è AES with 128-bit keys in CBC mode/Diffie-Hellman 3072-bit modp group/PRF-HMAC-SHA-256/HMAC-SHA-384- 192.

L'autenticazione scade dopo 24 ore.

- La comunicazione crittografata può essere effettuata solo con dispositivi che sono configurati correttamente. Le comunicazioni con altri dispositivi non sono crittografate.
- Per i dettagli sulla configurazione IPsec, rivolgersi all'amministratore della rete per il proprio dispositivo.

## **Azzera Impost. Rete**

Ripristina tutte le impostazioni di rete sulle impostazioni predefinite.

**1 MENU → (Rete) → [Azzera Impost. Rete] → [Immissione].**

Fotocamera digitale con obiettivo intercambiabile ILCE-7RM4A α7RIV

## **Ambiente consigliato per il computer**

È possibile verificare l'ambiente operativo del computer del software al seguente URL: <https://www.sony.net/pcenv/>

Fotocamera digitale con obiettivo intercambiabile ILCE-7RM4A α7RIV

## **PlayMemories Home**

Con PlayMemories Home è possibile eseguire le seguenti operazioni:

- È possibile importare sul computer le immagini riprese con questo prodotto.
- È possibile riprodurre le immagini importate sul computer.
- È possibile modificare i filmati mediante taglio e unione.
- Ai filmati si possono aggiungere diversi effetti, quali la musica di sottofondo e i sottotitoli.

Anche per Windows è possibile eseguire le seguenti operazioni:

- È possibile organizzare le immagini sul computer su un calendario in base alla data di ripresa per visualizzarle.
- È possibile modificare e correggere le immagini, come con la rifinitura e il ridimensionamento.
- È possibile creare un disco dai filmati importati su un computer. È possibile creare dischi Blu-ray o dischi AVCHD da filmati in formato XAVC S.
- Per altri dettagli, consultare la guida di PlayMemories Home.

#### **Argomento correlato**

[Installazione di PlayMemories Home](#page-409-0)

## <span id="page-409-0"></span>**Installazione di PlayMemories Home**

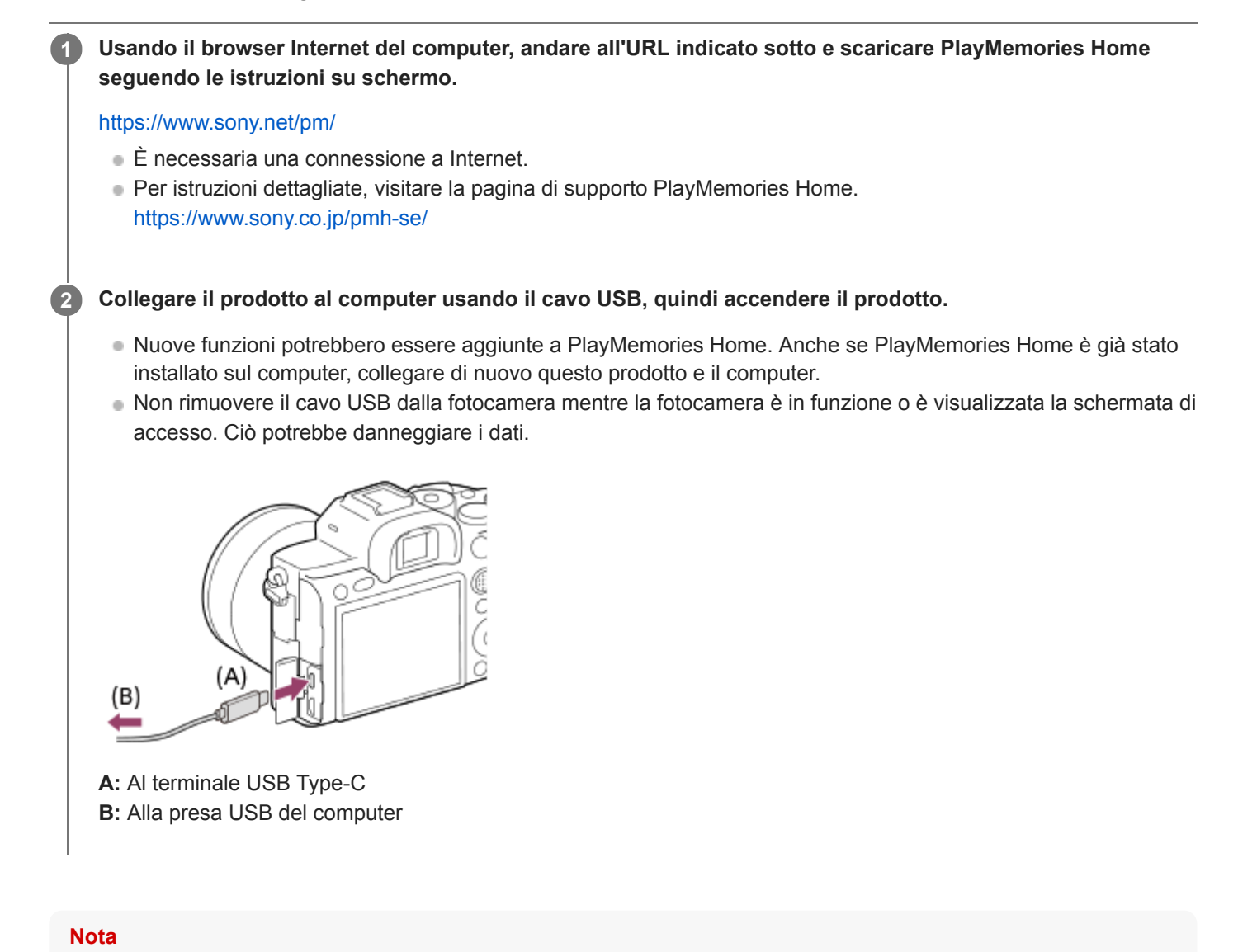

- **Collegarsi come Amministratore.**
- Potrebbe essere necessario riavviare il computer. Quando appare il messaggio di conferma del riavvio, riavviare il computer  $\qquad \qquad \blacksquare$ seguendo le istruzioni sullo schermo.
- DirectX potrebbe essere installato a seconda dell'ambiente di sistema del computer.

## **Connessione a un computer**

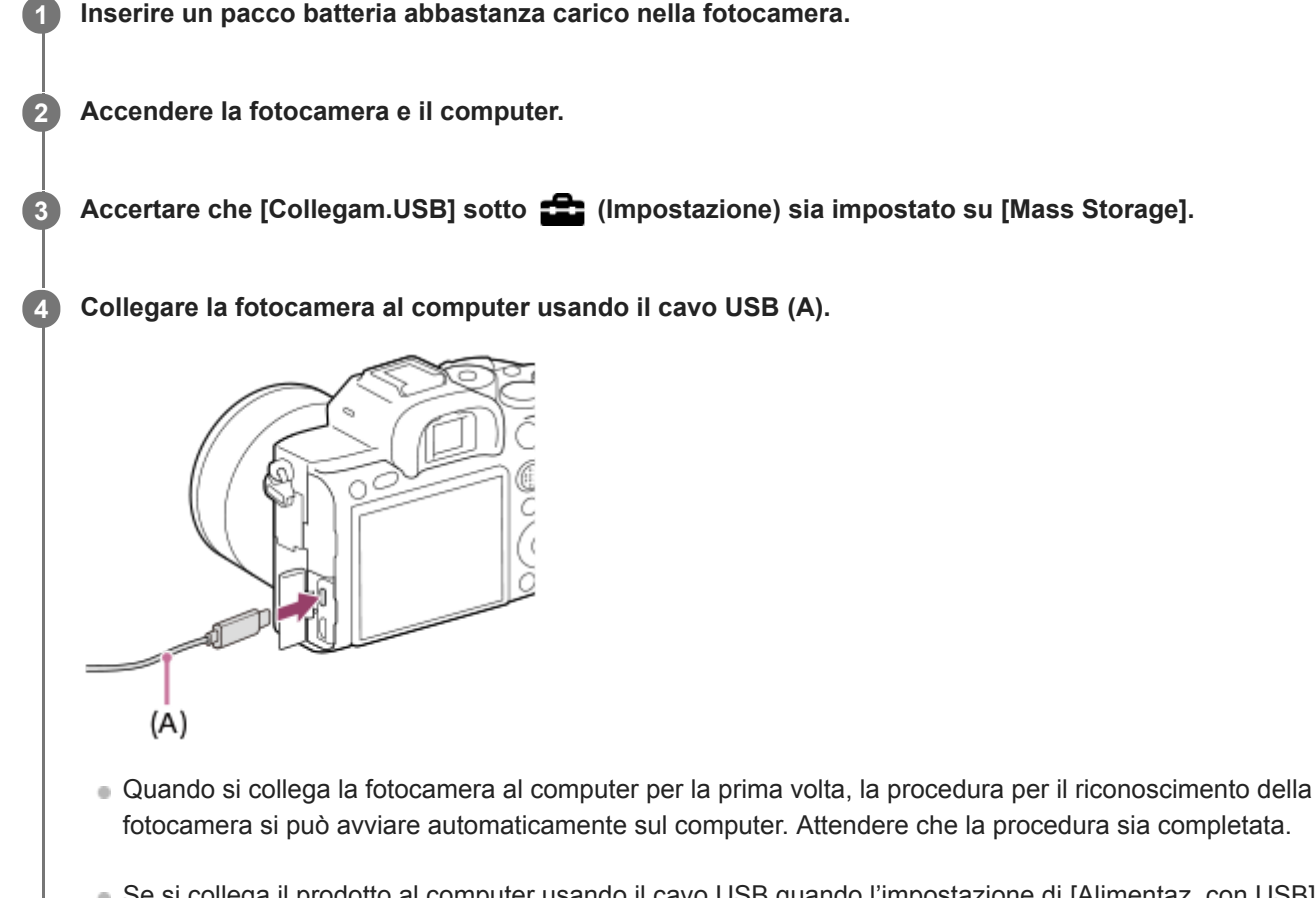

- Se si collega il prodotto al computer usando il cavo USB quando l'impostazione di [Alimentaz. con USB] è [Attiv.], l'alimentazione viene fornita dal computer. (Impostazione predefinita: [Attiv.])
- Utilizzare un cavo USB Type-C (in dotazione) oppure un cavo USB standard.
- Per comunicazioni a velocità superiore, usare un computer compatibile con USB 3.2 e il cavo USB Type-C (in dotazione).

### **Nota**

Non accendere/spegnere o riavviare il computer, né riattivarlo dalla modalità di sospensione, quando è stabilita una connessione USB tra il computer e la fotocamera. In caso contrario si potrebbe causare un malfunzionamento. Prima di accendere/spegnere o riavviare il computer, o di riattivarlo dalla modalità di sospensione, scollegare la fotocamera dal computer.

### **Argomento correlato**

- [Collegam.USB](#page-357-0)
- [Impost. LUN USB](#page-358-0)

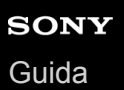

## **Importazione delle immagini sul computer senza usare PlayMemories Home**

PlayMemories Home consente di importare facilmente le immagini. Per i dettagli sulle funzioni di PlayMemories Home, vedere la Guida di PlayMemories Home.

### **Importazione delle immagini sul computer senza usare PlayMemories Home (per Windows)**

Quando appare la schermata di riproduzione automatica guidata dopo aver stabilito una connessione USB tra questo prodotto e un computer, fare clic su [Apri cartella per visualizzare i file] → [OK] → [DCIM]. Quindi copiare le immagini desiderate sul computer.

### **Importazione delle immagini sul computer senza usare PlayMemories Home (per Mac)**

Collegare il prodotto al computer Mac. Fare doppio clic sull'icona appena riconosciuta sul desktop → la cartella in cui sono memorizzate le immagini che si desidera importare. Quindi trascinare e rilasciare il file di immagine sull'icona del disco fisso.

#### **Nota**

- Per le operazioni come l'importazione dei filmati XAVC S o AVCHD sul computer, usare PlayMemories Home.
- Non modificare o altrimenti elaborare i file/le cartelle di filmato AVCHD o XAVC S dal computer collegato. I file di filmato potrebbero essere danneggiati o diventare non riproducibili. Non cancellare o copiare i filmati AVCHD o XAVC S sulla scheda di memoria dal computer. Sony declina ogni responsabilità per le conseguenze di tali operazioni al computer.
- Se si cancellano le immagini o si eseguono altre operazioni dal computer collegato, il file di database delle immagini potrebbe diventare incongruente. In questo caso, riparare il file di database delle immagini.

Fotocamera digitale con obiettivo intercambiabile ILCE-7RM4A α7RIV

## **Scollegamento della fotocamera dal computer**

Eseguire i passaggi 1 e 2 sotto prima di eseguire le seguenti operazioni:

- Scollegamento del cavo USB.
- Rimozione di una scheda di memoria.
- Spegnimento del prodotto.

**1 Fare clic su (B** (Rimozione sicura dell'hardware ed espulsione supporti) nella barra delle applicazioni.

**2 Cliccare sul messaggio visualizzato.**

#### **Nota**

- Per i computer Mac, trascinare e rilasciare l'icona della scheda di memoria o l'icona dell'unità sull'icona "Cestino". La fotocamera viene scollegata dal computer.
- Su alcuni computer, l'icona di scollegamento potrebbe non apparire. In tal caso, è possibile saltare i passaggi sopra.
- Non rimuovere il cavo USB dalla fotocamera mentre la spia di accesso è accesa. I dati potrebbero essere danneggiati.

**2**

<span id="page-413-0"></span>Fotocamera digitale con obiettivo intercambiabile ILCE-7RM4A α7RIV

# **Controllo della fotocamera da un computer (Contr. remoto da PC)**

Utilizza una connessione Wi-Fi o USB ecc. per controllare la fotocamera da computer, ed eseguire funzioni quali la ripresa e la memorizzazione delle immagini sul computer. Selezionare anticipatamente MENU  $\rightarrow$  ( $\oplus$ ) (Rete)  $\rightarrow$  [Ctrl. Smartphone]  $\rightarrow$  [Ctrl. Smartphone]  $\rightarrow$  [Disattiv.]. Per i dettagli su [Contr. remoto da PC], fare riferimento al seguente URL: <https://support.d-imaging.sony.co.jp/support/tutorial/ilc/l/ilce-7rm4a/pcremote.php>

#### **MENU → (Rete) → [Contr. remoto da PC]→ selezionare una voce da impostare, quindi selezionare l'impostazione desiderata. 1**

## **Collegare la fotocamera al computer, quindi avviare Imaging Edge Desktop (Remote) sul computer.**

Ora è possibile azionare la fotocamera usando Imaging Edge Desktop (Remote).

Il metodo di connessione tra la fotocamera e il computer dipende dall'impostazione di [Mtd coll Cntr rem PC].

## **Dettagli sulle voci del menu**

### **Contr. remoto da PC:**

Imposta se usare o meno la funzione [Contr. remoto da PC]. ([Attiv.] / [Disattiv.])

#### **Mtd coll Cntr rem PC:**

Seleziona il metodo di connessione quando la fotocamera è collegata a un computer usando [Contr. remoto da PC]. ([USB]/[Wi-Fi Direct]/[Coll. pnto acc. Wi-Fi])

### **Associazione:**

Quando [Mtd coll Cntr rem PC] è impostato su [Coll. pnto acc. Wi-Fi], abbinare la fotocamera al computer.

### **Info. Wi-Fi Direct:**

Visualizza le informazioni necessarie per connettersi alla fotocamera dal computer quando [Mtd coll Cntr rem PC] è impostato su [Wi-Fi Direct].

#### **Dest. salv. fermo im.:**

Imposta se salvare o meno le immagini statiche sia nella fotocamera che nel computer durante la ripresa con PC Remote. ([Solamente PC]/[PC+Fotocamera]/[Solo la fotocamera])

### **RAW+J PC Salv. Im.:**

Seleziona il tipo di file per le immagini da trasferire al computer quando [Dest. salv. fermo im.] è impostata su [PC+Fotocamera]. ([RAW & JPEG]/[Solamente JPEG]/[Solamente RAW])

### **Dim. imm. salvata PC:**

Seleziona le dimensioni dei file per le immagini da trasferire al computer quando [Dest. salv. fermo im.] è impostata su [PC+Fotocamera]. È possibile trasferire file JPEG di dimensioni originali o file JPEG equivalenti a 2M. ([Originale]/[2M])

### **Come collegare la fotocamera e il computer**

## **Quando l'impostazione di [Mtd coll Cntr rem PC] è [USB]**

Collegare la fotocamera al computer usando un cavo USB Type-C (in dotazione).

## **Quando l'impostazione di [Mtd coll Cntr rem PC] è [Wi-Fi Direct]**

Utilizzare la fotocamera come punto di accesso e collegare direttamente il computer alla fotocamera tramite Wi-Fi. Selezionare MENU→ (Rete) → [Contr. remoto da PC] → [Info. Wi-Fi Direct] per visualizzare le informazioni sulla connessione Wi-Fi (SSID e password) per la fotocamera. Collegare il computer e la fotocamera usando le informazioni sulla connessione Wi-Fi visualizzate sulla fotocamera.

## **Quando l'impostazione di [Mtd coll Cntr rem PC] è [Coll. pnto acc. Wi-Fi]**

Collegare la fotocamera e il computer tramite Wi-Fi usando un punto di accesso wireless. Prima è necessario abbinare la fotocamera e il computer.

Selezionare MENU→ (Rete) → [Impostazioni Wi-Fi] → [Pressione WPS] o [Imp. man. punt. acc.] per collegare la fotocamera al punto di accesso wireless. Collegare il computer allo stesso punto di accesso wireless. Selezionare MENU →  $\bigoplus$  (Rete) → [Contr. remoto da PC] → [Associazione] sulla fotocamera, quindi utilizzare Imaging Edge Desktop (Remote) per abbinare la fotocamera e il computer. Selezionare [OK] nella schermata di conferma dell'abbinamento visualizzata sulla fotocamera per terminare l'abbinamento.

Le informazioni relative all'abbinamento vengono eliminate quando si ripristinano le impostazioni predefinite della fotocamera.

#### **Nota**

- Se nella fotocamera è inserita una scheda di memoria non registrabile, non è possibile registrare immagini statiche, anche se [Dest. salv. fermo im.] è impostata su [Solo la fotocamera] o [PC+Fotocamera].
- Quando è selezionato [Solo la fotocamera] o [PC+Fotocamera] e nella fotocamera non è inserita una scheda di memoria, l'otturatore non viene rilasciato neppure se [Scatta senza scheda] è impostato su [Abilita].
- Durante la riproduzione di un'immagine statica sulla fotocamera, non è possibile riprendere con [Contr. remoto da PC].
- [RAW+J PC Salv. Im.] è selezionabile solo quando [ Formato File] è impostato su [RAW & JPEG].

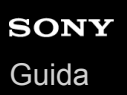

## **Invia a Computer**

È possibile trasferire le immagini memorizzate nel prodotto su un computer collegato a un punto di accesso wireless o a un router a banda larga wireless ed effettuare facilmente copie di backup usando questa operazione. Prima di iniziare questa operazione, installare PlayMemories Home sul computer e registrare il punto di accesso sul prodotto.

### **1 Avviare il computer.**

**2 MENU → (Rete) → [Invia a Computer] → slot per scheda di memoria desiderato.**

#### **Nota**

- A seconda delle impostazioni dell'applicazione del computer, il prodotto si spegnerà dopo aver salvato le immagini sul computer.
- $\oplus$ È possibile trasferire le immagini dal prodotto a un solo computer per volta.
- Se si desidera trasferire le immagini su un altro computer, collegare il prodotto e il computer tramite una connessione USB e seguire le istruzioni in PlayMemories Home.
- Non è possibile trasferire i filmati proxy.

#### **Argomento correlato**

- [Installazione di PlayMemories Home](#page-409-0)
- **[Impostazioni Wi-Fi: Pressione WPS](#page-396-0)**
- **[Impostazioni Wi-Fi: Imp. man. punt. acc.](#page-397-0)**

## **Funz. trasferim. FTP**

È possibile impostare il trasferimento delle immagini utilizzando un server FTP o trasferire le immagini al server FTP. È necessaria una conoscenza di base dei server FTP. Per i dettagli, consultare la "Guida FTP". [https://rd1.sony.net/help/di/ftp/h\\_zz/](https://rd1.sony.net/help/di/ftp/h_zz/)

**1 MENU → (Rete) → [Funz. trasferim. FTP] → impostazione desiderata.**

#### **Argomento correlato**

[Importazione del certificato radice per la fotocamera \(Import. certif. radice\)](#page-404-0)

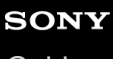

Fotocamera digitale con obiettivo intercambiabile ILCE-7RM4A α7RIV

# **Imaging Edge Desktop**

Imaging Edge Desktop è una suite software che include funzioni quali la ripresa remota da computer e la regolazione o lo sviluppo delle immagini RAW registrate con la fotocamera.Utilizzando Imaging Edge Desktop con [Ripr.multi.spos.pixel] è possibile riprendere, combinare e regolare le immagini in sequenza.

### **Viewer:**

È possibile visualizzare e cercare le immagini.

### **Edit:**

È possibile modificare le immagini con varie correzioni, quali la curva dei toni e la nitidezza, e sviluppare le immagini registrate in formato RAW.

### **Remote:**

È possibile regolare le impostazioni della fotocamera o riprendere immagini da un computer collegato alla fotocamera con un cavo USB o tramite Wi-Fi.

Per controllare la fotocamera usando un computer, selezionare MENU → (ff) (Rete) → [Contr. remoto da PC] → [Contr. remoto da PC] → [Attiv.], e quindi collegare la fotocamera al computer con un cavo USB o tramite Wi-Fi.

Per i dettagli su come usare Imaging Edge Desktop, consultare la pagina del supporto. [https://www.sony.net/disoft/help/](https://www.sony.net/disoft/help/?id=hg_stl)

## **Installazione di Imaging Edge Desktop nel computer**

Scaricare e installare il software accedendo al seguente URL: [https://www.sony.net/disoft/d/](https://www.sony.net/disoft/d/?id=hg_stl)

#### **Argomento correlato**

- [Collegam.USB](#page-357-0)
- [Controllo della fotocamera da un computer \(Contr. remoto da PC\)](#page-413-0)

## <span id="page-418-0"></span>**Selezione del disco da creare**

Da un filmato registrato su questa fotocamera è possibile creare un disco riproducibile su altri dispositivi.

I dispositivi in grado di riprodurre il disco dipendono dal tipo di disco. Selezionare un tipo di disco adatto alla riproduzione sui dispositivi che si utilizzeranno.

A seconda del tipo di filmato, il formato del filmato può essere convertito durante la creazione del disco.

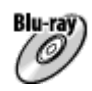

## **Qualità dell'immagine ad alta definizione (HD) (disco Blu-ray)**

I filmati con qualità dell'immagine ad alta definizione (HD) possono essere registrati su un disco Blu-ray creando un disco con qualità dell'immagine ad alta definizione (HD).

I dischi Blu-ray consentono di registrare filmati con qualità dell'immagine ad alta definizione (HD) di durata maggiore rispetto ai dischi DVD.

Formati di filmato scrivibili: XAVC S, AVCHD

Lettori: dispositivi di riproduzione di dischi Blu-ray (lettoriBlu-ray di Sony, PlayStation 4 ecc.)

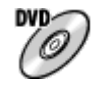

## **Qualità dell'immagine ad alta definizione (HD) (disco di registrazione AVCHD)**

I filmati con qualità dell'immagine ad alta definizione (HD) possono essere registrati su supporti DVD quali i dischi DVD-R, creando un disco con qualità dell'immagine ad alta definizione (HD).

Formati di filmato scrivibili: XAVC S, AVCHD

Lettori: dispositivi di riproduzione del formato AVCHD (lettori Blu-ray di Sony, PlayStation 4 ecc.) Questi tipi di dischi non possono venire riprodotti con i comuni lettori DVD.

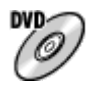

### **Qualità dell'immagine a definizione standard (STD)**

I filmati con qualità dell'immagine a definizione standard (STD) convertiti da filmati con qualità dell'immagine ad alta definizione (HD) possono essere registrati su supporti DVD, quali i dischi DVD-R, creando dischi con qualità dell'immagine standard (STD).

Formati di filmato scrivibili: AVCHD

Lettori: comuni lettori DVD (lettori DVD, computer in grado di riprodurre dischi DVD ecc.)

## **Suggerimento**

È possibile usare i seguenti tipi di dischi da 12 cm con PlayMemories Home. **BD-R/DVD-R/DVD+R/DVD+R DL**: Non riscrivibile **BD-RE/DVD-RW/DVD+RW**: Riscrivibile La registrazione aggiuntiva non è possibile.

Mantenere sempre la "PlayStation 4" in modo da usare l'ultima versione del software di sistema della "PlayStation 4".

### **Nota**

I filmati 4K non possono essere registrati su disco con qualità dell'immagine 4K.

## **Argomento correlato**

- [Creazione di dischi Blu-ray da filmati con qualità dell'immagine ad alta definizione](#page-420-0)
- [Creazione di dischi DVD \(dischi di registrazione AVCHD\) da filmati con qualità dell'immagine ad alta definizione](#page-421-0)
- [Creazione di dischi DVD da filmati con qualità dell'immagine standard](#page-422-0)

<span id="page-420-0"></span>Fotocamera digitale con obiettivo intercambiabile ILCE-7RM4A α7RIV

## **Creazione di dischi Blu-ray da filmati con qualità dell'immagine ad alta definizione**

È possibile creare dischi Blu-ray riproducibili su dispositivi di riproduzione di dischi Blu-ray (quali lettori di dischi Sony Blu-ray o PlayStation 4 e così via).

## **A. Creazione con un computer**

Con un computer Windows, è possibile copiare i filmati importati nel computer e creare dischi Blu-ray usando PlayMemories Home.

Il computer deve essere in grado di creare dischi Blu-ray.

Quando si crea un disco Blu-ray per la prima volta, collegare la fotocamera al computer usando un cavo USB. Il software necessario viene aggiunto automaticamente al computer. (È necessaria una connessione a Internet.) Per maggiori informazioni sulla creazione di un disco usando PlayMemories Home, consultare la guida di PlayMemories Home.

## **B. Creazione con un dispositivo diverso dal computer**

È possibile anche creare dischi Blu-ray usando un registratore Blu-ray ecc. Per i dettagli, consultare le istruzioni per l'uso del dispositivo.

### **Nota**

Quando si creano dischi Blu-ray utilizzando PlayMemories Home a partire da filmati registrati in formato XAVC S , la qualità dell'immagine viene convertita a 1920×1080 (60i/50i). Non è possibile creare dischi con la qualità dell'immagine originale. Per registrare i filmati con la qualità dell'immagine originale, copiarli in un computer o altro supporto esterno.

### **Argomento correlato**

- [Selezione del disco da creare](#page-418-0)
- [Creazione di dischi DVD \(dischi di registrazione AVCHD\) da filmati con qualità dell'immagine ad alta definizione](#page-421-0)
- [Creazione di dischi DVD da filmati con qualità dell'immagine standard](#page-422-0)

# <span id="page-421-0"></span>**Creazione di dischi DVD (dischi di registrazione AVCHD) da filmati con qualità dell'immagine ad alta definizione**

È possibile creare dischi DVD (dischi di registrazione AVCHD) riproducibili su dispositivi compatibili con AVCHD (quali lettori di dischi Sony Blu-ray, PlayStation 4 ecc.).

### **A. Creazione con un computer**

Con un computer Windows, è possibile copiare i filmati importati nel computer e creare dischi DVD (dischi di registrazione AVCHD) usando PlayMemories Home.

Il computer deve essere in grado di creare dischi DVD (dischi di registrazione AVCHD).

Quando si crea un disco DVD per la prima volta, collegare la fotocamera al computer usando un cavo USB. Il software necessario viene aggiunto automaticamente al computer. (È necessaria una connessione a Internet.) Per maggiori informazioni sulla creazione di un disco usando PlayMemories Home, consultare la guida di PlayMemories Home.

#### **B. Creazione con un dispositivo diverso dal computer**

È anche possibile creare dischi DVD (dischi di registrazione AVCHD) usando un registratore Blu-ray, ecc. Per i dettagli, consultare le istruzioni per l'uso del dispositivo.

#### **Nota**

Quando si creano dischi DVD (dischi di registrazione AVCHD ) utilizzando PlayMemories Home a partire da filmati registrati in formato XAVC S , la qualità dell'immagine viene convertita a 1920×1080 (60i/50i). Non è possibile creare dischi con la qualità dell'immagine originale.

Per registrare i filmati con la qualità dell'immagine originale, copiarli in un computer o altro supporto esterno.

Quando si creano dischi di registrazione AVCHD utilizzando PlayMemories Home a partire da filmati registrati in formato AVCHD con l'impostazione di [ $\uparrow$ ] Impost. registraz.] su [60i 24M(FX)]/[50i 24M(FX)], la qualità dell'immagine viene convertita e non è possibile creare dischi con la qualità dell'immagine originale. Questa conversione può richiedere un tempo prolungato. Per registrare i filmati con la qualità di immagine originale, usare i dischi Blu-ray.

#### **Argomento correlato**

- [Selezione del disco da creare](#page-418-0)
- [Creazione di dischi Blu-ray da filmati con qualità dell'immagine ad alta definizione](#page-420-0)
- [Creazione di dischi DVD da filmati con qualità dell'immagine standard](#page-422-0)

<span id="page-422-0"></span>Fotocamera digitale con obiettivo intercambiabile ILCE-7RM4A α7RIV

## **Creazione di dischi DVD da filmati con qualità dell'immagine standard**

È possibile creare dischi DVD riproducibili sui normali lettori DVD (lettori DVD, computer in grado di riprodurre dischi DVD ecc.)

## **A. Creazione con un computer**

Con un computer Windows, è possibile copiare i filmati importati nel computer e creare dischi DVD usando PlayMemories Home.

Il computer deve essere in grado di creare dischi DVD.

Quando si crea un disco DVD per la prima volta, collegare la fotocamera al computer usando un cavo USB. Installare il software aggiuntivo dedicato e seguire le istruzioni visualizzate sullo schermo. (È necessaria una connessione a Internet.)

Per maggiori informazioni sulla creazione di un disco usando PlayMemories Home, consultare la Guida di PlayMemories Home.

## **B. Creazione con un dispositivo diverso dal computer**

È possibile anche creare dischi DVD usando un registratore Blu-ray, un registratore HDD ecc. Per maggiori informazioni, consultare le istruzioni per l'uso del dispositivo.

#### **Argomento correlato**

- [Selezione del disco da creare](#page-418-0)
- [Creazione di dischi Blu-ray da filmati con qualità dell'immagine ad alta definizione](#page-420-0)
- [Creazione di dischi DVD \(dischi di registrazione AVCHD\) da filmati con qualità dell'immagine ad alta definizione](#page-421-0)

**2**

Fotocamera digitale con obiettivo intercambiabile ILCE-7RM4A α7RIV

## **Uso delle voci MENU**

È possibile cambiare le impostazioni relative a tutte le operazioni della fotocamera, quali la ripresa, la riproduzione e il metodo di funzionamento. È possibile anche eseguire le funzioni della fotocamera dal MENU.

**1 Premere il tasto MENU per visualizzare la schermata del menu.** MENU

**Selezionare l'impostazione da regolare usando il lato superiore/inferiore/sinistro/destro della rotellina di controllo o ruotando la rotellina di controllo, quindi premere al centro della rotellina di controllo.**

- Selezionare una scheda del MENU **(A)** nella parte superiore della schermata, e premere il lato sinistro/destro della rotellina di controllo per spostarsi su un'altra scheda del MENU.
- È possibile spostarsi su un'altra scheda del MENU ruotando la manopola anteriore.
- È possibile passare alla scheda successiva del MENU premendo il tasto Fn .
- È possibile tornare alla schermata precedente premendo il tasto MENU.

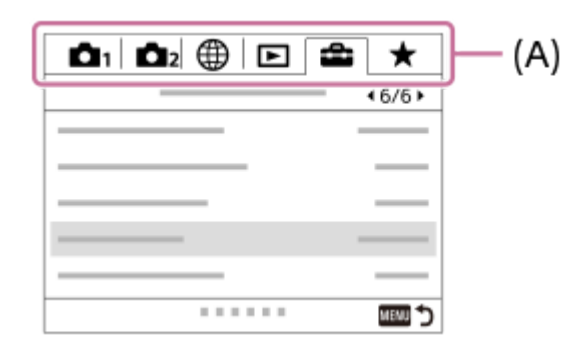

**3 Selezionare il valore di impostazione desiderato, quindi premere al centro per confermare.**

#### **Suggerimento**

 $\epsilon$  possibile visualizzare la schermata del menu assegnando la funzione [MENU] a un tasto personalizzato usando [ $\blacktriangledown$ Tasto pers.] o [H Tasto pers.], e premendo quindi tale tasto.

- [Aggiung. elemento](#page-315-0)
- [Vis. da Il Mio Menu](#page-320-0)

Fotocamera digitale con obiettivo intercambiabile ILCE-7RM4A α7RIV

# **Formato File (immagine statica)**

Imposta il formato di file per le immagini statiche.

**1 MENU → (Impostazioni ripresa1) → [ Formato File] → impostazione desiderata.**

## **Dettagli sulle voci del menu**

#### **RAW:**

L'elaborazione digitale non è eseguita su questo formato di file. Selezionare questo formato per elaborare le immagini su un computer a scopi professionali.

### **RAW & JPEG:**

Vengono create contemporaneamente un'immagine RAW e un'immagine JPEG. Ciò è utile quando sono necessari due file di immagine, un JPEG per la visione e un RAW per la modifica.

#### **JPEG:**

L'immagine viene registrata nel formato JPEG.

### **Informazioni sulle immagini RAW**

- Per aprire i file di immagine RAW registrati con questa fotocamera, è richiesto il software Imaging Edge Desktop. Con Imaging Edge Desktop è possibile aprire un file di immagine RAW e convertirlo in un formato immagine comune come JPEG o TIFF, oppure regolare nuovamente il bilanciamento del bianco, la saturazione e il contrasto dell'immagine.
- Non è possibile applicare le funzioni [Effetto immagine] alle immagini RAW.
- Le immagini RAW registrate con questa fotocamera hanno una risoluzione di 14 bit per pixel. La risoluzione però è limitata a 12 bit nei seguenti modi di ripresa:

 $-$  [ $\overline{M}$  Espos.lunga NR]

- $-$  [BULB]
- $=$  [Scatto Multiplo] quando l'impostazione di  $[\overline{V}$ Tipo di file RAW] è [Compresso]
- $\bullet$  È possibile impostare se le immagini RAW siano compresse o non compresse con [ $\sim$ ] Tipo di file RAW].

## **Nota**

- Se non si intende modificare le immagini al computer, si consiglia di registrarle nel formato JPEG.
- Alle immagini in formato RAW non è possibile aggiungere i contrassegni di registrazione DPOF (ordine di stampa).

## **Argomento correlato**

- [Dimen. im. JPEG \(immagine statica\)](#page-156-0)
- [Tipo di file RAW \(immagine statica\)](#page-154-0)

# **Tipo di file RAW (immagine statica)**

Seleziona il tipo di file per le immagini RAW.

**1 MENU → (Impostazioni ripresa1) → [ Tipo di file RAW] → impostazione desiderata.**

## **Dettagli sulle voci del menu**

#### **Compresso:**

Registra le immagini in formato RAW compresso. La dimensione del file dell'immagine sarà approssimativamente la metà di quella con [Non compresso].

#### **Non compresso:**

Registra le immagini in formato RAW non compresso. Quando [Non compresso] è selezionato per [  $\sim$ ] Tipo di file RAW], le dimensioni del file dell'immagine sono maggiori rispetto a quelle registrate in formato RAW compresso.

#### **Nota**

Quando [Non compresso] è selezionato per [ $\sim$ ] Tipo di file RAW], l'icona sullo schermo diventa  $\sim$  MI è visualizzato anche durante la riproduzione di un'immagine ripresa in formato RAW non compresso.

# **Qualità JPEG (immagine statica)**

Seleziona la qualità dell'immagine JPEG quando l'impostazione di [  $\rightarrow$  Formato File] è [RAW & JPEG] o [JPEG].

**1 MENU → (Impostazioni ripresa1) → [ Qualità JPEG] → impostazione desiderata.**

## **Dettagli sulle voci del menu**

#### **Extra fine/Fine/Standard:**

Poiché la percentuale di compressione aumenta da [Extra fine] a [Fine] a [Standard], la dimensione del file diminuisce nello stesso ordine. Ciò consente di registrare più file su una scheda di memoria, ma la qualità dell'immagine sarà inferiore.

## **Argomento correlato**

[Formato File \(immagine statica\)](#page-153-0)

## **Dimen. im. JPEG (immagine statica)**

Maggiore è la dimensione di immagine, più dettagli saranno riprodotti quando l'immagine viene stampata su carta di formato grande. Minore è la dimensione di immagine, più immagini possono essere registrate.

**1 MENU → (Impostazioni ripresa1) → [ Dimen. im. JPEG] → impostazione desiderata.**

## **Dettagli sulle voci del menu**

## **Quando si registra in pieno formato**

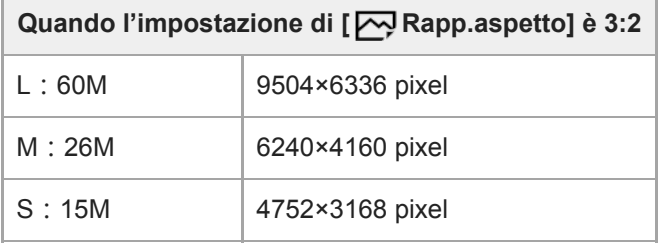

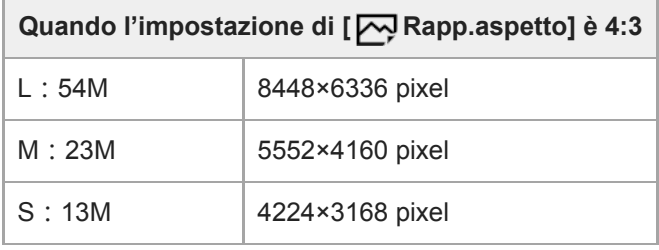

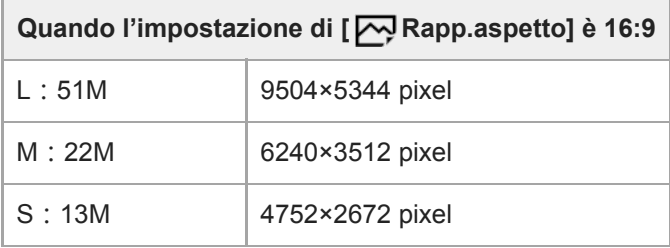

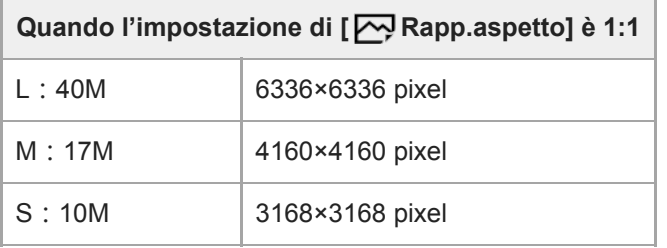

## **Quando si registra in formato equivalente ad APS-C**

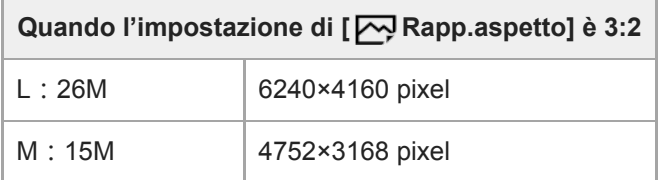

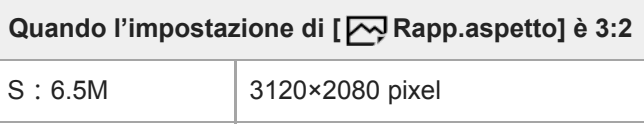

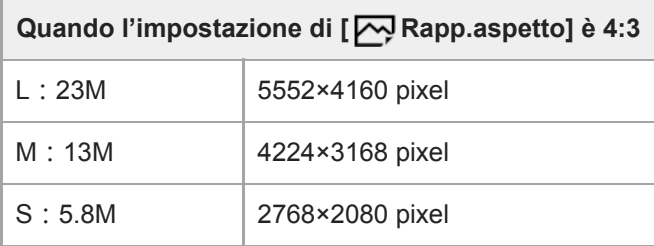

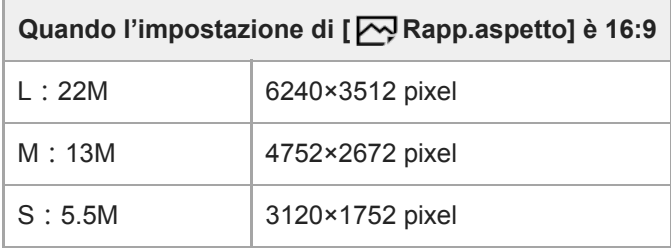

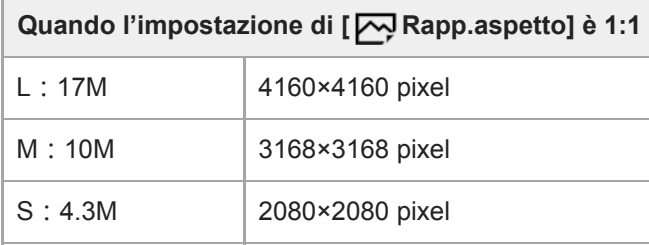

### **Nota**

Quando l'impostazione di [ Formato File] è [RAW] o [RAW & JPEG], la dimensione di immagine per le immagini RAW corrisponde a "L".

## **Argomento correlato**

[Rapp.aspetto \(immagine statica\)](#page-158-0)

## **Rapp.aspetto (immagine statica)**

**1 MENU → (Impostazioni ripresa1) → [ Rapp.aspetto] → impostazione desiderata.**

## **Dettagli sulle voci del menu**

**3:2:** Stesso rapporto di aspetto della pellicola da 35 mm **4:3:** Il rapporto di aspetto è 4:3. **16:9:** Il rapporto di aspetto è 16:9. **1:1:** Il rapporto tra orizzontale e verticale è uguale.

## **APS-C/Super 35mm**

Imposta se registrare in dimensioni equivalenti al formato APS-C per le immagini statiche e al formato Super 35mm per i filmati. Se si seleziona [Attiv.] o [Automatico], su questo prodotto è possibile utilizzare un obiettivo specifico per il formato APS-C.

**1 MENU → (Impostazioni ripresa1) → [APS-C/Super 35mm] → impostazione desiderata.**

## **Dettagli sulle voci del menu**

#### **Attiv.:**

Registra in dimensioni equivalenti al formato APS-C o Super 35mm.

#### **Automatico:**

Imposta automaticamente le dimensioni dell'immagine acquisita secondo l'obiettivo e le impostazioni della fotocamera.

#### **Disattiv.:**

Acquisisce sempre le immagini con sensore dell'immagine a pieno formato da 35 mm.

#### **Nota**

- Quando si monta un obiettivo compatibile con il formato APS-C e si imposta [APS-C/Super 35mm] su [Disattiv.], si potrebbero non ottenere i risultati di ripresa desiderati.
- Quando l'impostazione di [APS-C/Super 35mm] è [Attiv.], l'angolo di visione per le immagini statiche è circa 1,5 volte la lunghezza focale indicata sull'obiettivo. Per i filmati, l'angolo di visione è circa 1,6 volte la lunghezza focale indicata sull'obiettivo. L'angolo di visione per i filmati XAVC S 4K in formato 30p è circa 1,8 volte la lunghezza focale indicata sull'obiettivo.
# **Espos.lunga NR (immagine statica)**

Quando si imposta il tempo di scatto su 1 secondo(i) o più (ripresa con esposizione lunga), la riduzione dei disturbi si attiva per la durata di tempo in cui l'otturatore è aperto. Con la funzione attivata, il disturbo granuloso tipico delle esposizioni lunghe viene ridotto.

## **1 MENU → (Impostazioni ripresa1) → [ Espos.lunga NR] → impostazione desiderata.**

## **Dettagli sulle voci del menu**

#### **Attiv.:**

Attiva la riduzione dei disturbi per la stessa durata di tempo in cui l'otturatore è aperto. Quando la riduzione dei disturbi è in corso, appare un messaggio e non è possibile scattare un'altra foto. Selezionare questa opzione per dare priorità alla qualità dell'immagine.

#### **Disattiv.:**

Non attiva la riduzione dei disturbi. Selezionare questa opzione per dare la priorità alla tempistica della ripresa.

#### **Nota**

La riduzione dei disturbi potrebbe non essere attivata anche se [ Espos.lunga NR] è impostata su [Attiv.] nelle seguenti situazioni:

[Modo avanzam.] è impostato su [Scatto Multiplo] o [Espos. a forc. contin.].

- Espos.lunga NR] non può essere impostato su [Disattiv.] nei seguenti modi di ripresa:
	- [Auto. intelligente]

# **ISO alta NR (fermo immagine)**

Quando si riprende con la sensibilità ISO alta, il prodotto riduce il rumore che diventa più evidente quando la sensibilità del prodotto è alta.

**1 MENU → (Impostazioni ripresa1) → [ ISO alta NR] → impostazione desiderata.**

## **Dettagli sulle voci del menu**

#### **Normale:**

Attiva normalmente la riduzione dei disturbi per ISO alta.

#### **Basso:**

Attiva moderatamente la riduzione dei disturbi per ISO alta.

#### **Disattiv.:**

Non attiva la riduzione dei disturbi per ISO alta. Selezionare questa opzione per dare la priorità alla tempistica della ripresa.

#### **Nota**

- ISO alta NR] è fisso su [Normale] nei seguenti modi di ripresa: [Auto. intelligente]
- Quando l'impostazione di [  $\bigtriangledown$  Formato File] è [RAW], questa funzione non è disponibile.
- [ ISO alta NR] non funziona per le immagini RAW quando [ Formato File] è [RAW & JPEG].

# **Spazio colore (immagine statica)**

Il modo in cui i colori sono rappresentati usando le combinazioni di numeri o la gamma della riproduzione dei colori è denominato "spazio colore". È possibile cambiare lo spazio di colore secondo lo scopo dell'immagine.

**1 MENU → (Impostazioni ripresa1) → [ Spazio colore] → impostazione desiderata.**

## **Dettagli sulle voci del menu**

#### **sRGB:**

Questo è lo spazio colore standard della fotocamera digitale. Usare [sRGB] nella ripresa normale, come quando si intende stampare le immagini senza alcuna modifica.

#### **AdobeRGB:**

Questo spazio colore ha un'ampia gamma di riproduzione dei colori. Quando una gran parte del soggetto è di colore verde o rosso vivace, Adobe RGB è efficace. Il nome del file dell'immagine registrata inizia con "\_".

#### **Nota**

- [AdobeRGB] è per le applicazioni o le stampanti che supportano la gestione del colore e lo spazio colore opzionale DCF2.0. Le immagini potrebbero non essere stampate o visualizzate con i colori corretti se si usano le applicazioni o le stampanti che non supportano Adobe RGB.
- Quando si visualizzano le immagini che sono state registrate con [AdobeRGB] su dispositivi non conformi con Adobe RGB, le immagini vengono visualizzate con saturazione bassa.

## **Compens. obiettivo**

Compensa le ombreggiature agli angoli dello schermo o la distorsione dello schermo, oppure riduce la deviazione del colore agli angoli dello schermo causata da determinate caratteristiche dell'obiettivo.

**1 MENU → (Impostazioni ripresa1) → [Compens. obiettivo] → impostazione desiderata.**

## **Dettagli sulle voci del menu**

#### **Compens. ombregg.:**

Imposta se compensare automaticamente l'ombreggiatura agli angoli dello schermo. ([Automatico]/[Disattiv.])

**Compe. aberr. crom.:**

Imposta se ridurre automaticamente la deviazione del colore agli angoli dello schermo. ([Automatico]/[Disattiv.])

#### **Compen. distorsione:**

Imposta se compensare automaticamente la distorsione dello schermo. ([Automatico]/[Disattiv.])

#### **Nota**

- Questa funzione è disponibile soltanto quando si utilizza un obiettivo compatibile con la compensazione automatica.
- A seconda del tipo di obiettivo, l'ombreggiatura agli angoli dello schermo potrebbe non venire corretta con [Compens. ombregg.].
- A seconda dell'obiettivo montato, [Compen. distorsione] è fissa su [Automatico] e non è possibile selezionare [Disattiv.].

Fotocamera digitale con obiettivo intercambiabile ILCE-7RM4A α7RIV

## **Modo avanzam.**

Selezionare la modalità appropriata per il soggetto, come ad esempio ripresa singola, ripresa continua o ripresa con bracketing.

Selezionare ( $\bigcirc$ /**odo avanzam.**) sulla rotellina di controllo→ impostazione desiderata.

 $\bullet$  È possibile anche impostare il modo di avanzamento selezionando MENU  $\rightarrow$  1 (Impostazioni ripresa1)  $\rightarrow$ [Modo avanzam.].

**2 Selezionare il modo desiderato usando il lato destro/sinistro della rotellina di controllo.**

## **Dettagli sulle voci del menu**

#### **Scatto Singolo :**

Modo di ripresa normale.

#### $\Box$  Scatto Multiplo :

Riprende le immagini continuamente mentre si tiene premuto il pulsante di scatto.

#### **Autoscatto :**

Riprende un'immagine utilizzando l'autoscatto, dopo che sono trascorsi un determinato numero di secondi da quando è stato premuto il pulsante di scatto.

## **Autoscat.(mult.) :**

Riprende un determinato numero di immagini utilizzando l'autoscatto, dopo che sono trascorsi un determinato numero di secondi da quando è stato premuto il pulsante di scatto.

#### **ERIC** Espos. a forc. contin. :

Riprende le immagini mentre si tiene premuto il pulsante di scatto, ciascuna con diversi gradi di esposizione.

#### **ERIS** Esp. a forc. singola:

Riprende un numero specificato di immagini, una per volta, ciascuna con un grado diverso di esposizione.

#### **ERKWB** Esp.forc.WB:

Riprende un totale di tre immagini, ciascuna con toni di colore diversi secondo le impostazioni selezionate di bilanciamento del bianco, temperatura del colore e filtro del colore.

## **ERKORO** Esp. a forcella DRO :

Riprende un totale di tre immagini, ciascuna a un grado diverso dell'ottimizzatore di gamma dinamica.

#### **Argomento correlato**

- [Scatto Multiplo](#page-132-0)
- [Autoscatto](#page-135-0)
- [Autoscat.\(mult.\)](#page-136-0)
- [Espos. a forc. contin.](#page-137-0)
- [Esp. a forc. singola](#page-138-0)
- [Esp.forc.WB](#page-141-0)
- [Esp. a forcella DRO](#page-142-0)

Fotocamera digitale con obiettivo intercambiabile ILCE-7RM4A α7RIV

## **Impostaz. bracketing**

Nel modo di ripresa con bracketing è possibile impostare l'autoscatto, nonché l'ordine di ripresa per l'esposizione a forcella e l'esposizione a forcella con bilanciamento del bianco.

Selezionare ( $\bigcirc$ / $\Box$  (Modo avanzam.) della rotellina di controllo → selezionare il modo di ripresa con **bracketing.**

 $\bullet$  È possibile anche impostare il modo di avanzamento selezionando MENU  $\rightarrow$  1 (Impostazioni ripresa1)  $\rightarrow$ [Modo avanzam.].

**2 MENU → (Impostazioni ripresa1) → [Impostaz. bracketing] → impostazione desiderata.**

## **Dettagli sulle voci del menu**

#### **Autosc. dte esp. forc.:**

Imposta se usare l'autoscatto durante la ripresa con bracketing. Imposta anche il numero di secondi prima del rilascio dell'otturatore se si utilizza l'autoscatto.

(OFF/2 sec./5 sec./10 sec.)

## **Ord.esp.forc.:**

Imposta l'ordine di ripresa per l'esposizione a forcella e l'esposizione a forcella con bilanciamento del bianco.  $(0 \rightarrow \rightarrow \rightarrow +/\rightarrow 0 \rightarrow +)$ 

#### **Argomento correlato**

- [Espos. a forc. contin.](#page-137-0)
- [Esp. a forc. singola](#page-138-0)
- [Esp.forc.WB](#page-141-0)
- [Esp. a forcella DRO](#page-142-0)

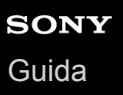

**3**

Fotocamera digitale con obiettivo intercambiabile ILCE-7RM4A α7RIV

## **Funz. ripr. interv.**

È possibile riprendere automaticamente una serie di immagini statiche con l'intervallo di ripresa e il numero di scatti impostati anticipatamente (ripresa intervallata).È quindi possibile creare un filmato dalle immagini statiche prodotte con la ripresa intervallata usando il software per computer Imaging Edge Desktop (Viewer). Non è possibile creare filmati dalle immagini statiche sulla fotocamera.

Per i dettagli sulla ripresa intervallata, fare riferimento al seguente URL: <https://support.d-imaging.sony.co.jp/support/tutorial/ilc/l/ilce-7rm4a/interval.php>

**1 MENU → (Impostazioni ripresa1) → [Ripresa intervallata] → [ Funz. ripr. interv.] → [Attiv.].**

**MENU → (Impostazioni ripresa1) → [ Funz. ripr. interv.] → selezionare la voce che si desidera impostare e l'impostazione desiderata.**

#### **Premere il pulsante di scatto.**

Quando è trascorso il tempo impostato per [Tempo avvio ripresa], la ripresa si avvia.

Quando il numero di scatti impostato per [Numero di scatti] è completato, la fotocamera ritorna alla schermata di standby per la ripresa intervallata.

## **Dettagli sulle voci del menu**

#### **Ripresa intervallata:**

Imposta se eseguire la ripresa intervallata. ([Attiv.]/[Disattiv.])

#### **Tempo avvio ripresa:**

Imposta il tempo da quando si preme il pulsante di scatto a quando si avvia la ripresa intervallata. (da 1 secondo a 99 minuti e 59 secondi)

#### **Intervallo di ripresa:**

Imposta l'intervallo di ripresa (tempo da quando inizia un'esposizione a quando inizia l'esposizione per lo scatto successivo). (da 1 secondo a 60 secondi)

#### **Numero di scatti:**

Imposta il numero di scatti per la ripresa intervallata. (da 1 scatto a 9999 scatti)

#### **Sensibilità inseg. AE:**

Imposta la sensibilità di inseguimento dell'esposizione automatica in base alla variazione di luminosità durante la ripresa intervallata. Se si seleziona [Basso], le variazioni di esposizione durante la ripresa intervallata saranno più uniformi. ([Alto]/[Medio]/[Basso])

#### **Ripr. silenz. in interv.:**

Imposta se eseguire o meno la ripresa silenziosa durante la ripresa intervallata. ([Attiv.]/[Disattiv.])

## **Priorità interval. ripr.:**

Imposta se dare o meno priorità all'intervallo di ripresa quando il modo di esposizione è [Programmata auto.] o [Priorità diaframma] e la velocità dell'otturatore diventa maggiore del tempo impostato per [Intervallo di ripresa]. ([Attiv.]/[Disattiv.])

## **Suggerimento**

Se si preme il pulsante di scatto durante l'intervallo di ripresa, l'intervallo di ripresa termina e la fotocamera ritorna alla schermata di standby per la ripresa intervallata.

- Per tornare al modo di ripresa normale, selezionare MENU → (Impostazioni ripresa1) → [ Funz. ripr. interv.] → [Ripresa  $intervaliata] \rightarrow [Disattiv.]$ .
- Se si preme un tasto a cui è assegnata una delle seguenti funzioni nel momento in cui inizia la ripresa, la funzione rimane attiva durante la ripresa intervallata, anche senza tenere premuto il tasto.
	- [AEL bloccato]
	- $-$ [ $\bullet$  AEL bloccato]
	- $-$  [Contr. AF/MF blocc.]
	- [Reg. area AF blocco]
	- [Blocco AWB blocc.]
	- Da [Mia manop. 1 blocco] a [Mia manop. 3 blocco]
- Se si imposta [Visual. come gruppo] su [Attiv.], le immagini statiche riprese con la funzione di ripresa intervallata vengono visualizzate in gruppi.
- Le immagini statiche riprese con la ripresa intervallata possono essere riprodotte in modo continuo sulla fotocamera. Se si intende creare un filmato usando le immagini statiche, è possibile vedere in anteprima il risultato.

#### **Nota**

- A seconda del livello di batteria rimanente e della quantità di spazio libero sul supporto di registrazione, potrebbe non essere possibile registrare il numero di immagini impostato. Usare una scheda di memoria con spazio sufficiente e alimentare la fotocamera tramite USB durante la ripresa.
- Quando l'intervallo di ripresa è breve, la fotocamera può scaldarsi facilmente. A seconda della temperatura ambiente, potrebbe non essere possibile registrare il numero di immagini che sono state impostate perché la fotocamera potrebbe interrompere la registrazione come misura di protezione.
- Durante la ripresa intervallata (incluso il tempo tra la pressione del pulsante di scatto e l'inizio della ripresa), non è possibile eseguire operazioni nella schermata di impostazione della ripresa dedicata o nella schermata del MENU.Tuttavia, è possibile regolare alcune impostazioni come la velocità dell'otturatore usando la manopola personalizzata o la rotellina di controllo.
- Durante la ripresa intervallata, la revisione automatica non viene visualizzata.
- [Ripr. silenz. in interv.] è impostata su [Attiv.] nelle impostazioni predefinite, indipendentemente dall'impostazione di [ Ripresa silenziosa].
- La ripresa intervallata non è disponibile nelle seguenti situazioni:
	- $-$  Il modo di ripresa ha un'impostazione diversa da P/A/S/M
	- [Ripr.multi.spos.pixel] è impostato su un'opzione diversa da [Disattiv.].

#### **Argomento correlato**

- [Imaging Edge Desktop](#page-417-0)
- [Rip. con. per Interv](#page-288-0)
- [Alimentazione da una presa a muro](#page-62-0)

## **Ripresa di immagini statiche con una risoluzione superiore (Ripr.multi.spos.pixel)**

È possibile creare immagini con una risoluzione superiore rispetto a quella della ripresa normale registrando quattro o sedici immagini RAW e combinandole a computer. Ciò è utile quando si riprendono soggetti fermi quali opere d'arte o architettura. Per combinare più immagini RAW è necessario un software dedicato. Selezionare anticipatamente MENU  $\rightarrow$  ( $\oplus$ ) (Rete)  $\rightarrow$  [Ctrl. Smartphone]  $\rightarrow$  [Ctrl. Smartphone]  $\rightarrow$  [Disattiv.]. **MENU → (Rete) → [Contr. remoto da PC] → [Mtd coll Cntr rem PC] → impostazione desiderata.** Configurare altre impostazioni [Contr. remoto da PC], se necessario. La ripresa con PC Remote tramite una connessione Wi-Fi potrebbe richiedere molto tempo per il trasferimento delle immagini registrate. Si consiglia di impostare [Dest. salv. fermo im.] in [Contr. remoto da PC] su [Solo la fotocamera] o di usare invece una connessione USB. **1 2 MENU → (Rete) → [Contr. remoto da PC] → [Contr. remoto da PC] → [Attiv.]. Collegare la fotocamera al computer secondo l'impostazione di [Mtd coll Cntr rem PC] e poi avviare Imaging Edge Desktop (Remote) sul computer. 3 Fissare la fotocamera usando un treppiede. Eseguire [Ripr.multi.spos.pixel] usando Imaging Edge Desktop (Remote).** La fotocamera registra il numero selezionato di immagini RAW con l'intervallo selezionato. Le immagini saranno salvate sul computer insieme all'immagine combinata. Cercare di evitare le vibrazioni della fotocamera o la sfocatura del soggetto. Le quattro o sedici immagini RAW vengono registrate con le stesse impostazioni. Non è possibile cambiare le impostazioni durante l'intervallo tra le riprese. È possibile annullare la registrazione premendo al centro della rotellina di controllo durante l'intervallo tra le registrazioni. Se si prevede di non utilizzare un flash (in vendita separatamente), selezionare l'intervallo di ripresa più breve in Imaging Edge Desktop (Remote). Se si usa un flash, impostare l'intervallo secondo il tempo di carica del flash. La velocità di sincronizzazione flash è 1/8 di secondo. Se l'impostazione di [Dest. salv. fermo im.] in [Contr. remoto da PC] è [Solo la fotocamera], importare le quattro o sedici immagini RAW registrate nel computer e combinarle usando Imaging Edge Desktop (Remote). Per informazioni sulle tecniche per [Ripr.multi.spos.pixel], consultare il seguente sito di supporto. <https://www.sony.net/psms/> **4**

## **Suggerimento**

È anche possibile eseguire [Ripr.multi.spos.pixel] sulla fotocamera stessa senza usare Imaging Edge Desktop (Remote). Selezionare MENU → 01 (Impostazioni ripresa1) → [Ripr.multi.spos.pixel] e impostare l'intervallo di registrazione e il numero di immagini, quindi eseguire la ripresa. È possibile importare le immagini RAW registrate nel computer e combinarle usando Imaging Edge Desktop (Viewer). Se si prevede di non utilizzare Imaging Edge Desktop (Remote) per la ripresa, usare un telecomando senza fili (in vendita separatamente) o la funzione [Autoscatto] al fine di evitare le vibrazioni della fotocamera e la sfocatura del soggetto.

- Se si verificano vibrazione della fotocamera e sfocatura del soggetto, le immagini RAW registrate con [Ripr.multi.spos.pixel] potrebbero non venire combinate correttamente. Anche quando il soggetto è fermo, se una persona o un oggetto nelle vicinanze si muove, le immagini RAW potrebbero non venire combinate correttamente, in quanto l'illuminazione del soggetto può cambiare.
- Le immagini RAW registrate con [Ripr.multi.spos.pixel] non possono essere combinate usando la fotocamera. Usare Imaging Edge Desktop (Viewer) per combinare le immagini.
- In [Ripr.multi.spos.pixel] , alcune impostazioni sono bloccate come segue:
	- Formato File]: [RAW]
	- Tipo di file RAW]: [Non compresso]
	- EXPRIPED Ripresa silenziosa]: [Attiv.]
- In [Ripr.multi.spos.pixel], non è possibile eseguire la ripresa bulb.
- Quando si riprende nel modo [Ripr.multi.spos.pixel], non è possibile usare il flash wireless ottico.
- Se la ripresa è impostata su un modo diverso da P/A/S/M, non è possibile eseguire [Ripr.multi.spos.pixel].
- Se si usa un adattatore di montaggio, l'intervallo di ripresa potrebbe essere maggiore.

[Guida](#page-0-0)

**2**

Fotocamera digitale con obiettivo intercambiabile ILCE-7RM4A α7RIV

# **Richiamo (Impostazioni ripresa1/Impostazioni ripresa2)**

Consente di riprendere un'immagine dopo aver richiamato i modi usati frequentemente o le impostazioni della fotocamera registrate anticipatamente con  $\begin{bmatrix} \mathbf{MR} & \mathbf{O} \end{bmatrix}$  /  $\mathbf{O} \begin{bmatrix} 2 \end{bmatrix}$  Memoria].

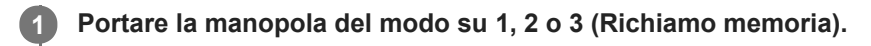

## **Premere al centro della rotellina di controllo per confermare.**

È anche possibile richiamare i modi o le impostazioni registrati selezionando MENU → (Impostazioni ripresa1)  $\rightarrow$  [MR  $\rightarrow$  1/  $\rightarrow$  2 Richiamo].

#### **Suggerimento**

- Per richiamare le impostazioni registrate nella scheda di memoria, portare la manopola del modo su 1, 2, 3 (Richiamo memoria), quindi selezionare il numero desiderato premendo il lato sinistro/destro della rotellina di controllo.
- Se si richiamano impostazioni registrate sulla scheda di memoria, le impostazioni vengono richiamate dalla scheda di memoria nello slot specificato in [ **MR** Selez. supporto]. È possibile confermare lo slot per scheda di memoria selezionando MENU → 1 (Impostazioni ripresa1)  $\rightarrow$  [  $\text{MP}$  Selez. supporto].
- In questa fotocamera è possibile richiamare le impostazioni registrate in una scheda di memoria utilizzando un'altra fotocamera dello stesso modello.

#### **Nota**

Se si imposta [MRIC]/C2 Richiamo] dopo aver completato le impostazioni della ripresa, viene data la priorità alle impostazioni registrate e le impostazioni originali potrebbero diventare non valide. Controllare gli indicatori sullo schermo prima di riprendere.

#### **Argomento correlato**

[Memoria \(Impostazioni ripresa1/Impostazioni ripresa2\)](#page-305-0)

## **Memoria (Impostazioni ripresa1/Impostazioni ripresa2)**

Consente di registrare fino a 3 modi o impostazioni del prodotto di uso frequente nel prodotto e fino a 4 (da M1 a M4) nella scheda di memoria. È possibile richiamare le impostazioni usando solo la manopola del modo.

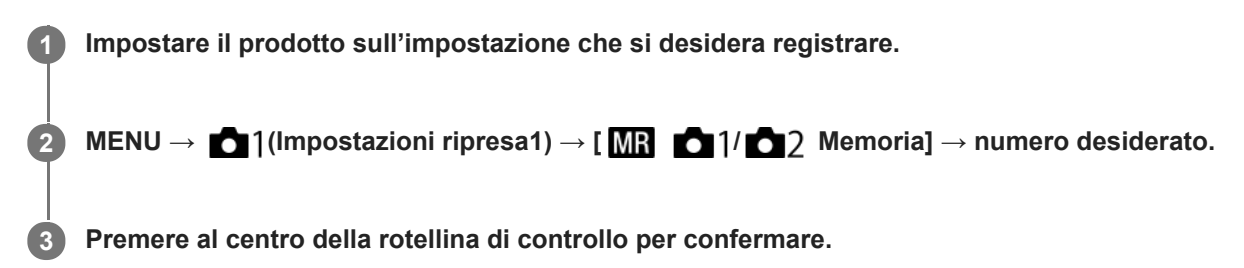

## **Voci che è possibile registrare**

- È possibile registrare varie funzioni per la ripresa. Le voci registrabili sono visualizzate nel menu della fotocamera.
- Diaframma (numero F)
- Tempo di otturazione

## **Per cambiare le impostazioni registrate**

Cambiare le impostazioni a quella desiderata e registrare di nuovo l'impostazione sullo stesso numero del modo.

#### **Nota**

- Da M1 a M4 sono selezionabili solo quando nel prodotto è inserita una scheda di memoria.
- Quando si registrano le impostazioni su una scheda di memoria, è possibile usare solo una scheda di memoria che è stata selezionata utilizzando [ MR Selez. supporto].
- La variazione del programma non può essere registrata.

#### **Argomento correlato**

[Richiamo \(Impostazioni ripresa1/Impostazioni ripresa2\)](#page-172-0)

## **Selez. supporto (Richiamo memoria)**

Seleziona lo slot per scheda di memoria da cui richiamare le impostazioni o in cui registrare le impostazioni per M1 fino a M4.

**1 MENU → (Impostazioni ripresa1) → [ Selez. supporto] → slot desiderato.**

## **Dettagli sulle voci del menu**

**Slot 1:** Seleziona lo slot 1. **Slot 2:** Seleziona lo slot 2.

**3**

Fotocamera digitale con obiettivo intercambiabile ILCE-7RM4A α7RIV

# **Registrazione delle impostazioni di ripresa su un tasto personalizzato (Reg. imp. ripr. perso.)**

È possibile registrare anticipatamente le impostazioni di ripresa (come l'esposizione, l'impostazione della messa a fuoco, il modo di avanzamento, ecc.) su un tasto personalizzato, e richiamarle temporaneamente mantenendo premuto tale tasto. Premere semplicemente il tasto personalizzato per cambiare rapidamente le impostazioni e rilasciare il tasto per tornare alle impostazioni originali. Questa funzione è utile quando si registrano scene attive come gli sport.

**MENU → (Impostazioni ripresa1) → [Reg. imp. ripr. perso.] → Selezionare un numero di registrazione da [Rich. pers. blocco 1] a [Rich. pers. blocco 3]. 1**

Viene visualizzata la schermata di impostazione del numero selezionato.

**Usando il lato superiore/inferiore/sinistro/destro della rotellina di controllo, selezionare le caselle di controllo delle funzioni che si desidera richiamare con uno dei numeri di registrazione e premere al centro per selezionare ciascuna casella.**

Nelle caselle delle funzioni viene visualizzato un segno di spunta  $\checkmark$ .

Per annullare una selezione, premere nuovamente il centro.

**Selezionare la funzione che si desidera regolare usando il lato superiore/inferiore/sinistro/destro della rotellina di controllo e premere il centro per regolare la funzione sull'impostazione desiderata.**

Selezionare [Importare impos. attuale] per registrare le impostazioni attuali della fotocamera sul numero di registrazione selezionato.

**4 Selezionare [Registratre].**

## **Voci che è possibile registrare**

- È possibile registrare varie funzioni per la ripresa. Le voci registrabili sono visualizzate nel menu della fotocamera.
- **Esposizione**
- Impostazione della messa a fuoco
- Modo di avanzamento (diverso da autoscatto)

## **Per richiamare le impostazioni registrate**

- MENU → (Impostazioni ripresa2) → [ Tasto pers.] → Selezionare il tasto desiderato e poi selezionare uno **1.** dei numeri di registrazione da [Rich. pers. blocco 1] a [Rich. pers. blocco 3].
- Nella schermata di ripresa, premere il pulsante di scatto tenendo premuto il tasto a cui è stato assegnato uno dei **2.** numeri di registrazione.

Le impostazioni registrate vengono attivate mentre si tiene premuto il tasto personalizzato.

#### **Suggerimento**

È possibile cambiare le impostazioni di [Reg. imp. ripr. perso.] dopo aver assegnato uno dei numeri di registrazione al tasto personalizzato usando [  $\sim$ ] Tasto pers.].

- I numeri di registrazione da [Rich. pers. blocco 1] a [Rich. pers. blocco 3] sono disponibili solo quando il modo di ripresa è impostato su P/A/S/M.
- A seconda dell'obiettivo montato e dello stato della fotocamera quando viene richiamata l'impostazione registrata, le impostazioni registrate potrebbero non hanno effetto.

#### **Argomento correlato**

[Assegnazione di funzioni di uso frequente ai tasti \(Tasto pers.\)](#page-36-0)

[Guida](#page-0-0)

Fotocamera digitale con obiettivo intercambiabile ILCE-7RM4A α7RIV

## **Modo messa a fuoco**

Seleziona il metodo di messa a fuoco per adattarlo al movimento del soggetto.

**1 MENU → (Impostazioni ripresa1) → [Modo messa a fuoco] → impostazione desiderata.**

## **Dettagli sulle voci del menu**

## **(AF singolo):**

Una volta completata la messa a fuoco, il prodotto la blocca. Usare questo modo quando il soggetto è immobile.

## **AFA** (AF automatico):

[AF singolo] e [AF continuo] vengono cambiati secondo il movimento del soggetto. Quando si preme a metà il pulsante di scatto, il prodotto blocca la messa a fuoco quando determina che il soggetto è immobile o continua a mettere a fuoco quando il soggetto è in movimento. Durante la ripresa continua, il prodotto riprende automaticamente con l'AF continuo dalla seconda ripresa.

## **(AF continuo):**

Il prodotto continua a mettere a fuoco mentre si tiene premuto a metà il pulsante di scatto. Usare questa opzione quando il soggetto è in movimento. Nel modo [AF continuo], non viene emesso un segnale acustico quando la fotocamera mette a fuoco.

## **(Fuoco man. dir.):**

È possibile effettuare regolazioni precise manualmente dopo aver eseguito la messa a fuoco automatica, e ciò consente di mettere a fuoco un soggetto più rapidamente rispetto a quando si utilizza la messa a fuoco manuale fin dall'inizio. Questo risulta comodo in situazioni quali la ripresa macro.

## **(Mes. fuo. man.):**

Regola manualmente la messa a fuoco. Se non è possibile mettere a fuoco il soggetto con la messa a fuoco automatica, usare la messa a fuoco manuale.

## **Indicatore di messa a fuoco**

 (acceso): Il soggetto è a fuoco e la messa a fuoco è bloccata. (lampeggiante): Il soggetto non è a fuoco. (acceso): Il soggetto è a fuoco. La messa a fuoco viene regolata in modo continuo in base ai movimenti del soggetto.  $($ La messa a fuoco è in corso.

## **Soggetti difficili da mettere a fuoco usando la messa a fuoco automatica**

- Soggetti scuri e lontani
- Soggetti con poco contrasto
- **Soggetti visti attraverso un vetro**
- Soggetti in movimento rapido
- **Luce riflessa o superfici brillanti**
- **Luce lampeggiante**
- Soggetti in controluce
- Motivi ripetitivi, come le facciate di edifici
- Soggetti nell'area di messa a fuoco con distanze focali diverse

**Suggerimento**

- Nel modo [AF continuo], è possibile bloccare la messa a fuoco tenendo premuto il tasto a cui è stata assegnata la funzione [Blocco Fuoco].
- Quando si imposta la messa a fuoco su infinito nel modo di messa a fuoco manuale o nel modo di messa a fuoco manuale diretta, assicurarsi che la messa a fuoco sia su un soggetto sufficientemente distante controllando il monitor o il mirino.

#### **Nota**

- [AF automatico] è disponibile solo quando si usa un obiettivo che supporta la messa a fuoco automatica con rilevamento di fase.
- Quando è impostato [AF continuo] o [AF automatico], l'angolo di visione può cambiare un po' alla volta durante la messa a fuoco. Ciò non influisce sulle effettive immagini registrate.
- Solo [AF continuo] e [Mes. fuo. man.] sono disponibili durante la ripresa di filmati o quando la manopola del modo è impostata su **S&Q**

#### **Argomento correlato**

- [Messa a fuoco manuale diretta \(DMF\)](#page-123-0)
- [Mes. fuo. man.](#page-122-0)
- [MF assistita \(immagine statica\)](#page-126-0)
- [AF con rilevamento di fase](#page-90-0)

## **Imp. priorità in AF-S**

Imposta se far scattare l'otturatore anche se il soggetto non è a fuoco quando [Modo messa a fuoco] è impostato su [AF singolo], [Fuoco man. dir.] o [AF automatico] e il soggetto è fermo.

**1 MENU → (Impostazioni ripresa1) → [Imp. priorità in AF-S] → impostazione desiderata.**

## **Dettagli sulle voci del menu**

#### **AF:**

Dà priorità alla messa a fuoco. L'otturatore non scatta finché il soggetto non è a fuoco.

#### **Scatto:**

Dà priorità allo scatto dell'otturatore. L'otturatore scatta anche se il soggetto non è a fuoco.

#### **Enfasi equilibrata:**

Riprende con enfasi equilibrata tra la messa a fuoco e lo scatto dell'otturatore.

#### **Argomento correlato**

- [Modo messa a fuoco](#page-84-0)
- [Imp. priorità in AF-C](#page-114-0)

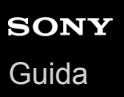

## **Imp. priorità in AF-C**

Imposta se far scattare l'otturatore anche se il soggetto non è a fuoco quando la messa a fuoco automatica continua è attiva e il soggetto è in movimento.

**1 MENU → (Impostazioni ripresa1) → [Imp. priorità in AF-C] → impostazione desiderata.**

## **Dettagli sulle voci del menu**

#### **AF:**

Dà priorità alla messa a fuoco. L'otturatore non scatta finché il soggetto non è a fuoco.

#### **Scatto:**

Dà priorità allo scatto dell'otturatore. L'otturatore scatta anche se il soggetto non è a fuoco.

#### **Enfasi equilibrata:**

Riprende con enfasi equilibrata tra la messa a fuoco e lo scatto dell'otturatore.

#### **Argomento correlato**

- [Modo messa a fuoco](#page-84-0)
- [Imp. priorità in AF-S](#page-113-0)

# **Area messa a fuoco**

Seleziona l'area di messa a fuoco. Usare questa funzione quando è difficile ottenere la messa a fuoco appropriata nel modo di messa a fuoco automatica.

**1 MENU → (Impostazioni ripresa1) → [Area messa a fuoco] → impostazione desiderata.**

## **Dettagli sulle voci del menu**

## **Ampia :**

Mette a fuoco un soggetto coprendo automaticamente l'intera area dello schermo. Quando si preme a metà il pulsante di scatto nel modo di ripresa delle immagini statiche, intorno all'area che è messa a fuoco viene visualizzato un riquadro verde.

## **Zona :**

Selezionare una zona sul monitor su cui mettere a fuoco, e il prodotto selezionerà automaticamente un'area di messa a fuoco.

## **Centro :**

Mette a fuoco automaticamente un soggetto al centro dell'immagine. Utilizzare insieme alla funzione di blocco della messa a fuoco per creare la composizione desiderata.

## **Spot flessibile :**

Consente di spostare il riquadro di messa a fuoco sul punto sullo schermo desiderato e mettere a fuoco un soggetto estremamente piccolo in un'area ristretta.

## **Spot flessi. espanso :**

Se il prodotto non riesce a mettere a fuoco il punto singolo selezionato, usa i punti di messa a fuoco attorno allo spot flessibile come area di seconda priorità per ottenere la messa a fuoco.

## **ED**<sub>x</sub> ED<sub>x</sub> En<sub>x</sub> EED<sub>+</sub> hseguimento:

Tenendo premuto a metà il pulsante di scatto, il prodotto insegue il soggetto all'interno dell'area di messa a fuoco automatica selezionata. Questa impostazione è disponibile soltanto quando [Modo messa a fuoco] è impostato su [AF continuo]. Puntare il cursore su [Inseguimento] nella schermata di impostazione di [Area messa a fuoco], quindi selezionare l'area di inizio dell'inseguimento desiderata usando i lati sinistro/destro della rotellina di controllo. È possibile anche spostare l'area di inizio dell'inseguimento in un punto desiderato designando l'area come spot flessibile o spot flessibile espanso.

## **Esempi di visualizzazione del riquadro di messa a fuoco**

Il riquadro di messa a fuoco varia come segue.

## **Durante la messa a fuoco di un'area più grande**

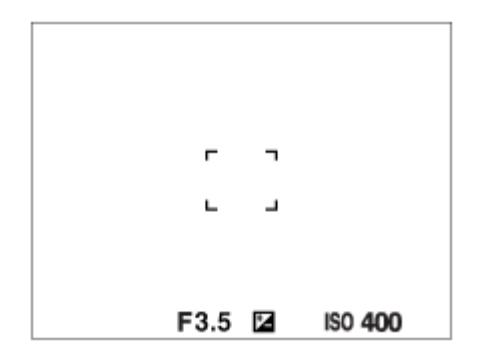

## **Durante la messa a fuoco di un'area più piccola**

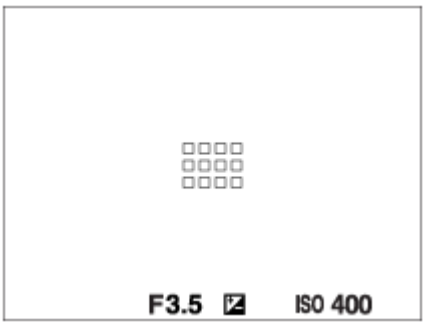

- Quando l'impostazione di [Area messa a fuoco] è [Ampia] o [Zona], il riquadro di messa a fuoco potrebbe passare tra "Durante la messa a fuoco di un'area più grande" e "Durante la messa a fuoco di un'area più piccola", a seconda del soggetto o della situazione.
- Quando si monta un obiettivo con montaggio A con un adattatore di montaggio (LA-EA1, LA-EA3 o LA-EA5) (in vendita separatamente), potrebbe venire visualizzato il riquadro di messa a fuoco di "Durante la messa a fuoco di un'area più piccola".

## **Quando si ottiene la messa a fuoco automaticamente in base all'intero raggio del monitor**

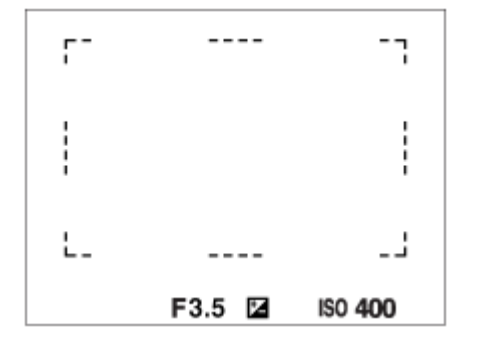

Quando si usa una funzione dello zoom diversa dallo zoom ottico, l'impostazione [Area messa a fuoco] viene disabilitata e il riquadro di messa a fuoco viene mostrato dalla linea tratteggiata. L'AF funziona con priorità sopra e intorno l'area centrale.

## **Per spostare l'area di messa a fuoco**

- È possibile spostare l'area di messa a fuoco in [Spot flessibile], [Spot flessi. espanso], [Zona], [Inseguimento: Spot flessibile], [Inseguim.: Spot flessi. espanso] o [Inseguimento: Zona] utilizzando il selettore multiplo. Se si assegna [Mes. fuoco standard] al centro del selettore multiplo, è possibile riportare il riquadro di messa a fuoco al centro del monitor premendo il centro del selettore multiplo.
- È possibile spostare rapidamente il riquadro di messa a fuoco toccandolo e trascinandolo sul monitor. Impostare anticipatamente [Funzionamen. tattile] su [Attiv.], e [Funz. funzion. tattile] su [Messa a fuoco tattile].

## **Per inseguire il soggetto temporaneamente (Attiv. inseguimento)**

È possibile cambiare temporaneamente l'impostazione di [Area messa a fuoco] a [Inseguimento] tenendo premuto premuto il tasto personalizzato a cui è stata assegnata anticipatamente la funzione [Attiv. inseguimento]. L'impostazione [Area messa a fuoco] prima di aver attivato [Attiv. inseguimento] passa all'impostazione [Inseguimento] equivalente. Per esempio:

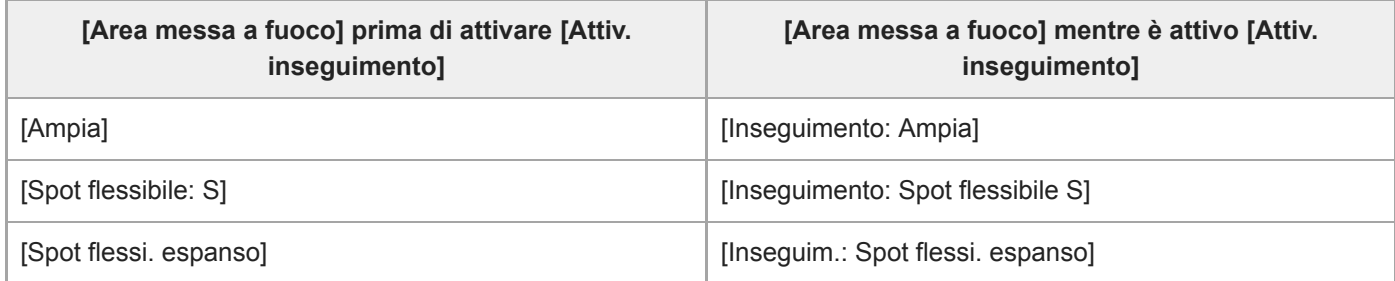

#### **Suggerimento**

Per impostazione predefinita, la funzione [Area messa a fuoco] è assegnata al tasto C2.

#### **Nota**

- [Area messa a fuoco] è bloccata su [Ampia] nelle seguenti situazioni: [Auto. intelligente]
- L'area di messa a fuoco potrebbe non illuminarsi durante lo scatto continuo o quando il pulsante dell'otturatore viene premuto fino in fondo in una sola volta.
- Quando la manopola del modo è su  $\pm\frac{1}{2}$ (Filmato) o  $S\&Q$ , oppure durante la ripresa di filmati, [Inseguimento] non è selezionabile come [Area messa a fuoco].
- Quando [Rilevam. soggetto] per [Imp. AF Viso/Occhi] è impostato su [Animale], [Inseguimento] non è selezionabile come [Area messa a fuoco].

#### **Argomento correlato**

- [Funzionamen. tattile](#page-146-0)
- [Regolazione delle impostazioni dell'area di messa a fuoco in base all'orientamento della fotocamera](#page-93-0) (orizzontale/verticale) (Cb. Area AF V/O)
- [Registrazione dell'area di messa a fuoco corrente \(Registraz. area AF\) \(immagine statica\)](#page-106-0)

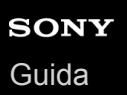

## **Impost. mes. a fuoco**

Configura le funzioni di messa a fuoco usando la manopola anteriore/manopola posteriore o la rotellina di controllo.

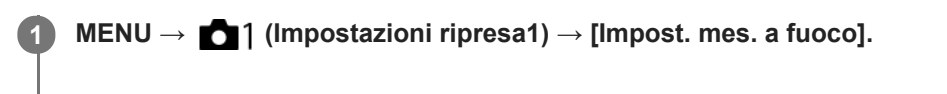

**2 Eseguire le impostazioni usando la manopola anteriore/posteriore o la rotellina di controllo.**

## **Quando il modo di messa a fuoco è impostato su messa a fuoco automatica o messa a fuoco manuale diretta**

È possibile regolare le impostazioni dell'area di messa a fuoco e la posizione del riquadro di messa a fuoco. È possibile spostare il riquadro di messa a fuoco solo quando l'impostazione di [Area messa a fuoco] è una delle seguenti:

- [Zona]
- [Spot flessibile]
- [Spot flessi. espanso]
- [Inseguimento: Zona]
- [Insequimento: Spot flessibile]
- [Inseguim.: Spot flessi. espanso]

**Manopola anteriore:** Sposta in alto/in basso il riquadro di messa a fuoco. **Manopola posteriore:** Sposta a destra/a sinistra il riquadro di messa a fuoco. **Rotellina di controllo:** Seleziona l'area di messa a fuoco.

## **Quando il modo di messa a fuoco è impostato su messa a fuoco manuale**

È possibile impostare l'area da ingrandire quando si mette a fuoco manualmente. **Manopola anteriore:** Sposta l'area da ingrandire su/giù. **Manopola posteriore:** Sposta l'area da ingrandire a destra/a sinistra. **Rotellina di controllo:** Sposta l'area da ingrandire su/giù.

## **Limite area mes. fco**

Limitando anticipatamente i tipi di impostazioni dell'area di messa a fuoco disponibili, è possibile selezionare più rapidamente le impostazioni di [Area messa a fuoco].

**1**

**MENU → (Impostazioni ripresa1) → [Limite area mes. fco] → Aggiungere segni di spunta alle aree di messa a fuoco che si desidera usare, quindi selezionare [OK].**

I tipi di aree di messa a fuoco contrassegnati con  $\blacktriangledown$  saranno disponibili come impostazioni.

#### **Suggerimento**

area mes. fco] .

Quando si assegna [Camb. area mes. fco] al tasto desiderato selezionando MENU → (Impostazioni ripresa2) → [ $\overline{\sim}$ ] Tasto pers.] o [H Tasto pers.], l'area di messa a fuoco cambia ad ogni pressione del tasto assegnato. Limitando anticipatamente i tipi di aree di messa a fuoco selezionabili con [Limite area mes. fco], è possibile selezionare più rapidamente l'impostazione dell'area di messa a fuoco desiderata. Se si assegna [Camb. area mes. fco] a un tasto personalizzato, si consiglia di limitare i tipi di aree di messa a fuoco con [Limite

**Nota**

- I tipi di aree di messa a fuoco senza segno di spunta non possono essere selezionati utilizzando il MENU o menu Fn (Funzione). Per selezionare uno, aggiungere un segno di spunta usando [Limite area mes. fco].
- Se si rimuove il segno di spunta di un'area di messa a fuoco registrata con [ $\sim$ Cb. Area AF V/O] o [ $\sim$ Registraz. area AF], le impostazioni registrate cambiano.

#### **Argomento correlato**

- [Area messa a fuoco](#page-86-0)
- [Assegnazione di funzioni di uso frequente ai tasti \(Tasto pers.\)](#page-36-0)

# **Regolazione delle impostazioni dell'area di messa a fuoco in base all'orientamento della fotocamera (orizzontale/verticale) (Cb. Area AF V/O)**

È possibile impostare se cambiare l'[Area messa a fuoco] e la posizione del riquadro di messa a fuoco in base all'orientamento della fotocamera (orizzontale/verticale). Questa funzione è utile quando si riprendono scene che richiedono di cambiare frequentemente la posizione della fotocamera, come i ritratti o le scene sportive.

**1 MENU → (Impostazioni ripresa1) → [ Cb. Area AF V/O] → impostazione desiderata.**

## **Dettagli sulle voci del menu**

## **Disattivato:**

L'[Area messa a fuoco] e la posizione del riquadro di messa a fuoco non cambiano in base all'orientamento della fotocamera (orizzontale/verticale).

## **Solo punto AF:**

La posizione del riquadro di messa a fuoco cambia in base all'orientamento della fotocamera (orizzontale/verticale). L'[Area messa a fuoco] è fissa.

## **Punto AF + Area AF:**

Sia l'[Area messa a fuoco] che la posizione del riquadro di messa a fuoco cambiano in base all'orientamento della fotocamera (orizzontale/verticale).

## **Esempio di quando è selezionato [Punto AF + Area AF]**

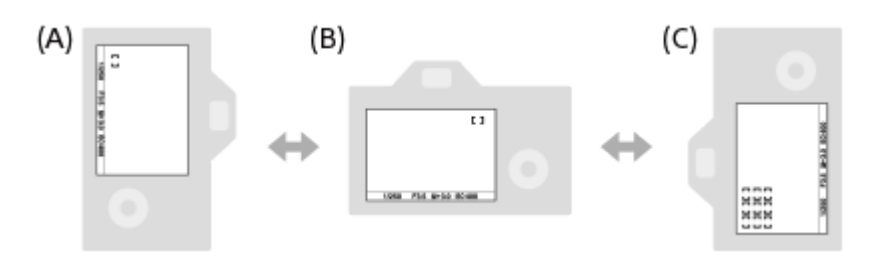

**(A)** Verticale: [Spot flessibile] (angolo superiore sinistro)

**(B)** Orizzontale: [Spot flessibile] (angolo superiore destro)

**(C)** Verticale: [Zona] (angolo inferiore sinistro)

Vengono rilevati tre orientamenti della fotocamera: orizzontale, verticale con il lato del pulsante di scatto verso l'alto e verticale con il lato del pulsante di scatto verso il basso.

#### **Nota**

- Se si cambia l'impostazione di [ Cb. Area AF V/O], le impostazioni di messa a fuoco per ciascun orientamento della fotocamera non vengono mantenute.
- Nelle seguenti situazioni, l'[Area messa a fuoco] e la posizione del riquadro di messa a fuoco non cambiano, neppure se [ $\overline{M}$ ] Cb. Area AF V/O] è impostata su [Punto AF + Area AF] o [Solo punto AF]:
	- Quando il modo di ripresa è impostato su [Auto. intelligente], [Filmato] o [Movimento L&R].
	- Quando il pulsante di scatto è premuto a metà
	- Durante la ripresa dei filmati
	- Mentre si usa la funzione di zoom digitale
	- Mentre è attivata la messa a fuoco automatica
	- Quando sono attivate le [Impost. mes. a fuoco]
	- Durante la ripresa continua
	- Durante il conto alla rovescia per l'autoscatto

- Quando è attivato l'[Ingrand. mes. a fuo.]

- Quando si riprendono le immagini subito dopo l'accensione del sistema e la fotocamera è verticale, la prima ripresa viene effettuata con l'impostazione della messa a fuoco orizzontale o con l'ultima l'impostazione della messa a fuoco.
- L'orientamento della fotocamera non può essere rilevato quando l'obiettivo è rivolto verso l'alto o verso il basso.

#### **Argomento correlato**

[Area messa a fuoco](#page-86-0)

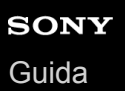

# **Illuminatore AF (fermo immagine)**

L'illuminatore AF fornisce la luce di riempimento per mettere a fuoco più facilmente un soggetto in un ambiente buio. Nel tempo che intercorre tra la pressione a metà del pulsante di scatto e il blocco della messa a fuoco, l'illuminatore AF si accende per consentire alla fotocamera una messa a fuoco più agevole.

## **1 MENU → (Impostazioni ripresa1) → [ Illuminatore AF] → impostazione desiderata.**

## **Dettagli sulle voci del menu**

#### **Automatico:**

L'illuminatore AF si accende automaticamente in ambienti bui.

#### **Disattiv.:**

Non usa l'illuminatore AF.

#### **Nota**

- Non è possibile usare  $[\overline{M}]$  Illuminatore AF] nelle seguenti situazioni:
	- Quando il modo di ripresa è impostato su [Filmato] o [Movimento L&R].
	- Quando l'impostazione di [Modo messa a fuoco] è [AF continuo] o [AF automatico] e il soggetto è in movimento (quando si accende l'indicatore di messa a fuoco  $\binom{1}{2}$  o  $\binom{1}{2}$ .
	- L'[Ingrand. mes. a fuo.] è attivato.
	- Quando è fissato un adattatore di montaggio.
- Se la slitta multi interfaccia è dotata di un flash con funzione di illuminatore AF, quando il flash è acceso, si accende anche l'illuminatore AF.
- L'illuminatore AF emette una luce molto luminosa. Anche se non c'è pericolo per la salute, non guardare direttamente nell'illuminatore AF a distanza ravvicinata.

# **Imp. AF Viso/Occhi**

Questa funzione è usata per determinare se la fotocamera debba mettere a fuoco con priorità sui visi o sugli occhi.

Ci sono due modi per eseguire [AF sugli occhi].

- Messa a fuoco sugli occhi premendo a metà il pulsante di scatto.
- Messa a fuoco sugli occhi premendo il tasto personalizzato. Per i dettagli sull'uso del tasto personalizzato per eseguire [AF sugli occhi], consultare la spiegazione seguente ([▼\)](file://win-473/camera/Rev_CX88900(MGA)_HG_Precautions/07_Multi_HTML-PDF/02IT/out1/Italian_20201214_CX88900(MGA)_out1/it_pdf/TP0002727522.html#eyeaf).

**1 MENU → (Impostazioni ripresa1) → [Imp. AF Viso/Occhi] → voce di impostazione desiderata.**

## **Dettagli sulle voci del menu**

#### **Priorit. vis/occ in AF:**

Imposta se rilevare o meno i visi o gli occhi all'interno dell'area di messa a fuoco e la messa a fuoco sugli occhi (Eye AF) quando è attiva la messa a fuoco automatica. ([Attiv.]/[Disattiv.])

(Nota: Le operazioni della fotocamera sono diverse quando si usa il tasto personalizzato per eseguire [AF sugli occhi].)

#### **Rilevam. soggetto:**

Seleziona l'elemento da rilevare.

[Umano]: Rileva visi/occhi umani.

[Animale]: Rileva occhi di animali. I musi degli animali non vengono rilevati.

#### **Sel. occh. dstr/snstr.:**

Specifica l'occhio da rilevare quando [Rilevam. soggetto] è impostato su [Umano]. Se è selezionato [Occhio destro] o [Occhio sinistro], viene rilevato solo l'occhio selezionato. Quando l'impostazione di [Rilevam. soggetto] è [Animale], [Sel. occh. dstr/snstr.] non è disponibile.

[Automatico]: La fotocamera rileva automaticamente gli occhi.

[Occhio destro]: Viene rilevato l'occhio destro del soggetto (l'occhio sul lato sinistro dal punto di vista del fotografo). [Occhio sinistro]: Viene rilevato l'occhio sinistro del soggetto (l'occhio sul lato destro dal punto di vista del fotografo).

#### **Vis. fotog. visi/occhi:**

Imposta se visualizzare o meno il riquadro di rilevamento visi/occhi quando vengono rilevati un viso umano od occhi. ([Attiv.]/[Disattiv.])

## **Visual. occh. animal.:**

Imposta se visualizzare o meno il riquadro di rilevamento occhi quando vengono rilevati gli occhi di un animale. ([Attiv.]/[Disattiv.])

## **Riquadro di rilevamento visi**

Quando il prodotto rileva un viso, appare il riquadro grigio di rilevamento visi. Quando il prodotto determina che la messa a fuoco automatica è abilitata, il riquadro di rilevamento visi diventa bianco.

Nel caso in cui si sia registrato l'ordine di priorità per ciascun viso usando [Registrazione visi], il prodotto seleziona automaticamente il viso a cui è stata data la priorità per primo e la cornice di rilevamento visi su quel viso diventa bianca. Le cornici di rilevamento visi degli altri visi registrati diventano amaranto.

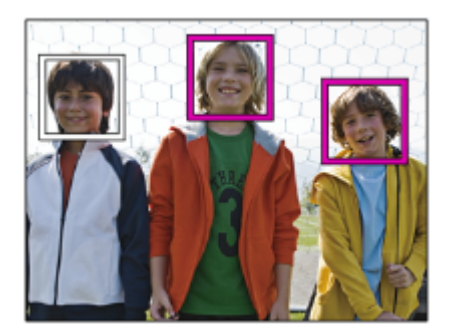

## **Riquadro di rilevamento occhi**

Quando viene rilevato un occhio e la fotocamera determina che la messa a fuoco automatica è possibile, a seconda delle impostazioni viene visualizzato un riquadro di rilevamento occhi bianco.

Il riquadro di rilevamento occhi viene visualizzato come segue quando [Rilevam. soggetto] è impostato su [Animale].

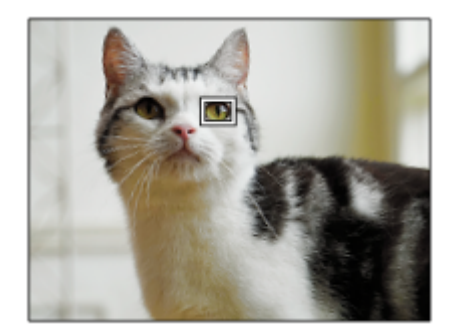

## **[AF sugli occhi] con tasto personalizzato**

La funzione AF sugli occhi può essere usata anche assegnando [AF sugli occhi] a un tasto personalizzato. La fotocamera può mettere a fuoco gli occhi per tutto il tempo in cui il tasto è premuto. Ciò è utile quando si desideri applicare temporaneamente la funzione AF sugli occhi allo schermo intero indipendentemente dall'impostazione di [Area messa a fuoco]. La fotocamera non mette a fuoco automaticamente se non vengono rilevati visi od occhi. (Nota: Quando si prova a mettere a fuoco gli occhi premendo a metà il pulsante di scatto, la fotocamera rileva soltanto i visi o gli occhi all'interno dell'area di messa a fuoco definita con [Area messa a fuoco]. Se la fotocamera non rileva i visi o gli occhi, esegue la messa a fuoco automatica normale.)

- 1. MENU → (Impostazioni ripresa2) → [ZV] Tasto pers.] o [TE] Tasto pers.] → tasto desiderato, quindi assegnare la funzione [AF sugli occhi] al tasto.
- **2.** MENU → (Impostazioni ripresa1) → [Imp. AF Viso/Occhi] → [Rilevam. soggetto] → impostazione desiderata.
- Puntare la fotocamera sul viso di una persona o sul muso di un animale, quindi premere il tasto al quale è stata **3.** assegnata la funzione [AF sugli occhi].

Per riprendere un'immagine statica, premere il pulsante di scatto durante la pressione del tasto.

## **[Cb. occh. dstr/snstr.] con tasto personalizzato**

Quando l'impostazione di [Sel. occh. dstr/snstr.] è [Occhio destro] o [Occhio sinistro], è possibile cambiare l'occhio da rilevare premendo il tasto personalizzato a cui è stata assegnata la funzione [Cb. occh. dstr/snstr.]. Quando l'impostazione di [Sel. occh. dstr/snstr.] è [Automatico], è possibile cambiare temporaneamente l'occhio da rilevare premendo il tasto personalizzato a cui è stata assegnata la funzione [Cb. occh. dstr/snstr.]. La selezione temporanea sinistro/destro viene annullata quando si esegue le seguenti operazioni, ecc. La fotocamera ritorna al rilevamento occhi automatico.

- Pressione del centro della rotellina di controllo
- Pressione del centro del selettore multiplo
- Interruzione della pressione a metà del pulsante di scatto(solo durante la ripresa di immagini statiche)
- Interruzione della pressione del tasto personalizzato a cui è assegnata la funzione [Attivazione AF] o [AF sugli occhi] (solo durante la ripresa di immagini statiche)
- **Pressione del tasto MENU**

#### **Suggerimento**

- Quando l'impostazione di [Sel. occh. dstr/snstr.] è diversa da [Automatico] o si esegue [Cb. occh. dstr/snstr.] usando il tasto personalizzato, appare il riquadro di rilevamento occhi.Anche quando [Sel. occh. dstr/snstr.] è impostato su [Automatico], se [Vis. fotog. visi/occhi] è impostato su [Attiv.], il riquadro di rilevamento occhi appare sugli occhi rilevati durante la ripresa dei filmati.
- Se si desidera che il riquadro di rilevamento visi o occhi scompaia entro un certo periodo di tempo dopo che la fotocamera ha messo a fuoco il viso o l'occhio, impostare [Canc. auto. area AF] su [Attiv.].
- Per rilevare gli occhi di animali, disporre la composizione in modo che sia gli occhi che il naso dell'animale rientrino nell'angolo di visione. Una volta messo a fuoco il muso dell'animale, gli occhi dell'animale vengono rilevati più facilmente.

#### **Nota**

- Quando [Rilevam. soggetto] è impostato su [Umano], gli occhi degli animali non vengono rilevati. Quando [Rilevam. soggetto] è impostato su [Animale], i visi umani non vengono rilevati.
- Quando [Rilevam. soggetto] è impostato su [Animale], le seguenti funzioni non sono disponibili.
	- Funzione di inseguimento
	- Prtà visi mis. esp mlti
	- Priorità visi registrati
- La funzione [AF sugli occhi] potrebbe non operare bene nelle seguenti situazioni:
	- Quando la persona indossa gli occhiali da sole.
	- Quando i capelli sulla fronte coprono gli occhi della persona.
	- $I =$  In condizioni di scarsa illuminazione o di controluce.
	- Quando gli occhi sono chiusi.
	- Quando il soggetto è nell'ombra.
	- Quando il soggetto è sfocato.
	- Quando il soggetto si muove troppo.
- Se il soggetto si muove troppo, il riquadro di rilevamento potrebbe non venire visualizzato correttamente in corrispondenza degli occhi.
- A seconda delle circostanze, gli occhi non possono essere messi a fuoco.
- Quando la fotocamera non riesce a mettere a fuoco gli occhi umani, rileva e mette a fuoco il viso. La fotocamera non può mettere a fuoco gli occhi quando non viene rilevato alcun viso umano.
- Il prodotto potrebbe non rilevare affatto i visi o potrebbe rilevare accidentalmente altri oggetti come visi in alcune condizioni.
- Quando si registrano filmati con [Rilevam. soggetto] impostato su [Animale], non è possibile usare la funzione di rilevamento occhi.
- Il riquadro di rilevamento occhi non viene visualizzato quando la funzione AF sugli occhi non è disponibile.
- Non è possibile usare la funzione di rilevamento visi/occhi con le seguenti funzioni:
	- Funzioni di zoom diverse dallo zoom ottico.
	- [Posterizzazione] sotto [Effetto immagine]
	- $-$  Ingrandimento della messa a fuoco
	- Ripresa di filmati con l'impostazione di [ Impost. registraz.] su [120p]/[100p]
	- Quando l'impostazione di [ S& O Frequenza fotogr.] è [120fps]/[100fps] durante la ripresa slow-motion/quick-motion.
	- Quando [ Formato file] è impostato su [XAVC S 4K], [ Impost. registraz.] è impostato su [30p 100M]/[25p 100M] o [30p 60M]/[25p 60M], e [ 4K Uscita Selez.] è impostato su [Scheda mem.+HDMI]
- È possibile rilevare fino a 8 visi dei soggetti.
- Anche se [Vis. fotog. visi/occhi] o [Visual. occh. animal.] è impostato su [Disattiv.], viene visualizzato un riquadro di messa a fuoco verde sui visi o sugli occhi che sono a fuoco.
- Quando il modo di ripresa è impostato su [Auto. intelligente], l'impostazione di [Priorit. vis/occ in AF] è bloccata su [Attiv.].
- Anche se [Rilevam. soggetto] è impostato su [Animale], gli occhi di alcuni tipi di animali non possono venire rilevati.

#### **Argomento correlato**

- [Modo messa a fuoco](#page-84-0)
- [Area messa a fuoco](#page-86-0)
- [Canc. auto. area AF](#page-116-0)
- [Assegnazione di funzioni di uso frequente ai tasti \(Tasto pers.\)](#page-36-0)

# **Sensib. inseg. AF (immagine statica)**

È possibile selezionare la sensibilità per l'inseguimento AF quando il soggetto va fuori fuoco nel modo immagine statica.

**1 MENU → (Impostazioni ripresa1) → [ Sensib. inseg. AF] → impostazione desiderata.**

## **Dettagli sulle voci del menu**

#### **5(Risponde bene) / 4 / 3(Standard) / 2 / 1(Bloccato):**

Selezionare [5(Risponde bene)] per mettere a fuoco in modo reattivo soggetti a distanze diverse. Selezionare [1(Bloccato)] per mantenere a fuoco un soggetto specifico quando altri oggetti passano davanti al soggetto.

# **Avanz. diafr. in AF (immagine statica)**

Cambia il sistema di azionamento dell'apertura per dare priorità alle prestazioni di inseguimento della messa a fuoco automatica o per dare priorità al silenzio.

**1 MENU → (Impostazioni ripresa1) → [Avanz. diafr. in AF] → impostazione desiderata.**

## **Dettagli sulle voci del menu**

#### **Priorità mes. a fuoco:**

Cambia il sistema di azionamento dell'apertura per dare priorità alle prestazioni di messa a fuoco automatica.

#### **Standard:**

Usa il sistema di azionamento dell'apertura standard.

#### **Priorità silenziosa:**

Cambia il sistema di azionamento dell'apertura per dare priorità al silenzio, in modo che il suono di azionamento dell'apertura sia inferiore che in [Standard].

#### **Nota**

- Quando è selezionato [Priorità mes. a fuoco], il suono di azionamento dell'apertura potrebbe essere udibile, o l'effetto dell'apertura potrebbe non essere visibile sul monitor.Per evitare questi fenomeni, cambiare l'impostazione a [Standard].
- Quando è selezionata [Priorità silenziosa], la velocità di messa a fuoco potrebbe diventare più lenta e potrebbe essere più difficile mettere a fuoco un soggetto.
- L'effetto può variare a seconda dell'obiettivo utilizzato e delle condizioni di ripresa.

# **AF con p.scatto (immagine statica)**

Seleziona se mettere a fuoco automaticamente quando si preme a metà il pulsante di scatto. Selezionare [Disattiv.] per regolare separatamente la messa a fuoco e l'esposizione.

**1 MENU → (Impostazioni ripresa1) → [ AF con p.scatto] → impostazione desiderata.**

## **Dettagli sulle voci del menu**

#### **Attiv.:**

La messa a fuoco automatica funziona quando si preme a metà il pulsante di scatto.

**Disattiv.:**

La messa a fuoco automatica non funziona anche se si preme a metà il pulsante di scatto.

## **Metodo utile per la regolazione di precisione della messa a fuoco**

Quando è montato un obiettivo con montaggio A, l'attivazione della funzione di messa a fuoco automatica con un pulsante diverso dal pulsante di scatto consente una messa a fuoco più accurata in combinazione con la messa a fuoco manuale.

- 1. Impostare [ $\overline{M}$ ] AF con p.scatto] su [Disattiv.].
- MENU → (Impostazioni ripresa2) → [ Tasto pers.] o [ Tasto pers.] → assegnare le funzioni [Ingrand. **2.** mes. a fuo.] ai tasti desiderati.
- Impostare [ Eye-Start AF] su [Disattiv.] per evitare la messa a fuoco automatica quando si guarda attraverso il **3.** mirino.
- **4.** Premere il tasto AF-ON per mettere a fuoco.
- Premere il tasto a cui è assegnata la funzione [Ingrand. mes. a fuo.], quindi ruotare l'anello di messa a fuoco per la **5.** regolazione di precisione della messa a fuoco.
- **6.** Premere completamente il pulsante di scatto per riprendere l'immagine.

#### **Argomento correlato**

- [Attivazione AF](#page-97-0)
- [Eye-Start AF \(immagine statica\)](#page-111-0)
- [Pre-AF \(immagine statica\)](#page-110-0)
- [Ingrand. mes. a fuo.](#page-124-0)

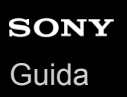

# **Pre-AF (immagine statica)**

Il prodotto regola automaticamente la messa a fuoco prima di premere a metà il pulsante di scatto. Durante le operazioni di messa a fuoco, lo schermo potrebbe scuotere.

**1 MENU → (Impostazioni ripresa1) → [ Pre-AF] → impostazione desiderata.**

## **Dettagli sulle voci del menu**

#### **Attiv.:**

Regola la messa a fuoco prima di premere a metà il pulsante di scatto.

#### **Disattiv.:**

Non regola la messa a fuoco prima di premere a metà il pulsante di scatto.

#### **Nota**

Pre-AF] è disponibile soltanto quando è montato un obiettivo con montaggio E.
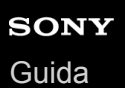

# **Eye-Start AF (immagine statica)**

Imposta se usare o meno la messa a fuoco automatica quando si guarda attraverso il mirino elettronico.

**1 MENU → (Impostazioni ripresa1) → [ Eye-Start AF] → impostazione desiderata.**

## **Dettagli sulle voci del menu**

## **Attiv.:**

La messa a fuoco automatica si avvia quando si guarda attraverso il mirino elettronico. **Disattiv.:**

La messa a fuoco automatica non si avvia quando si guarda attraverso il mirino elettronico.

### **Suggerimento**

Eye-Start AF] è disponibile quando sono montati un obiettivo con montaggio A e un adattatore per montaggio obiettivo (LA-EA2, LA-EA4) (in vendita separatamente).

## **Registrazione dell'area di messa a fuoco corrente (Registraz. area AF) (immagine statica)**

È possibile spostare temporaneamente il riquadro di messa a fuoco in una posizione preassegnata usando un tasto personalizzato. Questa funzione è utile per la ripresa di scene in cui i movimenti del soggetto sono prevedibili, ad esempio nelle scene sportive. Con questa funzione, è possibile cambiare rapidamente l'area di messa a fuoco in base alla situazione.

### **Come registrare l'area di messa a fuoco**

- 1. MENU  $\rightarrow$  1 (Impostazioni ripresa1)  $\rightarrow$  [ $\rightarrow$  Registraz. area AF]  $\rightarrow$  [Attiv.].
- **2.** Impostare l'area di messa a fuoco nella posizione desiderata, quindi tenere premuto il tasto Fn (Funzione).

### **Come richiamare l'area di messa a fuoco registrata**

- MENU → (Impostazioni ripresa2) → [ Tasto pers.] → tasto desiderato, quindi selezionare [Reg. area AF **1.** blocco].
- Impostare la fotocamera nel modo di ripresa, tenere premuto il tasto a cui è assegnata la funzione [Reg. area AF **2.** blocco] e poi premere il pulsante di scatto per riprendere le immagini.

#### **Suggerimento**

- Quando il riquadro di messa a fuoco è registrato usando [ Registraz. area AF], il riquadro di messa a fuoco registrato lampeggia sul monitor.
- Se si assegna [Prem/Ril area AF reg] a un tasto personalizzato, è possibile usare il riquadro di messa a fuoco registrato senza tenere premuto il tasto.
- Se [Area AF reg.+Att. AF] è assegnato a un tasto personalizzato, la messa a fuoco automatica usando il riquadro di messa a fuoco registrato viene eseguita quando si preme il tasto.

#### **Nota**

- L'area di messa a fuoco non può essere registrata nelle seguenti situazioni:
	- La manopola del modo è impostata su  $\Box$  (Filmato) o  $\Box \& \Omega$
	- Mentre viene eseguita la [Messa a fuoco tattile]
	- Mentre si usa la funzione di zoom digitale
	- Mentre viene eseguita la [Inseguimento tattile]
	- Durante la messa a fuoco
	- Durante il blocco della messa a fuoco
- Non è possibile assegnare [Reg. area AF blocco] a [Funz. tasto sinistro], [Funz. tasto destro], o [Tasto Giù].
- Nelle seguenti situazioni, non è possibile richiamare l'area di messa a fuoco registrata:
	- La manopola del modo è impostata su  $\overline{MIO}$  (Modo Automatico),  $\overline{H}$  (Filmato) o  $S&Q$
- Quando [ $\sim$ ] Registraz. area AF] è impostata su [Attiv.], l'impostazione [Blocco parti operaz.] è bloccata su [Disattiv.].

#### **Argomento correlato**

- [Area messa a fuoco](#page-86-0)
- [Assegnazione di funzioni di uso frequente ai tasti \(Tasto pers.\)](#page-36-0)

## **Cancellazione di un'area AF registrata (Ann. area AF reg.)**

Cancella la posizione del riquadro di messa a fuoco che è stata registrata usando [  $\sim$  Registraz. area AF].

**1 MENU → (Impostazioni ripresa1) → [ Ann. area AF reg.].**

### **Argomento correlato**

[Registrazione dell'area di messa a fuoco corrente \(Registraz. area AF\) \(immagine statica\)](#page-106-0)

# **Col. fotogr. mes. fco**

È possibile specificare il colore del riquadro che indica l'area di messa a fuoco. Se il riquadro è difficile da vedere a causa del soggetto, renderlo più visibile cambiando il suo colore.

**1 MENU → (Impostazioni ripresa1) → [Col. fotogr. mes. fco] → colore desiderato.**

## **Dettagli sulle voci del menu**

### **Bianco:**

Visualizza il riquadro indicante l'area di messa a fuoco in bianco.

## **Rosso:**

Visualizza il riquadro indicante l'area di messa a fuoco in rosso.

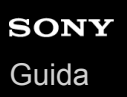

## **Canc. auto. area AF**

Imposta se visualizzare sempre l'area di messa a fuoco o se questa debba scomparire automaticamente poco dopo l'ottenimento della messa a fuoco.

**1 MENU → (Impostazioni ripresa1) → [Canc. auto. area AF] → impostazione desiderata.**

## **Dettagli sulle voci del menu**

**Attiv.:**

L'area di messa a fuoco scompare automaticamente poco dopo l'ottenimento della messa a fuoco.

### **Disattiv.:**

L'area di messa a fuoco viene visualizzata sempre.

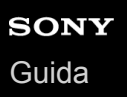

## **Visual. area AF cont.**

È possibile impostare se visualizzare o meno l'area messa a fuoco quando [Area messa a fuoco] è impostata su [Ampia] o [Zona], in modo [AF continuo].

**1 MENU → (Impostazioni ripresa1) → [Visual. area AF cont.] → impostazione desiderata.**

## **Dettagli sulle voci del menu**

### **Attiv.:**

Visualizza l'area di messa a fuoco che è a fuoco.

### **Disattiv.:**

Non visualizza l'area di messa a fuoco che è a fuoco.

### **Nota**

- Quando l'impostazione di [Area messa a fuoco] è una delle seguenti, i riquadri nell'area che è a fuoco diventano verdi:
	- $=$  [Centro]
	- [Spot flessibile]
	- [Spot flessi. espanso]

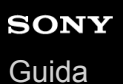

## **Area a rilev. di fase**

Imposta se visualizzare o meno l'area AF con rilevamento di fase.

**1 MENU → (Impostazioni ripresa1) → [Area a rilev. di fase] → impostazione desiderata.**

## **Dettagli sulle voci del menu**

### **Attiv.:**

Visualizza l'area AF con rilevamento di fase.

#### **Disattiv.:**

Non visualizza l'area AF con rilevamento di fase.

#### **Nota**

- Il rilevamento fase AF è disponibile soltanto con gli obiettivi compatibili. Se è montato un obiettivo incompatibile, non si sarà in grado di usare il rilevamento fase AF. Il rilevamento fase AF potrebbe non funzionare anche con alcuni obiettivi compatibili, come gli obiettivi acquistati in passato che non sono stati aggiornati. Per i dettagli sugli obiettivi compatibili, visitare il sito web Sony nella propria area o rivolgersi al rivenditore Sony o al centro di assistenza Sony locale autorizzato.
- Quando si usa un adattatore di montaggio LA-EA2 o LA-EA4 (in vendita separatamente) per montare un obiettivo con montaggio A (in vendita separatamente), l'AF con rilevamento fase di questo prodotto non è disponibile.
- Quando si riprendono immagini in formato APS-C usando un obiettivo compatibile con il pieno formato, l'area AF con rilevamento di fase non viene visualizzata.
- Durante la ripresa di filmati, l'area AF con rilevamento di fase non viene visualizzata.

# **Circ. pto messa fco**

Imposta se consentire che il riquadro di messa a fuoco passi da un'estremità all'altra quando si sposta il riquadro di messa a fuoco con [Area messa a fuoco] impostata su [Zona], [Spot flessibile], [Spot flessi. espanso], [Inseguimento: Zona], [Inseguimento: Spot flessibile] o [Inseguim.: Spot flessi. espanso]. Questa funzione è utile quando si desidera spostare rapidamente il riquadro di messa a fuoco da un'estremità all'altra.

#### **MENU→ (Impostazioni ripresa1)→[Circ. pto messa fco] → impostazione desiderata. 1**

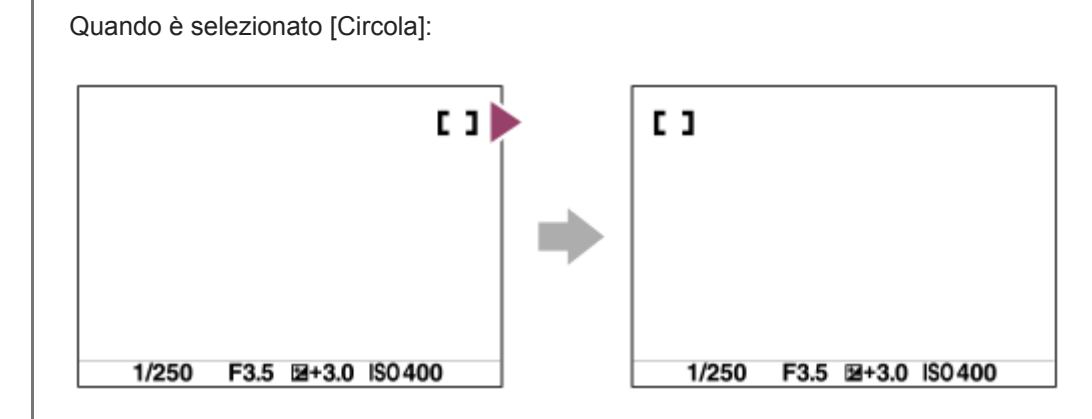

## **Dettagli sulle voci del menu**

## **Non circola :**

Il cursore non si muove quando si tenta di spostare il riquadro di messa a fuoco oltre l'estremità.

## **Circola :**

Quando si tenta di spostare il riquadro di messa a fuoco oltre l'estremità, il cursore passa all'estremità opposta.

## **Nota**

Anche se si imposta [Circ. pto messa fco] su [Circola], il riquadro di messa a fuoco non si sposta diagonalmente.

## **Argomento correlato**

[Area messa a fuoco](#page-86-0)

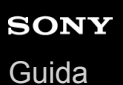

## **Micro reg. AF**

Consente di regolare la posizione di messa a fuoco automatica e registrare un valore regolato per ciascun obiettivo quando si usano obiettivi con montaggio A con un adattatore per montaggio obiettivo LA-EA2 o LA-EA4 (in vendita separatamente).

Utilizzare questa funzione solo quando sono necessarie regolazioni. Quando si utilizza questa regolazione, la funzione di messa a fuoco automatica potrebbe non venire eseguita nella posizione corretta.

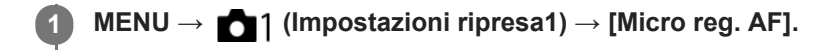

**2 Selezionare [Impost. regolaz. AF] → [Attiv.].**

**[quantità] → valore desiderato.**

Maggiore è il valore selezionato, più lontana dal prodotto sarà la posizione di messa a fuoco automatica. Minore è il valore selezionato, più vicina al prodotto sarà la posizione di messa a fuoco automatica.

### **Suggerimento**

Si consiglia di regolare la posizione con le condizioni reali di ripresa. Impostare [Area messa a fuoco] su [Spot flessibile] e usare un soggetto luminoso con contrasto elevato per effettuare la regolazione.

#### **Nota**

**3**

- Quando si monta un obiettivo per cui è già stato registrato un valore, il valore registrato appare sullo schermo. [±0] appare per gli obiettivi per cui un valore non è ancora stato registrato.
- Se come valore viene visualizzato [-], significa che sono stati registrati un totale di 30 obiettivi e non è più possibile registrare obiettivi nuovi. Per registrare un obiettivo nuovo, montare un obiettivo per cui la registrazione può essere cancellata e impostare il suo valore su [±0] o ripristinare i valori di tutti gli obiettivi usando [Cancella].
- La [Micro reg. AF] supporta gli obiettivi Sony, Minolta o Konica-Minolta. Se si esegue la [Micro reg. AF] con obiettivi diversi dagli obiettivi supportati, le impostazioni registrate per gli obiettivi supportati possono venirne influenzate. Non eseguire [Micro reg. AF] con un obiettivo che non è supportato.
- Non è possibile impostare [Micro reg. AF] individualmente per un obiettivo Sony, Minolta e Konica-Minolta con le stesse specifiche.

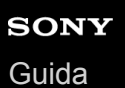

# **Comp.esposiz.**

Normalmente, l'esposizione è impostata automaticamente (esposizione automatica). In base al valore di esposizione impostato dall'esposizione automatica, è possibile rendere l'intera immagine più luminosa o più scura se si regola [Comp.esposiz.] sul lato più o sul lato meno, rispettivamente (compensazione dell'esposizione).

## **1**

## **Rilasciare il blocco della manopola di compensazione dell'esposizione e ruotare la manopola di compensazione dell'esposizione (A).**

## **lato + (sopra):**

Le immagini diventano più luminose. **lato - (sotto):** Le immagini diventano più scure.

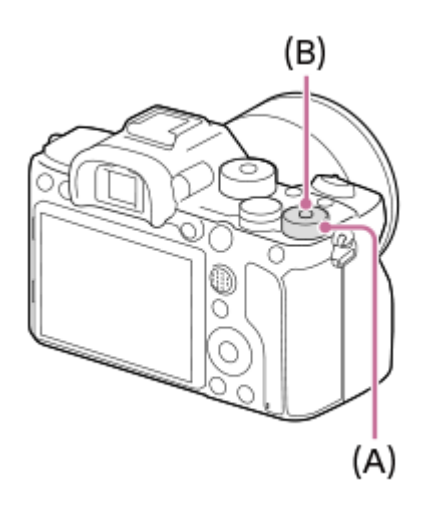

- Premendo il tasto di blocco **(B)** al centro, si blocca e si sblocca la manopola di compensazione dell'esposizione. La manopola è sbloccata quando il tasto di blocco è sollevato e la linea bianca è visibile.
- È possibile regolare il valore di compensazione dell'esposizione nell'intervallo compreso tra -3,0 EV a +3,0 EV.
- È possibile controllare il valore di compensazione dell'esposizione impostato nella schermata di ripresa. **Monitor**

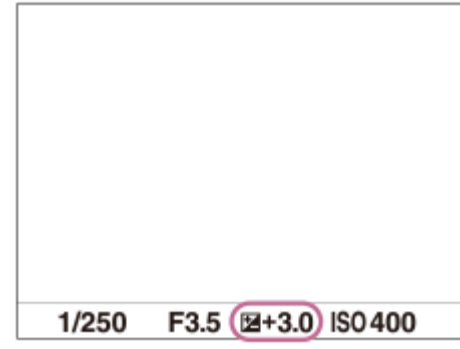

## **Mirino**

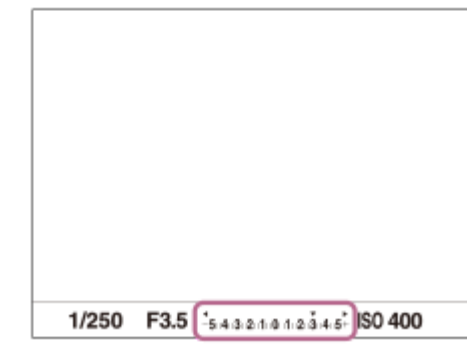

## **Per impostare il valore di compensazione dell'esposizione usando il MENU**

Quando la manopola di compensazione dell'esposizione è impostata su "0", è possibile regolare il valore di compensazione dell'esposizione nell'intervallo compreso tra -5.0 EV e + 5.0 EV. MENU→ 1 (Impostazioni ripresa1) → [Comp.esposiz.] → impostazione desiderata.

### **Suggerimento**

È possibile azionare la manopola di compensazione dell'esposizione ogni volta che si desidera quando la manopola di compensazione dell'esposizione è sbloccata. Il blocco della manopola di compensazione dell'esposizione impedisce i cambiamenti non intenzionali ai valori di compensazione dell'esposizione.

### **Nota**

- Non è possibile eseguire la compensazione dell'esposizione nei seguenti modi di ripresa:
	- $=$  [Auto. intelligente]
- Quando si usa [Esposiz. manuale], è possibile eseguire la compensazione dell'esposizione soltanto quando [ISO] è impostato su [ISO AUTO].
- Le impostazioni della manopola di compensazione dell'esposizione hanno priorità su [Comp.esposiz.] o [Mano. Compens. Ev] in MENU.
- Durante la ripresa, sullo schermo appare soltanto un valore tra -3,0 EV e +3,0 EV con la luminosità equivalente dell'immagine. Se si imposta un valore di compensazione dell'esposizione al di fuori da questo intervallo, la luminosità dell'immagine sullo schermo non mostra l'effetto, ma il valore sarà riflesso nell'immagine registrata.
- Per i filmati è possibile regolare la compensazione dell'esposizione in un intervallo compreso tra -2,0 EV e +2,0 EV.
- Se si riprende un soggetto in condizioni assai luminose o buie o quando si usa il flash, si potrebbe non essere in grado di ottenere un effetto soddisfacente.
- Quando si imposta la manopola di compensazione dell'esposizione su "0" da un'impostazione diversa da "0", il valore dell'esposizione passa a "0" indipendentemente dall'impostazione [Comp.esposiz.].

### **Argomento correlato**

- [Passo esposiz.](#page-180-0)
- [Mano. Compens. Ev](#page-178-0)
- [Imp.comp.esp.](#page-188-0)
- [Espos. a forc. contin.](#page-137-0)
- [Esp. a forc. singola](#page-138-0)
- [Impost. mot. zebrato](#page-189-0)

# **Reimposta Comp. EV**

Imposta se mantenere il valore di esposizione impostato usando [Comp.esposiz.] quando si disattiva l'alimentazione quando la posizione della manopola di compensazione dell'esposizione è impostata su "0".

**1 MENU → (Impostazioni ripresa1) → [Reimposta Comp. EV] → impostazione desiderata.**

## **Dettagli sulle voci del menu**

**Gestire:** Mantiene le impostazioni. **Reimpostare:** Ripristina le impostazioni.

# **Impostazione ISO: ISO**

La sensibilità alla luce è espressa dal numero ISO (indice di esposizione consigliato). Maggiore è il numero, superiore è la sensibilità.

**1**

- **ISO (ISO) sulla rotellina di controllo → selezionare l'impostazione desiderata.**
	- È possibile anche selezionare MENU →  $\bigcap$  1 (Impostazioni ripresa1) → [Impostazione ISO] → [ISO].
	- È possibile cambiare il valore in incrementi di 1/3 EV ruotando la manopola anteriore o la rotellina di controllo. È possibile cambiare il valore in incrementi di 1 EV ruotando la manopola posteriore.

## **Dettagli sulle voci del menu**

### **ISO AUTO:**

Imposta automaticamente la sensibilità ISO.

### **ISO 50 – ISO 102400:**

Imposta manualmente la sensibilità ISO. Selezionando un numero superiore si aumenta la sensibilità ISO.

### **Suggerimento**

È possibile cambiare il campo di sensibilità ISO che viene impostato automaticamente nel modo [ISO AUTO]. Selezionare [ISO AUTO] e premere il lato destro della rotellina di controllo e impostare i valori desiderati per [ISO AUTO massimo] e [ISO AUTO minimo].

## **Nota**

- [ISO AUTO] è selezionato quando si usano le seguenti funzioni:  $=$  [Auto. intelligente]
- Quando la sensibilità ISO è impostata su un valore inferiore a ISO 100, i limiti per la luminosità del soggetto registrabile (gamma dinamica) potrebbero diminuire.
- Maggiore è il valore ISO, più disturbi appariranno sulle immagini.
- Le impostazioni ISO disponibili variano a seconda che si stiano riprendendo immagini statiche, filmati o filmati slow-motion/quick motion.
- Quando si riprendono i filmati, sono disponibili i valori ISO tra 100 e 32000. Se il valore ISO è impostato su un valore superiore rispetto a ISO 32000, l'impostazione passa automaticamente a 32000. Al termine della registrazione del filmato, il valore ISO ritorna all'impostazione originale.
- Quando si riprendono i filmati, sono disponibili i valori ISO tra 100 e 32000. Se il valore ISO è impostato su un valore inferiore rispetto a ISO 100, l'impostazione viene cambiata automaticamente a ISO 100. Al termine della registrazione del filmato, il valore ISO ritorna all'impostazione originale.
- L'intervallo di sensibilità ISO disponibile varia a seconda dell'impostazione di [Gamma] in [Profilo foto] .
- Quando si seleziona [ISO AUTO] mentre il modo di ripresa è [P], [A], [S] o [M], la sensibilità ISO viene regolata automaticamente entro il campo impostato.

# **Impostazione ISO: Limite di gamma ISO**

Quando la sensibilità ISO è impostata manualmente, è possibile limitare l'intervallo di sensibilità ISO.

**MENU → (Impostazioni ripresa1) → [Impostazione ISO] → [Limite di gamma ISO] → [Minimo] o [Massimo], e selezionare i valori desiderati. 1**

## **Per impostare l'intervallo per [ISO AUTO]**

Per regolare l'intervallo di sensibilità ISO che viene impostato automaticamente nel modo [ISO AUTO] , selezionare MENU → (Impostazioni ripresa1) 1→ [Impostazione ISO] → [ISO] → [ISO AUTO] e poi premere il lato destro della rotellina di controllo per selezionare [ISO AUTO massimo] /[ISO AUTO minimo].

### **Nota**

- I valori di sensibilità ISO al di fuori dell'intervallo specificato diventano non disponibili. Per selezionare valori di sensibilità ISO al di fuori dell'intervallo specificato, reimpostare [Limite di gamma ISO].
- L'intervallo di sensibilità ISO disponibile varia a seconda dell'impostazione di [Gamma] in [Profilo foto] .

### **Argomento correlato**

[Impostazione ISO: ISO](#page-191-0)

# **Impostazione ISO: ISO AUTO Min. VO**

Se si seleziona [ISO AUTO] quando il modo di ripresa è P (Programmata auto.) o A (Priorità diaframma), è possibile impostare la velocità dell'otturatore alla quale la sensibilità ISO inizia a cambiare.

Questa funzione è utile per la ripresa di soggetti in movimento. È possibile ridurre al minimo la sfocatura del soggetto ed evitare allo stesso tempo la vibrazione della fotocamera.

#### **MENU → (Impostazioni ripresa1) → [Impostazione ISO] → [ISO AUTO Min. VO] → impostazione desiderata. 1**

## **Dettagli sulle voci del menu**

### **FASTER (Più veloce)/FAST (Veloce):**

La sensibilità ISO inizia a cambiare a velocità dell'otturatore superiori a [Standard], in modo da evitare la vibrazione della fotocamera e la sfocatura del soggetto.

### **STD (Standard):**

La fotocamera imposta automaticamente la velocità dell'otturatore in base alla lunghezza focale dell'obiettivo.

#### **SLOW (Lenta)/SLOWER (Più lenta):**

La sensibilità ISO inizia a cambiare a velocità dell'otturatore inferiori a [Standard], in modo da poter riprendere immagini con meno disturbi.

#### **1/8000 ― 30":**

La sensibilità ISO inizia a cambiare alla velocità dell'otturatore impostata.

### **Suggerimento**

La differenza di velocità dell'otturatore alla quale la sensibilità ISO inizia a cambiare tra [Più veloce], [Veloce], [Standard], [Lenta] e [Più lenta] è 1 EV.

#### **Nota**

- Se l'esposizione è insufficiente anche quando la sensibilità ISO è impostata su [ISO AUTO massimo] in [ISO AUTO], per riprendere con un'esposizione corretta, la velocità dell'otturatore sarà più lenta rispetto alla velocità impostata in [ISO AUTO Min. VO].
- Nelle seguenti situazioni, la velocità dell'otturatore potrebbe non funzionare come impostato:
	- Quando si usa il flash per riprendere scene luminose. (La velocità massima dell'otturatore è limitata alla velocità di sincronizzazione del flash di 1/250 secondo.)
	- Quando si usa il flash per riprendere scene scure con l'impostazione di [Modo flash] su [Flash forzato]. (La velocità minima dell'otturatore è limitata alla velocità determinata automaticamente dalla fotocamera.)

#### **Argomento correlato**

- [Programmata auto.](#page-166-0)
- [Priorità diaframma](#page-167-0)
- [Impostazione ISO: ISO](#page-191-0)

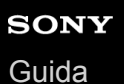

## **Modo mis.esp.**

Seleziona il modo di misurazione esposimetrica che imposta quale parte dello schermo è da misurare per determinare l'esposizione.

**1 MENU → (Impostazioni ripresa1) → [Modo mis.esp.] → impostazione desiderata.**

## **Dettagli sulle voci del menu**

## **Multipla:**

Misura la luce su ciascuna area dopo aver diviso l'area totale in più aree e determina l'esposizione corretta dell'intero schermo (misurazione multisegmento).

### **Centro:**

Misura la luminosità media dell'intero schermo, dando risalto all'area centrale dello schermo (misurazione con prevalenza al centro).

## **Spot:**

Misura soltanto all'interno del cerchio di misurazione. Questo modo è adatto per la misurazione della luce su una parte specifica dell'intero schermo. Le dimensioni del cerchio di misurazione sono selezionabili tra [Spot: Standard] e [Spot: Grande]. La posizione del cerchio di misurazione dipende dall'impostazione di [Punto di espo. spot].

### **Med. schermo int.:**

Misura la luminosità media dell'intero schermo. L'esposizione sarà stabile anche se la composizione o la posizione del soggetto cambiano.

### **F** Highlight:

Misura la luminosità enfatizzando l'area evidenziata sullo schermo. Questo modo è adatto per riprendere il soggetto evitando la sovraesposizione.

### **Suggerimento**

- Quando è selezionato [Spot] e [Area messa a fuoco] è impostata su [Spot flessibile], [Spot flessi. espanso], [Inseguimento: Spot flessibile] o [Inseguim.: Spot flessi. espanso] mentre [Punto di espo. spot] è impostato su [Coll. pto mes. a fuo.], il punto di misurazione spot può essere coordinato con l'area di messa a fuoco.
- Quando è selezionato [Multipla] e l'impostazione di [Prtà visi mis. esp mlti] è [Attiv.], la fotocamera misura la luminosità in base ai visi rilevati.
- Quando [Modo mis.esp.] è impostato su [Highlight] e la funzione [Ott.gamma din.] è attiva, la luminosità e il contrasto vengono corretti automaticamente dividendo l'immagine in piccole aree e analizzando il contrasto di luce e ombra.Effettuare le impostazioni in base alle condizioni di ripresa.

#### **Nota**

- [Modo mis.esp.] è bloccato su [Multipla] nei seguenti modi di ripresa:
	- [Auto. intelligente]
	- Funzioni di zoom diverse dallo zoom ottico
- Nel modo [Highlight], il soggetto può risultare scuro se sullo schermo è presente una parte più luminosa.

#### **Argomento correlato**

- [Blocco AE](#page-185-0)
- [Punto di espo. spot](#page-184-0)
- [Prtà visi mis. esp mlti](#page-183-0)
- [Ott.gamma din. \(DRO\)](#page-190-0)

# **Prtà visi mis. esp mlti**

Imposta se la fotocamera misuri la luminosità in base ai volti rilevati quando l'impostazione di [Modo mis.esp.] è [Multipla].

**1 MENU → (Impostazioni ripresa1) → [Prtà visi mis. esp mlti] → impostazione desiderata.**

## **Dettagli sulle voci del menu**

### **Attiv.:**

La fotocamera misura la luminosità in base ai i visi rilevati.

### **Disattiv.:**

La fotocamera misura la luminosità usando l'impostazione [Multipla], senza rilevamento dei visi.

#### **Nota**

- Quando il modo di ripresa è impostato su [Auto. intelligente], l'impostazione di [Prtà visi mis. esp mlti] è bloccata su [Attiv.].
- Quando [Priorit. vis/occ in AF] è impostata su [Attiv.] e [Rilevam. soggetto] è impostato su [Animale] sotto [Imp. AF Viso/Occhi], [Prtà visi mis. esp mlti] non funziona.

### **Argomento correlato**

[Modo mis.esp.](#page-181-0)

# **Punto di espo. spot**

Imposta se coordinare la posizione di misurazione spot con l'area di messa a fuoco quando l'impostazione di [Area messa a fuoco] è [Spot flessibile], [Spot flessi. espanso], [Inseguimento: Spot flessibile] o [Inseguim.: Spot flessi. espanso].

## **1 MENU → (Impostazioni ripresa1) → [Punto di espo. spot] → impostazione desiderata.**

## **Dettagli sulle voci del menu**

### **Centro:**

La posizione di misurazione spot non viene coordinata con l'area di messa a fuoco, ma la luminosità viene sempre misurata al centro.

### **Coll. pto mes. a fuo.:**

La posizione di misurazione spot viene coordinata con l'area di messa a fuoco.

### **Nota**

- Quando l'impostazione di [Area messa a fuoco] è diversa da [Spot flessibile]/[Spot flessi. espanso]/[Inseguimento: Spot flessibile]/[Inseguim.: Spot flessi. espanso], la posizione di misurazione spot è bloccata al centro.
- Quando l'impostazione di [Area messa a fuoco] è [Inseguimento: Spot flessibile] o [Inseguim.: Spot flessi. espanso], la posizione di misurazione spot viene coordinata con la posizione iniziale dell'inseguimento, ma non con l'inseguimento del soggetto.

### **Argomento correlato**

- [Area messa a fuoco](#page-86-0)
- [Modo mis.esp.](#page-181-0)

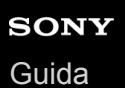

## **Passo esposiz.**

È possibile regolare l'incremento di impostazione per i valori del tempo di otturazione, del diaframma e della compensazione dell'esposizione.

**1 MENU → (Impostazioni ripresa1) → [Passo esposiz.] → impostazione desiderata.**

## **Dettagli sulle voci del menu**

### **0,3 EV** / **0,5 EV**

### **Nota**

Anche se si imposta [Passo esposiz.] su [0,5 EV], il valore di esposizione regolato usando la manopola di compensazione dell'esposizione cambia in intervalli da 0,3EV.

# **AEL con otturat. (immagine statica)**

Imposta se fissare l'esposizione quando si preme a metà il pulsante di scatto. Selezionare [Disattiv.] per regolare separatamente la messa a fuoco e l'esposizione.

**1 MENU → (Impostazioni ripresa1) → [ AEL con otturat.] → impostazione desiderata.**

## **Dettagli sulle voci del menu**

## **Automatico:**

Fissa l'esposizione dopo aver regolato automaticamente la messa a fuoco quando si preme a metà il pulsante di scatto quando [Modo messa a fuoco] è impostato su [AF singolo]. Quando [Modo messa a fuoco] è impostato su [AF automatico] e il prodotto determina che il soggetto si sta muovendo o si riprendono le immagini a raffica, l'esposizione fissa viene annullata.

**Attiv.:**

Fissa l'esposizione quando si preme a metà il pulsante di scatto.

### **Disattiv.:**

Non fissa l'esposizione quando si preme a metà il pulsante di scatto. Usare questo modo quando si desidera regolare separatamente la messa a fuoco e l'esposizione.

Il prodotto continua a regolare l'esposizione durante la ripresa nel modo [Scatto Multiplo].

### **Nota**

Al funzionamento usando il tasto AEL viene data la priorità sulle impostazioni [  $\sim$ ] AEL con otturat.].

## **Rettifica std. esp.**

Regola lo standard della fotocamera per il valore di esposizione corretto per ogni modo di misurazione esposimetrica.

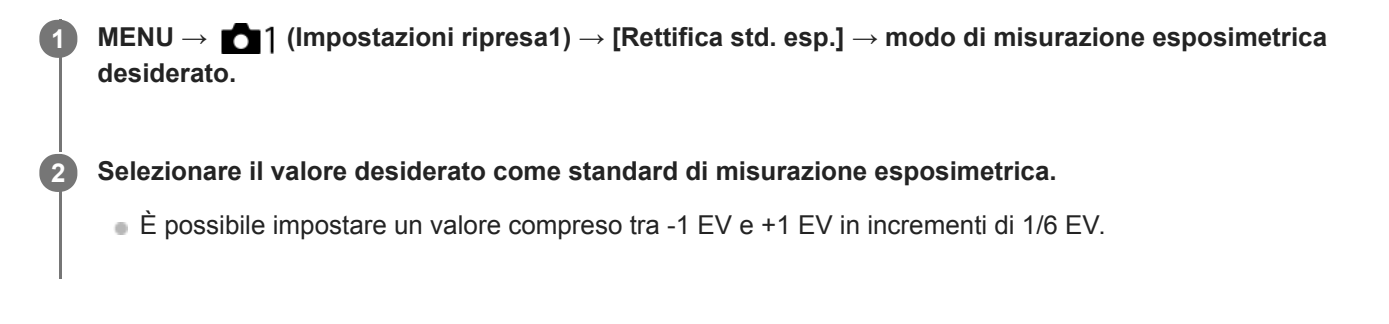

## **Modo di misurazione esposimetrica**

Il valore standard impostato viene applicato quando si seleziona il metodo di misurazione esposimetrica corrispondente in MENU  $\rightarrow$  1 (Impostazioni ripresa1)  $\rightarrow$  [Modo mis.esp.].

**Multipla/**  $\overline{(\bullet)}$  Centro/ $\overline{\bullet}$  Spot/ $\overline{\bullet}$  Med. schermo int./ $\overline{\bullet}$  Highlight

### **Nota**

- La compensazione dell'esposizione non viene influenzata quando si cambia [Rettifica std. esp.].
- Il valore dell'esposizione sarà bloccato in base al valore impostato per [  $\bullet$  Spot] durante l'uso di AEL spot.
- Il valore standard di M.M (Misurato manualmente) verrà cambiato in base al valore impostato in [Rettifica std. esp.].
- Il valore impostato in [Rettifica std. esp.] viene registrato nei dati Exif separatamente dal valore di compensazione dell'esposizione. Il valore standard dell'esposizione non verrà aggiunto al valore di compensazione dell'esposizione.
- Se si imposta [Rettifica std. esp.] durante la ripresa con bracketing, viene ripristinato il numero di riprese per il bracketing.

### **Argomento correlato**

[Modo mis.esp.](#page-181-0)

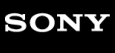

[Guida](#page-0-0)

Fotocamera digitale con obiettivo intercambiabile ILCE-7RM4A α7RIV

# **Modo flash**

È possibile impostare il modo del flash.

**1 MENU → (Impostazioni ripresa1) → [Modo flash] → impostazione desiderata.**

## **Dettagli sulle voci del menu**

## **Flash disattiv.:**

Il flash non funziona.

## **Flash autom.:**

Il flash funziona in ambienti bui o quando si riprende verso la luce luminosa.

## **Flash forzato:**

Il flash funziona ogni volta che si aziona l'otturatore.

## $\frac{4}{s\text{Low}}$  Sinc. Lenta:

Il flash funziona ogni volta che si aziona l'otturatore. La ripresa con sincronizzazione lenta consente di riprendere un'immagine nitida sia del soggetto che dello sfondo rallentando il tempo di otturazione.

# **2ª tendina:**

Il flash funziona subito prima che l'esposizione sia completata ogni volta che si aziona l'otturatore. La ripresa con sincronizzazione posteriore consente di riprendere un'immagine naturale della scia di un soggetto in movimento come un'auto in movimento o una persona che cammina.

### **Nota**

- L'impostazione predefinita dipende dal modo di ripresa.
- A seconda del modo di ripresa, alcune impostazioni di [Modo flash] non sono disponibili.

## **Argomento correlato**

- [Uso del flash \(in vendita separatamente\)](#page-229-0)
- [Flash senza fili](#page-238-0)

# **Compens.flash**

Regola la quantità di luce del flash in un intervallo da -3,0 EV a +3,0 EV. La compensazione del flash cambia soltanto la quantità di luce del flash. La compensazione dell'esposizione cambia la quantità di luce del flash insieme al cambiamento del tempo di otturazione e del diaframma.

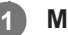

**MENU → (Impostazioni ripresa1) → [Compens.flash] → impostazione desiderata.**

Selezionando i valori maggiori (lato +) il livello del flash aumenta e selezionando i valori minori (lato -) il livello del flash diminuisce.

### **Nota**

- [Compens.flash] non funziona quando il modo di ripresa è impostato come segue:
	- [Auto. intelligente]
- L'effetto maggiore del flash (lato +) potrebbe non essere visibile a causa della quantità limitata di luce del flash disponibile, se il soggetto è al di fuori della portata massima del flash. Se il soggetto è molto vicino, l'effetto minore del flash (lato -) potrebbe non essere visibile.
- Se si monta sull'obiettivo un filtro ND, o se si collega al flash un diffusore o un filtro colore, si potrebbe non ottenere l'esposizione appropriata e le immagini potrebbero risultare scure. In questo caso, regolare [Compens.flash] al valore desiderato.

## **Argomento correlato**

[Uso del flash \(in vendita separatamente\)](#page-229-0)

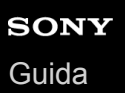

## **Imp.comp.esp.**

Imposta se applicare il valore di compensazione dell'esposizione per controllare sia la luce del flash che la luce ambientale o solo la luce ambientale.

**1 MENU → (Impostazioni ripresa1) → [Imp.comp.esp.] → impostazione desiderata.**

## **Dettagli sulle voci del menu**

#### **Ambiente&flash:**

Applica il valore di compensazione dell'esposizione per controllare sia la luce del flash che la luce ambientale.

#### **Solo ambiente:**

Applica il valore di compensazione dell'esposizione per controllare soltanto la luce ambientale.

## **Argomento correlato**

[Compens.flash](#page-233-0)

# **Flash senza fili**

Sono disponibili due metodi di ripresa con flash wireless: ripresa con flash a segnale luminoso, che utilizza la luce del flash montato sulla fotocamera come segnale luminoso, e ripresa con flash a segnale radio, che utilizza la comunicazione wireless. Per eseguire la ripresa con flash a segnale radio, usare un flash compatibile o il comando radio wireless (in vendita separatamente). Per i dettagli su come impostare ciascun metodo, fare riferimento alle istruzioni per l'uso del flash o del comando radio wireless.

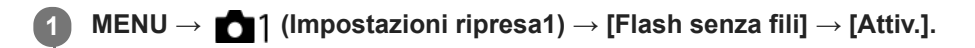

**Rimuovere il cappuccio per slitta dalla fotocamera, quindi collegare il flash o il comando radio wireless.**

Nella ripresa con flash wireless mediante segnale luminoso, impostare il flash montato come dispositivo di controllo.

Nella ripresa con flash wireless mediante segnale radio con un flash montato sulla fotocamera, impostare il flash montato come dispositivo di controllo.

**Configurare un flash non montato sulla fotocamera che è impostato nel modo wireless, o che è collegato al ricevitore wireless radio (in vendita separatamente).**

Premere il tasto AEL della fotocamera per eseguire un flash di prova.

## **Dettagli sulle voci del menu**

**Disattiv.:**

Non usa la funzione flash wireless.

**Attiv.:**

**2**

**3**

Usa la funzione flash wireless per far emettere luce a uno o più flash esterni lontani dalla fotocamera.

## **Impostazione del tasto AEL**

Si consiglia di impostare MENU → (Impostazioni ripresa2) → [ $\leftrightarrow$  Tasto pers.] → [Tasto AEL] su [AEL bloccato] per eseguire la ripresa con flash wireless.

## **Nota**

- Il flash non montato sulla fotocamera può emettere luce dopo aver ricevuto un segnale luminoso da un flash usato come dispositivo di controllo di un'altra fotocamera. Se si verifica questo, cambiare il canale del flash. Per i dettagli su come cambiare il canale, fare riferimento alle istruzioni per l'uso del flash.
- Per i flash compatibili con la ripresa con flash wireless, visitare il sito web di Sony, oppure rivolgersi al proprio rivenditore Sony o a un centro di assistenza locale autorizzato Sony.

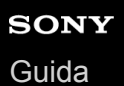

## **Rid.occ.rossi.**

Quando si usa il flash, si accende due o più volte prima della ripresa per ridurre il fenomeno degli occhi rossi.

**1 MENU → (Impostazioni ripresa1) → [Rid.occ.rossi.] → impostazione desiderata.**

## **Dettagli sulle voci del menu**

### **Attiv.:**

Il flash si accende sempre per ridurre il fenomeno degli occhi rossi.

### **Disattiv.:**

Non usa la Riduzione degli occhi rossi.

#### **Nota**

La Riduzione degli occhi rossi potrebbe non produrre gli effetti desiderati. Dipende dalle differenze e condizioni individuali, come la distanza dal soggetto o se il soggetto guarda o meno il prelampeggio.

## **Impost. flash esterno**

È possibile configurare le impostazioni di un flash (in vendita separatamente) montato sulla fotocamera utilizzando il monitor e la rotellina di controllo della fotocamera.

Prima di usare questa funzione, aggiornare il software del flash alla versione più recente. Per i dettagli sulle funzioni del flash, consultare le istruzioni per l'uso del flash.

- **Montare il flash (in vendita separatamente) sulla slitta multi interfaccia della fotocamera, quindi accendere la fotocamera e il flash. 1**
- **2 MENU → (Impostazioni ripresa1) → [Impost. flash esterno] → voce di impostazione desiderata.**

**3 Configurare l'impostazione usando la rotellina di controllo della fotocamera.**

## **Dettagli sulle voci del menu**

### **Imp. scatto flash est.:**

Consente di configurare le impostazioni relative allo scatto del flash, quali il modo di flash, il livello del flash ecc.

### **Impost. pers fla. est:**

Consente di configurare altre impostazioni del flash, le impostazioni wireless e le impostazioni delle unità flash.

### **Suggerimento**

- Se si assegna anticipatamente la funzione [Imp. scatto flash est.] a un tasto selezionando MENU → (Impostazioni ripresa2) → [ Tasto pers.], è possibile richiamare la schermata [Imp. scatto flash est.] semplicemente premendo tale tasto.
- È possibile regolare le impostazioni azionando il flash anche mentre si sta usando [Impost. flash esterno].
- È possibile anche configurare le impostazioni per il comando radio wireless (in vendita separatamente) collegato alla fotocamera.

### **Nota**

- È possibile usare [Impost. flash esterno] solo per configurare le impostazioni di un flash (in vendita separatamente) o di un comando radio wireless (in vendita separatamente) prodotto da Sony e montato sulla slitta multi interfaccia della fotocamera.
- È possibile usare [Impost. flash esterno] solo quando il flash è montato direttamente sulla fotocamera. Non è possibile utilizzare questa funzione quando si scatta con un flash non montato sulla fotocamera collegato tramite cavo.
- Solo alcune delle funzioni del flash montato possono essere configurate con [Impost. flash esterno]. Con [Impost. flash esterno] non è possibile eseguire l'abbinamento con altri flash, la reimpostazione del flash, il ripristino delle impostazioni predefinite del flash ecc.
- [Impost. flash esterno] non è disponibile nelle seguenti condizioni:
	- Quando sulla fotocamera non è montato un flash
	- Quando sulla fotocamera è montato un flash che non supporta [Impost. flash esterno]
	- Quando la manopola del modo è impostata su  $\Box$  (Filmato) o  $S\&Q$ , oppure durante la ripresa di filmati

Inoltre, [Impost. flash esterno] potrebbe non essere disponibile a seconda dello stato del flash.

Per i dettagli sui flash e comandi radio wireless compatibili con questa funzione, consultare la seguente pagina del supporto. <https://www.sony.net/dics/7rm4a/>

### **Argomento correlato**

[Versione](#page-366-0)

# **Bilanc.bianco**

Corregge l'effetto tono della condizione di luce ambientale per registrare un soggetto bianco neutro in bianco. Usare questa funzione quando i toni di colore dell'immagine non corrispondono alle proprie aspettative oppure quando si desidera cambiare i toni di colore intenzionalmente per ottenere un'espressione fotografica.

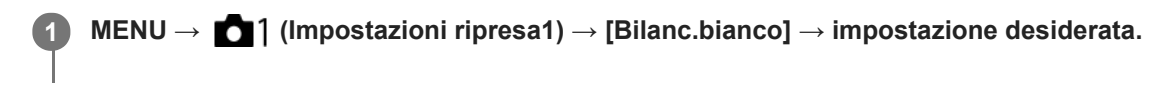

## **Dettagli sulle voci del menu**

**AWB** AWB<sup>@</sup> AWB<sub></sub> Automatico/ ※ Luce giorno /  $\triangle$  Ombra /  $\triangle$  Cielo coperto /  $\therefore$  A incandesce. /  $\cong$  -1 **Fluor.: bianca calda / Fluor: bianca fredda / Fluor: bianca diurna / Fluor.: luce giorno / Flash / Autom. sott'acqua :**

Quando si seleziona una fonte di luce che illumina il soggetto, il prodotto regola i toni di colore per adattarsi alla fonte di luce selezionata (bilanciamento del bianco preimpostato). Quando si seleziona [Automatico], Il prodotto rileva automaticamente la fonte di illuminazione e regola i toni di colore.

## **K<sub>Q</sub>** T.colore/Filtro:

Regola i toni di colore in base alla fonte di illuminazione. Ottiene l'effetto dei filtri CC (Compensazione del colore) per la fotografia.

## **Personalizzato 1/Personalizzato 2/Personalizzato 3:**

Memorizza il colore bianco di base in condizioni di illuminazione per l'ambiente di ripresa.

### **Suggerimento**

- È possibile visualizzare la schermata di regolazione fine ed effettuare regolazioni fini dei toni di colore premendo il lato destro della rotellina di controllo. Quando è selezionato [T.colore/Filtro] , è possibile cambiare la temperatura del colore ruotando la manopola posteriore anziché premendo il lato destro della rotellina di controllo.
- Se i toni di colore non risultano come previsto nelle impostazioni selezionate, eseguire la ripresa [Esp.forc.WB].
- **· AWBQ** o AWB**Q** è visualizzato solo quando l'impostazione di [Imp. priorità in AWB] è [Atmosfera] o [Bianco].

#### **Nota**

- [Bilanc.bianco] è fisso su [Automatico] nei seguenti modi di ripresa:  $=$  [Auto. intelligente]
- Se si utilizza una lampada al mercurio o una lampada al sodio come fonte di luce, non è possibile ottenere un bilanciamento del bianco preciso a causa delle caratteristiche della luce. Si consiglia di riprendere le immagini usando un flash o di selezionare da [Personalizzato 1] a [Personalizzato 3].

### **Argomento correlato**

- [Acquisizione di un colore bianco standard per impostare il bilanciamento del bianco \(bilanciamento del bianco](#page-203-0) personalizzato)
- [Imp. priorità in AWB](#page-202-0)
- [Esp.forc.WB](#page-141-0)

# **Imp. priorità in AWB**

Seleziona il tono a cui dare priorità quando si effettuano riprese in condizioni di illuminazione quali una luce incandescente quando [Bilanc.bianco] è impostato su [Automatico].

**1 MENU → (Impostazioni ripresa1) → [Imp. priorità in AWB] → impostazione desiderata.**

## **Dettagli sulle voci del menu**

## **AWB** Standard :

Riprende con il bilanciamento del bianco automatico standard. La fotocamera regola automaticamente i toni di colore.

 $AMBQ$  Atmosfera :

Dà priorità al tono di colore della fonte di luce. Questa impostazione è adatta per produrre un'atmosfera calda.

## **Bianco :**

Dà priorità alla riproduzione del colore bianco quando la temperatura del colore della fonte di luce è bassa.

## **Argomento correlato**

[Bilanc.bianco](#page-200-0)

# **Ott.gamma din. (DRO)**

Dividendo l'immagine in piccole aree, il prodotto analizza il contrasto della luce e dell'ombra tra il soggetto e lo sfondo e crea un'immagine con la luminosità e la gradazione ottimali.

**1 MENU → (Impostazioni ripresa1) → [DRO] → [Ott.gamma din.].**

**2 Selezionare l'impostazione desiderata usando il lato sinistro/destro della rotellina di controllo.**

## **Dettagli sulle voci del menu**

## **Off.** gamma din.: automatico:

Corregge automaticamente la luminosità.

### **Ott. gamma din.: Lv1 ― Ott. gamma din.: Lv5:**

Ottimizza la gradazione di un'immagine registrata per ciascuna area divisa. Selezionare il livello di ottimizzazione da Lv1 (debole) a Lv5 (forte).

### **Nota**

- Nelle seguenti situazioni, l'impostazione di [DRO] è fissa su [Disattiv.]:
	- Quando [Effetto immagine] ha un'impostazione diversa da [Disattiv.]
	- Quando [Profilo foto] ha un'impostazione diversa da [Disattiv.]
- Quando l'impostazione di [ Impost. registraz.] è [120p 100M], [100p 100M], [120p 60M] o [100p 60M], oppure quando l'impostazione di [ $\sqrt{80}$  Frequenza fotogr.] è [120fps]/[100fps], [DRO] passa a [Disattiv.].
- Quando si riprende con [Ott.gamma din.], l'immagine potrebbe essere disturbata. Selezionare il livello corretto controllando l'immagine registrata, specialmente quando si aumenta l'effetto.

# **Stile personale**

Consente di impostare l'elaborazione delle immagini desiderata e regolare con precisione il contrasto, la saturazione e la nitidezza per ogni stile di immagine.

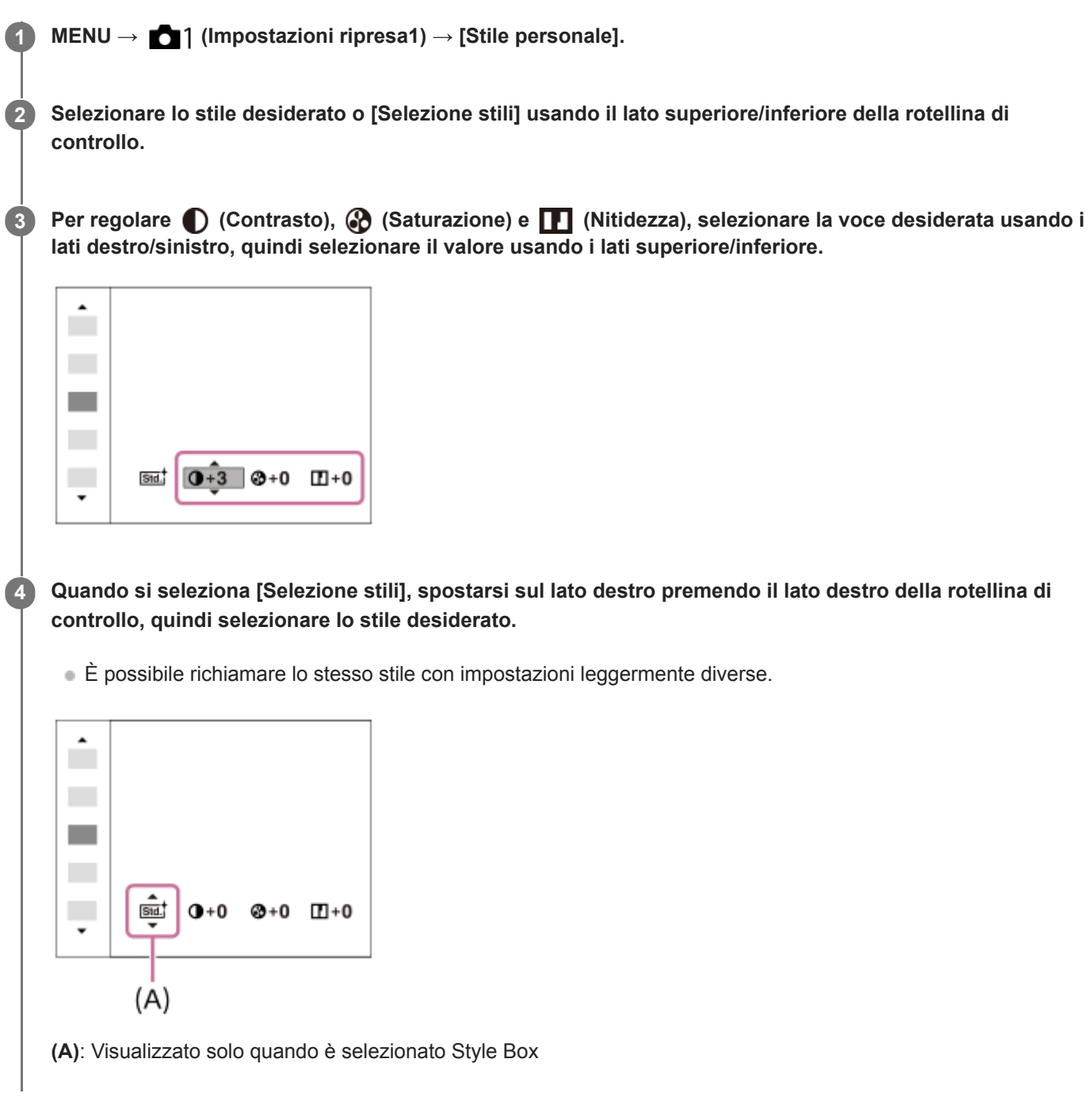

## **Dettagli sulle voci del menu**

## **Std.** Standard:

Per la ripresa di varie scene con ricca gradazione e bei colori.

## **Vivid** Vivace:

La saturazione e il contrasto sono intensificati per riprendere immagini sorprendenti di scene colorate e soggetti come i fiori, vegetazione primaverile, cielo blu o viste dell'oceano.

## **Neutra:**

La saturazione e la nitidezza sono ridotte per riprendere immagini in toni attenuati. Ciò è anche adatto per catturare del materiale per immagini da modificare con un computer.

## **Trasparente:**

Per riprendere le immagini in toni chiari con colori limpidi nell'area evidenziata, impostazione adatta per catturare la luce radiante.

## **Deep** Cupa:

Per riprendere le immagini con colori scuri e densi, impostazione adatta per catturare la presenza fisica del soggetto.

## **Chiara:**

Per riprendere le immagini con colori luminosi e semplici, impostazione adatta per catturare un ambiente dalla luce rinfrescante.

## **Port:** Ritratti:

Per catturare la pelle in una tonalità delicata, impostazione ideale per riprendere i ritratti.

## **Eand:** Paesaggi:

La saturazione, il contrasto e la nitidezza sono intensificati per riprendere scene vivide e nitide. Anche i panorami distanti risaltano maggiormente.

## **Sunset Tramonto:**

Per riprendere l'incantevole rosso del sole al tramonto.

## **Night Scena notturna:**

Il contrasto viene attenuato per riprodurre le scene notturne.

## **Autmi** Foglie autun.:

Per riprendere le scene autunnali, evidenziando intensamente il rosso e il giallo delle foglie che cambiano colore.

### **B/w** Bianco e nero:

Per riprendere immagini monocromatiche in bianco e nero.

### **Sepia** Seppia:

Per riprendere immagini monocromatiche in color seppia.

## **Registrazione delle impostazioni preferite (Selezione stili):**

Selezionare le sei caselle di stile (le caselle con i numeri sul lato sinistro ( $\Box$  $\overline{\text{sat}}$ )) per registrare le impostazioni preferite. Quindi selezionare le impostazioni desiderate usando il tasto destro.

È possibile richiamare lo stesso stile con impostazioni leggermente diverse.

## **Per impostare [Contrasto], [Saturazione] e [Nitidezza]**

[Contrasto], [Saturazione] e [Nitidezza] possono essere regolati per ciascuno stile di immagine preimpostato, come [Standard] e [Paesaggi], e per ogni [Selezione stili] in cui è possibile registrare le impostazioni preferite. Selezionare una voce da impostare premendo il lato destro/sinistro della rotellina di controllo, quindi impostare il valore usando il lato superiore/inferiore della rotellina di controllo.

## **Contrasto:**

Maggiore è il valore selezionato, più accentuata è la differenza tra luce e ombra e maggiore è l'effetto sull'immagine.

## **Saturazione:**

Maggiore è il valore selezionato, più vivido è il colore. Quando si seleziona un valore più basso, il colore dell'immagine è limitato e attenuato.

## **Nitidezza:**

Regola la nitidezza. Maggiore è il valore selezionato, più accentuati sono i contorni e se si seleziona il valore più basso, i contorni sono più ammorbiditi.

## **Nota**

- L'impostazione di [Stile personale] è fissa su [Standard] nelle seguenti situazioni:
	- $=$  [Auto. intelligente]
	- [Effetto immagine] è impostato su un'opzione diversa da [Disattiv.].
	- [Profilo foto] è impostato su un'opzione diversa da [Disattiv.].
- Quando questa funzione è impostata su [Bianco e nero] o [Seppia], [Saturazione] non è regolabile.
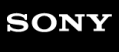

[Guida](#page-0-0)

Fotocamera digitale con obiettivo intercambiabile ILCE-7RM4A α7RIV

# **Effetto immagine**

Selezionare il filtro dell'effetto desiderato per ottenere immagini più emozionanti e artistiche.

**1 MENU → (Impostazioni ripresa1) → [Effetto immagine] → impostazione desiderata.**

# **Dettagli sulle voci del menu**

## **COLE** Disattiv.:

Disabilita la funzione [Effetto immagine].

### **Fotocamera giocatt.:**

Crea un'immagine morbida con angoli sfumati e nitidezza ridotta.

### **Colore pop:**

Crea un aspetto vivace dando risalto ai toni di colore.

#### **Posterizzazione:**

Crea un alto contrasto, l'aspetto astratto dando molto risalto ai colori primari, o in bianco e nero.

### **Foto d'epoca:**

Crea l'aspetto di una foto d'epoca con toni color seppia e il contrasto sbiadito.

#### **High key tenue:**

Crea un'immagine con l'atmosfera indicata: luminosa, trasparente, eterea, delicata, morbida.

#### **Colore parziale:**

Crea un'immagine che conserva un colore specifico, ma converte gli altri in bianco e nero.

#### **Mono. alto contrasto:**

Crea un'immagine ad alto contrasto in bianco e nero.

## **Suggerimento**

È possibile eseguire le impostazioni dettagliate per alcune voci usando il lato sinistro/destro della rotellina di controllo.

#### **Nota**

- Quando si usa una funzione dello zoom diversa dallo zoom ottico, l'impostazione maggiore della scala dello zoom rende [Fotocamera giocatt.] meno efficace.
- Quando è selezionato [Colore parziale] , le immagini potrebbero non conservare il colore selezionato, a seconda del soggetto o delle condizioni di ripresa.
- Questa funzione non è disponibile nei seguenti modi di ripresa:
	- [Auto. intelligente]
- Quando l'impostazione di [  $\sim$ Formato File] è [RAW] o [RAW & JPEG], questa funzione non è disponibile.

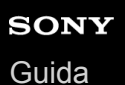

# **Profilo foto**

Consente di cambiare le impostazioni per il colore, la gradazione ecc.

# **Personalizzazione del profilo immagine**

È possibile personalizzare la qualità dell'immagine regolando le voci del profilo immagine quali [Gamma] e [Dettaglio]. Per impostare questi parametri, collegare la fotocamera a un televisore o a un monitor, e regolarli osservando l'immagine sullo schermo.

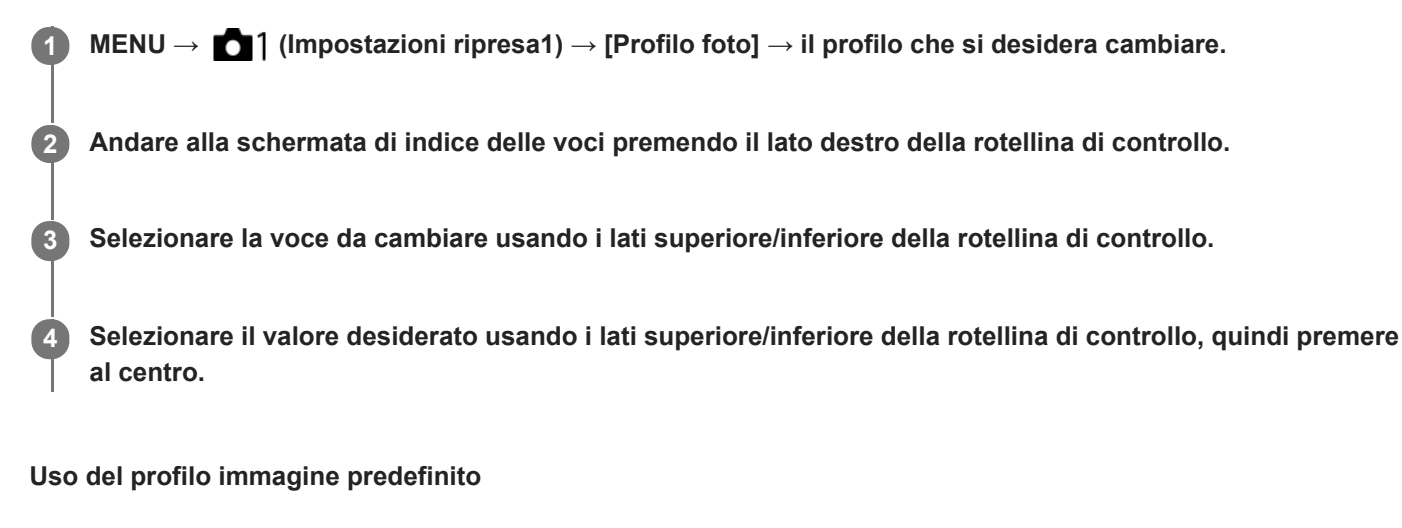

Le impostazioni predefinite da [PP1] a [PP10] per i filmati sono state impostate anticipatamente nella fotocamera in base a varie condizioni di ripresa.

MENU  $\rightarrow$  11 (Impostazioni ripresa1)  $\rightarrow$  [Profilo foto]  $\rightarrow$  impostazione desiderata.

**PP1:**

Esempio di impostazione usando la gamma [Movie]

**PP2:**

Esempio di impostazione usando la gamma [Still]

**PP3:**

Esempio di impostazione del tono di colore naturale usando la gamma [ITU709]

#### **PP4:**

Esempio di impostazione di un tono di colore fedele allo standard ITU709

## **PP5:**

Esempio di impostazione usando la gamma [Cine1]

## **PP6:**

Esempio di impostazione usando la gamma [Cine2]

## **PP7:**

Esempio di impostazione usando la gamma [S-Log2]

# **PP8:**

Esempio di impostazione usando la gamma [S-Log3] e [S-Gamut3.Cine] in [Modo colore].

## **PP9:**

Esempio di impostazione usando la gamma [S-Log3] e [S-Gamut3] in [Modo colore].

## **PP10:**

Esempio di impostazione per la registrazione di filmati HDR usando la gamma [HLG2].

## **Registrazione di filmati HDR**

La fotocamera può registrare filmati HDR quando nel profilo immagine è selezionata una gamma da [HLG], [HLG1] a [HLG3]. Il profilo immagine predefinito [PP10] fornisce un'impostazione di esempio per la registrazione HDR. I filmati registrati usando [PP10] possono essere visti con una gamma di luminosità più ampia del solito durante la riproduzione su televisori che supportano HLG (Hybrid Log-Gamma). In questo modo anche le scene con un'ampia gamma di luminosità possono essere registrate e visualizzate fedelmente, senza apparire sottoesposte o sovraesposte. HLG è utilizzata nella produzione di programmi televisivi HDR, come definito nello standard internazionale Racc. ITU-R BT.2100.

## **Voci del profilo immagine**

## **Livello nero**

Imposta il livello del nero. (Da –15 a +15)

## **Gamma**

Seleziona una curva di gamma.

Movie: Curva di gamma standard per i filmati

Still: Curva di gamma standard per le immagini statiche

Cine1: Attenua il contrasto nelle parti scure ed enfatizza la gradazione nelle parti luminose per produrre un filmato con colori morbidi. (equivalente a HG4609G33)

Cine2: Simile a [Cine1] ma ottimizzato per la modifica con il segnale video fino al 100%. (equivalente a HG4600G30) Cine3: Intensifica il contrasto di luce ed ombra più di [Cine1] e rafforza la gradazione in nero.

Cine4: Rafforza il contrasto nelle parti scure più di [Cine3].

ITU709: Curva di gamma che corrisponde a ITU709.

ITU709(800%): Curva di gamma per confermare le scene presumendo di riprendere usando [S-Log2] o [S-Log3].

S-Log2: Curva di gamma per [S-Log2]. Questa impostazione prevede che l'immagine verrà elaborata dopo la ripresa.

S-Log3: Curva di gamma per [S-Log3] con caratteristiche più simili ai film. Questa impostazione prevede che l'immagine verrà elaborata dopo la ripresa.

HLG: Curva di gamma per la registrazione HDR. Equivalente allo standard HDR Hybrid Log-Gamma, ITU-R BT.2100. HLG1: Curva di gamma per la registrazione HDR. Enfatizza la riduzione dei disturbi. Tuttavia, la ripresa è limitata a una gamma dinamica più ristretta rispetto a [HLG2] o [HLG3].

HLG2: Curva di gamma per la registrazione HDR. Fornisce un equilibrio tra gamma dinamica e riduzione dei disturbi. HLG3: Curva di gamma per la registrazione HDR. Gamma dinamica più ampia rispetto a [HLG2]. Può tuttavia aumentare il disturbo.

Le impostazioni [HLG1], [HLG2] e [HLG3] applicano tutte una curva di gamma con le stesse caratteristiche, ma ciascuna offre un equilibrio diverso tra gamma dinamica e riduzione dei disturbi. Ciascuna impostazione ha un livello di uscita video massimo diverso come indicato di seguito: [HLG1]: circa 87%, [HLG2]: circa 95%, [HLG3]: circa 100%.

## **Gamma nero**

Corregge la gamma nelle aree a bassa intensità.

L'impostazione di [Gamma nero] è fissa su "0" e non può essere regolata quando l'impostazione di [Gamma] è [HLG], [HLG1], [HLG2] o [HLG3].

Gamma tonalità: Seleziona il campo di correzione. (Largo / Medio / Stretto)

Livello: Imposta il livello di correzione. (da -7 (massima compressione del nero) a +7 (massima estensione del nero))

## **Compressione**

Imposta knee point e slope per la compressione del segnale video per prevenire la sovraesposizione limitando i segnali nelle aree ad alta intensità del soggetto alla gamma dinamica della fotocamera.

L'impostazione di [Compressione] è disattivata se l'impostazione di [Modo] è fissa su [Automatico] quando l'opzione [Gamma] è impostata su [Still], [Cine1], [Cine2], [Cine3], [Cine4], [ITU709(800%)], [S-Log2], [S-Log3], [HLG], [HLG1], [HLG2] o [HLG3]. Per consentire la [Compressione], impostare [Modo] su [Manuale].

Modo: Seleziona le impostazioni automatiche/manuali.

- Automatico: Knee point e slope vengono impostati automaticamente.
- Manuale: Knee point e slope vengono impostati manualmente.

Impostazione auto.: Impostazioni quando [Automatico] è selezionato per [Modo ].

- Punto max: Imposta il punto massimo di knee point. (da 90% a 100%)
- Sensibilità: Imposta la sensibilità. (Alto / Medio / Basso)

Impostaz. manuale: Impostazioni quando [Manuale] è selezionato per [Modo].

- Punto: Imposta il knee point. (da 75% a 105%)
- $\bullet$  Inclinazione: Imposta il knee slope. (da -5 (leggero) a +5 (forte))

# **Modo colore**

Imposta il tipo e il livello dei colori.

In [Modo colore], solo [BT.2020] e [709] sono disponibili quando l'impostazione di [Gamma] è [HLG], [HLG1], [HLG2] o [HLG3].

Movie: Colori adatti quando [Gamma] è impostata su [Movie].

Still: Colori adatti quando [Gamma] è impostata su [Still].

Cinema: Colori adatti quando l'impostazione di [Gamma] è [Cine1] o [Cine2].

Pro: Toni di colore simili alla qualità dell'immagine standard delle fotocamere professionali Sony (quando sono combinati con la gamma ITU709)

Matrice ITU709: Colori corrispondenti allo standard ITU709 (quando sono combinati con la gamma ITU709)

Bianco e nero: Imposta la saturazione a zero per riprendere in bianco e nero.

S-Gamut: Questa impostazione prevede che le immagini verranno elaborate dopo la ripresa. Usato quando [Gamma] è impostata su [S-Log2].

S-Gamut3.Cine: Questa impostazione prevede che le immagini verranno elaborate dopo la ripresa. Usato quando [Gamma] è impostata su [S-Log3]. Questa impostazione consente di riprendere in uno spazio colore che è facilmente convertibile per le fotocamere digitali.

S-Gamut3: Questa impostazione prevede che le immagini verranno elaborate dopo la ripresa. Usato quando [Gamma] è impostata su [S-Log3]. Questa impostazione consente di riprendere in uno spazio colore ampio.

BT.2020: Tono di colore standard quando l'impostazione di [Gamma] è [HLG], [HLG1], [HLG2] o [HLG3].

709: Tono di colore quando l'impostazione di [Gamma] è [HLG], [HLG1], [HLG2] o [HLG3] e i filmati vengono registrati con colore HDTV (BT.709).

# **Saturazione**

Imposta la saturazione del colore. (Da -32 a +32)

# **Fase colore**

Imposta la fase del colore. (Da -7 a +7)

# **Intensità colore**

Imposta la profondità di colore per ciascuna fase del colore. Questa funzione è più efficace per i colori cromatici e meno efficace per i colori acromatici. Il colore appare più profondo aumentando il valore dell'impostazione verso il lato positivo, e più luminoso riducendo il valore verso il lato negativo. Questa funzione è efficace anche se si imposta [Modo colore] su [Bianco e nero].

[R] da -7 (rosso luminoso) a +7 (rosso profondo)

- [G] da -7 (verde luminoso) a +7 (verde profondo)
- [B] da -7 (blu luminoso) a +7 (blu profondo)
- [C] da -7 (ciano luminoso) a +7 (ciano profondo)
- [M] da -7 (magenta luminoso) a +7 (magenta profondo)
- [Y] da -7 (giallo luminoso) a +7 (giallo profondo)

# **Dettaglio**

Imposta le voci per [Dettaglio].

Livello: Imposta il livello di [Dettaglio]. (Da -7 a +7)

Regola: I seguenti parametri possono essere selezionati manualmente.

- Modo: Seleziona l'impostazione automatica/manuale. (Automatico (ottimizzazione automatica) / Manuale (I dettagli vengono impostati manualmente.))
- Bilanciamento V/H: Imposta il bilanciamento verticale (V) e orizzontale (H) di DETAIL. (da -2 (verso il lato verticale (V)) a +2 (verso il lato orizzontale (H)))
- Bilanciamento B/W: Seleziona il bilanciamento di DETAIL inferiore (B) e DETAIL superiore (W). (Tipo1 (verso il lato inferiore di DETAIL (B)) a Tipo5 (verso il lato superiore di DETAIL (W)))
- Limite: Imposta il livello del limite di [Dettaglio]. (da 0 (basso livello del limite: bassa probabilità di limitazione) a 7 (alto livello del limite: bassa probabilità di limitazione))
- Crispning: Imposta il livello di accentuazione dei contorni. (da 0 (livello di accentuazione dei contorni ridotto) a 7 (livello di accentuazione dei contorni elevato))
- Livello dettaglio: Imposta il livello di [Dettaglio] nelle aree ad alta intensità. (Da 0 a 4)

### **Per copiare le impostazioni in un altro numero di profilo immagine**

È possibile copiare le impostazioni del profilo immagine in un altro numero di profilo immagine.

MENU  $\rightarrow$  1 (Impostazioni ripresa1)  $\rightarrow$  [Profilo foto]  $\rightarrow$  [Copia].

### **Per ripristinare le impostazioni predefinite del profilo immagine**

È possibile ripristinare le impostazioni predefinite del profilo immagine. Non è possibile ripristinare tutte le impostazioni predefinite del profilo immagine contemporaneamente.

MENU  $\rightarrow$  1 (Impostazioni ripresa1)  $\rightarrow$  [Profilo foto]  $\rightarrow$  [Ripristino].

#### **Nota**

- Poiché i parametri sono condivisi per filmato e immagine statica, regolare il valore quando si cambia il modo di ripresa.
- Se si sviluppano immagini RAW con le impostazioni di ripresa, le seguenti impostazioni non vengono riflesse:
	- Livello nero
	- Gamma nero
	- Compressione
	- Intensità colore
- Quando [ Impost. registraz.] è [120p 100M]/[100p 100M] o [120p 60M]/[100p 60M], [Gamma nero] è fisso a "0" e non è regolabile.
- Se si cambia [Gamma], l'intervallo di valori ISO disponibili cambia.
- A seconda delle impostazioni di gamma, ci potrebbero essere più disturbi nelle parti scure. Potrebbe migliorare impostando la compensazione dell'obiettivo su [Disattiv.].
- Quando si usa la gamma S-Log2 o S-Log3, il disturbo diventa più evidente che con altre gamme. Se il disturbo è ancora notevole anche dopo aver elaborato le immagini, potrebbe migliorare riprendendo con un'impostazione più luminosa. Tuttavia, riprendendo con un'impostazione più luminosa, la gamma dinamica si restringe. Per usare S-Log2 o S-Log3, è consigliabile fare delle riprese di prova per verificare le immagini anticipatamente.
- Impostando [ITU709(800%)], [S-Log2] o [S-Log3] si potrebbe causare un errore nell'impostazione personalizzata di bilanciamento del bianco. In questo caso, per prima cosa eseguire l'impostazione personalizzata con una gamma diversa da [ITU709(800%)], [S-Log2] o [S-Log3], quindi riselezionare la gamma [ITU709(800%)], [S-Log2] o [S-Log3].
- Impostando [ITU709(800%)], [S-Log2] o [S-Log3] si disabilita l'impostazione [Livello nero].
- Se si imposta [Inclinazione] a +5 in [Impostaz. manuale] sotto [Compressione], [Compressione] viene disattivata.
- S-Gamut, S-Gamut3.Cine e S-Gamut3 sono spazi colore esclusivi di Sony. L'impostazione S-Gamut di questa fotocamera però non supporta l'intero spazio colore di S-Gamut; si tratta di un'impostazione che consente di ottenere una riproduzione del colore equivalente a S-Gamut.

#### **Argomento correlato**

[Assist. vis. Gamma](#page-261-0)

# **Bloc. AWB ottur. (immagine statica)**

È possibile impostare se bloccare o meno il bilanciamento del bianco premendo il pulsante di scatto quando l'impostazione di [Bilanc.bianco] è [Automatico] o [Autom. sott'acqua].

Questa funzione impedisce cambiamenti accidentali del bilanciamento del bianco durante la ripresa continua o la ripresa con il pulsante di scatto premuto a metà.

# **1 MENU → (Impostazioni ripresa1) → [ Bloc. AWB ottur.] → impostazione desiderata.**

## **Dettagli sulle voci del menu**

### **Otturat. prem. a metà:**

Blocca il bilanciamento del bianco mentre il pulsante di scatto è premuto a metà, anche nel modo di bilanciamento del bianco automatico. Il bilanciamento del bianco è bloccato anche durante la ripresa continua.

### **Scatto multiplo:**

Blocca il bilanciamento del bianco all'impostazione del primo scatto durante la ripresa continua, anche nel modo di bilanciamento del bianco automatico.

### **Disattiv.:**

Usa bilanciamento del bianco automatico normale.

# **Informazioni su [Blocco AWB blocc.] e [Commut. bloc. AWB]**

È possibile anche bloccare il bilanciamento del bianco nel modo di bilanciamento del bianco automatico assegnando [Blocco AWB blocc.] o [Commut. bloc. AWB] al tasto personalizzato. Selezionare MENU → (Impostazioni ripresa2) → Assegnare [Blocco AWB blocc.] o [Commut. bloc. AWB] con [No Tasto pers.]. Premendo il tasto assegnato durante la ripresa, il bilanciamento del bianco viene bloccato.

La funzione [Blocco AWB blocc.] blocca il bilanciamento del bianco arrestando la regolazione del bilanciamento del bianco automatica mentre si preme il tasto.

La funzione [Commut. bloc. AWB] blocca il bilanciamento del bianco arrestando la regolazione del bilanciamento del bianco automatica dopo aver premuto il tasto una volta. Premendo nuovamente il tasto, il blocco AWB viene rilasciato.

Per bloccare il bilanciamento del bianco durante la ripresa di filmati nel modo di bilanciamento del bianco automatico, selezionare MENU→ 2 (Impostazioni ripresa2) → Assegnare [Blocco AWB blocc.] o [Commut. bloc. AWB] con [ Tasto pers.].

## **Suggerimento**

Quando si riprende con il flash mentre il bilanciamento del bianco automatico è bloccato, i toni di colore risultanti potrebbero essere innaturali perché il bilanciamento del bianco è stato bloccato prima che venisse emesso il flash. In questo caso, impostare [ Bloc. AWB ottur.] su [Disattiv.] o [Scatto multiplo], e non usare la funzione [Blocco AWB blocc.] o la funzione [Commut. bloc. AWB] durante la ripresa. In alternativa, impostare [Bilanc.bianco] su [Flash].

#### **Argomento correlato**

[Assegnazione di funzioni di uso frequente ai tasti \(Tasto pers.\)](#page-36-0)

[Bilanc.bianco](#page-200-0)

# **Ingrand. mes. a fuo.**

È possibile controllare la messa a fuoco ingrandendo l'immagine prima della ripresa. A differenza che con  $\sqrt{M}$  MF assistita], è possibile ingrandire l'immagine senza azionare l'anello di messa a fuoco.

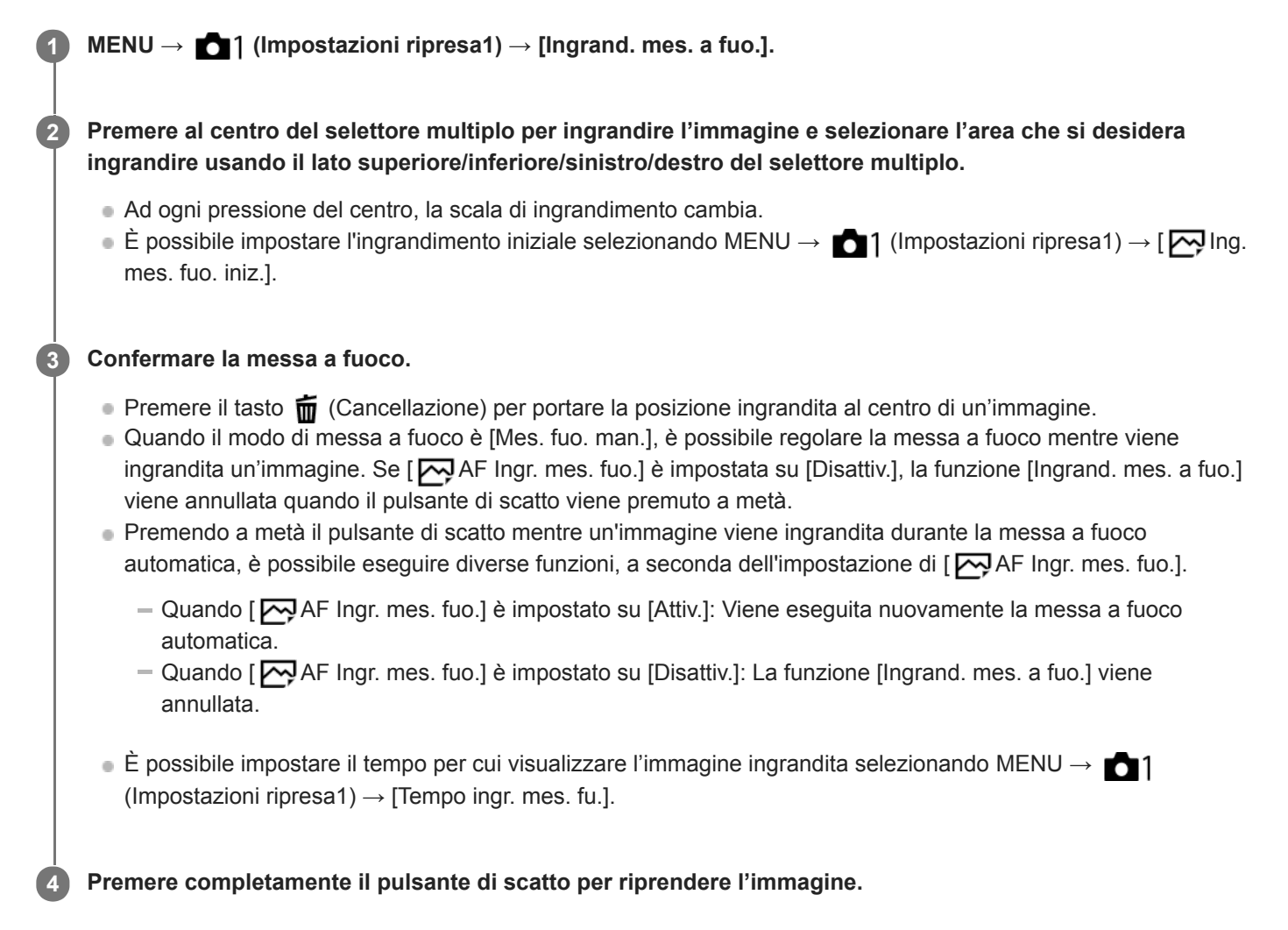

# **Per utilizzare la funzione di ingrandimento della messa a fuoco a tocco**

È possibile ingrandire l'immagine e regolare la messa a fuoco toccando il monitor.Impostare anticipatamente [Funzionamen. tattile] su [Attiv.]. Selezionare quindi le impostazioni appropriate in [Schermo/Tap. tattile]. Quando il modo di messa a fuoco è [Mes. fuo. man.], è possibile eseguire [Ingrand. mes. a fuo.] durante la ripresa con il monitor toccando due volte l'area da mettere a fuoco.

Durante la ripresa con il mirino, toccando due volte viene visualizzato un riquadro al centro del monitor, ed è possibile spostarlo trascinandolo. È possibile ingrandire l'immagine premendo al centro del selettore multiplo.

## **Suggerimento**

- Quando si usa la funzione di ingrandimento della messa a fuoco, è possibile spostare l'area ingrandita trascinandola sul touch panel.
- Per uscire dalla funzione di ingrandimento della messa a fuoco, toccare nuovamente due volte il monitor.Quando [  $\sim$ 9 AF Ingr. mes. fuo.] è impostato su [Disattiv.], l'ingrandimento della messa a fuoco si termina premendo a metà il pulsante di scatto.

## **Argomento correlato**

- [MF assistita \(immagine statica\)](#page-126-0)
- [Tempo ingr. mes. fu.](#page-127-0)
- [Ing. mes. fuo. iniz. \(immagine statica\)](#page-128-0)
- [AF Ingr. mes. fuo. \(immagine statica\)](#page-102-0)
- [Funzionamen. tattile](#page-146-0)

# **Tempo ingr. mes. fu.**

Impostare la durata per cui un'immagine deve essere ingrandita usando la funzione [ W MF assistita] o [Ingrand. mes. a fuo.].

**1 MENU → (Impostazioni ripresa1) → [Tempo ingr. mes. fu.] → impostazione desiderata.**

## **Dettagli sulle voci del menu**

#### **2 sec.:**

Ingrandisce le immagini per 2 secondi.

### **5 sec.:**

Ingrandisce le immagini per 5 secondi.

# **Nessun limite:**

Ingrandisce le immagini finché si preme il pulsante di scatto.

#### **Argomento correlato**

- [Ingrand. mes. a fuo.](#page-124-0)
- [MF assistita \(immagine statica\)](#page-126-0)

# **Ing. mes. fuo. iniz. (immagine statica)**

Imposta la scala di ingrandimento iniziale quando si usa [Ingrand. mes. a fuo.]. Selezionare un'impostazione che aiuti a inquadrare la ripresa.

**1 MENU → (Impostazioni ripresa1) → [ Ing. mes. fuo. iniz.] → impostazione desiderata.**

# **Dettagli sulle voci del menu**

## **Ripresa a pieno formato**

**x1,0:**

Visualizza l'immagine con lo stesso ingrandimento della schermata di ripresa.

### **x5,9:**

Visualizza un'immagine ingrandita 5,9 volte.

## **Ripresa in formato APS-C/Super 35 mm**

**x1,0:**

Visualizza l'immagine con lo stesso ingrandimento della schermata di ripresa.

#### **x3,9:**

Visualizza un'immagine ingrandita 3,9 volte.

### **Argomento correlato**

[Ingrand. mes. a fuo.](#page-124-0)

# **AF Ingr. mes. fuo. (immagine statica)**

È possibile mettere a fuoco il soggetto in modo più preciso usando la messa a fuoco automatica ingrandendo l'aera in cui si desidera mettere a fuoco. Mentre è visualizzata l'immagine ingrandita, è possibile mettere a fuoco un'area più piccola dello spot flessibile.

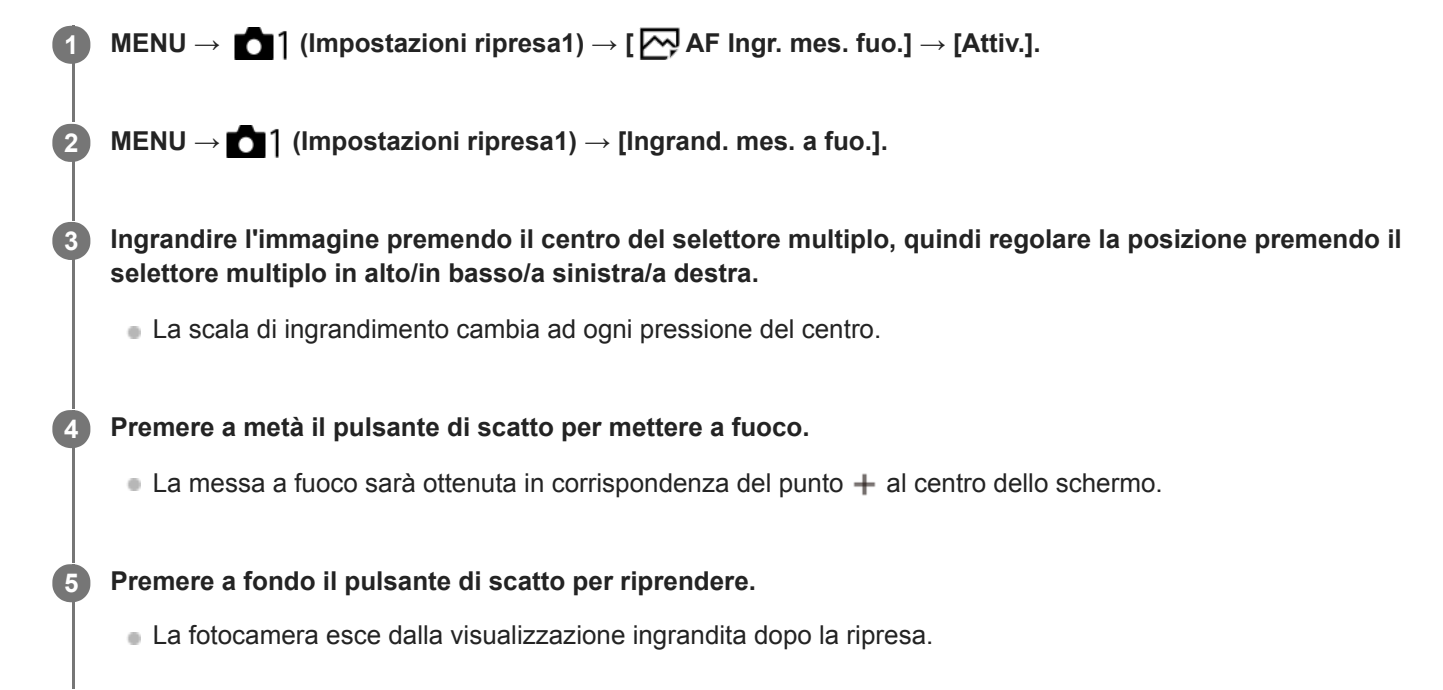

#### **Suggerimento**

- È consigliabile l'uso di un treppiede per identificare con precisione il punto da ingrandire.
- È possibile controllare il risultato della messa a fuoco automatica ingrandendo l'immagine visualizzata. Per regolare nuovamente la posizione di messa a fuoco, regolare l'area di messa a fuoco nella schermata ingrandita e quindi premere a metà il pulsante di scatto.

#### **Nota**

- Se si ingrandisce un'area sul bordo dello schermo, la fotocamera potrebbe non essere in grado di mettere a fuoco.
- Mentre l'immagine visualizzata è ingrandita, è possibile regolare l'esposizione e il bilanciamento del bianco.
- $\blacksquare$  [ $\bigtriangledown$ ] AF Ingr. mes. fuo.] non è disponibile nelle seguenti situazioni:
	- Durante la ripresa dei filmati
	- Quando [Modo messa a fuoco] è impostata su [AF continuo].
	- Quando [Modo messa a fuoco] è impostato su [AF automatico] e il modo di ripresa è diverso da P/A/S/M.
	- Quando [Modo messa a fuoco] è impostato su [AF automatico] e [Modo avanzam.] è impostato su [Scatto Multiplo].
	- Quando si utilizza un adattatore per montaggio obiettivo (in vendita separatamente).
- Mentre l'immagine visualizzata è ingrandita, le seguenti funzioni non sono disponibili:
	- $=[AF$  sugli occhi]
	- $-$ [ $\overline{\phantom{a}}$ Eye-Start AF]
	- $-$ [ $\overline{\phantom{a}}$ Pre-AF]
	- [Priorit. vis/occ in AF]

# **Argomento correlato**

[Ingrand. mes. a fuo.](#page-124-0)

# **MF assistita (immagine statica)**

Ingrandisce automaticamente l'immagine sullo schermo per rendere più facile la messa a fuoco manuale. Ciò funziona nella messa a fuoco manuale o nella ripresa con messa a fuoco manuale diretta.

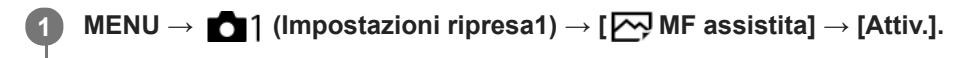

#### **Girare l'anello di messa a fuoco per regolare la messa a fuoco.**

L'immagine è ingrandita. È possibile ingrandire ulteriormente le immagini premendo al centro della rotellina di controllo.

#### **Suggerimento**

È possibile impostare il tempo per cui visualizzare l'immagine ingrandita selezionando MENU → (Impostazioni ripresa1) → [Tempo ingr. mes. fu.].

#### **Nota**

**2**

- Non è possibile usare [ MF assistita] quando si riprendono i filmati. Usare invece la funzione [Ingrand. mes. a fuo.].
- [ MF assistita] non è disponibile quando è fissato un adattatore per montaggio obiettivo. Usare invece la funzione [Ingrand. mes. a fuo.].

#### **Argomento correlato**

- [Mes. fuo. man.](#page-122-0)
- [Messa a fuoco manuale diretta \(DMF\)](#page-123-0)
- [Tempo ingr. mes. fu.](#page-127-0)

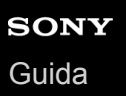

# **Impost. eff.contorno**

Imposta la funzione di picco, che evidenzia il contorno delle aree a fuoco durante la ripresa con messa a fuoco manuale o messa a fuoco manuale diretta.

**1 MENU → (Impostazioni ripresa1) → [Impost. eff.contorno] → impostazione desiderata.**

## **Dettagli sulle voci del menu**

#### **Visual. eff. contorno:**

Imposta se visualizzare il picco.

#### **Livello eff. contorno:**

Imposta il livello di evidenziazione delle aree a fuoco.

#### **Colore eff. contorno:**

Imposta il colore utilizzato per evidenziare le aree a fuoco.

#### **Nota**

- Poiché il prodotto riconosce le aree nitide come se fossero messe a fuoco, l'effetto del picco varia a seconda del soggetto e dell'obiettivo.
- Il contorno dei campi a fuoco non è messo in risalto quando il prodotto è collegato tramite HDMI.

#### **Argomento correlato**

- [Mes. fuo. man.](#page-122-0)
- [Messa a fuoco manuale diretta \(DMF\)](#page-123-0)

# **Ripr. anti-flicker (immagine statica)**

Rileva lo sfarfallio/il lampeggiamento da fonti di luce artificiali, come l'illuminazione a fluorescenza e temporizza la ripresa delle immagini nei momenti in cui lo sfarfallio avrà un impatto minore.

Questa funzione riduce le differenze di esposizione e tono di colore causate dallo sfarfallio tra la parte superiore e la parte inferiore di un'immagine ripresa con tempo di otturazione rapido e durante la ripresa continua.

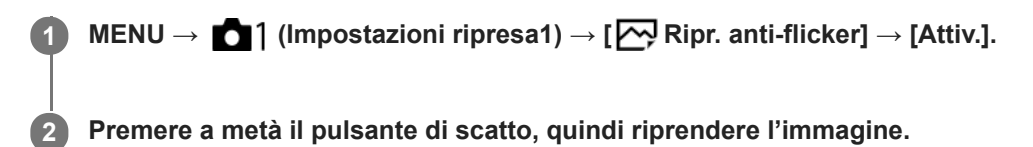

Il prodotto rileva lo sfarfallio quando il pulsante di scatto è premuto a metà.

## **Dettagli sulle voci del menu**

#### **Disattiv.:**

Non riduce gli effetti causati dallo sfarfallio.

### **Attiv.:**

Riduce gli effetti causati dallo sfarfallio. Quando la fotocamera rileva lo sfarfallio mentre il pulsante di scatto è premuto a metà, viene visualizzata l'icona Flicker (icona di sfarfallio).

#### **Suggerimento**

- Il tono di colore della ripresa risultante può variare quando si riprende la stessa scena con un tempo di otturazione diverso. Se si verifica questo, si consiglia di riprendere nel modo [Priorità tempi] o [Esposiz. manuale] con un tempo di otturazione fisso.
- È possibile riprendere eliminando lo sfarfallio premendo il tasto AF-ON (Attivazione AF).
- È possibile riprendere eliminando lo sfarfallio premendo a metà il pulsante di scatto o premendo il tasto AF-ON (Attivazione AF), anche nel modo di messa a fuoco manuale.

#### **Nota**

- Quando si imposta [ $\sim$ Ripr. anti-flicker] su [Attiv.], la qualità dell'immagine di Live View risulta ridotta.
- Quando si imposta [ Ripr. anti-flicker] su [Attiv.], l'area utilizzabile di AF con rilevamento di fase per la ripresa a pieno formato si riduce.
- Quando si imposta [ $\sim$ Ripr. anti-flicker] su [Attiv.], il tempo di scatto dell'otturatore potrebbe aumentare leggermente. Nel modo di ripresa continua, la velocità di ripresa potrebbe rallentare o l'intervallo tra le riprese potrebbe diventare irregolare.
- La fotocamera rileva sfarfallio quando la frequenza della sorgente di luce è di soli 100 Hz o 120 Hz.
- La fotocamera non può rilevare lo sfarfallio a seconda della sorgente di luce e delle condizioni di ripresa, come ad esempio in presenza di uno sfondo scuro.
- Anche se la fotocamera rileva lo sfarfallio, gli effetti da esso causati potrebbero non venire ridotti a sufficienza, a seconda della sorgente di luce o della situazione di ripresa. Si consiglia di effettuare delle riprese di prova in precedenza.
- $\Box$  Ripr. anti-flicker] non è disponibile durante la ripresa nelle seguenti situazioni:
	- Durante al ripresa Bulb
	- $-$ [ $\overline{M}$ Ripresa silenziosa]
	- Modo di ripresa filmato
- Il tono di colore della ripresa risultante può essere diverso a seconda dell'impostazione di [ Ripr. anti-flicker].

# **Registrazione visi (Nuova registrazione)**

Se si registrano anticipatamente i visi, il prodotto può mettere a fuoco il viso registrato come priorità.

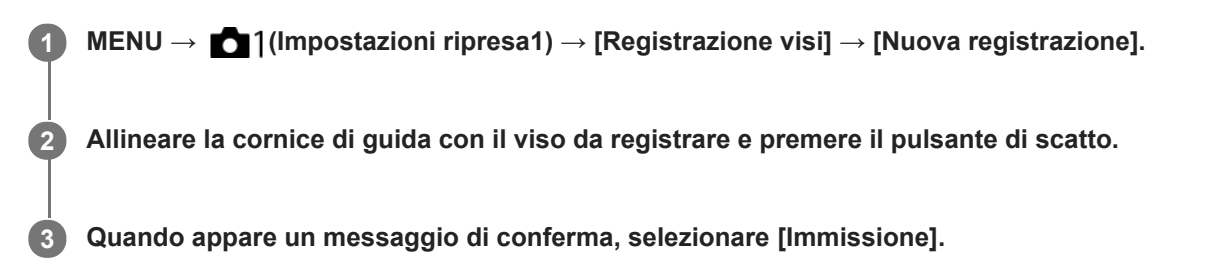

#### **Nota**

- È possibile registrare fino a otto visi.
- Riprendere il viso dalla parte anteriore in un posto illuminato luminosamente. Il viso potrebbe non essere registrato correttamente se viene oscurato da un cappello, una maschera, gli occhiali da sole, ecc.

#### **Argomento correlato**

[Priorità visi registrati](#page-223-0)

# **Registrazione visi (Scambio dell'ordine)**

Quando più visi sono registrati a cui dare la priorità, al viso registrato per primo viene data la priorità. È possibile cambiare l'ordine di priorità.

**1 MENU → (Impostazioni ripresa1) → [Registrazione visi] → [Scambio dell'ordine]. 2 Selezionare un viso per cambiare l'ordine di priorità. 3 Selezionare la destinazione.**

## **Argomento correlato**

[Priorità visi registrati](#page-223-0)

[Guida](#page-0-0)

Fotocamera digitale con obiettivo intercambiabile ILCE-7RM4A α7RIV

# **Registrazione visi (Canc.)**

Cancella un viso registrato.

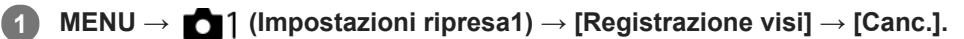

Se si seleziona [Canc. tutti], è possibile cancellare tutti i visi registrati.

#### **Nota**

Anche se si esegue[Canc.], i dati per il viso registrato rimangono nel prodotto. Per cancellare i dati per i visi registrati dal prodotto, selezionare [Canc. tutti].

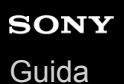

# **Priorità visi registrati**

Imposta se mettere a fuoco con priorità superiore sui visi registrati usando [Registrazione visi].

**1 MENU → (Impostazioni ripresa1) → [Priorità visi registrati] → impostazione desiderata.**

## **Dettagli sulle voci del menu**

### **Attiv.:**

Mette a fuoco con priorità superiore i visi registrati usando [Registrazione visi].

#### **Disattiv.:**

Mette a fuoco senza priorità superiore i visi registrati.

#### **Suggerimento**

- Per usare la funzione [Priorità visi registrati], effettuare le seguenti impostazioni.
	- [Priorit. vis/occ in AF] sotto [Imp. AF Viso/Occhi]: [Attiv.]
	- $=$  [Rilevam. soggetto] sotto [Imp. AF Viso/Occhi]: [Umano]

#### **Argomento correlato**

- [Imp. AF Viso/Occhi](#page-98-0)
- [Registrazione visi \(Nuova registrazione\)](#page-224-0)
- [Registrazione visi \(Scambio dell'ordine\)](#page-225-0)

# **Filmato: Modo esposizione**

È possibile impostare il modo di esposizione per la ripresa dei filmati.

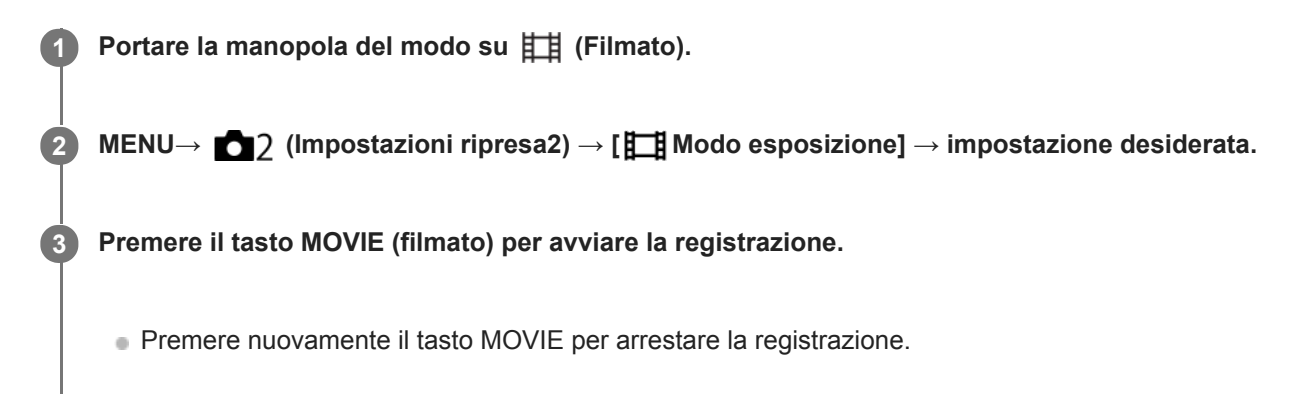

# **Dettagli sulle voci del menu**

# **Programmata auto.:**

Consente di riprendere con l'esposizione regolata automaticamente (sia il tempo di otturazione che il valore del diaframma).

# **Priorità diaframma:**

Consente di riprendere dopo aver regolato manualmente il valore del diaframma.

## **Priorità tempi:**

Consente di riprendere dopo aver regolato manualmente il tempo di otturazione.

## **Esposiz. manuale:**

Consente di riprendere dopo aver regolato manualmente l'esposizione (sia il tempo di otturazione che il valore del diaframma).

# **Movimento L&R: Modo esposizione**

È possibile selezionare il modo di esposizione per le riprese slow-motion/quick motion. È possibile cambiare l'impostazione e la velocità di riproduzione per le riprese slow-motion/quick motion con [ S&I] Impostazioni L&R].

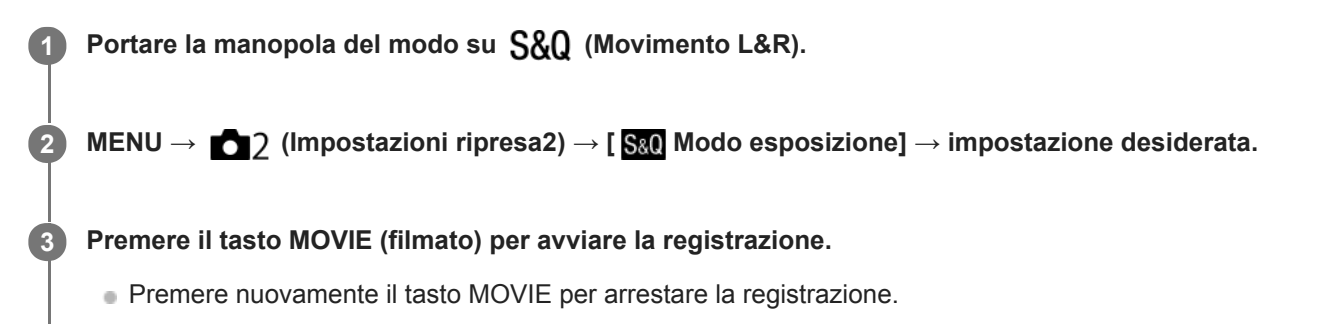

# **Dettagli sulle voci del menu**

## **Programmata auto.:**

Consente di riprendere con l'esposizione regolata automaticamente (sia il tempo di otturazione che il valore del diaframma).

## **Priorità diaframma:**

Consente di riprendere dopo aver regolato manualmente il valore del diaframma.

## **Priorità tempi:**

Consente di riprendere dopo aver regolato manualmente il tempo di otturazione.

## **Esposiz. manuale:**

Consente di riprendere dopo aver regolato manualmente l'esposizione (sia il tempo di otturazione che il valore del diaframma).

#### **Argomento correlato**

[Impostazioni L&R](#page-248-0)

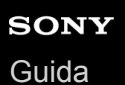

# **Formato file (filmato)**

Seleziona il formato di file del filmato.

**1 MENU → (Impostazioni ripresa2) → [ Formato file] → impostazione desiderata.**

## **Dettagli sulle voci del menu**

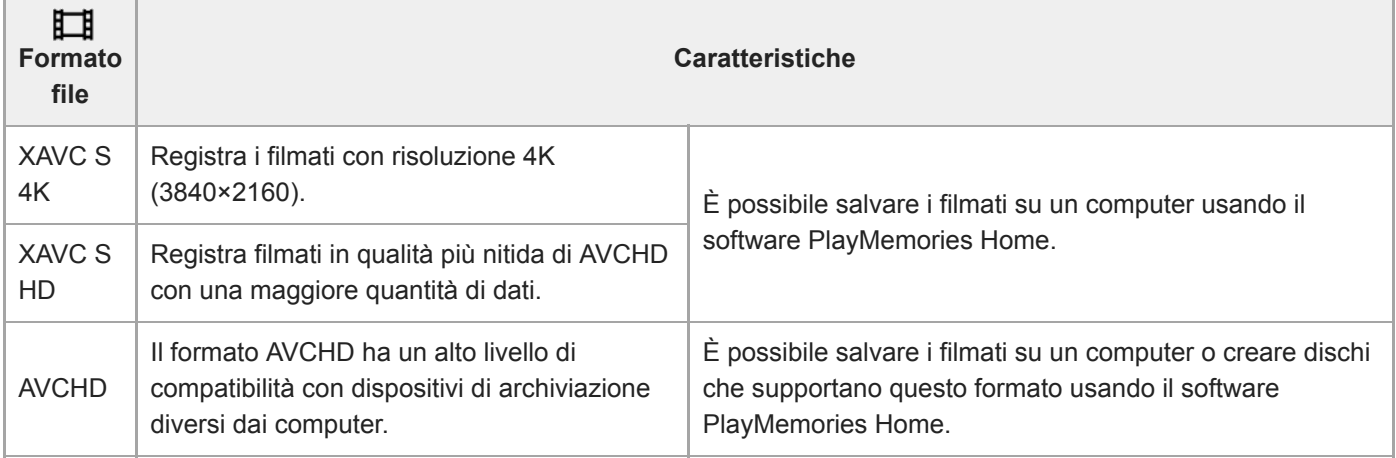

## **Nota**

- Quando [ $\Box$ ] Formato file] è impostato su [AVCHD], le dimensioni dei file dei filmati sono limitate a circa 2 GB. Se le dimensioni del file di un filmato raggiungono circa 2 GB durante la registrazione, viene creato automaticamente un altro file di filmato.
- Quando si registrano filmati XAVC S 4K con [APS-C/Super 35mm] impostato su [Automatico], l'angolo di visione diventa più stretto. Quando l'impostazione di [ Impost. registraz.] è [25p 100M], [25p 60M], [24p 100M]\*, o [24p 60M]\* durante la ripresa di filmati XAVC S 4K, l'angolo di visione è equivalente a circa 1,6 volte la distanza focale indicata sull'obiettivo. Quando l'impostazione di [ $\Box$ ] Impost. registraz.] è [30p 100M] o [30p 60M] durante la ripresa di filmati XAVC S 4K, l'angolo di visione è equivalente a circa 1,8 volte la distanza focale indicata sull'obiettivo.
	- Solo quando l'impostazione di [Selettore NTSC/PAL] è NTSC

**1**

Fotocamera digitale con obiettivo intercambiabile ILCE-7RM4A α7RIV

# **Impost. registraz. (filmato)**

Seleziona la frequenza di fotogrammi e la velocità di trasmissione in bit per la registrazione dei filmati.

# **MENU → (Impostazioni ripresa2) → [ Impost. registraz.] → impostazione desiderata.**

Maggiore è la velocità di trasmissione in bit, superiore è la qualità dell'immagine.

## **Dettagli sulle voci del menu**

# **Quando l'impostazione di [ Formato file] è [XAVC S 4K]**

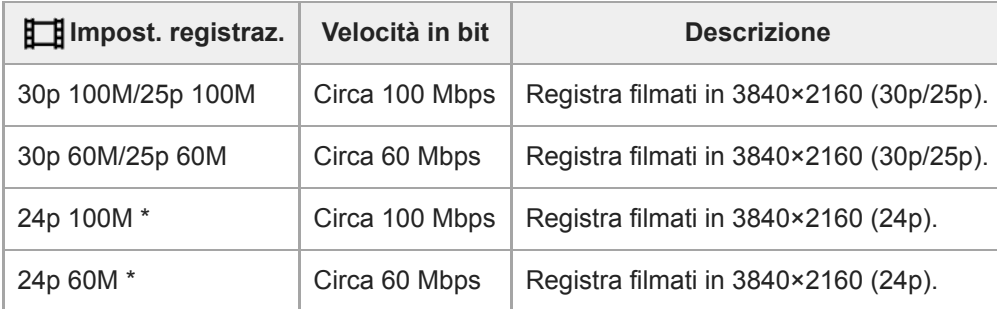

Solo quando l'impostazione di [Selettore NTSC/PAL] è NTSC

# **Quando l'impostazione di [ Formato file] è [XAVC S HD]**

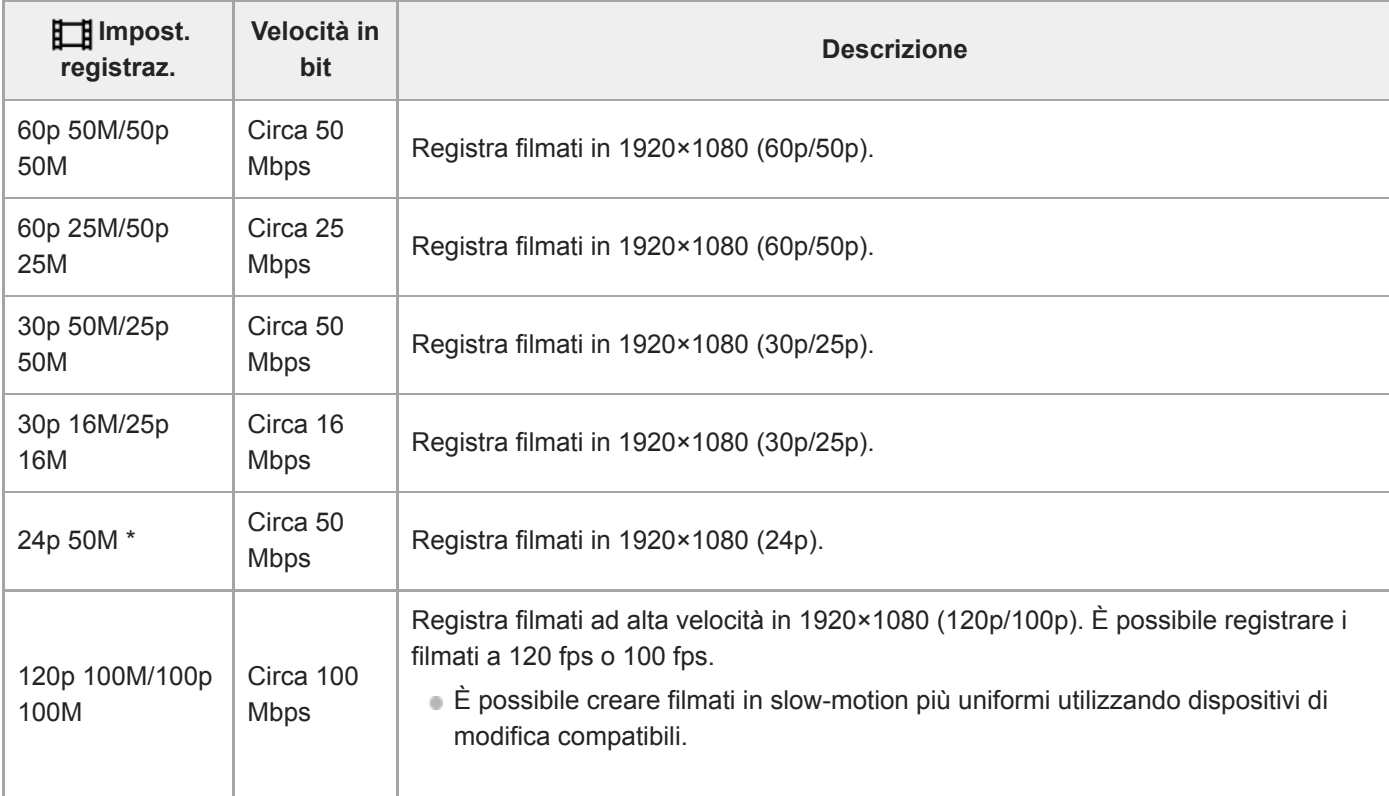

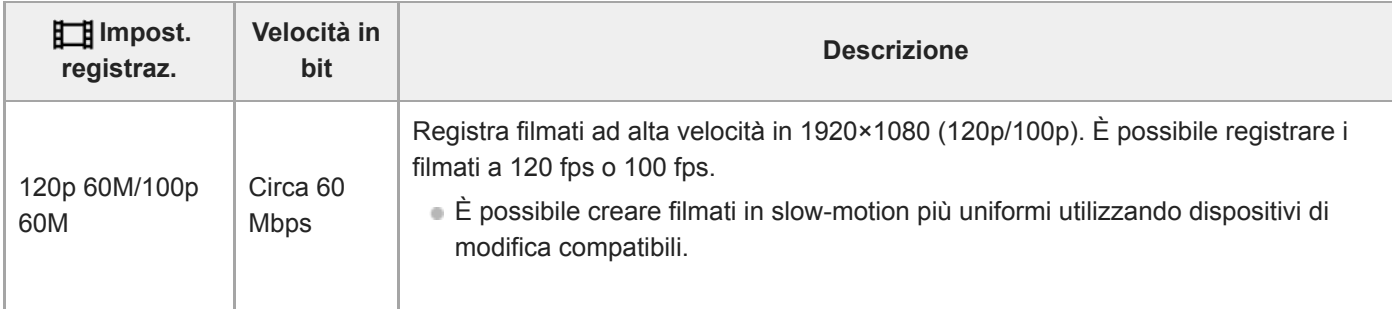

Solo quando l'impostazione di [Selettore NTSC/PAL] è NTSC

# **Quando l'impostazione di [ Formato file] è [AVCHD]**

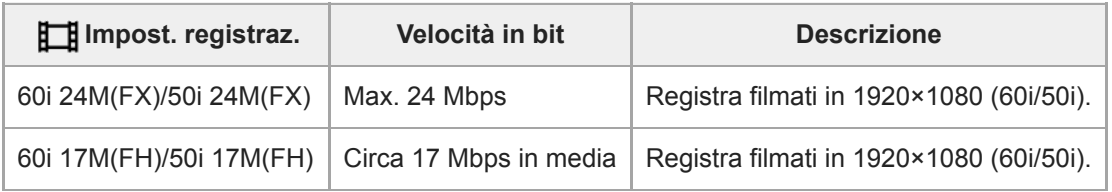

## **Nota**

- La creazione di un disco di registrazione AVCHD da filmati registrati con [60i 24M(FX)]/[50i 24M(FX)] come [ **II**mpost. registraz.] richiede molto tempo poiché la qualità dell'immagine dei filmati viene convertita. Se si desidera memorizzare i filmati senza convertirli, usare un disco Blu-ray.
- Non è possibile selezionare [120p]/[100p] per le seguenti impostazioni.
	- [Auto. intelligente]
- Quando si registrano filmati XAVC S 4K con [APS-C/Super 35mm] impostato su [Automatico], l'angolo di visione diventa più stretto. Quando l'impostazione di [ $\Box$ ] Impost. registraz.] è [25p 100M], [25p 60M], [24p 100M]\*, o [24p 60M]\* durante la ripresa di filmati XAVC S 4K, l'angolo di visione è equivalente a circa 1,6 volte la distanza focale indicata sull'obiettivo. Quando l'impostazione di [ $\Box$ ] Impost. registraz.] è [30p 100M] o [30p 60M] durante la ripresa di filmati XAVC S 4K, l'angolo di visione è equivalente a circa 1,8 volte la distanza focale indicata sull'obiettivo.
	- Solo quando l'impostazione di [Selettore NTSC/PAL] è NTSC

## **Argomento correlato**

[APS-C/Super 35mm](#page-159-0)

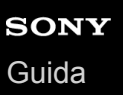

# **Impostazioni L&R**

È possibile registrare un momento non visibile a occhio nudo (registrazione slow-motion), oppure registrare un fenomeno di lunga durata in un filmato compresso (registrazione quick-motion). Ad esempio, è possibile registrare un'intensa scena sportiva, il momento in cui un uccello spicca il volo, un fiore che sboccia, e la visione mutevole delle nuvole o di un cielo stellato. Il suono non viene registrato.

**1** Portare la manopola del modo su  $\text{S}\&\text{Q}$  (Movimento L&R).

**Selezionare MENU → (Impostazioni ripresa2) → [ Modo esposizione] → quindi selezionare** l'impostazione slow-motion/quick-motion desiderata ( S<sub>80</sub> Programma auto., S<sub>80</sub> Priorità diafram., S<sub>80</sub> **Priorità tempi, o Esposizione man.). 2**

**Selezionare MENU→ (Impostazioni ripresa2)→[ Impostazioni L&R] e selezionare le impostazioni desiderate per [ Impost. registraz.] e [ Frequenza fotogr.]. 3**

**Premere il tasto MOVIE (filmato) per avviare la registrazione.**

**Premere nuovamente il pulsante MOVIE per arrestare la registrazione.** 

# **Dettagli sulle voci del menu**

## **Impost. registraz.:**

**4**

Seleziona la frequenza dei fotogrammi del filmato.

## **Frequenza fotogr.:**

Seleziona la frequenza dei fotogrammi della ripresa.

# **Velocità di riproduzione**

La velocità di riproduzione varia come indicato sotto, a seconda delle impostazioni di [ Sa] Impost. registraz.] e [ Sa] Frequenza fotogr.].

# **Quando [Selettore NTSC/PAL] è impostato su NTSC**

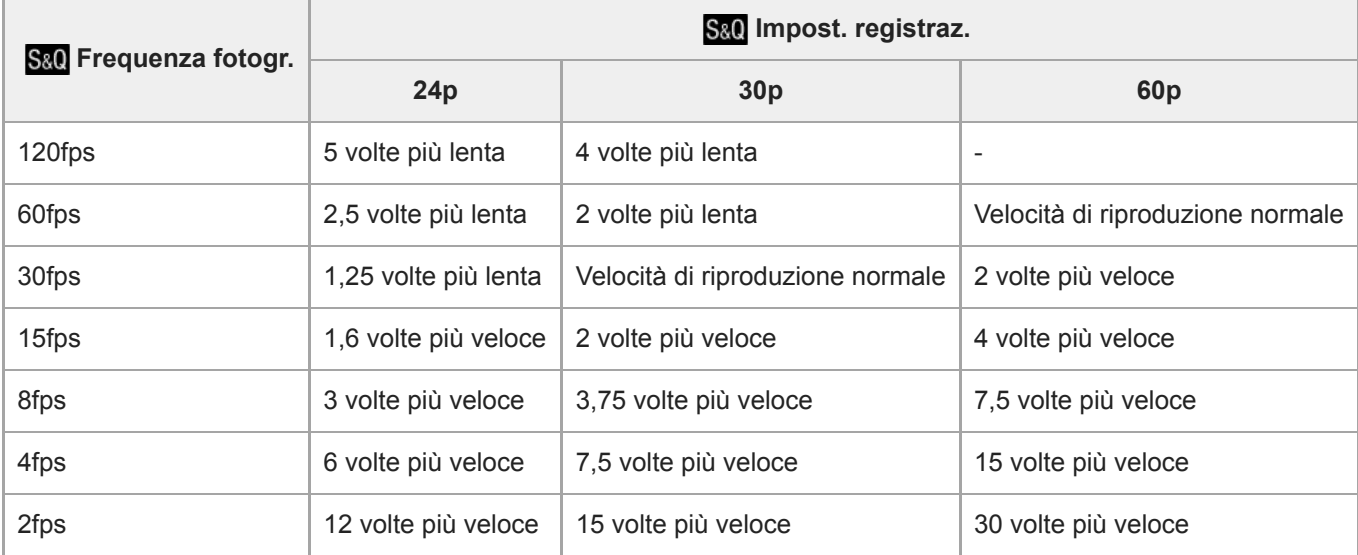

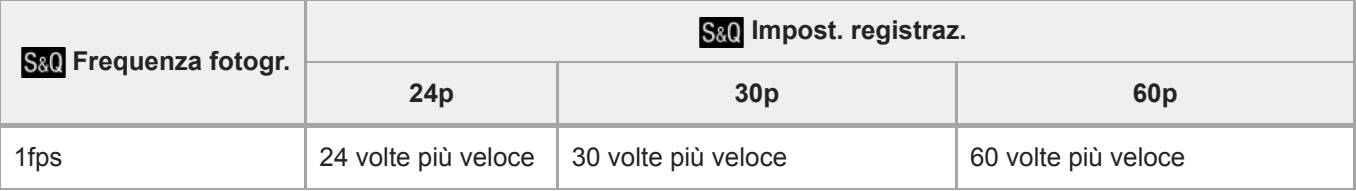

# **Quando [Selettore NTSC/PAL] è impostato su PAL**

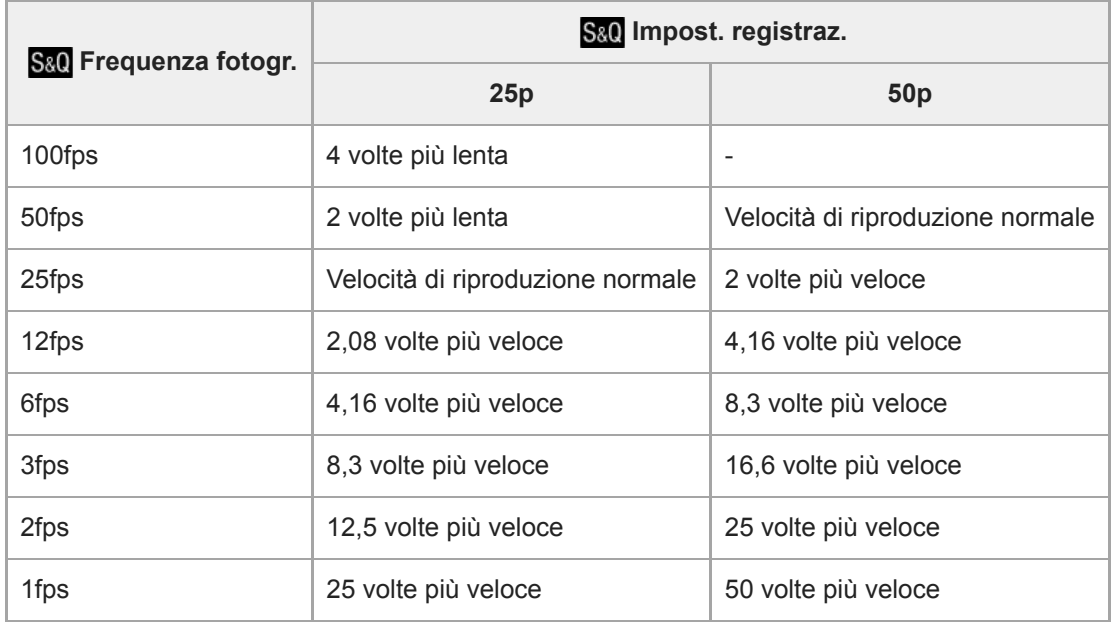

Quando [ S<sub>80</sub>] Frequenza fotogr.] è impostata su [120fps]/[100fps], non è possibile impostare [ S80] Impost. registraz.] su [60p]/[50p].

#### **Nota**

- Nella registrazione slow-motion, il tempo di otturazione diventa più rapido e potrebbe non essere possibile ottenere l'esposizione corretta. Se si verifica, ridurre il valore del diaframma o regolare la sensibilità ISO su un valore superiore.
- Per una stima del tempo di registrazione, vedere "Tempi di registrazione dei filmati".
- La velocità in bit di un filmato registrato varia a seconda delle impostazioni di [ S&0 Frequenza fotogr.] e [ S&0 Impost. registraz.].
- Il filmato sarà registrato in formato XAVC S HD.
- Durante la registrazione slow-motion/quick-motion, le seguenti funzioni non sono disponibili.
	- $-$  [TC Run] sotto [Impostazioni TC/UB]
	- [FRITC Uscita] sotto [Impostazioni HDMI]
	- [E 4K Uscita Selez.]

#### **Argomento correlato**

- [Movimento L&R: Modo esposizione](#page-174-0)
- [Tempi di registrazione dei filmati](#page-703-0)

# **Registraz. Proxy**

Imposta se registrare simultaneamente filmati proxy a bassa velocità in bit durante la registrazione di filmati XAVC S . Poiché le dimensioni dei file dei filmati proxy sono ridotte, sono adatti per il trasferimento su smartphone o per il caricamento su siti web.

**1 MENU → (Impostazioni ripresa2) → [ Registraz. Proxy] → impostazione desiderata.**

## **Dettagli sulle voci del menu**

### **Attiv. :**

I filmati proxy vengono registrati simultaneamente.

#### **Disattiv. :**

I filmati proxy non vengono registrati.

#### **Suggerimento**

- I filmati proxy vengono registrati nel formato XAVC S HD (1280×720) a 9 Mbps. La velocità dei fotogrammi dei filmati proxy è uguale a quella dei filmati originali.
- I filmati proxy non vengono visualizzati nella schermata di riproduzione (schermata di riproduzione dell'immagine singola o schermata dell'indice delle immagini). **Px** appare sopra i filmati per cui è stato registrato simultaneamente un filmato proxy.

#### **Nota**

- I filmati proxy non possono essere riprodotti su questa fotocamera.
- La registrazione proxy non è disponibile nelle seguenti situazioni.
	- Quando l'impostazione di [ Formato file] è [AVCHD]
	- Quando l'impostazione di [ F Formato file] è [XAVC S HD] e l'impostazione di [ F | Impost. registraz.] è [120p]/[100p]
- L'eliminazione/protezione di filmati che hanno filmati proxy elimina/protegge sia i filmati originali che i filmati proxy. Non è possibile eliminare/proteggere solo i filmati originali o i filmati proxy.
- I filmati non possono essere modificati su questa fotocamera.

#### **Argomento correlato**

- [Funz Invia a Smrtphn: Invio obiettivo \(filmati proxy\)](#page-383-0)
- [Formati di registrazione dei filmati](#page-244-0)
- [Riproduzione delle immagini nella schermata dell'indice delle immagini \(Indice immagini\)](#page-284-0)
- [Schede di memoria utilizzabili](#page-68-0)

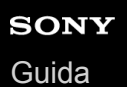

# **Velocità AF (filmato)**

È possibile cambiare la velocità di messa a fuoco quando si usa la messa a fuoco automatica nel modo dei filmati.

**1 MENU → (Impostazioni ripresa2) → [ Velocità AF] → impostazione desiderata.**

## **Dettagli sulle voci del menu**

### **Veloce:**

Imposta la velocità di avanzamento AF su veloce. Questo modo è adatto per riprendere le scene dinamiche, come gli sport.

#### **Normale:**

Imposta la velocità di avanzamento AF su normale.

#### **Lenta:**

Imposta la velocità di avanzamento AF su lenta. Con questo modo la messa a fuoco cambia facilmente quando il soggetto da mettere a fuoco viene cambiato.

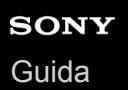

# **Sensib. inseg. AF (filmato)**

È possibile impostare la sensibilità AF nel modo filmato.

**1 MENU → (Impostazioni ripresa2) → [ Sensib. inseg. AF]→impostazione desiderata.**

## **Dettagli sulle voci del menu**

#### **Risponde bene:**

Imposta la sensibilità AF su alta. Questo modo è utile quando si registrano i filmati in cui il soggetto si muove rapidamente.

### **Standard:**

Imposta la sensibilità AF su normale. Questo modo è utile quando sono presenti ostacoli davanti al soggetto oppure in luoghi affollati.

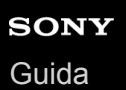

# **Otturat. lento aut. (filmato)**

Impostare se regolare o meno automaticamente il tempo di otturazione quando si registrano i filmati se il soggetto è scuro.

**1 MENU → (Impostazioni ripresa2) → [ Otturat. lento aut.] → impostazione desiderata.**

## **Dettagli sulle voci del menu**

### **Attiv.:**

Usa l'otturatore lento automatico. Il tempo di otturazione rallenta automaticamente quando si registra in luoghi bui. È possibile ridurre il rumore nel filmato usando un tempo di otturazione lento quando si registra in luoghi bui.

#### **Disattiv.:**

Non viene utilizzato l'Otturatore lento automatico. Il filmato registrato sarà più scuro quando si seleziona [Attiv.], ma è possibile registrare i filmati con movimento più armonioso e meno sfocatura dell'oggetto.

### **Nota**

- **[**  $\Box$  Otturat. lento aut.] non funziona nelle seguenti situazioni:
	- Durante le riprese slow-motion/quick-motion
	- **Els** (Priorità tempi)
	- $\blacksquare$ **M** (Esposiz. manuale)
	- Quando [ISO] ha un'impostazione diversa da [ISO AUTO].

# **Ing. mes. fuo. iniz. (filmato)**

Imposta la scala di ingrandimento iniziale per [Ingrand. mes. a fuo.] nel modo di ripresa dei filmati.

**1 MENU → (Impostazioni ripresa2) → [ Ing. mes. fuo. iniz.] → impostazione desiderata.**

# **Dettagli sulle voci del menu**

**x1,0:**

Visualizza l'immagine con lo stesso ingrandimento della schermata di ripresa.

**x4,0:**

Visualizza un'immagine ingrandita 4,0 volte.

### **Argomento correlato**

[Ingrand. mes. a fuo.](#page-124-0)

# **Registrazione audio**

Imposta se registrare i suoni quando si riprendono i filmati. Selezionare [Disattiv.] per evitare di registrare i suoni di funzionamento dell'obiettivo e della fotocamera.

**1 MENU → (Impostazioni ripresa2) → [Registrazione audio] → impostazione desiderata.**

# **Dettagli sulle voci del menu**

**Attiv.:** Registra il suono (stereo). **Disattiv.:** Non registra il suono.
## **Livello registr. audio**

È possibile regolare il livello di registrazione audio mentre si controlla il misuratore di livello.

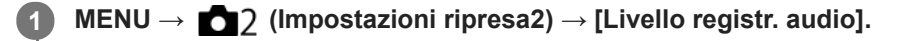

**2 Selezionare il livello desiderato usando il lato destro/sinistro della rotellina di controllo.**

## **Dettagli sulle voci del menu**

**+:**

Aumenta il livello di registrazione audio.

**-:**

Abbassa il livello di registrazione audio.

#### **Azzera:**

Ripristina il livello di registrazione audio sull'impostazione predefinita.

#### **Suggerimento**

Quando si registrano i filmati audio con volume alto, impostare [Livello registr. audio] su un livello inferiore del suono. In questo modo è consentita la registrazione dell'audio più realistico. Quando si registrano i filmati audio con volume più basso, impostare [Livello registr. audio] su un livello maggiore del suono per facilitare l'ascolto del suono.

### **Nota**

- Indipendentemente dalle impostazioni [Livello registr. audio], il limitatore funziona sempre.
- [Livello registr. audio] è disponibile soltanto quando il modo di ripresa è impostato su Filmato.
- [Livello registr. audio] non è disponibile durante la ripresa slow-motion/quick-motion.
- Le impostazioni [Livello registr. audio] sono applicate sia per il microfono interno che per l'ingresso del terminale (microfono).

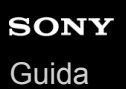

## **Vis. Livello audio**

Imposta se visualizzare il livello audio sullo schermo.

**1 MENU → (Impostazioni ripresa2) → [Vis. Livello audio] → impostazione desiderata.**

## **Dettagli sulle voci del menu**

#### **Attiv.:**

Visualizza il livello audio.

#### **Disattiv.:**

Non visualizza il livello audio.

### **Nota**

- Il livello audio non si visualizza nelle seguenti situazioni:
	- Quando [Registrazione audio] è impostata su [Disattiv.].
	- Quando DISP (Impostazione del display) è impostata su [Nessuna info.].
	- Durante le riprese slow-motion/quick-motion

Il livello audio viene visualizzato anche durante lo stand-by di ripresa nel modo di registrazione filmati.

## **Timing uscita audio**

È possibile impostare la cancellazione dell'eco durante il controllo audio ed evitare differenze indesiderabili tra il video e l'audio durante l'uscita HDMI.

**1 MENU → (Impostazioni ripresa2) → [Timing uscita audio] → impostazione desiderata.**

## **Dettagli sulle voci del menu**

### **Dal vivo:**

Emette l'audio senza ritardo. Selezionare questa impostazione quando la differenza audio è un problema durante il monitoraggio audio.

#### **Sincronizz. labiale:**

Emette l'audio e il video in sincronizzazione. Selezionare questa impostazione per evitare differenze indesiderabili tra il video e l'audio.

### **Nota**

L'uso di un microfono esterno potrebbe causare un leggero ritardo. Per i dettagli, consultare le istruzioni per l'uso in dotazione con il microfono.

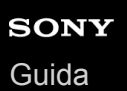

## **Riduz. rumore vento**

Imposta se ridurre o meno il rumore del vento tagliando il suono a gamma bassa dell'audio in ingresso dal microfono incorporato.

**1 MENU → (Impostazioni ripresa2) → [Riduz. rumore vento] → impostazione desiderata.**

## **Dettagli sulle voci del menu**

#### **Attiv.:**

Riduce il rumore del vento.

### **Disattiv.:**

Non riduce il rumore del vento.

#### **Nota**

- Se si imposta questa voce su [Attiv.] in cui il vento non sta soffiando abbastanza forte si potrebbe far registrare il suono normale con il volume troppo basso.
- Quando si usa un microfono esterno (in vendita separatamente), [Riduz. rumore vento] non funziona.

## **Visualiz. simbolo (filmato)**

Imposta se visualizzare o meno sul monitor o nel mirino i marker impostati con [H] Impostaz. simbolo] durante la ripresa di filmati.

**1 MENU → (Impostazioni ripresa2) → [ Visualiz. simbolo] → impostazione desiderata.**

## **Dettagli sulle voci del menu**

#### **Attiv.:**

I marker sono visualizzati. Questi marker non vengono registrati.

#### **Disattiv.:**

I marker non vengono visualizzati.

#### **Nota**

- I marker sono visualizzati quando la manopola del modo è impostata su  $\pm$  (Filmato) o  $\text{S}\&\text{Q}$ , oppure durante la ripresa di filmati.
- Non è possibile visualizzare i marker quando si usa [Ingrand. mes. a fuo.].
- I marker sono visualizzati sul monitor o per il mirino. (Non è possibile includere i marker nel segnale in uscita.)

#### **Argomento correlato**

[Impostaz. simbolo \(filmato\)](#page-271-0)

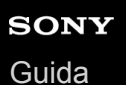

## **Impostaz. simbolo (filmato)**

Imposta i marker da visualizzare durante la ripresa di filmati.

**1 MENU → (Impostazioni ripresa2) → [ Impostaz. simbolo] → impostazione desiderata.**

## **Dettagli sulle voci del menu**

#### **Centro:**

Imposta se visualizzare o meno il marker centrale al centro della schermata di ripresa. [Disattiv.]/[Attiv.]

### **Formato:**

Imposta la visualizzazione del marker di aspetto. [Disattiv.]/[4:3]/[13:9]/[14:9]/[15:9]/[1.66:1]/[1.85:1]/[2.35:1]

#### **Gamma Ricez.:**

Imposta la visualizzazione di Gamma Ricez. Questo diventa l'intervallo standard che può essere ricevuto da un comune televisore domestico.

[Disattiv.]/[80%]/[90%]

## **Cornice guida:**

Imposta se visualizzare o meno la Cornice guida. È possibile verificare se il soggetto sia parallelo o perpendicolare al terreno.

[Disattiv.]/[Attiv.]

#### **Suggerimento**

- È possibile visualizzare più marker contemporaneamente.
- Posizionare il soggetto in corrispondenza del punto di incrocio [Cornice guida] per creare una composizione bilanciata.

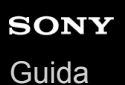

## **Modo luce del video**

Configura l'impostazione di illuminazione della luce LED HVL-LBPC (in vendita separatamente).

**1 MENU → (Impostazioni ripresa2) → [Modo luce del video] → impostazione desiderata.**

## **Dettagli sulle voci del menu**

### **Collegamento alim.:**

La luce video si accende/spegne in sincronia con l'accensione/spegnimento della fotocamera.

### **Collegamento REG.:**

La luce video si accende/spegne in sincronia con l'avvio/arresto della registrazione di filmati.

### **Colleg. REG.&STBY:**

La luce video si accende all'avvio della registrazione del filmato e si attenua quando non viene effettuata la registrazione (STBY).

### **Automatico:**

La luce video si accende automaticamente quando è buio.

## **Filmati con scatto**

È possibile avviare o interrompere la registrazione di filmati premendo il pulsante di scatto, che è più grande e più facile da premere rispetto al tasto MOVIE (Filmato).

**1 MENU → (Impostazioni ripresa2) → [Filmati con scatto] → impostazione desiderata.**

## **Dettagli sulle voci del menu**

### **Attivato:**

Consente la registrazione di filmati usando il pulsante di scatto quando il modo di ripresa è impostato su [Filmato] o [Movimento L&R].

### **Disattivato:**

Disabilita la registrazione di filmati usando il pulsante di scatto.

#### **Suggerimento**

- Quando [Filmati con scatto] è impostato su [Attivato], è ancora possibile avviare o interrompere la registrazione di filmati usando il tasto MOVIE.
- Quando l'impostazione di [Filmati con scatto] è [Attivato], è possibile usare il pulsante di scatto per avviare o interrompere la registrazione di filmati su un registratore/lettore esterno usando [Em] Controllo REC].

#### **Nota**

Quando l'impostazione di [Filmati con scatto] è [Attivato], non è possibile mettere a fuoco premendo a metà il pulsante di scatto durante la registrazione di filmati.

## **Argomento correlato**

[Ripresa di filmati](#page-240-0)

[Guida](#page-0-0)

Fotocamera digitale con obiettivo intercambiabile ILCE-7RM4A α7RIV

## **Ripresa silenziosa (immagine statica)**

È possibile riprendere le immagini senza il suono dell'otturatore.

**1 MENU → (Impostazioni ripresa2) → [ Ripresa silenziosa] → impostazione desiderata.**

## **Dettagli sulle voci del menu**

#### **Attiv.:**

È possibile riprendere le immagini senza il suono dell'otturatore.

### **Disattiv.:**

[  $\overline{M}$  Ripresa silenziosa] è disattivata.

### **Nota**

- Usare responsabilmente la funzione [ Ripresa silenziosa], tenendo in considerazione i diritti di privacy e di immagine del soggetto.
- Anche se [ Ripresa silenziosa] è impostata su [Attiv.], la ripresa non sarà comunque del tutto silenziosa.
- Anche se [ **<sub>∞</sub>** Ripresa silenziosa] è impostata su [Attiv.], si sentono comunque il suono di funzionamento dell'apertura e della messa a fuoco.
- Quando si riprendono immagini statiche con la funzione [ Ripresa silenziosa] con bassa sensibilità ISO, se si punta la fotocamera a una fonte di luce molto forte, le aree più intense sul monitor possono venire registrate con toni più scuri.
- In rare occasioni, allo spegnimento della fotocamera l'otturatore può emettere un segnale acustico. Non si tratta di un malfunzionamento.
- Si può verificare una distorsione dell'immagine dovuta al movimento del soggetto o della fotocamera.La distorsione potrebbe diventare più evidente quando l'impostazione di [ M Tipo di file RAW] è [Non compresso]. Per ridurre la distorsione, impostare [ Formato File] su [JPEG]. Per riprendere immagini in un formato RAW con meno distorsione, impostare [Modo avanzam.] su [Scatto Multiplo] e [ Tipo di file RAW] su [Compresso].
- Riprendendo immagini sotto improvvisi lampi di luce o luci tremolanti, come il flash di altre fotocamere o luci fluorescenti, sull'immagine può risultare un effetto a strisce.
- Per disattivare i segnali acustici emessi quando il soggetto è a fuoco o quando è in funzione l'autoscatto, impostare [Segnali audio] su [Disattiv.].
- Anche se l'impostazione di [ $\overline{\phantom{A}}$ Ripresa silenziosa] è [Attiv.], si potrebbe sentire il suono dell'otturatore nelle seguenti circostanze:
	- Quando si acquisisce un colore bianco standard per il bilanciamento del bianco personalizzato
	- Quando si registrano i visi usando [Registrazione visi]
- Non è possibile selezionare [ Ripresa silenziosa] quando la manopola del modo non è impostata su P/A/S/M.
- Quando [ Ripresa silenziosa] è impostato su [Attiv.], le seguenti funzioni non sono disponibili:
	- Ripresa con flash
	- Effetto immagine
	- $-\overline{\mathsf{M}}$ Espos.lunga NR
	- Ottur. a tend. ant. el.
	- Ripresa BULB
- Dopo l'accensione della fotocamera, il tempo in cui è possibile avviare la registrazione viene prolungato di circa 0,5 secondi.

## **Ottur. a tend. ant. el.**

La funzione di tendina anteriore elettronica dell'otturatore riduce il ritardo tra quando si preme il pulsante di scatto e quando l'otturatore viene rilasciato.

**1 MENU → (Impostazioni ripresa2) → [Ottur. a tend. ant. el.] → impostazione desiderata.**

## **Dettagli sulle voci del menu**

#### **Attiv.:**

Usa la funzione di tendina anteriore elettronica dell'otturatore.

#### **Disattiv.:**

Non usa la funzione di tendina anteriore elettronica dell'otturatore.

#### **Nota**

- Quando si riprende con tempi di otturazione veloci con montato un obiettivo ad apertura grande, il cerchio fuori fuoco prodotto dall'effetto bokeh potrebbe risultare tagliato a causa del meccanismo dell'otturatore. Se questo accade, impostare [Ottur. a tend. ant. el.] su [Disattiv.].
- Quando si usa un obiettivo di un altro produttore (incluso un obiettivo Minolta/Konica-Minolta), impostare questa funzione su [Disattiv.]. Se si imposta questa funzione su [Attiv.], non viene impostata l'esposizione corretta o la luminosità dell'immagine sarà disomogenea.
- Quando si riprende con tempi di otturazione veloci, la luminosità dell'immagine potrebbe diventare disomogenea a seconda dell'ambiente di ripresa. In tal caso, impostare [Ottur. a tend. ant. el.] su [Disattiv.].

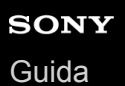

## **Scatta senza obiett.**

Imposta se l'otturatore può essere rilasciato o meno quando non è montato un obiettivo.

**1 MENU → (Impostazioni ripresa2) → [Scatta senza obiett.] → impostazione desiderata.**

## **Dettagli sulle voci del menu**

#### **Abilita:**

Rilascia l'otturatore quando non è montato un obiettivo. Selezionare [Abilita] quando si monta il prodotto a un telescopio astronomico, ecc.

#### **Disabilita:**

Non rilascia l'otturatore quando un obiettivo non è montato.

#### **Nota**

Non è possibile ottenere la misurazione corretta quando si usano obiettivi che non forniscono un contatto dell'obiettivo, come l'obiettivo di un telescopio astronomico. In tali casi, regolare manualmente l'esposizione controllandola sull'immagine registrata.

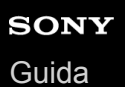

## **Scatta senza scheda**

Imposta se l'otturatore possa venire rilasciato quando non è inserita una scheda di memoria.

**1 MENU → (Impostazioni ripresa2) → [Scatta senza scheda] → impostazione desiderata.**

## **Dettagli sulle voci del menu**

#### **Abilita:**

Rilascia l'otturatore anche se non è inserita una scheda di memoria.

#### **Disabilita:**

Non rilascia l'otturatore se non è inserita una scheda di memoria.

#### **Nota**

- Quando non è inserita una scheda di memoria, le immagini riprese non vengono salvate.
- L'impostazione predefinita è [Abilita]. Si consiglia di selezionare [Disabilita] prima di effettuare le riprese.

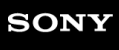

[Guida](#page-0-0)

Fotocamera digitale con obiettivo intercambiabile ILCE-7RM4A α7RIV

## **SteadyShot**

Imposta se usare o meno la funzione SteadyShot.

**1 MENU → (Impostazioni ripresa2) → [SteadyShot] → impostazione desiderata.**

## **Dettagli sulle voci del menu**

**Attiv.:** Usa [SteadyShot]. **Disattiv.:** Non usa [SteadyShot]. Si consiglia di impostare [Disattiv.] quando si usa un treppiede ecc.

## **Impost. SteadyShot**

È possibile riprendere con un'appropriata impostazione SteadyShot per l'obiettivo montato.

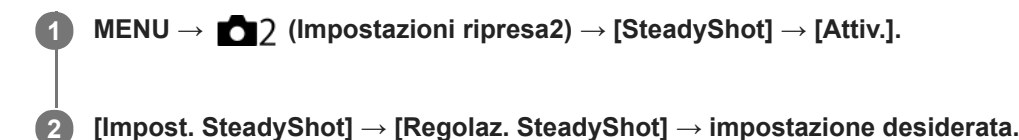

## **Dettagli sulle voci del menu**

#### **Automatico:**

Esegue automaticamente la funzione SteadyShot secondo le informazioni ottenute dall'obiettivo montato.

### **Manuale:**

Esegue la funzione SteadyShot secondo la distanza focale impostata usando [Focale SteadyS.]. (8mm-1000mm)

Controllare l'indice della focale **(A)** e impostare la distanza focale.

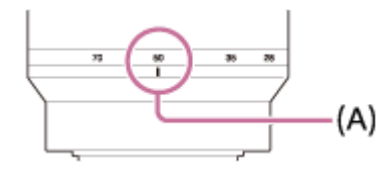

## **Nota**

- La funzione SteadyShot potrebbe non operare in modo ottimale quando l'alimentazione è stata appena attivata, subito dopo aver puntato la fotocamera verso un soggetto o quando il pulsante dell'otturatore è stato premuto completamente senza interrompere a metà.
- Quando si usa un treppiede ecc., assicurarsi di disattivare la funzione SteadyShot, in quanto potrebbe causare malfunzionamenti durante la ripresa.
- [Impost. SteadyShot] non è disponibile quando MENU→ (Impostazioni ripresa2)→[SteadyShot] è impostato su [Disattiv.].
- Quando la fotocamera non può ottenere le informazioni sulla distanza focale dall'obiettivo, la funzione SteadyShot non opera correttamente. Impostare [Regolaz. SteadyShot] su [Manuale] e impostare [Focale SteadyS.] per abbinare l'obiettivo che si sta usando. Il valore correntemente impostato della lunghezza focale SteadyShot viene visualizzato a lato di (( $\bigcup$ ).
- Quando si usa un obiettivo SEL16F28 (in vendita separatamente) con un teleconvertitore, ecc., impostare [Regolaz. SteadyShot] su [Manuale] e impostare la distanza focale.
- Quando si imposta [SteadyShot] su [Attiv.]/[Disattiv.], le impostazioni SteadyShot della fotocamera e dell'obiettivo cambiano contemporaneamente.
- Se è montato un obiettivo dotato di interruttore SteadyShot, le impostazioni possono essere modificate solo usando l'interruttore dell'obiettivo. Non è possibile modificare le impostazioni dalla fotocamera.

#### **Argomento correlato**

■ [SteadyShot](#page-218-0)

## **Zoom immagine nitida/Zoom digitale (Zoom)**

Quando si utilizza una funzione di zoom diversa dallo zoom ottico, è possibile superare il campo di zoom dello zoom ottico.

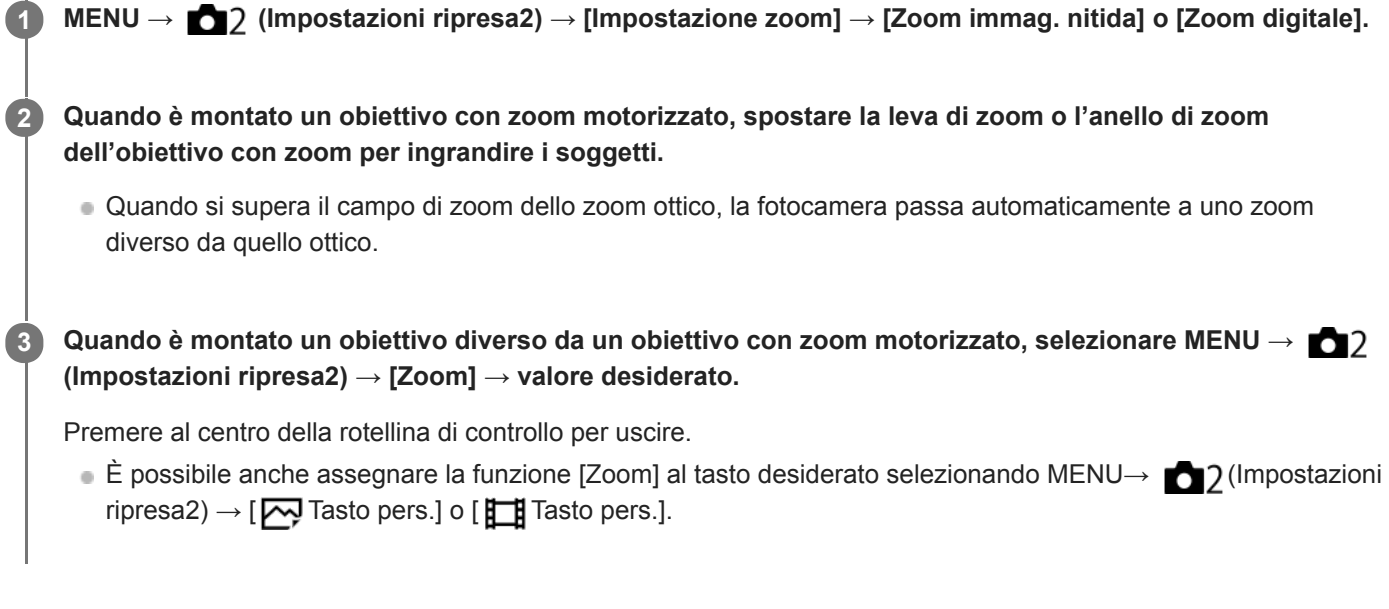

## **Argomento correlato**

- [Impostazione zoom](#page-197-0)
- [Le funzioni dello zoom disponibili con questo prodotto](#page-194-0)
- [Assegnazione di funzioni di uso frequente ai tasti \(Tasto pers.\)](#page-36-0)

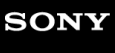

[Guida](#page-0-0)

Fotocamera digitale con obiettivo intercambiabile ILCE-7RM4A α7RIV

## **Impostazione zoom**

È possibile selezionare l'impostazione dello zoom del prodotto.

**1 MENU → (Impostazioni ripresa2) → [Impostazione zoom] → impostazione desiderata.**

## **Dettagli sulle voci del menu**

### **Solo zoom ottico:**

Limita il campo di zoom allo zoom ottico. È possibile usare la funzione Smart zoom se si imposta [  $\sim$  Dimen. im. JPEG] su [M] o [S].

### **Zoom immag. nitida:**

Selezionare questa impostazione per usare lo zoom immagine nitida. Anche se il campo dello zoom supera lo zoom ottico, il prodotto ingrandisce le immagini usando un'elaborazione dell'immagine con minore deterioramento.

### **Zoom digitale:**

Quando il campo dello zoom immagine nitida viene superato, il prodotto ingrandisce le immagini alla scala massima. Tuttavia, la qualità dell'immagine si deteriora.

#### **Nota**

Impostare [Solo zoom ottico] se si desidera ingrandire le immagini entro i limiti in cui la qualità dell'immagine non si deteriora.

## **Argomento correlato**

- [Le funzioni dello zoom disponibili con questo prodotto](#page-194-0)
- [Informazioni sulla scala dello zoom](#page-198-0)

## **L'anello zoom ruota**

Assegna le funzioni di zoom avanti (T) o zoom indietro (W) alla direzione di rotazione dell'anello di zoom. Disponibile solo con obiettivi con zoom motorizzato che supportano questa funzione.

**1 MENU → (Impostazioni ripresa2) → [L'anello zoom ruota] → impostazione desiderata.**

## **Dettagli sulle voci del menu**

## **Sinis.(W)/Destra(T):**

Assegna la funzione di zoom indietro (W) alla rotazione a sinistra e di zoom avanti (T) alla rotazione a destra.

## **Destra(W)/Sinis.(T):**

Assegna la funzione di zoom avanti (T) alla rotazione a sinistra e di zoom indietro (W) alla rotazione a destra.

# **Tasto DISP (Monitor/Mirino)**

Consente di impostare i modi di visualizzazione su schermo che possono essere selezionati usando DISP (Impostazione di visualizzazione) nel modo di ripresa.

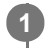

**MENU → (Impostazioni ripresa2) → [Tasto DISP] → [Monitor] o [Mirino] → impostazione desiderata → [Immissione].**

Le voci contrassegnate con  $\checkmark$  sono disponibili.

## **Dettagli sulle voci del menu**

## **Visual. grafica :**

Mostra le informazioni di base sulla ripresa. Mostra graficamente il tempo di otturazione e il valore del diaframma.

## **Visual. tutte info. :**

Mostra le informazioni sulla registrazione.

## **Nessuna info. :**

Non mostra le informazioni sulla registrazione.

## **Istogramma :**

Visualizza graficamente la distribuzione della luminanza.

### **Livello :**

Indica se il prodotto è in piano in entrambe le direzioni, anteroposteriore **(A)** e orizzontale **(B)**. Quando il prodotto è in piano in entrambe le direzioni, l'indicatore diventa verde.

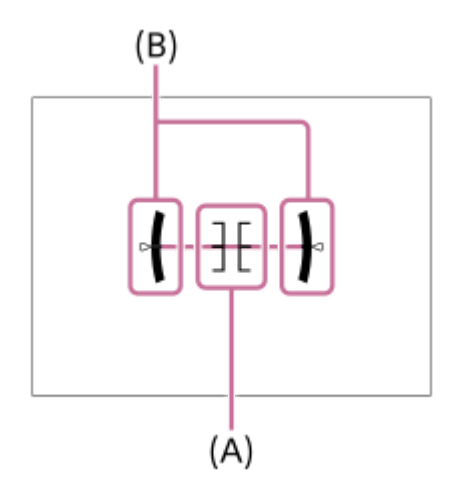

## **Per il mirino\*:**

Visualizza sul monitor solo le informazioni di ripresa, non il soggetto. Questa impostazione è un'impostazione di visualizzazione per la ripresa con il mirino.

## **Monitor disattiv.\*:**

Disattiva sempre il monitor durante la ripresa delle immagini. È possibile usare il monitor durante la riproduzione delle immagini o l'uso del MENU. Questa impostazione è un'impostazione di visualizzazione per la ripresa con il mirino.

Questi modi dello schermo sono disponibili solo nell'impostazione di [Monitor]. \*

## **Nota**

- Se si inclina il prodotto in avanti o indietro di un grado ampio, l'errore di livello sarà grande.
- Il prodotto può avere un margine di errore di circa ± 1° anche se l'inclinazione viene corretta dal livello.

## **Argomento correlato**

[Cambiamento della visualizzazione sullo schermo \(durante la ripresa/riproduzione\)](#page-49-0)

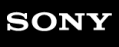

[Guida](#page-0-0)

Fotocamera digitale con obiettivo intercambiabile ILCE-7RM4A α7RIV

## **FINDER/MONITOR**

Imposta il metodo per cambiare la visualizzazione tra il mirino e il monitor.

**1 MENU → (Impostazioni ripresa2) → [FINDER/MONITOR] → impostazione desiderata.**

## **Dettagli sulle voci del menu**

### **Automatico:**

Quando si guarda nel mirino, il sensore per l'occhio reagisce e la visualizzazione passa automaticamente al mirino.

### **Mirino(Manuale):**

Il monitor è spento e l'immagine viene visualizzata solo nel mirino.

#### **Monitor(Manuale):**

Il mirino è spento e l'immagine viene sempre visualizzata sul monitor.

### **Suggerimento**

- È possibile assegnare la funzione [FINDER/MONITOR] al tasto preferito. MENU → (Impostazioni ripresa2) → [Zv] Tasto pers.], [Tisto pers.] o [ D Tasto pers.] → impostare [Finder/Monitor Sel.] sul tasto desiderato.
- Se si desidera mantenere la visualizzazione nel mirino o la visualizzazione sul monitor, impostare anticipatamente [FINDER/MONITOR] su [Mirino(Manuale)] o [Monitor(Manuale)]. È possibile mantenere spento il monitor quando si distoglie lo sguardo dal mirino durante la registrazione impostando la
	- visualizzazione sul monitor su [Monitor disattiv.] mediante il tasto DISP. Selezionare MENU  $\rightarrow$  (Impostazioni ripresa2)  $\rightarrow$ [Tasto DISP] → [Monitor] e aggiungere anticipatamente il segno di spunta a [Monitor disattiv.].

### **Nota**

Quando il monitor è estratto, il sensore per l'occhio della fotocamera non rileva l'avvicinamento dell'occhio anche se [FINDER/MONITOR] è impostato su [Automatico]. L'immagine continuerà a essere visualizzata sul monitor.

#### **Argomento correlato**

- [Assegnazione di funzioni di uso frequente ai tasti \(Tasto pers.\)](#page-36-0)
- [Tasto DISP \(Monitor/Mirino\)](#page-52-0)

## **Mirino Fr. fotog. (immagine statica)**

È possibile visualizzare i movimenti del soggetto in modo più fluido regolando la frequenza dei fotogrammi del mirino durante la ripresa di fermi immagine. Questa funzione è comoda per la ripresa di soggetti in rapido movimento.

**MENU → (Impostazioni ripresa2) →[ Mirino Fr. fotog.] → impostazione desiderata. 1**

■ Questa funzione può essere assegnata al tasto desiderato usando [  $\boxed{}$  Tasto pers.].

## **Dettagli sulle voci del menu**

## **Standard:**

Visualizza il soggetto con una frequenza dei fotogrammi normale nel mirino.

### **Alta:**

Visualizza i movimenti del soggetto in modo più fluido nel mirino.

### **Nota**

- Quando [ Mirino Fr. fotog.] è impostata su [Alta], la risoluzione del mirino è ridotta.
- Anche se l'impostazione di [ $\sim$ Mirino Fr. fotog.] è [Alta], tale impostazione potrebbe passare automaticamente a [Standard] a seconda della temperatura dell'ambiente di ripresa e delle condizioni di ripresa.
- Mirino Fr. fotog.] è bloccata su [Standard] nelle seguenti situazioni:
	- Durante la riproduzione
	- Durante la connessione HDMI
	- Quando la temperatura all'interno del corpo della fotocamera è alta

## **Argomento correlato**

[Assegnazione di funzioni di uso frequente ai tasti \(Tasto pers.\)](#page-36-0)

## **Impost. mot. zebrato**

Imposta una zebratura, che appare sulla parte di un'immagine se il livello di luminosità di quella parte corrisponde al livello IRE che è stato impostato. Usare questa zebratura come una guida per regolare la luminosità.

**1 MENU → (Impostazioni ripresa2) → [Impost. mot. zebrato] → impostazione desiderata.**

## **Dettagli sulle voci del menu**

#### **Visual. mot. zebrato:**

Imposta se visualizzare la zebratura.

#### **Livello mot. zebrato:**

Regola il livello di luminosità della zebratura.

#### **Suggerimento**

- È possibile registrare i valori per verificare la corretta esposizione o sovraesposizione, così come il livello di luminosità per [Livello mot. zebrato]. Per impostazione predefinita, le impostazioni per la conferma della corretta esposizione e la conferma della sovraesposizione sono registrate rispettivamente su [Personalizzato1] e [Personalizzato2].
- Per controllare la corretta esposizione, impostare un valore standard e l'intervallo per il livello di luminosità. La zebratura apparirà sulle aree che rientrano nell'intervallo impostato.
- Per controllare la sovraesposizione, impostare un valore minimo per il livello di luminosità. La zebratura apparirà sulle aree con un livello di luminosità pari o superiore al valore impostato.

#### **Nota**

La zebratura non è visualizzata su dispositivi collegati tramite HDMI.

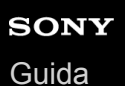

## **Linea griglia**

Imposta se visualizzare o meno la linea della griglia. La linea della griglia aiuta a regolare la composizione delle immagini.

**1 MENU → (Impostazioni ripresa2) → [Linea griglia] → impostazione desiderata.**

## **Dettagli sulle voci del menu**

## **Griglia regola terzi:**

Posizionare i soggetti principali vicino a una delle linee della griglia che dividono l'immagine in terzi per una composizione ben equilibrata.

### **Griglia di quadrati:**

Le griglie quadrate rendono più facile la conferma del livello orizzontale della composizione. Ciò è utile per valutare la composizione quando si riprendono panorami e primi piani o quando si esegue la scansione con la fotocamera.

## **Griglia diag.+quad.:**

Posizionare un soggetto sulla linea diagonale per esprimere una sensazione edificante e forte.

### **Disattiv.:**

Non visualizza la linea della griglia.

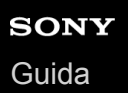

## **Guida Impost. Espo.**

È possibile impostare se visualizzare una guida quando si cambia l'esposizione.

**1 MENU → (Impostazioni ripresa2) → [Guida Impost. Espo.] → impostazione desiderata.**

## **Dettagli sulle voci del menu**

**Disattiv.:**

Non visualizza la guida.

**Attiv.:**

Visualizza la guida.

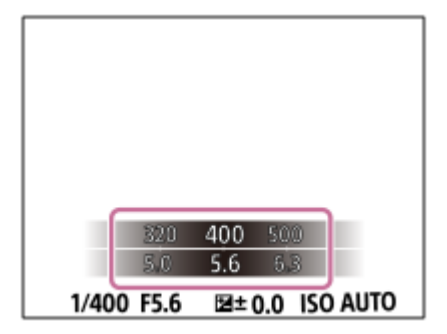

## **Visualizz. Live View**

Imposta se mostrare o meno le immagini modificate con gli effetti di compensazione dell'esposizione, bilanciamento del bianco, [Stile personale] o [Effetto immagine] sullo schermo.

**1 MENU → (Impostazioni ripresa2) → [Visualizz. Live View] → impostazione desiderata.**

## **Dettagli sulle voci del menu**

### **Effet. impos. attivato:**

Visualizza Live View in condizioni simili a ciò che l'immagine sembrerà come un risultato dell'applicazione di tutte le impostazioni. Questa impostazione è utile quando si desidera riprendere le immagini mentre si controllano i risultati della ripresa sulla schermata Live View.

#### **Effet.impos. disattiv.:**

Visualizza Live View senza gli effetti di compensazione dell'esposizione, bilanciamento del bianco, [Stile personale] o [Effetto immagine]. Quando si usa questa impostazione, è possibile controllare facilmente la composizione dell'immagine.

Live View si visualizza sempre con la luminosità appropriata anche nel modo [Esposiz. manuale]. Quando è selezionato [Effet.impos. disattiv.], l'icona **VIEW** viene visualizzata nella schermata di Live View.

### **Suggerimento**

Quando si usa un flash esterno, come un flash da studio, il display Live View potrebbe essere scuro per alcune impostazioni dei tempi di otturazione. Quando [Visualizz. Live View] è impostato su [Effet.impos. disattiv.], la visualizzazione Live View appare luminosa, consentendo di controllare facilmente la composizione.

#### **Nota**

[Visualizz. Live View] non può essere impostato su [Effet.impos. disattiv.] nei seguenti modi di ripresa:

- [Auto. intelligente]
- $=$  [Filmato]
- [Movimento L&R]
- Quando [Visualizz. Live View] è impostata su [Effet.impos. disattiv.], la luminosità dell'immagine ripresa non sarà uguale a quella di Live View visualizzata.

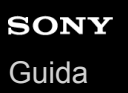

## **Visualizzazione dell'indicatore di tempo di ripresa continua restante (Lungh. scatto multip.)**

Imposta se visualizzare un indicatore del tempo restante per cui la ripresa continua può essere eseguita alla stessa velocità di ripresa.

**1 MENU → (Impostazioni ripresa2) → [Lungh. scatto multip.] → impostazione desiderata.**

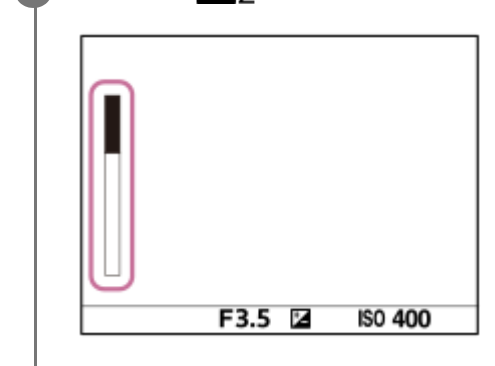

## **Dettagli sulle voci del menu**

#### **Visualizzare sempre:**

Visualizza sempre l'indicatore quando il modo di avanzamento è impostato su [Scatto Multiplo].

#### **Visual. solo drte ripr.:**

Visualizza l'indicatore solo mentre viene eseguita la ripresa continua.

#### **Non visualizzato:**

Non visualizza l'indicatore.

## **Suggerimento**

Quando la memoria interna della fotocamera per il buffering è piena, viene visualizzato "SLOW" e la velocità di ripresa continua viene ridotta.

#### **Argomento correlato**

#### [Scatto Multiplo](#page-132-0)

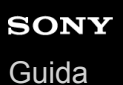

## **Revis.autom.**

È possibile controllare l'immagine registrata sullo schermo subito dopo la ripresa. È anche possibile impostare il tempo di visualizzazione per la revisione automatica.

**1 MENU → (Impostazioni ripresa2) → [Revis.autom.] → impostazione desiderata.**

## **Dettagli sulle voci del menu**

#### **10 sec./5 sec./2 sec.:**

Visualizza l'immagine registrata sullo schermo subito dopo la ripresa per la durata di tempo selezionata. Se si esegue un'operazione di ingrandimento durante la revisione automatica, è possibile controllare quell'immagine usando la scala ingrandita.

#### **Disattiv.:**

Non visualizza la revisione automatica.

#### **Nota**

- Quando si usa una funzione che esegue l'elaborazione dell'immagine, potrebbe venire visualizzata temporaneamente l'immagine prima dell'elaborazione, seguita dall'immagine dopo l'elaborazione.
- Le impostazioni DISP (Impostazione di visualizzazione) sono valide per il display di revisione automatica.

#### **Argomento correlato**

[Ingrandimento di un'immagine in corso di riproduzione \(Ingrandisci\)](#page-276-0)

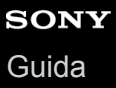

## **Assegnazione di funzioni di uso frequente ai tasti (Tasto pers.)**

È possibile usare la funzione dei tasti personalizzati per assegnare le funzioni di uso frequente a facilmente raggiungibili. Ciò consente di saltare il processo di selezionare le voci dal MENU, ed è pertanto possibile richiamare le funzioni più rapidamente. È possibile anche assegnare [Non impostato] ai tasti facilmente raggiungibili per evitare azionamenti accidentali.

È possibile assegnare separatamente le funzioni ai tasti personalizzati per il modo di ripresa delle immagini statiche ( Tasto pers.), il modo di ripresa dei filmati ( $\Box$ ) Tasto pers.) e il modo di riproduzione ( $\Box$ ) Tasto pers.).

Le funzioni assegnabili variano a seconda dei tasti.

È possibile assegnare le funzioni ai seguenti tasti.

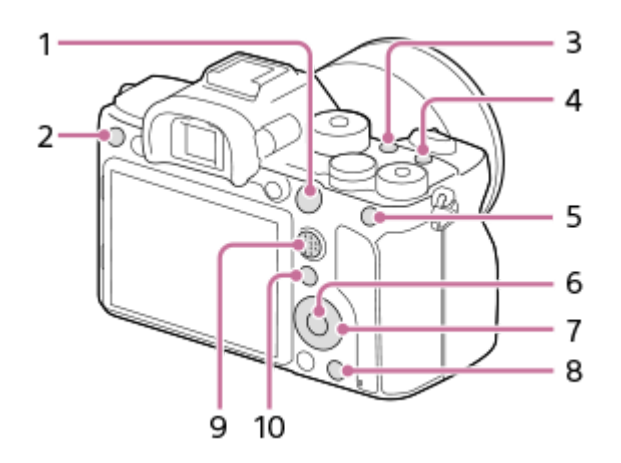

- **1.** Tasto AF-ON
- **2.** Tasto Personalizz. 3
- **3.** Tasto Personalizz. 2
- **4.** Tasto Personalizz. 1
- **5.** Tasto AEL
- **6.** Funz. tasto centrale
- **7.** Rotella di controllo/Funz. tasto sinistro/Funz. tasto destro/Tasto Giù
- **8.** Tasto Personalizz. 4
- **9.** Tasto centr.multi-slt
- **10.** Tasto Fn/

Per esempi di impostazione dei tasti personalizzati, fare riferimento al seguente URL: <https://support.d-imaging.sony.co.jp/support/tutorial/ilc/l/ilce-7rm4a/custom.php>

## **Suggerimento**

È possibile richiamare le funzioni più rapidamente usando il menu Funzioni per configurare ciascuna impostazione direttamente dal tasto Fn, insieme ai tasti personalizzati. Consultare le relative funzioni in "Argomento correlato" in fondo a questa pagina.

La seguente è la procedura di assegnazione della funzione [AF sugli occhi] al tasto AEL .

**1 MENU → (Impostazioni ripresa2) → [ Tasto pers.].**

Per assegnare una funzione da richiamare durante la ripresa di filmati, selezionare [ $\Box$ ] Tasto pers.]. Per assegnare una funzione da richiamare durante la riproduzione di immagini, selezionare [ $\blacktriangleright$ ] Tasto pers.].

**Passare alla schermata [Retro1] usando il lato sinistro/destro della rotellina di controllo. Selezionare quindi [Tasto AEL] e premere al centro della rotellina di controllo.**

**Premere il lato sinistro/destro della rotellina di controllo fino a visualizzare [AF sugli occhi]. Selezionare [AF sugli occhi] e quindi premere al centro.**

Se si preme il tasto AEL nel modo di ripresa di immagini statiche e vengono rilevati gli occhi, si attiva [AF sugli occhi] e la fotocamera mette a fuoco gli occhi. Riprendere le immagini tenendo premuto il tasto AEL .

#### **Nota**

**2**

**3**

- È possibile anche assegnare funzioni di ripresa al tasto di mantenimento della messa a fuoco sull'obiettivo. Alcuni obiettivi però non sono dotati del tasto di mantenimento della messa a fuoco.
- Se si assegna [Seguire pers. ( $\boxed{\sim}$ )] a un tasto personalizzato usando [ $\boxed{\bullet}$  Tasto pers.], ma la funzione non è disponibile in un modo di ripresa dei filmati come [  $\sim$  Qualità JPEG] o [Modo flash], la funzione non viene richiamata quando si preme il tasto nel modo di ripresa dei filmati.
- Se si assegna [Seg. pers. ( $\sim$ / $\Box$ )] a un tasto personalizzato usando [ $\Box$ ] Tasto pers.], la fotocamera passa al modo di ripresa e richiama la funzione assegnata quando si preme il tasto nel modo di riproduzione.

#### **Argomento correlato**

- [Uso del tasto Fn \(Funzione\) \(menu Funzioni\)](#page-38-0)
- [Cambiamento temporaneo della funzione della manopola \(Imp. Mia manopola\)](#page-309-0)

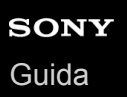

## **Uso del tasto Fn (Funzione) (menu Funzioni)**

Il menu Funzioni è un menu di 12 funzioni che viene visualizzato nella parte inferiore dello schermo quando si preme il tasto Fn (Funzione) nel modo di ripresa. È possibile accedere più rapidamente alle funzioni usate di frequente registrandole nel menu Funzioni.

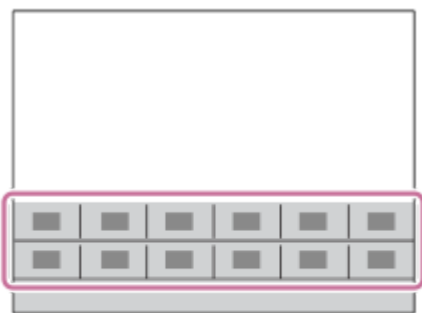

Per i dettagli sulle funzioni che possono essere registrate nel menu Funzioni, fare riferimento al seguente URL: <https://support.d-imaging.sony.co.jp/support/tutorial/ilc/l/ilce-7rm4a/function.php>

### **Suggerimento**

**2**

- Nel menu Funzioni possono essere registrate dodici funzioni per la ripresa di immagini statiche e per la ripresa di filmati, rispettivamente.
- È possibile richiamare le funzioni più rapidamente usando la funzione dei tasti personalizzati, che consente di assegnare le funzioni di uso frequente ai tasti desiderati, insieme al menu Funzioni. Consultare le relative funzioni in "Argomento correlato" in fondo a questa pagina.

**Premere ripetutamente DISP sulla rotellina di controllo per visualizzare un modo dello schermo diverso da [Per il mirino], quindi premere il tasto Fn (Funzione). 1**

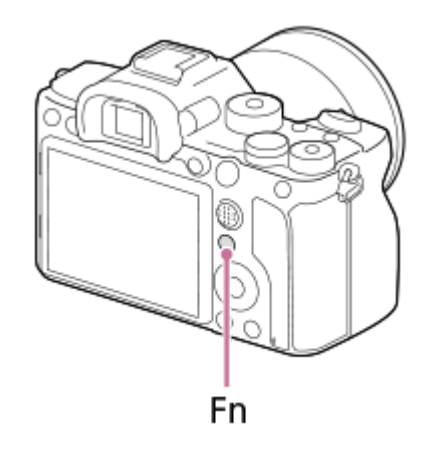

**Selezionare la funzione desiderata premendo il lato superiore/inferiore/sinistro/destro della rotellina di controllo.**

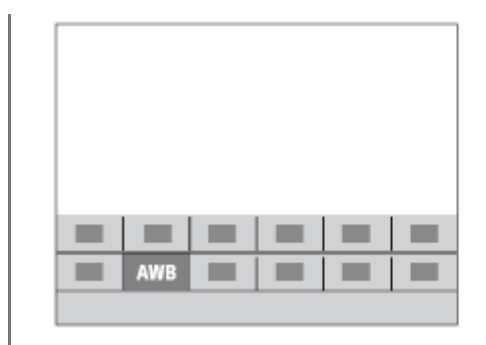

**3**

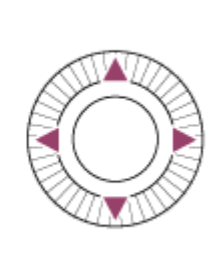

**Selezionare l'impostazione desiderata ruotando la manopola anteriore, quindi premere al centro della rotellina di controllo.**

Alcune funzioni possono essere messe a punto usando la manopola posteriore.

## **Per regolare le impostazioni dalle schermate di impostazione dedicate**

Selezionare la funzione desiderata al punto 2, quindi premere il centro della rotellina di controllo. Viene visualizzata la schermata di impostazione dedicata per la funzione. Seguire la guida operativa **(A)** per regolare le impostazioni.

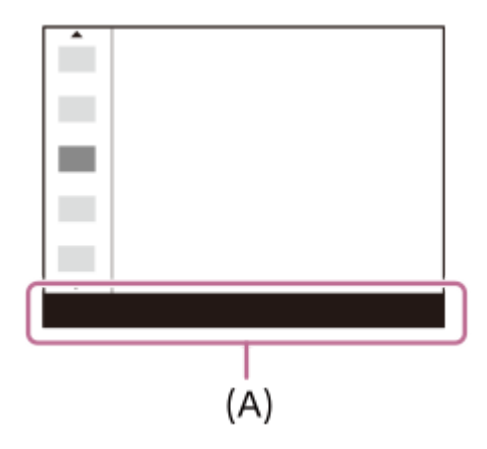

## **Per cambiare le funzioni nel menu Funzioni (Imp. Menu funzioni)**

La seguente è la procedura per cambiare [Modo avanzam.] nel menu Funzioni per le immagini statiche a [Linea griglia].

- Per cambiare il menu Funzioni per i filmati, selezionare una voce del menu Funzioni per filmati al punto 2.
- 1. MENU  $\rightarrow$  2 (Impostazioni ripresa2)  $\rightarrow$  [Imp. Menu funzioni].
- 2. Selezionare **Ö** □ (Modo avanzam.) fra le dodici voci del menu Funzioni per immagini statiche usando il lato superiore/inferiore/sinistro/destro della rotellina di controllo e quindi premere al centro.
- Passare alla schermata [Visualizz./Revisione autom.] usando il lato sinistro/destro della rotellina di controllo. **3.** Selezionare quindi [Linea griglia] e premere al centro della rotellina di controllo.
	- $\blacktriangleright$  (Linea griglia) viene visualizzata nella posizione in cui prima si trovava  $\lozenge$   $\square$ <sub>l</sub> (Modo avanzam.) nel menu funzioni.

#### **Argomento correlato**

[Assegnazione di funzioni di uso frequente ai tasti \(Tasto pers.\)](#page-36-0)

## **Cambiamento temporaneo della funzione della manopola (Imp. Mia manopola)**

È possibile assegnare le funzioni desiderate alla manopola anteriore, alla manopola posteriore e alla rotellina di controllo, e registrare fino a tre combinazioni di impostazioni come impostazioni "Mia manopola". È possibile richiamare o cambiare rapidamente le impostazioni registrate come "Mia manopola" premendo il tasto personalizzato assegnato anticipatamente.

## **Registrazione delle funzioni in "Mia manopola"**

Registrare le funzioni da assegnare alla manopola anteriore, alla manopola posteriore e alla rotellina di controllo, da [Mia manopola 1] a [Mia manopola 3].

- 1. MENU  $\rightarrow$   $\bullet$  2 (Impostazioni ripresa2)  $\rightarrow$  [Imp. Mia manopola].
- 2. Selezionare una manopola o la rotellina per  $\bigoplus_i$  (Mia manopola 1), quindi premere il centro della rotellina di controllo.
- Selezionare funzione che si desidera assegnare usando i lati superiore/inferiore/sinistro/destro della rotellina di **3.** controllo, quindi premere al centro della rotellina di controllo.

Selezionare "--" (Non impostato) per una manopola o la rotellina a cui non si desidera assegnare una funzione.

4. Dopo aver selezionato le funzioni per tutte le manopole e la rotellina in  $\bigoplus$  (Mia manopola 1) ripetendo i passaggi 2 e 3, selezionare [OK] .

Vengono registrate le impostazioni di  $\widehat{\mathfrak{X}}_1$  (Mia manopola 1).

Per registrare anche  $\frac{1}{22}$  (Mia manopola 2) e  $\frac{1}{23}$  (Mia manopola 3), seguire lo stesso procedimento descritto sopra.

## **Assegnazione di un tasto per richiamare "Mia manopola"**

Assegnare un tasto personalizzato per richiamare le impostazioni registrate in "Mia manopola".

- 1. MENU → 2 (Impostazioni ripresa2) → [ZV Tasto pers.] o [Http: Tasto pers.] → selezionare il tasto da usare per richiamare "Mia manopola".
- **2.** Selezionare il numero dell'impostazione "Mia manopola" da richiamare o il criterio per cambiare "Mia manopola".

## **Dettagli sulle voci del menu**

## **Mia manop. 1 blocco /Mia manop. 2 blocco/Mia manop. 3 blocco:**

Tenendo premuto il tasto, le funzioni registrate in [Imp. Mia manopola] vengono assegnate alla manopola/rotellina.

## **Mia manop. 1→2→3 :**

Ad ogni pressione del tasto, la funzione cambia in questa sequenza: "Funzione normale→ Funzione di Mia manopola 1  $\rightarrow$  Funzione di Mia manopola 2  $\rightarrow$  Funzione di Mia manopola 3  $\rightarrow$  Funzione normale".

## **Prem/Ril. mia man. 1 /Prem/Ril. mia man. 2/Prem/Ril. mia man. 3:**

La funzione registrata usando [Imp. Mia manopola] viene mantenuta anche se non si tiene premuto il tasto. Premere nuovamente il tasto per tornare alla funzione normale.

## **Ripresa cambiando "Mia manopola"**

Durante la ripresa, è possibile richiamare "Mia manopola" con il tasto personalizzato, e riprendere cambiando l'impostazione di ripresa ruotando la manopola anteriore, la manopola posteriore e la rotellina di controllo.

Nel seguente esempio, le funzioni elencate di seguito sono registrate in "Mia manopola" e [Mia manop. 1→2→3] è assegnata al tasto C1 (Personalizzato 1).

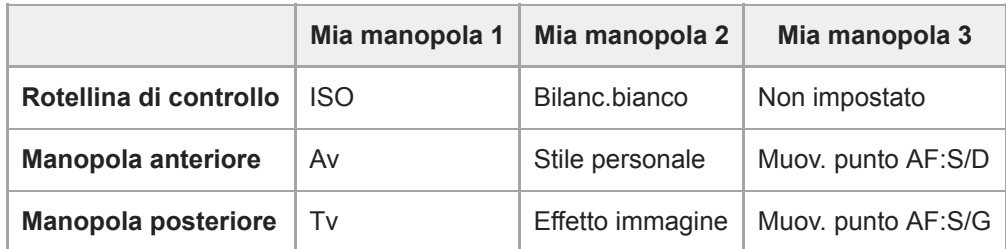

## Premere il tasto C1 (Personalizzato 1). **1.**

Le funzioni registrate in [Mia manopola 1] vengono assegnate alla rotellina di controllo, alla manopola anteriore e alla manopola posteriore.

Le icone riportate sotto sono visualizzate nella parte inferiore dello schermo.

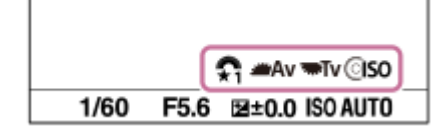

- Ruotare la rotellina di controllo per impostare il valore ISO, ruotare la manopola anteriore per impostare il valore di **2.** apertura e ruotare la manopola posteriore per impostare la velocità dell'otturatore.
- Premere nuovamente il tasto C1. Le funzioni registrate in [Mia manopola 2] vengono assegnate alla rotellina di **3.** controllo, alla manopola anteriore e alla manopola posteriore.
- 4. Ruotare la rotellina di controllo per impostare [Bilanc.bianco], ruotare la manopola anteriore per impostare [Stile personale] e ruotare la manopola posteriore per impostare [Effetto immagine].
- **5.** Premere nuovamente il tasto C1 e cambiare i valori di impostazione per le funzioni registrate in [Mia manopola 3] .
- **6.** Premere il pulsante di scatto per scattare.

#### **Nota**

- Le impostazioni di "Mia manopola" in cui ogni manopola/la rotellina è impostata su [Non impostato] non vengono richiamate quando si preme il tasto personalizzato. Vengono saltate anche in [Mia manop. 1→2→3] .
- Anche se una manopola/la rotellina è stata bloccata usando la funzione [Blocco parti operaz.], questa viene temporaneamente sbloccata quando si richiama "Mia manopola".

#### **Argomento correlato**

[Assegnazione di funzioni di uso frequente ai tasti \(Tasto pers.\)](#page-36-0)

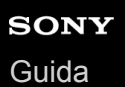

## **Impostaz. manopola**

È possibile cambiare le funzioni della manopola anteriore/posteriore.

**1 MENU → (Impostazioni ripresa2) → [Impostaz. manopola] → impostazione desiderata.**

## **Dettagli sulle voci del menu**

## **Tv Av:**

La manopola anteriore è usata per cambiare il tempo di otturazione e la manopola posteriore per cambiare il valore del diaframma.

#### Av **Ty** Tv: £,

La manopola anteriore è usata per cambiare il valore del diaframma e la manopola posteriore per cambiare il tempo di otturazione.

#### **Nota**

La funzione [Impostaz. manopola] è abilitata quando il modo di ripresa è impostato su "M".

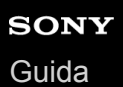

## **Ruota Av/Tv**

Imposta la direzione di rotazione della manopola anteriore, della manopola posteriore o della rotellina di controllo quando si cambia il valore di apertura o la velocità dell'otturatore.

**1 MENU → (Impostazioni ripresa2) → [Ruota Av/Tv] → impostazione desiderata.**

## **Dettagli sulle voci del menu**

### **Normale:**

Non cambia la direzione di rotazione della manopola anteriore, della manopola posteriore o della rotellina di controllo. **Inverso:**

Inverte la direzione di rotazione della manopola anteriore, della manopola posteriore o della rotellina di controllo.
# **Mano. Compens. Ev**

È possibile regolare l'esposizione usando la manopola anteriore o la manopola posteriore quando la manopola di compensazione dell'esposizione è impostata su "0". È possibile regolare l'esposizione in una gamma da -5,0 EV a +5,0 EV.

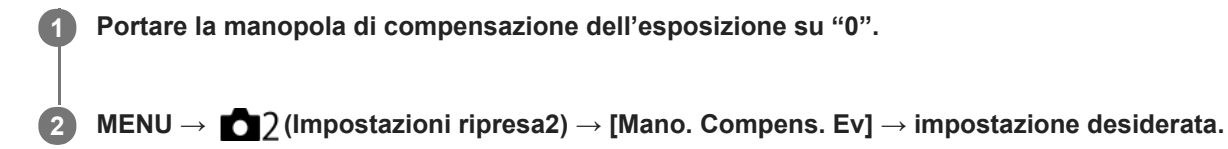

### **Dettagli sulle voci del menu**

#### **Disattiv.:**

Non abilita la compensazione dell'esposizione con la manopola anteriore o posteriore.

#### **Manopola anter./ A.** Manopola post.:

Abilita la compensazione dell'esposizione con la manopola anteriore o posteriore.

#### **Nota**

- Quando la funzione della compensazione dell'esposizione è assegnata alla manopola anteriore o posteriore, qualsiasi funzione che era stata assegnata precedentemente a quella manopola viene riassegnata ad un'altra manopola.
- Le impostazioni della manopola di compensazione dell'esposizione hanno priorità su [Comp.esposiz.] in MENU o sulle impostazioni dell'esposizione usando la manopola anteriore o posteriore.

#### **Argomento correlato**

[Comp.esposiz.](#page-175-0)

# **Anello funz.(obiet.)**

È possibile scegliere quale delle seguenti funzioni assegnare all'anello di funzione dell'obiettivo: messa a fuoco motorizzata o cambiamento dell'angolo di visione tra pieno formato e APS-C/Super 35 mm (disponibile solo con obiettivi compatibili).

Per i dettagli, consultare le istruzioni per l'uso in dotazione con l'obiettivo.

# **1 MENU → (Impostazioni ripresa2) → [Anello funz.(obiet.)]→ impostazione desiderata.**

### **Dettagli sulle voci del menu**

#### **Mes. fuoco motoriz.:**

Ruotando l'anello di funzione verso destra, la posizione di messa a fuoco si sposta verso l'infinito. Ruotando l'anello di funzione verso sinistra, la posizione di messa a fuoco si avvicina.

### Sel. **APS:** (S) /pien form:

Ruotando l'anello di funzione, l'angolo di visione passa tra pieno formato e APS-C/Super 35 mm.

L'angolo di visione cambia indipendentemente dalla direzione in cui si ruota l'anello di funzione.

#### **Argomento correlato**

[APS-C/Super 35mm](#page-159-0)

# **Funz. funzion. tattile: Messa a fuoco tattile**

[Messa a fuoco tattile] consente di specificare una posizione in cui si desidera mettere a fuoco usando le operazioni a tocco. Questa funzione è disponibile quando [Area messa a fuoco] è impostata su un parametro diverso da [Spot flessibile], [Spot flessi. espanso], [Inseguimento: Spot flessibile] o [Inseguim.: Spot flessi. espanso]. Selezionare anticipatamente MENU  $\rightarrow \Box$  (Impostazione)  $\rightarrow$  [Funzionamen. tattile]  $\rightarrow$  [Attiv.].

# **1 MENU → (Impostazioni ripresa2) → [Funz. funzion. tattile] → [Messa a fuoco tattile].**

### **Specificazione della posizione da mettere a fuoco nel modo immagine statica**

È possibile specificare una posizione in cui si desidera mettere a fuoco usando le operazioni a tocco. Dopo aver toccato il monitor e aver specificato una posizione, premere a metà il pulsante di scatto per mettere a fuoco.

- 1. Toccare il monitor.
	- Durante la ripresa con il monitor, toccare la posizione da mettere a fuoco.
	- Durante la ripresa con il mirino, è possibile spostare la posizione della messa a fuoco toccando e trascinando sul monitor mentre si guarda attraverso il mirino.

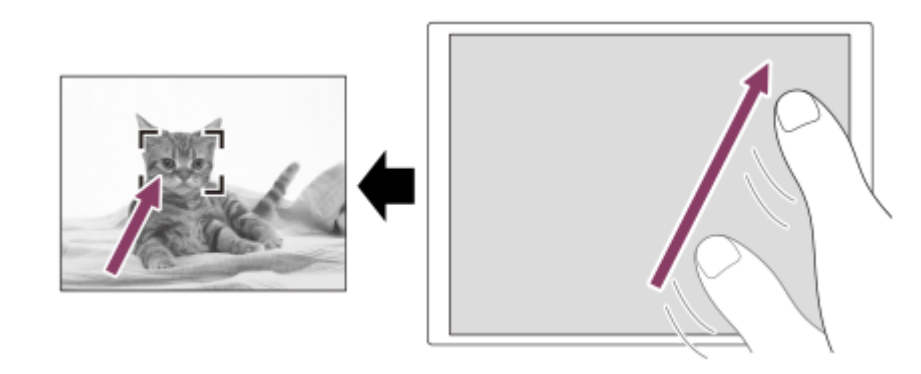

- Per annullare la messa a fuoco con le operazioni a tocco, toccare  $\bullet \times$  oppure premere il centro della rotellina di controllo se si riprende con il monitor, e premere il centro della rotellina di controllo se si riprende con il mirino.
- Premere a metà il pulsante di scatto per mettere a fuoco. **2.**
	- Premere a fondo il pulsante di scatto per riprendere le immagini.

### **Specificazione della posizione da mettere a fuoco nel modo di registrazione filmato (messa a fuoco spot)**

La fotocamera mette a fuoco il soggetto toccato.La messa a fuoco spot non è disponibile durante la ripresa con il mirino.

- Toccare il soggetto da mettere a fuoco prima o durante la registrazione. **1.**
	- Quando si tocca il soggetto, il modo di messa a fuoco passa temporaneamente a manuale e la messa a fuoco può essere regolata con l'anello di messa a fuoco.
	- Per annullare la messa a fuoco spot, toccare  $\sum_{x}$  oppure premere il centro della rotellina di controllo.

### **Suggerimento**

Oltre alla funzione di messa a fuoco a tocco, sono disponibili anche le seguenti operazioni a tocco. Quando [Area messa a fuoco] è impostata su [Spot flessibile], [Spot flessi. espanso], [Inseguimento: Spot flessibile] o Quando l'impostazione di [Modo messa a fuoco] è [Mes. fuo. man.], è possibile utilizzare l'ingrandimento toccando due volte il monitor.

#### **Nota**

- La funzione di messa a fuoco a tocco non è disponibile nelle seguenti situazioni:
	- Quando [Modo messa a fuoco] è impostata su [Mes. fuo. man.].
	- Durante l'uso dello zoom digitale
	- Durante l'uso di LA-EA2 o LA-EA4

#### **Argomento correlato**

- [Funzionamen. tattile](#page-146-0)
- [Schermo/Tap. tattile](#page-147-0)

# **Funz. funzion. tattile: Inseguimento tattile**

È possibile usare le operazioni a tocco per selezionare un soggetto che si desidera inseguire nei modi di registrazione delle immagini statiche e dei filmati.

Selezionare anticipatamente MENU  $\rightarrow \Box$  (Impostazione)  $\rightarrow$  [Funzionamen. tattile]  $\rightarrow$  [Attiv.].

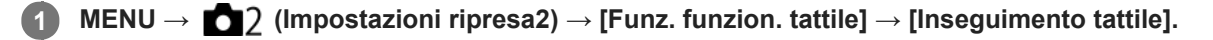

**Toccare il soggetto che si desidera inseguire sul monitor. 2**

L'inseguimento inizia.

Quando si riprende con il mirino, è possibile utilizzare il touch pad per selezionare un soggetto che si desidera inseguire.

#### **Premere a metà il pulsante di scatto per mettere a fuoco.**

Premere a fondo il pulsante di scatto per riprendere le immagini.

#### **Suggerimento**

Per annullare l'inseguimento, toccare  $\Box \leq \times$  oppure premere il centro della rotellina di controllo.

#### **Nota**

**3**

- [Inseguimento tattile] non è disponibile nelle seguenti situazioni:
	- Quando si riprendono i filmati con l'impostazione di [ Impost. registraz.] su [120p] / [100p].
	- Quando l'impostazione di [Modo messa a fuoco] è [Mes. fuo. man.].
	- Durante l'uso di Smart Zoom, zoom immagine nitida o zoom digitale.
	- Quando si usa l'adattatore di montaggio LA-EA2 o LA-EA4.
	- Quando [Rilevam. soggetto] sotto [Imp. AF Viso/Occhi] è impostato su [Animale].

#### **Argomento correlato**

[Funzionamen. tattile](#page-146-0)

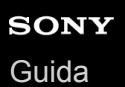

# **Pulsante MOVIE**

Imposta se attivare o meno il tasto MOVIE (filmato).

**1 MENU → (Impostazioni ripresa2) → [Pulsante MOVIE] → impostazione desiderata.**

### **Dettagli sulle voci del menu**

#### **Sempre:**

Avvia la registrazione dei filmati quando si preme il tasto MOVIE in qualsiasi modo.

#### **Solo modo filmato:**

Avvia la registrazione dei filmati quando si preme il tasto MOVIE soltanto se il modo di ripresa è impostato su [Filmato] o [Movimento L&R].

# **Blocco parti operaz.**

È possibile impostare se il selettore multiplo, le manopole e la rotellina possano venire bloccate tenendo premuto il tasto Fn (Funzione).

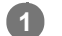

### **MENU → (Impostazioni ripresa2) → [Blocco parti operaz.] → impostazione desiderata.**

Per bloccare parti operative, tenere premuto il tasto Fn (funzione) finché non appare il messaggio "Bloccata." sul monitor.

### **Dettagli sulle voci del menu**

#### **Disattiv.:**

Non blocca il selettore multiplo, la manopola anteriore, la manopola posteriore o la rotellina di controllo anche se si tiene premuto il tasto Fn (Funzione).

#### **Solo multi-selettore:**

Blocca il selettore multiplo.

#### **Manopola + Rotella:**

Blocca la manopola anteriore, la manopola posteriore e la rotellina di controllo.

#### **Tutti:**

Blocca il selettore multiplo, la manopola anteriore, la manopola posteriore e la rotellina di controllo.

#### **Suggerimento**

È possibile sbloccare tenendo premuto nuovamente il tasto Fn (Funzione).

#### **Nota**

Se si imposta [ Registraz. area AF] su [Attiv.], [Blocco parti operaz.] sarà fisso su [Disattiv.].

#### **Argomento correlato**

[Registrazione dell'area di messa a fuoco corrente \(Registraz. area AF\) \(immagine statica\)](#page-106-0)

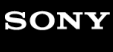

[Guida](#page-0-0)

Fotocamera digitale con obiettivo intercambiabile ILCE-7RM4A α7RIV

# **Segnali audio**

Seleziona se il prodotto produce o meno un suono.

**1 MENU → (Impostazioni ripresa2) → [Segnali audio] → impostazione desiderata.**

### **Dettagli sulle voci del menu**

#### **Attiv.:**

I suoni vengono prodotti ad esempio quando viene raggiunta la messa a fuoco premendo a metà il pulsante di scatto. **Disattiv.:**

# I suoni non vengono prodotti.

#### **Nota**

Se [Modo messa a fuoco] è impostato su [AF continuo], la fotocamera non emette il segnale acustico quando il soggetto è a fuoco.

**2**

Fotocamera digitale con obiettivo intercambiabile ILCE-7RM4A α7RIV

# **Funz Invia a Smrtphn: Invia a Smartphone**

È possibile trasferire immagini statiche, filmati XAVC S o filmati in slow motion o filmati in quick motion a uno smartphone e guardarli.L'applicazione Imaging Edge Mobile deve essere installata sullo smartphone.

#### **MENU → (Rete) → [Funz Invia a Smrtphn] → [Invia a Smartphone] → impostazione desiderata. 1**

■ Se si preme il tasto (Invia a Smartphone) nel modo di riproduzione, apparirà la schermata di impostazione per [Invia a Smartphone].

**Se il prodotto è pronto per il trasferimento, sul prodotto appare la schermata di informazioni. Collegare lo Smartphone e il prodotto usando quelle informazioni.**

Il metodo di impostazione per collegare lo Smartphone e il prodotto varia secondo lo Smartphone.

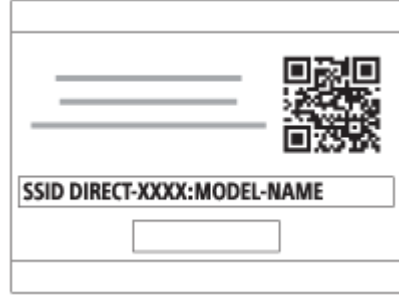

### **Dettagli sulle voci del menu**

### **Selez. su questo dispos.:**

Seleziona un'immagine sul prodotto da trasferire allo smartphone.

- (1) Selezionare tra [Qs. imm.], [Tutto con questa dat.] e [Immagini multiple].
- Le opzioni visualizzate potrebbero variare, a seconda del modo di visione selezionato nella fotocamera.

(2) Se si seleziona [Immagini multiple], selezionare le immagini desiderate usando il centro della rotellina di controllo, quindi premere MENU  $\rightarrow$  [Immissione].

#### **Selezion. su Smartphone:**

Visualizza sullo smartphone tutte le immagini registrate sulla scheda di memoria del prodotto.

#### **Nota**

- È possibile trasferire solamente le immagini salvate nella scheda di memoria della fotocamera.
- È possibile trasferire soltanto le immagini salvate nella scheda di memoria che si trova nello slot per schede di memoria in riproduzione. Per cambiare lo slot per schede di memoria da riprodurre, selezionare MENU → (Riproduzione) → [Selez. supp. riprod.]  $\rightarrow$  lo slot desiderato.
- È possibile selezionare una dimensione di immagine da inviare allo Smartphone da [Originale], [2M] o [VGA]. Per cambiare la dimensione dell'immagine, fare riferimento ai seguenti punti.
	- Per smartphone Android

Avviare Imaging Edge Mobile e cambiare la dimensione dell'immagine con [Impostazioni] →[Dim. immag. da importare]. Per iPhone/iPad

Selezionare Imaging Edge Mobile nel menu di impostazione e cambiare la dimensione di immagine con [Dim. immag. da importare].

- Le immagini RAW sono convertite nel formato JPEG quando vengono inviate.
- Non è possibile inviare i filmati nel formato AVCHD.
- A seconda dello smartphone, il filmato trasferito potrebbe non venire riprodotto correttamente. Ad esempio, il filmato potrebbe non venire riprodotto in modo uniforme oppure potrebbe non venire emesso alcun suono.
- A seconda del formato dell'immagine statica, del filmato, del filmato in slow motion o del filmato in quick motion, la riproduzione sullo smartphone potrebbe non essere possibile.
- Questo prodotto condivide le informazioni sulla connessione per [Invia a Smartphone] con un dispositivo che ha il permesso di collegarsi. Se si desidera cambiare il dispositivo a cui è consentito collegarsi al prodotto, ripristinare le informazioni sulla connessione seguendo questi passi. MENU → (Rete) → [Impostazioni Wi-Fi] → [Azzera SSID/PW]. Dopo aver ripristinato le informazioni sulla connessione, è necessario registrare di nuovo lo Smartphone.
- Quando [Modo Aeroplano] è impostato su [Attiv.], non è possibile collegare questo prodotto e lo Smartphone. Impostare [Modo Aeroplano] su [Disattiv.].

#### **Argomento correlato**

- **[Imaging Edge Mobile](#page-371-0)**
- [Controllo della fotocamera usando uno smartphone \(comando a distanza One touch NFC\)](#page-373-0)
- [Controllo della fotocamera usando uno smartphone Android \(QR Code\)](#page-375-0)
- [Controllo della fotocamera usando uno smartphone Android \(SSID\)](#page-377-0)
- [Controllo della fotocamera usando un iPhone o iPad \(QR Code\)](#page-378-0)
- [Controllo della fotocamera usando un iPhone o iPad \(SSID\)](#page-380-0)
- [Invio delle immagini a uno smartphone \(Condivisione One touch NFC\)](#page-386-0)
- [Funz Invia a Smrtphn: Invio obiettivo \(filmati proxy\)](#page-383-0)
- [Modo Aeroplano](#page-395-0)

# **Funz Invia a Smrtphn: Invio obiettivo (filmati proxy)**

Quando si trasferisce un video XAVC S a uno smartphone con [Invia a Smartphone], è possibile impostare se trasferire il filmato proxy a bassa velocità in bit o il filmato originale ad alta velocità in bit.

**1 MENU → (Rete) → [Funz Invia a Smrtphn] → [ Invio obiettivo] → impostazione desiderata.**

### **Dettagli sulle voci del menu**

**Solo Proxy:** Trasferisce solo filmati proxy.

**Solo originale:**

Trasferisce solo filmati originali.

### **Proxy & Originale:**

Trasferisce sia filmati proxy che filmati originali.

#### **Argomento correlato**

- [Funz Invia a Smrtphn: Invia a Smartphone](#page-381-0)
- [Registraz. Proxy](#page-250-0)

# **Funz Invia a Smrtphn: Coll crs drnt ali DIS**

 Imposta se accettare o meno le connessioni Bluetooth da uno smartphone mentre la fotocamera è spenta. Quando [Coll crs drnt ali DIS] è impostato su [Attiv.], è possibile sfogliare le immagini sulla scheda di memoria della fotocamera e trasferire le immagini dalla fotocamera a uno smartphone agendo dallo smartphone.

**1 MENU → (Rete) → [Funz Invia a Smrtphn] → [Coll crs drnt ali DIS] → impostazione desiderata.**

### **Dettagli sulle voci del menu**

#### **Attiv. :**

Accetta le connessioni Bluetooth da uno smartphone mentre la fotocamera è spenta.

Il livello della batteria si scarica gradualmente mentre la fotocamera è spenta. Se non si desidera usare [Coll crs drnt ali DIS], disattivarlo.

#### **Disattiv. :**

Non accetta le connessioni Bluetooth da uno smartphone mentre la fotocamera è spenta.

### **Come sfogliare/trasferire le immagini sullo smartphone**

#### **Preparazione in anticipo**

- **1.** Selezionare MENU → (Rete) → [Impostaz. Bluetooth] → [Funzione Bluetooth] → [Attiv.] sulla fotocamera.
- 2. MENU  $\rightarrow$   $\bigoplus$  (Rete)  $\rightarrow$  [Funz Invia a Smrtphn]  $\rightarrow$  [Coll crs drnt ali DIS]  $\rightarrow$  [Attiv.].
- Selezionare MENU → (Rete) → [Impostaz. Bluetooth] → [Associazione] sulla fotocamera per visualizzare la **3.** schermata di abbinamento.
- 4. Avviare Imaging Edge Mobile sullo smartphone, quindi selezionare la fotocamera da abbinare nella schermata [Alim. remota fotoc. ACC./SPENTA].

#### **Operazioni**

- **1.** Spegnere la fotocamera.
- 2. Selezionare la fotocamera nella schermata [Alim. remota fotoc. ACC./SPENTA] di Imaging Edge Mobile per accendere la fotocamera.
	- La spia di accesso della fotocamera si accende e le funzioni di esplorazione e trasferimento diventano disponibili.

#### **Nota**

- Se lo smartphone non viene utilizzato per un certo periodo di tempo, la connessione Bluetooth viene disattivata. Selezionare nuovamente [Alim. remota fotoc. ACC./SPENTA] sullo smartphone.
- Quando la fotocamera è accesa, la fotocamera passa al modo di ripresa e [Funz Invia a Smrtphn] termina.

#### **Argomento correlato**

- **[Imaging Edge Mobile](#page-371-0)**
- [Funz Invia a Smrtphn: Invia a Smartphone](#page-381-0)
- [Impostaz. Bluetooth](#page-402-0)

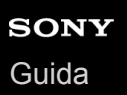

# **Invia a Computer**

È possibile trasferire le immagini memorizzate nel prodotto su un computer collegato a un punto di accesso wireless o a un router a banda larga wireless ed effettuare facilmente copie di backup usando questa operazione. Prima di iniziare questa operazione, installare PlayMemories Home sul computer e registrare il punto di accesso sul prodotto.

#### **1 Avviare il computer.**

**2 MENU → (Rete) → [Invia a Computer] → slot per scheda di memoria desiderato.**

#### **Nota**

- A seconda delle impostazioni dell'applicazione del computer, il prodotto si spegnerà dopo aver salvato le immagini sul computer.
- $\oplus$ È possibile trasferire le immagini dal prodotto a un solo computer per volta.
- Se si desidera trasferire le immagini su un altro computer, collegare il prodotto e il computer tramite una connessione USB e seguire le istruzioni in PlayMemories Home.
- Non è possibile trasferire i filmati proxy.

#### **Argomento correlato**

- [Installazione di PlayMemories Home](#page-409-0)
- **[Impostazioni Wi-Fi: Pressione WPS](#page-396-0)**
- **[Impostazioni Wi-Fi: Imp. man. punt. acc.](#page-397-0)**

# **Funz. trasferim. FTP**

È possibile impostare il trasferimento delle immagini utilizzando un server FTP o trasferire le immagini al server FTP. È necessaria una conoscenza di base dei server FTP. Per i dettagli, consultare la "Guida FTP". [https://rd1.sony.net/help/di/ftp/h\\_zz/](https://rd1.sony.net/help/di/ftp/h_zz/)

**1 MENU → (Rete) → [Funz. trasferim. FTP] → impostazione desiderata.**

#### **Argomento correlato**

[Importazione del certificato radice per la fotocamera \(Import. certif. radice\)](#page-404-0)

**2**

Fotocamera digitale con obiettivo intercambiabile ILCE-7RM4A α7RIV

# **Visione su TV**

È possibile visualizzare le immagini su un televisore in grado di collegarsi in rete trasferendole dal prodotto senza collegare il prodotto e il televisore con un cavo. Con alcuni televisori potrebbe essere necessario eseguire alcune operazioni sul televisore stesso. Per i dettagli, consultare le istruzioni per l'uso in dotazione con il televisore.

### **1 MENU → (Rete) → [Visione su TV] → dispositivo da collegare.**

**Quando si desidera riprodurre le immagini usando la proiezione diapositive, premere al centro della rotellina di controllo.**

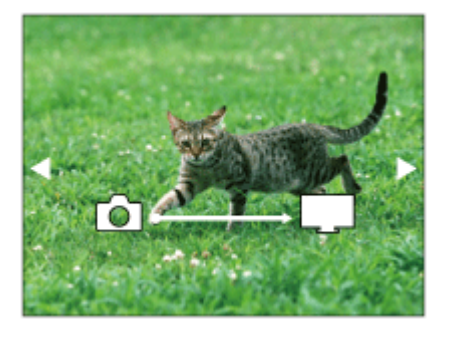

- Per visualizzare manualmente l'immagine successiva/precedente, premere il lato destro/sinistro della rotellina di controllo.
- Per cambiare il dispositivo da collegare, premere il lato inferiore della rotellina di controllo, quindi selezionare [Lst. dispos.].

### **Impostazioni della proiezione diapositive**

È possibile cambiare le impostazioni della proiezione diapositive premendo il lato inferiore della rotellina di controllo. **Sel. Riproduzione:**

Seleziona il gruppo di immagini da mostrare. **Visione cart. (Fer. imm.):** Seleziona da [Tutti] e [Tutto nella cart.]. **Visione data:** Seleziona da [Tutti] e [Tutto con questa dat.]. **Intervallo:** Seleziona da [Breve] e [Lungo]. **Effetti\*:** Seleziona da [Attiv.] e [Disattiv.]. **Dimens. Ripr. Imm.:** Seleziona da [HD] e [4K].

Le impostazioni sono efficaci soltanto per il televisore BRAVIA che è compatibile con le funzioni.

### **Nota**

È possibile trasferire soltanto le immagini salvate nella scheda di memoria che si trova nello slot per schede di memoria in riproduzione. Per cambiare lo slot per schede di memoria da riprodurre, selezionare MENU → (Riproduzione) → [Selez. supp. riprod.] → lo slot desiderato.

È possibile usare questa funzione su un televisore che supporta il renderer DLNA.

- È possibile visualizzare le immagini su un televisore compatibile con Wi-Fi Direct o un televisore in grado di collegarsi in rete (anche rete cablata).
- Se si collegano il televisore e questo prodotto e non si usa Wi-Fi Direct, prima è necessario registrare il punto di accesso.
- La visualizzazione delle immagini sul televisore potrebbe richiedere del tempo.
- I filmati non possono essere visualizzati su un televisore tramite Wi-Fi. Usare un cavo HDMI (in vendita separatamente).
- Quando [Visual. come gruppo] è impostata su [Attiv.], solo la prima immagine del gruppo viene trasferita al televisore.

#### **Argomento correlato**

- **[Impostazioni Wi-Fi: Pressione WPS](#page-396-0)**
- [Impostazioni Wi-Fi: Imp. man. punt. acc.](#page-397-0)

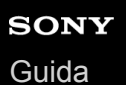

# **Ctrl. Smartphone**

Imposta la condizione per collegare la fotocamera a uno smartphone.

**1 MENU → (Rete) → [Ctrl. Smartphone] → impostazione desiderata.**

### **Dettagli sulle voci del menu**

#### **Ctrl. Smartphone:**

Imposta se collegare la fotocamera allo smartphone tramite Wi-Fi. ([Attiv.]/[Disattiv.])

### **Connessione:**

Visualizza il QR code o il SSID usato per collegare la fotocamera a uno smartphone.

#### **Sempre connesso:**

Imposta se mantenere la fotocamera collegata a uno smartphone. Se questa voce è impostata su [Attiv.], quando si collega la fotocamera a uno smartphone, questa rimarrà sempre collegata allo smartphone. Se è impostata su [Disattiv.] , la fotocamera collega a uno smartphone solo eseguendo la procedura di collegamento.

#### **Nota**

Se l'impostazione di [Sempre connesso] è [Attiv.], il consumo energetico sarà superiore che con l'impostazione [Disattiv.].

#### **Argomento correlato**

- [Controllo della fotocamera usando uno smartphone \(comando a distanza One touch NFC\)](#page-373-0)
- [Controllo della fotocamera usando uno smartphone Android \(QR Code\)](#page-375-0)
- [Controllo della fotocamera usando uno smartphone Android \(SSID\)](#page-377-0)
- [Controllo della fotocamera usando un iPhone o iPad \(QR Code\)](#page-378-0)
- [Controllo della fotocamera usando un iPhone o iPad \(SSID\)](#page-380-0)
- [Funz Invia a Smrtphn: Invia a Smartphone](#page-381-0)

**2**

Fotocamera digitale con obiettivo intercambiabile ILCE-7RM4A α7RIV

# **Controllo della fotocamera da un computer (Contr. remoto da PC)**

Utilizza una connessione Wi-Fi o USB ecc. per controllare la fotocamera da computer, ed eseguire funzioni quali la ripresa e la memorizzazione delle immagini sul computer. Selezionare anticipatamente MENU  $\rightarrow$  ( $\oplus$ ) (Rete)  $\rightarrow$  [Ctrl. Smartphone]  $\rightarrow$  [Ctrl. Smartphone]  $\rightarrow$  [Disattiv.]. Per i dettagli su [Contr. remoto da PC], fare riferimento al seguente URL: <https://support.d-imaging.sony.co.jp/support/tutorial/ilc/l/ilce-7rm4a/pcremote.php>

**MENU → (Rete) → [Contr. remoto da PC]→ selezionare una voce da impostare, quindi selezionare l'impostazione desiderata. 1**

### **Collegare la fotocamera al computer, quindi avviare Imaging Edge Desktop (Remote) sul computer.**

Ora è possibile azionare la fotocamera usando Imaging Edge Desktop (Remote).

Il metodo di connessione tra la fotocamera e il computer dipende dall'impostazione di [Mtd coll Cntr rem PC].

### **Dettagli sulle voci del menu**

#### **Contr. remoto da PC:**

Imposta se usare o meno la funzione [Contr. remoto da PC]. ([Attiv.] / [Disattiv.])

#### **Mtd coll Cntr rem PC:**

Seleziona il metodo di connessione quando la fotocamera è collegata a un computer usando [Contr. remoto da PC]. ([USB]/[Wi-Fi Direct]/[Coll. pnto acc. Wi-Fi])

#### **Associazione:**

Quando [Mtd coll Cntr rem PC] è impostato su [Coll. pnto acc. Wi-Fi], abbinare la fotocamera al computer.

### **Info. Wi-Fi Direct:**

Visualizza le informazioni necessarie per connettersi alla fotocamera dal computer quando [Mtd coll Cntr rem PC] è impostato su [Wi-Fi Direct].

#### **Dest. salv. fermo im.:**

Imposta se salvare o meno le immagini statiche sia nella fotocamera che nel computer durante la ripresa con PC Remote. ([Solamente PC]/[PC+Fotocamera]/[Solo la fotocamera])

### **RAW+J PC Salv. Im.:**

Seleziona il tipo di file per le immagini da trasferire al computer quando [Dest. salv. fermo im.] è impostata su [PC+Fotocamera]. ([RAW & JPEG]/[Solamente JPEG]/[Solamente RAW])

### **Dim. imm. salvata PC:**

Seleziona le dimensioni dei file per le immagini da trasferire al computer quando [Dest. salv. fermo im.] è impostata su [PC+Fotocamera]. È possibile trasferire file JPEG di dimensioni originali o file JPEG equivalenti a 2M. ([Originale]/[2M])

### **Come collegare la fotocamera e il computer**

## **Quando l'impostazione di [Mtd coll Cntr rem PC] è [USB]**

Collegare la fotocamera al computer usando un cavo USB Type-C (in dotazione).

## **Quando l'impostazione di [Mtd coll Cntr rem PC] è [Wi-Fi Direct]**

Utilizzare la fotocamera come punto di accesso e collegare direttamente il computer alla fotocamera tramite Wi-Fi. Selezionare MENU→ (Rete) → [Contr. remoto da PC] → [Info. Wi-Fi Direct] per visualizzare le informazioni sulla connessione Wi-Fi (SSID e password) per la fotocamera. Collegare il computer e la fotocamera usando le informazioni sulla connessione Wi-Fi visualizzate sulla fotocamera.

### **Quando l'impostazione di [Mtd coll Cntr rem PC] è [Coll. pnto acc. Wi-Fi]**

Collegare la fotocamera e il computer tramite Wi-Fi usando un punto di accesso wireless. Prima è necessario abbinare la fotocamera e il computer.

Selezionare MENU→ (Rete) → [Impostazioni Wi-Fi] → [Pressione WPS] o [Imp. man. punt. acc.] per collegare la fotocamera al punto di accesso wireless. Collegare il computer allo stesso punto di accesso wireless. Selezionare MENU →  $\bigoplus$  (Rete) → [Contr. remoto da PC] → [Associazione] sulla fotocamera, quindi utilizzare Imaging Edge Desktop (Remote) per abbinare la fotocamera e il computer. Selezionare [OK] nella schermata di conferma dell'abbinamento visualizzata sulla fotocamera per terminare l'abbinamento.

Le informazioni relative all'abbinamento vengono eliminate quando si ripristinano le impostazioni predefinite della fotocamera.

#### **Nota**

- Se nella fotocamera è inserita una scheda di memoria non registrabile, non è possibile registrare immagini statiche, anche se [Dest. salv. fermo im.] è impostata su [Solo la fotocamera] o [PC+Fotocamera].
- Quando è selezionato [Solo la fotocamera] o [PC+Fotocamera] e nella fotocamera non è inserita una scheda di memoria, l'otturatore non viene rilasciato neppure se [Scatta senza scheda] è impostato su [Abilita].
- Durante la riproduzione di un'immagine statica sulla fotocamera, non è possibile riprendere con [Contr. remoto da PC].
- [RAW+J PC Salv. Im.] è selezionabile solo quando [ Formato File] è impostato su [RAW & JPEG].

# **Modo Aeroplano**

Quando si sale su un aereo, ecc., è possibile disattivare temporaneamente tutte le funzioni wireless, incluso il Wi-Fi.

**MENU → (Rete) → [Modo Aeroplano] → impostazione desiderata. 1**

Se si imposta [Modo Aeroplano] su [Attiv.], sullo schermo si visualizzerà un segno dell'aereo.

# **Impostazioni Wi-Fi: Pressione WPS**

Se il punto di accesso ha il tasto Wi-Fi Protected Setup (WPS), è possibile registrare facilmente il punto di accesso in questo prodotto premendo il tasto WPS.

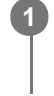

**1 MENU → (Rete) →[Impostazioni Wi-Fi] → [Pressione WPS].**

**2 Premere il tasto Wi-Fi Protected Setup (WPS) sul punto di accesso per stabilire la connessione.**

#### **Nota**

- [Pressione WPS] funziona soltanto se l'impostazione di sicurezza del punto di accesso è impostata su WPA o WPA2 e il punto di accesso supporta il metodo del tasto Wi-Fi Protected Setup (WPS). Se l'impostazione di sicurezza è impostata su WEP o il punto di accesso non supporta il metodo del tasto Wi-Fi Protected Setup (WPS), eseguire [Imp. man. punt. acc.].
- Per i dettagli sulle funzioni e impostazioni disponibili del punto di accesso, vedere le istruzioni per l'uso del punto di accesso o rivolgersi all'amministratore del punto di accesso.
- Una connessione potrebbe non essere possibile o la distanza di comunicazione potrebbe essere inferiore a seconda delle condizioni circostanti, come il tipo di materiale delle pareti e la presenza di ostacoli o onde radio tra il prodotto e il punto di accesso. Se ciò si verifica, cambiare la posizione del prodotto o avvicinare il prodotto al punto di accesso.

#### **Argomento correlato**

**[Impostazioni Wi-Fi: Imp. man. punt. acc.](#page-397-0)** 

# **Impostazioni Wi-Fi: Imp. man. punt. acc.**

È possibile registrare manualmente il punto di accesso. Prima di avviare la procedura, controllare il nome SSID del punto di accesso, il sistema di sicurezza e la password. La password potrebbe essere preimpostata in alcune periferiche. Per i dettagli, vedere le istruzioni per l'uso del punto di accesso o rivolgersi all'amministratore del punto di accesso.

**1 MENU**  $\rightarrow$   $\bigoplus$  (Rete)  $\rightarrow$  [Impostazioni Wi-Fi]  $\rightarrow$  [Imp. man. punt. acc.].

#### **Selezionare il punto di accesso che si desidera registrare. 2**

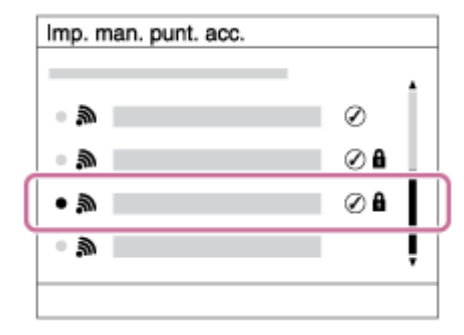

**Quando il punto di accesso desiderato viene visualizzato sullo schermo:** Selezionare il punto di accesso desiderato.

**Quando il punto di accesso desiderato non viene visualizzato sullo schermo:** Selezionare [Impostazione manuale] e impostare il punto di accesso.

Se si seleziona [Impostazione manuale], inserire il nome dell'SSID del punto di accesso, quindi selezionare il sistema di sicurezza.

### **Inserire la password e selezionare [OK].**

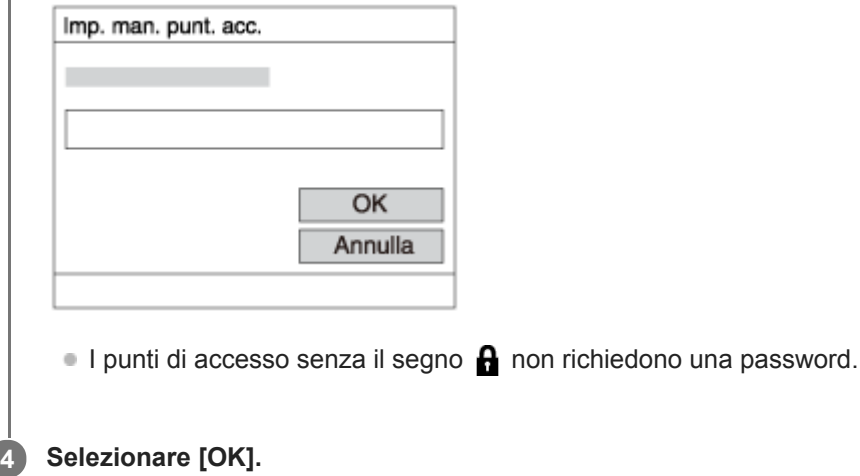

### **Altre voci di impostazione**

A seconda dello stato o del metodo di impostazione del punto di accesso, può darsi che si desideri impostare altre voci.

**WPS PIN:**

**3**

Visualizza il codice PIN che è stato inserito nel dispositivo collegato.

### **Collegam. prioritario:**

Selezionare [Attiv.] o [Disattiv.].

#### **Impostaz. Indirizzo IP:**

Selezionare [Automatico] o [Manuale].

#### **Indirizzo IP:**

Se si sta inserendo manualmente l'indirizzo IP, inserire l'indirizzo impostato.

#### **Maschera di subrete/Gateway di default/Server DNS primario/Server DNS secondar.:**

Se [Impostaz. Indirizzo IP] è impostata su [Manuale], immettere ciascun indirizzo secondo l'ambiente di rete.

#### **Nota**

Se si desidera, in futuro, dare priorità al punto di accesso registrato, impostare [Collegam. prioritario] su [Attiv.].

#### **Argomento correlato**

- [Impostazioni Wi-Fi: Pressione WPS](#page-396-0)
- [Come usare la tastiera](#page-42-0)

# **Impostazioni Wi-Fi: Banda di frequenza (modelli che supportano 5 GHz)**

Imposta la banda di frequenza per le comunicazioni Wi-Fi. [5 GHz] ha una maggiore velocità di comunicazione trasferimenti dati più stabili rispetto a [2,4 GHz] L'impostazione di [Banda di frequenza] è valida solo per [Invia a Smartphone], [Ctrl. Smartphone] e [Contr. remoto da PC] (Wi-Fi Direct).

**1 MENU → (Rete) → [Impostazioni Wi-Fi] → [Banda di frequenza] → impostazione desiderata.**

### **Dettagli sulle voci del menu**

#### **2,4 GHz/5 GHz**

#### **Nota**

Se sono presenti sia i punti di accesso a 2,4 GHz che a 5 GHz con lo stesso SSID e formato di crittografia, viene visualizzato il punto di accesso con il campo radio più forte.

# **Impostazioni Wi-Fi: Visualizz. info. Wi-Fi**

Visualizza le informazioni Wi-Fi per la fotocamera come l'indirizzo MAC, l'indirizzo IP, ecc.

**1 MENU → (Rete) → [Impostazioni Wi-Fi] → [Visualizz. info. Wi-Fi].**

#### **Suggerimento**

- Informazioni diverse dall'indirizzo MAC vengono visualizzate nelle seguenti condizioni.
	- [Funzione FTP] in [Funz. trasferim. FTP] è impostata su [Attiv.], ed è stata stabilita una connessione Wi-Fi.
	- [Contr. remoto da PC] è impostato su [Attiv.] e [Mtd coll Cntr rem PC] è impostato su [Coll. pnto acc. Wi-Fi] in [Contr. remoto da PC], ed è stata stabilita una connessione Wi-Fi.

# **Impostazioni Wi-Fi: Azzera SSID/PW**

Questo prodotto condivide con i dispositivi autorizzati a collegarsi le informazioni sulla connessione per [Invia a Smartphone], [ Connessione] in [Ctrl. Smartphone], e le connessioni Wi-Fi Direct usando [Contr. remoto da PC]. Se si desidera cambiare i dispositivi a cui è consentito collegarsi, ripristinare le informazioni sulla connessione.

### **1 MENU → (Rete) → [Impostazioni Wi-Fi] → [Azzera SSID/PW] → [OK].**

#### **Nota**

- Se si collega il prodotto a uno smartphone dopo aver ripristinato le informazioni sulla connessione, è necessario effettuare nuovamente le impostazioni per lo smartphone.
- Se si collega il prodotto a un computer con Wi-Fi Direct dopo aver ripristinato le informazioni sulla connessione, è necessario configurare nuovamente le impostazioni del computer.

#### **Argomento correlato**

- [Funz Invia a Smrtphn: Invia a Smartphone](#page-381-0)
- [Ctrl. Smartphone](#page-372-0)
- [Controllo della fotocamera da un computer \(Contr. remoto da PC\)](#page-413-0)

# **Impostaz. Bluetooth**

Controlla le impostazioni per il collegamento della fotocamera a uno smartphone o a un telecomando Bluetooth tramite una connessione Bluetooth.

Se si desidera abbinare la fotocamera e lo smartphone per utilizzare la funzione di collegamento delle informazioni sulla posizione, fare riferimento a "Imp. coll. info. loc.."

Se si desidera eseguire l'abbinamento per usare un telecomando Bluetooth, fare riferimento a "Cntrl remt Bluetooth".

### **1 MENU → (Rete) → [Impostaz. Bluetooth] → impostazione desiderata.**

### **Dettagli sulle voci del menu**

#### **Funzione Bluetooth (Attiv./Disattiv.):**

Imposta se attivare o meno la funzione Bluetooth della fotocamera.

#### **Associazione:**

Visualizza la schermata per l'abbinamento della fotocamera allo smartphone o a un telecomando Bluetooth.

### **Visual. indirizz. disp.:**

Visualizza l'indirizzo BD della fotocamera.

#### **Argomento correlato**

- [Imp. coll. info. loc.](#page-388-0)
- [Cntrl remt Bluetooth](#page-391-0)

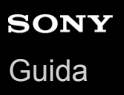

# **Imp. coll. info. loc.**

È possibile utilizzare l'applicazione Imaging Edge Mobile per ottenere informazioni sulla posizione da uno smartphone connesso alla fotocamera mediante comunicazione Bluetooth. Durante la ripresa delle immagini, è possibile registrare le informazioni sulla posizione ottenute.

# **Preparazione in anticipo**

Per utilizzare la funzione di collegamento delle informazioni sulla posizione della fotocamera, è richiesta l'applicazione Imaging Edge Mobile.

Se "Collegamento informazione località" non è visualizzato nella pagina iniziale di Imaging Edge Mobile, prima di procedere è necessario eseguire i seguenti passaggi.

- 1. Installare Imaging Edge Mobile sullo smartphone.
	- È possibile installare Imaging Edge Mobile dallo store per applicazioni del proprio smartphone. Se l'applicazione è già installata, aggiornarla alla versione più recente.
- Trasferire un'immagine preregistrata allo smartphone usando la funzione [Invia a Smartphone] della fotocamera. **2.**
	- Dopo aver trasferito allo smartphone un'immagine registrata con la fotocamera, nella pagina iniziale dell'applicazione appare "Collegamento informazione località".

### **Procedura operativa**

- □: Operazioni da eseguire sullo smartphone
- **Constants:** Operazioni da eseguire sulla fotocamera
- 1.  $\Box$ : Accertare che la funzione Bluetooth dello smartphone sia attiva.
	- Non eseguire l'operazione di abbinamento Bluetooth dalla schermata di impostazione dello smartphone. Nei passaggi da 2 a 7, l'operazione di abbinamento deve venire eseguita usando la fotocamera e l'applicazione Imaging Edge Mobile.
	- Se nel passaggio 1 si esegue accidentalmente l'operazione di abbinamento nella schermata di impostazione dello smartphone, annullare l'abbinamento e quindi eseguire l'operazione di abbinamento seguendo i passaggi da 2 a 7 usando la fotocamera e l'applicazione Imaging Edge Mobile.
- 2.  $\Box$  : Nella fotocamera, selezionare MENU →  $\bigoplus$  (Rete) → [Impostaz. Bluetooth] → [Funzione Bluetooth] → [Attiv.].
- **3.** : Nella fotocamera, selezionare MENU → (Rete) → [Impostaz. Bluetooth] → [Associazione].
- : Avviare Imaging Edge Mobile nello smartphone e toccare "Collegamento informazione località." **4.**
	- Se "Collegamento informazione località" non è visualizzato, seguire i passaggi descritti nella sezione "Preparazione in anticipo" sopra.
- : Attivare [Collegamento informazione località] nella schermata di impostazione [Collegamento informazione **5.** località] di Imaging Edge Mobile.
- : Seguire le istruzioni nella schermata di impostazione [Collegamento informazione località] di Imaging Edge **6.** Mobile, quindi selezionare la fotocamera dall'elenco.
- : Selezionare [OK] quando sul monitor della fotocamera viene visualizzato un messaggio. **7.**
	- L'abbinamento della fotocamera e Imaging Edge Mobile è completato.
- : Nella fotocamera, selezionare MENU → (Rete) → [ Imp. coll. info. loc.] → [Colleg. info. località] → **8.** [Attiv.].
	- L'icona  $\mathcal{F}_1$  (che indica l'ottenimento delle informazioni sulla posizione) viene visualizzata nel monitor della fotocamera. Le informazioni sulla posizione ottenute con lo smartphone utilizzando il GPS ecc., verranno registrate durante la ripresa delle immagini.

### **Dettagli sulle voci del menu**

#### **Colleg. info. località:**

Imposta se ottenere le informazioni sulla posizione collegando uno smartphone.

#### **Correzione auto. ora:**

Imposta se correggere automaticamente l'impostazione della data della fotocamera utilizzando le informazioni da uno smartphone collegato.

#### **Regolaz. auto. area:**

Imposta se correggere automaticamente l'impostazione dell'area della fotocamera utilizzando le informazioni da uno smartphone collegato.

### **Icone visualizzate quando si ottengono le informazioni sulla posizione**

 (Ottenimento delle informazioni sulla posizione): La fotocamera sta ottenendo le informazioni sulla posizione. (Non è possibile ottenere informazioni sulla posizione): La fotocamera non può ottenere le informazioni sulla posizione.

- (Connessione Bluetooth disponibile): La connessione Bluetooth con lo smartphone è stata stabilita.
- (Connessione Bluetooth non disponibile): La connessione Bluetooth con lo smartphone non è stata stabilita.

#### **Suggerimento**

- Le informazioni sulla posizione possono venire collegate quando Imaging Edge Mobile è in esecuzione nello smartphone, anche se il monitor dello smartphone è spento. Tuttavia, se la fotocamera è stata spenta per un po' di tempo, le informazioni sulla posizione potrebbero non venire collegate immediatamente all'accensione della fotocamera. In questo caso, le informazioni sulla posizione saranno collegate immediatamente se si apre la schermata di Imaging Edge Mobile sullo smartphone.
- Se Imaging Edge Mobile non è in esecuzione, ad esempio dopo un riavvio dello smartphone, avviare Imaging Edge Mobile per riprendere il collegamento delle informazioni sulla posizione.
- Se la funzione di collegamento delle informazioni sulla posizione non opera correttamente, vedere le seguenti note ed eseguire nuovamente l'abbinamento.
	- Accertare che la funzione Bluetooth dello smartphone sia attiva.
	- Verificare che la fotocamera non sia collegata ad altri dispositivi con la funzione Bluetooth.
	- Verificare che [Modo Aeroplano] nella fotocamera sia impostato su [Disattiv.].
	- Eliminare le informazioni sull'abbinamento della fotocamera registrate in Imaging Edge Mobile.
	- Eseguire [Azzera Impost. Rete] nella fotocamera.
- **Per istruzioni più dettagliate, visitare la seguente pagina di supporto.** [https://www.sony.net/iem/btg/](https://www.sony.net/iem/btg/?id=hg_stl)

#### **Nota**

- Se si ripristinano le impostazioni predefinite della fotocamera, vengono eliminate anche le informazioni sull'abbinamento. Per eseguire nuovamente l'abbinamento, eliminare le informazioni sull'abbinamento della fotocamera registrate in Imaging Edge Mobile prima di riprovare.
- Le informazioni sulla posizione non vengono registrate quando non possono essere ottenute, ad esempio quando la connessione Bluetooth è disconnessa.
- La fotocamera può essere abbinata a un massimo di 15 dispositivi Bluetooth, ma può collegare le informazioni sulla posizione a quelle di un solo smartphone. Per collegare le informazioni sulla posizione a quelle di un altro smartphone, disattivare la funzione [Collegamento informazione località] dello smartphone già collegato.
- Se la connessione Bluetooth è instabile, rimuovere eventuali ostacoli, come ad esempio persone od oggetti metallici che fossero presenti tra la fotocamera e lo smartphone abbinato.
- Quando si abbinano la fotocamera e lo smartphone, assicurarsi di usare il menu [Collegamento informazione località] di Imaging Edge Mobile.
- Per usare la funzione di collegamento delle informazioni sulla posizione, impostare [Cntrl remt Bluetooth] su [Disattiv.].
- La distanza di comunicazione per Bluetooth o Wi-Fi può variare a seconda delle condizioni d'uso.

### **Smartphone supportati**

Consultare la pagina di supporto per le informazioni più recenti. <https://www.sony.net/iem/>

Per i dettagli sulle versioni Bluetooth compatibili con lo smartphone, consultare il sito web dello smartphone.

#### **Argomento correlato**

- **[Imaging Edge Mobile](#page-371-0)**
- [Funz Invia a Smrtphn: Invia a Smartphone](#page-381-0)
- [Impostaz. Bluetooth](#page-402-0)
- [Cntrl remt Bluetooth](#page-391-0)

# **Cntrl remt Bluetooth**

È possibile azionare la fotocamera usando un telecomando Bluetooth RMT-P1BT (in vendita separatamente). Selezionare anticipatamente MENU  $\rightarrow$  ( $\oplus$ ) (Rete)  $\rightarrow$  [Impostaz. Bluetooth]  $\rightarrow$  [Funzione Bluetooth]  $\rightarrow$  [Attiv.]. Fare anche riferimento alle istruzioni per l'uso del telecomando Bluetooth.

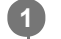

**3**

**4**

### **Nella fotocamera, selezionare MENU → (Rete) → [Cntrl remt Bluetooth] → [Attiv.].**

Se al momento non vi è alcun dispositivo Bluetooth abbinato alla fotocamera, viene visualizzata la schermata di abbinamento descritta al punto 2.

**Nella fotocamera, selezionare MENU → (Rete) → [Impostaz. Bluetooth] → [Associazione] per visualizzare la schermata di abbinamento. 2**

**Eseguire l'abbinamento sul telecomando Bluetooth.**

Per i dettagli, consultare le istruzioni per l'uso del telecomando Bluetooth.

**Nella fotocamera, selezionare [OK] nella schermata di conferma della connessione Bluetooth.**

L'abbinamento è completato, ed è ora possibile azionare la fotocamera dal telecomando Bluetooth. Dopo il primo abbinamento, è possibile connettere nuovamente la fotocamera al telecomando Bluetooth impostando [Cntrl remt Bluetooth] su [Attiv.].

### **Dettagli sulle voci del menu**

**Attiv.:**

Abilita il funzionamento del telecomando Bluetooth.

### **Disattiv.:**

Disabilita il funzionamento del telecomando Bluetooth.

### **Suggerimento**

- La connessione Bluetooth è attiva solo quando si aziona la fotocamera usando il telecomando Bluetooth.
- Se la funzione non opera correttamente, controllare le seguenti note ed eseguire nuovamente l'abbinamento.
	- Verificare che la fotocamera non sia collegata ad altri dispositivi con la funzione Bluetooth.
	- Verificare che [Modo Aeroplano] nella fotocamera sia impostato su [Disattiv.].
	- Eseguire [Azzera Impost. Rete] nella fotocamera.

#### **Nota**

- Se si ripristinano le impostazioni predefinite della fotocamera, vengono eliminate anche le informazioni sull'abbinamento. Per usare il telecomando Bluetooth, eseguire nuovamente l'abbinamento.
- Se la connessione Bluetooth è instabile, rimuovere eventuali ostacoli, come ad esempio persone od oggetti metallici che fossero presenti tra la fotocamera e il telecomando Bluetooth abbinato.
- Non è possibile usare la funzione di collegamento delle informazioni sulla posizione con uno smartphone quando [Cntrl remt Bluetooth] è impostato su [Attiv.].
- Non è possibile usare un telecomando a infrarossi quando [Cntrl remt Bluetooth] è impostato su [Attiv.].

Quando [Cntrl remt Bluetooth] è impostato su [Attiv.], la fotocamera non passa al modo di risparmio energetico. Cambiare l'impostazione a [Disattiv.] quando si ha finito di usare il telecomando Bluetooth.

#### **Argomento correlato**

[Impostaz. Bluetooth](#page-402-0)

# **Modif. Nome Dispos.**

È possibile cambiare il nome del dispositivo per le connessioni Wi-Fi Direct, [Contr. remoto da PC] o Bluetooth.

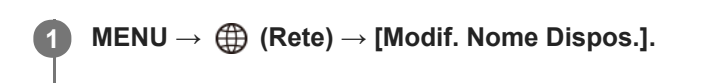

**2 Selezionare la casella di immissione, quindi inserire il nome del dispositivo→ [OK].**

#### **Argomento correlato**

- [Impostazioni Wi-Fi: Pressione WPS](#page-396-0)
- [Impostazioni Wi-Fi: Imp. man. punt. acc.](#page-397-0)
- [Controllo della fotocamera da un computer \(Contr. remoto da PC\)](#page-413-0)
- [Come usare la tastiera](#page-42-0)

# **Importazione del certificato radice per la fotocamera (Import. certif. radice)**

Importa un certificato radice necessario per verificare un server da una scheda di memoria. Usare questa funzione per comunicazioni criptate durante il trasferimento FTP. Per i dettagli, consultare la "Guida FTP". [https://rd1.sony.net/help/di/ftp/h\\_zz/](https://rd1.sony.net/help/di/ftp/h_zz/)

**1 MENU**  $\rightarrow$   $\bigoplus$  (Rete)  $\rightarrow$  [Import. certif. radice].

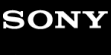

[Guida](#page-0-0)

Fotocamera digitale con obiettivo intercambiabile ILCE-7RM4A α7RIV

# **Sicurezza(IPsec)**

Crittografa i dati quando la fotocamera e un computer comunicano tramite una connessione Wi-Fi.

**1 MENU → (Rete) → [Sicurezza(IPsec)] → impostazione desiderata.**

### **Dettagli sulle voci del menu**

#### **IPsec ([Attiv.]/[Disattiv.]):**

Imposta se usare o meno la funzione [Sicurezza(IPsec)].

#### **Destinaz. indirizzo IP:**

Imposta l'indirizzo IP del dispositivo da collegare usando la funzione [Sicurezza(IPsec)].

#### **Chiave condivisa:**

Imposta la chiave condivisa usata dalla funzione [Sicurezza(IPsec)].

#### **Nota**

- Usare almeno otto e non più di 20 caratteri alfanumerici o simboli per [Chiave condivisa].
- Per la comunicazione IPsec, il dispositivo da collegare deve essere compatibile con IPsec.  $\alpha$ A seconda del dispositivo, la comunicazione potrebbe non essere possibile o la velocità di comunicazione potrebbe essere lenta.
- Su questa fotocamera, IPsec funziona solo nel modo di trasporto e utilizza IKEv2. L'algoritmo è AES with 128-bit keys in CBC mode/Diffie-Hellman 3072-bit modp group/PRF-HMAC-SHA-256/HMAC-SHA-384- 192.

L'autenticazione scade dopo 24 ore.

- La comunicazione crittografata può essere effettuata solo con dispositivi che sono configurati correttamente. Le comunicazioni con altri dispositivi non sono crittografate.
- Per i dettagli sulla configurazione IPsec, rivolgersi all'amministratore della rete per il proprio dispositivo.
## **Azzera Impost. Rete**

Ripristina tutte le impostazioni di rete sulle impostazioni predefinite.

**1 MENU → (Rete) → [Azzera Impost. Rete] → [Immissione].**

## **Protezione delle immagini (Proteggi)**

Protegge le immagini registrate contro la cancellazione accidentale. Il segno  $\Box$  viene visualizzato sulle immagini protette.

**1 MENU → (Riproduzione) → [Proteggi] → impostazione desiderata.**

## **Dettagli sulle voci del menu**

### **Imm. multiple:**

Applica la protezione delle immagini multiple selezionate.

(1) Selezionare l'immagine da proteggere, quindi premere al centro della rotellina di controllo. Il segno  $\checkmark$  si visualizza nella casella di spunta. Per annullare la selezione, premere nuovamente al centro e rimuovere il segno  $\blacktriangledown$ .

(2) Per proteggere altre immagini, ripetere il punto (1).

 $(3)$  MENU  $\rightarrow$  [OK].

#### **Tutto in questa cartella:**

Protegge tutte le immagini nella cartella selezionata.

#### **Tutto con questa dat.:**

Protegge tutte le immagini acquisite nella data selezionata.

#### **Ann. tutto in qst. cartella:**

Annulla la protezione di tutte le immagini nella cartella selezionata.

#### **Ann. tutto con qst. data:**

Annulla la protezione di tutte le immagini acquisite nella data selezionata.

#### **Tutte imm. in qto gruppo:**

Protegge tutte le immagini del gruppo selezionato.

#### **Ann. tutte imm. in grup.:**

Annulla la protezione di tutte le immagini del gruppo selezionato.

#### **Suggerimento**

- Se si assegna [Proteggi] al tasto desiderato usando MENU→ 2 (Impostazioni ripresa2) → [ Tasto pers.], è possibile proteggere le immagini o annullarne la protezione con la semplice pressione di tale tasto.Per impostazione predefinita, la funzione [Proteggi] è assegnata al tasto C3.
- Se si seleziona un gruppo in [Imm. multiple], tutte le immagini del gruppo saranno protette. Per selezionare e proteggere immagini particolari all'interno del gruppo, eseguire [Imm. multiple] durante la visualizzazione delle immagini del gruppo.

#### **Nota**

Le voci del menu che possono essere selezionate variano a seconda dell'impostazione di [Modo visione] e dei contenuti selezionati.

## **Rotazione di un'immagine (Ruota)**

Ruota in senso antiorario un'immagine registrata.

**1 Visualizzare l'immagine da ruotare, quindi selezionare MENU → (Riproduzione) → [Ruota].**

**Premere al centro della rotellina di controllo.**

L'immagine viene ruotata in senso antiorario. L'immagine ruota quando si preme al centro. Se si ruota l'immagine una volta, l'immagine rimane ruotata anche dopo aver spento il prodotto.

#### **Nota**

**2**

- Anche se si ruota un file di filmato, questo viene riprodotto orizzontalmente sul monitor o sul mirino della fotocamera.
- Si potrebbe non essere in grado di ruotare le immagini riprese usando gli altri prodotti.
- Quando si guardano le immagini ruotate su un computer, le immagini potrebbero visualizzarsi nel loro orientamento originale a seconda del software.

## **Cancellazione di più immagini selezionate (Canc.)**

È possibile cancellare le immagini multiple selezionate. Dopo aver cancellato un'immagine, non è possibile ripristinarla. Confermare anticipatamente l'immagine da cancellare.

**1 MENU → (Riproduzione) → [Canc.] → impostazione desiderata.**

## **Dettagli sulle voci del menu**

#### **Imm. multiple:**

Cancella le immagini selezionate.

(1) Selezionare le immagini da cancellare, quindi premere al centro della rotellina di controllo. Il segno  $\checkmark$  si visualizza nella casella di spunta. Per annullare la selezione, premere nuovamente al centro e rimuovere il segno  $\checkmark$ .

(2) Per cancellare altre immagini, ripetere il punto (1).

(3) MENU  $\rightarrow$  [OK].

#### **Tutto in questa cartella:**

Cancella tutte le immagini nella cartella selezionata.

#### **Tutto con questa dat.:**

Elimina tutte le immagini acquisite nella data selezionata.

#### **Tutte eccetto qsta imm.:**

Elimina tutte le immagini del gruppo tranne la selezione.

### **Tutte imm. in qto gruppo:**

Elimina tutte le immagini del gruppo selezionato.

#### **Suggerimento**

- **Eseguire [Formatta] per eliminare tutte le immagini, incluse quelle protette.**
- Per visualizzare la cartella o la data desiderata, selezionare la cartella o la data desiderata durante la riproduzione, procedendo come segue:

Tasto **Del** (Indice immagini) → selezionare la barra a sinistra usando la rotellina di controllo → selezionare la cartella o la data desiderata usando il lato superiore/inferiore della rotellina di controllo.

Se si seleziona un gruppo in [Imm. multiple], tutte le immagini del gruppo saranno eliminate. Per selezionare e cancellare immagini particolari all'interno del gruppo, eseguire [Imm. multiple] durante la visualizzazione delle immagini del gruppo.

#### **Nota**

- Le immagini protette non possono essere cancellate.
- Le voci del menu che possono essere selezionate variano a seconda dell'impostazione di [Modo visione] e dei contenuti selezionati.

#### **Argomento correlato**

- [Cancellazione di un'immagine visualizzata](#page-297-0)
- [Formatta](#page-333-0)

## **Restrizioni**

È possibile assegnare classificazioni per le immagini registrate su una scala da  $\bigstar$  a  $\dot{\star}$ , per facilitare l'individuazione delle immagini. La combinazione di questa funzione con [Impost. salto immag.] consente di trovare rapidamente un'immagine desiderata.

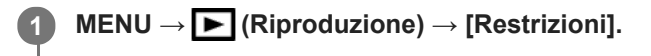

Appare la schermata di selezione per la classificazione delle immagini.

**Premere il lato sinistro/destro della rotellina di controllo per visualizzare l'immagine a cui si desidera assegnare una classificazione, quindi premere al centro. 2**

**Selezionare il numero di (Restrizioni) premendo il lato sinistro/destro della rotellina di controllo, quindi premere al centro.**

**4 Premere il tasto MENU per uscire dalla schermata di impostazione della classificazione.**

#### **Suggerimento**

È possibile anche assegnare classificazioni durante la riproduzione delle immagini, usando il tasto personalizzato. Assegnare anticipatamente [Restrizioni] al tasto desiderato usando [ $\blacktriangleright$  Tasto pers.], quindi premere il tasto personalizzato durante la riproduzione di un'immagine a cui si desidera assegnare una classificazione. Il numero di <a>
(Restrizioni) cambia a ogni pressione del tasto personalizzato.

#### **Nota**

**3**

È possibile assegnare classificazioni solo alle immagini statiche.

#### **Argomento correlato**

- [Assegnazione di funzioni di uso frequente ai tasti \(Tasto pers.\)](#page-36-0)
- [Imp. rest.\(Tas. pers.\)](#page-295-0)
- [Impostazione del metodo per passare tra le immagini \(Impost. salto immag.\)](#page-285-0)

## **Imp. rest.(Tas. pers.)**

Imposta il numero di  $\bigstar$  disponibili per la classificazione delle immagini con il tasto a cui è stata assegnata la funzione [Restrizioni] usando  $[\triangleright]$  Tasto pers.].

**1 MENU → (Riproduzione) → [Imp. rest.(Tas. pers.)].**

Aggiungere un segno di spunta  $\blacktriangledown$  al numero di  $\blacktriangleright$  che si desidera attivare. **2**

È possibile selezionare il numero selezionato quando si imposta [Restrizioni] usando il tasto personalizzato.

### **Argomento correlato**

- [Restrizioni](#page-294-0)
- [Assegnazione di funzioni di uso frequente ai tasti \(Tasto pers.\)](#page-36-0)

## **Selezione delle immagini da stampare (Specifica stampa)**

È possibile specificare prima sulla scheda di memoria quali fermi immagine si desidera stampare successivamente. L'icona **DPOF** (ordine di stampa) apparirà sulle immagini specificate. DPOF si riferisce a "Digital Print Order Format" (Formato dell'ordine di stampa digitale).

L'impostazione DPOF viene mantenuta dopo aver stampato l'immagine. Si consiglia di annullare questa impostazione dopo la stampa.

## **1 MENU → (Riproduzione) → [Specifica stampa] → impostazione desiderata.**

## **Dettagli sulle voci del menu**

### **Imm. multiple:**

Seleziona le immagini per mettere in ordine la stampa.

(1) Selezionare un'immagine e premere al centro della rotellina di controllo. Il segno si visualizza nella casella di spunta. Per annullare la selezione, premere nuovamente al centro e cancellare il segno  $\blacktriangledown$ .

(2) Ripetere il punto (1) per stampare altre immagini. Per selezionare tutte le immagini da una certa data o in una certa cartella, selezionare la casella di controllo della data o della cartella.

(3) MENU  $\rightarrow$  [OK].

### **Annulla tutte:**

Elimina tutti i contrassegni DPOF.

#### **Impostazione stampa:**

Imposta se stampare la data sulle immagini registrate con i contrassegni DPOF.

La posizione o le dimensioni della data (all'interno o all'esterno dell'immagine) possono variare a seconda della stampante.

#### **Nota**

- Non è possibile aggiungere il contrassegno DPOF ai seguenti file:  $-$ Immagini RAW
- Non è possibile specificare il numero di copie.
- Alcune stampanti non supportano la funzione di stampa della data.

## **Copia delle immagini da una scheda di memoria a un'altra (Copia)**

È possibile copiare le immagini da una scheda di memoria in uno slot che è stato selezionato utilizzando [Selez. supp. riprod.] a una scheda di memoria in un altro slot.

#### **MENU → (Riproduzione) → [Copia]. 1**

Tutti i contenuti con una data o in una cartella in fase di riproduzione saranno copiati nella scheda di memoria in un altro slot.

#### **Suggerimento**

È possibile selezionare il tipo di immagini da visualizzare selezionando MENU → (Riproduzione) → [Modo visione].

#### **Nota**

- Se si copiano le immagini in un gruppo, nella scheda di memoria di destinazione le immagini copiate non vengono visualizzate come gruppo.
- Se vengono copiate immagini protette, nella scheda di memoria di destinazione la protezione viene annullata.
- La copia di un gran numero di immagini può richiedere molto tempo. Usare un pacco batteria sufficientemente carico.
- I filmati XAVC S possono essere copiati soltanto in schede di memoria che supportino i filmati XAVC S. Se le immagini non possono venire copiate, viene visualizzato un messaggio sul monitor della fotocamera.

#### **Argomento correlato**

- [Selezione della scheda di memoria da riprodurre \(Selez. supp. riprod.\)](#page-290-0)
- [Passaggio tra immagini statiche e filmati \(Modo visione\)](#page-286-0)

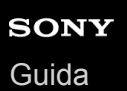

## **Cattura foto**

Cattura una scena scelta di un filmato da salvare come immagine statica. Per prima cosa riprendere un filmato, quindi mettere in pausa il filmato durante la riproduzione per catturare momenti di rilievo che tenderebbero ad andare perduti riprendendo immagini statiche, e salvarli come immagini statiche.

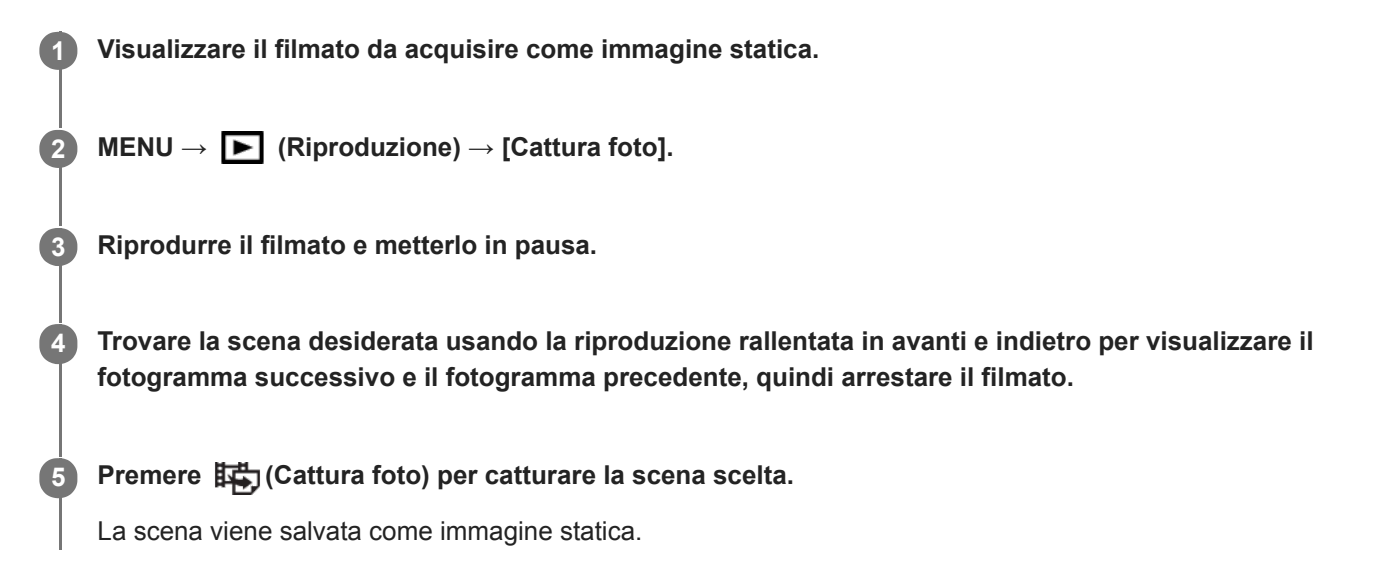

#### **Argomento correlato**

- [Ripresa di filmati](#page-240-0)
- [Riproduzione dei filmati](#page-281-0)

## **Ingrandimento di un'immagine in corso di riproduzione (Ingrandisci)**

Ingrandisce l'immagine in corso di riproduzione. Usare questa funzione per controllare la messa a fuoco dell'immagine ecc.

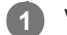

**2**

Visualizzare l'immagine che si desidera ingrandire e poi premere il tasto  $\bigoplus$ .

- Ruotare la rotellina di controllo per regolare la scala di zoom.Ruotando la manopola anteriore/posteriore, è possibile cambiare all'immagine precedente o successiva mantenendo la stessa scala dello zoom.
- Viene ingrandita la parte dell'immagine che la fotocamera ha messo a fuoco durante la ripresa. Se non è possibile ottenere le informazioni sulla posizione della messa a fuoco, la fotocamera effettua lo zoom al centro dell'immagine.

**Selezionare la parte che si desidera ingrandire premendo il lato superiore/inferiore/destro/sinistro della rotellina di controllo.**

**3 Premere il tasto MENU, oppure al centro della rotellina di controllo, per uscire dallo zoom in riproduzione.**

### **Suggerimento**

- È anche possibile ingrandire un'immagine che viene riprodotta usando MENU.
- È possibile cambiare l'ingrandimento iniziale e la posizione iniziale delle immagini ingrandite selezionando MENU →  $\bullet$ (Riproduzione)  $\rightarrow$  [  $\bigoplus$  Ingrand. ingr. iniz.] o [  $\bigoplus$  Ingrand. posiz. iniz.].
- È anche possibile ingrandire un'immagine toccando due volte il monitor. È inoltre possibile trascinare e spostare la posizione dell'immagine ingrandita nel monitor. Impostare anticipatamente [Funzionamen. tattile] su [Attiv.].

### **Nota**

Non è possibile ingrandire i filmati.

#### **Argomento correlato**

- [Funzionamen. tattile](#page-146-0)
- [Ingrand. ingr. iniz.](#page-279-0)
- [Ingrand. posiz. iniz.](#page-280-0)

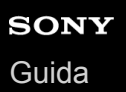

## **Ingrand. ingr. iniz.**

Imposta la scala di ingrandimento iniziale quando si riproducono immagini ingrandite.

**1 MENU → (Riproduzione) → [ Ingrand. ingr. iniz.] → impostazione desiderata.**

## **Dettagli sulle voci del menu**

### **Ingrandim. standard:**

Visualizza un'immagine con l'ingrandimento standard.

### **Ingrand. precedente:**

Visualizza un'immagine con l'ingrandimento precedente. L'ingrandimento precedente viene ripristinato anche dopo l'uscita dal modo di zoom in riproduzione.

#### **Argomento correlato**

- [Ingrandimento di un'immagine in corso di riproduzione \(Ingrandisci\)](#page-276-0)
- [Ingrand. posiz. iniz.](#page-280-0)

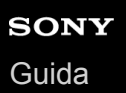

## **Ingrand. posiz. iniz.**

Regola la posizione iniziale quando si ingrandisce un'immagine in riproduzione.

**1 MENU → (Riproduzione) → [ Ingrand. posiz. iniz.] → impostazione desiderata.**

## **Dettagli sulle voci del menu**

**Posiz. messa a fuoco:**

Ingrandisce l'immagine dal punto di messa a fuoco durante la ripresa. **Centro:** Ingrandisce l'immagine dal centro dello schermo.

#### **Argomento correlato**

[Ingrandimento di un'immagine in corso di riproduzione \(Ingrandisci\)](#page-276-0)

[Ingrand. ingr. iniz.](#page-279-0)

## **Rip. con. per Interv**

Riproduce continuamente le immagini riprese con la ripresa intervallata.

È possibile creare filmati da immagini statiche prodotte con la ripresa intervallata usando il software per computer Imaging Edge Desktop (Viewer). Non è possibile creare filmati dalle immagini statiche sulla fotocamera.

## $MENU \rightarrow \blacktriangleright (Riproduzione) \rightarrow [Rip. con. per \binom{1}{2} Interv].$

**2 Selezionare il gruppo di immagini da riprodurre, quindi premere il centro della rotellina di controllo.**

#### **Suggerimento**

- Nella schermata di riproduzione, è possibile avviare la riproduzione continua premendo il tasto inferiore durante la visualizzazione di un'immagine del gruppo.
- $\qquad \qquad \blacksquare$ È possibile riprendere la riproduzione o metterla in pausa premendo il tasto inferiore durante la riproduzione.
- È possibile cambiare la velocità di riproduzione ruotando la manopola anteriore/posteriore o la rotellina di controllo durante la riproduzione. È possibile anche cambiare la velocità di riproduzione selezionando MENU → (Riproduzione) → [Vel. ripr. per Interv].
- È possibile riprodurre in modo continuo anche le immagini riprese con la ripresa continua.

#### **Argomento correlato**

- [Funz. ripr. interv.](#page-144-0)
- [Vel. ripr. per Interv](#page-289-0)
- [Imaging Edge Desktop](#page-417-0)

## **Vel. ripr. per Interv**

Imposta la velocità di riproduzione delle immagini statiche durante [Rip. con. per (!) Interv].

**1 MENU → (Riproduzione) → [Vel. ripr. per Interv] → impostazione desiderata.**

## **Suggerimento**

È possibile anche cambiare la velocità di riproduzione ruotando la manopola anteriore/posteriore o la rotellina di controllo durante [Rip. con. per  $\mathbb{C}$ ] Interv].

## **Argomento correlato**

[Rip. con. per Interv](#page-288-0)

## **Riproduzione delle immagini usando la proiezione diapositive (Proiez.diapo.)**

Riproduce automaticamente le immagini in modo continuo.

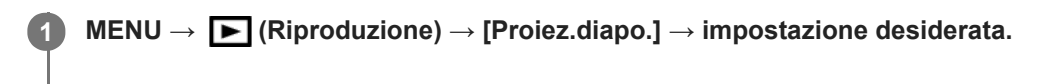

**2 Selezionare [Immissione].**

## **Dettagli sulle voci del menu**

### **Ripeti:**

Selezionare [Attiv.], in cui le immagini sono riprodotte in un ciclo continuo o [Disattiv.], in cui il prodotto esce dalla proiezione diapositive dopo aver riprodotto una volta tutte le immagini.

#### **Intervallo:**

Selezionare l'intervallo di visualizzazione delle immagini fra [1 sec.], [3 sec.], [5 sec.], [10 sec.] o [30 sec.].

### **Per chiudere la proiezione diapositive nel corso della riproduzione**

Premere il pulsante MENU per chiudere la proiezione diapositive. Non è possibile fare una pausa nella proiezione diapositive.

### **Suggerimento**

- Durante la riproduzione, è possibile visualizzare l'immagine successiva/precedente premendo il lato destro/sinistro della rotellina di controllo.
- È possibile attivare una proiezione diapositive soltanto quando [Modo visione] è impostato su [Visione data] o [Visione cart. (Fer. imm.)].

# **SONY**

[Guida](#page-0-0)

Fotocamera digitale con obiettivo intercambiabile ILCE-7RM4A α7RIV

## **Selezione della scheda di memoria da riprodurre (Selez. supp. riprod.)**

Seleziona lo slot per schede di memoria da riprodurre.

**1 MENU → (Riproduzione) → [Selez. supp. riprod.] → slot desiderato.**

### **Dettagli sulle voci del menu**

**Slot 1:**

Seleziona lo slot 1.

**Slot 2:**

Seleziona lo slot 2.

#### **Nota**

- Se nello slot selezionato non è inserita una scheda di memoria, non viene riprodotta alcuna immagine. Selezionare uno slot in cui sia inserita una scheda di memoria.
- Quando si seleziona [Visione data] in [Modo visione], la fotocamera riproduce solo le immagini nella scheda di memoria selezionata usando [Selez. supp. riprod.].

#### **Argomento correlato**

- [Passaggio tra immagini statiche e filmati \(Modo visione\)](#page-286-0)
- [Imp. supp. registr.: Ass. prtà supp. reg.](#page-339-0)

## **Passaggio tra immagini statiche e filmati (Modo visione)**

Imposta il modo visione (metodo di visualizzazione dell'immagine).

**1 MENU → (Riproduzione) → [Modo visione] → impostazione desiderata.**

## **Dettagli sulle voci del menu**

**Visione data:** Visualizza le immagini in base alla data.

**Visione cart. (Fer. imm.):** Visualizza soltanto le immagini statiche.

**Visione AVCHD:** Visualizza soltanto i filmati in formato AVCHD.

**Visione XAVC S HD:** Visualizza soltanto i filmati in formato XAVC S HD.

**Visione XAVC S 4K:** Visualizza soltanto i filmati in formato XAVC S 4K.

**2**

Fotocamera digitale con obiettivo intercambiabile ILCE-7RM4A α7RIV

## **Riproduzione delle immagini nella schermata dell'indice delle immagini (Indice immagini)**

È possibile visualizzare più immagini contemporaneamente nel modo di riproduzione.

**Premere il tasto**  $\Box$  **(Indice immagini) mentre l'immagine viene riprodotta.** 

**Selezionare l'immagine premendo il lato superiore/inferiore/destro/sinistro della rotellina di controllo o ruotando la rotellina di controllo.**

## **Per cambiare il numero delle immagini da visualizzare**

MENU  $\rightarrow \blacktriangleright$  (Riproduzione)  $\rightarrow$  [Indice immagini]  $\rightarrow$  impostazione desiderata.

## **Dettagli sulle voci del menu**

**9 Immagini/25 Immagini**

## **Per ritornare alla riproduzione dell'immagine singola**

Selezionare l'immagine desiderata e premere al centro della rotellina di controllo.

### **Per visualizzare rapidamente un'immagine desiderata**

Selezionare la barra a sinistra della schermata di indice delle immagini usando la rotellina di controllo, quindi premere il lato superiore/inferiore della rotellina di controllo. Con la barra selezionata, è possibile visualizzare la schermata del calendario o la schermata di selezione delle cartelle premendo al centro. Inoltre è possibile cambiare il modo di visualizzazione selezionando un'icona.

#### **Argomento correlato**

[Passaggio tra immagini statiche e filmati \(Modo visione\)](#page-286-0)

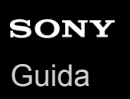

## **Visual. come gruppo**

Imposta se visualizzare o meno come gruppo le immagini riprese con la ripresa continua o intervallata.

### **1 MENU → (Riproduzione) → [Visual. come gruppo] → impostazione desiderata.**

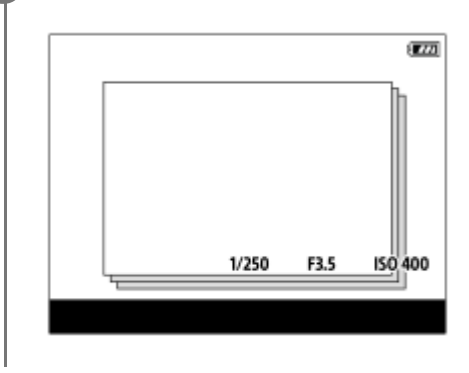

### **Dettagli sulle voci del menu**

#### **Attiv.:**

Visualizza le immagini come gruppo.

#### **Disattiv.:**

Non visualizza le immagini come gruppo.

#### **Suggerimento**

- **Le seguenti immagini sono raggruppate.** 
	- Immagini riprese con [Modo avanzam.] impostato su [Scatto Multiplo] (Un'unica sequenza di immagini riprese in modo continuo tenendo premuto il pulsante di scatto durante la ripresa continua diventa un gruppo.)
	- Immagini riprese con [ Funz. ripr. interv.] (Le immagini riprese durante una sessione di ripresa intervallata diventano un gruppo).
- Nella schermata dell'indice delle immagini, sopra il gruppo appare  $\Box$

#### **Nota**

- Le immagini possono essere raggruppate e visualizzate solo quando l'impostazione di [Modo visione] è [Visione data]. Quando l'impostazione non è [Visione data], le immagini non possono essere raggruppate e visualizzate, anche se l'impostazione di [Visual. come gruppo] è [Attiv.].
- Se si elimina il gruppo, tutte le immagini nel gruppo vengono eliminate.

#### **Argomento correlato**

- [Scatto Multiplo](#page-132-0)
- [Funz. ripr. interv.](#page-144-0)

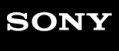

[Guida](#page-0-0)

Fotocamera digitale con obiettivo intercambiabile ILCE-7RM4A α7RIV

## **Rotazione automatica delle immagini registrate (Rotazione schermo)**

Seleziona l'orientamento quando si riproducono le immagini registrate.

**1 MENU → (Riproduzione) → [Rotazione schermo] → impostazione desiderata.**

## **Dettagli sulle voci del menu**

### **Automatico:**

Quando si ruota la fotocamera, l'immagine visualizzata ruota automaticamente rilevando l'orientamento della fotocamera.

#### **Manuale:**

Le immagini riprese verticalmente vengono visualizzate verticalmente. Se l'orientamento dell'immagine è stato impostato usando la funzione [Ruota], l'immagine si visualizzerà di conseguenza.

### **Disattiv.:**

Le immagini vengono visualizzate sempre orizzontalmente.

#### **Nota**

I filmati ripresi verticalmente vengono riprodotti orizzontalmente sullo schermo o sul mirino della fotocamera durante la riproduzione dei filmati.

### **Argomento correlato**

[Rotazione di un'immagine \(Ruota\)](#page-278-0)

## **Impostazione del metodo per passare tra le immagini (Impost. salto immag.)**

Imposta la manopola e il metodo da usare per passare tra le immagini durante la riproduzione. Questa funzione è utile quando si desidera trovare una di tante immagini registrate. È possibile anche trovare rapidamente immagini protette o immagini impostate con una particolare classificazione.

**1 MENU**  $\rightarrow \blacktriangleright$  (Riproduzione)  $\rightarrow$  [Impost. salto immag.]  $\rightarrow$  voce desiderata.

### **Dettagli sulle voci del menu**

#### **Selezion. manopola:**

Seleziona la manopola da usare per passare tra le immagini.

#### **Metodo salto immag.:**

Imposta il metodo di riproduzione con salto immagine.

#### **Nota**

- Un gruppo viene conteggiato come un'immagine quando [Metodo salto immag.] è impostato su [Una alla volta], [Tramite 10 immag.] o [Tramite 100 immag.].
- Quando [Metodo salto immag.] è impostato su un parametro diverso da [Una alla volta], [Tramite 10 immag.] o [Tramite 100 immag.], il salto immagine è disponibile soltanto se [Modo visione] è impostato su [Visione data]. Se l'impostazione di [Modo visione] non è [Visione data] , la fotocamera riproduce sempre tutte le immagini senza saltare quando si usa la manopola selezionata con [Selezion. manopola].
- Quando si usa la funzione di salto immagine e [Metodo salto immag.] è impostato su un parametro diverso da [Una alla volta], [Tramite 10 immag.] o [Tramite 100 immag.], i file di filmato vengono sempre saltati.

#### **Argomento correlato**

- [Restrizioni](#page-294-0)
- [Protezione delle immagini \(Proteggi\)](#page-293-0)

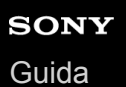

## **Luminosità monitor**

Regolare la luminosità dello schermo.

**1 MENU → (Impostazione) → [Luminosità monitor] → impostazione desiderata.**

### **Dettagli sulle voci del menu**

#### **Manuale:**

Regola la luminosità entro i limiti da –2 a +2.

### **Tempo solegg.:**

Imposta appropriatamente la luminosità per la ripresa all'esterno.

### **Nota**

L'impostazione [Tempo solegg.] è troppo luminosa per la ripresa all'interno. Impostare [Luminosità monitor] su [Manuale] per la ripresa all'interno.

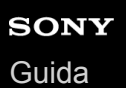

## **Luminosità mirino**

Quando si usa un mirino, questo prodotto regola la luminosità del mirino secondo l'ambiente circostante.

**1 MENU → (Impostazione) → [Luminosità mirino] → impostazione desiderata.**

## **Dettagli sulle voci del menu**

## **Automatico:**

Corregge automaticamente la luminosità.

### **Manuale:**

Seleziona la luminosità del mirino nell'intervallo compreso tra –2 e +2.

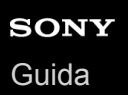

## **Temp. colore mirino**

Regola la temperatura del colore del mirino elettronico.

**1 MENU → (Impostazione) → [Temp. colore mirino] → impostazione desiderata.**

## **Dettagli sulle voci del menu**

### **Da –2 a +2:**

Quando si seleziona "-", la schermata del mirino passa a un colore più caldo e quando si seleziona"+", passa a un colore più freddo.

## **Assist. vis. Gamma**

Si presume che i filmati con gamma S-Log vengano elaborati dopo la ripresa per utilizzare al meglio l'ampia gamma dinamica.Si presume che i filmati con gamma HLG vengano visualizzati su monitor compatibili con HDR.Durante la ripresa sono pertanto visualizzati a contrasto ridotto e potrebbero essere difficili da vedere. Tuttavia, è possibile utilizzare la funzione [Assist. vis. Gamma] per riprodurre un contrasto equivalente a quello della gamma normale. Inoltre, durante la riproduzione di filmati sul monitor/mirino della fotocamera, è possibile anche applicare [Assist. vis. Gamma].

## $MENU \rightarrow \bullet$  (Impostazione)  $\rightarrow$  [Assist. vis. Gamma].

**2 Selezionare l'impostazione desiderata usando il lato superiore/inferiore della rotellina di controllo.**

## **Dettagli sulle voci del menu**

Assist **Disattiv.:** Non applica [Assist. vis. Gamma].

## **Assist Automatico:**

Visualizza i filmati con effetto [S-Log2→709(800%)] quando la gamma impostata in [Profilo foto] è [S-Log2], e con effetto [S-Log3→709(800%)] quando la gamma è impostata su [S-Log3]. Visualizza i filmati con effetto [HLG(BT.2020)] quando la gamma impostata in [Profilo foto] è [HLG], [HLG1] [HLG2] o [HLG3] e l'impostazione di [Modo colore] è [BT.2020]. Visualizza i filmati con effetto [HLG(709)] quando la gamma impostata in [Profilo foto] è [HLG], [HLG1] [HLG2] o [HLG3] e l'impostazione di [Modo colore] è [709].

## **S-Log2→709(800%):**

Visualizza i filmati con gamma S-Log2 riproducendo un contrasto equivalente a ITU709 (800%)

## **S-Log3→709(800%):**

Visualizza i filmati con gamma S-Log3 riproducendo un contrasto equivalente a ITU709 (800%)

## **Assist HLG(BT.2020):**

Visualizza i filmati dopo aver regolato la qualità dell'immagine del monitor o del mirino a un livello quasi uguale a quando si visualizzano i filmati su monitor compatibili con [HLG(BT.2020)].

## **Assist HLG(709)**:

Visualizza i filmati dopo aver regolato la qualità dell'immagine del monitor o del mirino a un livello quasi uguale a quando si visualizzano i filmati su monitor compatibili con [HLG(709)].

### **Nota**

- I filmati nel formato XAVC S 4K o XAVC S HD con gamma [HLG], [HLG1], [HLG2] o [HLG3] vengono visualizzati con effetto [HLG(BT.2020)] o [HLG(709)] a seconda del modo colore e del valore della gamma del filmato. In altre situazioni, i filmati sono visualizzati secondo l'impostazione della gamma e l'impostazione del modo colore di [Profilo foto].
- [Assist. vis. Gamma] non viene applicato ai filmati durante la visualizzazione su un televisore o un monitor collegato alla fotocamera.

### **Argomento correlato**

[Profilo foto](#page-256-0)

## **Impostazioni volume**

Imposta il volume del suono per la riproduzione di filmati.

**1 MENU → (Impostazione) → [Impostazioni volume] → impostazione desiderata.**

## **Regolazione del volume durante la riproduzione**

Premere il lato inferiore della rotellina di controllo durante la riproduzione dei filmati per visualizzare il pannello operativo, quindi regolare il volume. È possibile regolare il volume durante l'ascolto del suono effettivo.

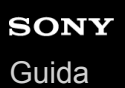

## **Canc.conferma**

È possibile impostare se [Canc.] o [Annulla] è selezionato come impostazione predefinita sulla schermata di conferma della cancellazione.

**1 MENU → (Impostazione) → [Canc.conferma] → impostazione desiderata.**

## **Dettagli sulle voci del menu**

**Prima"Cancella":**  [Canc.] è selezionato come impostazione predefinita.

**Prima"Annulla":**

[Annulla] è selezionato come impostazione predefinita.

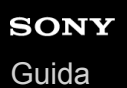

## **Visualizza la Qualità**

È possibile cambiare la qualità del display.

**1 MENU → (Impostazione) → [Visualizza la Qualità] → impostazione desiderata.**

## **Dettagli sulle voci del menu**

**Alta:** Visualizza con qualità alta. **Standard:**

Visualizza con qualità standard.

### **Nota**

- Quando è impostato [Alta], il consumo della batteria sarà superiore rispetto a quando è impostato [Standard].
- Quando la temperatura della fotocamera aumenta, l'impostazione potrebbe rimanere bloccata su [Standard].

## **Tempo fino a Ris. en.**

Imposta intervalli di tempo per passare automaticamente alla modalità di risparmio energetico quando non si stanno eseguendo operazioni per evitare il consumo del pacco batteria. Per ritornare al modo di ripresa, eseguire un'operazione come la pressione a metà del pulsante di scatto.

**1 MENU → (Impostazione) → [Tempo fino a Ris. en.] → impostazione desiderata.**

## **Dettagli sulle voci del menu**

**30 min./5 min./2 min./1 min./10 sec.**

### **Nota**

- **Spegnere il prodotto quando non viene usato per molto tempo.**
- La funzione di risparmio energetico è disattivata nelle seguenti situazioni:
	- Mentre la fotocamera è alimentata tramite USB
	- Durante la riproduzione di proiezione diapositive
	- Durante il trasferimento FTP
	- Durante la registrazione di filmati
	- Durante il collegamento a un computer o a un televisore
	- Quando [Controllo remoto IR] è impostato su [Attiv.]
	- Quando l'impostazione di [Cntrl remt Bluetooth] è [Attiv.]

## **Temp. ali. DIS. auto.**

Imposta la temperatura della fotocamera alla quale la fotocamera si spegne automaticamente durante la ripresa. Se l'impostazione è [Alto], è possibile continuare a riprendere anche se la temperatura della fotocamera è superiore al normale.

**1 MENU → (Impostazione) → [Temp. ali. DIS. auto.] → impostazione desiderata.**

## **Dettagli sulle voci del menu**

### **Standard:**

Imposta la temperatura standard alla quale spegnere la fotocamera.

**Alto:**

Imposta come temperatura alla quale spegnere la fotocamera una temperatura superiore a [Standard].

## **Note per quando l'impostazione di [Temp. ali. DIS. auto.] è [Alto]**

- Non riprendere reggendo la fotocamera con le mani. Usare un treppiede.
- L'uso della fotocamera reggendola con le mani per un periodo di tempo prolungato può causare ustioni a bassa temperatura.

### **Nota**

Anche se l'impostazione di [Temp. ali. DIS. auto.] è [Alto], a seconda delle condizioni o della temperatura della fotocamera, il tempo registrabile per i filmati potrebbe non cambiare.

### **Argomento correlato**

[Tempi di registrazione dei filmati](#page-703-0)

## **Selettore NTSC/PAL**

Riproduce i filmati registrati con il prodotto su un sistema televisivo NTSC/PAL.

**1 MENU → (Impostazione) → [Selettore NTSC/PAL] → [Immissione]**

#### **Nota**

- Se si inserisce una scheda di memoria che è stata formattata precedentemente con un sistema video diverso, appare un messaggio che informa che è necessario riformattare la scheda. Quando si registra usando un altro sistema, riformattare la scheda di memoria o usare un'altra scheda di memoria.
- Quando si esegue [Selettore NTSC/PAL], e l'impostazione è diversa da quella predefinita, sulla schermata di avvio appare il messaggio "Funzionante in NTSC." o "Funzionante in PAL.".

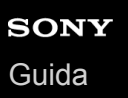

## **Modo pulizia**

Se polvere o sporco penetrano all'interno della fotocamera e aderiscono alla superficie del sensore dell'immagine (la parte che converte la luce in un segnale elettrico), potrebbero apparire come macchie scure sulle immagini, a seconda dell'ambiente di ripresa. Se si verifica ciò, seguire i punti sotto per pulire il sensore dell'immagine.

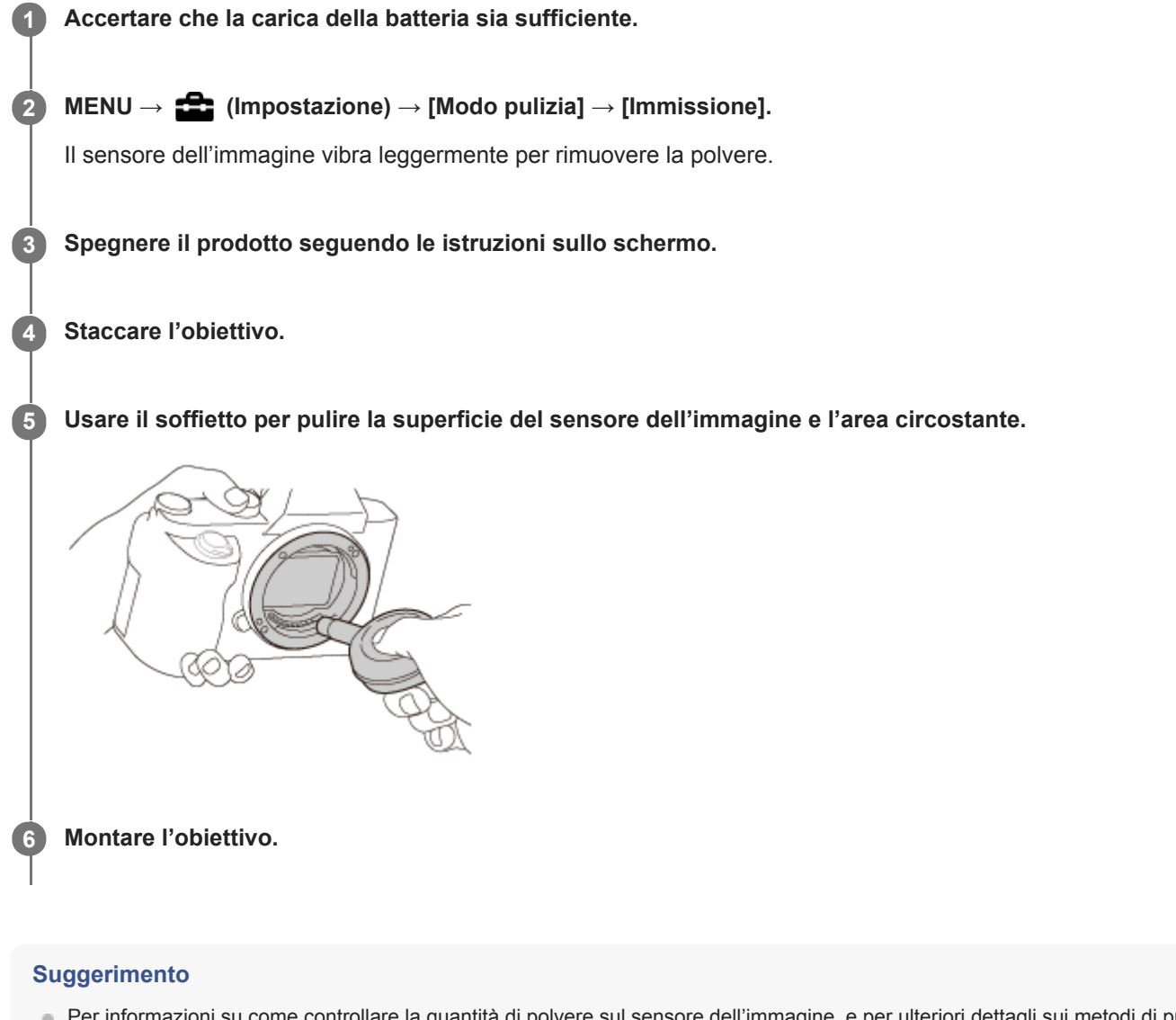

Per informazioni su come controllare la quantità di polvere sul sensore dell'immagine, e per ulteriori dettagli sui metodi di pulizia, fare riferimento al seguente URL. <https://support.d-imaging.sony.co.jp/www/support/ilc/sensor/>

#### **Nota**

- **Pulire rapidamente il sensore dell'immagine.**
- Un soffietto non è in dotazione con questo prodotto. Usare un soffietto disponibile in commercio.
- Accertarsi che il livello della batteria restante sia **[77]** (3 segmenti della batteria restanti), prima di eseguire la pulizia.
- Non usare un soffietto spray poiché potrebbe spargere goccioline d'acqua all'interno del corpo della fotocamera.
- Non mettere la punta di un soffietto nella cavità oltre l'area di montaggio dell'obiettivo, in modo che la punta del soffietto non tocchi il sensore dell'immagine.
- Tenere la fotocamera leggermente rivolta in basso in modo che la polvere fuoriesca.
- Non sottoporre il prodotto a colpi durante la pulizia.
- Quando si pulisce il sensore dell'immagine con un soffietto, non soffiare troppo forte. Se si soffia sul sensore troppo forte, l'interno del prodotto potrebbe danneggiarsi.
- Se la polvere rimane anche dopo aver pulito il prodotto come è descritto, rivolgersi al centro di assistenza.

### **Argomento correlato**

[Soluzione dei problemi](#page-725-0)

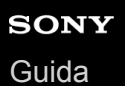

## **Funzionamen. tattile**

Imposta se attivare o meno le operazioni a tocco sul monitor.

**1 MENU → (Impostazione) → [Funzionamen. tattile] → impostazione desiderata.**

## **Dettagli sulle voci del menu**

**Attiv.:** Attiva il funzionamento a tocco. **Disattiv.:**

Disattiva il funzionamento a tocco.

#### **Argomento correlato**

- [Funz. funzion. tattile: Messa a fuoco tattile](#page-148-0)
- [Funz. funzion. tattile: Inseguimento tattile](#page-150-0)
- [Impos. Tappet. Tatt.](#page-151-0)
- [Schermo/Tap. tattile](#page-147-0)

## **Schermo/Tap. tattile**

Le operazioni a tocco durante la ripresa col monitor sono dette "operazioni sul touch panel", mentre le operazioni a tocco durante la ripresa col mirino sono dette "operazioni sul touch pad". È possibile selezionare se attivare le operazioni sul touch panel o sul touch pad.

**1 MENU → (Impostazione) → [Schermo/Tap. tattile] → impostazione desiderata.**

### **Dettagli sulle voci del menu**

### **Schermo+tap. tattile:**

Attiva sia le operazioni sul touch panel durante la ripresa col monitor che le operazioni sul touch pad durante la ripresa col mirino.

### **Solo schermo tattile:**

Attiva solo le operazioni sul touch panel durante la ripresa con il monitor.

### **Solo tap. tattile:**

Attiva solo le operazioni sul touch pad durante la ripresa con il mirino.

### **Argomento correlato**

[Funzionamen. tattile](#page-146-0)
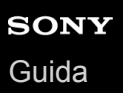

## **Impos. Tappet. Tatt.**

È possibile regolare le impostazioni relative all'uso del touch pad durante la ripresa col mirino.

**1 IMENU →**  $\frac{1}{2}$  (Impostazione) → [Impos. Tappet. Tatt.] → impostazione desiderata.

### **Dettagli sulle voci del menu**

#### **Operaz. nell'orient. V:**

Imposta se attivare l'uso del touch pad durante la ripresa con il mirino orientamento verticalmente. È possibile impedire operazioni erronee durante la ripresa con orientamento verticale, causate dal contatto del naso ecc. con il monitor.

#### **Modo posiz. tocco:**

Imposta se spostare il riquadro di messa a fuoco nella posizione toccata sullo schermo ([Posizione assoluta]) o se spostare il riquadro di messa a fuoco nella posizione desiderata in base alla direzione di trascinamento e alla quantità di movimento ([Posizione relativa]).

#### **Area di operazione:**

Imposta l'area da utilizzare per l'uso del touch pad. Limitando l'area operativa si possono evitare operazioni accidentali causate dal contatto del naso ecc. con il monitor.

### **Informazioni sul modo di posizionamento del tocco**

Selezionando [Posizione assoluta], è possibile spostare più rapidamente il riquadro di messa a fuoco in una posizione distante, in quanto è possibile specificare direttamente la posizione del riquadro di messa a fuoco con operazioni a tocco.

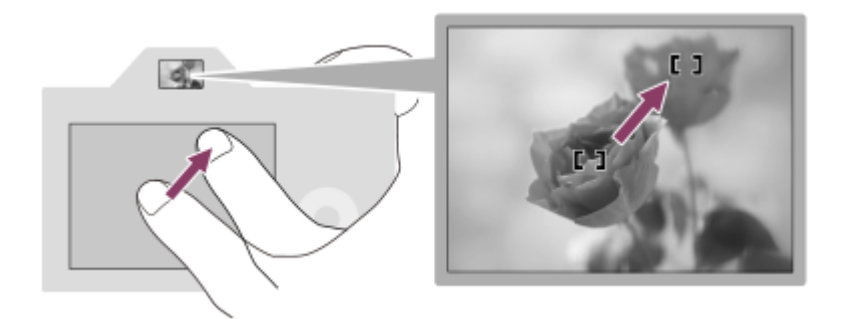

Selezionando [Posizione relativa] è possibile utilizzare il touch pad nel punto più comodo, senza dover spostare il dito su un'area ampia.

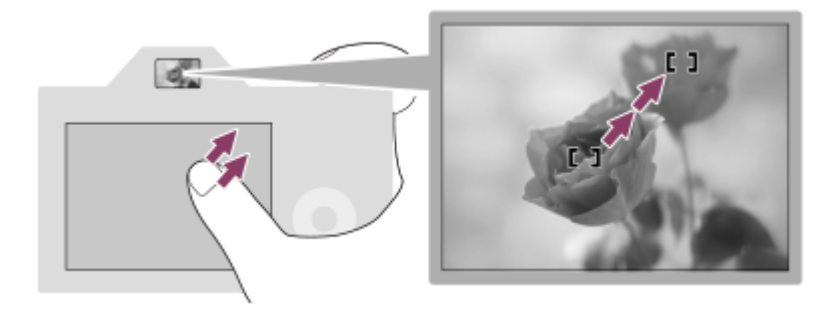

### **Suggerimento**

Nell'uso del touch pad, quando l'impostazione di [Modo posiz. tocco] è [Posizione assoluta], l'area impostata in [Area di operazione] viene trattata come l'intero schermo.

### **Argomento correlato**

[Funzionamen. tattile](#page-146-0)

## **Modo dimostrativo**

La funzione [Modo dimostrativo] visualizza automaticamente i filmati registrati sulla scheda di memoria (dimostrazione), quando la fotocamera non viene usata per un certo periodo di tempo. Normalmente selezionare [Disattiv.].

**1 MENU → (Impostazione) → [Modo dimostrativo] → impostazione desiderata.**

## **Dettagli sulle voci del menu**

#### **Attiv.:**

La dimostrazione di riproduzione dei filmati si avvia automaticamente se il prodotto non è usato per circa un minuto. Possono venire riprodotti soltanto filmati AVCHD protetti.

Impostare il modo di visione su [Visione AVCHD] e proteggere il file di filmato con la data e l'ora registrate più vecchie.

#### **Disattiv.:**

Non mostra la dimostrazione.

#### **Nota**

- È possibile attivare questa funzione solo quando il prodotto è collegato usando un adattatore CA dedicato.
- Se nella scheda di memoria non sono presenti filmati AVCHD, non è possibile selezionare [Attiv.].
- [Modo dimostrativo] visualizza sempre i filmati sulla scheda di memoria nello slot per schede di memoria 1.

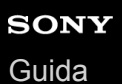

## **Impostazioni TC/UB**

Le informazioni sul codice orario (TC) e sul bit utente (UB) possono venire registrate come dati collegati ai filmati.

**1 MENU → (Impostazione) → [Impostazioni TC/UB] → valore di impostazione che si desidera cambiare.**

### **Dettagli sulle voci del menu**

#### **Imp. visual. TC/UB:**

Imposta la visualizzazione per il contatore, il codice orario e il bit utente.

#### **TC Preset:**

Imposta il codice orario.

#### **UB Preset:**

Imposta il bit utente.

#### **TC Format:**

Imposta il metodo di registrazione del codice orario. (Solo quando l'impostazione di [Selettore NTSC/PAL] è NTSC.)

#### **TC Run:**

Imposta il formato di conteggio del codice orario.

#### **TC Make:**

Imposta il formato di registrazione del codice orario sul supporto di registrazione.

#### **UB Time Rec:**

Imposta se registrare o meno l'orario come bit utente.

## **Come impostare il codice orario (TC Preset)**

- **1.** MENU → (Impostazione) → [Impostazioni TC/UB] → [TC Preset].
- Ruotare la rotellina di controllo e selezionare le prime due cifre. **2.**
	- Il codice orario è impostabile nel seguente intervallo.
		- Quando è selezionato [60i]: da 00:00:00:00 a 23:59:59:29
		- Quando è selezionato [24p], è possibile selezionare le ultime due cifre del codice orario in multipli di quattro da 0 a 23 fotogrammi. Quando è selezionato [50i]: da 00:00:00:00 a 23:59:59:24 \*

**3.** Impostare le altre cifre con la stessa procedura del punto 2, quindi premere al centro della rotellina di controllo.

### **Come ripristinare il codice orario**

- 1. MENU  $\rightarrow \bullet$  (Impostazione)  $\rightarrow$  [Impostazioni TC/UB]  $\rightarrow$  [TC Preset].
- 2. Premere il tasto  $\overline{m}$  (Cancellazione) per ripristinare il codice orario (00:00:00:00).

È possibile anche ripristinare il codice orario (00:00:00:00) usando il telecomando RMT-VP1K (in vendita separatamente).

## **Come impostare il bit utente (UB Preset)**

- 1. MENU →  $\Box$  (Impostazione) → [Impostazioni TC/UB] → [UB Preset].
- **2.** Ruotare la rotellina di controllo e selezionare le prime due cifre.
- **3.** Impostare le altre cifre con la stessa procedura del punto 2, quindi premere al centro della rotellina di controllo.

## **Come ripristinare il bit utente**

- 1. MENU  $\rightarrow \Box$  (Impostazione)  $\rightarrow$  [Impostazioni TC/UB]  $\rightarrow$  [UB Preset].
- **2.** Premere il pulsante  $\overline{\mathbf{m}}$  (Cancellazione) per ripristinare il bit utente (00 00 00 00).

## **Come selezionare il metodo di registrazione del codice orario (TC Format \*1)**

1. MENU  $\rightarrow$   $\bullet$  (Impostazione)  $\rightarrow$  [Impostazioni TC/UB]  $\rightarrow$  [TC Format].

## **DF:**

Registra il codice orario in formato drop frame<sup>\*2</sup>.

## **NDF:**

### Registra il codice orario in formato senza drop frame.

- \*1 Solo quando [Selettore NTSC/PAL] è impostato su NTSC.
- \*2 Il codice orario è basato su 30 fotogrammi al secondo. Si può tuttavia verificare una differenza tra l'ora effettiva e il codice orario nel caso di periodi di ripresa prolungati, in quanto la frequenza di fotogrammi del segnale di immagine NTSC è pari a circa 29,97 fotogrammi al secondo.Il drop frame corregge questa differenza in modo da far corrispondere il codice orario uguale all'ora effettiva.Con drop frame, vengono scartati i primi 2 fotogrammi di ogni minuto, tranne ogni decimo minuto.Il codice orario senza questa correzione è detto senza drop frame.
- L'impostazione è fissa su [NDF] quando si registra in 4K/24p o 1080/24p.

## **Come selezionare il formato di conteggio del codice orario (TC Run)**

1. MENU  $\rightarrow \bullet$  (Impostazione)  $\rightarrow$  [Impostazioni TC/UB]  $\rightarrow$  [TC Run].

### **Rec Run:**

Imposta il modo di incremento del codice orario in modo da avanzare solo durante la registrazione. Il codice orario viene registrato sequenzialmente dall'ultimo codice orario della registrazione precedente.

### **Free Run:**

Imposta il modo di incremento del codice orario in modo da avanzare sempre, indipendentemente dal funzionamento della fotocamera.

- Il codice orario potrebbe non venire registrato sequenzialmente nelle seguenti situazioni, anche se il codice orario avanza in modo [Rec Run].
	- Quando viene cambiato il formato di registrazione.
	- Quando viene rimosso il supporto di registrazione.

## **Come selezionare il modo di registrazione del codice orario (TC Make)**

1. MENU  $\rightarrow \Box$  (Impostazione)  $\rightarrow$  [Impostazioni TC/UB]  $\rightarrow$  [TC Make].

### **Preset:**

Registra il codice orario appena impostato sul supporto di registrazione.

### **Regenerate:**

Legge l'ultimo codice orario della registrazione precedente dal supporto di registrazione e registra il nuovo codice orario consecutivamente dall'ultimo codice orario. Il codice orario viene letto dalla scheda di memoria che si trova nello slot 1 quando l'impostazione di [Modo di registraz.] sotto [Imp. supp. registr.] è [Registr. simult. ( $\Box$ )] o [Reg. simult. ( $\Box$ )] )]. Il codice orario viene letto dalla scheda di memoria in cui vengono registrati i filmati quando l'impostazione di [[Modo di registraz.] è [Standard], [Registr. simult. ( $\boxed{N}$ )], [Ordin.(RAW/JPEG)], [Ordin.(JPEG/RAW)] o [Ordin.( $\boxed{N}$ / )]. Il codice orario avanza in modo [Rec Run] , indipendentemente dall'impostazione di [TC Run].

# **Controllo remoto IR**

È possibile azionare questo prodotto e riprendere le immagini usando il tasto SHUTTER, il tasto 2SEC (otturatore con ritardo di 2 secondi) e il tasto START/STOP (o il tasto Filmato (soltanto RMT-DSLR2)) sul telecomando senza fili RMT-DSLR1 (in vendita separatamente) e RMT-DSLR2 (in vendita separatamente). Consultare anche le istruzioni per l'uso per il telecomando a infrarossi.

**1 MENU → (Impostazione) → [Controllo remoto IR] → impostazione desiderata.**

### **Dettagli sulle voci del menu**

#### **Attiv.:**

Consente il funzionamento del telecomando a infrarossi.

#### **Disattiv.:**

Non consente il funzionamento del telecomando a infrarossi.

#### **Nota**

- L'obiettivo o il paraluce per obiettivo potrebbero bloccare il sensore del comando a distanza a infrarossi che riceve i segnali. Usare il telecomando a infrarossi nella posizione da cui il segnale può raggiungere il prodotto.
- Quando [Controllo remoto IR] è impostato su [Attiv.], il prodotto non cambia al modo di risparmio dell'energia. Impostare [Disattiv.] dopo aver usato un telecomando a infrarossi.
- Un telecomando a infrarossi non può essere usato quando [Cntrl remt Bluetooth] è impostato su [Attiv.].

# **Impostazioni HDMI: Risoluzione HDMI**

Quando si collega il prodotto a un televisore ad alta definizione (HD) con i terminali HDMI usando un cavo HDMI (in vendita separatamente), è possibile selezionare la risoluzione HDMI per visualizzare le immagini sul televisore.

**1 MENU → (Impostazione) → [Impostazioni HDMI] → [Risoluzione HDMI] → impostazione desiderata.**

## **Dettagli sulle voci del menu**

#### **Automatico:**

Il prodotto riconosce automaticamente un televisore HD e imposta la risoluzione di uscita.

#### **2160p/1080p:**

Invia in uscita i segnali in 2160p/1080p.

#### **1080p:**

Invia in uscita i segnali nella qualità dell'immagine HD (1080p).

#### **1080i:**

Invia in uscita i segnali nella qualità dell'immagine HD (1080i).

#### **Nota**

Se le immagini non vengono visualizzate correttamente usando l'impostazione [Automatico] , selezionare [1080i], [1080p] o [2160p/1080p], in base al televisore da collegare.

## **Impostazioni HDMI: 24p/60p Uscita (filmato) (Solo per modelli compatibili con 1080 60i)**

È possibile impostare 1080/24p o 1080/60p come formato di uscita HDMI quando l'impostazione di [ $\uparrow$ ] Impost. registraz.] è [24p 50M], [24p 60M] o [24p 100M].

**1 MENU → (Impostazione) → [Impostazioni HDMI] → [Risoluzione HDMI] → [1080p] o [2160p/1080p].**

**2 MENU → (Impostazione) → [Impostazioni HDMI] → [ 24p/60p Uscita] → impostazione desiderata.**

### **Dettagli sulle voci del menu**

**60p:**

I filmati vengono emessi come 60p.

**24p:**

I filmati vengono emessi come 24p.

#### **Nota**

**I punti 1 e 2 possono essere impostati in qualsiasi ordine.** 

### **Argomento correlato**

[Impost. registraz. \(filmato\)](#page-246-0)

# **Impostazioni HDMI: Visualizz. Info HDMI**

Seleziona se visualizzare le informazioni sulla ripresa quando questo prodotto e il televisore sono collegati usando un cavo HDMI (in vendita separatamente).

**1 MENU → (Impostazione) → [Impostazioni HDMI] → [Visualizz. Info HDMI] → impostazione desiderata.**

### **Dettagli sulle voci del menu**

#### **Attivata:**

Visualizza le informazioni sulla ripresa sul televisore.

Il televisore visualizza l'immagine registrata e le informazioni sulla ripresa, mentre il monitor della fotocamera non visualizza nulla.

#### **Disattivata:**

Non visualizza le informazioni sulla ripresa sul televisore.

Il televisore visualizza solo l'immagine registrata, mentre il monitor della fotocamera visualizza l'immagine registrata e le informazioni sulla ripresa.

#### **Nota**

Quando la fotocamera è collegata a un dispositivo HDMI mentre [FT] Formato file] è impostato su [XAVC S 4K], l'impostazione cambia a [Disattivata].

# **Impostazioni HDMI: TC Uscita (filmato)**

Imposta se aggiungere o meno l'informazione TC (codice orario) sul segnale in uscita dal terminale HDMI quando il segnale viene inviato ad altri dispositivi per uso professionale.

Questa funzione aggiunge l'informazione sul codice orario al segnale di uscita HDMI. Il prodotto invia l'informazione sul codice orario come dati digitali, non come un'immagine visualizzata sullo schermo. Il dispositivo potrà quindi fare riferimento a tali dati digitali per riconoscere i dati di orario.

## **1 MENU → (Impostazione) → [Impostazioni HDMI] → [ TC Uscita] → impostazione desiderata.**

## **Dettagli sulle voci del menu**

### **Attiv.:**

Il codice orario viene emesso ad altri dispositivi.

### **Disattiv.:**

Il codice orario non viene emesso ad altri dispositivi.

### **Nota**

Quando l'impostazione di [ T TC Uscita] è [Attiv.], l'immagine potrebbe non venire inviata correttamente al televisore o al dispositivo di registrazione. In tal caso, impostare [ $\Box$ ] TC Uscita] su [Disattiv.].

# **Impostazioni HDMI: Controllo REC (filmato)**

Collegando la fotocamera a un lettore/registratore esterno, è possibile controllare a distanza il lettore/registratore in modo da avviare/arrestare la registrazione usando la fotocamera.

**1 MENU → (Impostazione) → [Impostazioni HDMI] → [ Controllo REC] → impostazione desiderata.**

### **Dettagli sulle voci del menu**

#### **Attiv.:**

**C**osnav La fotocamera può inviare un comando di registrazione a un lettore/registratore esterno.

**C**ARECT La fotocamera sta inviando un comando di registrazione a un lettore/registratore esterno.

#### **Disattiv.:**

La fotocamera non può inviare un comando a un lettore/registratore esterno per avviare/arrestare la registrazione.

#### **Nota**

- Disponibile per lettori/registratori esterni compatibili con [Fe] Controllo REC].
- Quando si usa la funzione [ $\Box$ ] Controllo REC], impostare il modo di ripresa su  $\Box$  [Filmato).
- Quando l'impostazione di [ H TC Uscita] è [Disattiv.], non è possibile usare la funzione [ H T Controllo REC].
- Anche se è visualizzato **et para delle**, il lettore/registratore esterno potrebbe non funzionare direttamente a seconda delle impostazioni o dello stato del lettore/registratore. Controllare se il lettore/registratore esterno funziona correttamente prima di utilizzarlo.

# **Impostazioni HDMI: CTRL PER HDMI**

Quando si collega questo prodotto a un televisore "BRAVIA" compatibile con la sincronizzazione usando un cavo HDMI (in vendita separatamente), è possibile azionare questo prodotto puntando il telecomando del televisore verso il televisore.

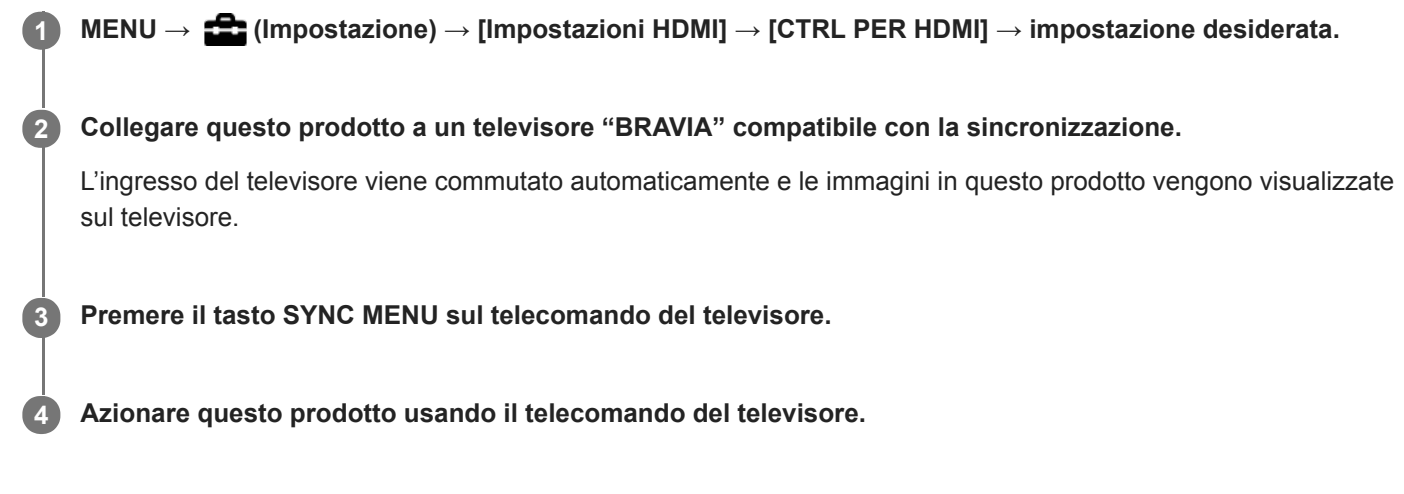

## **Dettagli sulle voci del menu**

#### **Attiv.:**

È possibile azionare questo prodotto con il telecomando di un televisore.

#### **Disattiv.:**

Non è possibile azionare questo prodotto con il telecomando di un televisore.

#### **Nota**

- Se si collega questo prodotto a un televisore usando un cavo HDMI, le voci di menu disponibili sono limitate.
- [CTRL PER HDMI] è disponibile soltanto con un televisore "BRAVIA" compatibile con la sincronizzazione. Anche il funzionamento del SYNC MENU varia a seconda del televisore usato. Per i dettagli, consultare le istruzioni per l'uso in dotazione con il televisore.
- Se il prodotto, quando collegato a un televisore di un altro produttore con una connessione HDMI esegue operazioni indesiderate in risposta al telecomando del televisore, selezionare MENU →  $\blacktrianglelefteq$  (Impostazione) → [Impostazioni HDMI] → [CTRL PER HDMI] → [Disattiv.].

# **4K Uscita Selez. (filmato)**

È possibile impostare come registrare i filmati ed inviarli all'uscita HDMI quando la fotocamera è collegata a dispositivi di registrazione/riproduzione esterni compatibili con 4K, ecc.

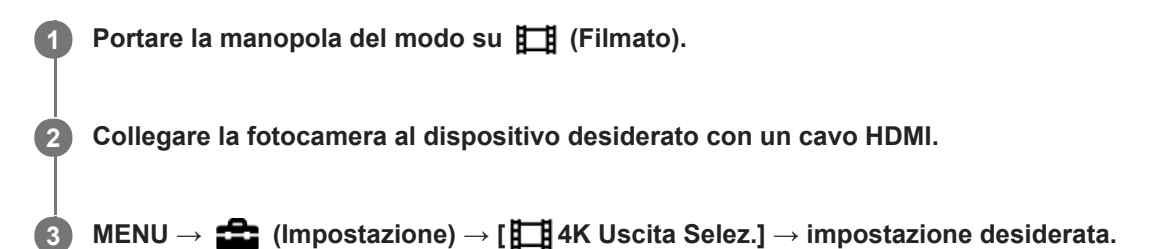

### **Dettagli sulle voci del menu**

#### **Scheda mem.+HDMI:**

Invia in uscita al dispositivo di registrazione/riproduzione esterno e registra simultaneamente nella scheda di memoria della fotocamera.

#### **Solo HDMI(30p):**

Invia in uscita un filmato 4K in 30p al dispositivo di registrazione/riproduzione esterno senza registrare sulla scheda di memoria della fotocamera.

#### **Solo HDMI(24p):**

Invia in uscita un filmato 4K in 24p al dispositivo di registrazione/riproduzione esterno senza registrare sulla scheda di memoria della fotocamera.

## **Solo HDMI(25p) \* :**

Invia in uscita un filmato 4K in 25p al dispositivo di registrazione/riproduzione esterno senza registrare sulla scheda di memoria della fotocamera.

Solo quando l'impostazione di [Selettore NTSC/PAL] è PAL.

#### **Nota**

- Questa voce può essere impostata solo quando la fotocamera è nel modo filmato ed è collegata a un dispositivo compatibile con 4K.
- Quando è impostato [Solo HDMI(30p)], [Solo HDMI(24p)] o [Solo HDMI(25p)], [Visualizz. Info HDMI] viene temporaneamente impostata su [Disattivata].
- Durante la ripresa slow-motion/quick motion, il filmato 4K non viene inviato in uscita al dispositivo compatibile con 4K collegato.
- Quando è impostato [Solo HDMI(30p)], [Solo HDMI(24p)] o [Solo HDMI(25p)], il contatore non avanza (il tempo di registrazione effettivo non viene conteggiato) durante la registrazione del filmato su un dispositivo di registrazione/riproduzione esterno.
- Quando si riprendono i filmati 4K usando l'impostazione [Scheda mem.+HDMI], i filmati non vengono emessi a un dispositivo collegato tramite cavo HDMI se si registra simultaneamente un filmato proxy. Se si desidera l'emissione HDMI, impostare [Px Registraz. Proxy] su [Disattiv.]. (In questo caso, se si imposta [ $\Box$ ] Impost. registraz.] su altri valori tranne [24p], l'immagine non viene visualizzata sullo schermo della fotocamera).
- Quando l'impostazione di [Eme] Formato file] è [XAVC S 4K] e la fotocamera è collegata tramite HDMI, le seguenti funzioni sono parzialmente limitate.
	- $=$  [Priorit. vis/occ in AF]
	- $=$  [Prtà visi mis. esp mlti]
	- Funzione di inseguimento

### **Argomento correlato**

- [Impostazioni HDMI: Controllo REC \(filmato\)](#page-355-0)
- [Formato file \(filmato\)](#page-245-0)
- [Impost. registraz. \(filmato\)](#page-246-0)
- [Impostazioni HDMI: Visualizz. Info HDMI](#page-353-0)

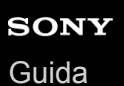

# **Collegam.USB**

Seleziona il metodo di connessione USB quando questo prodotto è collegato a un computer, ecc. Selezionare anticipatamente MENU  $\rightarrow$  ( $\oplus$ ) (Rete)  $\rightarrow$  [Ctrl. Smartphone]  $\rightarrow$  [Ctrl. Smartphone]  $\rightarrow$  [Disattiv.]. Inoltre, quando si imposta MENU → (Rete) → [Contr. remoto da PC] → [Mtd coll Cntr rem PC] su [USB], impostare [Contr. remoto da PC] in [Contr. remoto da PC] su [Disattiv.].

## **1 MENU → (Impostazione) → [Collegam.USB] → impostazione desiderata.**

### **Dettagli sulle voci del menu**

#### **Automatico:**

Stabilisce automaticamente una connessione Mass Storage o MTP, a seconda del computer o del dispositivo USB da collegare.

#### **Mass Storage:**

Stabilisce una connessione Mass Storage tra questo prodotto, un computer e altri dispositivi USB.

#### **MTP:**

Stabilisce una connessione MTP tra questo prodotto, un computer e altri dispositivi USB.

La destinazione della connessione è la scheda di memoria nello slot per schede di memoria 1.

#### **Nota**

Potrebbe volerci un po' di tempo per eseguire il collegamento tra questo prodotto e un computer quando [Collegam.USB] è impostato su [Automatico].

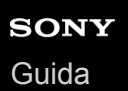

## **Impost. LUN USB**

Aumenta la compatibilità limitando le funzioni di collegamento USB.

**1 MENU → (Impostazione) → [Impost. LUN USB] → impostazione desiderata.**

## **Dettagli sulle voci del menu**

**Multiplo:** Normalmente usare [Multiplo]. **Singolo:** Impostare [Impost. LUN USB] su [Singolo] soltanto se non è possibile effettuare un collegamento.

## **Alimentaz. con USB**

Imposta se fornire l'alimentazione tramite il cavo USB quando il prodotto è collegato a un computer o un dispositivo USB.

**1 MENU → (Impostazione) → [Alimentaz. con USB] → impostazione desiderata.**

## **Dettagli sulle voci del menu**

#### **Attiv.:**

L'alimentazione è fornita al prodotto tramite un cavo USB quando il prodotto è collegato a un computer, ecc.

#### **Disattiv.:**

Quando è collegato a un computer ecc. con un cavo USB, il prodotto non viene alimentato.

### **Operazioni disponibili quando l'alimentazione viene fornita tramite un cavo USB**

La seguente tabella mostra quali operazioni sono disponibili o non sono disponibili quando l'alimentazione viene fornita tramite un cavo USB.

Un segno di spunta indica che l'operazione è disponibile, mentre "―" indica che l'operazione non è disponibile.

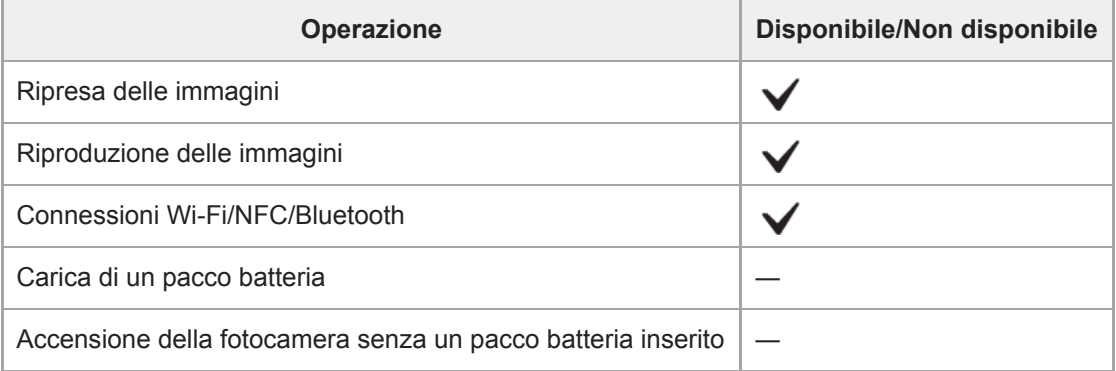

#### **Nota**

Per alimentare con il cavo USB, inserire il pacco batteria nel prodotto.

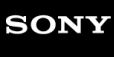

[Guida](#page-0-0)

Fotocamera digitale con obiettivo intercambiabile ILCE-7RM4A α7RIV

## **Lingua**

Seleziona la lingua da usare nelle voci del menu, negli avvertimenti e nei messaggi.

**1 MENU → (Impostazione) → [ Lingua] → lingua desiderata.**

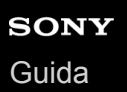

## **Imp.data/ora**

La schermata di impostazione dell'orologio viene visualizzata automaticamente quando si accende il prodotto per la prima volta o quando la batteria di riserva ricaricabile interna è completamente scarica. Selezionare questo menu per impostare la data e ora dopo la prima volta.

**1 MENU → (Impostazione) → [Imp.data/ora] → impostazione desiderata.**

### **Dettagli sulle voci del menu**

**Ora legale:** Seleziona l'ora legale [Attiv.]/[Disattiv.]. **Data/Ora:** Imposta la data e l'ora. **Formato data:**

Seleziona il formato di visualizzazione della data e dell'ora.

#### **Suggerimento**

- Per caricare la batteria di riserva ricaricabile interna, inserire un pacco batteria carico e lasciare spento il prodotto per almeno 24 ore.
- Se l'orologio si azzera ogni volta che viene caricata la batteria, la batteria di riserva ricaricabile interna potrebbe essere usurata. Rivolgersi a un centro di assistenza.

## **Impostaz. fuso orario**

Imposta l'area in cui si sta usando il prodotto.

**1 MENU → (Impostazione) → [Impostaz. fuso orario] → area desiderata.**

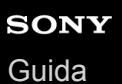

# **Informazioni di IPTC**

Durante la registrazione di immagini statiche, è possibile scrivere informazioni IPTC\*. Creare e modificare le informazioni IPTC usando IPTC Metadata Preset [\(https://www.sony.net/iptc/help/\)](https://www.sony.net/iptc/help/) e scrivere anticipatamente le informazioni su una scheda di memoria.

Le informazioni IPTC sono attributi di metadati applicati alle immagini, come standardizzati dall'International Press Telecommunications Council.

**1 MENU → (Impostazione) → [Informazioni di IPTC] → voce di impostazione desiderata.**

#### **Dettagli sulle voci del menu**

#### **Scrittura info IPTC:**

Imposta se scrivere le informazioni IPTC nelle immagini statiche. ([Attiv.]/[Disattiv.])

 $\bullet$  Se si seleziona [Attiv.], sulla schermata di ripresa appare l'icona  $\blacksquare \blacksquare \blacksquare$ .

#### **Registrare info IPTC :**

Registra le informazioni IPTC da una scheda di memoria alla fotocamera. Selezionare [Slot 1] o [Slot 2] come scheda di memoria da cui leggere le informazioni IPTC.

#### **Suggerimento**

- Durante la riproduzione di immagini che hanno informazioni IPTC, sullo schermo appare l'icona **IPTC**.
- Per i dettagli su come usare IPTC Metadata Preset, consultare la seguente pagina del supporto. <https://www.sony.net/iptc/help/>

#### **Nota**

- Quando si registrano informazioni IPTC, le informazioni precedentemente registrate nella fotocamera vengono sovrascritte.
- Non è possibile modificare o controllare le informazioni IPTC nella fotocamera.
- Per eliminare le informazioni IPTC registrate nella fotocamera, ripristinare le impostazioni iniziali della fotocamera.
- Prima di prestare o cedere la fotocamera ad altri, ripristinarne le impostazioni iniziali per eliminare le informazioni IPTC.

#### **Argomento correlato**

[Ripristino impostaz.](#page-370-0)

**2**

Fotocamera digitale con obiettivo intercambiabile ILCE-7RM4A α7RIV

# **Informaz. copyright**

Scrive informazioni sul copyright sulle immagini statiche.

**1 MENU → (Impostazione) → [Informaz. copyright] → impostazione desiderata.**

**Quando si seleziona [Imp. nome fotografo] o [Impostare copyright], sullo schermo appare una tastiera. Inserire il nome desiderato.**

### **Dettagli sulle voci del menu**

### **Scritt. info. copyright:**

Imposta se scrivere le informazioni sul copyright. ([Attiv.]/[Disattiv.])

 $\bullet$  Se si seleziona [Attiv.], sulla schermata di ripresa appare l'icona  $\circ$ .

#### **Imp. nome fotografo:**

Imposta il nome del fotografo.

#### **Impostare copyright:**

Imposta il nome del titolare del copyright.

#### **Vis. info. Copyright:**

Visualizza le informazioni sul copyright correnti.

#### **Nota**

- È possibile inserire solo caratteri alfanumerici e simboli per [Imp. nome fotografo] e [Impostare copyright]. È possibile inserire fino a 46 lettere.
- Durante la riproduzione di immagini con informazioni sul copyright, appare l'icona  $\odot$ .
- Per evitare l'uso non autorizzato di [Informaz. copyright], assicurarsi di cancellare le colonne [Imp. nome fotografo] e [Impostare copyright] prima di prestare o trasferire ad altri la fotocamera.
- Sony declina ogni responsabilità per problemi o danni derivanti dall'uso di [Informaz. copyright].

#### **Argomento correlato**

[Come usare la tastiera](#page-42-0)

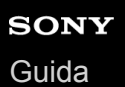

## **Scrivere num. serie**

Scrive il numero di serie della fotocamera nei dati Exif durante la ripresa di immagini statiche.

**1 MENU → (Impostazione) → [Scrivere num. serie] → impostazione desiderata.**

### **Dettagli sulle voci del menu**

**Attiv.:**

Scrive il numero di serie della fotocamera nei dati Exif dell'immagine.

**Disattiv.:**

Non scrive il numero di serie della fotocamera nei dati Exif dell'immagine.

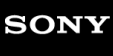

[Guida](#page-0-0)

Fotocamera digitale con obiettivo intercambiabile ILCE-7RM4A α7RIV

## **Formatta**

Quando si usa una scheda di memoria con questa fotocamera per la prima volta, si consiglia di formattare la scheda usando la fotocamera per garantire prestazioni stabili della scheda di memoria. Tenere presente che la formattazione cancella permanentemente tutti i dati sulla scheda di memoria e non è ricuperabile. Salvare i dati preziosi su un computer, ecc.

### **1 MENU → (Impostazione) → [Formatta] → slot per scheda di memoria desiderato.**

#### **Nota**

- La formattazione cancella permanentemente tutti i dati incluse le immagini protette e le impostazioni registrate (da M1 a M4).
- La spia di accesso si accende durante la formattazione. Non rimuovere la scheda di memoria mentre la spia di accesso è accesa.
- Formattare la scheda di memoria su questa fotocamera. Se si formatta la scheda di memoria sul computer, a seconda del tipo di formato la scheda di memoria potrebbe non essere utilizzabile.
- A seconda della scheda di memoria, il completamento della formattazione può richiedere alcuni minuti.
- la formattazione della scheda di memoria non è possibile se la carica residua della batteria è inferiore all'1%.

## **Imp. supp. registr.: Ass. prtà supp. reg.**

Seleziona lo slot per schede di memoria su cui registrare. [Slot 1] è l'impostazione predefinita. Se non si intende modificare le impostazioni e si utilizzerà solo una scheda di memoria, utilizzare lo slot 1.

**1 MENU → (Impostazione) → [Imp. supp. registr.] → [Ass. prtà supp. reg.] → slot desiderato.**

#### **Dettagli sulle voci del menu**

#### **Slot 1:**

Seleziona il supporto che si trova nello slot 1.

#### **Slot 2:**

Seleziona il supporto che si trova nello slot 2.

#### **Suggerimento**

Per registrare la stessa immagine su due schede di memoria contemporaneamente, o per ordinare le immagini registrate in due slot per schede di memoria in base al tipo di immagine (immagine statica/filmato), usare [Modo di registraz.].

#### **Argomento correlato**

- [Schede di memoria utilizzabili](#page-68-0)
- [Imp. supp. registr.: Modo di registraz.](#page-340-0)
- [Selezione della scheda di memoria da riprodurre \(Selez. supp. riprod.\)](#page-290-0)

## **Imp. supp. registr.: Modo di registraz.**

È possibile selezionare il metodo per la registrazione di un'immagine, come ad esempio la registrazione della stessa immagine contemporaneamente su due schede di memoria o la registrazione di diversi tipi di immagini su due schede di memoria.

**1 MENU → (Impostazione) → [Imp. supp. registr.] → [Modo di registraz.] → impostazione desiderata.**

### **Dettagli sulle voci del menu**

### **Standard:**

Registra un'immagine in una scheda di memoria nello slot per schede di memoria selezionato in [Ass. prtà supp. reg.].

## **Registr. simult.**  $(\overline{M})$ **:**

Registra un'immagine statica in entrambe le schede di memoria e registra un filmato nella scheda di memoria che si trova nello slot per schede di memoria selezionato in [Ass. prtà supp. reg.].

### **Registr. simult. ( ):**

Registra un'immagine statica in una scheda di memoria nello slot per schede di memoria selezionato in [Ass. prtà supp. reg.], e registra un filmato in entrambe le schede di memoria.

### **Reg. simult. (** $\overline{M}$ **/盯):**

Registra un'immagine statica e un filmato in entrambe le schede di memoria.

#### **Ordin.(RAW/JPEG):**

Registra un'immagine in formato RAW nella scheda di memoria che si trova nello slot per schede di memoria selezionato in [Ass. prtà supp. reg.], e registra un'immagine JPEG nell'altra scheda di memoria. I filmati vengono registrati nella scheda di memoria che si trova nello slot per schede di memoria selezionato in [Ass. prtà supp. reg.].

#### **Ordin.(JPEG/RAW):**

Registra un'immagine in formato JPEG nella scheda di memoria che si trova nello slot per schede di memoria selezionato in [Ass. prtà supp. reg.], e registra un'immagine RAW nell'altra scheda di memoria. I filmati vengono registrati nella scheda di memoria che si trova nello slot per schede di memoria selezionato in [Ass. prtà supp. reg.].

### **Ordin.( / ):**

Registra un'immagine statica nella scheda di memoria che si trova nello slot per schede di memoria selezionato in [Ass. prtà supp. reg.], e registra un filmato nell'altra scheda di memoria.

#### **Suggerimento**

Anche se l'impostazione di [Modo di registraz.] è [Ordin.(RAW/JPEG)] o [Ordin.(JPEG/RAW)], se [RAW & JPEG] non è selezionato in [ $\sim$ Formato File], vengono registrati solo i file nel formato selezionato.

#### **Argomento correlato**

- [Schede di memoria utilizzabili](#page-68-0)
- [Imp. supp. registr.: Ass. prtà supp. reg.](#page-339-0)

## **Imp. supp. registr.: Comm.auto.sup.reg.**

Se una scheda di memoria in uso si riempie o si è dimenticato di inserire una scheda di memoria nello slot, è possibile registrare le immagini nell'altra scheda di memoria.

**1 MENU → (Impostazione) → [Imp. supp. registr.] → [Comm.auto.sup.reg.] → impostazione desiderata.**

## **Dettagli sulle voci del menu**

#### **Attiv.:**

La fotocamera avvia automaticamente la registrazione nell'altra scheda di memoria quando una scheda di memoria in uso si riempie o si è dimenticato di inserire una scheda di memoria.

#### **Disattiv.:**

La fotocamera non esegue [Comm.auto.sup.reg.].

### **Cambiamento dello slot per schede di memoria in uso da parte della fotocamera**

#### **Quando l'impostazione di [Modo di registraz.] è [Standard].**

Quando le immagini non possono essere registrate nella scheda di memoria in uso, [Ass. prtà supp. reg.] passa automaticamente alla scheda nell'altro slot, e le immagini vengono registrate in tale scheda di memoria. In seguito a questo passaggio, una volta che anche l'altra scheda di memoria sarà riempita, la fotocamera tornerà a registrare nella scheda di memoria nello slot precedente.

Esempio: Quando l'impostazione di [Ass. prtà supp. reg.] è [Slot 1]

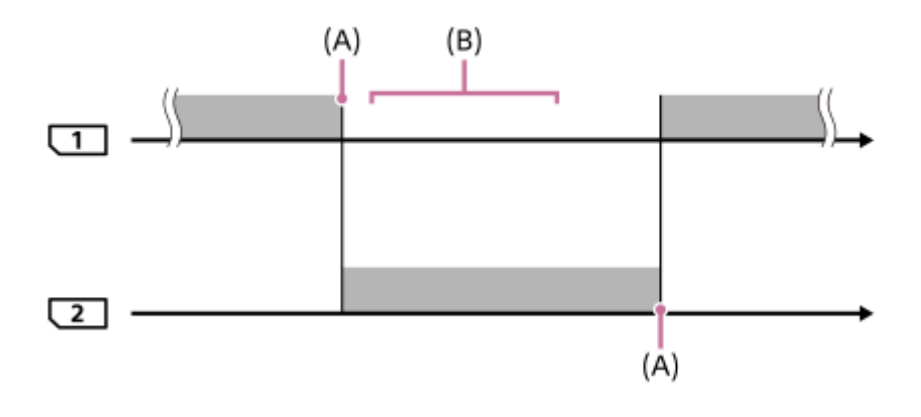

: Registrazione delle immagini

(A): La registrazione non è più possibile nella scheda di memoria (per mancanza di spazio disponibile ecc.).

(B): La scheda di memoria viene sostituita con un'altra registrabile.

#### **Quando si registra la stessa immagine su due schede di memoria simultaneamente:**

Registrazione di immagini statiche con [Modo di registraz.] impostato su [Registr. simult. ( $\boxed{\sim}$ ])

- Registrazione di filmati con [Modo di registraz.] impostato su [Registr. simult. ( $\Box$ )]
- Registrazione di immagini statiche o filmati con [Modo di registraz.] impostato su [Reg. simult. ( $\overline{M}$ / $\overline{H}$ ])

La fotocamera interrompe la registrazione simultanea quando una delle schede di memoria è piena. Quando si rimuove la scheda di memoria piena, la fotocamera avvia la registrazione nell'altra scheda di memoria.

Quando si sostituisce la scheda di memoria piena con una registrabile, la fotocamera avvia nuovamente la registrazione simultanea con l'impostazione selezionata.

Esempio: Quando l'impostazione di [Ass. prtà supp. reg.] è [Slot 1] ([Modo di registraz.]: [Reg. simult.  $(\overrightarrow{P}$  /  $\overrightarrow{H}$  )])

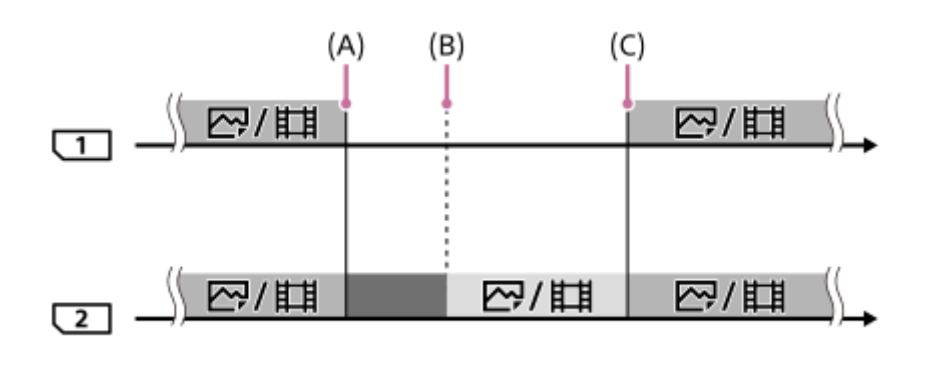

- : Registrazione simultanea disponibile.
- **The Registrazione disattivata.** 
	- : Non è possibile registrare la stessa immagine simultaneamente.
- (A): La registrazione non è più possibile nella scheda di memoria (per mancanza di spazio disponibile ecc.).
- (B): La scheda di memoria viene rimossa.
- (C): Viene inserita una scheda di memoria registrabile.
- Le immagini che non vengono registrate simultaneamente (ad esempio, le immagini statiche durante [Registr. simult. ( )]) continuano a venire registrate nell'altra scheda di memoria quando la scheda di memoria in uso è piena.
- Quando la scheda di memoria in uso si riempie durante la registrazione di un filmato, il filmato continua a essere registrato nell'altra scheda di memoria finché la registrazione in corso non sarà terminata.

## **Quando si registrano le immagini separatamente in due schede di memoria, nei formati RAW e JPEG:**

Quando l'impostazione di [Modo di registraz.] è [Ordin.(RAW/JPEG)] o [Ordin.(JPEG/RAW)], e l'impostazione di [ Formato File] è [RAW & JPEG]

La fotocamera interrompe la registrazione quando una delle schede di memoria si riempie. Quando si rimuove la scheda di memoria piena, la fotocamera avvia la registrazione sia in formato RAW che in formato JPEG nell'altra scheda di memoria.

Quando si sostituisce la scheda di memoria piena con una scheda di memoria registrabile, la fotocamera riprende a registrare separatamente i due tipi di immagini con l'impostazione selezionata.

Esempio: Quando l'impostazione di [Ass. prtà supp. reg.] è [Slot 1] ([Modo di registraz.]: [Ordin.(RAW/JPEG)])

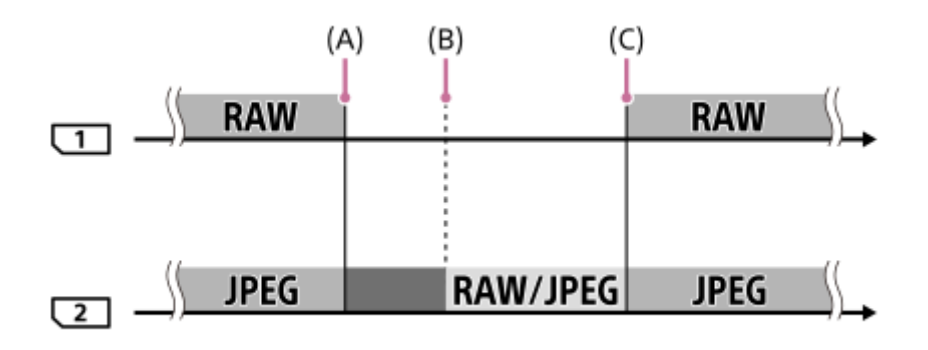

: Le immagini vengono ordinate in base al formato di file.

- : La registrazione di immagini statiche è disattivata (la registrazione di filmati è possibile).
	- : Le immagini non possono venire ordinate.
- (A): La registrazione non è più possibile nella scheda di memoria (per mancanza di spazio disponibile ecc.).
- (B): La scheda di memoria viene rimossa.
- (C): Viene inserita una scheda di memoria registrabile.
- Quando la scheda di memoria in uso si riempie durante la registrazione di filmati, la fotocamera avvia la registrazione nell'altra scheda di memoria.

### **Durante la registrazione separata di immagini statiche e filmati su due schede di memoria:**

Quando l'impostazione di [Modo di registraz.] è [Ordin. $(\overline{M_2}/\overline{H_1})$ ]

Quando una delle schede di memoria si riempie, sia le immagini che i filmati vengono registrati nell'altra scheda di memoria.

Quando si sostituisce la scheda di memoria piena con una scheda di memoria registrabile, la fotocamera riprende a registrare separatamente i due tipi di immagini con l'impostazione selezionata.

Esempio: Quando l'impostazione di [Ass. prtà supp. reg.] è [Slot 1] ([Modo di registraz.]: [Ordin.( $\boxed{\sim}$ /[ $\boxed{\downarrow}$ ])])

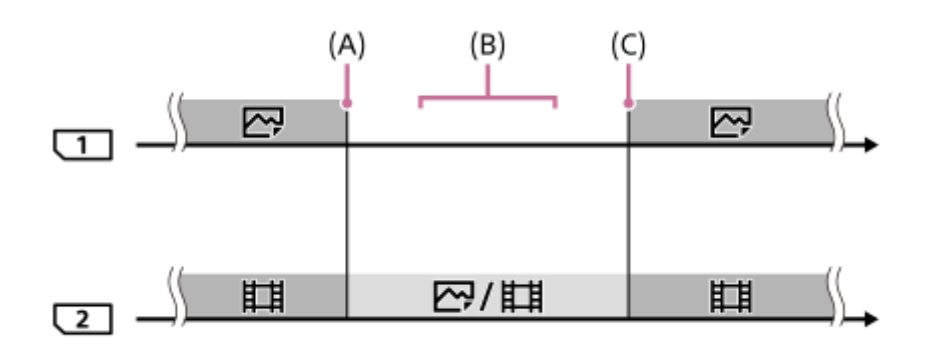

: Le immagini vengono ordinate in base al tipo di immagine.

: Le immagini non possono venire ordinate.

(A): La registrazione non è più possibile nella scheda di memoria (per mancanza di spazio disponibile ecc.).

(B): La scheda di memoria viene rimossa.

(C): Viene inserita una scheda di memoria registrabile.

### **Suggerimento**

- Le immagini vengono registrate nella scheda di memoria nello slot visualizzato sul monitor con il simbolo di una freccia. Dopo che la fotocamera cambia slot usando [Comm.auto.sup.reg.], sostituire la scheda di memoria nello slot precedente con una scheda di memoria registrabile.
- Se l'impostazione di [Modo di registraz.] è [Standard], l'impostazione di [Ass. prtà supp. reg.] cambia automaticamente quando si cambia slot. Per registrare nello slot in uso in precedenza, selezionare nuovamente lo slot desiderato con [Ass. prtà supp. reg.].
- Per registrare continuamente con le impostazioni selezionate con [Modo di registraz.] e [Ass. prtà supp. reg.], impostare [Comm.auto.sup.reg.] su [Disattiv.].

### **Argomento correlato**

- [Schede di memoria utilizzabili](#page-68-0)
- [Tempi di registrazione dei filmati](#page-703-0)
- [Imp. supp. registr.: Ass. prtà supp. reg.](#page-339-0)

## **Imp. file/cartella (immagine statica)**

Consente di impostare i nomi dei file per le immagini statiche da riprendere e di specificare le cartelle in cui memorizzare le immagini statiche riprese.

**1 MENU → (Impostazione) → [ Imp. file/cartella] → impostazione desiderata.**

## **Dettagli sulle voci del menu**

#### **Numero file:**

È possibile impostare il modo in cui assegnare i numeri di file alle immagini statiche.

[Serie]: Non azzera i numeri dei file per ciascuna cartella.

[Ripristino]: Azzera i numeri dei file per ciascuna cartella.

#### **Impostare nome file:**

È possibile specificare i primi tre caratteri del nome del file.

#### **Selez. cartella REG:**

Seleziona la cartella in cui vengono memorizzate le immagini quando [Nome cartella] è impostato su [Formato stand.].

#### **Nuova cartella:**

Crea una nuova cartella per le immagini statiche da memorizzare. Viene creata una nuova cartella numerata con il numero di cartella precedente + 1.

#### **Nome cartella:**

È possibile impostare il modo in cui sono assegnati i nomi delle cartelle.

[Formato stand.]: Le cartelle sono denominate come "numero della cartella + MSDCF".

#### Esempio: 100MSDCF

[Formato data]: Le cartelle sono denominate come "numero della cartella + Y (l'ultima cifra dell'anno)/MM/GG". Esempio: 10090405 (Numero della cartella: 100, data: 04/05/2019)

#### **Suggerimento**

- Le impostazioni di [Numero file] e [Impostare nome file] vengono applicate sia allo slot 1 che allo slot 2.
- Quando [Numero file] è impostato su [Serie], i numeri dei file vengono assegnati sequenzialmente nelle schede di memoria negli slot, anche se si cambia l'impostazione [Ass. prtà supp. reg.].

#### **Nota**

- Per [Impostare nome file] è possibile inserire solo lettere maiuscole, numeri e caratteri di sottolineatura. Non è tuttavia possibile usare il carattere di sottolineatura come primo carattere.
- I tre caratteri specificati usando [Impostare nome file] vengono applicati soltanto ai file registrati dopo aver eseguito l'impostazione.
- Quando [Nome cartella] è impostato su [Formato data], non è possibile selezionare la cartella in cui vengono memorizzati i file.
- Se [Modo di registraz.] in [Imp. supp. registr.] è impostato su un parametro diverso da [Standard], è possibile selezionare solo le cartelle condivise da entrambe le schede di memoria. Se non è possibile trovare una cartella condivisa, è possibile crearne una usando [Nuova cartella].
- Se [Modo di registraz.] in [Imp. supp. registr.] è impostato su un parametro diverso da [Standard], su entrambe le schede di memoria viene creata una cartella con il numero di cartella precedente sulla scheda di memoria +1.
- Quando si riprendono le immagini con [Modo di registraz.] in [Imp. supp. registr.] impostato su un parametro diverso da [Standard], può venire creata automaticamente una nova cartella.
- Se si riprendono immagini usando una scheda di memoria usata su un altro dispositivo, può venire creata automaticamente una nuova cartella.
- In una cartella è possibile memorizzare fino a 4.000 immagini in totale. Quando la capacità della cartella è superata, potrebbe essere creata automaticamente una cartella nuova.

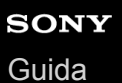

# **Impostazioni file (filmato)**

Configurare le impostazioni per i nomi di file dei filmati registrati.

**1 MENU → (Impostazione) → [ Impostazioni file] → impostazione desiderata.**

### **Dettagli sulle voci del menu**

#### **Numero file:**

È possibile impostare il modo in cui assegnare i numeri di file ai filmati.

[Serie]: Non azzera i numeri dei file anche se la scheda di memoria viene cambiata.

[Ripristino]: Azzera il numero dei file quando la scheda di memoria viene cambiata.

#### **Contat. serie reimp.:**

Azzera il contatore della serie usato quando [Numero file] è impostato su [Serie].

#### **Formato nome file:**

È possibile impostare il formato per i nomi dei file di filmato.

[Standard]: Il nome del file del filmato registrato inizia con "C". Esempio: C0001

[Titolo]: Il nome del file del filmato registrato diventa "Titolo+Numero file".

[Data + Titolo]: Il nome del file del filmato registrato diventa "Data+Titolo+Numero file".

[Titolo + Data]: Il nome del file del filmato registrato diventa "Titolo+Data+Numero file".

#### **Impost. nome titolo:**

È possibile impostare il titolo quando [Formato nome file] è impostato su [Titolo], [Data + Titolo] o [Titolo + Data].

#### **Suggerimento**

- Le impostazioni di [Numero file] e [Formato nome file] vengono applicate sia allo slot 1 che allo slot 2.
- Quando [Numero file] è impostato su [Serie], i numeri dei file vengono assegnati sequenzialmente nelle schede di memoria negli slot, anche se si cambia l'impostazione [Ass. prtà supp. reg.].

#### **Nota**

- Per [Impost. nome titolo] è possibile inserire solo caratteri alfanumerici e simboli. È possibile immettere fino a 37 caratteri.
- I titoli specificati usando [Impost. nome titolo] vengono applicati soltanto ai filmati registrati dopo aver eseguito l'impostazione.
- $\blacksquare$  Impostazioni file] non vengono applicate ai filmati AVCHD.
- Non è possibile impostare il modo in cui vengono assegnati i nomi delle cartelle per i filmati.
- Se si utilizza una scheda di memoria SDHC, [Formato nome file] è bloccato su [Standard].
- Se si inserisce una scheda di memoria usata con [Formato nome file] impostato su uno dei seguenti valori in un altro dispositivo, la scheda di memoria potrebbe non funzionare correttamente.
	- $-$  [Titolo]
	- [Data + Titolo]
	- $=$  [Titolo + Data]
- Se sono presenti numeri inutilizzati a causa della cancellazione di file, ecc., questi numeri vengono riutilizzati quando il numero dei file di filmato raggiunge "9999".

## **Recupera DB immag.**

Se i file di immagine sono stati elaborati su un computer, potrebbero verificarsi dei problemi nel file di database delle immagini. In tali casi, le immagini sulla scheda di memoria non saranno riprodotte su questo prodotto. Se si verificano questi problemi, riparare il file usando [Recupera DB immag.].

MENU → **Co.** (Impostazione) → [Recupera DB immag.] → slot per scheda di memoria desiderato → **[Immissione]. 1**

#### **Nota**

- Se il pacco batteria è estremamente scarico, i file di database delle immagini non possono essere riparati. Usare un pacco batteria sufficientemente carico.
- Le immagini registrate sulla scheda di memoria non vengono cancellate da [Recupera DB immag.].

## **Visu. spaz. supporto**

Visualizza il tempo di registrazione dei filmati per la scheda di memoria inserita. Visualizza anche il numero di immagini statiche registrabili per la scheda di memoria inserita.

**1 MENU → (Impostazione) → [Visu. spaz. supporto] → slot per scheda di memoria desiderato.**
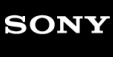

[Guida](#page-0-0)

Fotocamera digitale con obiettivo intercambiabile ILCE-7RM4A α7RIV

# **Versione**

Visualizza la versione del software di questo prodotto. Controllare la versione quando vengono rilasciati gli aggiornamenti per il software di questo prodotto ecc.

Visualizza anche la versione dell'obiettivo, se è montato un obiettivo compatibile con gli aggiornamenti del firmware. Se è montato un Adattatore Per Montaggio Obiettivo compatibile con gli aggiornamenti del firmware, nell'area dell'obiettivo viene visualizzata la versione dell'adattatore per montaggio obiettivo.

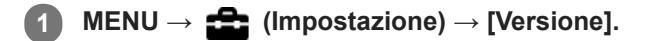

#### **Nota**

L'aggiornamento può essere eseguito soltanto quando il livello della batteria è **[11]** (3 barre della batteria restanti) o più. Usare un pacco batteria sufficientemente carico.

# **Salv./Caric. impost.**

È possibile salvare/caricare le impostazioni della fotocamera su/da una scheda di memoria. È possibile anche caricare le impostazioni da un'altra fotocamera dello stesso modello.

**1 MENU → (Impostazione) → [Salv./Caric. impost.] → voce desiderata.**

### **Dettagli sulle voci del menu**

#### **Salvare:**

Salva le impostazioni correnti della fotocamera su una scheda di memoria.

#### **Caricare:**

Carica le impostazioni da una scheda di memoria alla fotocamera.

### **Impostazioni che non possono essere salvate**

I seguenti parametri di impostazione non possono essere salvati usando la funzione [Salv./Caric. impost.]. (Le voci di menu senza parametri di impostazione, ad esempio [Ingrand. mes. a fuo.], non sono elencate.)

**1** Impostazioni ripresa1 MR 0 1/ 0 2 Richiamo  $MR$   $1/2$  2 Memoria

Micro reg. AF

Bilanc.bianco: Personalizzato 1/Personalizzato 2/Personalizzato 3 Registrazione visi

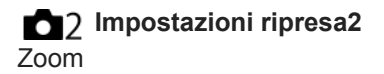

**Rete** Funz. trasferim. FTP Impostazioni Wi-Fi Modif. Nome Dispos. Import. certif. radice Sicurezza(IPsec)

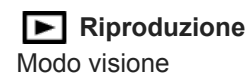

**Impostazione A** Lingua Imp.data/ora Impostaz. fuso orario Informazioni di IPTC Informaz. copyright

#### **Nota**

- È possibile salvare fino a 10 impostazioni per scheda di memoria. Quando sono già state salvate 10 impostazioni, non è possibile eseguire [Salvare nuovo]. Sovrascrivere le impostazioni esistenti.
- Per il salvataggio o il caricamento dei dati viene utilizzato solo lo slot 1. Non è possibile cambiare lo slot di destinazione del salvataggio/caricamento.
- Non è possibile caricare le impostazioni da una fotocamera di un modello diverso.

# **Ripristino impostaz.**

Ripristina il prodotto sulle impostazioni predefinite. Anche se si esegue [Ripristino impostaz.], le immagini registrate vengono conservate.

**1 MENU → (Impostazione) → [Ripristino impostaz.] → impostazione desiderata.**

### **Dettagli sulle voci del menu**

#### **Riprist. impost. fotocamera:**

Ripristina le impostazioni di ripresa principali predefinite.

#### **Inizializzazione:**

Ripristina tutte le impostazioni predefinite.

#### **Nota**

- Assicurarsi di non espellere il pacco batteria durante il ripristino.
- Il valore impostato con [Micro reg. AF] non sarà ripristinato anche quando si esegue [Riprist. impost. fotocamera] o [Inizializzazione].
- Le impostazioni di [Profilo foto] non vengono ripristinate neppure eseguendo [Riprist. impost. fotocamera] o [Inizializzazione].

#### **Argomento correlato**

[Micro reg. AF](#page-120-0)

# **Aggiung. elemento**

È possibile registrare le voci di menu desiderate in  $\bigstar$  (Il Mio Menu) in MENU.

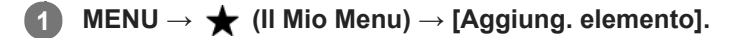

Selezionare una voce che si desidera aggiungere a  $\bigstar$  (Il Mio Menu) usando il lato **superiore/inferiore/sinistro/destro della rotellina di controllo.**

**3 Selezionare la destinazione premendo il lato superiore/inferiore/sinistro/destro della rotellina di controllo.**

#### **Suggerimento**

 $\bullet$  È possibile aggiungere fino a 30 voci a  $\bigstar$  (Il Mio Menu).

#### **Nota**

**2**

- Non è possibile aggiungere le seguenti voci a  $\bigstar$  (Il Mio Menu).
	- Qualsiasi voce sotto MENU → (Riproduzione)
	- [Visione su TV]

#### **Argomento correlato**

- [Ordinare elemento](#page-316-0)
- [Annullare elemento](#page-317-0)
- [Uso delle voci MENU](#page-34-0)

# **Ordinare elemento**

È possibile ridisporre le voci di menu aggiunte a  $\bigstar$  (Il Mio Menu) in MENU.

**1 MENU**  $\rightarrow \bigstar$  (Il Mio Menu)  $\rightarrow$  [Ordinare elemento].

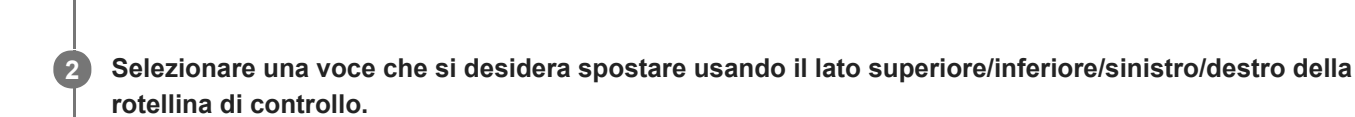

**3 Selezionare la destinazione premendo il lato superiore/inferiore/sinistro/destro della rotellina di controllo.**

#### **Argomento correlato**

[Aggiung. elemento](#page-315-0)

**2**

Fotocamera digitale con obiettivo intercambiabile ILCE-7RM4A α7RIV

# **Annullare elemento**

È possibile cancellare le voci di menu aggiunte a  $\bigstar$  (Il Mio Menu) di MENU.

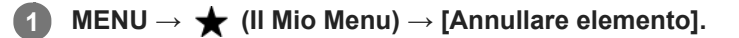

**Selezionare la voce da eliminare usando i lati superiore/inferiore/sinistro/destro della rotellina di controllo, quindi premere al centro per eliminare la voce selezionata.**

#### **Suggerimento**

- Per cancellare tutte le voci di una pagina, selezionare MENU → ★ (Il Mio Menu) → [Annullare pagina].
- È possibile cancellare tutte le voci aggiunte a ★ (Il Mio Menu) selezionando MENU → ★ (Il Mio Menu) → [Annullare tutto].

#### **Argomento correlato**

- [Annullare pagina](#page-318-0)
- [Annullare tutto](#page-319-0)
- [Aggiung. elemento](#page-315-0)

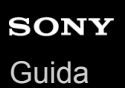

**2**

Fotocamera digitale con obiettivo intercambiabile ILCE-7RM4A α7RIV

# **Annullare pagina**

È possibile cancellare tutte le voci di menu aggiunte a una pagina in  $\bigstar$  (Il Mio Menu) in MENU.

**1 MENU → (Il Mio Menu) → [Annullare pagina].**

**Selezionare la pagina che si desidera cancellare usando i lati sinistro/destro della rotellina di controllo, quindi premere il centro della rotellina di controllo per cancellare gli elementi.**

#### **Argomento correlato**

- [Aggiung. elemento](#page-315-0)
- [Annullare tutto](#page-319-0)

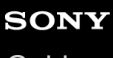

[Guida](#page-0-0)

Fotocamera digitale con obiettivo intercambiabile ILCE-7RM4A α7RIV

# **Annullare tutto**

È possibile cancellare tutte le voci di menu aggiunte a  $\bigstar$  (Il Mio Menu) in MENU.

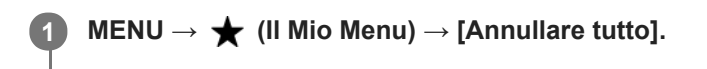

**2 Selezionare [OK].**

### **Argomento correlato**

- [Aggiung. elemento](#page-315-0)
- [Annullare pagina](#page-318-0)

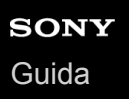

# **Vis. da Il Mio Menu**

È possibile impostare Il Mio Menu in modo che appaia per primo quando si preme il tasto MENU.

**1 MENU → (Il Mio Menu) → [Vis. da Il Mio Menu] → impostazione desiderata.**

### **Dettagli sulle voci del menu**

**Attiv.:** Quando si preme il tasto MENU, Il Mio Menu appare per primo. **Disattiv.:**

Quando si preme il tasto MENU, appare il menu visualizzato più di recente.

#### **Argomento correlato**

[Aggiung. elemento](#page-315-0)

[Guida](#page-0-0)

Fotocamera digitale con obiettivo intercambiabile ILCE-7RM4A α7RIV

# **Precauzioni**

Fare riferimento anche a "Note sull'uso della fotocamera" nelle Istruzioni per l'uso (in dotazione) di questo prodotto.

# **Informazioni sui dati delle specifiche descritte nel presente manuale**

- I dati sulle prestazioni e le specifiche riportati in questo manuale sono basati su una normale temperatura ambiente di 25ºC, a meno che non sia indicato diversamente.
- Per il pacco batteria, i dati sono basati su un pacco batteria che è stato caricato completamente, fino allo spegnimento della spia di carica.

# **Temperature di utilizzo**

- Non è consigliata la ripresa in posti molto freddi o caldi che superano questo campo di variazione.
- In presenza di temperature ambiente elevate, la temperatura della fotocamera aumenta rapidamente.
- Quando la temperatura della fotocamera aumenta, la qualità dell'immagine potrebbe deteriorare. Si consiglia di attendere che la temperatura della fotocamera scenda prima di continuare a riprendere.
- A seconda della temperatura della fotocamera e della batteria, come misura di protezione la fotocamera potrebbe non essere più in grado di registrare i filmati o potrebbe spegnersi automaticamente. Prima che la fotocamera si spenga o non sia più in grado di registrare filmati, sullo schermo viene visualizzato un messaggio. In questo caso, lasciare spenta la fotocamera e attendere che la temperatura della fotocamera e della batteria si riducano. Se si accende la fotocamera senza lasciare che la fotocamera e la batteria si raffreddino sufficientemente, la fotocamera potrebbe nuovamente spegnersi o non essere in grado di registrare filmati.

# **Note sulla registrazione prolungata o di filmati 4K**

In particolare durante la ripresa in 4K, il tempo di registrazione potrebbe essere inferiore in condizioni di bassa temperatura. Riscaldare il pacco batteria o sostituirlo con uno nuovo.

## **Note sulla riproduzione di filmati su altre periferiche**

I filmati XAVC S possono essere riprodotti solo sui dispositivi che supportano XAVC S.

## **Note sulla registrazione/riproduzione**

- Prima di avviare la registrazione, effettuare una registrazione di prova per accertare che la fotocamera funzioni correttamente.
- La riproduzione su altre apparecchiature delle immagini registrate con il prodotto e la riproduzione sul prodotto delle immagini registrate o modificate con altre apparecchiature non sono garantite.
- Sony non fornisce alcuna garanzia nel caso di mancata registrazione, o perdita o danni delle immagini o dei dati audio registrati, a causa di un malfunzionamento della fotocamera o del supporto di registrazione, ecc. Si consiglia di fare una copia di riserva dei dati importanti.
- Formattando la scheda di memoria, tutti i dati registrati sulla scheda di memoria vengono eliminati e non possono essere recuperati. Prima della formattazione, copiare i dati su un computer o un altro dispositivo.

# **Backup delle schede di memoria**

I dati potrebbero alterarsi nei seguenti casi. Assicurarsi di fare il backup dei dati per la protezione.

- Quando si rimuove la scheda di memoria, si scollega il cavo USB o si spegne il prodotto durante un'operazione di lettura o scrittura.
- Quando si usa la scheda di memoria in luoghi soggetti all'elettricità statica o a scariche elettriche.

# **Errore del file di database**

- Se si inserisce una scheda di memoria che non contiene un file di database delle immagini nel prodotto e lo si accende, il prodotto crea automaticamente un file di database delle immagini usando una parte di capacità della scheda di memoria. Il processo potrebbe impiegare molto tempo e non è possibile azionare il prodotto finché il processo è completato.
- Se si verifica un errore nel file di database delle immagini, esportare tutte le immagini sul computer, quindi formattare la scheda di memoria usando questo prodotto.

# **Non usare/conservare il prodotto nei seguenti posti**

- In luoghi estremamente caldi, freddi o umidi In luoghi come in un'auto parcheggiata al sole, il corpo della fotocamera potrebbe deformarsi e ciò potrebbe causare un malfunzionamento.
- Conservazione in luoghi esposti alla luce solare diretta o vicino a una fonte di calore Il corpo della fotocamera potrebbe scolorirsi o deformarsi e ciò potrebbe causare un malfunzionamento.
- In un posto soggetto a oscillanti vibrazioni Ciò può causare malfunzionamenti e l'impossibilità di registrare dati. Inoltre il supporto di registrazione potrebbe diventare inutilizzabile e i dati registrati potrebbero essere danneggiati.
- Vicino a un posto con forte magnetismo
- In luoghi con presenza di sabbia o polvere Fare attenzione a non lasciar entrare la sabbia o la polvere nel prodotto. Ciò può causare il malfunzionamento del prodotto e in alcuni casi questo inconveniente non può essere riparato.
- In luoghi con umidità elevata
- Ciò può causare la formazione di muffa sull'obiettivo.
- In aree in cui vengono emesse forti onde radio o radiazioni.
- La registrazione e la riproduzione potrebbero non funzionare correttamente.

# **Condensa**

- Se si porta il prodotto direttamente da un ambiente freddo ad uno caldo, la condensa potrebbe formarsi all'interno o all'esterno del prodotto. La condensa potrebbe causare un malfunzionamento del prodotto.
- Per evitare la formazione di condensa quando si porta il prodotto direttamente da un luogo freddo a uno caldo, inserire prima il prodotto in un sacchetto di plastica e sigillarlo per prevenire l'ingresso di acqua. Attendere circa un'ora, finché la temperatura del prodotto non ha raggiunto la temperatura ambiente.
- Se si forma la condensa, spegnere il prodotto e attendere circa un'ora affinché l'umidità evapori. Tenere presente che se si tenta di riprendere con l'umidità che rimane all'interno dell'obiettivo, non si è in grado di registrare immagini nitide.

# **Precauzione sul trasporto**

- Non afferrare, colpire o applicare forza eccessiva alle seguenti parti, se la fotocamera ne è dotata:
	- La parte dell'obiettivo
	- $-$  La parte del monitor mobile
	- La parte del flash mobile
	- La parte del mirino mobile
- Non trasportare la fotocamera con il treppiede montato. Ciò potrebbe causare la rottura del foro per attacco del treppiede.
- Non sedersi su una sedia o in un altro posto con la fotocamera nella tasca posteriore dei pantaloni o della gonna, poiché ciò potrebbe causare malfunzionamenti o danneggiare la fotocamera.

## **Note sulla manipolazione del prodotto**

- Prima di collegare il cavo al terminale, controllare l'orientamento del terminale. Quindi inserire il cavo dritto. Non inserire o rimuovere il cavo forzatamente. Ciò potrebbe causare la rottura della parte del terminale.
- La fotocamera utilizza parti magnetiche, incluse calamite. Non posizionare vicino alla fotocamera oggetti sensibili al magnetismo, quali carte di credito e floppy disk.

L'immagine registrata potrebbe essere diversa dall'immagine vista nel monitor durante la registrazione.

# **Conservazione**

- Fotocamere con obiettivo integrato Montare sempre il copriobiettivo quando non si usa la fotocamera. (Solo per i modelli dotati di copriobiettivo)
- **Fotocamere con obiettivo intercambiabile** Montare sempre il cappuccio anteriore dell'obiettivo o il cappuccio del corpo quando non si usa la fotocamera. Per evitare che la polvere e i detriti penetrino nella fotocamera, rimuovere la polvere dal cappuccio del corpo prima di montarlo sulla fotocamera.
- Se la fotocamera è sporca dopo l'uso, pulirla. La presenza di acqua, sabbia, polvere, sale ecc. nella fotocamera può causare malfunzionamenti.

# **Note sull'uso degli obiettivi**

- Quando si usa lo zoom motorizzato, fare attenzione a non lasciare le dita o qualsiasi altro oggetto incastrato nell'obiettivo. (Solo per i modelli con funzione di zoom motorizzato o fotocamere digitali con obiettivo intercambiabile)
- Se si deve collocare la fotocamera in una posizione esposta a una fonte di luce come la luce solare, montare il copriobiettivo sulla fotocamera. (Solo per i modelli dotati di copriobiettivo o fotocamere digitali con obiettivo intercambiabile)
- Quando si riprende in controluce, tenere il sole sufficientemente lontano dall'angolo di visione. In caso contrario, la luce solare potrebbe penetrare nella messa a fuoco all'interno della fotocamera e causare fumo o incendio. Anche se il sole è leggermente lontano dall'angolo di visione, potrebbe comunque causare fumo o incendio.
- Non esporre direttamente l'obiettivo a raggi quali i raggi laser. Ciò potrebbe danneggiare il sensore dell'immagine e provocare malfunzionamenti della fotocamera.
- Se il soggetto è troppo vicino, l'immagine potrebbe mostrare della polvere o impronte digitali sull'obiettivo. Pulire l'obiettivo con un panno morbido, ecc.

# **Note sul flash (solo per i modelli con flash)**

- Tenere le dita lontane dal flash. La parte che emette luce potrebbe diventare molto calda.
- Rimuovere l'eventuale sporco dalla superficie del flash. lo sporco sulla superficie del flash potrebbe emettere fumo o bruciare a causa del calore generato dall'emissione di luce. In presenza di sporco/polvere, pulire con un panno morbido.
- Riportare il flash nella posizione originale dopo averlo usato. Accertare che la parte del flash non sporga verso l'alto. (Solo per i modelli con flash mobile)

# **Note sulla slitta multi interfaccia (solo per i modelli con slitta multi interfaccia)**

- Quando si montano o smontano accessori quali un flash esterno sulla slitta multi interfaccia, prima spegnere la fotocamera. Quando si monta l'accessorio, verificare che sia fissato saldamente alla fotocamera.
- Non usare la slitta multi interfaccia con un flash disponibile in commercio che applichi tensioni di 250 V o più o che abbia la polarità opposta rispetto a quella della fotocamera. Ciò potrebbe causare un malfunzionamento.

# **Note sul mirino e sul flash (solo per i modelli con mirino o con flash)**

- Quando si spinge il mirino o il flash verso il basso, aver cura di tenere lontane le dita. (Solo per i modelli con mirino mobile o flash mobile)
- Se acqua, polvere o sabbia aderiscono al mirino o all'unità flash, ciò potrebbe causare un malfunzionamento. (Solo per i modelli con mirino mobile o flash mobile)

# **Note sul mirino (solo per i modelli con mirino)**

- Durante la ripresa con il mirino si potrebbero avvertire sintomi quali affaticamento degli occhi, stanchezza, mal d'auto o nausea. Quando si riprende con il mirino è consigliabile pertanto fare delle pause a intervalli regolari. Se si avverte disagio, evitare di usare il mirino finché non ci si sente meglio e, se necessario rivolgersi a un medico.
- Non spingere con forza verso il basso il mirino quando l'oculare è estratto. Ciò potrebbe causare un
- malfunzionamento. (Sono per modelli con mirino mobile e oculare estraibile)
- Se si esegue una panoramica con la fotocamera mentre si guarda nel mirino o si sposta lo sguardo, l'immagine nel mirino potrebbe risultare distorta o il colore dell'immagine potrebbe cambiare. Si tratta di una caratteristica dell'obiettivo o del dispositivo di visualizzazione e non è un malfunzionamento. Quando si riprende un'immagine, è consigliabile rivolgere lo sguardo verso l'area centrale del mirino.
- L'immagine potrebbe essere leggermente distorta vicino agli angoli del mirino. Non si tratta di un malfunzionamento. Se si desidera vedere l'intera composizione con tutti i dettagli, è possibile anche usare il monitor.
- Se si usa la fotocamera in un luogo freddo, l'immagine potrebbe avere un aspetto a scia. Non si tratta di un malfunzionamento.

# **Note sul monitor**

- Non premere contro il monitor. Il monitor potrebbe scolorirsi e ciò potrebbe causare un malfunzionamento.
- Se sul monitor ci sono gocce d'acqua o altri liquidi, asciugarlo con un panno morbido. Se il monitor rimane bagnato, la superficie del monitor potrebbe cambiare o deteriorarsi. Ciò potrebbe causare un malfunzionamento.
- Se si usa la fotocamera in un luogo freddo, l'immagine potrebbe avere un aspetto a scia. Non si tratta di un malfunzionamento.
- Quando si collegano i cavi ai terminali sulla fotocamera, il campo di rotazione del monitor potrebbe essere limitato.

# **Note sul sensore dell'immagine**

Se si punta la fotocamera verso una fonte di luce molto intensa durante le riprese di immagini statiche con una bassa sensibilità ISO, le aree evidenziate nelle immagini potrebbero venire registrate come aree nere.

# **Compatibilità dei dati di immagine**

Questo prodotto è conforme allo standard universale DCF (Design rule for Camera File system) stabilito da JEITA (Japan Electronics and Information Technology Industries Association).

# **Servizi e software forniti da altre società**

I servizi di rete, i contenuti e il [sistema operativo e] il software di questo Prodotto potrebbero essere soggetti a singoli termini e condizioni e modificati, interrotti o sospesi in qualsiasi momento. Inoltre, potrebbero richiedere informazioni relative a tariffe, registrazione e carta di credito.

## **Note sulla connessione a Internet**

Per collegare la fotocamera a una rete, collegarla tramite un router o una porta LAN con la stessa funzione. Se non viene collegata in questo modo, si potrebbero verificare problemi di sicurezza.

## **Note sulla sicurezza**

- SONY DECLINA OGNI RESPONSABILITÀ PER DANNI DI QUALSIASI TIPO DERIVANTI DALLA MANCATA ATTUAZIONE DI MISURE DI SICUREZZA ADEGUATE SUI DISPOSITIVI DI TRASMISSIONE, FUGHE DI DATI INEVITABILI CAUSATE DA SPECIFICHE DI TRASMISSIONE O ALTRI PROBLEMI DI SICUREZZA.
- A seconda dell'ambiente di utilizzo, terze parti non autorizzate presenti in rete potrebbero essere in grado di accedere al prodotto. Quando si connette la fotocamera a una rete, assicurarsi di verificare che la rete sia protetta in modo sicuro.
- I contenuti delle comunicazioni potrebbero venire inavvertitamente intercettati da terzi non autorizzati in prossimità dei segnali. Quando si utilizza la comunicazione LAN wireless, attuare misure di sicurezza adeguate per proteggere i contenuti delle comunicazioni.

# **Note sulla funzione FTP**

Poiché contenuti, nomi utente e password non vengono crittografati usando l'FTP normale, usare FTPS, se disponibile.

# **Accessori opzionali**

- Si consiglia di utilizzare accessori originali Sony.
- Alcuni accessori Sony sono disponibili soltanto in alcuni paesi e aree geografiche.

[Guida](#page-0-0)

Fotocamera digitale con obiettivo intercambiabile ILCE-7RM4A α7RIV

# **Pulizia**

# **Pulizia dell'obiettivo**

- Non usare una soluzione detergente che contiene solventi organici, come un diluente o la benzina.
- Quando si pulisce la superficie dell'obiettivo, togliere la polvere con un soffietto disponibile in commercio. In caso di polvere che si appiccica alla superficie, toglierla con un panno morbido o un fazzoletto di carta leggermente inumidito con una soluzione detergente per lenti. Pulire con un movimento a spirale dal centro verso l'esterno. Non spruzzare la soluzione detergente per lenti direttamente sulla superficie dell'obiettivo.

# **Pulizia del corpo della fotocamera**

Non toccare le parti del prodotto all'interno della montatura obiettivo, come un contatto del segnale dell'obiettivo. Per pulire all'interno della montatura obiettivo, usare un soffietto\* disponibile in commercio per soffiar via la polvere.

Non usare un soffietto di tipo spray poiché si potrebbe causare un malfunzionamento.

# **Pulizia della superficie del prodotto**

Pulire la superficie del prodotto con un panno morbido leggermente inumidito con l'acqua, quindi asciugare la superficie con un panno asciutto. Per evitare danni alla finitura e al rivestimento:

- Non esporre il prodotto a prodotti chimici come il diluente, la benzina, l'alcool, i panni monouso, l'insettifugo, la crema solare o l'insetticida.
- Non toccare il prodotto con uno dei suddetti prodotti sulla mano.
- Non lasciare il prodotto a contatto con la gomma o il vinile per molto tempo.

# **Pulizia del monitor**

- Se si strofina saldamente il monitor usando un fazzoletto di carta, ecc., il rivestimento potrebbe graffiarsi.
- Se il monitor si sporca con le impronte digitali o la polvere, togliere delicatamente la polvere dalla superficie e pulire il monitor usando un panno morbido, ecc.

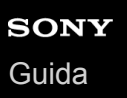

# **Modo pulizia**

Se polvere o sporco penetrano all'interno della fotocamera e aderiscono alla superficie del sensore dell'immagine (la parte che converte la luce in un segnale elettrico), potrebbero apparire come macchie scure sulle immagini, a seconda dell'ambiente di ripresa. Se si verifica ciò, seguire i punti sotto per pulire il sensore dell'immagine.

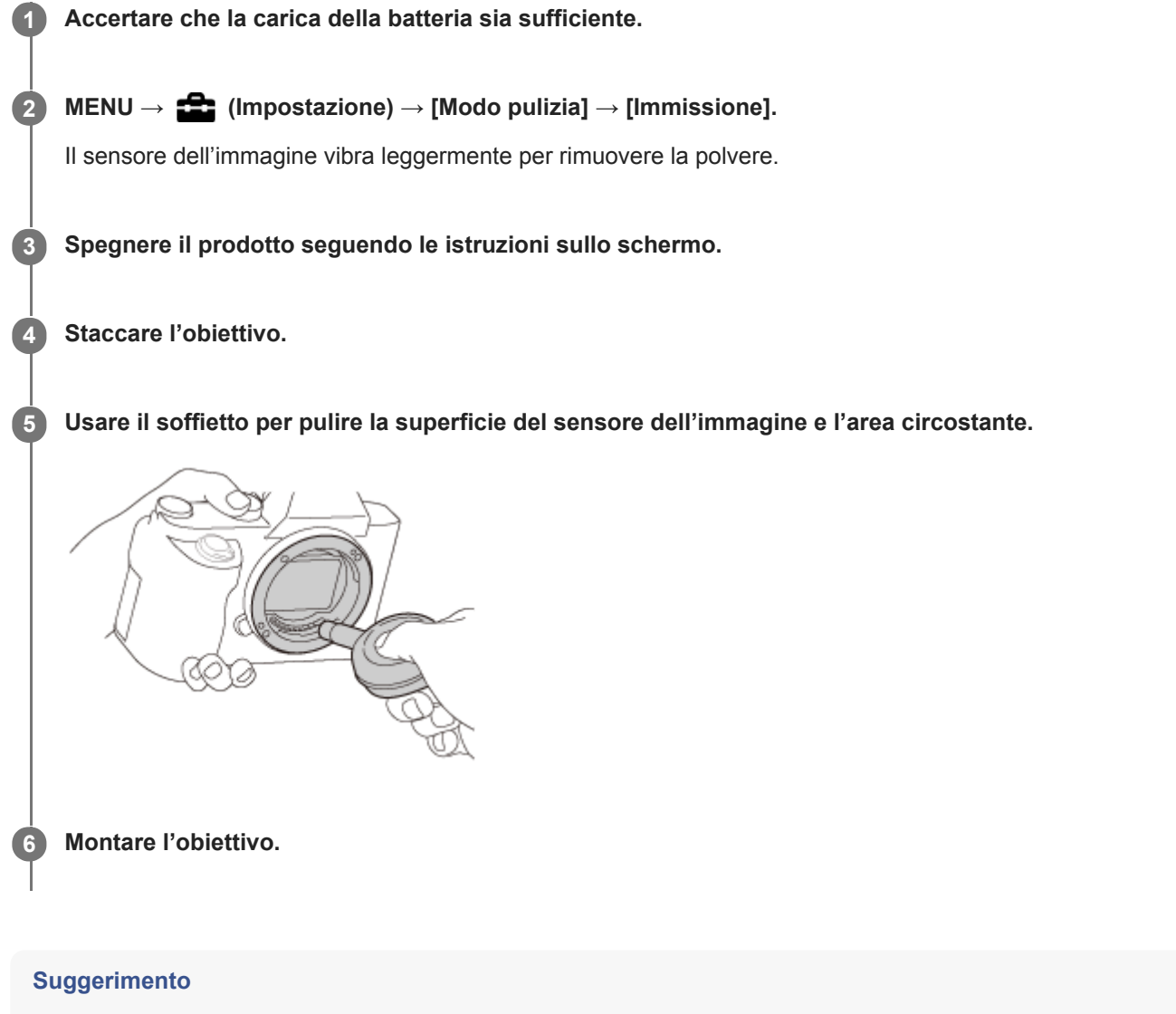

Per informazioni su come controllare la quantità di polvere sul sensore dell'immagine, e per ulteriori dettagli sui metodi di pulizia, fare riferimento al seguente URL. <https://support.d-imaging.sony.co.jp/www/support/ilc/sensor/>

#### **Nota**

- **Pulire rapidamente il sensore dell'immagine.**
- Un soffietto non è in dotazione con questo prodotto. Usare un soffietto disponibile in commercio.
- Accertarsi che il livello della batteria restante sia  $\sqrt{1/2}$  (3 segmenti della batteria restanti), prima di eseguire la pulizia.
- Non usare un soffietto spray poiché potrebbe spargere goccioline d'acqua all'interno del corpo della fotocamera.  $\qquad \qquad \Box$
- Non mettere la punta di un soffietto nella cavità oltre l'area di montaggio dell'obiettivo, in modo che la punta del soffietto non tocchi il sensore dell'immagine.
- Tenere la fotocamera leggermente rivolta in basso in modo che la polvere fuoriesca.
- Non sottoporre il prodotto a colpi durante la pulizia.
- Quando si pulisce il sensore dell'immagine con un soffietto, non soffiare troppo forte. Se si soffia sul sensore troppo forte, l'interno del prodotto potrebbe danneggiarsi.
- Se la polvere rimane anche dopo aver pulito il prodotto come è descritto, rivolgersi al centro di assistenza.

#### **Argomento correlato**

[Soluzione dei problemi](#page-725-0)

# **Numero di immagini registrabili**

Quando si inserisce una scheda di memoria nella fotocamera e si accende la fotocamera, il numero di immagini che possono essere registrate (se si continua a riprendere con le impostazioni correnti) è visualizzato sullo schermo.

#### **Nota**

- Quando "0" (il numero di immagini registrabili) lampeggia in arancione, la scheda di memoria è piena. Sostituire la scheda di memoria con un'altra o cancellare le immagini dalla scheda di memoria corrente.
- Quando "NO CARD" lampeggia in arancione, significa che non è stata inserita una scheda di memoria. Inserire una scheda di memoria.

### **Numero di immagini registrabili su una scheda di memoria**

La seguente tabella mostra il numero approssimativo di immagini che possono essere registrate su una scheda di memoria formattata con questa fotocamera. I valori sono definiti usando le schede di memoria standard Sony per il collaudo.

I valori potrebbero variare a seconda delle condizioni di ripresa e del tipo di scheda di memoria usato.

[ Dimen. im. JPEG]: [L: 60M]

 $\sqrt{R}$ Rapp.aspetto]: [3:2]<sup>\*1</sup> (Unità: Immagini)

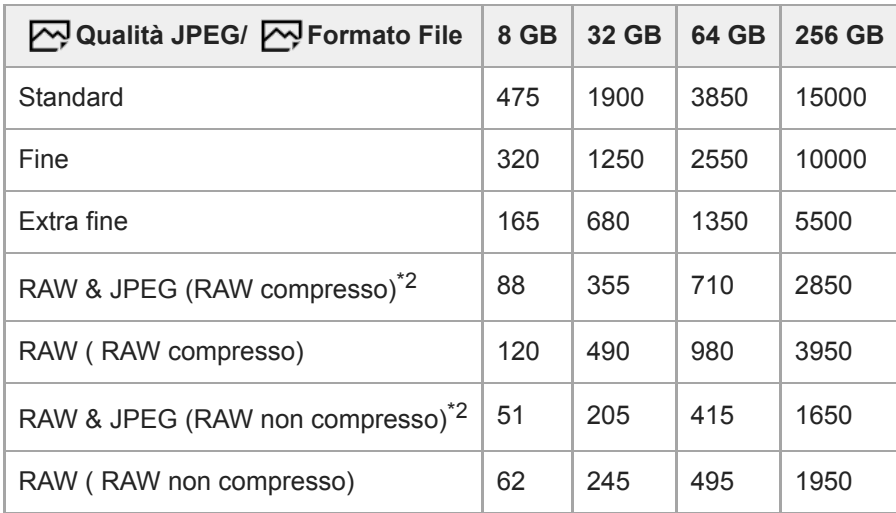

Quando l'impostazione di [ $\Box$ ] Rapp.aspetto] è diversa da [3:2], è possibile registrare più immagini rispetto ai numeri indicati nella tabella sopra. (tranne quando è selezionato [RAW]) \*1

 $\overline{P}$ [  $\overline{Q}$  Qualità JPEG] quando è selezionato [RAW & JPEG]: [Fine]

#### **Nota**

Anche se il numero di immagini registrabili è superiore a 9.999 immagini, appare "9999".

I numeri indicati si riferiscono all'utilizzo di schede di memoria Sony.

# **Tempi di registrazione dei filmati**

La tabella sotto riporta i tempi di registrazione totale approssimativi usando una scheda di memoria formattata con questa fotocamera. I valori potrebbero variare a seconda delle condizioni di ripresa e del tipo di scheda di memoria usato.

I tempi di registrazione quando [ $\Box$ ] Formato file] è impostato su [XAVC S 4K] e [XAVC S HD] si riferiscono a riprese effettuate con [ Px Registraz. Proxy] impostata su [Disattiv.].

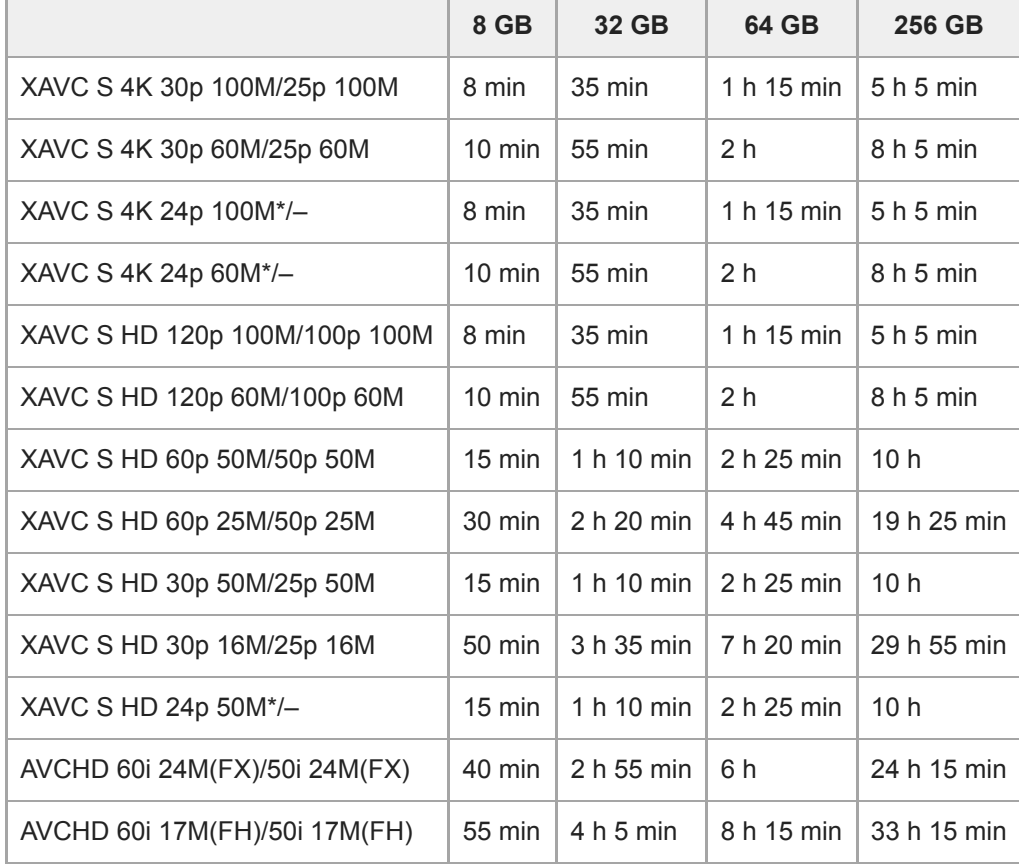

(h (ora), min (minuto))

Solo quando l'impostazione di [Selettore NTSC/PAL] è NTSC.

Il tempo disponibile per la registrazione dei filmati varia a seconda del formato di file e delle impostazioni di registrazione dei filmati, della scheda di memoria, della temperatura ambiente, dell'ambiente di rete Wi-Fi , delle condizioni della fotocamera prima di avviare la registrazione e delle condizioni di carica della batteria. Il tempo massimo di registrazione continua per una singola sessione di ripresa di filmato è di circa 13 ore (un limite delle specifiche del prodotto).

### **Nota**

Il tempo di registrazione dei filmati varia perché la fotocamera è dotata di VBR (Variable Bit-Rate = Velocità di trasmissione variabile), che regola automaticamente la qualità dell'immagine a seconda della scena di ripresa. Quando si registra un soggetto in movimento rapido, l'immagine è più nitida, ma il tempo registrabile è inferiore perché è necessaria maggiore memoria per la registrazione. Il tempo registrabile varia anche a seconda delle condizioni di ripresa, del soggetto o delle impostazioni di qualità/dimensione dell'immagine.

I tempi indicati si riferiscono all'utilizzo di schede di memoria Sony.

# **Note sulla registrazione continua di filmati**

- La registrazione di filmati ad alta qualità e la ripresa continua ad alta velocità richiedono molta energia. Perciò, se si continua a riprendere, la temperatura all'interno della fotocamera sale, specialmente quella del sensore dell'immagine. In tali casi, la fotocamera si spegne automaticamente poiché la superficie della fotocamera ha raggiunto una temperatura elevata oppure la temperatura elevata influisce sulla qualità delle immagini o sul meccanismo interno della fotocamera.
- La durata di tempo disponibile per la registrazione continua dei filmati quando la fotocamera registra con le impostazioni predefinite dopo essere stata spenta per un po' di tempo è la seguente. I valori indicano il tempo continuo da quando la fotocamera avvia la registrazione a quando la arresta.

Temperatura ambiente: 20 °C

- Tempo di registrazione continua di filmati (HD): circa 60 minuti
- Tempo di registrazione continua di filmati (4K): circa 60 minuti

Temperatura ambiente: 30 °C

- Tempo di registrazione continua di filmati (HD): circa 60 minuti
- Tempo di registrazione continua di filmati (4K): circa 30 minuti

Temperatura ambiente: 40 °C

- Tempo di registrazione continua di filmati (HD): circa 60 minuti
- Tempo di registrazione continua di filmati (4K): circa 10 minuti

[Temp. ali. DIS. auto.]: [Standard]

HD: XAVC S HD (60p 50M/50p 50M, quando la fotocamera non è connessa tramite Wi-Fi) 4K: XAVC S 4K (24p 60M/25p 60M, quando la fotocamera non è connessa tramite Wi-Fi)

- Il tempo disponibile per la registrazione di filmati varia a seconda della temperatura, del formato dei file/delle impostazioni di registrazione dei filmati, dell'ambiente di rete Wi-Fi e delle condizioni di utilizzo della fotocamera prima di iniziare la registrazione. Se si ricompongono o si riprendono frequentemente le immagini dopo aver acceso la fotocamera, la temperatura all'interno della fotocamera salirà e il tempo di registrazione disponibile sarà inferiore.
- Quando appare l'icona  $\left[\right]$ , la temperatura della fotocamera è aumentata.
- Se la fotocamera arresta la registrazione di filmati a causa della temperatura alta, lasciarla spenta per alcuni minuti. Riprendere la registrazione dopo che la temperatura all'interno della fotocamera sarà scesa completamente.
- Osservando i seguenti punti, sarà possibile registrare filmati per periodi di tempo maggiori.
	- Tenere la fotocamera fuori dalla luce solare diretta.
	- Spegnere la fotocamera quando non la si usa.
- Quando [ **Formato file]** è impostato su [AVCHD], le dimensioni dei file dei filmati sono limitate a circa 2 GB. Se le dimensioni del file di un filmato raggiungono circa 2 GB durante la registrazione, viene creato automaticamente un altro file di filmato.

#### **Argomento correlato**

[Durata della batteria e numero di immagini registrabili](#page-61-0)

# **Uso del caricabatterie all'estero**

È possibile usare il caricabatterie (in dotazione) in qualsiasi nazione o regione in cui la fonte di alimentazione sia entro 100 V e 240 V CA e 50 Hz/60 Hz.

A seconda del paese o regione, potrebbe essere necessario un adattatore per collegare la spina alla presa a muro. Consultare un agenzia di viaggi ecc., e predisporne uno in anticipo.

#### **Nota**

Non usare un trasformatore elettronico di tensione poiché ciò potrebbe causare un malfunzionamento.

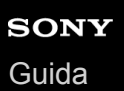

# **Formato AVCHD**

Il formato AVCHD è stato sviluppato per le videocamere digitali ad alta definizione quando si registra un segnale HD (Alta definizione) usando la tecnologia di codifica con compressione ad alta efficienza. Il formato MPEG-4 AVC/H.264 è usato per comprimere i dati video e il sistema Dolby Digital o Linear PCM è usato per comprimere i dati audio. Il formato MPEG-4 AVC/H.264 è in grado di comprimere le immagini con efficienza maggiore rispetto a quella del formato di compressione delle immagini tradizionale.

Poiché il formato AVCHD usa la tecnologia di codifica della compressione, l'immagine potrebbe essere instabile in scene in cui lo schermo, l'angolo di visione o la luminosità, ecc. cambiano drasticamente, ma questo non è un malfunzionamento.

[Guida](#page-0-0)

Fotocamera digitale con obiettivo intercambiabile ILCE-7RM4A α7RIV

# **Licenza**

# **Note sulla licenza**

Questo prodotto è dotato di software che sono usati in base ad accordi di licenza con i detentori di quel software. In base alle richieste dei detentori dei diritti d'autore di queste applicazioni software, abbiamo l'obbligo di informare l'utente di quanto segue. Le licenze (in inglese) sono registrate nella memoria interna del prodotto. Stabilire una connessione Mass Storage tra il prodotto e un computer per leggere le licenze nella cartella "PMHOME" - "LICENSE". Tuttavia, tenere presente che i prodotti Android potrebbero non essere in grado di accedere alla cartella "PMHOME" - "LICENSE" in questo prodotto. In questo caso, un messaggio come "Unsupported Sony USB drive" potrebbe essere visualizzato nel prodotto Android. Per leggere le licenze, si consiglia quindi di utilizzare un dispositivo diverso da un prodotto Android.

QUESTO PRODOTTO È CONCESSO IN LICENZA SECONDO LA LICENZA DEL PORTAFOGLIO DEI BREVETTI AVC PER USO PERSONALE DI UN CONSUMATORE O PER ALTRI USI IN CUI NON RICEVE ALCUNA REMUNERAZIONE PER (i) CODIFICARE IL VIDEO IN CONFORMITÀ CON LO STANDARD AVC ("VIDEO AVC") E/O (ii) DECODIFICARE IL VIDEO AVC CHE È STATO CODIFICATO DA UN CONSUMATORE IMPEGNATO IN UN'ATTIVITÀ PERSONALE E/O CHE È STATO OTTENUTO DA UN FORNITORE DI VIDEO CON LICENZA DI FORNIRE IL VIDEO AVC. NESSUNA LICENZA È CONCESSA O DEVE ESSERE SOTTINTESA PER QUALSIASI ALTRO USO. ALTRE INFORMAZIONI INCLUSE QUELLE RELATIVE AGLI USI PROMOZIONALI, INTERNI E COMMERCIALI E ALLA CONCESSIONE SU LICENZA POTREBBERO ESSERE OTTENUTE DA MPEG LA, L.L.C.. VEDERE [HTTP://WWW.MPEGLA.COM](http://www.mpegla.com/)

## **Informazioni sul software soggetto a GNU GPL/LGPL**

Il software che rientra nella seguente GNU General Public License (indicata in questo documento come "GPL") o GNU Lesser General Public License (indicata in questo documento come "LGPL") è incluso nel prodotto. Con la presente si informa l'utente che ha diritto di accedere, modificare e ridistribuire il codice sorgente di tali

programmi software alle condizioni della GPL/LGPL fornita.

Il codice sorgente è disponibile sul web.

Usare il seguente URL per scaricarlo.

[http://oss.sony.net/Products/Linux/](http://www.sony.net/Products/Linux/)

Si consiglia di non rivolgersi a Sony per le informazioni sul contenuto del codice sorgente.

### **SONY**

[Guida](#page-0-0)

Fotocamera digitale con obiettivo intercambiabile ILCE-7RM4A α7RIV

# **Dati tecnici**

## **Fotocamera**

## **[Sistema]**

**Tipo fotocamera**

Fotocamera digitale con obiettivo intercambiabile

**Obiettivo**

Obiettivo Sony con montaggio E

## **[Sensore dell'immagine]**

### **Formato dell'immagine**

Pieno formato 35 mm (35,7 mm × 23,8 mm), sensore dell'immagine CMOS

**Numero effettivo di pixel della fotocamera**

Circa 61 000 000 pixel

**Numero totale di pixel della fotocamera**

Circa 62 500 000 pixel

## **[SteadyShot]**

### **Sistema**

Sistema di stabilizzazione delle immagini con spostamento del sensore dell'immagine integrato nella fotocamera

### **[Antipolvere]**

### **Sistema**

Rivestimento di protezione dalla carica sul filtro ottico e meccanismo di spostamento del sensore dell'immagine

### **[Sistema di messa a fuoco automatica]**

### **Sistema di rilevamento**

Sistema di rilevamento di fase/Sistema di rilevamento del contrasto

**Gamma di sensibilità**

Da –3 EV a +20 EV (equivalente a ISO 100, F2,0)

### **Illuminatore AF**

Da circa 0,3 m a 3,0 m (quando si usa FE 28-70 mm F3.5-5.6 OSS)

## **[Mirino Elettronico]**

### **Tipo**

1,3 cm (tipo 0,5) Mirino Elettronico

**Numero totale di punti**

5 760 000 punti

# **Copertura fotogrammi**

100%

# **Ingrandimento**

Circa  $0.78 \times$  con obiettivo da 50 mm all'infinito,  $-1 \text{ m}^{-1}$ 

## **Punto visivo**

Circa 23 mm dalla conchiglia oculare e circa 18,5 mm dalla cornice della conchiglia oculare a –1 m-1

# **Regolazione diottrica**

Da  $-4.0$  m<sup>-1</sup> a +3.0 m<sup>-1</sup>

# **[Monitor]**

**Monitor LCD**

## Drive TFT da 7,5 cm (tipo 3,0), touch panel

## **Numero totale di punti**

2 359 296 punti

## **[Controllo dell'esposizione]**

## **Metodo di misurazione**

Misurazione con valutazione di 1 200 zone

### **Campo di misurazione**

Da –3 EV a +20 EV (equivalente a ISO 100 con obiettivo F2,0)

## **Sensibilità ISO (Indice di esposizione consigliato)**

Immagini statiche: Da ISO 100 a ISO 32 000 (ISO esteso: minimo ISO 50, massimo ISO 102 400), [ISO AUTO] (da ISO 100 a 12 800, massimo/minimo impostabili.)

Filmati: Da ISO 100 a ISO 32 000 equivalente, [ISO AUTO] (da ISO 100 a ISO 12 800 equivalente, massimo/minimo impostabili.)

### **Compensazione dell'esposizione**

±5,0 EV (commutabile tra gli intervalli 1/3 EV e 1/2 EV)

Quando si usa la manopola di compensazione dell'esposizione: ±3,0 EV (intervallo 1/3 EV)

### **[Otturatore]**

## **Tipo**

A controllo elettronico, verticale-trasversale, sul piano focale

### **Gamma di velocità**

Immagini statiche: da 1/8 000 di secondo a 30 secondi, BULB Filmati: da 1/8 000 di secondo a 1/4 di secondo (intervallo 1/3 EV)

- Dispositivi compatibili con 1080 60i: fino a 1/60 di secondo nel modo AUTO (fino a 1/30 di secondo nel modo di otturatore lento automatico)
- Dispositivi compatibili con 1080 50i: fino a 1/50 di secondo nel modo AUTO (fino a 1/25 di secondo nel modo di otturatore lento automatico)

### **Velocità di sincronizzazione del flash**

1/250 di secondo (con flash prodotti da Sony)

### **[Ripresa continua]**

### **Velocità di ripresa continua**

 $\Box_{\text{int}}$ : Massimo di circa 10 immagini al secondo/ $\Box_{\text{int}}$ : Massimo di circa 8 immagini al secondo/ $\Box_{\text{int}}$ : Massimo di circa 6 immagini al secondo/ $\Box_{\mathbf{L}o}$ : Massimo di circa 3 immagini al secondo

In base alle nostre condizioni di misurazione. La velocità della ripresa continua può essere più lenta, a seconda delle condizioni di ripresa.

## **[Formato di registrazione]**

### **Formato file**

Conforme con JPEG (DCF Ver. 2.0, Exif Ver. 2.31, MPF Baseline), RAW (formato Sony ARW 2.3)

### **Filmato (formato XAVC S)**

Compatibile con il formato MPEG-4 AVC/H.264 XAVC S ver.1.0

Video: MPEG-4 AVC/H.264

Audio: LPCM 2 canali (48 kHz 16 bit)

### **Filmato (formato AVCHD)**

Formato AVCHD Ver. 2.0 compatibile

Video: MPEG-4 AVC/H.264

Audio: Dolby Digital 2 canali, dotato di Dolby Digital Stereo Creator

**Prodotto su licenza dei Dolby Laboratories.** 

## **[Supporto di registrazione]**

Schede SD

# **[Slot]**

### **SLOT 1/SLOT 2**

Slot per schede SD (compatibili con UHS-I e UHS-II)

Supporta operazioni tra due schede di memoria.

### **[Terminali di ingresso/uscita]**

### **Terminale USB Type-C**

SuperSpeed USB 5 Gbps (USB 3.2)

### **Terminale USB multiplo/micro\***

Hi-Speed USB (USB 2.0)

Supporta i dispositivi compatibili con USB micro. \*

### **HDMI**

Micropresa HDMI di tipo D

**Terminale (Microfono)**

Minipresa stereo Ø 3,5 mm

**Terminale (Cuffia)**

Minipresa stereo Ø 3,5 mm

**Terminale (Sincronizzazione flash)**

### **[Alimentazione, generali]**

**Potenza nominale di ingresso**

## $7,2 \vee \rightarrow 7$

### **Consumo energetico (durante la ripresa)**

Con FE 28-70 mm F3.5-5.6 OSS

Quando si usa il mirino: circa 3,7 W (durante la ripresa di immagini statiche)/circa 6,2 W (durante la ripresa di filmati) Quando si usa il monitor: circa 3,0 W (durante la ripresa di immagini statiche)/circa 5,8 W (durante la ripresa di filmati)

# **Temperatura operativa**

Da 0 a 40°C

**Temperatura di conservazione**

Da –20 a 55°C

# **Dimensioni (L/A/P) (circa)**  $128.9 \times 96.4 \times 77.5$  mm

128,9  $\times$  96,4  $\times$  67,3 mm (dall'impugnatura al monitor)

### **Peso (circa)**

665 g (inclusi pacco batteria e scheda SD)

### **Microfono**

Stereo

**Altoparlante**

Monoaurale

**Stampa Exif**

Conforme

**DPOF**

Conforme

**PRINT Image Matching III** Conforme

## **[LAN wireless]**

### **WW447485 (vedere la targhetta sul lato inferiore della fotocamera)**

**Formato supportato** IEEE 802.11 a/b/g/n/ac

**Banda di frequenza** 2,4 GHz/5 GHz

**Sicurezza**

#### WEP/WPA-PSK/WPA2-PSK

#### **Metodo di collegamento**

Wi-Fi Protected Setup™ (WPS)/Manuale

**Metodo di accesso** Modo di infrastruttura **WW778752 (vedere la targhetta sul lato inferiore della fotocamera) Formato supportato** IEEE 802.11 b/g/n **Banda di frequenza** 2,4 GHz **Sicurezza**

WEP/WPA-PSK/WPA2-PSK

**Metodo di collegamento** Wi-Fi Protected Setup™ (WPS)/Manuale

**Metodo di accesso** Modo di infrastruttura

**[NFC]**

**Tipo di tag** Conforme con NFC Forum Type 3 Tag

**[Comunicazioni Bluetooth]**

Standard Bluetooth Ver. 4.1

**Banda di frequenza** 2,4 GHz

# **Carica-batteria BC-QZ1**

**Potenza nominale di ingresso** 100 – 240 V  $\sim$ , 50/60 Hz, 0,38 A **Potenza nominale di uscita**  $8,4 \vee$   $\sqrt{ }$ , 1,6 A

## **Pacco Batteria Ricaricabile NP-FZ100**

**Tensione nominale** 7,2 V Design e dati tecnici sono soggetti a modifica senza preavviso.

[Guida](#page-0-0)

Fotocamera digitale con obiettivo intercambiabile ILCE-7RM4A α7RIV

# **Marchi di fabbrica**

- XAVC S e XAVC S sono marchi registrati di Sony Corporation.
- AVCHD e il logo AVCHD sono marchi di fabbrica di Panasonic Corporation e Sony Corporation.
- Mac è un marchio di Apple Inc., registrato negli Stati Uniti e in altre nazioni.
- iPhone e iPad sono marchi di Apple Inc. registrati negli Stati Uniti e in altre nazioni.
- Blu-ray Disc™ e Blu-ray™ sono marchi di fabbrica di Blu-ray Disc Association.
- DLNA e DLNA CERTIFIED sono marchi di Digital Living Network Alliance.
- USB Type-C® e USB-C® sono marchi registrati di USB Implementers Forum.
- Dolby, Dolby Audio e il simbolo della doppia D sono marchi di Dolby Laboratories.
- I termini HDMI e HDMI High-Definition Multimedia Interface e il logo HDMI sono marchi o marchi registrati di HDMI Licensing Administrator, Inc. negli Stati Uniti e in altri paesi.
- Microsoft e Windows sono marchi o marchi registrati di Microsoft Corporation negli Stati Uniti e/o in altre nazioni.
- Il logo SDXC è un marchio di fabbrica di SD-3C, LLC.
- Android e Google Play sono marchi o marchi registrati di Google LLC.
- Wi-Fi, il logo Wi-Fi e Wi-Fi Protected Setup sono marchi o marchi registrati di Wi-Fi Alliance.
- Il contrassegno N è un marchio o marchio registrato di NFC Forum, Inc. negli Stati Uniti e in altre nazioni.
- Il marchio denominativo e il logo Bluetooth® sono marchi registrati di proprietà di Bluetooth SIG, Inc. e il loro utilizzo è concesso in licenza a Sony Corporation.
- QR Code è un marchio di fabbrica di Denso Wave Inc.
- Inoltre, i nomi dei sistemi e dei prodotti usati in questo manuale sono, in generale, marchi o marchi registrati dei loro rispettivi sviluppatori o produttori. Tuttavia, i contrassegni ™ o ® potrebbero non essere utilizzati in tutti i casi in questo manuale.

# **Elenco dei valori di impostazione predefinita**

I seguenti sono i valori di impostazione predefiniti.

## **Per ripristinare i valori predefiniti delle impostazioni**

Selezionare MENU→  $\Box$  (Impostazione) → [Ripristino impostaz.] → [Riprist. impost. fotocamera] o [Inizializzazione] → [Immissione].

Gli elementi che possono essere ripristinati usando [Riprist. impost. fotocamera] sono limitati. Vedere le seguenti tabelle. Se si seleziona [Inizializzazione], vengono ripristinati i valori predefiniti di tutte le impostazioni della fotocamera.

## **1** Impostazioni ripresa1

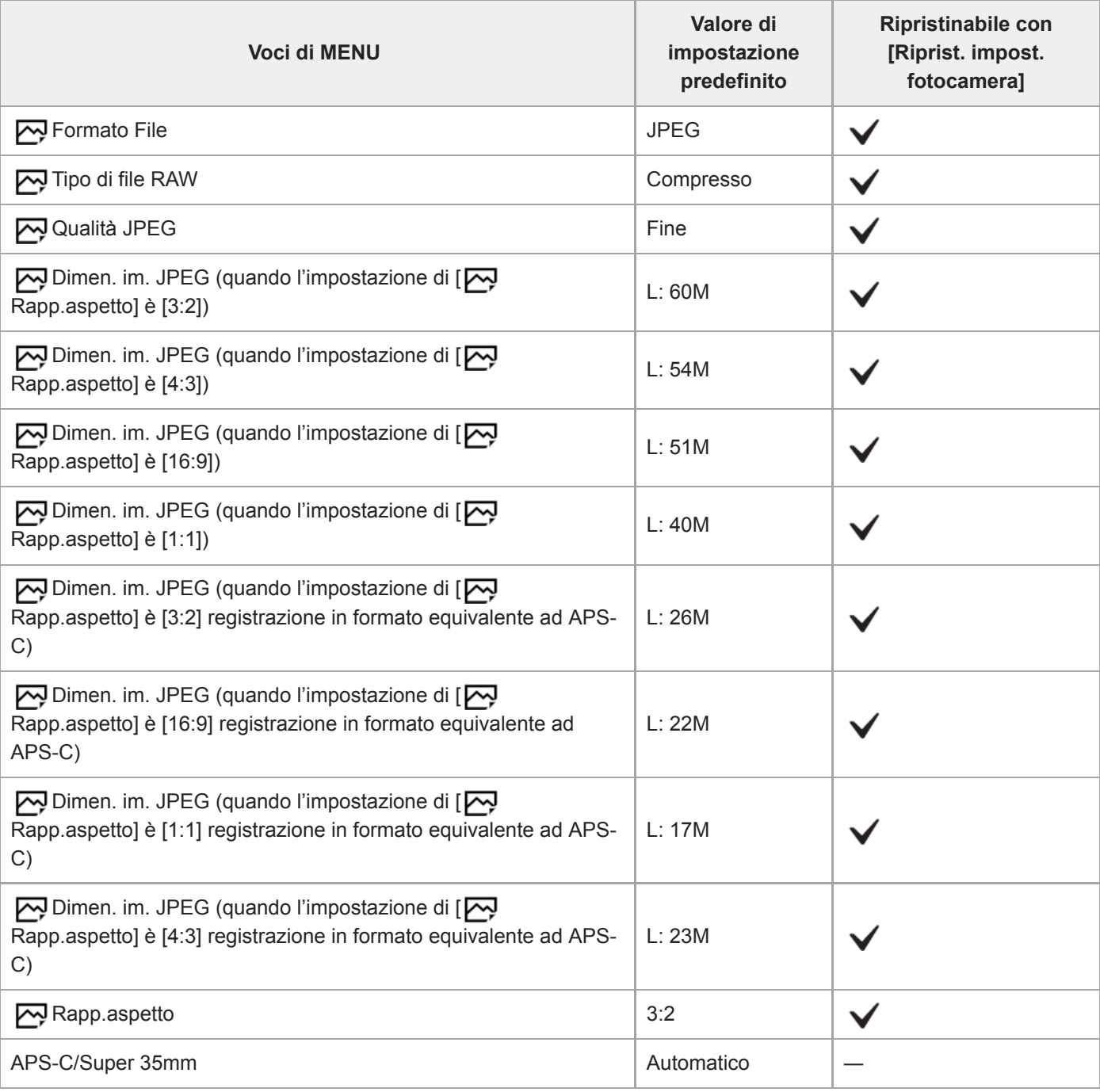

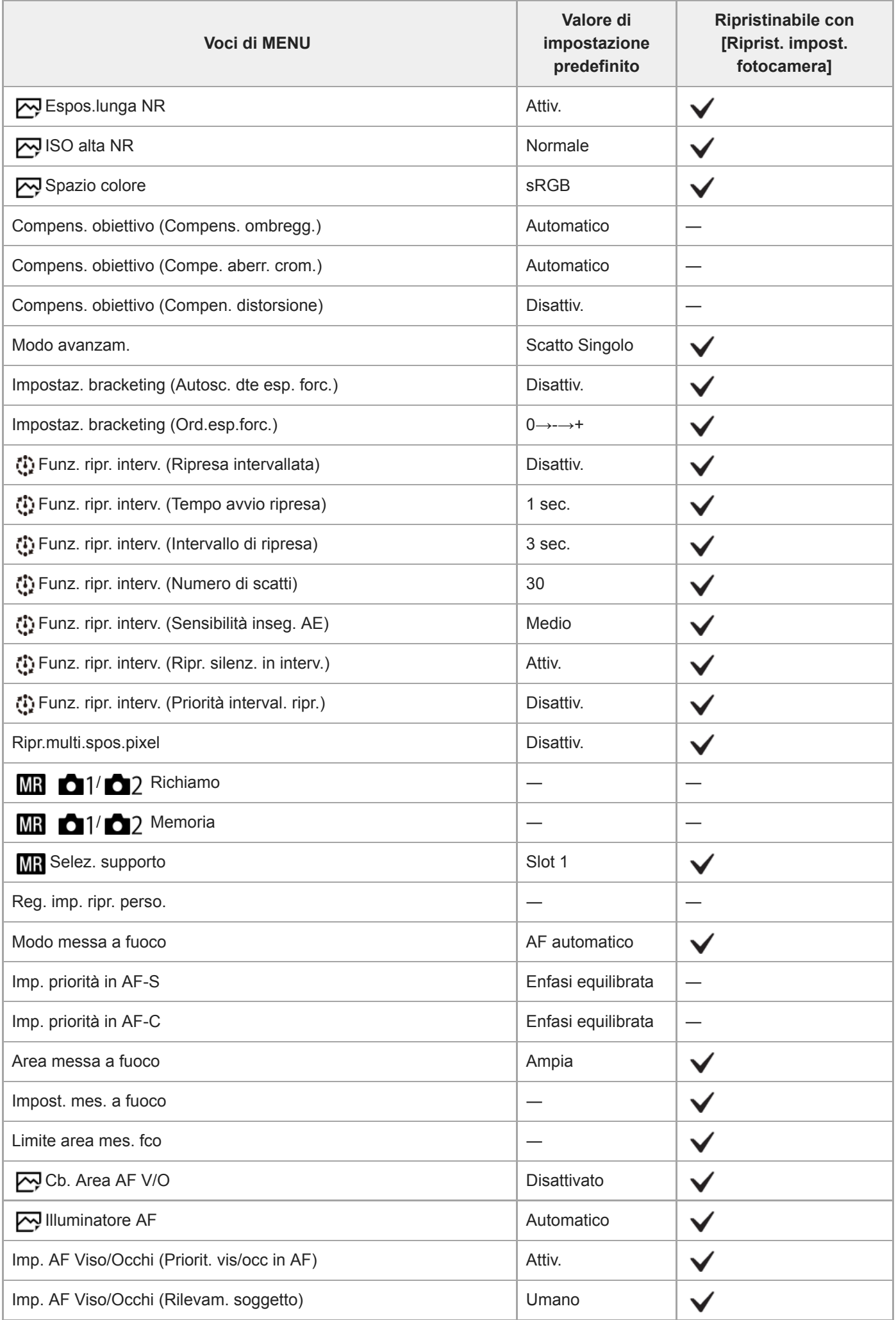

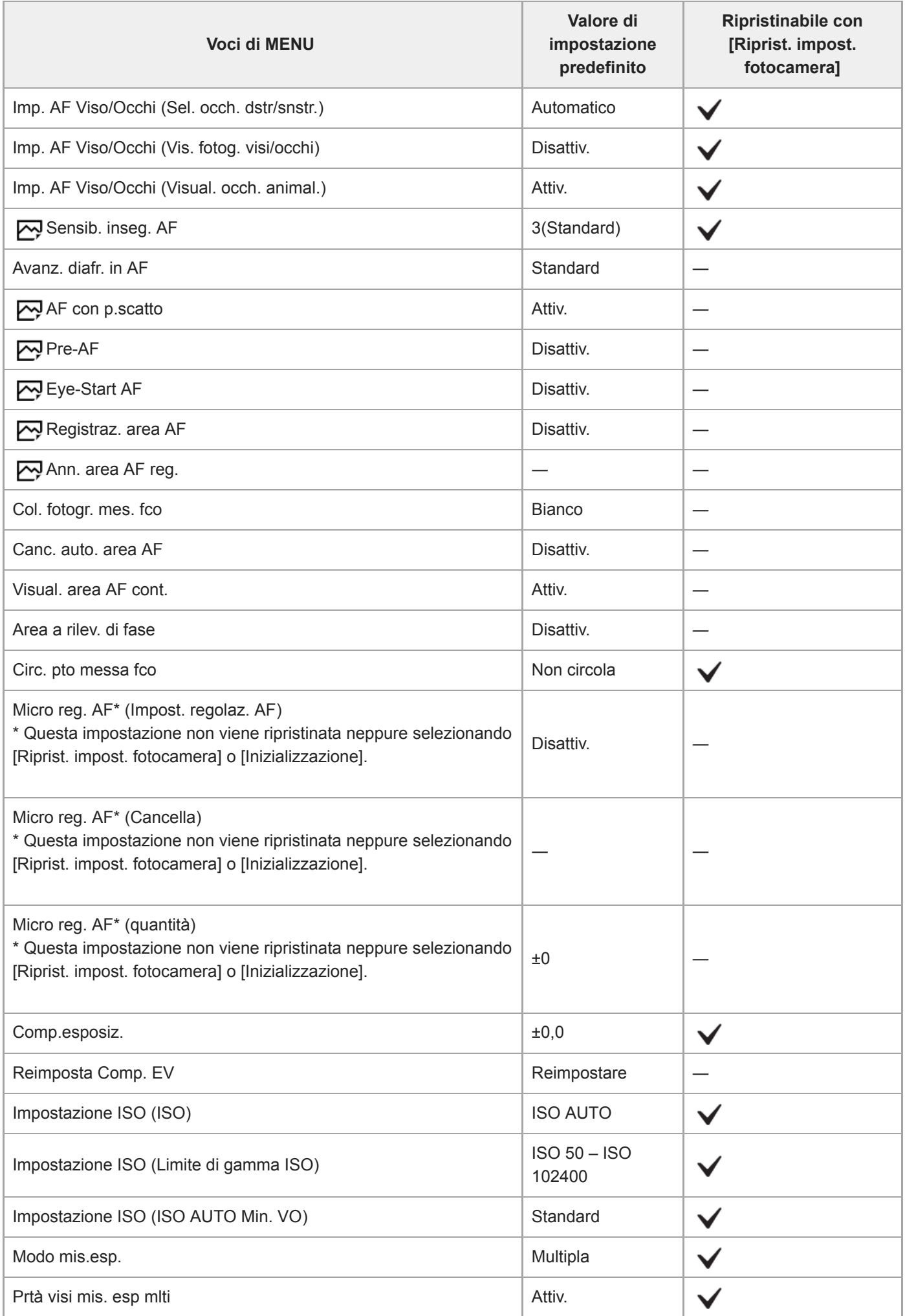

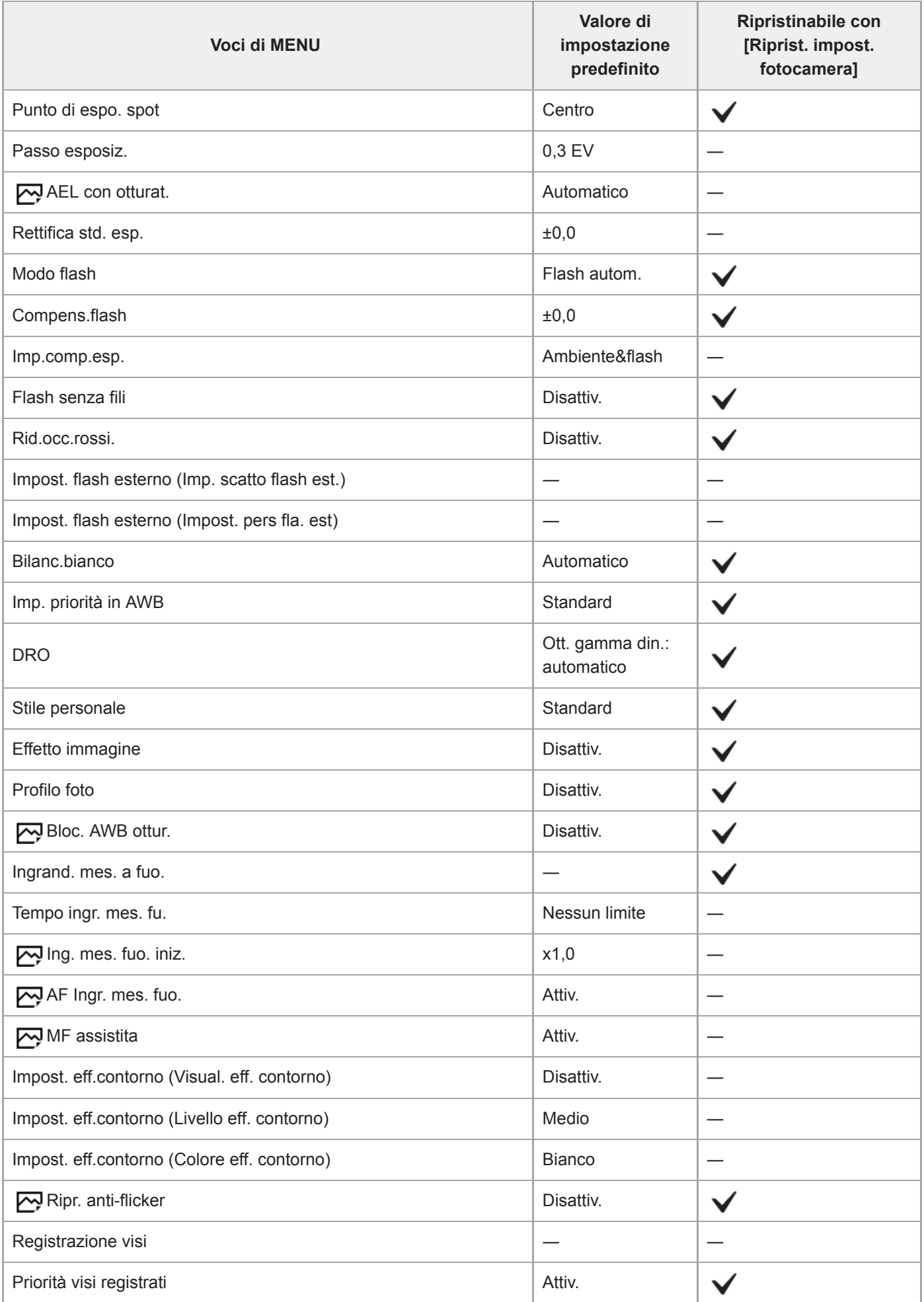

**Impostazioni ripresa2**

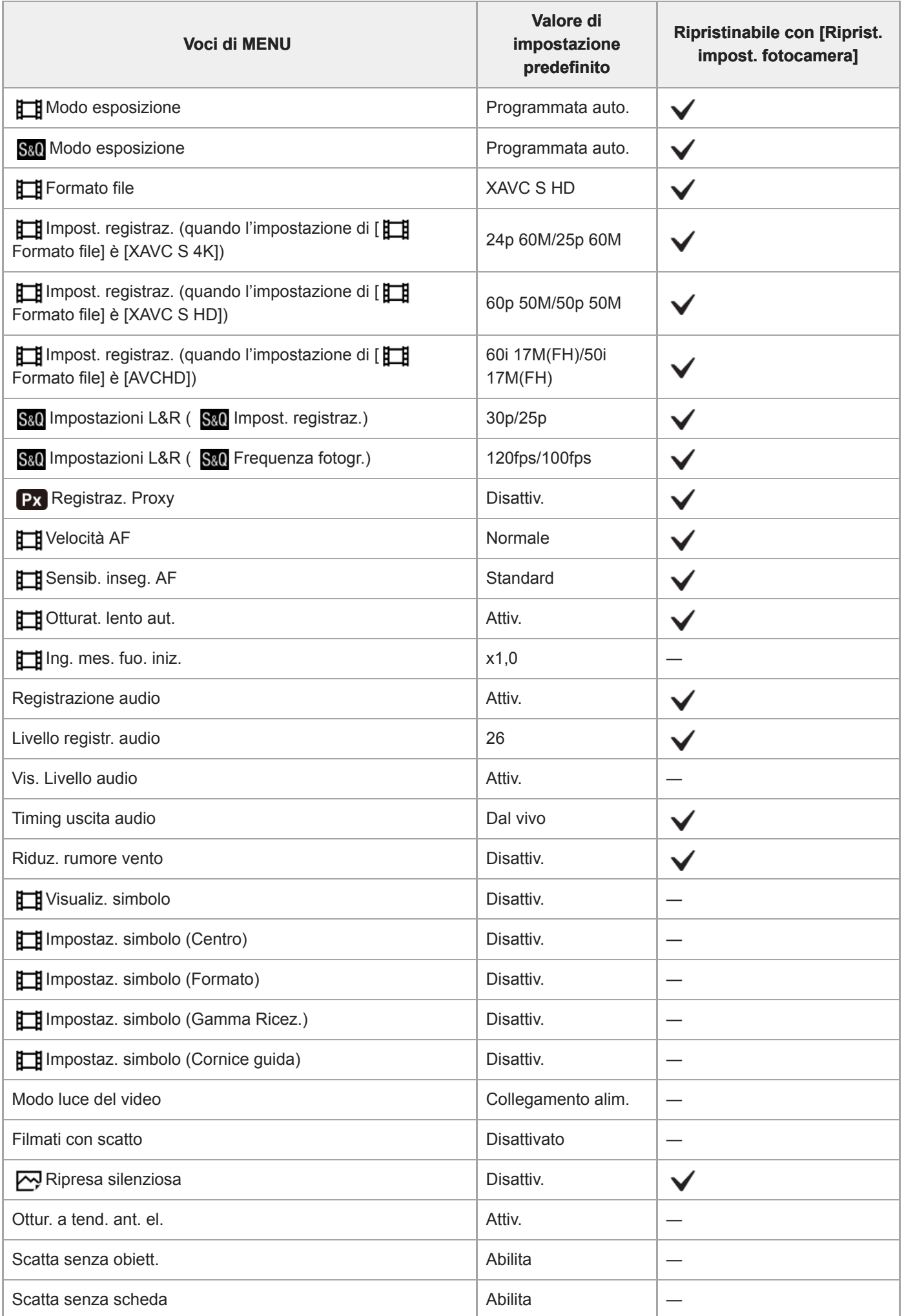

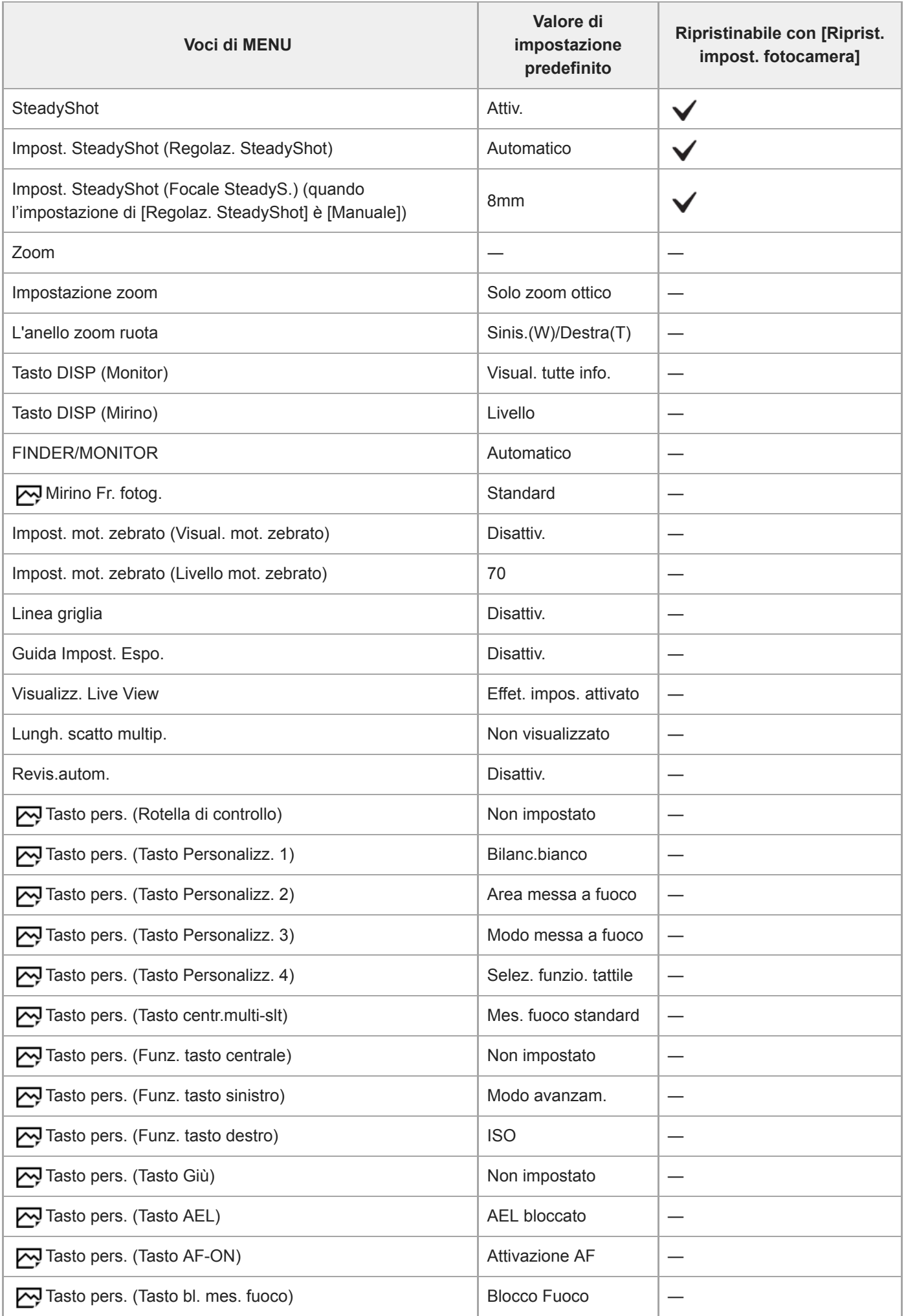

 $\overline{\phantom{a}}$ 

 $\overline{\phantom{a}}$ 

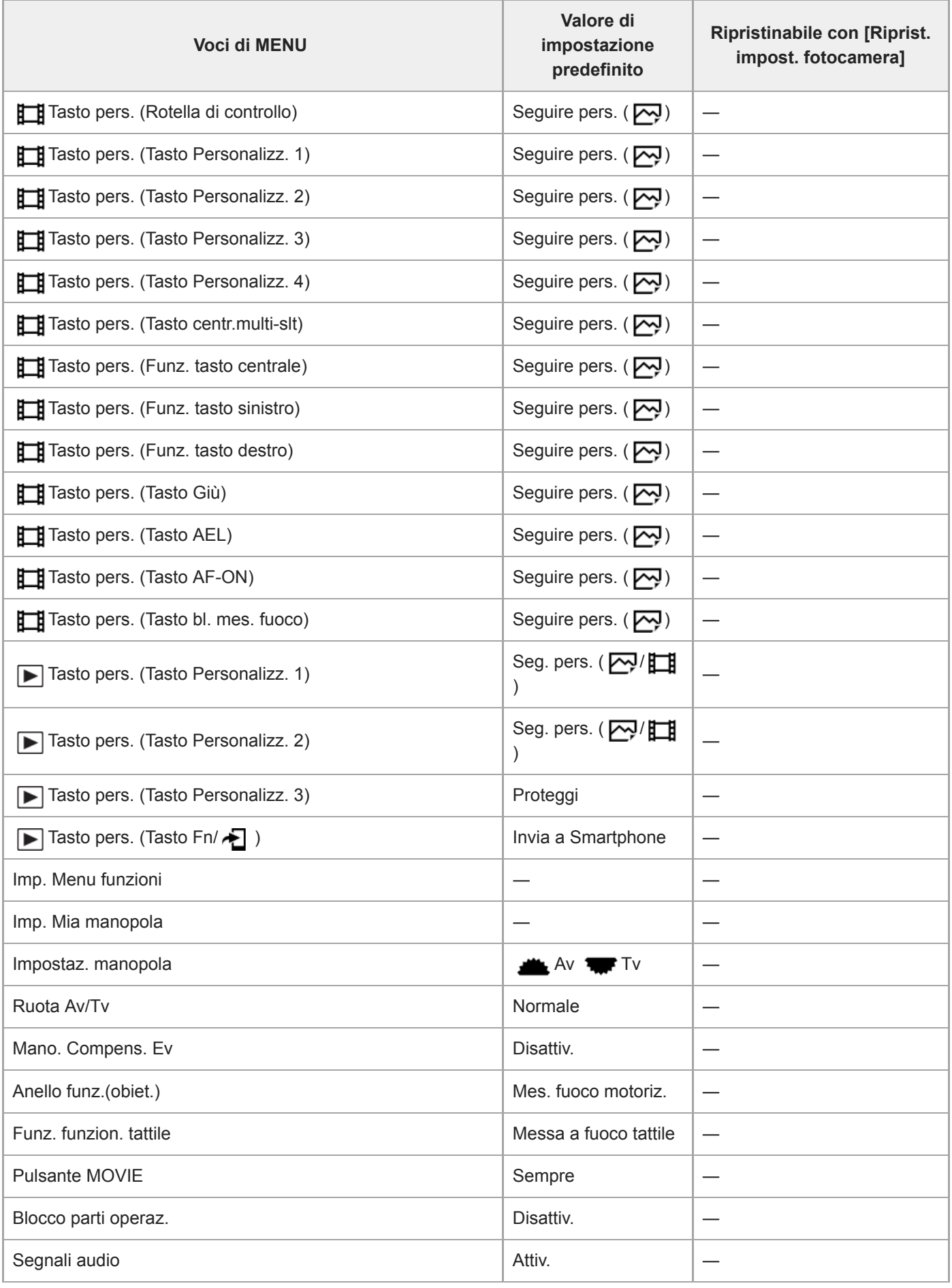

# **Rete**

Per ripristinare le voci di [Rete] ai valori predefiniti, selezionare [Inizializzazione] o [Azzera Impost. Rete]. Queste voci non vengono ripristinate ai valori predefiniti neppure selezionando [Riprist. impost. fotocamera].
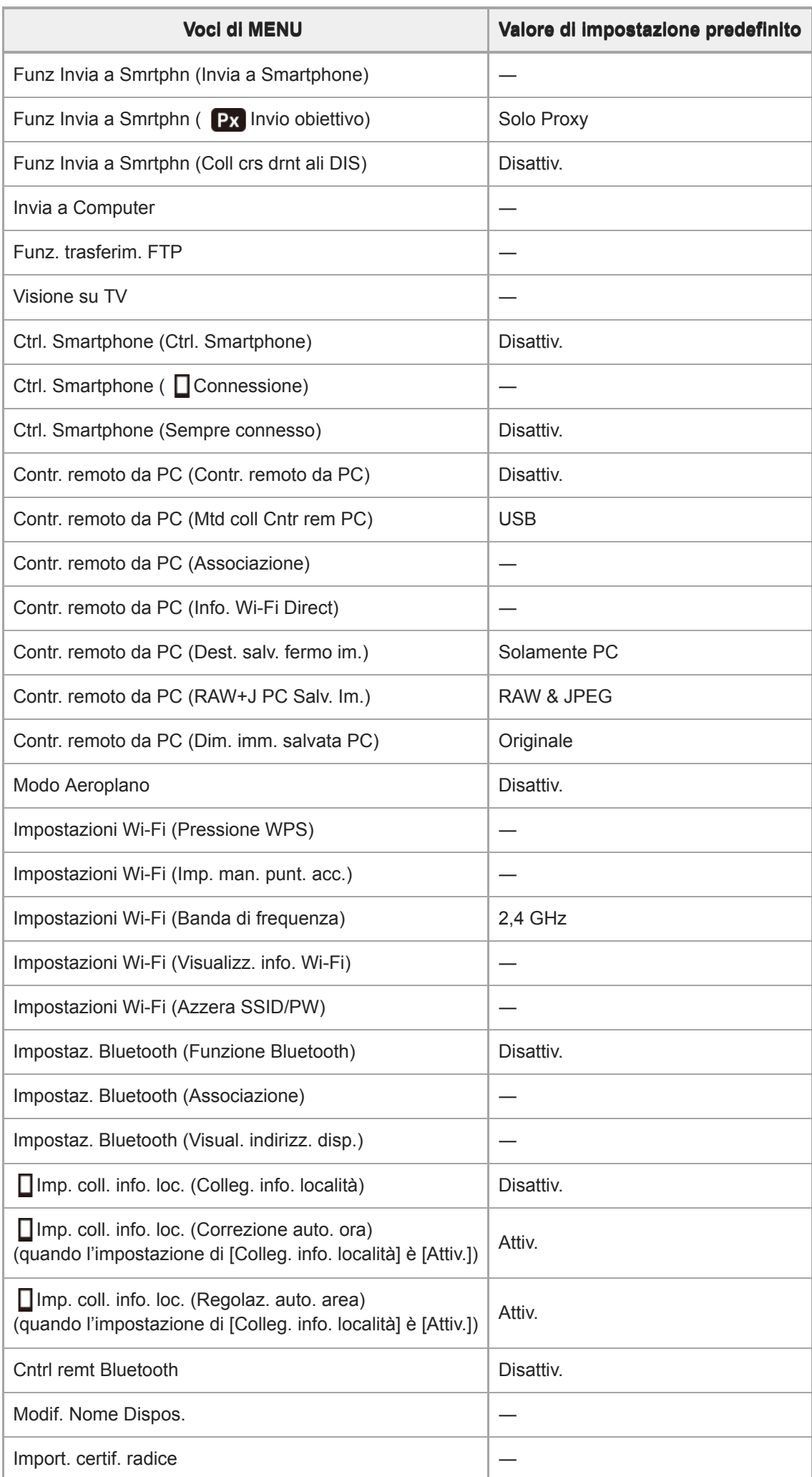

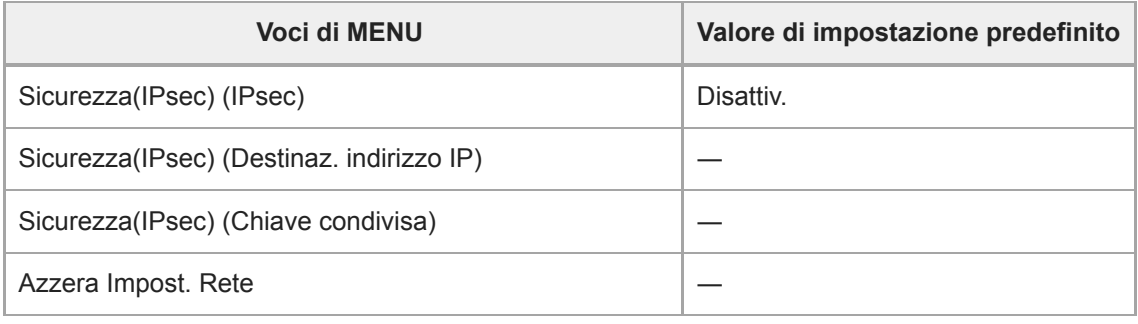

# **Riproduzione**

Per ripristinare le voci di [Riproduzione] ai valori predefiniti, selezionare [Inizializzazione]. Queste voci non vengono ripristinate ai valori predefiniti neppure selezionando [Riprist. impost. fotocamera].

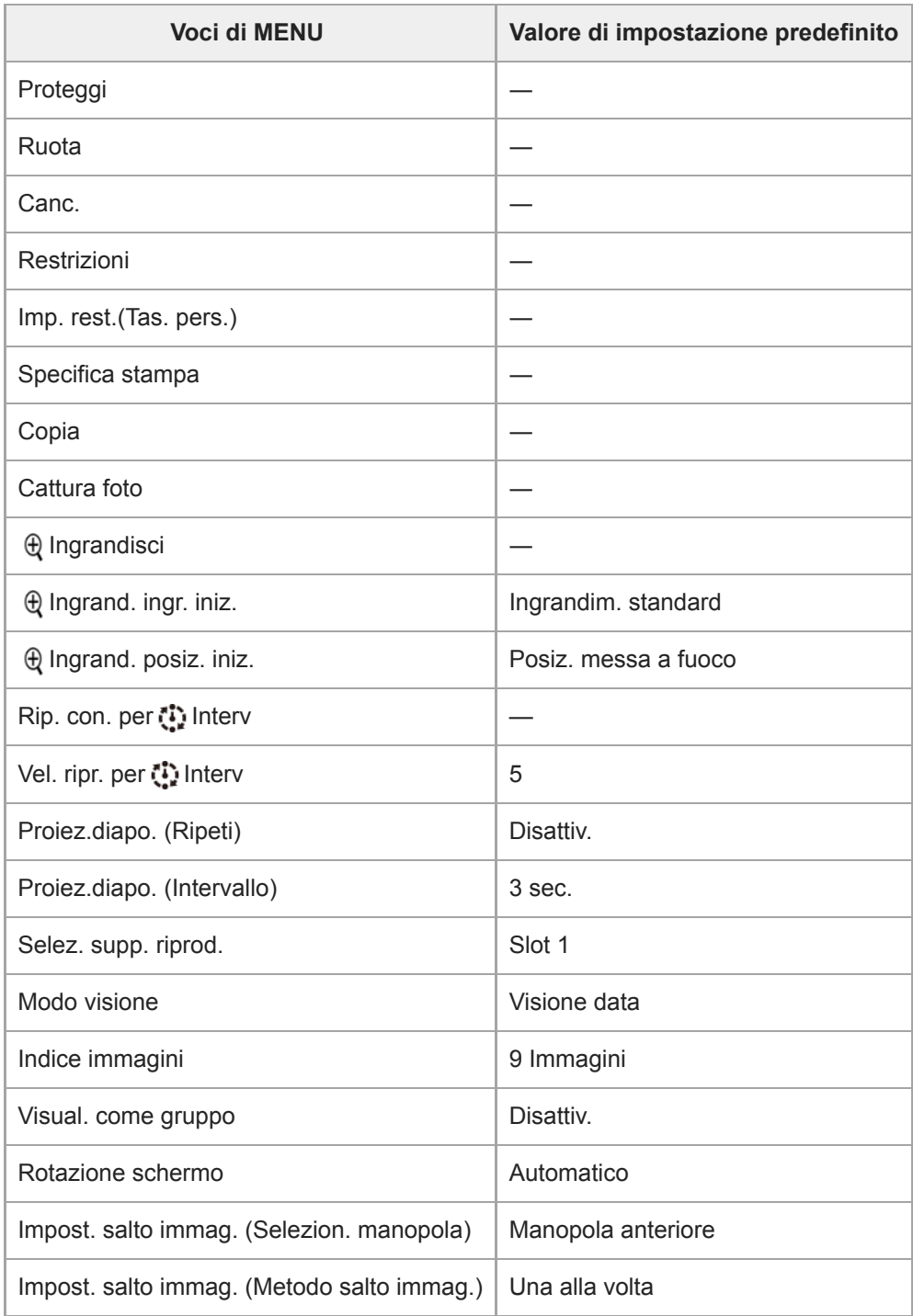

Per ripristinare le voci di [Impostazione] ai valori predefiniti, selezionare [Inizializzazione]. Queste voci non vengono ripristinate ai valori predefiniti neppure selezionando [Riprist. impost. fotocamera].

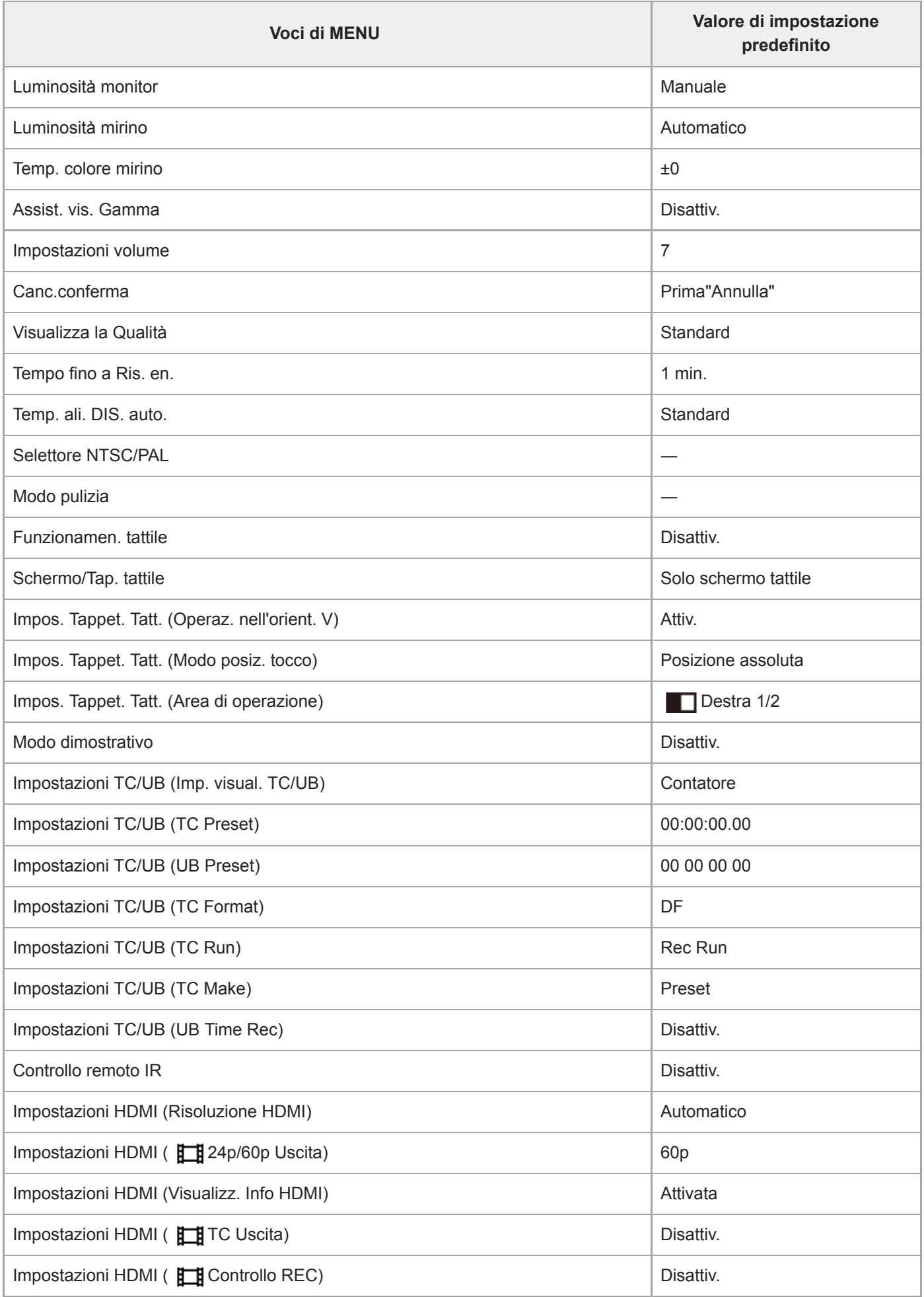

 $\overline{a}$ 

j.

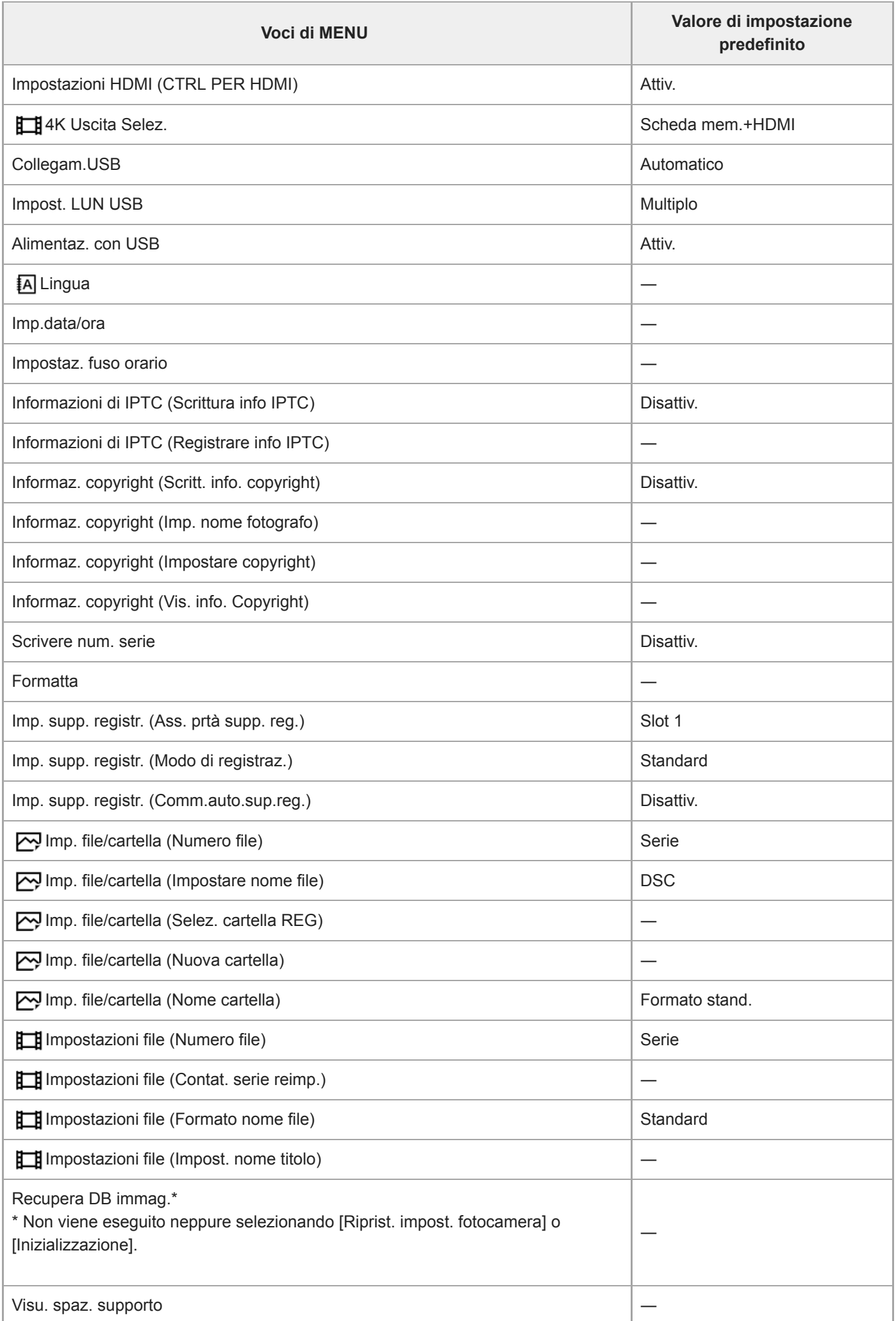

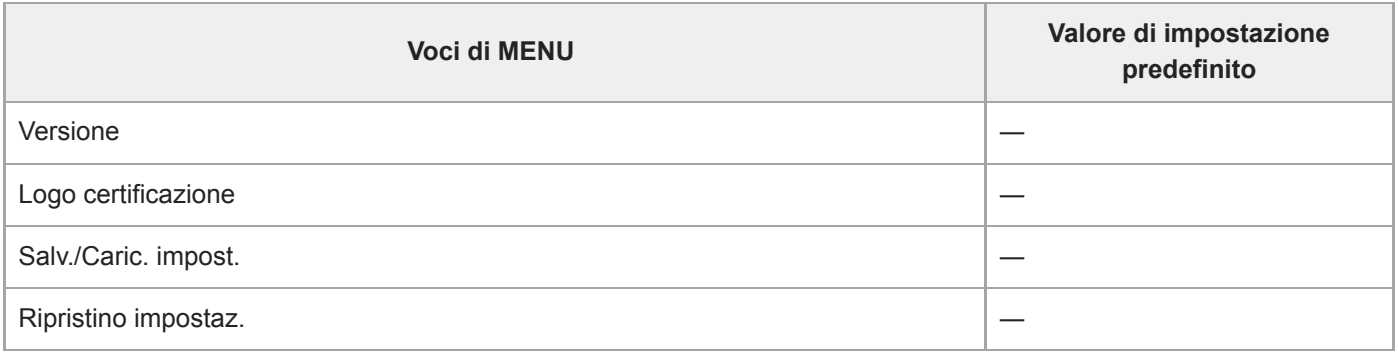

# **Il Mio Menu**

Per ripristinare le voci di [Il Mio Menu] ai valori predefiniti, selezionare [Inizializzazione] o [Annullare tutto]. Queste voci non vengono ripristinate ai valori predefiniti neppure selezionando [Riprist. impost. fotocamera].

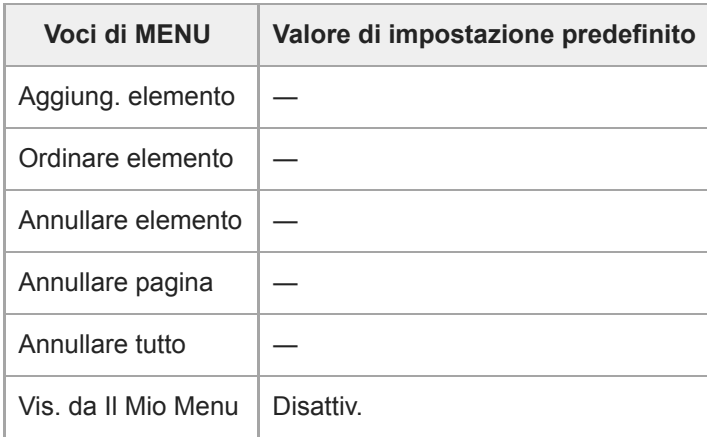

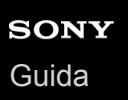

**1**

Fotocamera digitale con obiettivo intercambiabile ILCE-7RM4A α7RIV

## **Soluzione dei problemi**

Se si verificano dei problemi con il prodotto, tentare le seguenti soluzioni.

**Rimuovere il pacco batteria, attendere circa un minuto, reinserire il pacco batteria, quindi accendere il prodotto.**

**2 Inizializzare le impostazioni.**

**Rivolgersi al rivenditore o al centro locale autorizzato di assistenza. Sul sito web di Assistenza clienti è possibile trovare informazioni aggiuntive su questo prodotto e le risposte alle domande frequenti. <https://www.sony.net/> 3**

#### **Argomento correlato**

[Ripristino impostaz.](#page-370-0)

Fotocamera digitale con obiettivo intercambiabile ILCE-7RM4A α7RIV

## **Messaggi di avvertimento**

#### **Impostare l'area/data/ora.**

Impostare l'area, la data e l'ora. Se il prodotto non è stato usato per molto tempo, caricare la batteria di riserva interna ricaricabile.

#### **Carica insuff.**

La funzione copia delle immagini o di pulizia del sensore dell'immagine non è operativa perché il livello di batteria rimanente è troppo basso. Ricaricare il pacco batteria o alimentare elettricamente collegando la fotocamera con un computer, ecc.

#### **Impossibile utilizzare la scheda di memoria. Formattare?**

La scheda di memoria è stata formattata su un computer e il formato del file è stato modificato. Selezionare [Immissione] e poi formattare la scheda di memoria. È possibile usare di nuovo la scheda di memoria, tuttavia, tutti i dati precedenti nella scheda di memoria vengono cancellati. Potrebbe volerci un po' di tempo per completare la formattazione. Se il messaggio appare ancora, cambiare la scheda di memoria.

#### **Errore della scheda di memoria**

- È stata inserita una scheda di memoria incompatibile.
- La formattazione non è riuscita. Formattare di nuovo la scheda di memoria.

#### **Impossibile leggere la scheda di mem. Reinserire scheda di mem.**

- È stata inserita una scheda di memoria incompatibile.
- La scheda di memoria è danneggiata.
- La sezione del terminale della scheda di memoria è sporca.

#### **Scheda di memoria bloccata.**

Si sta usando una scheda di memoria con un interruttore di protezione dalla scrittura o un interruttore di protezione dalla cancellazione e l'interruttore è impostato sulla posizione LOCK. Impostare l'interruttore sulla posizione di registrazione.

#### **Impossibile aprire l'otturatore essendo che la scheda di memoria non è inserita.**

- Nessuna scheda di memoria è stata inserita nello slot per schede di memoria selezionato in [Ass. prtà supp. reg.].
- Per rilasciare l'otturatore senza inserire una scheda di memoria nella fotocamera, impostare [Scatta senza scheda] su [Abilita]. In questo caso le immagini non vengono salvate.

#### **Questa scheda di memoria po- trebbe non consentire la registra- zione e la riproduzione normali.**

È stata inserita una scheda di memoria incompatibile.

#### **In elaborazione...**

Quando si esegue la riduzione del rumore, avviene il processo di riduzione. Non è possibile eseguire un'altra ripresa durante questo processo di riduzione.

#### **Impossibile visualizzare.**

- Le immagini registrate con altri prodotti o le immagini modificate con un computer potrebbero non visualizzarsi.
- Operazioni di elaborazione a computer, come ad esempio l'eliminazione dei file di immagine, può provocare incoerenze nei file di database delle immagini. Riparare i file di database delle immagini.

### **Controllare che sia installato un obiettivo. Per un obiettivo non supportato, impostare "Scatta senza obiett." nel menu su "Abilita".**

- L'obiettivo non è montato correttamente o l'obiettivo non è montato. Se il messaggio appare quando un obiettivo è montato, rimontare l'obiettivo. Se il messaggio appare frequentemente, controllare se i contatti dell'obiettivo e del prodotto sono puliti o meno.
- Quando si monta il prodotto su un telescopio astronomico o uno strumento simile, impostare [Scatta senza obiett.] su [Abilita].

#### **Impossibile stampare.**

Si è tentato di contrassegnare le immagini RAW con un contrassegno DPOF.

#### **Surriscaldam. macc. fot. Lasciare raffreddare.**

Il prodotto è diventato caldo perché si è ripreso continuamente. Spegnere e raffreddare il prodotto e attendere finché il prodotto sarà pronto a riprendere nuovamente.

# [I]

Sono state registrate immagini per molto tempo e la temperatura del prodotto è aumentata.

### Ş.

Il numero di immagini supera quello per cui è possibile la gestione della data in un file di database da parte del prodotto.

## **ERROR**

Non è in grado di registrare sul file di database. Importare tutte le immagini su un computer usando PlayMemories Home e ripristinare la scheda di memoria.

#### **Errore di file di database di immagini.**

C'è qualcosa di sbagliato nel file di database di immagini. Selezionare [Impostazione] → [Recupera DB immag.].

#### **Errore di sistema**

#### **Errore fotocamera. Spegnere e riaccendere.**

Rimuovere il pacco batteria e poi reinserirlo. Se il messaggio appare frequentemente, rivolgersi a un centro di assistenza locale Sony autorizzato.

#### **Errore nel file di database delle immagini. Recuperarlo?**

Non è possibile registrare e riprodurre un filmato AVCHD perché il file di database delle immagini è danneggiato. Ripristinare il file di database delle immagini seguendo le istruzioni su schermo.

### **Impossibile ingrandire.**

#### **Impossibile ruotare immagine.**

Le immagini registrate con altri prodotti potrebbero non essere ingrandite o ruotate.

#### **Impossibile creare una nuova cartella.**

Una cartella nella scheda di memoria ha le prime tre cifre "999". Non è possibile creare altre cartelle su questa fotocamera.

#### **Argomento correlato**

- [Note sulla scheda di memoria](#page-69-0)
- [Formatta](#page-333-0)
- [Scatta senza obiett.](#page-213-0)

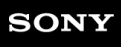

[Guida](#page-0-0)

Fotocamera digitale con obiettivo intercambiabile ILCE-7RM4A α7RIV

# **Pagine consigliate**

**Ripresa multipla di spostamento pixel** 

[È possibile creare immagini con una risoluzione superiore rispetto a quella della ripresa normale registrando quattro](#page-227-0) o sedici immagini RAW e combinandole a computer. Questo è utile quando si riprendono soggetti fermi quali opere d'arte o architettura.

### **Cambio automatico del supporto**

[Se si utilizzano due schede di memoria, quando quella in uso si riempie, è possibile passare automaticamente a](#page-341-0) registrare sull'altra.

### **ILCE-7RM4A Informazioni di supporto**

[Questo sito web fornisce informazioni di base sulla fotocamera e informazioni riguardanti gli obiettivi e gli accessori](https://www.sony.net/tutorial/ilc/7rm4a/?id=hg_stl) compatibili. (Si aprirà un'altra finestra).